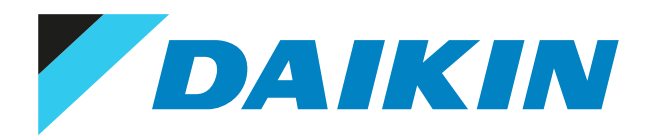

# Referenzhandbuch für den Monteur Daikin Altherma 3 H HT ECH2O

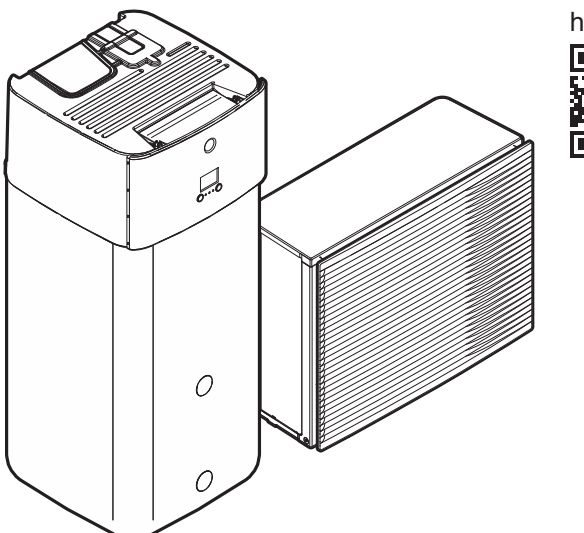

https://daikintechnicaldatahub.eu

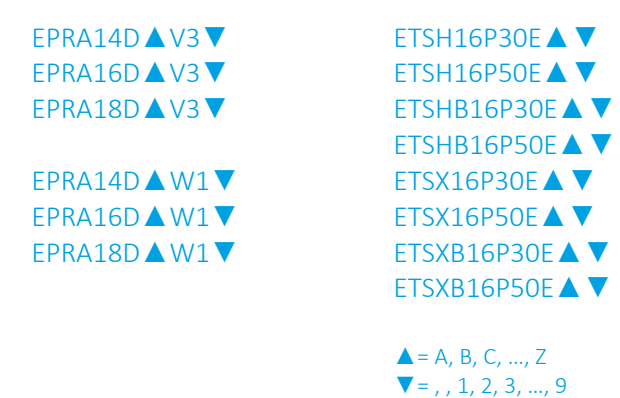

# Inhaltsverzeichnis

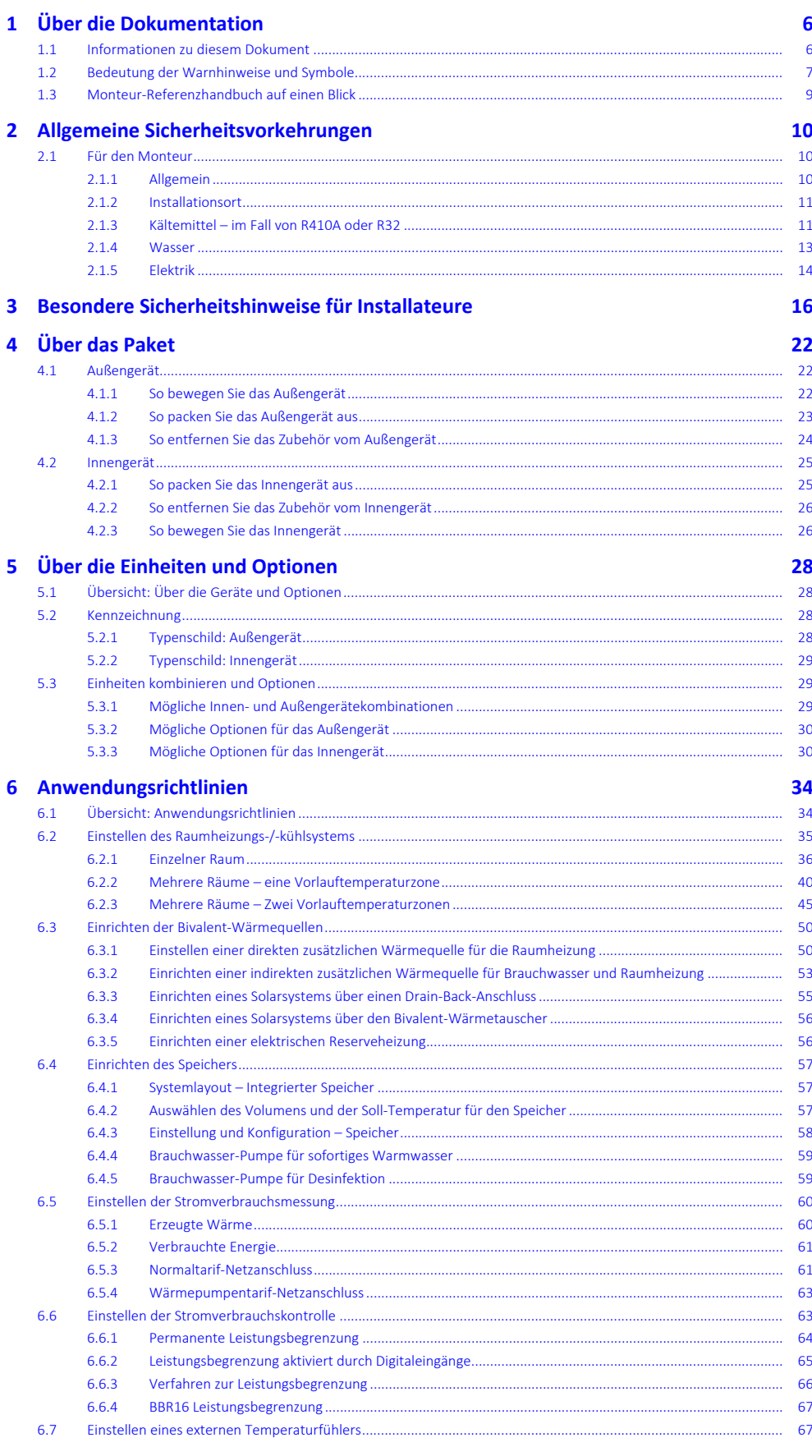

#### **7** Installation der Einheit

69

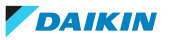

# Inhaltsverzeichnis

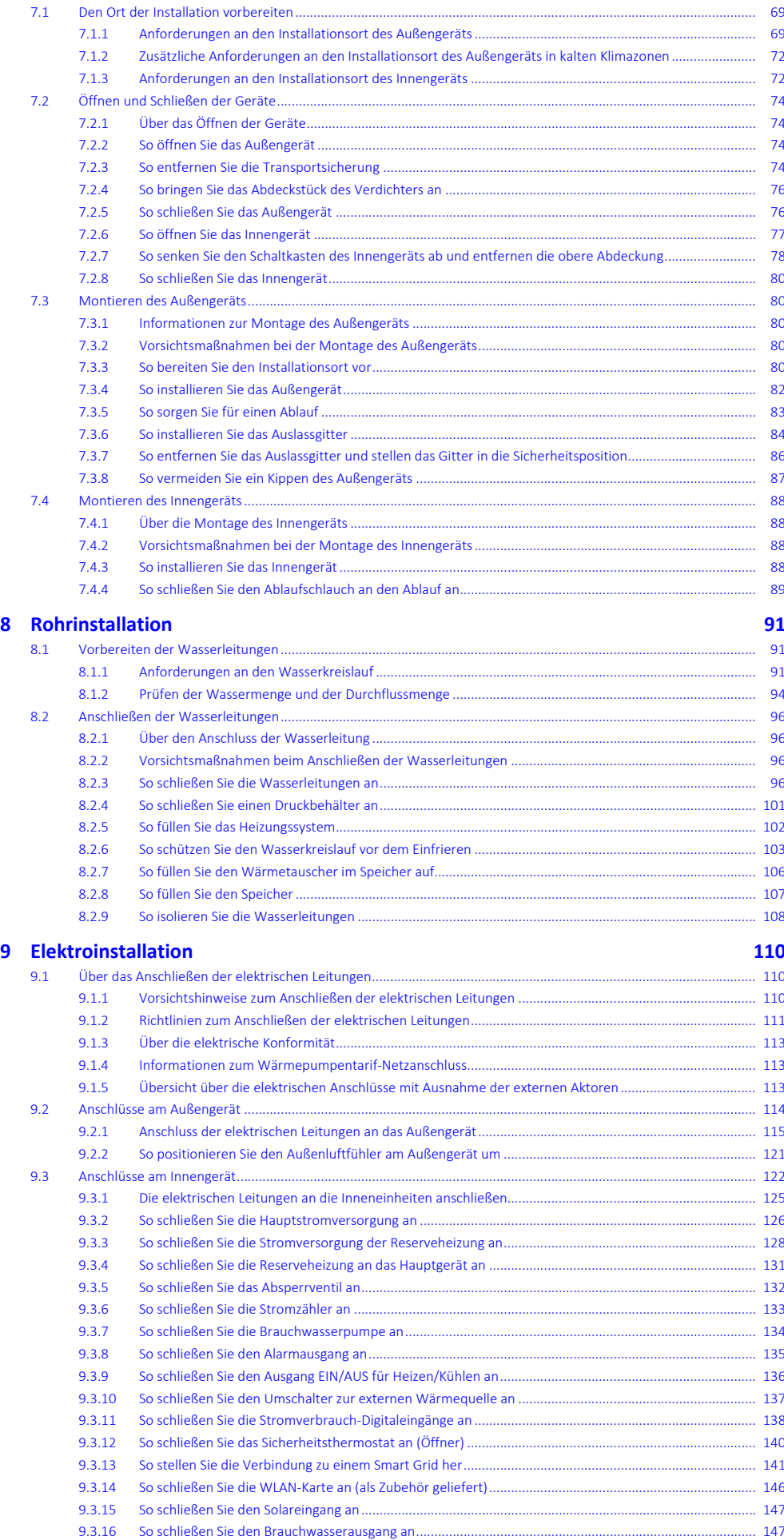

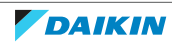

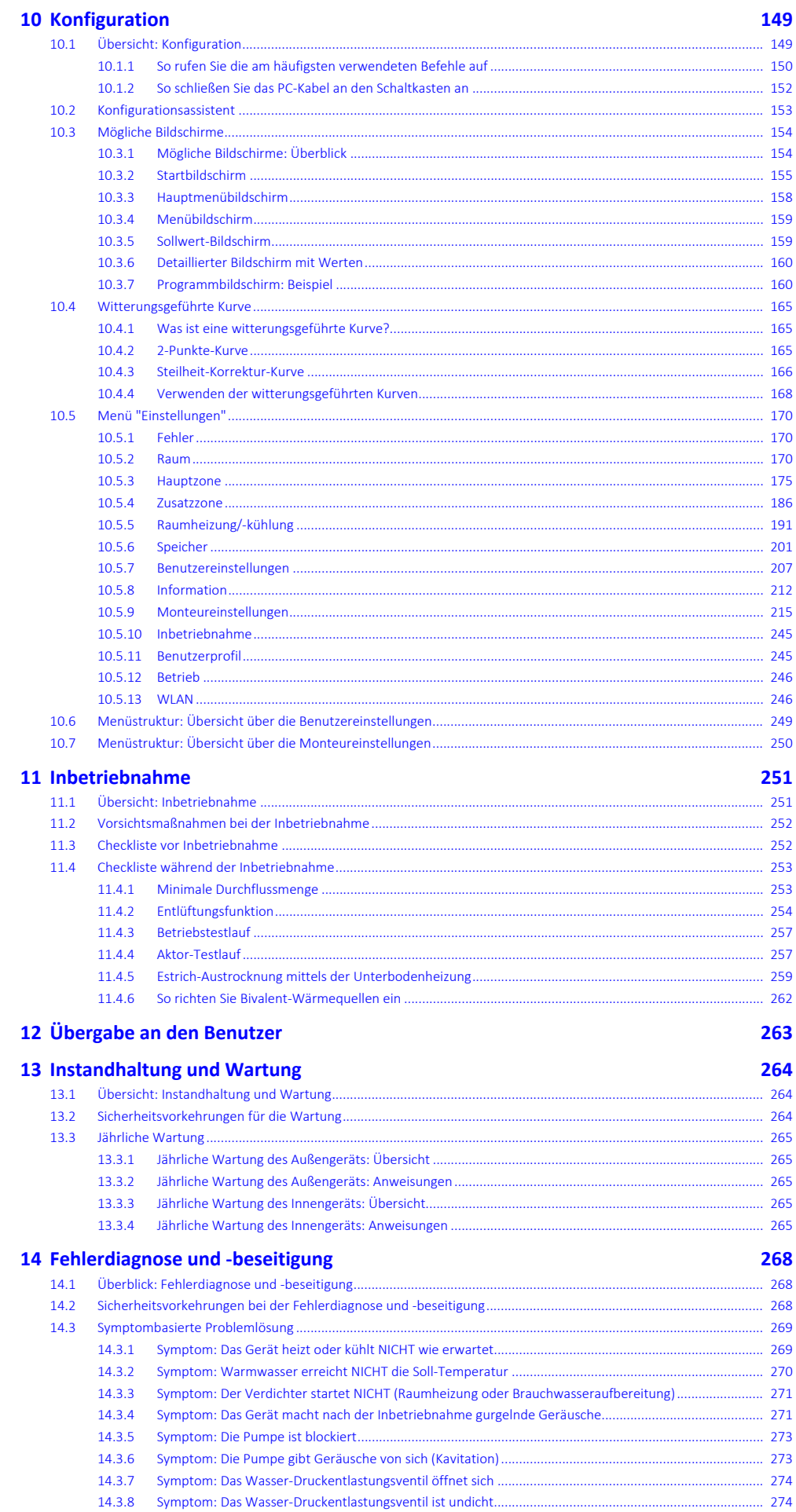

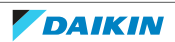

# Inhaltsverzeichnis

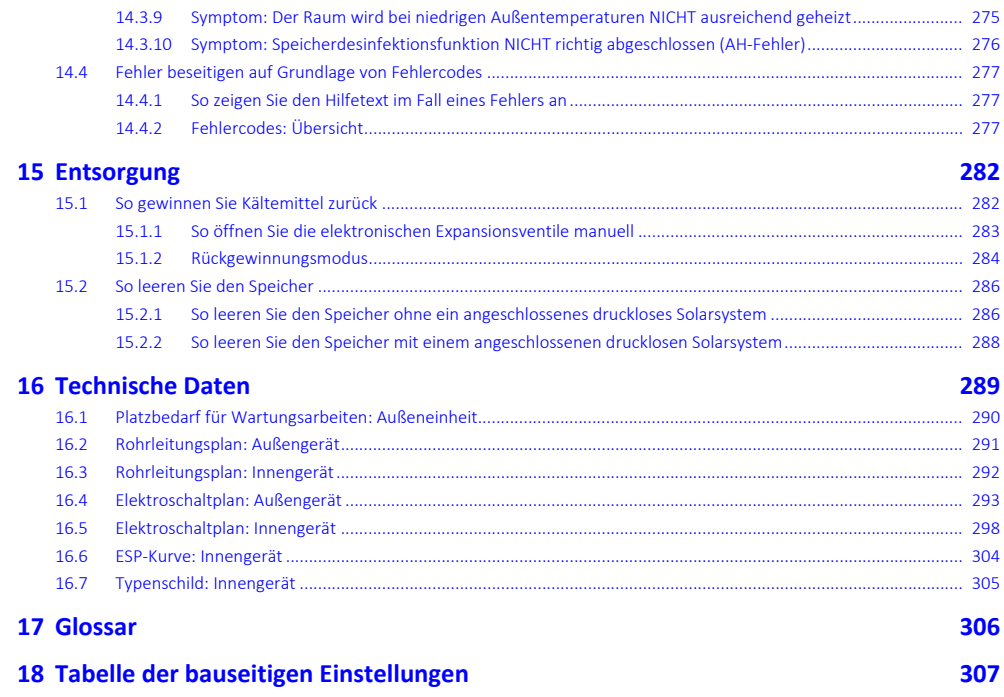

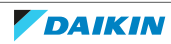

# <span id="page-5-0"></span>1 Über die Dokumentation

# In diesem Kapitel

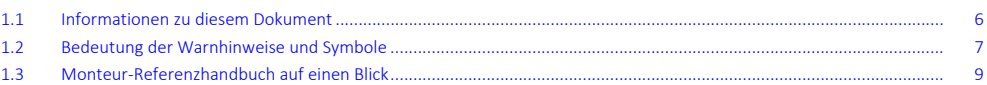

# <span id="page-5-1"></span>1.1 Informationen zu diesem Dokument

# **Zielgruppe**

Autorisierte Monteure

# **Dokumentationssatz**

Dieses Dokument ist Teil eines Dokumentationssatzes. Der vollständige Satz besteht aus:

- **▪ Allgemeine Sicherheitsvorkehrungen:**
	- **-** Sicherheitsanweisungen, die Sie vor der Installation lesen müssen
	- **-** Format: Papier (im Lieferumfang des Innengeräts enthalten)
- **▪ Betriebsanleitung:**
	- **-** Kurzanleitung mit Hinweisen zur grundlegenden Nutzung
	- **-** Format: Papier (im Lieferumfang des Innengeräts enthalten)
- **▪ Referenzhandbuch für den Benutzer:**
	- **-** Detaillierte schrittweise Anleitungen und Hintergrundinformationen für die grundlegende und erweiterte Nutzung
	- **-** Format: Digitale Dateien unter [https://www.daikin.eu.](https://www.daikin.eu) Verwenden Sie die Suchfunktion Q, um Ihr Modell zu finden.
- **▪ Installationsanleitung Außengerät:**
	- **-** Installationsanleitung
	- **-** Format: Papier (im Lieferumfang des Außengeräts enthalten)
- **▪ Installationsanleitung Innengerät:**
	- **-** Installationsanleitung
	- **-** Format: Papier (im Lieferumfang des Innengeräts enthalten)
- **▪ Referenzhandbuch für den Monteur:**
	- **-** Vorbereitung der Installation, bewährte Verfahren, Referenzdaten …
	- **-** Format: Digitale Dateien unter [https://www.daikin.eu.](https://www.daikin.eu) Verwenden Sie die Suchfunktion Q, um Ihr Modell zu finden.
- **▪ Ergänzungshandbuch für optionale Ausstattung:**
	- **-** Weitere Informationen bezüglich der Installation von optionalen Ausstattungen
	- **-** Format: Papier (im Lieferumfang des Innengeräts enthalten) + digitale Dateien unter <https://www.daikin.eu>. Verwenden Sie die Suchfunktion Q, um Ihr Modell zu finden.

Die jüngsten Überarbeitungen der gelieferten Dokumentation sind möglicherweise verfügbar auf der regionalen Website Daikin oder bei Ihrem Fachhändler.

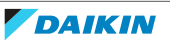

Die Original-Dokumentation ist in Englisch verfasst. Bei der Dokumentation in anderen Sprachen handelt es sich um Übersetzungen des Originals.

#### **Technische Konstruktionsdaten**

- **▪** Ein **Teil** der jüngsten technischen Daten ist verfügbar auf der regionalen Website Daikin (öffentlich zugänglich).
- **▪** Der **vollständige Satz** der jüngsten technischen Daten ist verfügbar auf dem Daikin Business Portal (Authentifizierung erforderlich).

#### **Online-Tools**

Neben der Dokumentation stehen den Monteuren einige Online-Tools zur Verfügung:

- **▪ Daikin Technical Data Hub**
	- **-** Zentrale Bezugsstelle für technische Daten des Geräts, praktische Tools, digitale Ressourcen und mehr.
	- **-** Öffentlich zugänglich über [https://daikintechnicaldatahub.eu.](https://daikintechnicaldatahub.eu/)
- **▪ Heating Solutions Navigator**
	- **-** Eine digitale Toolbox, die verschiedenen Tools bietet, um die Installation und Konfiguration von Heizsystemen zu vereinfachen.
	- **-** Für den Zugriff auf Heating Solutions Navigator ist eine Registrierung bei der Plattform Stand By Me erforderlich. Weitere Informationen finden Sie auf der Website [https://professional.standbyme.daikin.eu](https://professional.standbyme.daikin.eu/).

#### **▪ Daikin e-Care**

- **-** Mobil-App für Monteure und Servicetechniker, mit der sie Heizsysteme registrieren, konfigurieren und eine Problembehebung für sie durchführen können.
- **-** Die Mobil-App kann über die folgenden QR-Codes für iOS- und Android-Geräte heruntergeladen werden. Für den Zugriff auf die App ist eine Registrierung bei der Stand By Me-Plattform erforderlich.

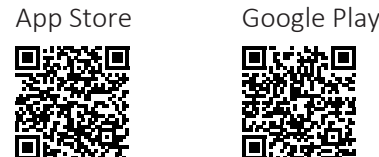

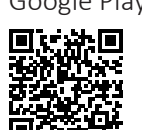

<span id="page-6-0"></span>1.2 Bedeutung der Warnhinweise und Symbole

## **GEFAHR**

Weist auf eine Situation hin, die zum Tod oder schweren Verletzungen führt.

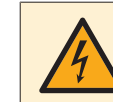

#### **GEFAHR: STROMSCHLAGGEFAHR**

Weist auf eine Situation hin, die zu einem tödlichen Stromschlag führen könnte.

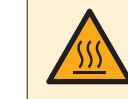

#### **GEFAHR: GEFAHR DURCH VERBRENNEN ODER VERBRÜHEN**

Weist auf eine Situation hin, die aufgrund extremer Hitze oder Kälte zu Verbrennungen / Verbrühungen führen kann.

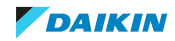

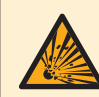

# **GEFAHR: EXPLOSIONSGEFAHR**

Weist auf eine Situation hin, die zu einer Explosion führen könnte.

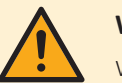

#### **WARNUNG**

Weist auf eine Situation hin, die zum Tod oder zu schweren Verletzungen führen könnte.

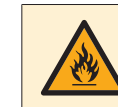

# **WARNUNG: ENTZÜNDLICHES MATERIAL**

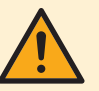

# **VORSICHT**

Weist auf eine Situation hin, die zu leichten oder mittelschweren Körperverletzungen führen kann.

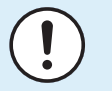

#### **HINWEIS**

Weist auf eine Situation hin, die zu Sachschäden führen kann.

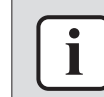

#### **INFORMATION**

Weist auf nützliche Tipps oder zusätzliche Informationen hin.

Bei diesem Gerät verwendete Symbole:

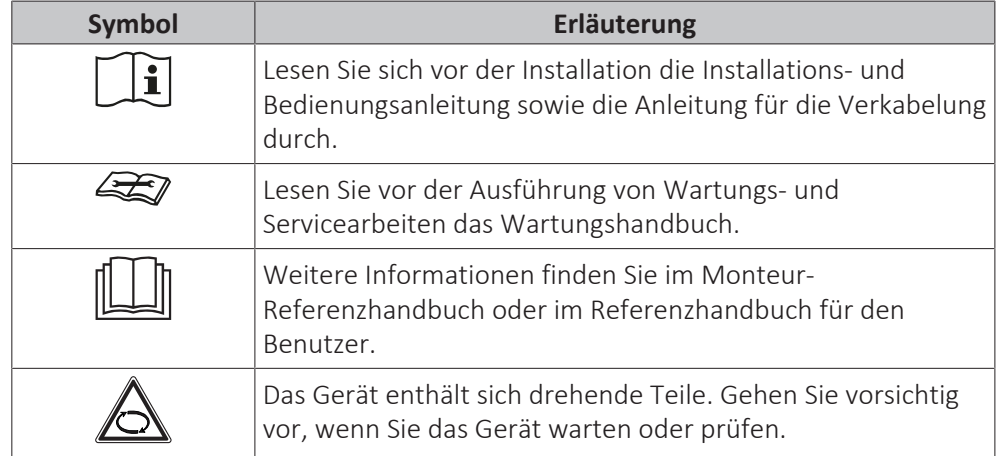

In der Dokumentation verwendete Symbole:

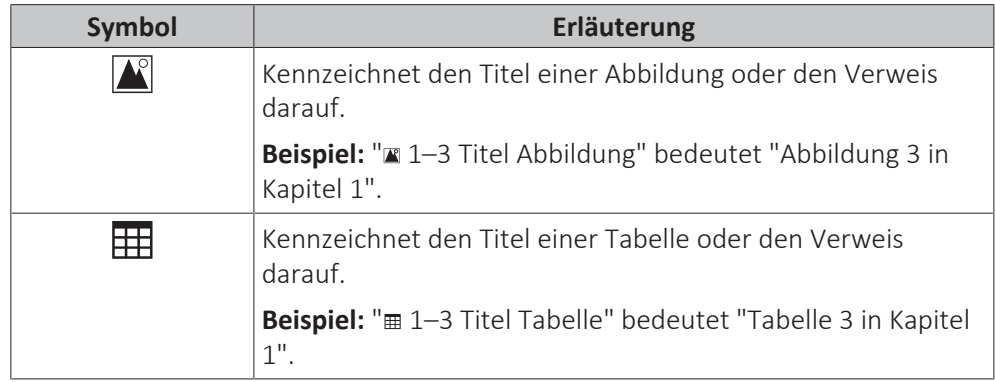

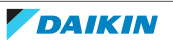

# <span id="page-8-0"></span>1.3 Monteur-Referenzhandbuch auf einen Blick

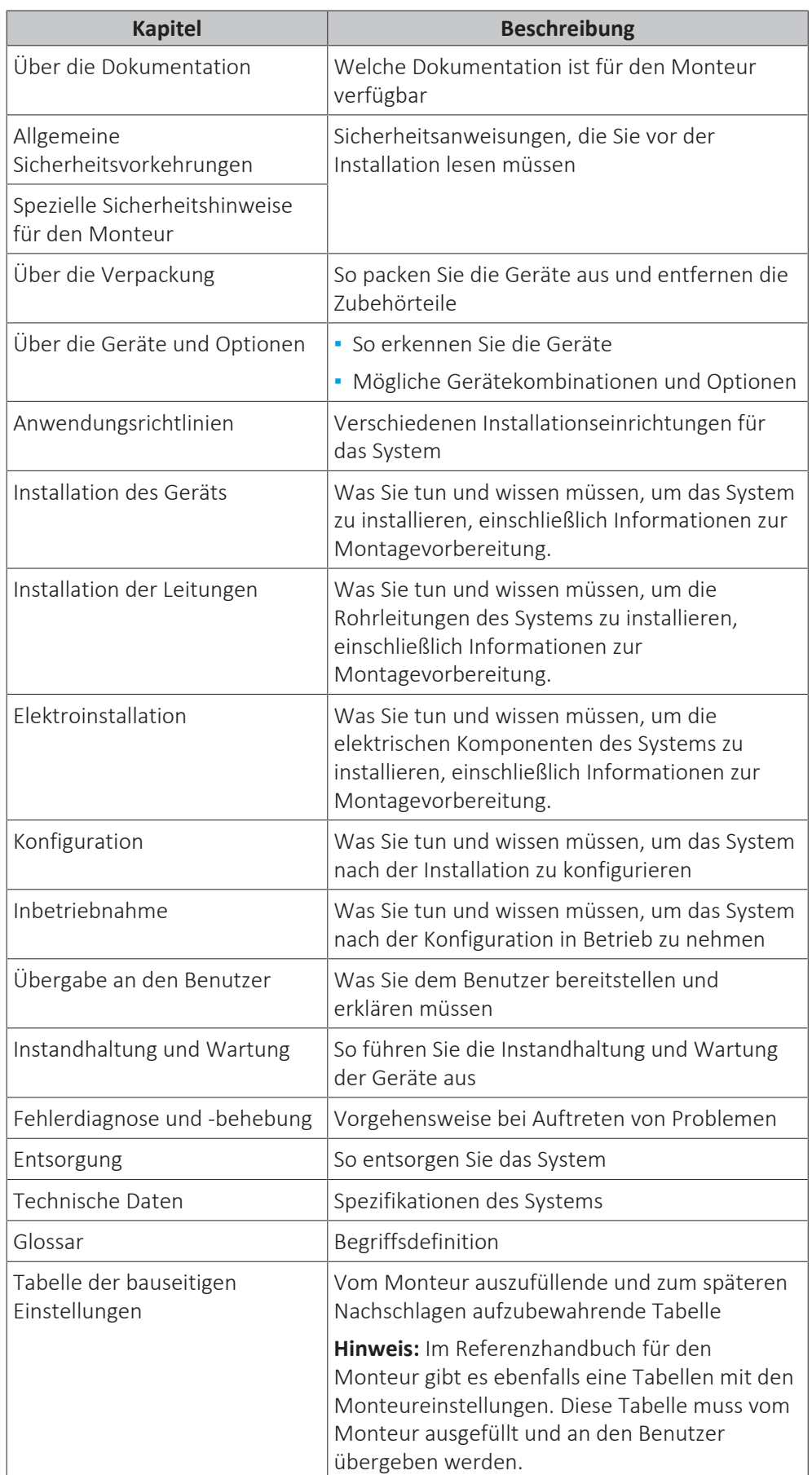

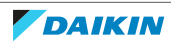

# <span id="page-9-0"></span>2 Allgemeine Sicherheitsvorkehrungen

# In diesem Kapitel

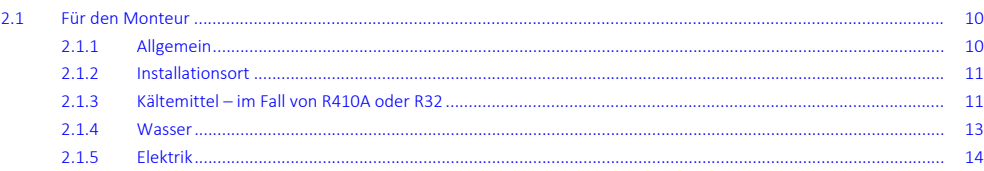

# <span id="page-9-1"></span>2.1 Für den Monteur

# <span id="page-9-2"></span>2.1.1 Allgemein

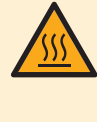

## **GEFAHR: GEFAHR DURCH VERBRENNEN ODER VERBRÜHEN**

- **▪** Während und unmittelbar nach dem Betrieb NICHT die Kältemittelleitungen, Wasserleitungen oder Innenteile berühren. Sie könnten zu heiß oder zu kalt sein. Warten Sie, bis eine normale Temperatur wieder vorhanden ist. Wenn eine Berührung notwendig sein sollte, immer Schutzhandschuhe tragen.
- **▪** Vermeiden Sie unbedingt DIREKTEN Kontakt mit auslaufendem Kältemittel.

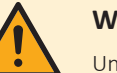

## **WARNUNG**

Unsachgemäßes Installieren oder Anbringen des Gerätes oder von Zubehörteilen kann zu Stromschlag, Kurzschluss, Leckagen, Brand und weiteren Schäden führen. Verwenden Sie NUR von Daikin hergestellte oder zugelassene Zubehörteile, optionale Ausrüstungen und Ersatzteile.

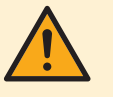

## **WARNUNG**

Stellen Sie sicher, dass die Installation, die Tests und die verwendeten Materialien der gültigen Gesetzgebung entsprechen (zusätzlich zu den in der Daikin Dokumentation aufgeführten Anweisungen).

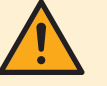

## **WARNUNG**

Verpackungsbeutel aus Plastik zerreißen und entsorgen, damit niemand – vor allem kein Kind – mit ihnen spielen kann. Mögliche Gefahr: Ersticken.

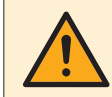

#### **WARNUNG**

Treffen Sie geeignete Maßnahmen, um zu verhindern, dass das Gerät von Kleinlebewesen als Unterschlupf verwendet wird. Kleinlebewesen, die in Kontakt mit elektrischen Teilen kommen, können Funktionsstörungen, Rauchbildung oder Feuer verursachen.

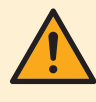

## **VORSICHT**

Bei der Installation, Wartung oder Instandhaltung des Systems angemessene persönliche Schutzausrüstung tragen (Schutzhandschuhe, Schutzbrille…).

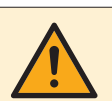

#### **VORSICHT**

Berühren Sie NIEMALS den Lufteintritt oder die Aluminiumlamellen des Geräts.

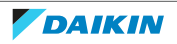

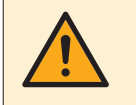

#### **VORSICHT**

- **▪** KEINE Gegenstände oder Geräte oben auf der Einheit ablegen.
- **▪** NICHT auf die Einheit steigen oder auf ihr sitzen oder stehen.

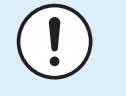

#### **HINWEIS**

Arbeiten am Außengerät sollten bei trockener Witterung durchgeführt werden, um zu verhindern, dass Wasser eindringt.

Wenn Sie sich bezüglich der Installation oder Bedienung des Gerätes NICHT sicher sind, wenden Sie sich an Ihren Händler.

Möglicherweise muss entsprechend der geltenden Gesetzgebung ein Logbuch für das Produkt angelegt werden, das mindestens Informationen zur Instandhaltung, zu Reparaturen, Testergebnissen, Bereitstellungszeiträumen usw. enthält.

Außerdem MÜSSEN mindestens die folgenden Informationen an einer zugänglichen Stelle am Produkt zur Verfügung gestellt werden:

- **▪** Anweisungen zum Abschalten des Systems bei einem Notfall
- **▪** Name und Adresse von Feuerwehr, Polizei und Krankenhaus
- **▪** Name, Adresse und 24-Stunden-Rufnummern für den Kundendienst

Für Europa enthält EN 378 die entsprechenden Richtlinien für dieses Logbuch.

#### <span id="page-10-0"></span>2.1.2 Installationsort

- **▪** Planen Sie für Wartungszwecke und eine ausreichende Luftzirkulation ausreichend Platz um das Gerät ein.
- **▪** Stellen Sie sicher, dass der Installationsort dem Gesamtgewicht und den Vibrationen des Geräts standhält.
- **▪** Stellen Sie sicher, dass der Installationsort ausreichend belüftet ist. Blockieren Sie KEINE Lüftungsöffnungen.
- **▪** Achten Sie darauf, dass das Gerät eben aufgestellt ist.
- Den Einheit NICHT an Orten wie den folgenden installieren:
- **▪** In einer potenziell explosiven Atmosphäre.
- **▪** An Orten mit Geräten oder Maschinen, die elektromagnetische Wellen abstrahlen. Elektromagnetische Wellen können die Steuerung stören und zu Fehlfunktionen der Geräte führen.
- **▪** An Orten, an denen aufgrund ausströmender brennbarer Gase (Beispiel: Verdünner oder Benzin) oder in der Luft befindlicher Kohlenstofffasern oder entzündlicher Staubpartikel Brandgefahr besteht.
- **▪** An Orten, an denen korrosive Gase (Beispiel: Schwefelsäuregas) erzeugt wird. Das Korrodieren von Kupferleitungen und Lötstellen kann zu Leckagen im Kältemittelkreislauf führen.

# <span id="page-10-1"></span>2.1.3 Kältemittel – im Fall von R410A oder R32

Falls zutreffend. Weitere Informationen finden Sie in der Installationsanleitung oder in der Referenz für Installateure für die betreffende Anwendung.

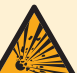

#### **GEFAHR: EXPLOSIONSGEFAHR**

**Auspumpen – Kältemittelaustritt.** Falls es Leckage im Kältemittelkreislauf gibt und Sie das System auspumpen wollen:

- **▪** NICHT die Funktion zum automatischen Auspumpen benutzen, mit der das gesamte Kältemittel aus dem System in der Außeneinheit gesammelt werden kann. **Mögliche Folge:** Selbstentzündung und Explosion des Verdichters, weil Luft in den arbeitenden Verdichter gelangt.
- **▪** Benutzen Sie ein separates Rückgewinnungssystem, sodass der Verdichter der Einheit NICHT in Betrieb sein muss.

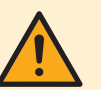

#### **WARNUNG**

Während eines Tests NIEMALS das Produkt unter Druck setzen mit einem Druck, der höher ist als der maximal zulässige Druck (der auf dem Typenschuld der Einheit angegeben ist).

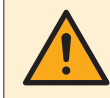

#### **WARNUNG**

Treffen Sie hinreichend Sicherheitsvorkehrungen gegen Kältemittelleckagen. Sollte Kältemittelgas austreten, muss der Raum sofort gelüftet werden. Mögliche Gefahren:

- **▪** Übermäßige Kältemittelkonzentrationen in geschlossenen Räumen können zu Sauerstoffmangel führen.
- **▪** Wenn Kältemittelgas in Kontakt mit Feuer kommt, können giftige Gase entstehen.

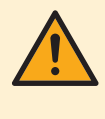

#### **WARNUNG**

Führen Sie IMMER eine Rückgewinnung des Kältemittels durch. Lassen Sie es NIEMALS direkt in die Umwelt ab. Verwenden Sie stattdessen eine Unterdruckpumpe.

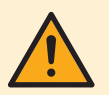

#### **WARNUNG**

Stellen Sie sicher, dass kein Sauerstoff im System vorhanden ist. Das Kältemittel kann erst NACH der Dichtheitsprüfung und Vakuumtrocknung eingefüllt werden.

**Mögliche Folge:** Selbstentzündung und Explosion des Verdichters, weil Sauerstoff in den laufenden Verdichter gelangt.

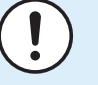

#### **HINWEIS**

- **▪** Füllen Sie NICHT mehr als die angegebene Menge Kältemittel ein, um eine Beschädigung des Verdichters zu vermeiden.
- **▪** Wenn das Kältemittelsystem geöffnet wird, MUSS das Kältemittel gemäß der geltenden Gesetzgebung behandelt werden.

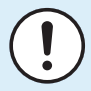

#### **HINWEIS**

Sicherstellen, dass die Installation der Kältemittelleitungen den geltenden Rechtsvorschriften entspricht. In Europa ist die Norm EN378 zu erfüllen.

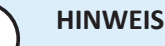

Darauf achten, dass die bauseitigen Leitungen und Anschlüsse KEINEN mechanischen Belastungen ausgesetzt sind.

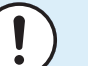

#### **HINWEIS**

Stellen Sie nach dem Anschließen aller Rohrleitungen sicher, dass kein Gas austritt. Überprüfen Sie die Leitungen mit Stickstoff auf Gaslecks.

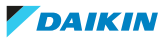

- **▪** Wenn das Kältemittel aufgefüllt werden muss, beachten Sie das Typenschild des Geräts. Art und notwendige Menge des Kältemittels dem Typenschild des Geräts.
- **▪** Das Gerät wurde werkseitig mit Kältemittel gefüllt. Je nach den Leitungsdurchmessern und Leitungslängen muss bei manchen Systemen Kältemittel nachgefüllt werden.
- **▪** Verwenden Sie NUR Werkzeuge, die ausschließlich für das im System verwendete Kältemittel vorgesehen sind, um den Druckwiderstand zu gewährleisten und zu verhindern, dass Fremdstoffe in das System eindringen.
- **▪** Füllen Sie das flüssige Kältemittel wie folgt ein:

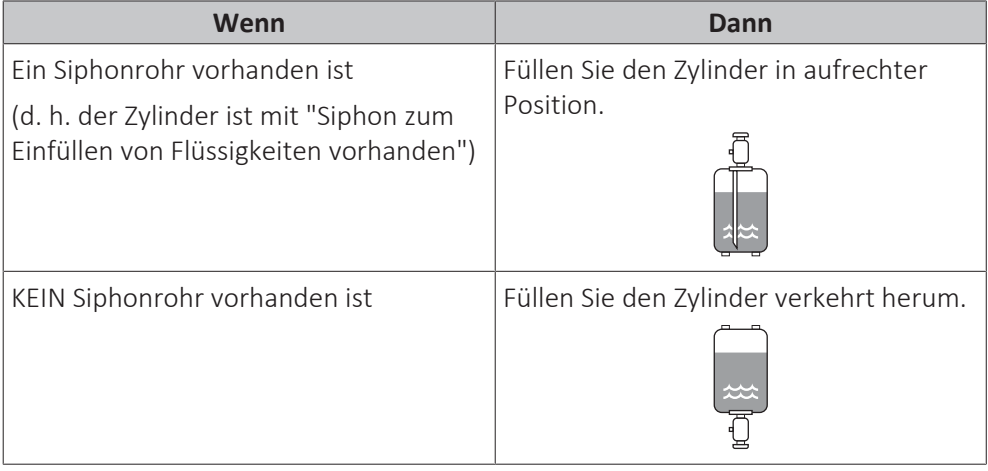

- **▪** Kältemittelzylinder müssen langsam geöffnet werden.
- **▪** Füllen Sie das Kältemittel in flüssiger Form ein. Bei Hinzufügen in Gasform kann ein normaler Betrieb verhindert werden.

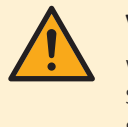

#### **VORSICHT**

Wenn die Kältemittelbefüllung abgeschlossen ist oder unterbrochen wird, schließen Sie sofort das Ventil des Kältemittelspeichers. Wenn das Ventil NICHT sofort geschlossen wird, kann es durch den Restdruck zu einer weiteren Kältemittelbefüllung kommen. **Mögliche Folge:** Falsche Kältemittelmenge.

## <span id="page-12-0"></span>2.1.4 Wasser

Falls zutreffend. Weitere Informationen finden Sie in der Installationsanleitung oder im Monteur-Referenzhandbuch Ihrer Anwendung.

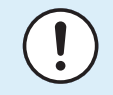

#### **HINWEIS**

Stellen Sie sicher, dass die Wasserqualität der EU-Richtlinie 2020/2184 entspricht.

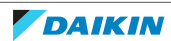

# <span id="page-13-0"></span>2.1.5 Elektrik

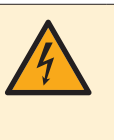

#### **GEFAHR: STROMSCHLAGGEFAHR**

- **▪** Schalten Sie unbedingt erst die gesamte Stromversorgung AUS, bevor Sie die Abdeckung des Steuerungskastens abnehmen, Anschlüsse vornehmen oder stromführende Teile berühren.
- **▪** Unterbrechen Sie die Stromversorgung mindestens 10 Minuten und messen Sie die Spannung an den Klemmen der Kondensatoren des Hauptstromkreises oder elektrischen Bauteilen, bevor Sie Wartungsarbeiten durchführen. Die Spannung MUSS unter 50 V DC liegen, bevor Sie elektrische Bauteile berühren können. Die Lage der Klemmen entnehmen Sie dem Schaltplan.
- **▪** Berühren Sie elektrische Bauteile NICHT mit feuchten oder nassen Händen.
- **▪** Lassen Sie das Gerät NIEMALS unbeaufsichtigt, wenn die Wartungsabdeckung entfernt ist.

# **WARNUNG**

Sofern NICHT werkseitig installiert, MUSS bei der festen Verkabelung ein Hauptschalter oder ein entsprechender Schaltmechanismus installiert sein, bei dem beim Abschalten alle Pole getrennt werden und der bei einer Überspannungssituation der Kategorie III die komplette Trennung gewährleistet.

# **WARNUNG**

- **▪** Verwenden Sie AUSSCHLIESSLICH Kabel mit Kupferadern.
- **▪** Es ist darauf zu achten, dass die bauseitige Verkabelung den dafür gültigen Gesetzen und Vorschriften entspricht.
- **▪** Die gesamte Verkabelung MUSS gemäß dem mit dem Produkt mitgelieferten Elektroschaltplan erfolgen.
- **▪** Kabel und Kabelbündel NIEMALS quetschen. Darauf achten, dass Kabel NIEMALS mit Rohren oder scharfen Kanten in Berührung kommen. Darauf achten, dass auf die Kabelanschlüsse kein zusätzlicher Druck von außen ausgeübt wird.
- **▪** Unbedingt auf eine korrekte Erdung achten. Erden Sie das Gerät NICHT über ein Versorgungsrohr, einen Überspannungsableiter oder einen Telefon-Erdleiter. Bei unzureichender Erdung besteht Stromschlaggefahr.
- **▪** Achten Sie darauf, dass das System für die Stromversorgung einen eigenen Stromkreis verwendet. Schließen Sie AUF KEINEN FALL andere Geräte an diesen Stromkreis an.
- **▪** Achten Sie darauf, dass alle erforderlichen Sicherungen und Schutzschalter installiert sind.
- **▪** Installieren Sie immer einen Fehlerstrom-Schutzschalter. Bei Missachtung dieser Regeln besteht Stromschlag- und Brandgefahr.

**▪** Achten Sie bei der Installation des Fehlerstrom-Schutzschalters darauf, dass er kompatibel ist mit dem Inverter (resistent gegenüber hochfrequente störende Interferenzen), um unnötiges Auslösen des Fehlerstrom-Schutzschalters zu vermeiden.

# **WARNUNG**

Nach Abschluss der elektrischen Arbeiten sicherstellen, dass alle elektrischen Komponenten und Anschlüsse im Inneren des Elektrokomponentenkastens sicher angeschlossen sind.

**▪** Stellen Sie vor dem ersten Einschalten des Geräts sicher, dass alle Abdeckungen geschlossen sind.

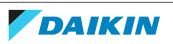

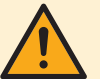

#### **VORSICHT**

- **▪** Bei Anschluss an die Stromversorgung: Erst den Erdanschluss herstellen, danach die stromführenden Verbindungen installieren.
- **▪** Und umgekehrt: Der Erdanschluss darf erst dann getrennt werden, nachdem die stromführenden Leitungsverbindungen getrennt worden sind.
- **▪** Die Länge der stromführenden Leiter zwischen der Stromversorgungskabel-Zugentlastung und der Klemmleiste selber MUSS so sein, dass das stromführenden Kabel gestrafft sind, bevor die Straffung des Erdungskabels eintritt - für den Fall, dass sich das Stromversorgungskabel durch die Zugentlastung lockert.

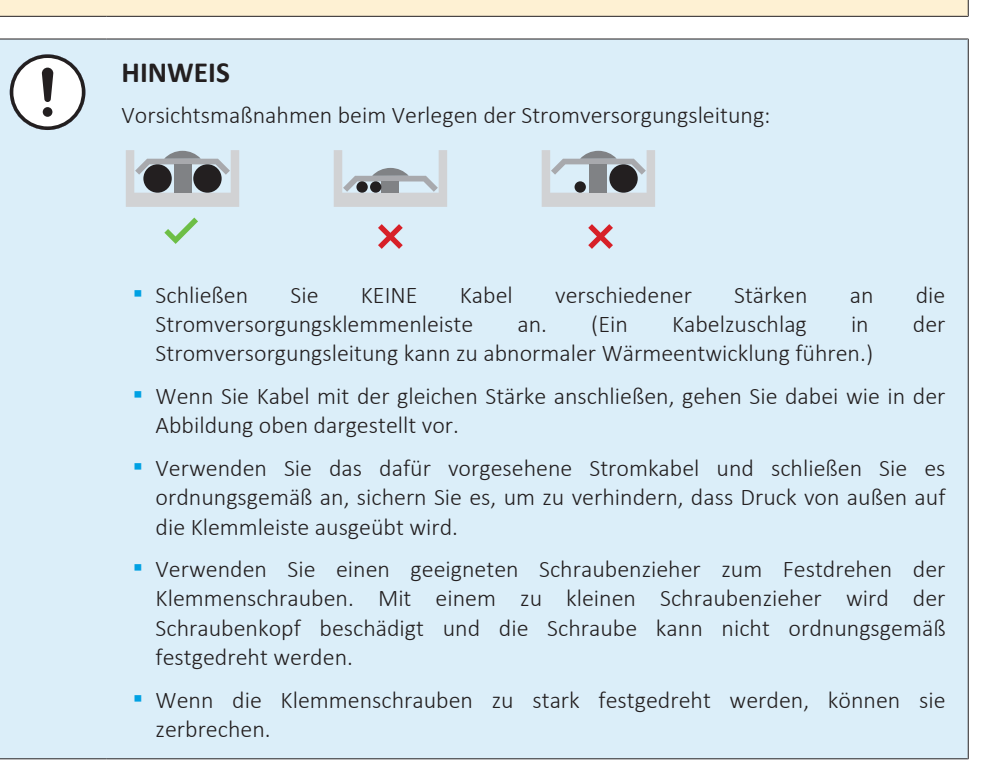

Verlegen Sie Stromversorgungskabel in einem Abstand von mindestens 1 Meter zu Fernseh- oder Radiogeräten, damit der Empfang dieser Geräte nicht gestört werden kann. Abhängig von den jeweiligen Radiowellen ist ein Abstand von 1 Meter möglicherweise NICHT ausreichend.

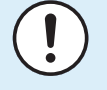

#### **HINWEIS**

NUR gültig, wenn die Stromversorgung dreiphasig ist und der Verdichter über ein EIN/AUS-Startverfahren verfügt.

Wenn die Möglichkeit einer Phasenumkehr nach einem momentanen Stromausfall besteht und der Strom ein- und ausschaltet, während das Produkt in Betrieb ist, bringen Sie lokal einen Phasenumkehrschutzkreis an. Wenn das Produkt bei umgekehrter Phase betrieben wird, können der Verdichter und andere Teile beschädigt werden.

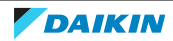

# <span id="page-15-0"></span>3 Besondere Sicherheitshinweise für Installateure

Beachten Sie stets die folgenden Sicherheitshinweise und Vorschriften.

**Handhabung des Geräts (siehe** ["4.1.1 So bewegen Sie das Außengerät" \[](#page-21-2)[4](#page-21-2) [22\]](#page-21-2)**)**

# **VORSICHT**

Um Verletzungen zu vermeiden, NICHT den Lufteinlass oder die Aluminiumlamellen des Geräts berühren.

# **Anwendungsrichtlinien (siehe** ["6 Anwendungsrichtlinien" \[](#page-33-0)[4](#page-33-0) [34\]](#page-33-0)**)**

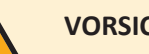

# **VORSICHT**

Wenn es mehr als eine Zone mit abfließendem Wasser gibt, müssen Sie IMMER eine Mischventilstation in der Haupt-Zone installieren, um die Vorlauftemperatur zu verringern (beim Heizen)/zu erhöhen (beim Kühlen), wenn in der Zusatz-Zone eine Anforderung vorliegt.

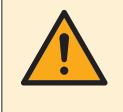

## **VORSICHT**

Die Solarpanel MÜSSEN höher als das Innengerät installiert werden. Ein Gefälle mit einer minimalen Neigung der Solarleitungen MUSS garantiert sein. So ist der vollständige Abfluss vom Solarsystem möglich, wodurch Frostschäden vermieden werden.

## **Installationsort (siehe** ["7.1 Den Ort der Installation vorbereiten" \[](#page-68-1)[4](#page-68-1) [69\]](#page-68-1)**)**

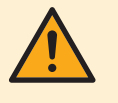

#### **WARNUNG**

Beachten Sie die für die Wartung erforderlichen Abstände in dieser Anleitung für eine ordnungsgemäße Installation der Einheit. Siehe ["16.1](#page-289-0)  [Platzbedarf für](#page-289-0) [Wartungsarbeiten: Außeneinheit" \[](#page-289-0)> [290\].](#page-289-0)

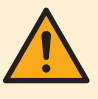

#### **WARNUNG**

Beachten Sie die für die Wartung erforderlichen Abstände in dieser Anleitung für eine ordnungsgemäße Installation der Einheit. Siehe ["7.1.3](#page-71-1)  [Anforderungen an den](#page-71-1) [Installationsort des Innengeräts" \[](#page-71-1)> [72\]](#page-71-1).

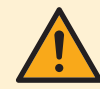

## **VORSICHT**

Installieren Sie das Innengerät mit einem Mindestabstand von 1 m von anderen Wärmequellen (>80°C) (z. B. elektrischen Heizgeräten, Ölheizungen, Kamin) und brennbaren Materialien. Andernfalls kann das Gerät beschädigt werden oder in extremen Fällen Feuer fangen.

**Sonderanforderungen für R32 (siehe** ["7.1.1 Anforderungen an den Installationsort](#page-68-2) [des Außengeräts" \[](#page-68-2)[4](#page-68-2) [69\]](#page-68-2)**)**

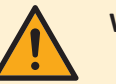

#### **WARNUNG**

- **▪** Durchstechen Sie KEINE Teile des Kältemittelkreislaufs und verbrennen Sie sie nicht.
- **▪** Verwenden Sie KEINE anderen als die vom Hersteller empfohlenen Mittel zur Beschleunigung des Enteisungsvorgangs oder zur Reinigung der Ausrüstung.
- **▪** Berücksichtigen Sie, dass das Kältemittel R32 GERUCHSNEUTRAL ist.

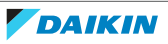

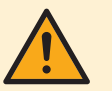

Das Gerät muss in einem gut belüfteten Raum ohne kontinuierlich betriebenen Zündquellen (z. B.: offene Flammen, ein in Betrieb befindliches, gasbetriebenes Gerät oder eine in Betrieb befindliche elektrische Heizung) und so gelagert werden, dass mechanische Schäden verhindert werden.

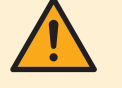

### **WARNUNG**

Darauf achten, dass Installation, Servicearbeiten, Wartungsarbeiten und Reparaturen gemäß den Instruktionen in Daikin und gemäß den geltenden gesetzlichen Vorschriften ausgeführt werden und NUR von entsprechend autorisierten Personen.

# **Montieren des Außengeräts (siehe** ["7.3 Montieren des Außengeräts" \[](#page-79-1)[4](#page-79-1) [80\]](#page-79-1)**)**

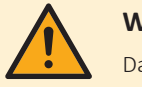

#### **WARNUNG**

Das Verfahren für die Montage des Außengeräts MUSS den Anweisungen in dieser Anleitung entsprechen. Siehe ["7.3 Montieren des Außengeräts" \[](#page-79-1) $\blacktriangleright$  [80\]](#page-79-1).

#### **Montieren des Innengeräts (siehe** ["7.4 Montieren des Innengeräts" \[](#page-87-0)[4](#page-87-0) [88\]](#page-87-0)**)**

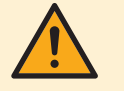

#### **WARNUNG**

Das Verfahren für die Montage des Innengeräts MUSS den Anweisungen in dieser Anleitung entsprechen. Siehe ["7.4 Montieren des Innengeräts" \[](#page-87-0)> [88\]](#page-87-0).

### **Öffnen und Schließen der Geräte (siehe** ["7.2 Öffnen und Schließen der](#page-73-0) [Geräte" \[](#page-73-0)[4](#page-73-0) [74\]](#page-73-0)**)**

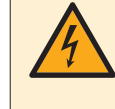

#### **GEFAHR: STROMSCHLAGGEFAHR**

Lassen Sie das Gerät NIEMALS unbeaufsichtigt, wenn die Wartungsblende abgenommen ist.

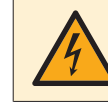

#### **GEFAHR: STROMSCHLAGGEFAHR**

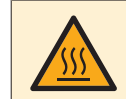

#### **GEFAHR: GEFAHR DURCH VERBRENNEN ODER VERBRÜHEN**

#### **Installation der Rohrleitungen (siehe ["8 Rohrinstallation" \[](#page-90-0)> [91\]](#page-90-0))**

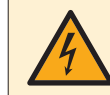

#### **GEFAHR: STROMSCHLAGGEFAHR**

Während des Füllprozesses kann Wasser aus Leckagepunkten austreten und zu einem Stromschlag führen, wenn es mit spannungsführenden Teilen in Kontakt kommt.

- **▪** Machen Sie das Gerät vor dem Füllprozess energielos.
- **▪** Prüfen Sie nach der ersten Befüllung und vor dem Einschalten des Geräts über den Hauptschalter, ob alle elektrischen Teile und Anschlusspunkte trocken sind.

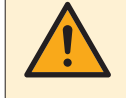

#### **WARNUNG**

Das Verfahren für die bauseitigen Rohrleitungen MUSS den Anweisungen in dieser Anleitung entsprechen. Siehe ["8 Rohrinstallation" \[](#page-90-0)> [91\]](#page-90-0).

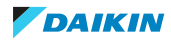

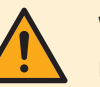

Die Auslassleitungen von den Druckentlastungsventilen MÜSSEN an einer sicheren und gut einsehbaren Stelle enden und dürfen keine Gefahr für in der Nähe befindliche Personen darstellen.

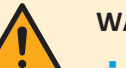

#### **WARNUNG**

- **▪** Auslassleitungen, Zwischenbehälter Ablassventile etc. MÜSSEN immer so installiert werden, dass sie nicht hin zu elektrischen Komponenten zeigen.
- **▪** Die vom Zwischenbehälter entfernte Auslassleitung MUSS an einer sicheren, gut einsehbaren Stelle enden und darf keine Gefahr für in der Nähe befindliche Personen darstellen.

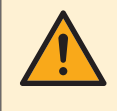

#### **WARNUNG**

Installieren Sie die Gießwanne entfernt von elektrischen Geräten. **Mögliche Folge:** Stromschlag oder Brand.

Wenn der Frostschutz durch Glykol erfolgt:

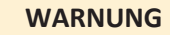

Aufgrund des Vorhandenseins von Glykol ist eine Korrosion des Systems möglich. Ungehemmtes Glykol wird unter der Einwirkung von Sauerstoff säurehaltig. Durch vorhandenes Kupfer und höheren Temperaturen kann dieser Prozess noch beschleunigt werden. Das säurehaltige, ungehemmte Glykol greift Metalloberflächen an und bildet galvanische Rostelemente, die dem System ernste Schäden zufügen können. Daher sind folgende Punkte zu beachten:

- **▪** die Wasseraufbereitung ist von einer qualifizierten Wasserfachkraft durchzuführen;
- **▪** die Auswahl von Glykol mit Korrosionshemmern, um säurehaltigen Verformungen durch die Oxidation von Glykol entgegenzuwirken;
- **▪** es darf kein Glykol für Automobile verwendet werden, da ihre Korrosionshemmer nur eine begrenzte Lebensdauer aufweisen und Silikate enthalten, die das System verunreinigen oder verstopfen können;
- **▪** galvanisierte Rohre dürfen NICHT in Glykolsystemen verwendet werden, da es zu einer Abscheidung bestimmter Komponenten in dem Glykol-Korrosionshemmer kommen kann;

#### **Installation der elektrischen Leitungen (siehe ["9 Elektroinstallation" \[](#page-109-0)▶ [110\]](#page-109-0))**

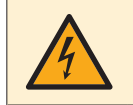

#### **GEFAHR: STROMSCHLAGGEFAHR**

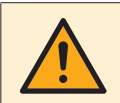

#### **WARNUNG**

Das Anschlussverfahren der elektrischen Leitungen MUSS in Einklang mit den Anweisungen in den folgenden Dokumenten erfolgen:

- Diese Anleitung. Siehe ["9 Elektroinstallation" \[](#page-109-0)▶ [110\]](#page-109-0).
- **▪** Der Schaltplan, der im Lieferumfang des Geräts enthalten ist und sich an der Innenseite der Wartungsabdeckung befindet. Eine Erläuterung der Legende finden Sie unter ["16.4 Elektroschaltplan: Außengerät" \[](#page-292-0)> [293\].](#page-292-0)

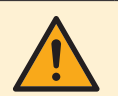

#### **WARNUNG**

Für Stromversorgungskabel IMMER mehradrige Kabel verwenden.

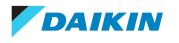

- **WARNUNG**
- **▪** Sämtliche Verkabelungen MÜSSEN von einem zugelassenen Elektriker installiert werden und sie MÜSSEN den geltenden gesetzlichen Vorschriften entsprechen.
- **▪** Bei der festen Verkabelung sind die elektrischen Anschlüsse herzustellen.
- **▪** Alle vor Ort beschafften Teile und alle Elektroinstallationen MÜSSEN den geltenden gesetzlichen Vorschriften entsprechen.

- **▪** Wenn die Stromversorgung über eine fehlende Phase oder über eine falsche N-Phase verfügt, arbeitet das Gerät möglicherweise nicht.
	- **▪** Für ordnungsgemäße Erdung sorgen. Erden Sie das Gerät NICHT über ein Versorgungsrohr, einen Überspannungsableiter oder einen Telefon-Erdleiter. Bei unzureichender Erdung besteht Stromschlaggefahr.
	- **▪** Installieren Sie alle erforderlichen Sicherungen und Schutzschalter.
	- **▪** Sichern Sie die elektrischen Leitungen mit Kabelbindern, so dass sie NICHT in Kontakt kommen können mit scharfen Kanten oder Rohrleitungen, insbesondere nicht auf der Hochdruckseite.
	- **▪** Verwenden Sie KEINE mit Isolierband umwickelten Drähte, Litzendrähte, Verlängerungskabel oder Verbindungen in Sternanordnung. Sie können zu Überhitzung, Stromschlag oder Ausbruch eines Brandes führen.
	- **▪** Installieren Sie KEINEN Phasenschieber-Kondensator, weil die Einheit mit einem Inverter ausgestattet ist. Ein Phasenschieber-Kondensator mindert die Leistung und kann Pannen verursachen.

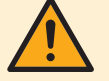

#### **WARNUNG**

**Drehlüfter.** Bevor Sie das Außengerät einschalten oder Wartungsarbeiten daran durchführen, stellen Sie sicher, dass Sie das Auslassgitter den Lüfter als Schutz vor dem sich drehenden Lüfter bedeckt. Siehe:

- ["7.3.6 So installieren Sie das Auslassgitter" \[](#page-83-0)▶ 8[4](#page-83-0)]
- **▪** ["7.3.7](#page-85-0)  [So entfernen Sie das Auslassgitter und stellen das Gitter in die](#page-85-0) [Sicherheitsposition" \[](#page-85-0) $\blacktriangleright$  [86\]](#page-85-0)

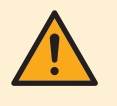

#### **WARNUNG**

Die Reserveheizung MUSS über eine dedizierte Stromversorgung verfügen und MUSS durch die Sicherheitsmaßnahmen geschützte werden, die durch die entsprechende Gesetzgebung vorgegeben sind.

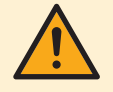

#### **WARNUNG**

Bei Beschädigungen des Stromversorgungskabels MUSS dieses vom Hersteller, dessen Vertreter oder einer entsprechend qualifizierten Fachkraft ausgewechselt werden, um Gefährdungsrisiken auszuschließen.

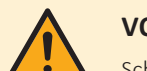

#### **VORSICHT**

Schieben Sie KEINE überflüssigen Kabellängen in das Gerät.

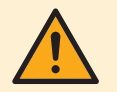

#### **VORSICHT**

Um zu gewährleisten, dass das Gerät vollständig geerdet ist, schließen Sie IMMER die Stromversorgung der Reserveheizung und das Erdungskabel an.

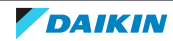

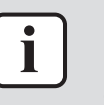

#### **INFORMATION**

Details zum Typ und der Einstufung der Sicherungen bzw. zu den Einstufungen der Schutzschalter finden Sie unter ["9 Elektroinstallation" \[](#page-109-0)> [110\]](#page-109-0).

# **Konfiguration (siehe ["10 Konfiguration" \[](#page-148-0)▶ 1[4](#page-148-0)9])**

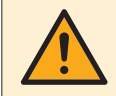

#### **WARNUNG**

Denken Sie daran, dass nach Durchführung der Desinfektion die Temperatur des Warmwassers, das aus einem Warmwasserhahn entnommen wird, so heiß ist, dass seine Temperatur dem Wert entspricht, der durch die bauseitige Einstellung [2-03] festgelegt ist.

Falls das Warmwasser aus dem Brauchwasserspeicher so heiß sein könnte, dass für Menschen Verbrühungsgefahr besteht, sollte ein Mischventil (bauseitig zu liefern) am Auslass des Brauchwasserspeichers installiert werden. Dieses Mischventil sollte dann dafür sorgen, dass die Temperatur des aus dem Warmwasserhahn entnommenen Wassers niemals höher sein kann als eine vorher eingestellte Maximaltemperatur. Die Maximaltemperatur muss gemäß der gültigen Gesetzgebung festgelegt werden.

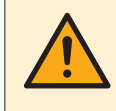

#### **VORSICHT**

Die Einstellungen für die Desinfektionsfunktion MÜSSEN vom Monteur gemäß der gültigen Gesetzgebung festgelegt werden.

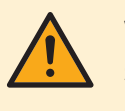

#### **VORSICHT**

Stellen Sie sicher, dass die Startzeit der Desinfektionsfunktion [5.7.3] mit festgelegter Dauer [5.7.5] NICHT durch einen möglichen Brauchwasserbedarf unterbrochen wird.

#### **Inbetriebnahme (siehe** ["11 Inbetriebnahme" \[](#page-250-0)[4](#page-250-0) [251\]](#page-250-0)**)**

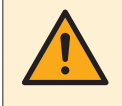

#### **WARNUNG**

Das Verfahren für die Inbetriebnahme MUSS den Anweisungen in dieser Anleitung entsprechen. Siehe ["11 Inbetriebnahme" \[](#page-250-0)> [251\].](#page-250-0)

#### Instandhaltung und Wartung (siehe ["13 Instandhaltung und Wartung" \[](#page-263-0) $\geq 264$  $\geq 264$ ])

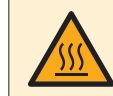

#### **GEFAHR: GEFAHR DURCH VERBRENNEN ODER VERBRÜHEN**

Das Wasser im Speicher und alle angeschlossenen Leitungen können sehr heiß sein.

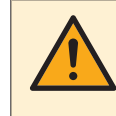

#### **WARNUNG**

Bei Beschädigungen der internen Verdrahtung muss dieses vom Hersteller, dessen Kundendienstvertreter oder einer entsprechend qualifizierten Fachkraft ausgewechselt werden.

#### **Problembehebung (siehe ["14 Fehlerdiagnose und -beseitigung" \[](#page-267-0)> [268\]](#page-267-0))**

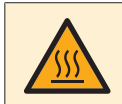

#### **GEFAHR: GEFAHR DURCH VERBRENNEN ODER VERBRÜHEN**

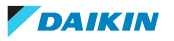

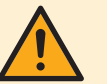

- **▪** Achten Sie IMMER darauf, dass das Gerät von der Stromversorgung getrennt ist, bevor Sie eine Inspektion des Schaltkastens durchführen. Schalten Sie den entsprechenden Trennschalter der Stromversorgung aus.
- **▪** Wurde eine Sicherheitseinrichtung ausgelöst, schalten Sie das Gerät ab und stellen Sie die Ursache fest, bevor Sie die Zurücksetzung (Reset) vornehmen. Die Schutzvorrichtungen dürfen AUF KEINEN FALL kaltgestellt werden. Ferner dürfen ihre werksseitigen Einstellungen nicht geändert werden. Kann die Störungsursache nicht gefunden werden, wenden Sie sich bitte an Ihren Händler.

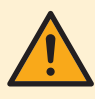

#### **WARNUNG**

Um Gefahren durch versehentliches Zurücksetzen des Thermoschutz-Ausschalters zu vermeiden, darf dieses Gerät NICHT über ein externes Schaltgerät, wie zum Beispiel eine Zeitsteuerung, angeschlossen werden oder mit einem Stromkreis verbunden sein, der regelmäßig vom Stromversorger auf EIN und AUS geschaltet wird.

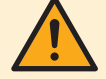

#### **WARNUNG**

**Entlüftung der Heizverteilsysteme oder Kollektoren.** Bevor Sie die Heizverteilsysteme oder Kollektoren entlüften, überprüfen Sie, ob  $\triangle$  oder  $\triangle$  auf der Startseite der Bedieneinheit angezeigt wird.

- **▪** Ist dies nicht der Fall, können Sie sie sofort entlüften.
- **▪** Ist dies der Fall, stellen Sie sicher, dass der Raum, in dem Sie die Entlüftung durchführen möchten, ausreichend belüftet ist. **Grund:** Kältemittel kann durch eine Undichtigkeit in den Wasserkreislauf und nachfolgend in den Raum gelangen, wenn Sie die Heizverteilsysteme oder Kollektoren entlüften.

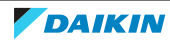

# <span id="page-21-0"></span>4 Über das Paket

Beachten Sie Folgendes:

- **▪** Bei Auslieferung MUSS die Einheit auf Beschädigungen und Vollständigkeit überprüft werden. Beschädigungen oder fehlende Teile MÜSSEN unverzüglich dem Schadensreferenten der Spedition mitgeteilt werden.
- **▪** Bringen Sie das verpackte Gerät so nahe wie möglich an den endgültigen Aufstellungsort, um eine Beschädigung während des Transports zu vermeiden.
- **▪** Bereiten Sie im Voraus den Weg vor, auf welchem die Einheit am besten zum Installationsort gebracht werden kann.

# In diesem Kapitel

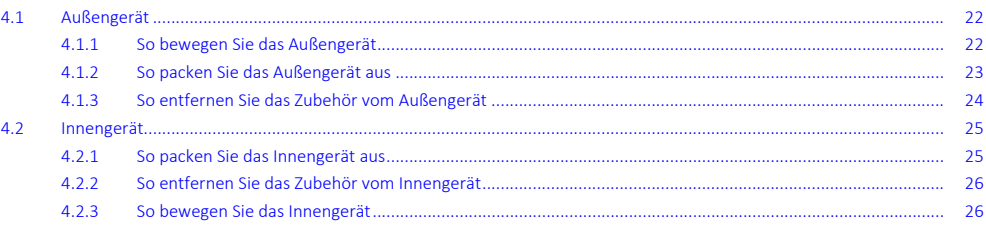

# <span id="page-21-1"></span>4.1 Außengerät

<span id="page-21-2"></span>4.1.1 So bewegen Sie das Außengerät

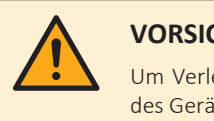

### **VORSICHT**

Um Verletzungen zu vermeiden, NICHT den Lufteinlass oder die Aluminiumlamellen des Geräts berühren.

## **Kran**

Sorgen Sie dafür, dass sich die Tragriemen immer in dem gekennzeichneten Bereich befinden, damit das Gerät nicht beschädigt wird.

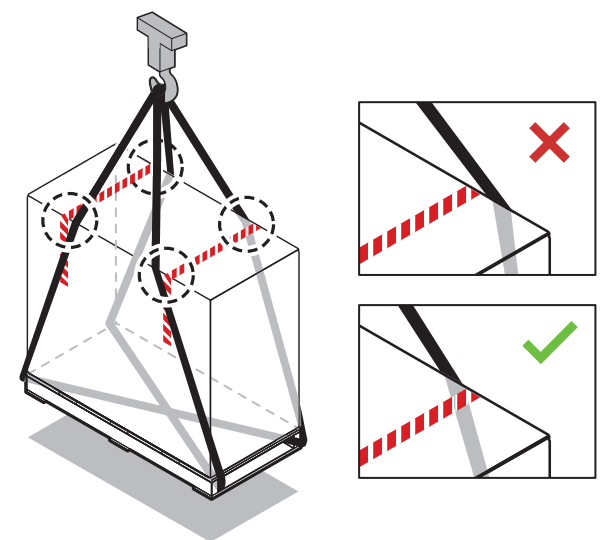

## **Gabelstapler oder Hubwagen**

Laden Sie die Palette von der schweren Seite auf.

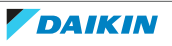

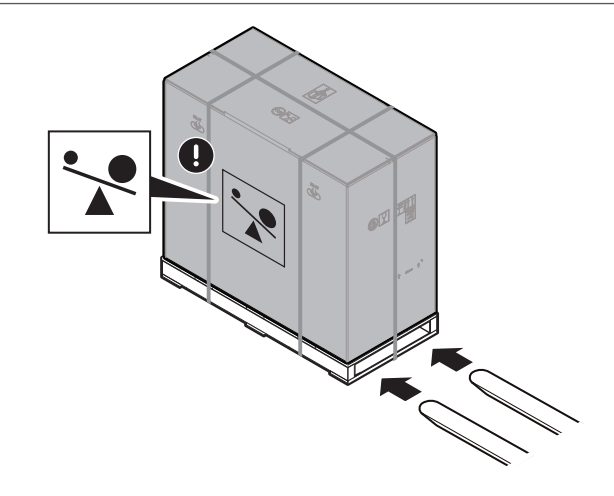

# **Manuell**

Tragen Sie das Gerät nach dem Auspacken mit den Tragriemen, die am Gerät angebracht sind.

Siehe auch:

- ["4.1.2 So packen Sie das Außengerät aus" \[](#page-22-0)▶ [23\]](#page-22-0)
- ["7.3.4 So installieren Sie das Außengerät" \[](#page-81-0)▶ [82\]](#page-81-0)

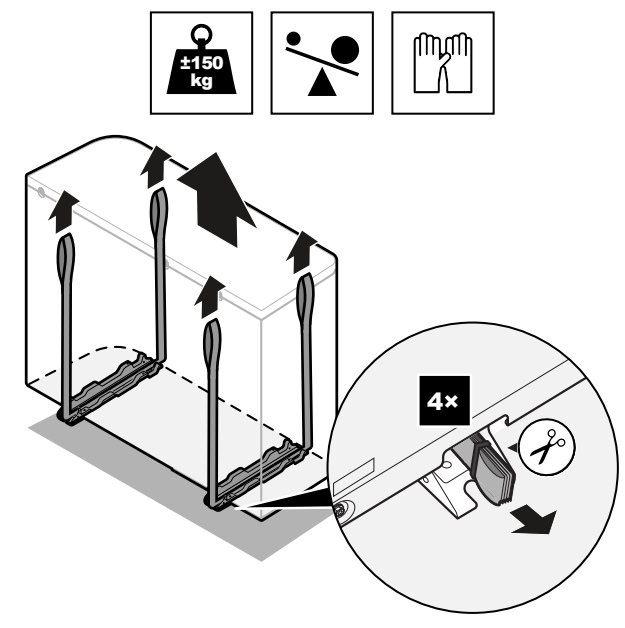

<span id="page-22-0"></span>4.1.2 So packen Sie das Außengerät aus

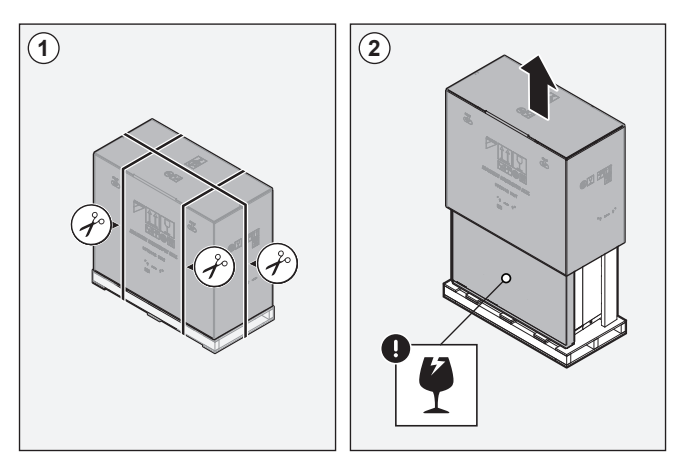

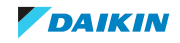

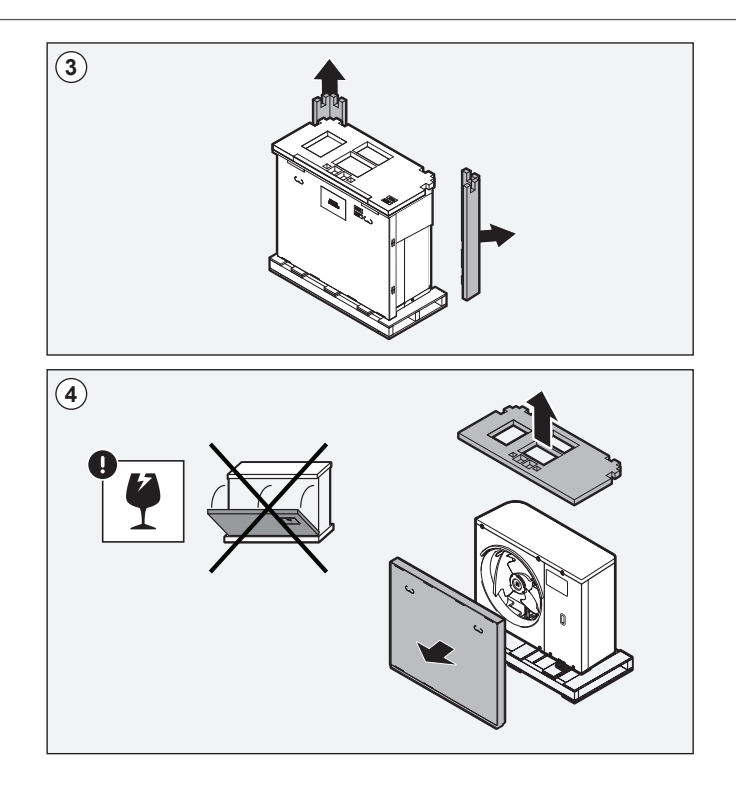

<span id="page-23-0"></span>4.1.3 So entfernen Sie das Zubehör vom Außengerät

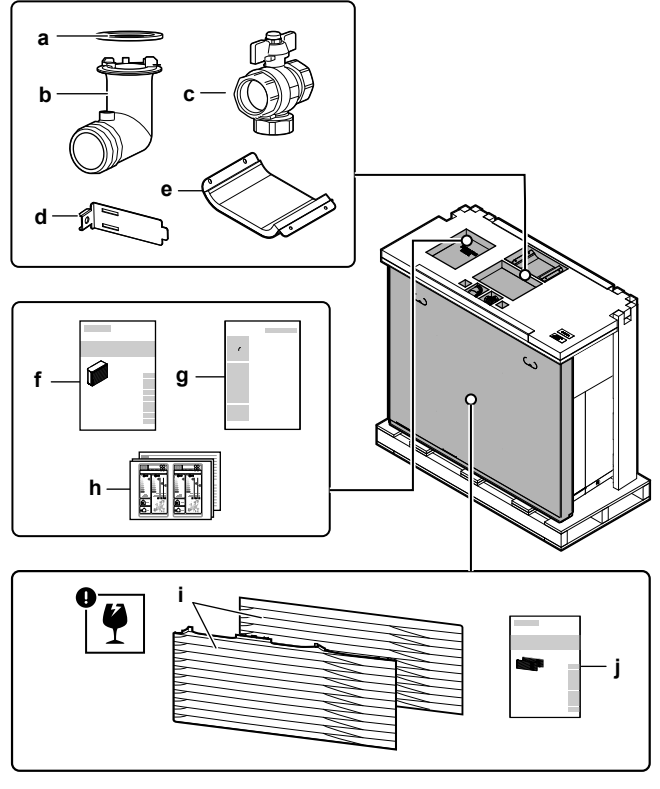

- **a** O-Ring für Ablaufstopfen
- **b** Ablassanschluss
- **c** Absperrventil (mit integriertem Filter)
- **d** Thermistorbefestigung (für Montagen in Bereichen mit niedrigen Umgebungstemperaturen)
- **e** Abdeckstück des Verdichters
- **f** Installationsanleitung Außengerät
- **g** Entsorgungsanleitung Zurückgewinnung von Kältemittel
- **h** Energieverbrauchskennzeichnung
- **i** Auslassgitter (oberer+unterer Teil)
- **j** Installationsanleitung Auslassgitter

24

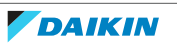

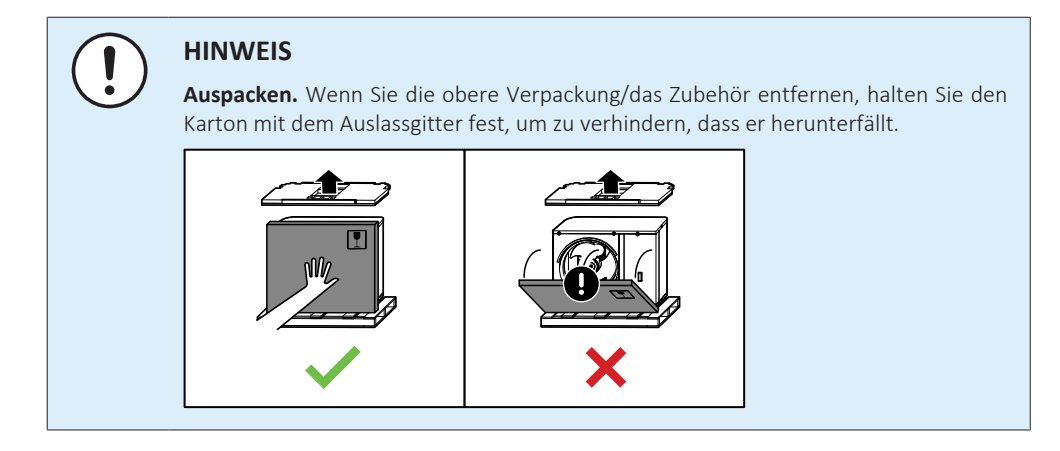

# <span id="page-24-0"></span>4.2 Innengerät

<span id="page-24-1"></span>4.2.1 So packen Sie das Innengerät aus

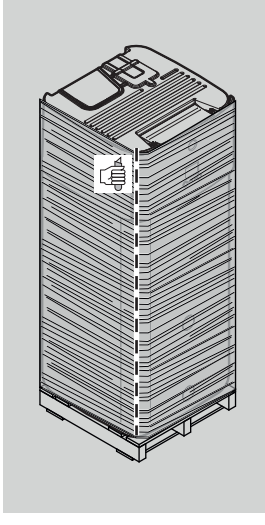

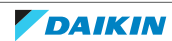

<span id="page-25-0"></span>4.2.2 So entfernen Sie das Zubehör vom Innengerät

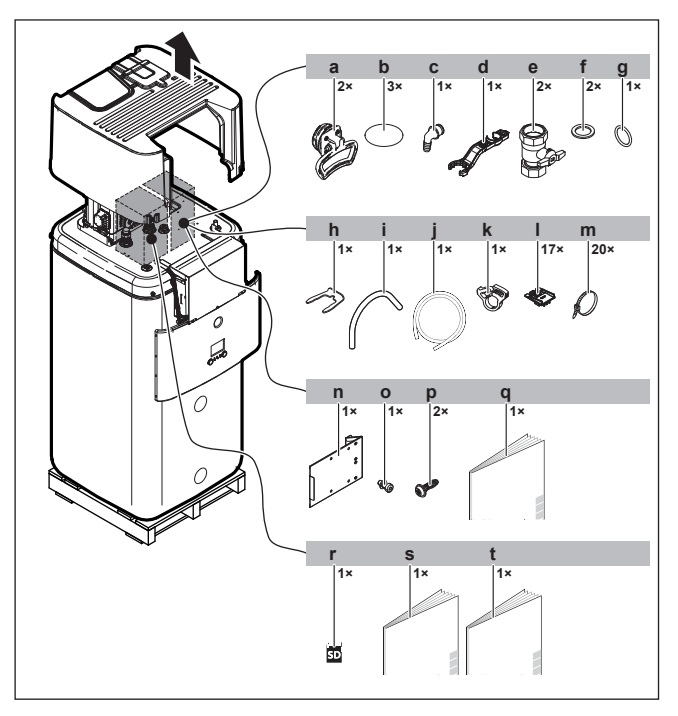

- **a** Griffe (nur für den Transport erforderlich)
- **b** Gewindeabdeckung
- **c** Überlaufanschluss
- **d** Schlüssel für die Baugruppe
- **e** Absperrventil
- **f** Flachdichtung
- **g** O-Ring
- **h** Sicherungsklemme
- **i** Entlüftungsschlauch
- **j** Ablaufwannenschlauch
- **k** Ablaufwannen-Schlauchklemme
- **l** Kabelfixierung zur Zugentlastung
- **m** Kabelbinder
- **n** Schaltkasten-Metalleinsatz
- **o** Schraube für Schaltkasten-Metalleinsatz
- **p** Schrauben der oberen Abdeckung
- **q** Allgemeine Sicherheitsvorkehrungen
- **r** WLAN-Karte
- **s** Installationsanleitung für das Innengerät
- **t** Betriebsanleitung

## <span id="page-25-1"></span>4.2.3 So bewegen Sie das Innengerät

Verwenden Sie die Griffe an der Rück- und Vorderseite, um das Gerät zu tragen.

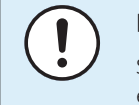

#### **HINWEIS**

Solange der Speicher leer ist, ist das Innengerät kopflastig. Sichern Sie das Gerät entsprechend und transportieren Sie es nur mithilfe der Griffe.

Wenn die optionale Reserveheizung (EKECBU\*) installiert ist, lesen Sie in der Installationsanleitung der Reserveheizung nach.

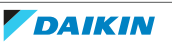

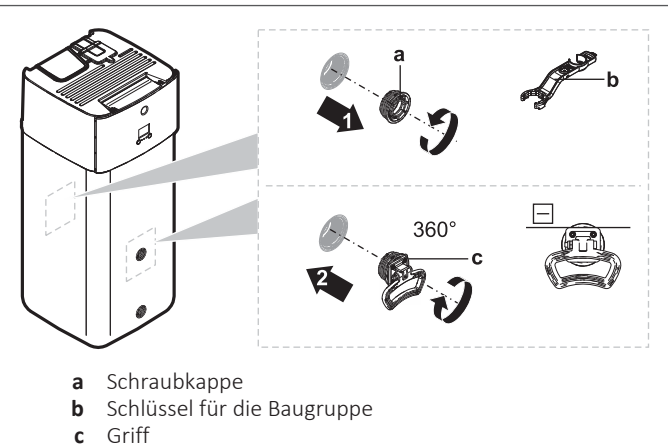

- **1** Öffnen Sie die Schraubkappen an der Vorder- und Rückseite des Speichers.
- **2** Bringen Sie die Griffe horizontal an und drehen Sie sie um 360°.
- **3** Verwenden Sie die Griffe, um das Gerät zu tragen.
- **4** Entfernen Sie nach dem Tragen des Geräts die Griffe, schrauben Sie die Schraubkappen wieder an und setzen Sie die Gewindeabdeckungen auf die Kappen.

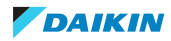

# <span id="page-27-0"></span>5 Über die Einheiten und Optionen

# In diesem Kapitel

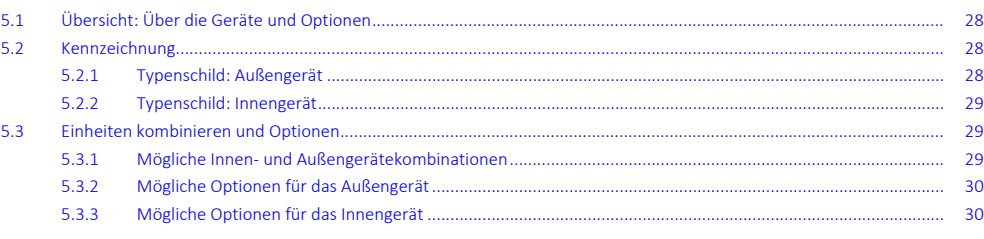

# <span id="page-27-1"></span>5.1 Übersicht: Über die Geräte und Optionen

Dieses Kapitel enthält folgende Informationen:

- **▪** Identifizieren des Außengeräts
- **▪** Identifizieren des Innengeräts
- **▪** Kombinieren des Außengeräts mit den Optionen
- **▪** Kombinieren des Innengeräts mit den Optionen

# <span id="page-27-2"></span>5.2 Kennzeichnung

# <span id="page-27-3"></span>5.2.1 Typenschild: Außengerät

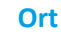

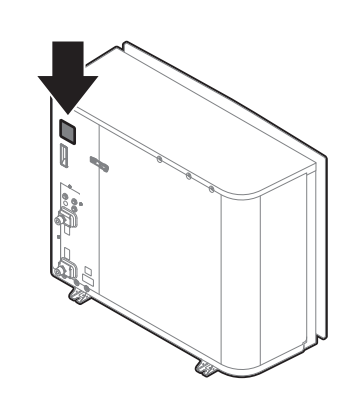

## **Modellkennung**

#### **Beispiel:** EP R A 14 DA V3 7

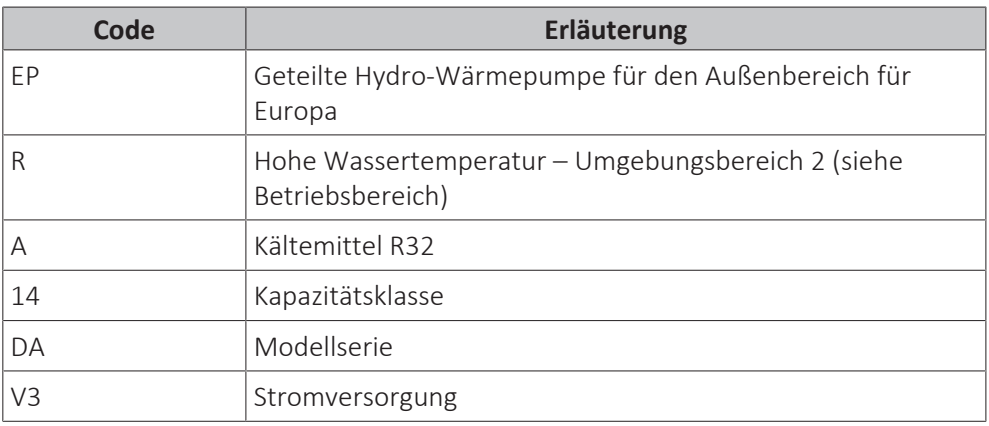

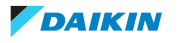

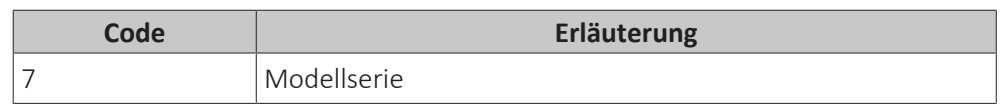

# <span id="page-28-0"></span>5.2.2 Typenschild: Innengerät

### **Ort**

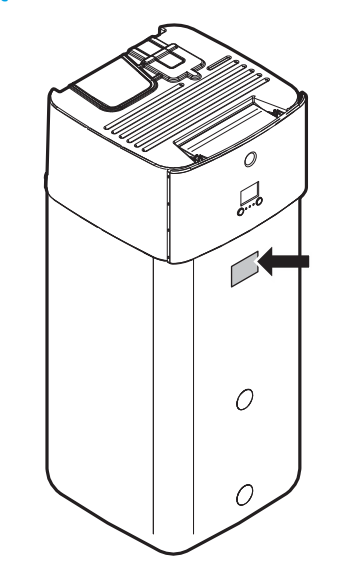

### **Modellkennung**

**Beispiel:** E TS H B 16 P 50 EF 7

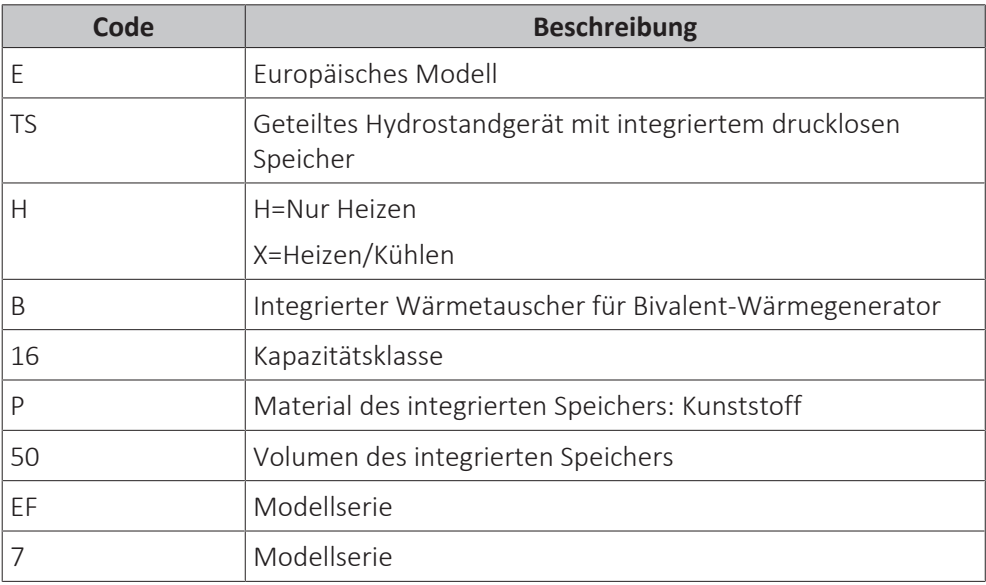

# <span id="page-28-1"></span>5.3 Einheiten kombinieren und Optionen

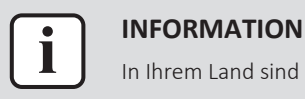

# In Ihrem Land sind bestimmte Optionen möglicherweise NICHT verfügbar.

# <span id="page-28-2"></span>5.3.1 Mögliche Innen- und Außengerätekombinationen

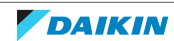

# 5 | Über die Einheiten und Optionen

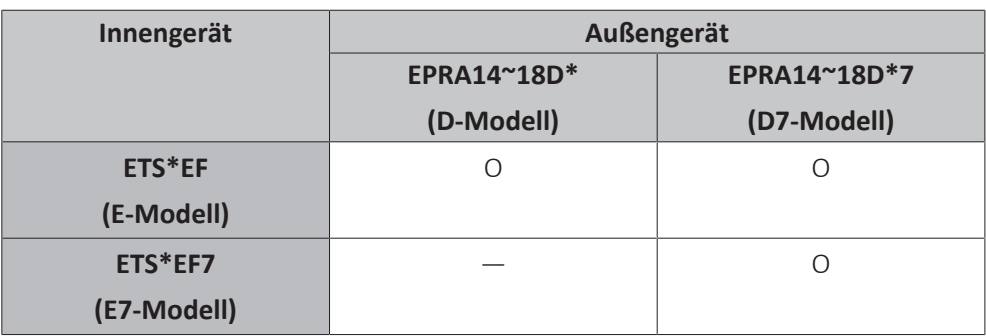

<span id="page-29-0"></span>5.3.2 Mögliche Optionen für das Außengerät

### **Montageständer (EKMST1, EKMST2)**

In kälteren Regionen, in denen es zu starkem Schneefall kommen kann, wird empfohlen, das Außengerät in einem Montagegestellt zu installieren. Verwenden Sie eines der folgenden Modelle:

- **▪** EKMST1 mit Fußflanschen: zur Installation des Außengeräts auf einem Betonfundament, in dem gebohrt werden darf.
- **▪** EKMST2 mit Gummifüßen: zur Installation des Außengeräts auf einem Fundament, in dem nicht gebohrt werden darf oder kann, wie zum Beispiel auf Flachdächern oder auf Pflaster.

Die Installationsanweisungen sind der Installationsanleitung des Montageständers zu entnehmen.

## <span id="page-29-1"></span>5.3.3 Mögliche Optionen für das Innengerät

## **Verkabelte Steuerung für mehrere Zonen**

Sie können die folgenden verkabelten Steuerungen für mehrere Zonen anschließen:

- **▪** Basisgerät für mehrere Zonen 230 V (EKWUFHTA1V3)
- **▪** Digitalthermostat 230 V (EKWCTRDI1V3)
- **▪** Analogthermostat 230 V (EKWCTRAN1V3)
- **▪** Aktor 230 V (EKWCVATR1V3)

Hinweise zur Installation finden Sie in der Installationsanleitung der Steuerung und im Ergänzungshandbuch für optionale Ausstattungen.

#### **Raumthermostat (EKRTWA, EKRTR1, EKRTRB)**

Sie können einen optionalen Raumthermostat an das Innengerät anschließen. Dieses Thermostat kann entweder verdrahtet (EKRTWA) oder drahtlos (EKRTR1, EKRTRB) sein.

Hinweise zur Installation finden Sie in der Installationsanleitung des Raumthermostats und im Ergänzungshandbuch für optionale Ausstattungen.

#### **Dezentraler Fühler für drahtloses Thermostat (EKRTETS)**

Sie können einen Fernbedienungs-Innentemperaturfühler (EKRTETS) nur in Verbindung mit dem drahtlosen Thermostat (EKRTR1 oder EKRTRB) verwenden.

Hinweise zur Installation finden Sie in der Installationsanleitung des Raumthermostats und im Ergänzungshandbuch für optionale Ausstattungen.

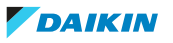

#### **Zusatz-Platine (EKRP1AHTA)**

Um die Stromverbrauchskontrolle durch Digitaleingänge zu ermöglichen, MÜSSEN Sie die Platine zur Anforderungsverarbeitung installieren.

Hinweise zur Installation finden Sie in der Installationsanleitung der Zusatz-Platine und im Ergänzungshandbuch für optionale Ausstattungen.

#### **Dezentraler Innentemperaturfühler (KRCS01-1)**

Standardmäßig wird der interne Sensor der spezielle Komfort-Benutzerschnittstelle (BRC1HHDA, wird als Raumthermostat verwendet) als Raumtemperaturfühler verwendet.

Optional kann der dezentrale Innentemperaturfühler installiert werden, um die Raumtemperatur an einer anderen Position zu messen.

Hinweise zur Installation finden Sie in der Installationsanleitung des dezentralen Innentemperaturfühlers und im Ergänzungshandbuch für optionale Ausstattungen.

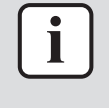

#### **INFORMATION**

- **▪** Der dezentrale Innentemperaturfühler kann nur verwendet werden, wenn die Benutzerschnittstelle mit der Raumthermostatfunktion konfiguriert ist.
- **▪** Sie können nur entweder den dezentralen Innentemperaturfühler oder den dezentralen Außentemperaturfühler installieren.

#### **Dezentraler Außentemperaturfühler (EKRSCA1)**

Standardmäßig wird der Fühler im Innern des Außengeräts für die Messung der Außentemperatur verwendet.

Optional kann der dezentrale Außentemperaturfühler installiert werden, um die Außentemperatur an einer anderen Position zu messen (z. B. um direkte Sonneneinstrahlung zu vermeiden), um ein verbessertes Systemverhalten zu gewährleisten.

Hinweise zur Installation finden Sie in der Installationsanleitung des dezentralen Außentemperaturfühlers und im Ergänzungshandbuch für optionale Ausstattungen.

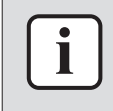

#### **INFORMATION**

Sie können nur entweder den dezentralen Innentemperaturfühler oder den dezentralen Außentemperaturfühler installieren.

#### **PC-Kabel (EKPCCAB4)**

Das PC-Kabel stellt eine Verbindung zwischen der Hydro-Platine (A1P) des Innengeräts und einem PC her. Auf diese Art können Sie die Hydro-Software und das EEPROM aktualisieren.

Hinweise zur Installation finden Sie hier:

- **▪** Installationsanleitung der PC-Kabels
- ["10.1.2 So schließen Sie das PC-Kabel an den Schaltkasten an" \[](#page-151-0)▶ [152\]](#page-151-0)

#### **Wärmepumpen-Konvektor (FWX\*)**

Zur Bereitstellung einer Raumheizung/-kühlung ist es möglich, die folgenden Wärmepumpen-Konvektoren zu verwenden:

- **▪** FWXV: Standmodell
- **▪** FWXT: wandmontiertes Modell
- **▪** FWXM: verdecktes Modell

Hinweise zur Installation finden Sie hier:

- **▪** Installationsanleitung des Wärmepumpen-Konvektors
- **▪** Installationsanleitung der Wärmepumpen-Konvektor-Optionen
- **▪** Ergänzungshandbuch für optionale Ausstattung

### **LAN-Adapter für die Smartphone-Steuerung (BRP069A62)**

Sie können diesen LAN-Adapter installieren, um das System über eine Smartphone-App zu steuern.

Hinweise zur Installation finden Sie in der Installationsanleitung des LAN-Adapters und im Ergänzungshandbuch für optionale Ausstattungen.

### **WLAN-Modul (BRP069A71)**

Eine WLAN-Karte (die in den MMI eingesetzt wird) wird als Zubehör für das Innengerät ausgeliefert. Alternativ (z. B. im Fall einer unzureichenden Signalstärke) können Sie das optionale WLAN-Modul BRP069A71 installieren.

Hinweise zur Installation finden Sie in der Installationsanleitung des WLAN-Moduls und im Ergänzungshandbuch für optionale Ausstattungen.

#### **Zentralisierter Universalregler (EKCC8-W)**

Regler für Kaskadensteuerung.

#### **Bizone-Bausatz (EKMIKPOA oder EKMIKPHA)**

Sie können einen optionalen Bizone-Bausatz installieren.

Die Installationsanweisungen sind der Installationsanleitung des Bizone-Bausatzes zu entnehmen.

Siehe auch:

- ["6.2.3 Mehrere Räume Zwei Vorlauftemperaturzonen" \[](#page-44-0)▶ [4](#page-44-0)5]
- ["Bizone-Bausatz" \[](#page-242-0)▶ 2[4](#page-242-0)3]

### **Komfort-Benutzerschnittstelle (BRC1HHDA), wird als Raumthermostat verwendet**

- **▪** Die als Raumthermostat verwendete Komfort-Benutzerschnittstelle kann nur in Kombination mit der Bedieneinheit verwendet werden, die mit dem Innengerät verbunden ist.
- **▪** Die Komfort-Benutzerschnittstelle, die als Raumthermostat dient, muss in dem Raum installiert werden, der gesteuert werden soll.

Hinweise zur Installation finden Sie in der Installationsanleitung und der Bedienungsanleitung der Komfort-Benutzerschnittstelle als Raumthermostat und im Ergänzungshandbuch für optionale Ausstattungen.

#### **Smart Grid-Relaissatz (EKRELSG)**

Die Installation des optionalen Smart Grid-Relaissatzes ist im Fall von Smart Grid-Hochspannungskontakten (EKRELSG) erforderlich.

Hinweise zur Installation siehe ["9.3.13](#page-140-0)  [So stellen Sie die Verbindung zu einem](#page-140-0) [Smart Grid her" \[](#page-140-0) $\blacktriangleright$  1[4](#page-140-0)1].

#### **Reserveheizung (EKECBU\*)**

**▪** Bei Installationen ohne Bivalent-Wärmequelle (Öl oder Gas) ist die Installation einer Reserveheizung verpflichtend.

DAIKIN

- **▪** Es kann nur ein Reserveheizungs-Bausatz (3 kW, 6 kW oder 9 kW) an das Innengerät angeschlossen werden.
- **▪** Die Reserveheizung kann nur über das richtige Inline-Reserveheizungskit EKECBUCO\* an das Hauptgerät angeschlossen werden.

Die Installationsanweisungen sind der Installationsanleitung der Reserveheizung und der Anleitung ["9.3.3 So schließen Sie die Stromversorgung der Reserveheizung](#page-127-0) [an" \[](#page-127-0)[4](#page-127-0) [128\]](#page-127-0) und ["9.3.4](#page-130-0)  [So schließen Sie die Reserveheizung an das Hauptgerät](#page-130-0) [an" \[](#page-130-0) $\blacktriangleright$  [131\]](#page-130-0) zu entnehmen.

#### **DB-Anschlusskit (EKECDBCO\*)**

Um den Anschluss an ein Solar-Drain-Back-System zu vereinfachen, können Sie ein Drain-Back-Anschlusskit installieren (nur für ETSH/X(B)\*30\*).

Die Installationsanweisungen sind der Installationsanleitung des DB-Anschlusskits zu entnehmen.

#### **BIV-Anschlusskit (EKECBIVCO\*)**

Um den Anschluss einer Bivalent-Wärmequelle an den Bivalent-Wärmetauscher einfacher zu machen, können Sie ein Bivalent-Anschlusskit installieren.

Die Installationsanweisungen sind der Installationsanleitung des BIV-Anschlusskits zu entnehmen.

#### **Füll- und Ablasskit (165215)**

Sie können das Füll- und Ablasskit installieren, um das Befüllen und Entleeren des Speichers zu vereinfachen.

Die Installationsanweisungen sind der Installationsanleitung des Füll- und Ablasskits zu entnehmen.

#### **Rücklaufkit (141554)**

Bei Anschluss einer Brauchwasser-Pumpe ist sofort Warmwasser am Wasserhahn verfügbar. Um den Wärmeverlust während des Betriebs der Brauchwasserpumpe zu reduzieren, können Sie ein Rücklaufkit installieren.

Die Installationsanweisungen sind der Installationsanleitung des Rücklaufkits zu entnehmen.

#### **Schmutzfilter (156021 oder 156023)**

Es wird empfohlen, einen Schmutzfilter im System zu installieren.

#### **Solar-Drain-Back-Kit (EKSRPS4)**

Ein Solar-Drain-Back-Kit mit einer Solarpumpe und einer Solarsteuerung kann direkt an den drucklosen Speicher des Innengeräts angeschlossen werden. Die Installationsanweisungen sind der Installationsanleitung des Solar-Drain-Back-Kits zu entnehmen.

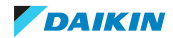

# <span id="page-33-0"></span>6 Anwendungsrichtlinien

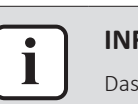

#### **INFORMATION**

Das Kühlen ist nur im Fall von umkehrbaren Modellen zutreffend.

# In diesem Kapitel

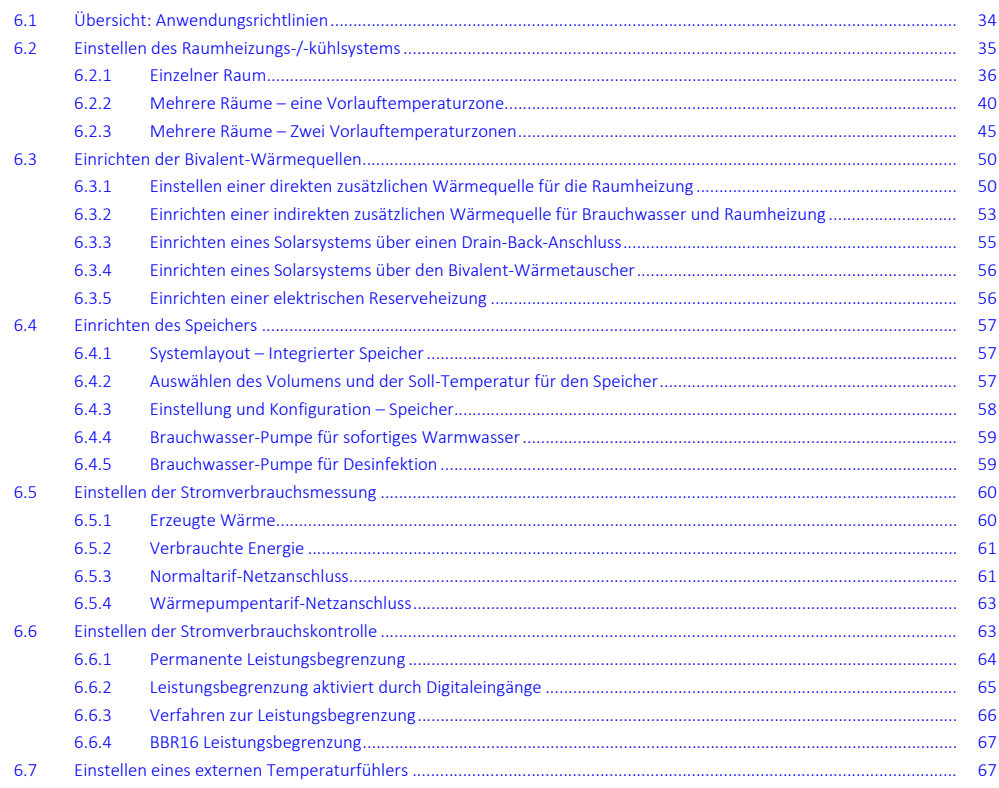

# <span id="page-33-1"></span>6.1 Übersicht: Anwendungsrichtlinien

Die Anwendungsrichtlinien bieten einen Überblick über die Möglichkeiten des Wärmepumpensystems.

## **HINWEIS**

- **▪** Die Abbildungen in den Anwendungsrichtlinien dienen lediglich zu Referenzzwecken und sind NICHT als detaillierte Hydraulikdiagramme zu betrachten. Die detaillierten Hydraulikbemaßungen und der detaillierte Hyraulikabgleich sind NICHT gezeigt. Sie liegen in der Verantwortung des Monteurs.
- **▪** Weitere Informationen über die Konfigurationseinstellungen zur Optimierung des Wärmepumpenbetriebs finden Sie unter ["10 Konfiguration" \[](#page-148-0) $\blacktriangleright$  1[4](#page-148-0)9].

Dieses Kapitel enthält Anwendungsrichtlinien für folgende Vorgänge:

- **▪** Einstellen des Raumheizungs-/-kühlsystems
- **▪** Einstellen einer zusätzlichen Wärmequelle für die Raumheizung
- **▪** Einrichten des Speichers
- **▪** Einstellen der Stromverbrauchsmessung
- **▪** Einstellen der Stromverbrauchskontrolle

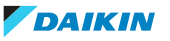

- **▪** Einstellen eines externen Temperaturfühlers
- **▪** Einrichten einer Bivalent-Wärmequelle für Brauchwasser und Raumheizung

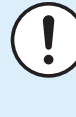

#### **HINWEIS**

Bestimmte Gebläsekonvektoren – in diesem Dokument als "Wärmepumpen-Konvektoren" bezeichnet – können Eingangssignale des Innengerät-Betriebsmodus (Kühlen oder Heizen X12M/9 und X12M/10) und/oder Ausgangssignale bezüglich des thermostatischen Zustands des Wärmepumpen-Konvektors senden (Hauptzone: X12M/22 und X12M/15; Zusatzzone: X12M/22 und X12M/19).

Die Anwendungsrichtlinien zeigen die Möglichkeit des Empfangs oder Sendens von digitalen Ein-/Ausgangssignalen. Diese Funktion kann nur verwendet werden, wenn die Wärmepumpen-Konvektoren derartige Funktionen unterstützen und die Signale den folgenden Anforderungen entsprechen:

- **▪** Ausgang des Innengeräts (Eingang zum Wärmepumpen-Konvektor): Kühl-/ Heizsignal=230 V (Kühle =230 V, Heizen=0 V).
- **▪** Eingang zum Innengerät (Ausgang des Wärmepumpen-Konvektors): Thermostat EIN/AUS-Signal=spannungsfreier Kontakt (Kontakt geschlossen=Thermostat EIN, Kontakt geöffnet=Thermostat AUS).

# <span id="page-34-0"></span>6.2 Einstellen des Raumheizungs-/-kühlsystems

Das Wärmepumpensystem versorgt Heizverteilsysteme in einem oder mehreren Räumen mit Wasser.

Da das System eine hohe Flexibilität zur Regelung der Temperatur in jedem Raum bietet, müssen Sie zunächst die folgenden Fragen beantworten:

- **▪** Wie viele Räume werden vom Wärmepumpensystem geheizt oder gekühlt?
- **▪** Welche Heizverteilsysteme werden in jedem Raum verwendet und wie lautet deren nominale Vorlauftemperatur?

Wenn die Raumheizungs-/-kühlungsanforderungen klar sind, empfehlen wir, die nachfolgend aufgeführten Einstellungsrichtlinien zu befolgen.

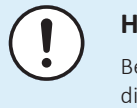

#### **HINWEIS**

Bei Einsatz eines externen Raumthermostats, steuert der externe Raumthermostat die Einstellung für "Frostschutz Raum". Die Funktion Frostschutz Raum ist aber nur möglich, wenn [C.2] Heizen/Kühlen=Ein ist.

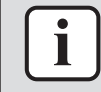

#### **INFORMATION**

Falls ein externer Raumthermostat verwendet wird und der Frostschutz Raum unter allen Bedingungen gewährleistet sein muss, dann müssen Sie Notbetrieb [9.5.1] auf Automatisch einstellen.

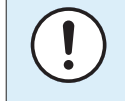

#### **HINWEIS**

Ein Differenzialdruck-Bypass-Ventil kann in das System integriert werden. Berücksichtigen Sie, dass dieses Ventil in den Abbildungen möglicherweise nicht dargestellt wird.

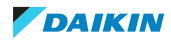

# <span id="page-35-0"></span>6.2.1 Einzelner Raum

#### **Fußbodenheizung oder Radiatoren – Verdrahtetes Raumthermostat**

#### **Einrichtung**

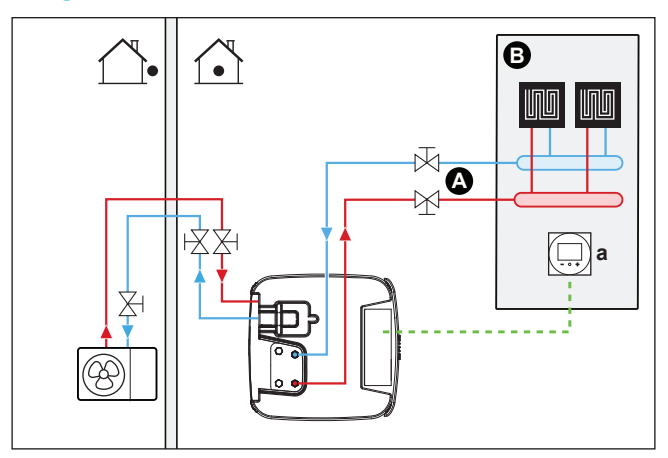

- **A** Haupt-Vorlauftemperaturzone
- **B** Ein einzelner Raum
- **a** Spezielle Komfort-Benutzerschnittstelle (BRC1HHDA wird als Raumthermostat verwendet)
- **▪** Weitere Informationen zum Anschluss der elektrischen Leitungen an das Gerät finden Sie unter:
	- **-** ["9.2 Anschlüsse am Außengerät" \[](#page-113-0) $\blacktriangleright$  11[4](#page-113-0)]
	- **-** ["9.3 Anschlüsse am Innengerät" \[](#page-121-0)[4](#page-121-0)[122\]](#page-121-0)
- **▪** Die Fußbodenheizung oder Radiatoren sind direkt an das Innengerät angeschlossen.
- **▪** Die Raumtemperatur wird von der spezielle Komfort-Benutzerschnittstelle geregelt (BRC1HHDA, die als Raumthermostat verwendet wird).

#### **Konfiguration**

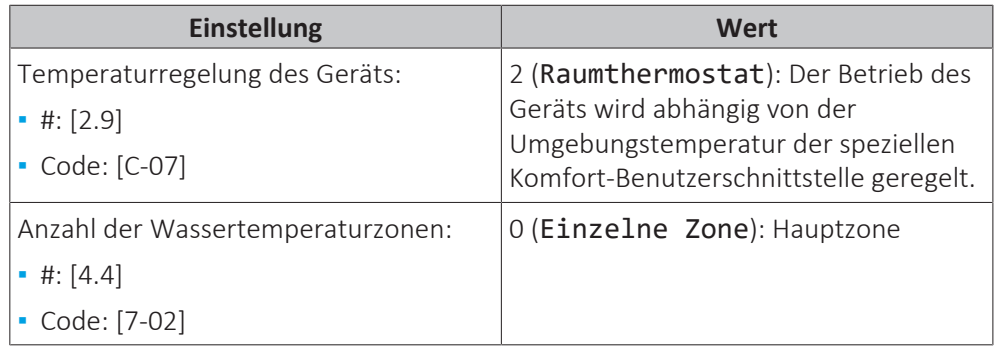

## **Vorteile**

- **▪ Höchster Komfort und maximale Effizienz**. Die intelligente Raumthermostatfunktion kann die Soll-Vorlauftemperatur auf der Grundlage der Ist-Raumtemperatur verringern oder erhöhen (Modulation). Ergebnis:
	- **-** eine stabile Raumtemperatur, die mit der Soll-Raumtemperatur übereinstimmt (höherer Komfort)
	- **-** weniger EIN/AUS-Zyklen (ruhiger, höherer Komfort und gesteigerte Effizienz)
	- **-** die niedrigst mögliche Vorlauftemperatur (höhere Effizienz)
- **▪ Einfach**. Sie können ganz einfach die Soll-Raumtemperatur über die Benutzerschnittstelle einstellen:
	- **-** Für den alltäglichen Gebrauch können Sie Voreinstellwerte und Programme verwenden.
	- **-** Um von den üblichen Einstellungen abzuweichen, können Sie die Voreinstellwerte und Programme temporär übergehen oder den Ferienmodus verwenden.

#### **Fußbodenheizung oder Radiatoren – Drahtloses Raumthermostat**

#### **Einrichtung**

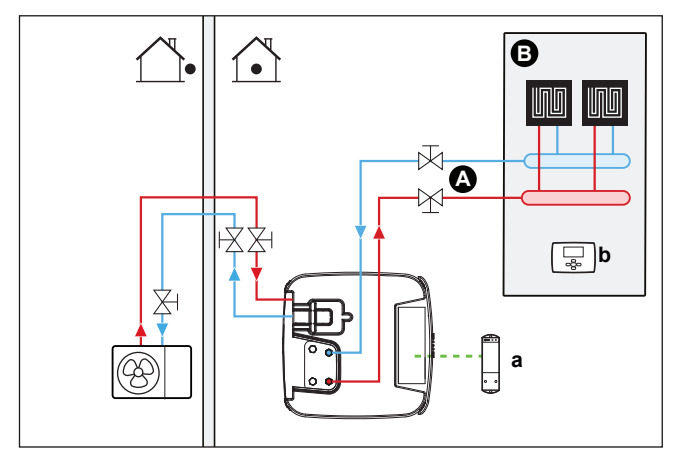

- **A** Haupt-Vorlauftemperaturzone
- **B** Ein einzelner Raum
- **a** Empfänger für drahtloses externes Raumthermostat
- **b** Drahtloses externes Raumthermostat
- **▪** Weitere Informationen zum Anschluss der elektrischen Leitungen an das Gerät finden Sie unter:
	- **-** ["9.2 Anschlüsse am Außengerät" \[](#page-113-0) $\blacktriangleright$  11[4](#page-113-0)]
	- **-** ["9.3 Anschlüsse am Innengerät" \[](#page-121-0)[4](#page-121-0)[122\]](#page-121-0)
- **▪** Die Fußbodenheizung oder Radiatoren sind direkt an das Innengerät angeschlossen.
- **▪** Die Raumtemperatur wird vom drahtlosen externen Raumthermostat geregelt (optionale Ausstattung EKRTR1 oder EKRTRB).

# **Konfiguration**

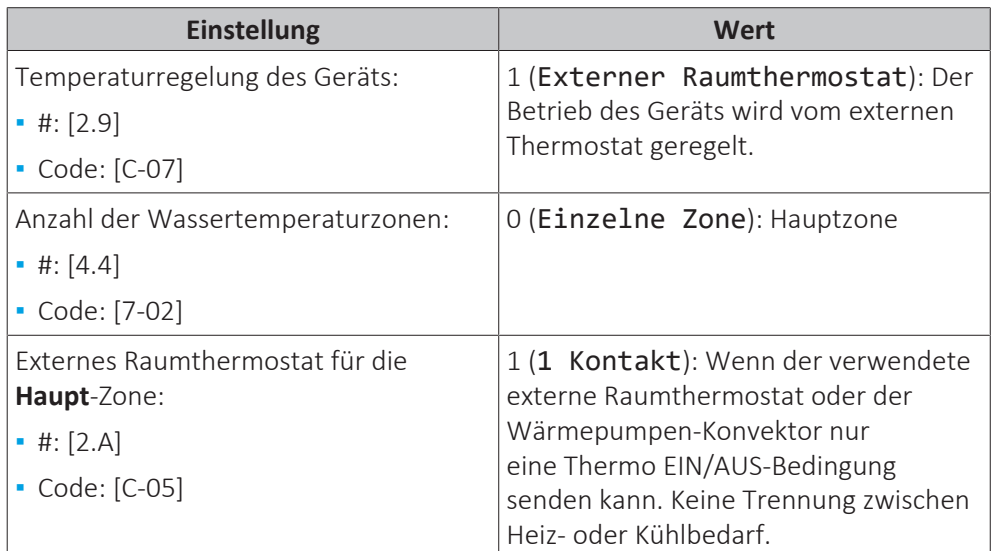

# **Vorteile**

- **▪ Drahtlos.** Der externe Daikin-Raumthermostat ist in einer drahtlosen Version erhältlich.
- **▪ Effizienz.** Obwohl der externe Raumthermostat nur EIN/AUS-Signale sendet, ist es speziell für das Wärmepumpensystem konzipiert.
- **▪ Komfort.** Bei einer Fußbodenheizung verhindert das drahtlose externe Raumthermostat während des Kühlbetriebs Kondensationsbildung auf dem Boden, indem es die Raumfeuchtigkeit misst.

#### **Wärmepumpen-Konvektoren**

#### **Einrichtung**

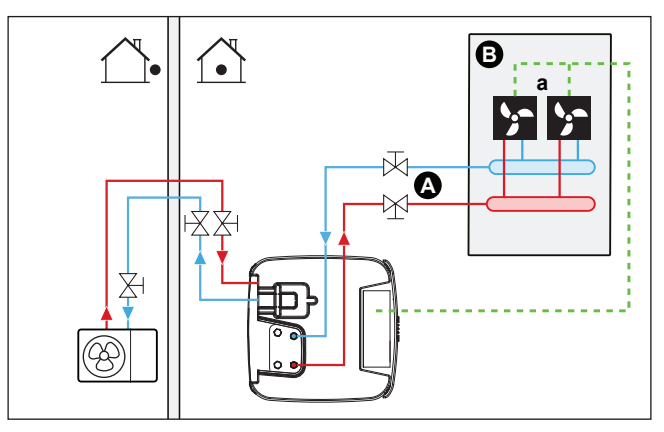

- **A** Haupt-Vorlauftemperaturzone
- **B** Ein einzelner Raum
- **a** Wärmepumpen-Konvektoren (+ Steuerungen)
- **▪** Weitere Informationen zum Anschluss der elektrischen Leitungen an das Gerät finden Sie unter:
	- **-** ["9.2 Anschlüsse am Außengerät" \[](#page-113-0) $\blacktriangleright$  11[4](#page-113-0)]
	- **-** ["9.3 Anschlüsse am Innengerät" \[](#page-121-0)▶ [122\]](#page-121-0)
- **▪** Die Wärmepumpen-Konvektoren sind direkt mit dem Innengerät verbunden.
- **▪** Die Soll-Raumtemperatur wird über die Steuerung der Wärmepumpen-Konvektoren eingestellt. Für den Wärmepumpen-Konvektor gibt es verschiedene mögliche Steuerungen und Konfigurationen. Weitere Informationen finden Sie unter:
	- **-** Installationsanleitung des Wärmepumpen-Konvektors
	- **-** Installationsanleitung der Wärmepumpen-Konvektor-Optionen
	- **-** Ergänzungshandbuch für optionale Ausstattung
- **▪** Das Raumheizungs-/-kühlungs-Anforderungssignal wird an einen Digitaleingang am Innengerät gesendet (X12M/15 und X12M/22).
- **▪** Der Betriebsmodus wird von einem Digitalausgang am Innengerät (X12M/9 und X12M/10) an die Wärmepumpen-Konvektoren gesendet.

# **Konfiguration**

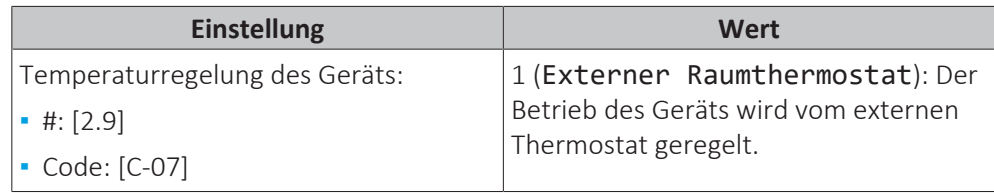

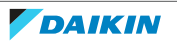

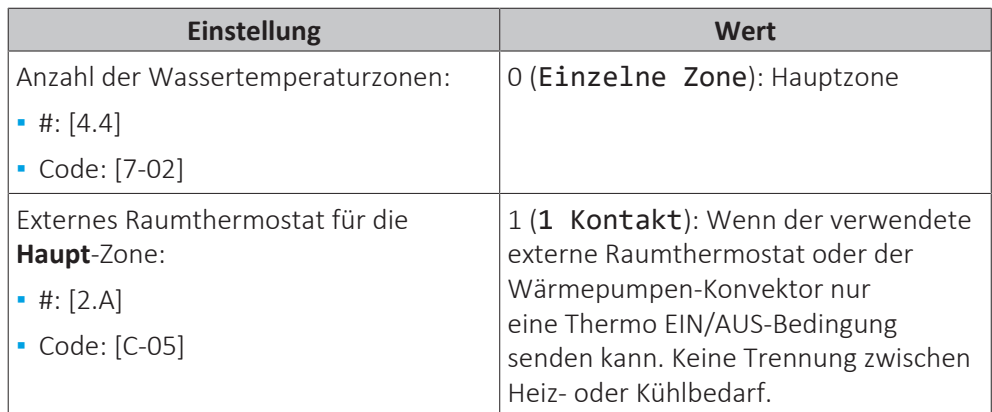

# **Vorteile**

- **▪ Kühlen.** Der Wärmepumpen-Konvektor bietet neben der Heizfunktion auch einen hervorragenden Kühlmodus.
- **▪ Effizienz.** Optimale Energieeffizienz dank der Vernetzungsfunktion.
- **▪ Elegant.**

# **Kombination: Fußbodenheizung + Wärmepumpen-Konvektoren**

- **▪** Die Raumheizung erfolgt über:
	- **-** Die Fußbodenheizung
	- **-** Die Wärmepumpen-Konvektoren
- **▪** Die Raumkühlung erfolgt nur über die Wärmepumpen-Konvektoren. Die Fußbodenheizung wird mittels des Absperrventils deaktiviert.

# **Einrichtung**

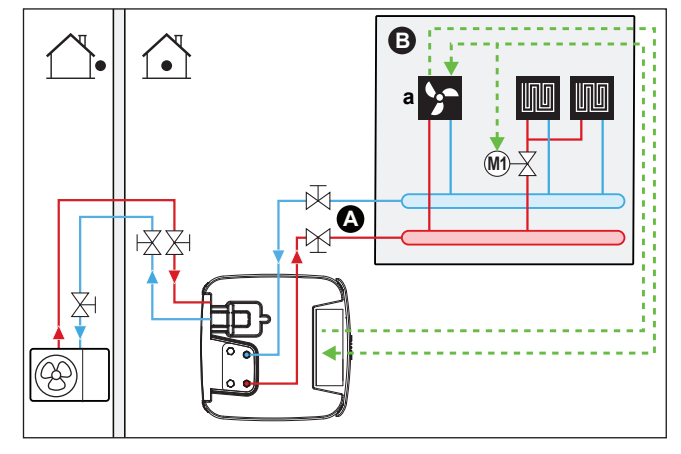

- **A** Haupt-Vorlauftemperaturzone
- **B** Ein einzelner Raum
- **a** Wärmepumpen-Konvektoren (+ Steuerungen)
- **▪** Weitere Informationen zum Anschluss der elektrischen Leitungen an das Gerät finden Sie unter:
	- **-** ["9.2 Anschlüsse am Außengerät" \[](#page-113-0) $\blacktriangleright$  11[4](#page-113-0)]
	- **-** ["9.3 Anschlüsse am Innengerät" \[](#page-121-0)▶ [122\]](#page-121-0)
- **▪** Die Wärmepumpen-Konvektoren sind direkt mit dem Innengerät verbunden.
- **▪** Ein Absperrventil (bauseitig zu liefern) wird vor der Fußbodenheizung installiert, um während des Kühlbetriebs Kondensationsbildung auf dem Boden zu vermeiden.
- **▪** Die Soll-Raumtemperatur wird über die Steuerung der Wärmepumpen-Konvektoren eingestellt. Für den Wärmepumpen-Konvektor gibt es verschiedene mögliche Steuerungen und Konfigurationen. Weitere Informationen finden Sie unter:
	- **-** Installationsanleitung des Wärmepumpen-Konvektors
	- **-** Installationsanleitung der Wärmepumpen-Konvektor-Optionen
	- **-** Ergänzungshandbuch für optionale Ausstattung
- **▪** Das Raumheizungs-/-kühlungs-Anforderungssignal wird an einen Digitaleingang am Innengerät gesendet (X12M/15 und X12M/22).
- **▪** Die Raumbetriebsart wird von einem Digitalausgang am Innengerät (X12M/9 und X12M/10) gesendet:
	- **-** Die Wärmepumpen-Konvektoren
	- **-** An das Absperrventil

# **Konfiguration**

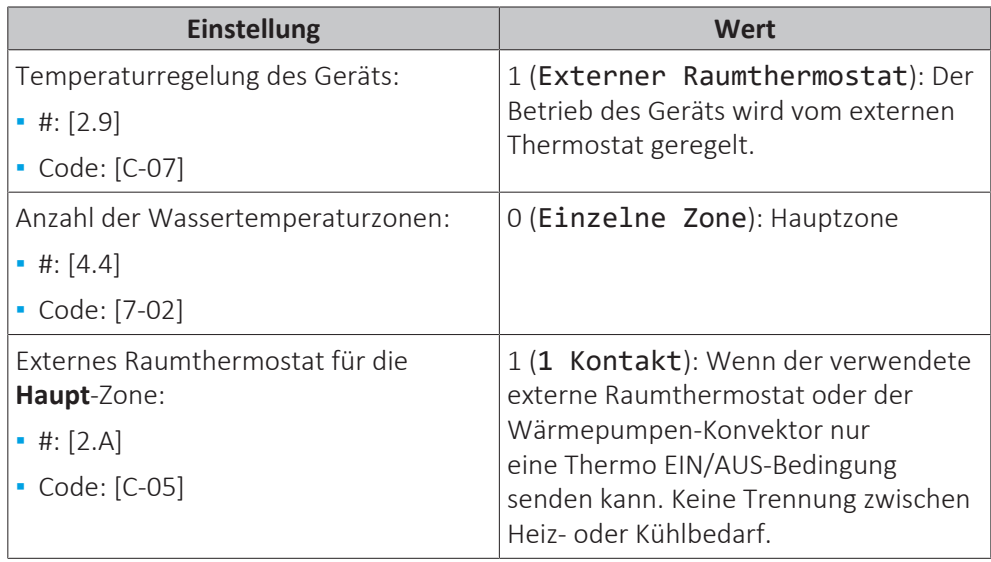

# **Vorteile**

- **▪ Kühlen.** Die Wärmepumpen-Konvektor bieten neben der Heizfunktion auch einen hervorragenden Kühlmodus.
- **▪ Effizienz**. Die Fußbodenheizung bietet in Kombination mit dem Wärmepumpensystem die beste Leistung.
- **▪ Komfort.** Die Kombination dieser beiden Heizverteilersysteme bietet folgende Vorteile:
	- **-** Hervorragender Heizkomfort über die Fußbodenheizung
	- **-** Exzellenter Kühlkomfort über die Wärmepumpen-Konvektor

# 6.2.2 Mehrere Räume – eine Vorlauftemperaturzone

Wenn nur eine Vorlauftemperaturzone erforderlich ist, weil die nominale Vorlauftemperatur aller Wärme-Emittenten identisch ist, benötigen Sie KEINE Mischventilstation (kostengünstig).

**Beispiel:** Wenn das Wärmepumpensystem zum Heizen einer Etage verwendet wird, in der alle Räume über dieselben Wärme-Emittenten verfügen.

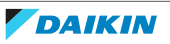

# **Fußbodenheizung oder Radiatoren – Thermostatventile**

Wenn Sie Räume mit der Fußbodenheizung oder Radiatoren heizen, ist es üblich, die Temperatur des Hauptraums mittels eines Thermostats zu regeln (dies kann entweder die spezielle Komfort-Benutzerschnittstelle (BRC1HHDA) oder ein externes Raumthermostat sein), während die anderen Räume von so genannten "Thermostatventilen" geregelt werden, die abhängig von der Raumtemperatur öffnen oder schließen.

#### **Einrichtung**

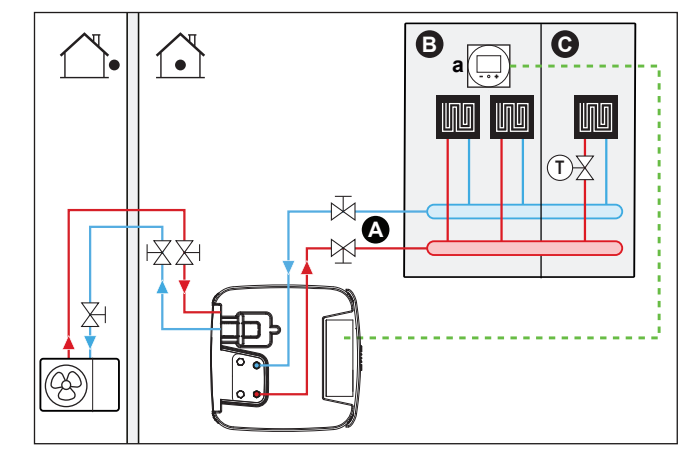

- **A** Haupt-Vorlauftemperaturzone
- **B** Raum 1
- **C** Raum 2
- **a** Spezielle Komfort-Benutzerschnittstelle (BRC1HHDA wird als Raumthermostat verwendet)
- **▪** Weitere Informationen zum Anschluss der elektrischen Leitungen an das Gerät finden Sie unter:
	- **-** ["9.2 Anschlüsse am Außengerät" \[](#page-113-0) $\blacktriangleright$  11[4](#page-113-0)]
	- **-** ["9.3 Anschlüsse am Innengerät" \[](#page-121-0)[4](#page-121-0)[122\]](#page-121-0)
- **▪** Die Fußbodenheizung des Hauptraums ist direkt mit dem Innengerät verbunden.
- **▪** Die Raumtemperatur des Hauptraums wird von der spezielle Komfort-Benutzerschnittstelle geregelt (BRC1HHDA, die als Raumthermostat verwendet wird).
- **▪** Ein Thermostatventil ist vor der Fußbodenheizung in jedem der anderen Räume installiert.

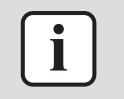

#### **INFORMATION**

Bedenken Sie, dass der Hauptraum auch von einer anderen Wärmequelle geheizt werden kann. Beispiel: Kamin.

# **Konfiguration**

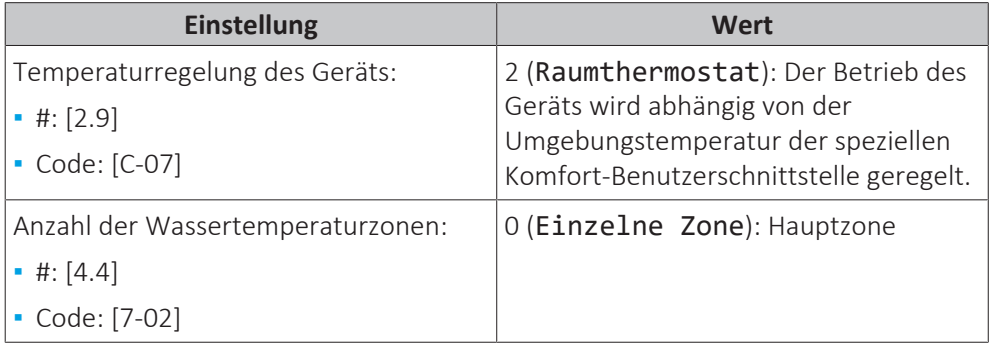

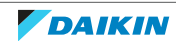

# **Vorteile**

**▪ Einfach**. Identische Installation wie für einen Raum, aber mit Thermostatventilen.

# **Fußbodenheizung oder Radiatoren – Mehrere externe Raumthermostate**

# **Einrichtung**

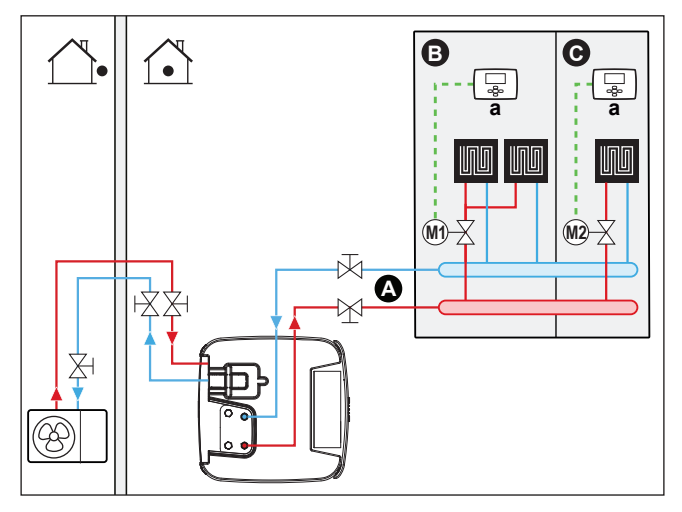

- **A** Haupt-Vorlauftemperaturzone
	- **B** Raum 1
- **C** Raum 2
- **a** Externer Raumthermostat
- **▪** Weitere Informationen zum Anschluss der elektrischen Leitungen an das Gerät finden Sie unter:
	- **-** ["9.2 Anschlüsse am Außengerät" \[](#page-113-0) $\blacktriangleright$  11[4](#page-113-0)]
	- **-** ["9.3 Anschlüsse am Innengerät" \[](#page-121-0)▶ [122\]](#page-121-0)
- **▪** Für jeden Raum ist ein Absperrventil (bauseitig zu liefern) installiert, um eine Bereitstellung von abfließendem Wasser zu vermeiden, wenn keine Heiz- oder Kühlanforderung vorliegt.
- **▪** Es muss ein Bypass-Ventil installiert sein, um die Wasserrückführung zu ermöglichen, wenn alle Absperrventile geschlossen sind. Um einen zuverlässigen Betrieb zu gewährleisten, sorgen Sie für einen minimalen Wasserdurchfluss wie in der Tabelle "Prüfen der Wassermenge und der Durchflussmenge" in ["8.1 Vorbereiten der Wasserleitungen" \[](#page-90-0) $\triangleright$  [91\]](#page-90-0) beschrieben.
- **▪** An der in das Innengerät integrierten Bedieneinheit wird der Betriebsmodus für den Raum festgelegt. Beachten Sie, dass der Betriebsmodus an jedem Raumthermostat so eingestellt sein muss, dass er mit dem Innengerät übereinstimmt.
- **▪** Die Raumthermostate sind mit den Absperrventilen verbunden, müssen jedoch NICHT mit dem Innengerät verbunden sein. Das Innengerät liefert die ganze Zeit abfließendes Wasser. Es besteht die Möglichkeit, ein Programm für das abfließende Wasser zu programmieren.

# **Konfiguration**

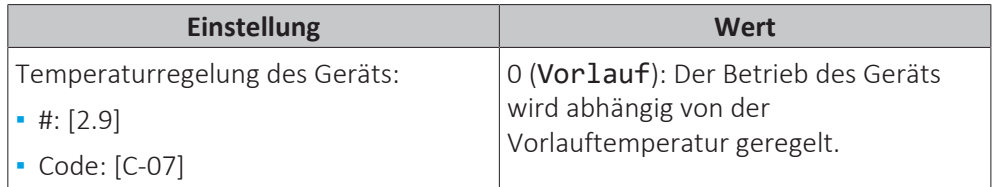

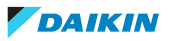

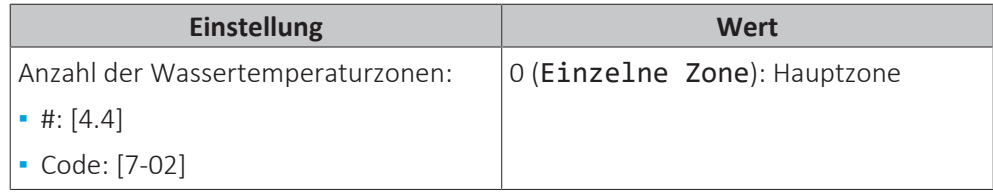

# **Vorteile**

Verglichen mit der Fußbodenheizung oder Radiatoren für einen Raum:

**▪ Komfort.** Sie können die Soll-Raumtemperatur einschließlich Programmen für jeden Raum über die Raumthermostate festlegen.

#### **Wärmepumpen-Konvektoren - Mehrere Räume**

# **Einrichtung**

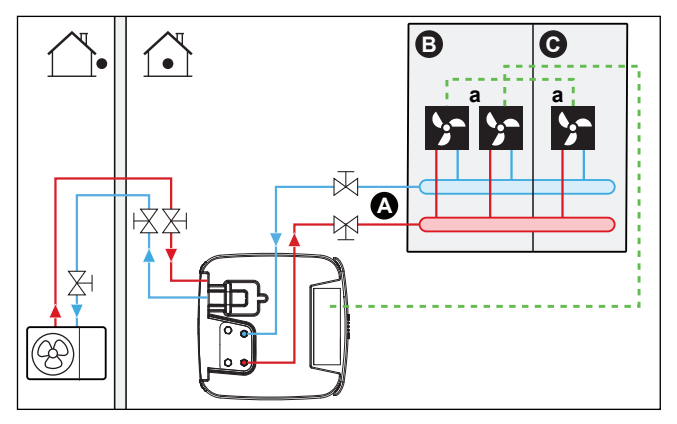

- **A** Haupt-Vorlauftemperaturzone
- **B** Raum 1 **C** Raum 2
- **a** Wärmepumpen-Konvektoren (+ Steuerungen)
- **▪** Weitere Informationen zum Anschluss der elektrischen Leitungen an das Gerät finden Sie unter:
	- **-** ["9.2 Anschlüsse am Außengerät" \[](#page-113-0) $\blacktriangleright$  11[4](#page-113-0)]
	- **-** ["9.3 Anschlüsse am Innengerät" \[](#page-121-0)▶ [122\]](#page-121-0)
- **▪** Die Soll-Raumtemperatur wird über die Steuerung der Wärmepumpen-Konvektoren eingestellt. Für den Wärmepumpen-Konvektor gibt es verschiedene mögliche Steuerungen und Konfigurationen. Weitere Informationen finden Sie unter:
	- **-** Installationsanleitung des Wärmepumpen-Konvektors
	- **-** Installationsanleitung der Wärmepumpen-Konvektor-Optionen
	- **-** Ergänzungshandbuch für optionale Ausstattung
- **▪** An der in das Innengerät integrierten Bedieneinheit wird der Betriebsmodus für den Raum festgelegt.
- **▪** Die Heiz- oder Kühlanforderungssignale für jeden Wärmepumpen-Konvektor werden parallel an den Digitaleingang am Innengerät angeschlossen (X12M/15 und X12M/22). Das Innengerät liefert nur abfließendes Wasser, wenn tatsächlich eine Anforderung vorliegt.

# **INFORMATION**

Um den Komfort und die Leistung zu steigern, empfehlen wir die Installation des Ventilsatz-Option EKVKHPC an jedem Wärmepumpen-Konvektor.

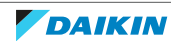

# **Konfiguration**

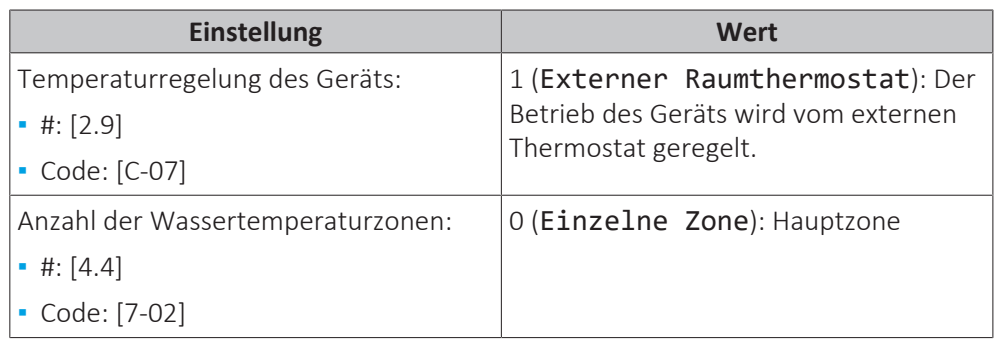

# **Vorteile**

Verglichen mit Wärmepumpen-Konvektoren für einen Raum:

**▪ Komfort.** Sie können die Soll-Raumtemperatur einschließlich Programmen für jeden Raum über die Fernbedienung der Wärmepumpen-Konvektoren festlegen.

# **Kombination: Fußbodenheizung + Wärmepumpen-Konvektoren – Mehrere Räume**

# **Einrichtung**

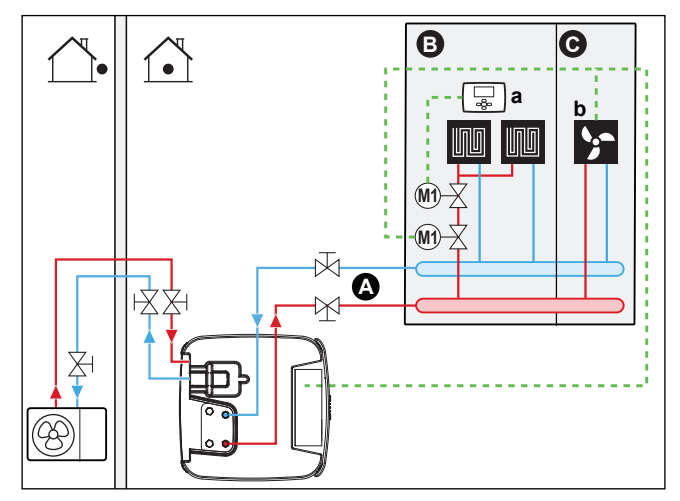

- **A** Haupt-Vorlauftemperaturzone
- **B** Raum 1
- **C** Raum 2
- **a** Externer Raumthermostat
- **b** Wärmepumpen-Konvektoren (+ Steuerungen)
- **▪** Weitere Informationen zum Anschluss der elektrischen Leitungen an das Gerät finden Sie unter:
	- **-** ["9.2 Anschlüsse am Außengerät" \[](#page-113-0) $\blacktriangleright$  11[4](#page-113-0)]
	- **-** ["9.3 Anschlüsse am Innengerät" \[](#page-121-0)▶ [122\]](#page-121-0)
- **▪** Für jeden Raum mit Wärmepumpen-Konvektoren: Die Wärmepumpen-Konvektoren sind direkt mit dem Innengerät verbunden.
- **▪** Für jeden Raum mit Fußbodenheizung: Zwei Absperrventile (bauseitig zu liefern) sind vor der Fußbodenheizung installiert:
	- **-** Ein Absperrventil, um die Warmwasserzufuhr zu vermeiden, wenn der Raum keinen Heizbedarf hat.
	- **-** Ein Absperrventil, um während des Kühlbetriebs in den Räumen mit Wärmepumpen-Konvektoren Kondensationsbildung auf dem Boden zu verhindern.

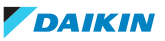

- **▪** Für jeden Raum mit Wärmepumpen-Konvektoren: Die Soll-Raumtemperatur wird über die Steuerung der Wärmepumpen-Konvektoren eingestellt. Für den Wärmepumpen-Konvektor gibt es verschiedene mögliche Steuerungen und Konfigurationen. Weitere Informationen finden Sie unter:
	- **-** Installationsanleitung des Wärmepumpen-Konvektors
	- **-** Installationsanleitung der Wärmepumpen-Konvektor-Optionen
	- **-** Ergänzungshandbuch für optionale Ausstattung
- **▪** Für jeden Raum mit Fußbodenheizung: Die Soll-Raumtemperatur wird über den externen Raumthermostat (verdrahtet oder drahtlos) eingestellt.
- **▪** An der in das Innengerät integrierten Bedieneinheit wird der Betriebsmodus für den Raum festgelegt. Beachten Sie, dass der Betriebsmodus an jedem externen Raumthermostat und an der Steuerung der Wärmepumpen-Konvektoren so eingestellt sein muss, dass er mit dem Innengerät übereinstimmt.

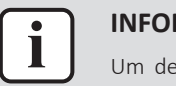

#### **INFORMATION**

Um den Komfort und die Leistung zu steigern, empfehlen wir die Installation des Ventilsatz-Option EKVKHPC an jedem Wärmepumpen-Konvektor.

# **Konfiguration**

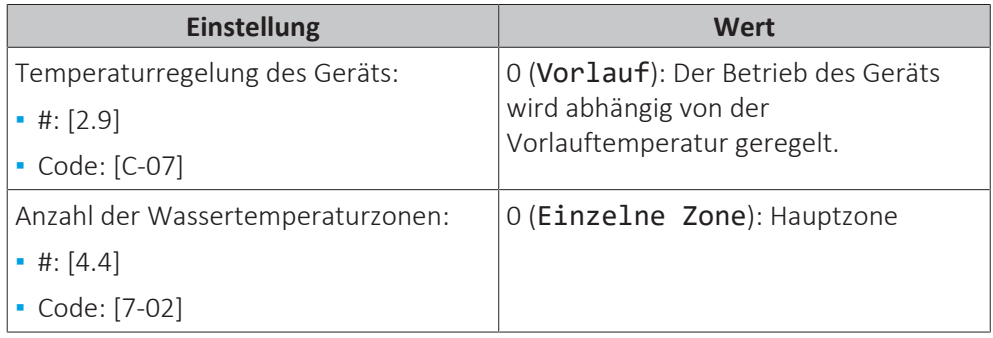

# 6.2.3 Mehrere Räume – Zwei Vorlauftemperaturzonen

Wenn die für jeden Raum ausgewählten Heizverteilsysteme für unterschiedliche Vorlauftemperaturen ausgelegt sind, können Sie verschiedene Vorlauftemperaturzonen (maximal 2) verwenden.

In diesem Dokument bedeutet:

- **▪** Haupt-Zone = Zone mit der niedrigsten nominalen Temperatur beim Heizen und der höchsten nominalen Temperatur beim Kühlen
- **▪** Zusatzzone = Zone mit der höchsten nominalen Temperatur beim Heizen und der niedrigsten nominalen Temperatur beim Kühlen

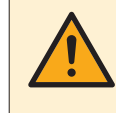

# **VORSICHT**

Wenn es mehr als eine Zone mit abfließendem Wasser gibt, müssen Sie IMMER eine Mischventilstation in der Haupt-Zone installieren, um die Vorlauftemperatur zu verringern (beim Heizen)/zu erhöhen (beim Kühlen), wenn in der Zusatz-Zone eine Anforderung vorliegt.

Typisches Beispiel:

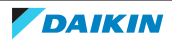

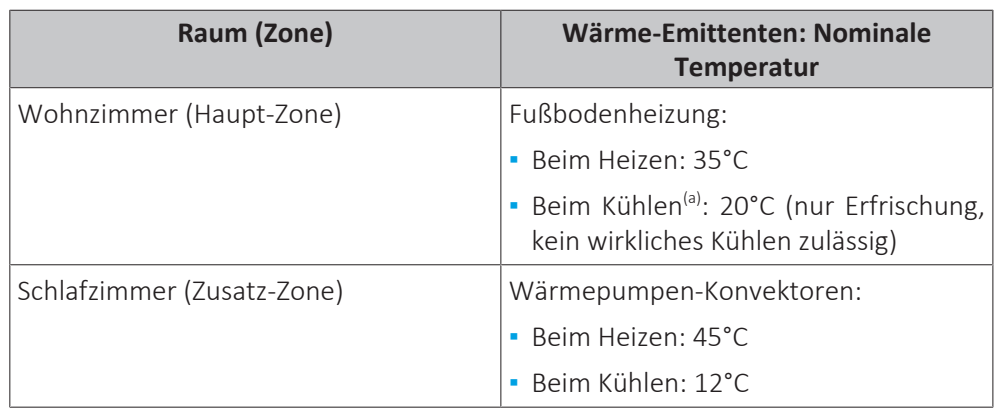

<sup>(a)</sup> Im Kühlmodus können Sie zulassen, dass die Fußbodenheizung (Hauptzone) Erfrischung (aber keine echte Kühlung) bringt oder dies NICHT zulassen. Beachten Sie die Einrichtung im Folgenden.

# **Einrichtung**

Drei Bizone-Bausatz-Systemvariationen sind möglich:

1 System ohne Hydraulikseparator:

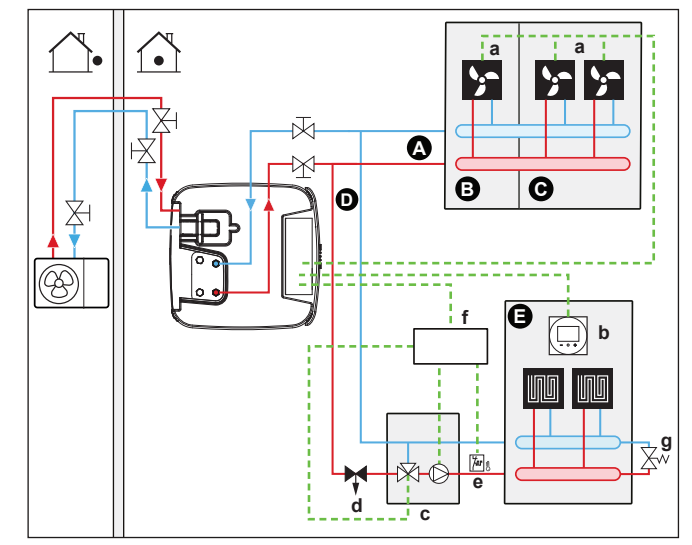

2 System mit Hydraulikseparator für Hauptzone:

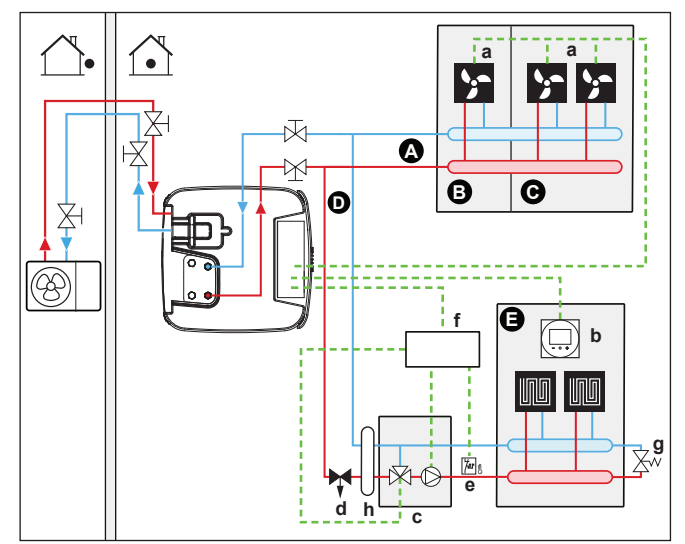

3 System mit Hydraulikseparator für beide Zonen: Bei diesem System ist eine Direktpumpe für die Zusatzzone erforderlich.

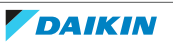

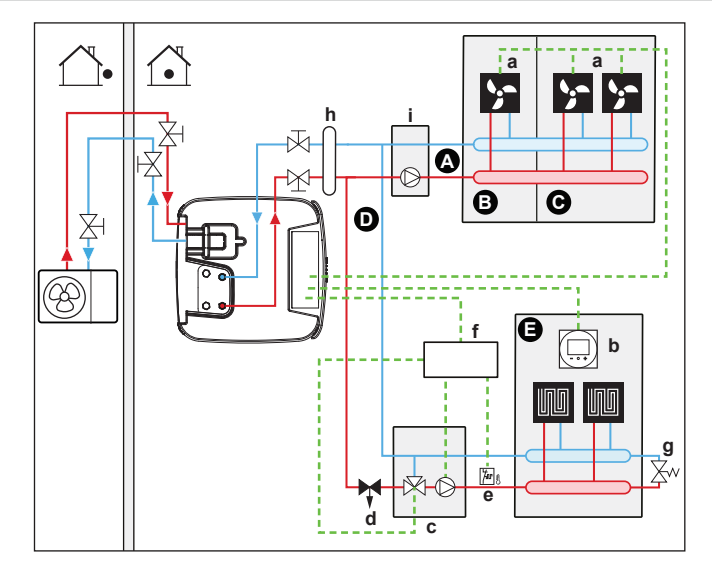

- **A** Zusatz-Vorlauftemperaturzone
- **B** Raum 1
- **C** Raum 2<br>**D** Haupt-
- **D** Haupt-Vorlauftemperaturzone
- **E** Raum 3
- **a** Wärmepumpen-Konvektoren (+ Steuerungen)
- **b** Spezielle Komfort-Benutzerschnittstelle (BRC1HHDA wird als Raumthermostat verwendet)
- **c** Mischventilstation
- **d** Druckregelventil (bauseitige Bereitstellung)
- **e** Sicherheitsthermostat (bauseitig)<br> **f** Bizone-Bausatz Schaltkasten (FKN
- **f** Bizone-Bausatz Schaltkasten (EKMIKPOA)
- **g** Bypass-Ventil
- **h** Hydraulikseparator (Ausgleichsbehälter)
- **i** Direktpumpe (für Zusatzzone) (z. B. nicht gemischte Pumpengruppe EKMIKHUA)

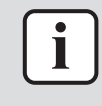

# **INFORMATION**

Vor der Mischventilstation sollte ein Druckregelventil integriert werden. Dies gewährleistet die korrekte Wasserdurchflussbalance zwischen der Vorlauftemperatur-Hauptzone und der Vorlauftemperatur-Zusatzzone in Relation zur gewünschten Kapazität beider Wassertemperaturzonen.

**▪** Es muss ein Bypass-Ventil installiert sein, um die Wasserrückführung zu ermöglichen, wenn alle Absperrventile geschlossen sind. Um einen zuverlässigen Betrieb zu gewährleisten, sorgen Sie für einen minimalen Wasserdurchfluss wie in der Tabelle "Prüfen der Wassermenge und der Durchflussmenge" in ["8.1 Vorbereiten der Wasserleitungen" \[](#page-90-0)> [91\]](#page-90-0) beschrieben.

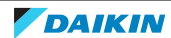

- **▪** Für die Hauptzone:
	- **-** Die Mischventilstation (einschließlich Pumpe + Mischventil) wird vor der Fußbodenheizung installiert.
	- **-** Die Mischventilstation wird über die Bizone-Bausatz-Steuerung (EKMIKPOA) auf Grundlage der Heizanforderung des Raums gesteuert.
	- **-** Die Raumtemperatur wird von der spezielle Komfort-Benutzerschnittstelle geregelt (BRC1HHDA, die als Raumthermostat verwendet wird).
	- **-** Stellen Sie sicher, dass eine Wasserzirkulation in der Hauptzone möglich ist, wenn die Absperrventile geschlossen sind
	- **-** Im Kühlmodus können Sie zulassen, dass die Fußbodenheizung (Hauptzone) Erfrischung (aber keine echte Kühlung) bringt oder dies NICHT zulassen.

# **Wenn es zugelassen wird:**

Installieren Sie KEIN Absperrventil.

Stellen Sie [F-0C]=0 ein, um den Sollwert-Bildschirm von [2] Hauptzone und [1] Raum zu aktivieren.

Stellen Sie die Vorlauftemperatur der Hauptzone NICHT zu niedrig ein (normalerweise 20°C)

**Wenn dies NICHT zulässig ist**, installieren Sie ein Absperrventil (bauseitig zu liefern) und schließen Sie es an X12M/18 und X12M/14 als Schließventil oder an X12M/18 und X12M/13 als normal geschlossenes Ventil an.

- **▪** Für die Zusatzzone:
	- **-** Die Wärmepumpen-Konvektoren sind direkt mit dem Innengerät verbunden.
	- **-** Die Soll-Raumtemperatur wird über die Steuerung der Wärmepumpen-Konvektoren eingestellt. Für den Wärmepumpen-Konvektor gibt es verschiedene mögliche Steuerungen und Konfigurationen. Weitere Informationen finden Sie unter:

Installationsanleitung des Wärmepumpen-Konvektors

Installationsanleitung der Wärmepumpen-Konvektor-Optionen

Ergänzungshandbuch für optionale Ausstattung

- **-** Die Heiz- oder Kühlanforderungssignale für jeden Wärmepumpen-Konvektor werden parallel an den Digitaleingang am Innengerät angeschlossen (X12M/19 und X12M/22). Das Innengerät liefert nur zusätzliches abfließendes Wasser mit der Soll-Vorlauftemperatur, wenn tatsächlich eine Anforderung vorliegt.
- **▪** An der in das Innengerät integrierten Bedieneinheit wird der Betriebsmodus für den Raum festgelegt. Beachten Sie, dass der Betriebsmodus an jeder Steuerung der Wärmepumpen-Konvektoren so eingestellt sein muss, dass er mit dem Innengerät übereinstimmt.

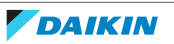

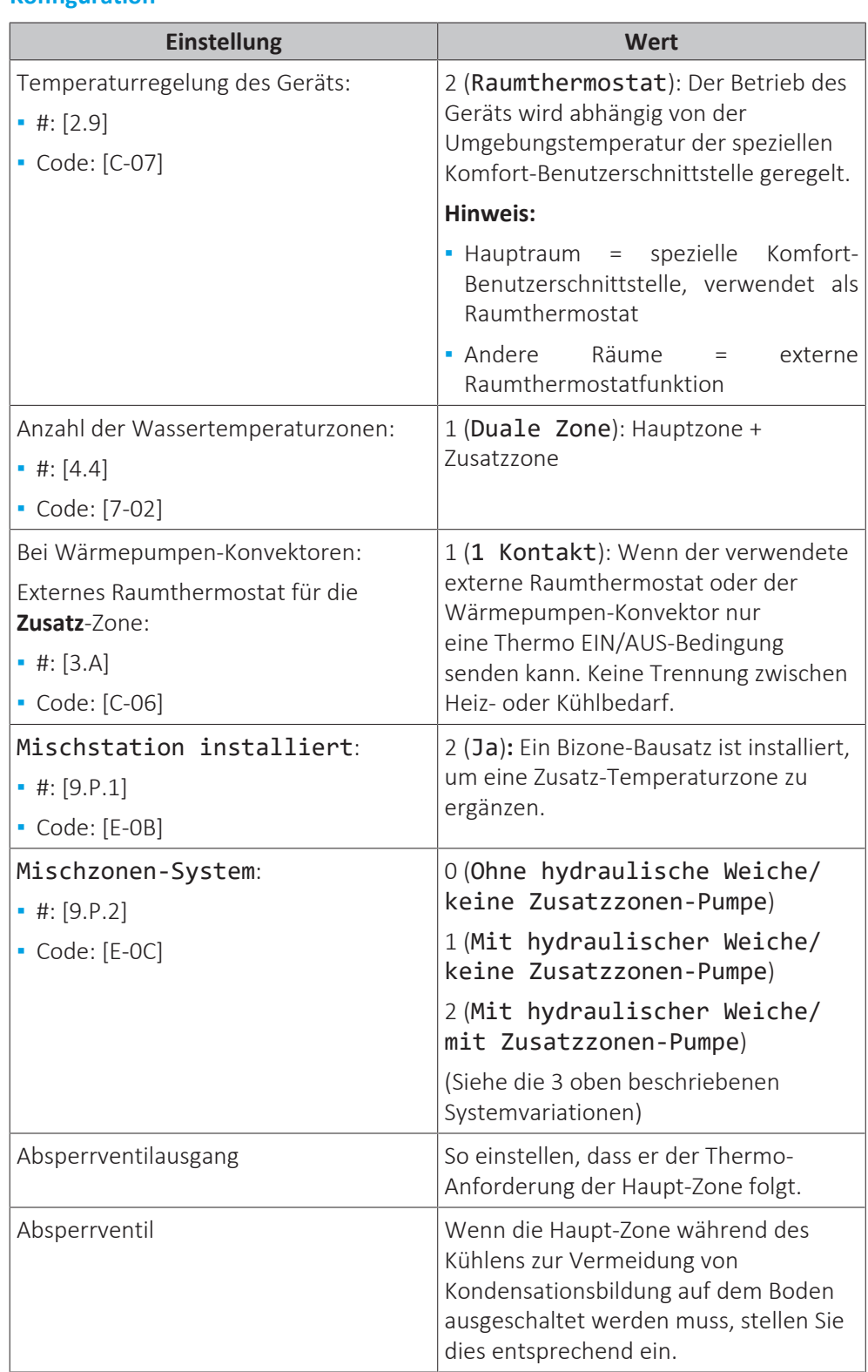

**Konfiguration**

Unter ["Bizone-Bausatz" \[](#page-242-0)> 2[4](#page-242-0)3] finden Sie weitere Informationen zur Konfiguration des Bizone-Bausatzes.

# **Vorteile**

# **▪ Komfort.**

- **-** Die intelligente Raumthermostatfunktion kann die Soll-Vorlauftemperatur auf der Grundlage der Ist-Raumtemperatur verringern oder erhöhen (Modulation).
- **-** Die Kombination der beiden Heizverteilsysteme bietet einen hervorragenden Heizkomfort der Fußbodenheizung sowie einen exzellenten Kühlkomfort der Wärmepumpen-Konvektoren.
- **▪ Effizienz.**
	- **-** Abhängig vom Bedarf liefert das Innengerät unterschiedliche Vorlauftemperaturen, die mit der nominalen Temperatur der verschiedenen Wärme-Emittenten übereinstimmt.
	- **-** Die Fußbodenheizung bietet in Kombination mit dem Wärmepumpensystem die beste Leistung.

# <span id="page-49-0"></span>6.3 Einrichten der Bivalent-Wärmequellen

Das Gerät mit dem integrierten Energiespeicher bietet verschiedene Möglichkeiten, um Zusatz- und Bivalent-Wärmequellen für Brauchwasser und Raumheizung zu integrieren. So kann das System für jede individuelle Installation für minimalen Energieverbrauch und maximalen Benutzerkomfort optimiert werden.

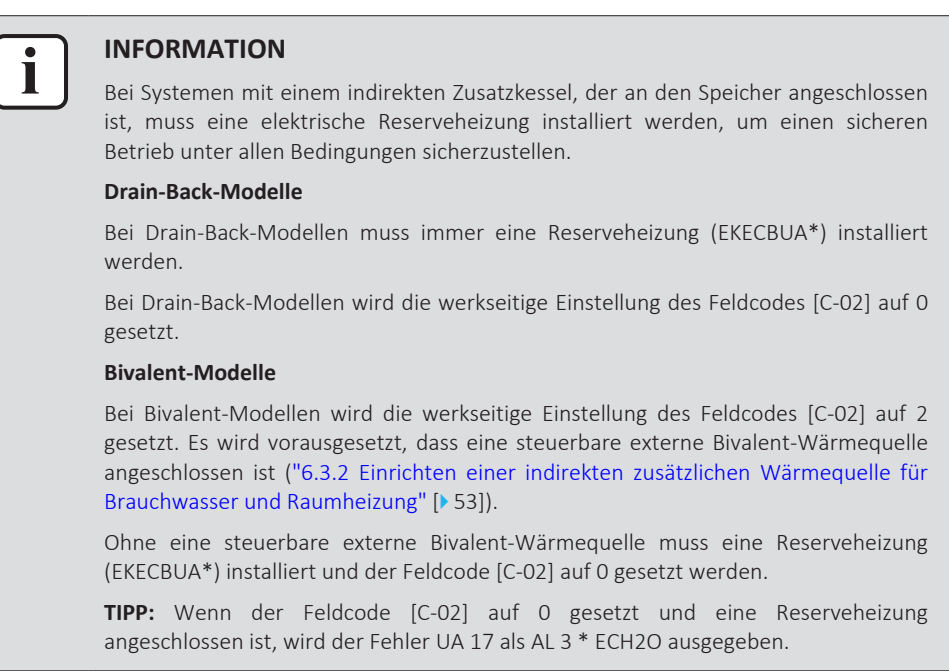

# 6.3.1 Einstellen einer direkten zusätzlichen Wärmequelle für die Raumheizung

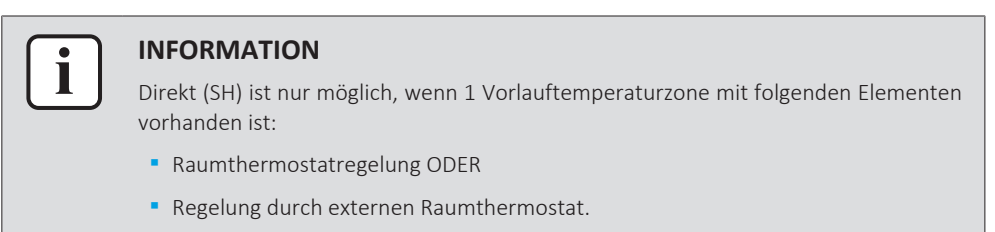

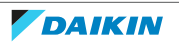

- **▪** Die Raumheizung kann erfolgen durch:
	- **-** Das Innengerät
	- **-** Einen zusätzlichen, an das System angeschlossenen Kessel (bauseitig zu liefern)
- **▪** Wenn es eine Heizanforderung gibt, starten das Innengerät oder der Zusatzkessel den Betrieb. Welches dieser Geräte läuft, hängt von der Außentemperatur ab (Status der Umschaltung zur externen Wärmequelle). Wenn das Erlaubnissignal den Betrieb des zusätzlichen Boilers zulässt, wird der Heizbetrieb durch das Innengerät automatisch AUSgeschaltet.
- **▪** Der bivalente Betrieb ist nur unter den folgenden Bedingungen möglich:
	- **-** Die Raumheizung ist eingeschaltet und
	- **-** Speicherbetrieb ist ausgeschaltet
- **▪** Brauchwasser wird immer von dem mit dem Innengerät verbundenen Speicher erzeugt.

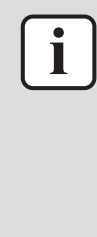

#### **INFORMATION**

- **▪** Während des Heizbetriebs der Wärmepumpe wird die Wärmepumpe betrieben, um die über die Benutzerschnittstelle eingestellte Solltemperatur zu erreichen. Wenn der witterungsgeführte Betrieb aktiv ist, wird die Wassertemperatur automatisch abhängig von der Außentemperatur reguliert.
- **▪** Bei Heizbetrieb durch den zusätzlichen Boiler heizt dieser so lange, bis die über die Steuerung des zusätzlichen Boilers eingestellte Soll-Wassertemperatur erreicht ist.

#### **Einrichtung**

**▪** Integrieren Sie den direkten (SH) Zusatzkessel wie folgt:

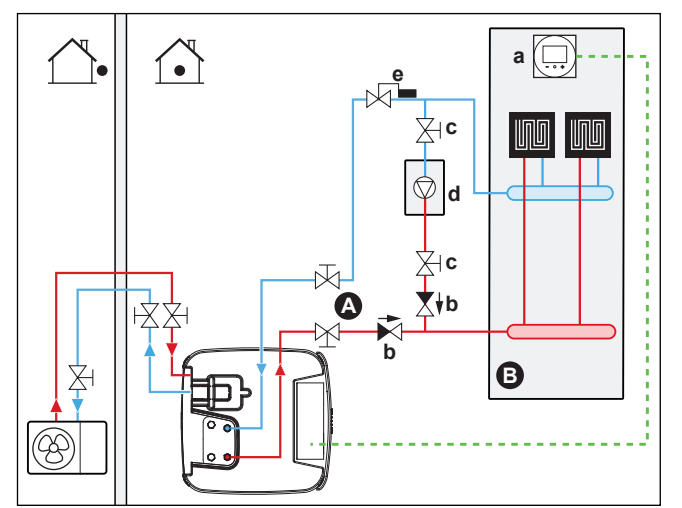

- **A** Haupt-Vorlauftemperaturzone
- **B** Ein einzelner Raum
- **a** Spezielle Komfort-Benutzerschnittstelle (BRC1HHDA wird als Raumthermostat verwendet)
- **b** Rückschlagventil (bauseitig zu liefern)
- **c** Absperrventil (bauseitig zu liefern)
- **d** Zusätzlicher Kessel (bauseitig zu liefern)
- **e** Aquastat-Ventil (bauseitig zu liefern)

#### **HINWEIS**

- **▪** Stellen Sie sicher, dass der zusätzliche Boiler und dessen Integration in das System der gültigen Gesetzgebung entspricht.
- **▪** Daikin ist NICHT verantwortlich für die unsachgemäße oder unsichere Nutzung des zusätzlichen Kesselsystems.

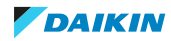

- **▪** Stellen Sie sicher, dass das Rücklaufwasser zur Wärmepumpe 60°C NICHT überschreitet. Gehen Sie hierzu wie folgt vor:
	- **-** Stellen Sie die Soll-Wassertemperatur über die Zusatz-Kesselsteuerung auf maximal 60°C ein.
	- **-** Installieren Sie ein Aquastat-Ventil im Rücklauf der Wärmepumpe. Stellen Sie das Aquastat-Ventil so ein, dass es bei über 60°C schließt und bei unter 60°C öffnet.
- **▪** Installieren Sie Rückschlagventile.
- **▪** Die externe Wärmequelle wird über das EIN/AUS-Signal des Innengeräts gesteuert (X12M/3 und X12M/4). Siehe ["9.3.10 So schließen Sie den Umschalter](#page-136-0) [zur externen Wärmequelle an" \[](#page-136-0) $\blacktriangleright$  [137\].](#page-136-0)
- **▪** Informationen zur Einrichtung der Wärme-Emittenten finden Sie unter ["6.2 Einstellen des Raumheizungs-/-kühlsystems" \[](#page-34-0)> [35\]](#page-34-0).

# **Konfiguration**

Über die Bedieneinheit (Konfigurationsassistent):

- **▪** Stellen Sie die Nutzung eines direkten (SH) Bivalenzsystems als externe Wärmequelle ein.
- **▪** Stellen Sie die Bivalenztemperatur und -hysterese ein.

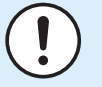

#### **HINWEIS**

- **▪** Achten Sie darauf, dass die Bilanzhysterese genügend Unterschied aufweist, um ein zu häufiges Umschalten zwischen Innengerät und zusätzlichem Boiler zu verhindern.
- **▪** Da die Außentemperatur vom Außenluftthermistor des Außengeräts gemessen wird, installieren Sie das Außengerät im Schatten, so dass es NICHT durch direkte Sonneneinstrahlung beeinträchtigt oder ein-/ausgeschaltet wird.
- **▪** Häufiges Umschalten kann zu Korrosionsbildung im zusätzlichen Boiler führen. Weitere Informationen erhalten Sie beim Hersteller des Boilers.

#### **Umschaltung zu externer Wärmequelle durch einen Hilfskontakt**

- **▪** Nur möglich bei Regelung durch einen externen Raumthermostat UND einer Vorlauftemperaturzone (siehe ["6.2](#page-34-0)  [Einstellen des Raumheizungs-/](#page-34-0) [kühlsystems" \[](#page-34-0)> [35\]](#page-34-0)).
- **▪** Beim Hilfskontakt kann es sich um folgende Elemente handeln:
	- **-** Ein Außentemperaturthermostat
	- **-** Ein Tarifschalter
	- **-** Ein manuell bedienter Kontakt
	- **-** …
- **▪** Einstellung: Schließen Sie die folgende bauseitige Verkabelung an:

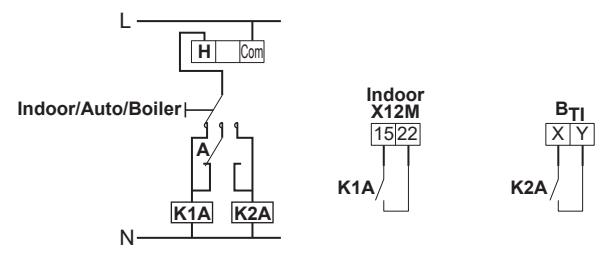

- B<sub>TI</sub> Eingang Kessel-Thermostat
- **A** Zusätzlicher Schaltkontakt (normalerweise geschlossen)
- **H** Raumthermostat für Heizen-Anforderung (optional)
- **K1A** Zusatz-Relais zur Aktivierung des Innengeräts (bauseitig zu liefern)

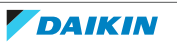

**K2A** Zusatz-Relais zur Kessel-Aktivierung (bauseitig zu liefern) **Indoor** Innengerät **Auto** Automatisch

**Boiler** Kessel

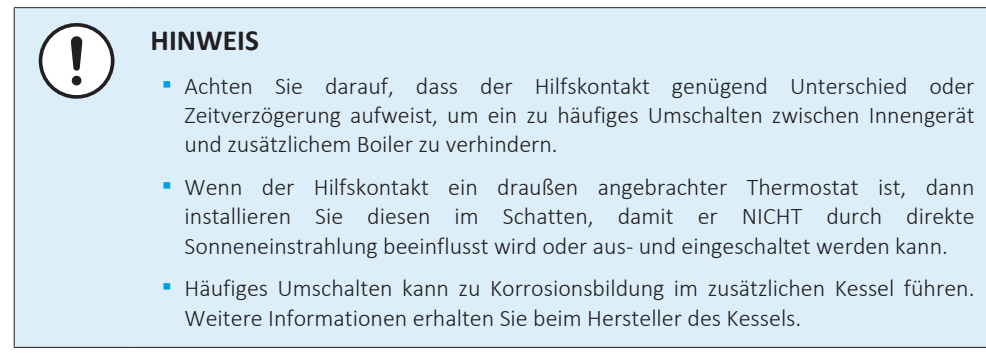

#### **Sollwert des zusätzlichen Gaskessels**

Um zu verhindern, dass die Wasserleitungen einfrieren, muss der zusätzliche Gaskessel einen festen Sollwert von ≥55°C haben oder einen wetterabhängigen Sollwert ≥T<sub>min</sub>.

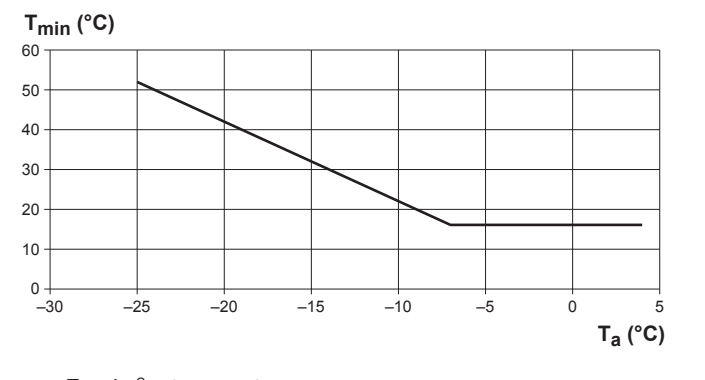

**T<sub>a</sub>** Außentemperatur<br>**T<sub>min</sub>** Minimaler wettera **Tmin** Minimaler wetterabhängiger Sollwert für zusätzlichen Gaskessel

<span id="page-52-0"></span>6.3.2 Einrichten einer indirekten zusätzlichen Wärmequelle für Brauchwasser und Raumheizung

Der Zusatzkessel (bauseitige Bereitstellung) ist an den Speicher angeschlossen und wird durch das EIN/AUS-Signal des Innengeräts gesteuert. Er kann das Brauchwasserheizen und, falls durch den Benutzer zugelassen, das Raumheizen über die Unterstützung der Erwärmung des Speichers übernehmen. Ob die Wärmepumpe oder der Zusatzkessel laufen, hängt von den Außen- und Speichertemperaturen ab.

# **Einrichtung**

**1** Integrieren Sie den zusätzlichen Boiler wie folgt:

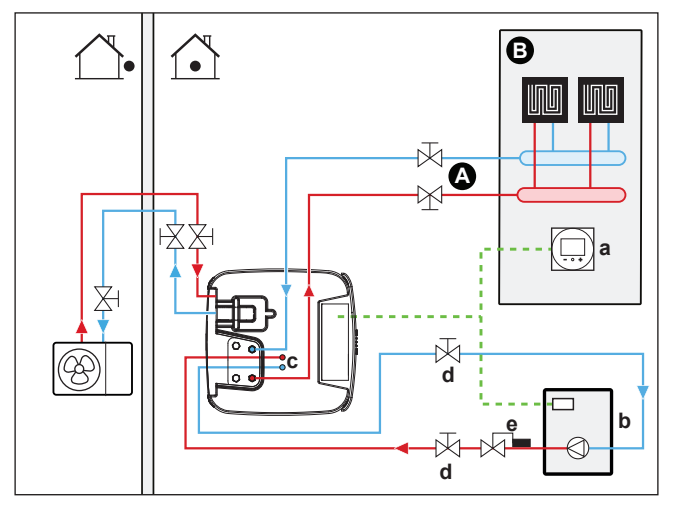

- **A** Haupt-Vorlauftemperaturzone
- **B** Ein einzelner Raum
- **a** Spezielle Komfort-Benutzerschnittstelle (BRC1HHDA wird als Raumthermostat verwendet)
- **b** Zusätzlicher Kessel (bauseitig zu liefern)
- **c** BIV-Anschlusssatz (EKECBIVCOA, optional)
- **d** Absperrventil (bauseitig zu liefern)
- **e** Aquastat-Ventil (bauseitig zu liefern)

# **HINWEIS**

- **▪** Stellen Sie sicher, dass der zusätzliche Boiler und dessen Integration in das System der gültigen Gesetzgebung entspricht.
- **▪** Daikin ist NICHT verantwortlich für die unsachgemäße oder unsichere Nutzung des zusätzlichen Kesselsystems.
- **▪** Stellen Sie sicher, dass das Rücklaufwasser zum Speicher 95°C NICHT überschreitet. Gehen Sie hierzu wie folgt vor:
	- **-** Stellen Sie die Soll-Wassertemperatur über die Zusatzkesselsteuerung auf maximal 95°C ein.
	- **-** Installieren Sie ein Aquastat-Ventil im Rücklauf der Wärmepumpe. Stellen Sie das Aquastat-Ventil so ein, dass es bei über 95°C schließt und bei unter 95°C öffnet.
- **▪** Die externe Wärmequelle wird über das EIN/AUS-Signal des Innengeräts gesteuert (X12M/3 und X12M/4). Siehe ["9.3.10 So schließen Sie den Umschalter](#page-136-0) [zur externen Wärmequelle an" \[](#page-136-0) $\blacktriangleright$  [137\].](#page-136-0)

# **Konfiguration**

Über die Bedieneinheit (Konfigurationsassistent):

- **▪** Stellen Sie die Verwendung eines indirekten Bivalenzsystems als externe Wärmequelle ein, entweder nur für das Brauchwasser-Heizen oder auch für die Raumheizung.
- **▪** Stellen Sie die Speicherkessel-Hysterese ein.

Weitere Einzelheiten zur Konfiguration finden Sie unter ["Intelligenter](#page-238-0) [Speichermanager" \[](#page-238-0) $\triangleright$  [239\].](#page-238-0)

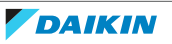

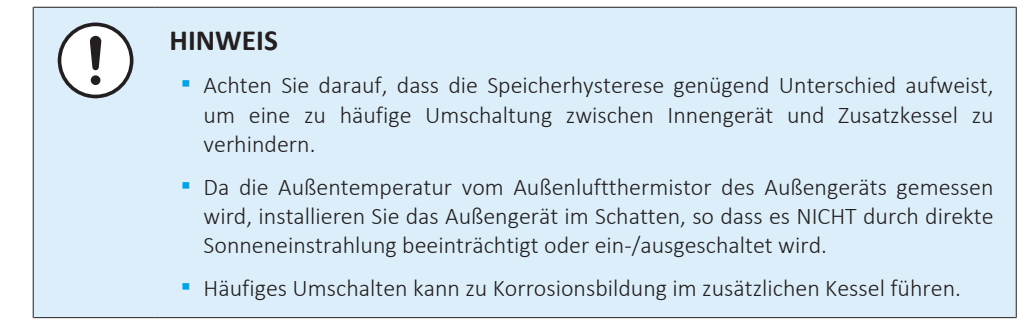

6.3.3 Einrichten eines Solarsystems über einen Drain-Back-Anschluss

Ein druckloses Solarsystem kann direkt über einen Drain-Back-Anschluss an den Speicher angeschlossen werden.

#### **Einrichtung**

**1** Integrieren Sie das Solarsystem wie folgt:

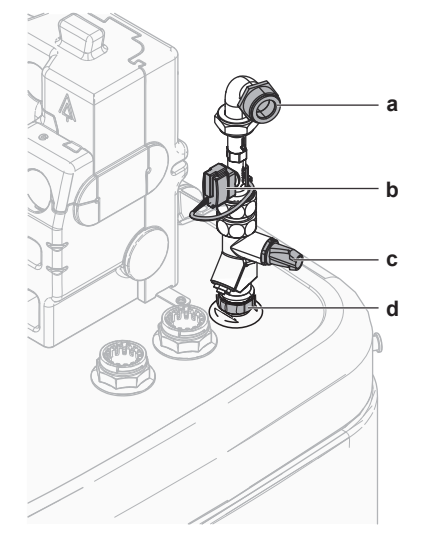

- **a** Drain-Back-Solar-Flussrichtung (optionales Solar-Drain-Back-Kit)
- **b** Flusssensor (optionales Solar-Drain-Back-Kit)
- **c** Durchflussmengenbegrenzer (optional)
- **d** Drain-Back-Anschluss

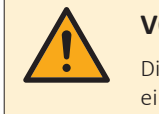

#### **VORSICHT**

Die Solarpanel MÜSSEN höher als das Innengerät installiert werden. Ein Gefälle mit einer minimalen Neigung der Solarleitungen MUSS garantiert sein. So ist der vollständige Abfluss vom Solarsystem möglich, wodurch Frostschäden vermieden werden.

# **Konfiguration**

Über das Raumbedienmodul:

- **▪** Wählen Sie aus, ob alle anderen Wärmequellen gestoppt werden, wenn Solarenergie bereitgestellt wird.
- **▪** Wählen Sie die Speichertemperatur, über der alle anderen Wärmequellen gestoppt werden, wenn Solarenergie bereitgestellt wird.

Weitere Einzelheiten zur Konfiguration finden Sie unter ["Intelligenter](#page-238-0) [Speichermanager" \[](#page-238-0)> [239\].](#page-238-0)

6.3.4 Einrichten eines Solarsystems über den Bivalent-Wärmetauscher

# **Einrichtung**

**1** Integrieren Sie das Solarsystem wie folgt:

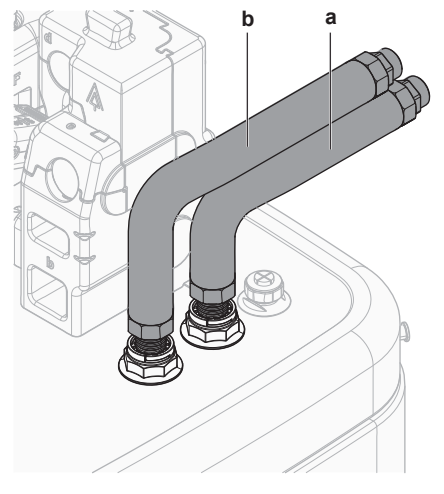

- **a** Bivalent-Wärmetauscher EIN (rot)
- **b** Bivalent-Wärmetauscher AUS (blau)

# **Konfiguration**

Über das Raumbedienmodul:

- **▪** Wählen Sie aus, ob alle anderen Wärmequellen gestoppt werden, wenn Solarenergie bereitgestellt wird.
- **▪** Wählen Sie die Speichertemperatur, über der alle anderen Wärmequellen gestoppt werden, wenn Solarenergie bereitgestellt wird.

Weitere Einzelheiten zur Konfiguration finden Sie unter ["Intelligenter](#page-238-0) [Speichermanager" \[](#page-238-0)> [239\].](#page-238-0)

# 6.3.5 Einrichten einer elektrischen Reserveheizung

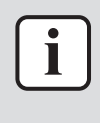

#### **INFORMATION**

Bei Systemen mit einem indirekten Zusatzkessel, der an den Speicher angeschlossen ist, muss eine elektrische Reserveheizung installiert werden, um einen sicheren Betrieb unter allen Bedingungen sicherzustellen.

# **Konfiguration**

Über die Bedieneinheit (Konfigurationsassistent):

- **▪** Einrichten der Reserveheizungsspannung
- **▪** Einrichten der Kapazitätsschritte, wenn zutreffend

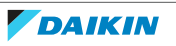

# 6.4 Einrichten des Speichers

6.4.1 Systemlayout – Integrierter Speicher

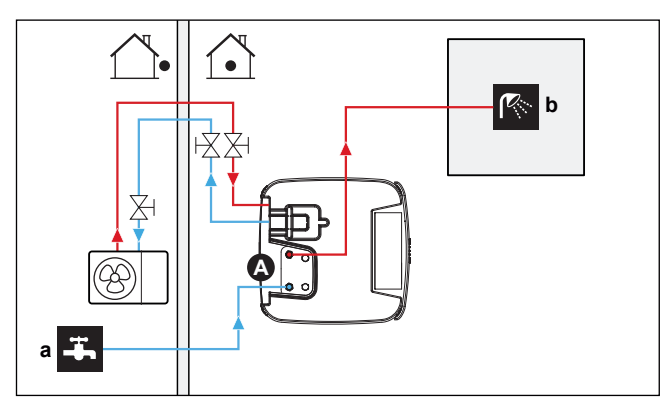

- **A** Brauchwasser
- **a** Kaltwassereinlass
- **b** Warmwasserauslass
- 6.4.2 Auswählen des Volumens und der Soll-Temperatur für den Speicher

Menschen nehmen Wasser ab einer Temperatur von 40°C als heiß wahr. Daher wird der Brauchwasserverbrauch immer als ein äquivalentes Warmwasservolumen bei 40°C ausgedrückt. Sie können die Speichertemperatur jedoch auch höher einstellen (Beispiel: 53°C). Das Wasser wird in dem Fall mit kaltem Wasser gemischt (Beispiel: 15°C). Die sich daraus ergebende Brauchwassertemperatur hängt von diesem Sollwert sowie der tatsächlichen Speichertemperatur ab.

# **Ermitteln des Brauchwasserverbrauchs**

Beantworten Sie die folgenden Fragen und berechnen Sie den Brauchwasserverbrauch (äquivalentes Warmwasservolumen bei 40°C) anhand dieser gängigen Wasservolumen:

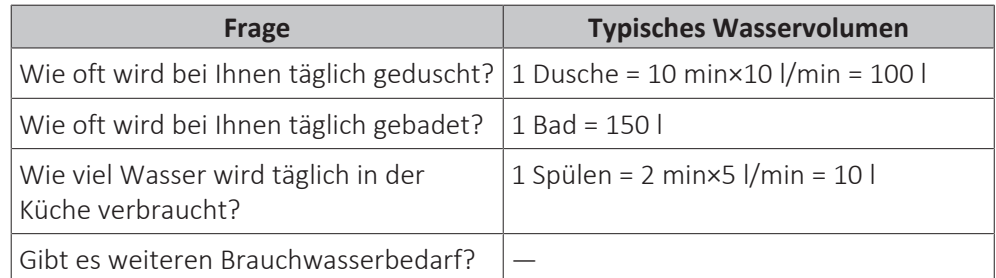

**Beispiel:** Der Brauchwasserverbrauch einer Familie (4 Personen) beträgt pro Tag:

- **▪** 3 x Dusche
- **▪** 1 x Bad
- **▪** 3 x Spülen

Dann Brauchwasserverbrauch = (3×100 l)+(1×150 l)+(3×10 l)=480 l

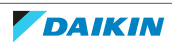

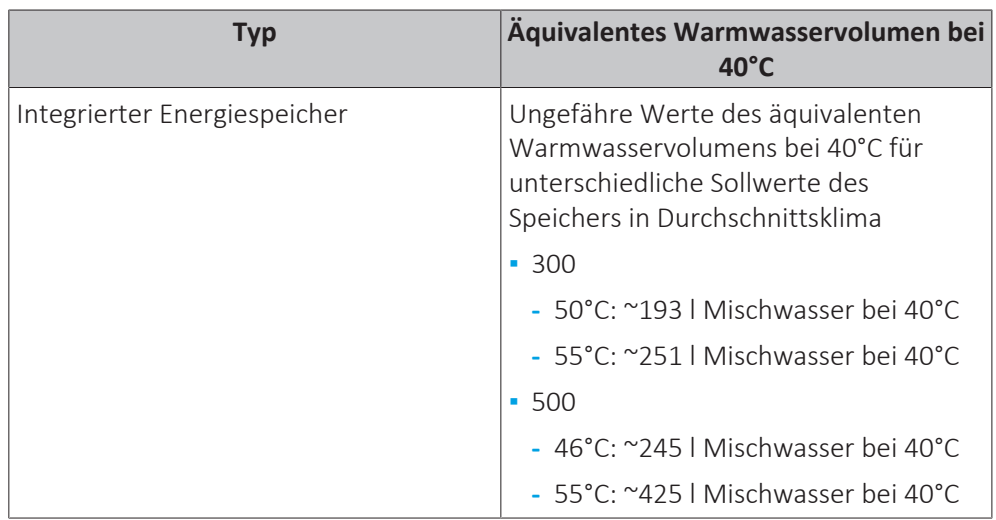

# **Mögliche Speichervolumen**

# **Tipps zum Energiesparen**

- **▪** Wenn der Brauchwasserverbrauch von Tag zu Tag abweicht, können Sie ein Wochenprogramm mit verschiedenen Speicher-Solltemperaturen für jeden Tag programmieren.
- **▪** Je niedriger die Speicher-Solltemperatur, desto kostengünstiger. Bei Auswahl eines größeren Speichers können Sie die Speicher-Solltemperatur senken.
- **▪** Die Wärmepumpe selbst kann Brauchwasser mit einer maximalen Temperatur von 55°C erzeugen (50°C bei niedrigen Außentemperaturen). Der elektrische Widerstand der optionalen Reserveheizung (EKECBU\*) kann diese Temperatur steigern, wenn er installiert und aktiviert wurde. Dies verbraucht jedoch mehr Energie. Wir empfehlen, die Speicher-Solltemperatur unter 55°C einzustellen, um die Verwendung des elektrischen Widerstands zu vermeiden.
- **▪** Je höher die Außentemperatur, umso bessere ist die Leistung der Wärmepumpe.
	- **-** Wenn die Energiepreise tagsüber und nachts identisch sind, empfehlen wir das Heizen des Speichers bei Tag.
	- **-** Wenn die Energiepreise nachts niedriger sind, empfehlen wir das Heizen des Speichers bei Nacht.
- **▪** Wenn die Wärmepumpe Brauchwasser produziert, kann sie keinen Raum heizen. Wenn Sie gleichzeitig Brauchwasser benötigen und einen Raum heizen müssen, empfehlen wir das Heizen des Brauchwasserspeichers bei Nacht, wenn die Raumheizungsanforderung geringer ist.

# 6.4.3 Einstellung und Konfiguration – Speicher

- **▪** Bei einem hohen Brauchwasserverbrauch können Sie den Speicher mehrmals täglich aufheizen.
- **▪** Um den Speicher auf die Speicher-Solltemperatur zu heizen, können Sie folgende Energiequellen verwenden:
	- **-** Thermodynamischer Zyklus der Wärmepumpe
	- **-** Elektrische Reserveheizung (optional)
	- **-** Bivalent-Wärmequelle, siehe ["6.3](#page-49-0)  [Einrichten der Bivalent-](#page-49-0)[Wärmequellen" \[](#page-49-0) $\triangleright$  [50\]](#page-49-0)
- **▪** Weitere Informationen über die Optimierung des Energieverbrauchs für die Brauchwasserbereitung finden Sie unter ["10 Konfiguration" \[](#page-148-0) $\blacktriangleright$  1[4](#page-148-0)9].

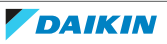

6.4.4 Brauchwasser-Pumpe für sofortiges Warmwasser

# **Einrichtung**

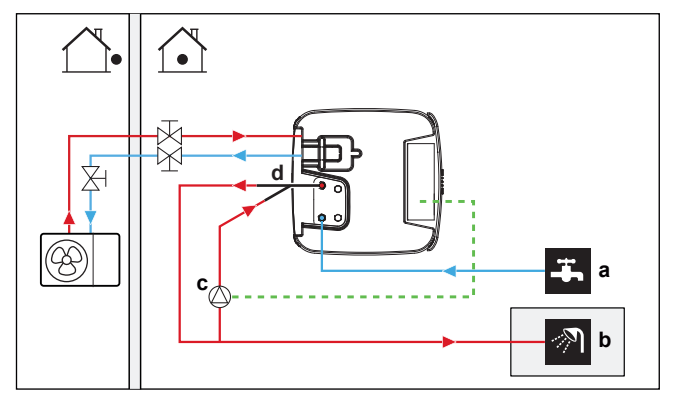

- **a** Kaltwassereinlass
- **b** Heißwasser-AUSGANG (Dusche (bauseitig zu liefern))
- **c** Brauchwasserpumpe (bauseitig zu liefern) **d** Rückführungsanschluss (optional)
- **▪** Bei Anschluss einer Brauchwasser-Pumpe ist sofort Warmwasser am Wasserhahn verfügbar.
- **▪** Die Brauchwasser-Pumpe und die Installation sind bauseitig zu liefern und auszuführen. Dies liegt in der Verantwortung des Monteurs. Informationen zur elektrischen Verkabelung finden Sie unter ["9.3.7](#page-133-0)  [So schließen Sie die](#page-133-0) [Brauchwasserpumpe an" \[](#page-133-0) $\blacktriangleright$  13[4](#page-133-0)].
- **▪** Die Installationsanweisungen des optionalen Rückführungsanschlusses sind der Installationsanleitung des Ruckführkits (141554) zu entnehmen.

# **Konfiguration**

- Weitere Informationen dazu finden Sie unter ["10 Konfiguration" \[](#page-148-0)▶ 1[4](#page-148-0)9].
- **▪** Sie können ein Programm zur Steuerung der Brauchwasser-Pumpe über die Benutzerschnittstelle programmieren. Weitere Informationen finden Sie im Benutzer-Referenzhandbuch.

# 6.4.5 Brauchwasser-Pumpe für Desinfektion

# **Einrichtung**

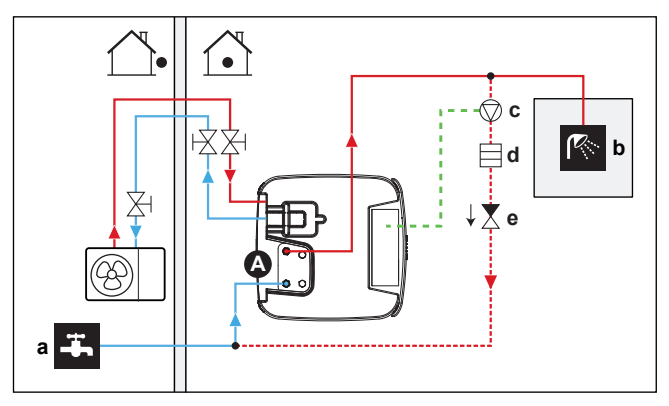

- **a** Kaltwassereinlass
- **b** Heißwasser-AUSGANG (Dusche (bauseitig zu liefern))
- **c** Brauchwasserpumpe (bauseitig zu liefern)
- **d** Heizelement (bauseitig zu liefern)
- **e** Rückschlagventil (bauseitig zu liefern)

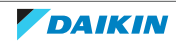

- **▪** Die Brauchwasser-Pumpe ist bauseitig zu liefern. Ihre Installation liegt in der Verantwortung des Monteurs. Informationen zur elektrischen Verkabelung finden Sie unter ["9.3.7 So schließen Sie die Brauchwasserpumpe an" \[](#page-133-0) $\triangleright$  13[4](#page-133-0)].
- **▪** Wenn die geltende Gesetzgebung eine höhere Temperatur als den maximalen Sollwert des Speichers während der Desinfektion erfordert (siehe [2-03] in der Tabelle der bauseitigen Einstellungen), können Sie eine Brauchwasserpumpe und ein Heizelement wie oben dargestellt anschließen.
- **▪** Wenn die geltende Gesetzgebung die Desinfektion der Rohrleitungen bis zum Entnahmepunkt erfordert, können Sie eine Brauchwasser-Pumpe und ein Heizelement (falls erforderlich) wie oben gezeigt anschließen.

# **Konfiguration**

Das Innengerät kann den Betrieb der Brauchwasserpumpe regeln. Weitere Informationen dazu finden Sie unter ["10 Konfiguration" \[](#page-148-0) $\blacktriangleright$  1[4](#page-148-0)9].

# 6.5 Einstellen der Stromverbrauchsmessung

- **▪** Über die Benutzerschnittstelle können Sie die folgenden Energiedaten auslesen:
	- **-** Erzeugte Wärme
	- **-** Verbrauchte Energie
- **▪** Sie können die Energiedaten auslesen:
	- **-** Für Raumheizung
	- **-** Für Raumkühlung
	- **-** Für Brauchwasserbereitung
- **▪** Sie können die Energiedaten auslesen:
	- **-** Pro Monat
	- **-** Pro Jahr

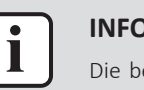

# **INFORMATION**

Die berechnete erzeugte Wärme und verbrauchte Energie sind eine Schätzung, die Genauigkeit kann nicht garantiert werden.

# 6.5.1 Erzeugte Wärme

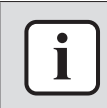

# **INFORMATION**

Die zur Berechnung der erzeugten Wärme verwendeten Fühler werden automatisch kalibriert.

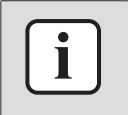

# **INFORMATION**

Wenn Glykol im System vorhanden ist ([E‑0D]=1]), dann wird die erzeugte Wärme NICHT berechnet und auch nicht an der Bedieneinheit angezeigt.

- **▪** Die erzeugte Wärme wird intern anhand von folgenden Faktoren berechnet:
	- **-** Vorlauf- und Rücklauftemperatur
	- **-** Flussrate
- **▪** Einstellung und Konfiguration: Keine zusätzliche Ausstattung erforderlich.

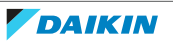

# 6.5.2 Verbrauchte Energie

Sie können die folgenden Methoden zur Ermittlung der verbrauchten Energie nutzen:

- **▪** Berechnung
- **▪** Messung

T

# **INFORMATION**

Sie können folgende Verfahren nicht miteinander kombinieren: Berechnung der verbrauchten Energie (beispielsweise für die Reserveheizung) und Messung der verbrauchten Energie (beispielsweise für das Außengerät). In einem solchen Fall sind die Energiedaten ungültig.

#### **Berechnen der verbrauchten Energie**

- **▪** Die verbrauchte Energie wird intern anhand von folgenden Faktoren berechnet:
	- **-** Tatsächliche Leistungsaufnahme des Außengeräts
	- **-** Eingestellte Leistung der Reserveheizung
	- **-** Spannung
- **▪** Einstellung und Konfiguration: Um genaue Energiedaten zu erhalten, messen Sie die Leistung (Widerstandsmessung) und stellen Sie die Leistung für die Reserveheizung dann über die Benutzerschnittstelle ein (Schritt 1).

#### **Messen der verbrauchten Energie**

- **▪** Aufgrund der höheren Präzision bevorzugte Methode.
- **▪** Erfordert externe Wattmeter.
- **▪** Einstellung und Konfiguration: Stellen Sie bei Verwendung von elektrischen Wattmetern die Anzahl der Impulse/kWh für jedes Wattmeter über die Benutzerschnittstelle ein.

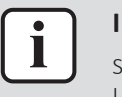

#### **INFORMATION**

Stellen Sie bei der Messung des Stromverbrauchs sicher, dass die GESAMTE Leistungsaufnahme des Systems von den Wattmetern erfasst wird.

#### 6.5.3 Normaltarif-Netzanschluss

#### **Allgemeine Regel**

Ein Wattmeter, das das gesamte System erfasst, ist ausreichend.

#### **Einrichtung**

Schließen Sie das Wattmeter an X15M/5 und X15M/6 an. Siehe ["9.3.6 So schließen](#page-132-0) [Sie die Stromzähler an" \[](#page-132-0) $\blacktriangleright$  [133\].](#page-132-0)

#### **Wattmeter-Typ**

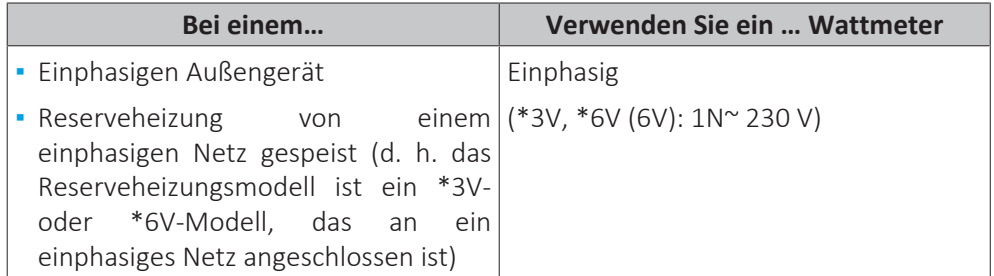

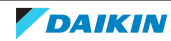

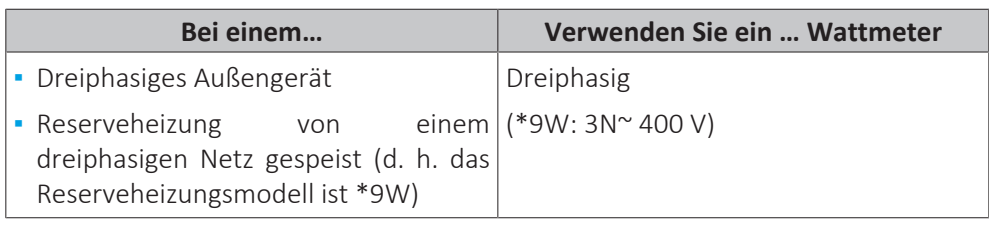

# **Beispiel**

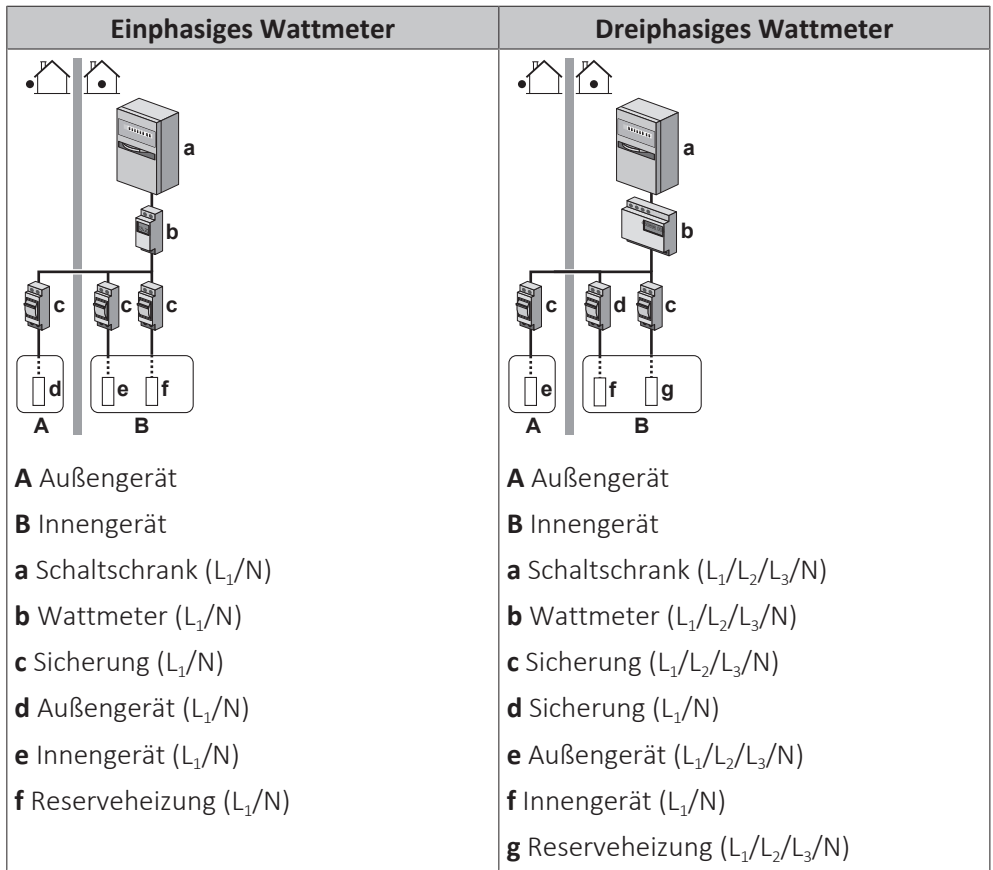

# **Ausnahme**

- **▪** Sie können einen zweiten Wattmeter verwenden, wenn:
	- **-** Der Leistungsbereich eines Wattmeters unzureichend ist.
	- **-** Das Wattmeter nicht einfach im Schaltschrank installiert werden kann.
	- **-** Aufgrund von technischen Einschränkungen der Wattmeter, wenn dreiphasige 230 V- und 400 V-Netze miteinander kombiniert werden (sehr selten).
- **▪** Anschluss und Einrichtung:
	- **-** Schließen Sie das zweite Wattmeter an X15M/9 und X15M/10 an. Siehe ["9.3.6 So schließen Sie die Stromzähler an" \[](#page-132-0) $\blacktriangleright$  [133\]](#page-132-0).
	- **-** In der Software werden die Stromverbrauchsdaten beider Wattmeter addiert, daher müssen Sei NICHT festlegen, welches Wattmeter welchen Stromverbrauch abdeckt. Sie müssen nur die Anzahl Impulse jedes einzelnen Wattmeters festlegen.
- **▪** Ein Beispiel mit zwei Wattmetern finden Sie unter ["6.5.4](#page-62-0)  [Wärmepumpentarif-](#page-62-0)[Netzanschluss" \[](#page-62-0)▶ [63\]](#page-62-0).

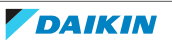

# <span id="page-62-0"></span>6.5.4 Wärmepumpentarif-Netzanschluss

# **Allgemeine Regel**

- **▪** Wattmeter 1: Misst das Außengerät.
- **▪** Wattmeter 2: Misst den Rest (d. h. Innengerät und Reserveheizung).

# **Einrichtung**

- **▪** Schließen Sie Wattmeter 1 an X15M/5 und X15M/6 an.
- **▪** Schließen Sie Wattmeter 2 an X15M/9 und X15M/10 an.

Siehe ["9.3.6 So schließen Sie die Stromzähler an" \[](#page-132-0) $\blacktriangleright$  [133\].](#page-132-0)

# **Wattmeter-Typen**

- **▪** Wattmeter 1: Einphasiges oder dreiphasiges Wattmeter gemäß der Stromversorgung des Außengeräts.
- **▪** Wattmeter 2:
	- **-** Verwenden Sie bei einer Konfiguration mit einer einphasigen Reserveheizung ein einphasiges Wattmeter.
	- **-** Verwenden Sie in allen anderen Fällen ein dreiphasiges Wattmeter.

# **Beispiel**

Einphasiges Außengerät mit einer dreiphasigen Reserveheizung:

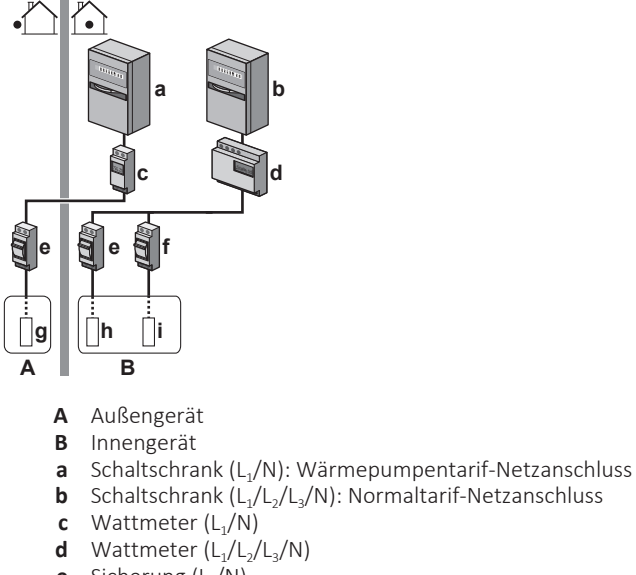

- **e** Sicherung  $(L_1/N)$
- **f** Sicherung  $(L_1/L_2/L_3/N)$
- 
- **g** Außengerät  $(L_1/N)$ <br>**h** Innengerät  $(L_1/N)$ **h** Innengerät (L<sub>1</sub>/N)
- **i** Reserveheizung  $(L_1/L_2/L_3/N)$

# 6.6 Einstellen der Stromverbrauchskontrolle

Sie können die folgenden Stromverbrauchskontrollen verwenden. Weitere Informationen zu den entsprechenden Einstellungen finden Sie unter ["Stromverbrauchskontrolle" \[](#page-227-0) $\blacktriangleright$  [228\]](#page-227-0).

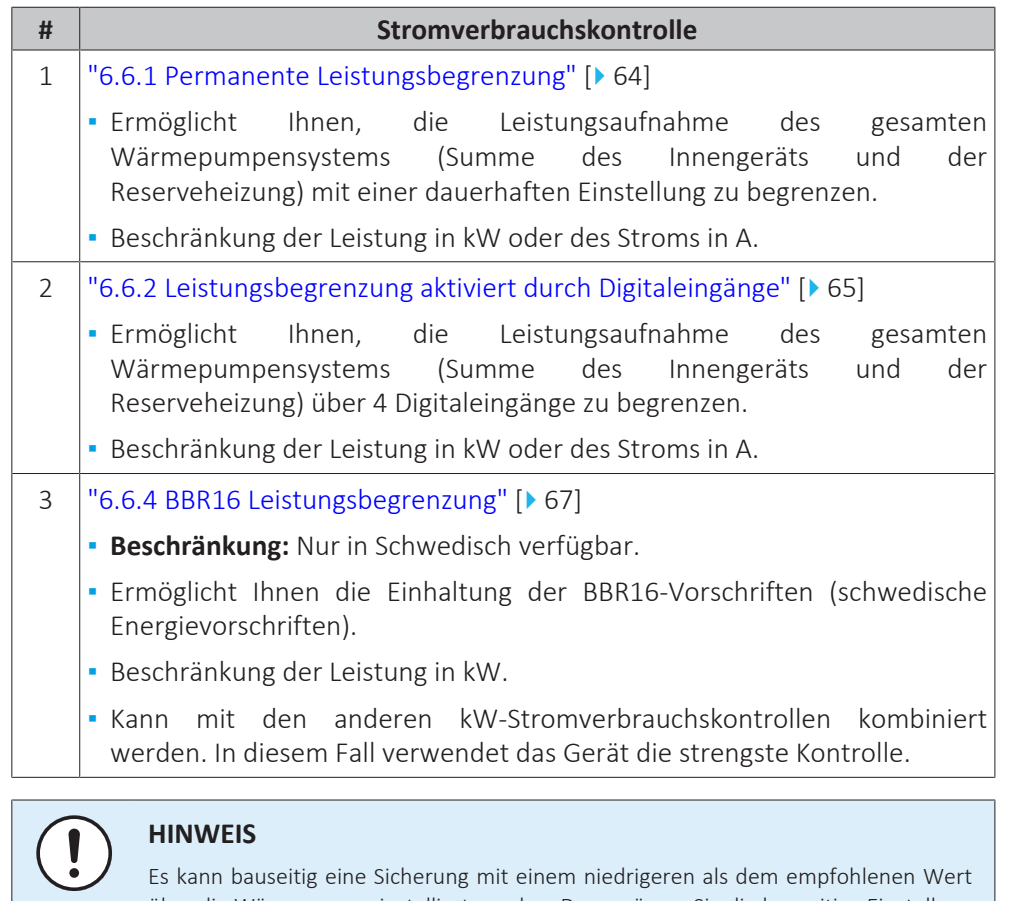

über die Wärmepumpe installiert werden. Dazu müssen Sie die bauseitige Einstellung [2‑0E] entsprechend der maximal zulässigen Stromstärke über der Wärmepumpe ändern.

Beachten Sie, dass die bauseitige Einstellung [2‑0E] alle Einstellungen zur Stromverbrauchskontrolle außer Kraft setzt. Durch die Leistungsbegrenzung der Wärmepumpe reduziert sich die Leistung.

# **HINWEIS**

Stellen Sie einen minimalen Stromverbrauch von ±3,6 kW ein, um dies zu gewährleisten:

- **▪** Abtaubetrieb. Andernfalls, wenn die Enteisung mehrfach unterbrochen wird, friert der Wärmetauscher ein.
- **▪** Raumheizung und Brauchwasserbereitung durch das Zulassen von Reserveheizung-Schritt 1.
- **▪** Anti-Legionellen-Betrieb.

# <span id="page-63-0"></span>6.6.1 Permanente Leistungsbegrenzung

Die permanente Leistungsbegrenzung ist nützlich, um eine maximale Leistungsoder Stromaufnahme des Systems zu gewährleisten. In einigen Ländern begrenzt die Gesetzgebung den maximalen Stromverbrauch für die Raumheizung und die Brauchwasserbereitung.

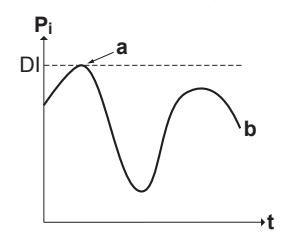

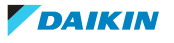

- **P<sup>i</sup>** Leistungsaufnahme
- **t** Zeit
- **DI** Digitaleingang (Leistungsbegrenzungsstufe)
- **a** Leistungsbegrenzung aktiv
- **b** Tatsächlich zugeführte Leistung

#### **Einstellung und Konfiguration**

- **▪** Keine zusätzliche Ausstattung erforderlich.
- **▪** Legen Sie die Einstellungen zur Stromverbrauchskontrolle in [9.9] über die Bedieneinheit fest (siehe ["Stromverbrauchskontrolle" \[](#page-227-0) $\blacktriangleright$  [228\]\)](#page-227-0):
	- **-** Auswahl des fortlaufenden Begrenzungsmodus
	- **-** Wählen Sie den Begrenzungstyp aus (Leistung in kW oder Strom in A).
	- **-** Legen Sie die gewünschte Leistungsbegrenzungsstufe fest.

#### <span id="page-64-0"></span>6.6.2 Leistungsbegrenzung aktiviert durch Digitaleingänge

Eine Leistungsbegrenzung ist auch nützlich in Kombination mit einem Energiemanagementsystem.

Die Leistung oder der Strom des gesamten Daikin-Systems wird dynamisch durch Digitaleingänge begrenzt (maximal vier Stufen). Jede Leistungsbegrenzungsstufe wird über die Benutzerschnittstelle durch Einschränkung der folgenden Werte eingestellt:

- **▪** Strom (in A)
- **▪** Zugeführte Leistung (in kW)

Das Energiemanagementsystem (bauseitig zu liefern) legt die Aktivierung einer bestimmten Leistungsbegrenzungsstufe fest. **Beispiel:** Begrenzung der maximal vom gesamten Haus (Beleuchtung, Haushaltsgeräte, Raumheizung etc.) aufgenommenen Leistung.

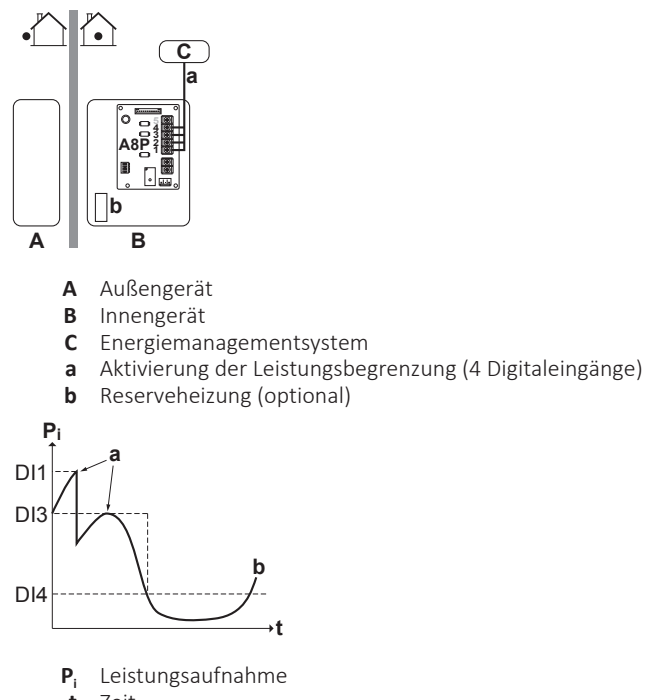

- **t** Zeit
- **DI** Digitaleingänge (Leistungsbegrenzungsstufen)
- **a** Leistungsbegrenzung aktiv
- **b** Tatsächlich zugeführte Leistung

#### **Einrichtung**

**▪** Platine zur Anforderungsverarbeitung (Option EKRP1AHTA) erforderlich.

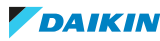

- **▪** Maximal vier Digitaleingänge werden für die Aktivierung der entsprechenden Leistungsbegrenzungsstufe verwendet:
	- **-** DI1 = höchste Begrenzung (niedrigster Energieverbrauch)
	- **-** DI4 = schwächste Begrenzung (höchster Energieverbrauch)
- **▪** Technische Daten der Digitaleingänge:
	- **-** DI1: S9S (Grenzwert 1)
	- **-** DI2: S8S (Grenzwert 2)
	- **-** DI3: S7S (Grenzwert 3)
	- **-** DI4: S6S (Grenzwert 4)
- **▪** Weitere Informationen finden Sie im Elektroschaltplan.

# **Konfiguration**

- **▪** Legen Sie die Einstellungen zur Stromverbrauchskontrolle in [9.9] über die Bedieneinheit fest (die Beschreibung aller Einstellungen finden Sie unter ["Stromverbrauchskontrolle" \[](#page-227-0) $\blacktriangleright$  [228\]\)](#page-227-0):
	- **-** Wählen Sie "Begrenzung durch Digitaleingänge".
	- **-** Wählen Sie den Begrenzungstyp aus (Leistung in kW oder Strom in A).
	- **-** Legen Sie die gewünschte Leistungsbegrenzungsstufe für jeden Digitaleingang fest.

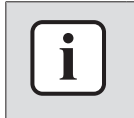

#### **INFORMATION**

Falls mehr als 1 Digitaleingang geschlossen ist (gleichzeitig), ist die Priorität der Digitaleingänge festgelegt: DI4 Priorität >…>DI1.

# 6.6.3 Verfahren zur Leistungsbegrenzung

Das Außengerät weist eine höhere Effizienz als die elektrische Heizung auf. Daher wird die elektrische Heizung zuerst begrenzt und ausgeschaltet. Das System begrenzt den Stromverbrauch in der folgenden Reihenfolge:

- 1 Es schaltet die Reserveheizung aus.
- 2 Es begrenzt das Außengerät.
- 3 Es schaltet das Außengerät AUS.

# **Beispiel**

Es wird von folgender Konfiguration ausgegangen: Die Leistungsbegrenzungsstufe erlaubt den parallelen Betrieb der Reserveheizung NICHT (Stufe 1).

In dem Fall wird der Stromverbrauch wie folgt begrenzt:

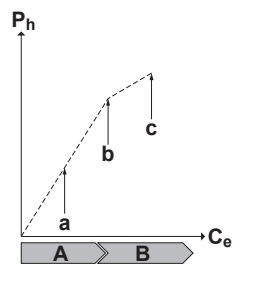

- 
- **P<sup>h</sup>** Erzeugte Wärme **C<sup>e</sup>** Verbrauchte Energie
- **A** Außengerät
- **B** Reserveheizung
- **a** Begrenzter Betrieb des Außengeräts
- **b** Kompletter Betrieb des Außengeräts

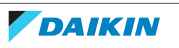

**c** Reserveheizung Stufe 1 EINgeschaltet

# <span id="page-66-0"></span>6.6.4 BBR16 Leistungsbegrenzung

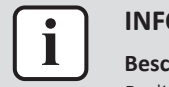

#### **INFORMATION**

**Beschränkung:** BBR16-Einstellungen sind nur sichtbar, wenn die Sprache der Bedieneinheit auf Schwedisch eingestellt ist.

#### **HINWEIS**

**2 Wochen zur Änderung.** Nachdem Sie BBR16 aktiviert haben, haben Sie nur 2 Wochen Zeit, um die Einstellungen zu ändern (BBR16-Aktivierung und BBR16- Leistungsbeschränkung). Nach 2 Wochen sperrt das Gerät diese Einstellungen.

**Hinweis:** Dies unterscheidet sich von der dauerhaften Leistungsbegrenzung, die jederzeit geändert werden kann.

Verwenden Sie die BBR16-Leistungsbegrenzung, wenn Sie die BBR16-Vorschriften einhalten müssen (schwedische Energievorschriften).

Sie können die BBR16-Leistungsbegrenzung mit den anderen kW-Stromverbrauchskontrollen kombinieren. In diesem Fall verwendet das Gerät die strengste Kontrolle.

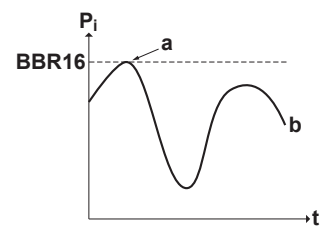

**P<sup>i</sup>** Leistungsaufnahme **t** Zeit **BBR16** BBR16-Begrenzungsstufe **a** Leistungsbegrenzung aktiv **b** Tatsächlich zugeführte Leistung

# **Einstellung und Konfiguration**

- **▪** Keine zusätzliche Ausstattung erforderlich.
- **▪** Legen Sie die Einstellungen zur Stromverbrauchskontrolle in [9.9] über die Bedieneinheit fest (siehe ["Stromverbrauchskontrolle" \[](#page-227-0) $\blacktriangleright$  [228\]\)](#page-227-0):
	- **-** BBR16 aktivieren
	- **-** Legen Sie die gewünschte Leistungsbegrenzungsstufe fest.

# 6.7 Einstellen eines externen Temperaturfühlers

Sie können einen oder mehrere externe Temperaturfühler anschließen. Diese messen die Umgebungstemperatur innen oder außen. Wir empfehlen in den folgenden Fällen die Verwendung eines externen Temperaturfühlers:

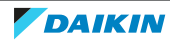

# **Innentemperatur**

- **▪** Bei der Raumthermostatregelung misst die spezielle Komfort-Benutzerschnittstelle (BRC1HHDA, wird als Raumthermostat verwendet) die Umgebungstemperatur im Innenraum. Daher muss die Komfort-Benutzerschnittstelle an einem Ort installiert sein:
	- **-** an dem die Durchschnittstemperatur des Raumes erfasst werden kann
	- **-** der NICHT direkter Sonneneinstrahlung ausgesetzt ist
	- **-** der sich NICHT in der Nähe einer Wärmequelle oder Heizung befindet
	- **-** der NICHT Luftzug von draußen ausgesetzt ist, z. B. in der Nähe einer sich oft öffnenden und schließenden Tür
- **▪** Falls dies NICHT möglich ist, empfehlen wir den Anschluss eines dezentralen Innentemperaturfühlers (Option KRCS01-1).
- **▪** Einrichtung: Hinweise zur Installation finden Sie in der Installationsanleitung des dezentralen Innentemperaturfühlers und im Ergänzungshandbuch für optionale Ausstattungen.
- **▪** Konfiguration: Wählen Sie den Raumfühler aus [9.B].

# **Umgebungstemperatur außen**

- **▪** Das Außengerät misst die Außentemperatur. Daher muss das Außengerät an einem Ort installiert sein:
	- **-** an der Nordseite des Hauses oder an der Seite des Hauses, an der sich die meisten Heizverteilsysteme befinden
	- **-** der NICHT direkter Sonneneinstrahlung ausgesetzt ist
- **▪** Falls dies NICHT möglich ist, empfehlen wir den Anschluss eines dezentralen Außentemperaturfühlers (Option EKRSCA1).
- **▪** Einrichtung: Hinweise zur Installation finden Sie in der Installationsanleitung des dezentralen Außentemperaturfühlers und im Ergänzungshandbuch für optionale Ausstattungen.
- **▪** Konfiguration: Wählen Sie den Außentemperaturfühler aus [9.B].
- **▪** Wenn die Stromsparfunktion des Außengeräts aktiv ist (siehe ["Stromsparfunktion" \[](#page-236-0)[4](#page-236-0) [237\]\)](#page-236-0), wird das Außengerät heruntergeregelt, um den Standby-Energieverlust zu reduzieren. Als Folge wird die Außentemperatur NICHT ausgelesen.
- **▪** Wenn die Soll-Vorlauftemperatur witterungsgeführt ist, ist die Messung der Außentemperatur rund um die Uhr wichtig. Dies ist ein weiterer Grund, warum ein optionaler Außentemperaturfühler installiert werden sollte.

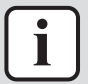

# **INFORMATION**

Die Daten des externen Außentemperaturfühlers (entweder gewichtet oder momentan) werden in den witterungsgeführten Steuerungskurven und von der Logik zur automatischen Umschaltung zwischen Heizen/Kühlen verwendet. Um das Außengerät zu schützen, wird der interne Fühler des Außengeräts immer verwendet.

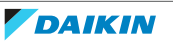

# 7 Installation der Einheit

# In diesem Kapitel

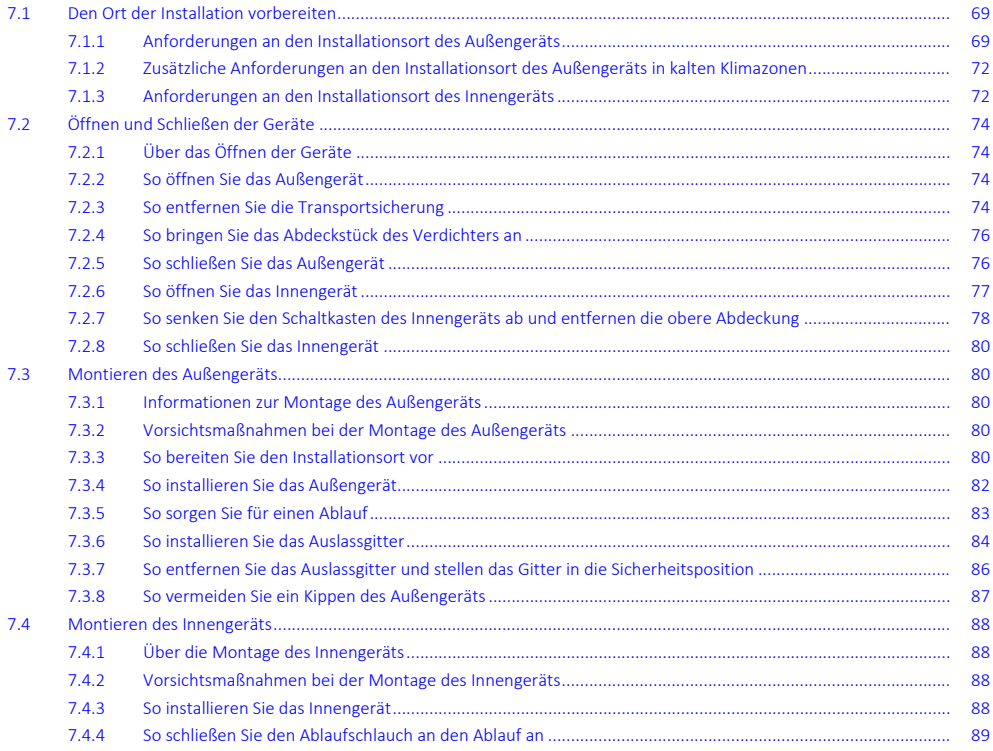

# <span id="page-68-0"></span>7.1 Den Ort der Installation vorbereiten

Wählen Sie einen Installationsort mit ausreichendem Platz zum An- und Abtransport des Geräts an den Standort bzw. vom Standort.

Das Gerät NICHT in einem Raum installieren, der auch als Arbeitsplatz oder Werkstatt benutzt wird. Finden in der Nähe des Geräts Bauarbeiten statt (z. B. Schleifarbeiten), bei denen viel Staub entsteht, MUSS das Gerät abgedeckt werden.

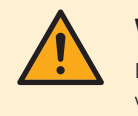

# **WARNUNG**

Das Gerät muss in einem Raum gelagert werden, in dem es keine kontinuierlich vorhandene Entzündungsquelle gibt (Beispiel: offene Flammen, ein mit Gas betriebenes Haushaltsgerät oder ein mit elektrisches Heizgerät).

<span id="page-68-1"></span>7.1.1 Anforderungen an den Installationsort des Außengeräts

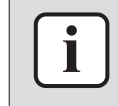

# **INFORMATION**

Lesen Sie auch die Vorsichtsmaßnahmen und Anforderungen unter ["2](#page-9-0)  [Allgemeine](#page-9-0) [Sicherheitsvorkehrungen" \[](#page-9-0) $\blacktriangleright$  [10\]](#page-9-0).

Beachten Sie die Hinweise bezüglich der Abstände. Siehe ["16.1](#page-289-0)  [Platzbedarf für](#page-289-0) [Wartungsarbeiten: Außeneinheit" \[](#page-289-0) $\blacktriangleright$  [290\].](#page-289-0)

# **HINWEIS**

- **▪** Stapeln Sie KEINE Geräte übereinander.
- **▪** Hängen Sie das Gerät NICHT an eine Decke.

Starke Winde (≥18 km/h) die auf den Luftauslass des Außengeräts auftreffen, führen zu einem Kurzschluss (Ansaugung der Abluft). Dies kann die nachfolgend aufgeführten Folgen haben.

- **▪** Verringerung der Betriebskapazität
- **▪** Häufige Beschleunigung der Vereisung im Heizbetrieb
- **▪** Betriebsunterbrechung aufgrund der Abnahme des Niederdrucks oder Zunahme des Hochdrucks;
- **▪** Beschädigung des Ventilators (wenn starke Winde kontinuierlich auf den Ventilator auftreffen, kann der Ventilator sehr schnell rotieren, bis er bricht).

Es wird empfohlen, eine Ablenkplatte anzubringen, wenn der Luftauslass Wind ausgesetzt ist.

Es wird empfohlen, das Außengerät so zu installieren, dass der Lufteinlass zur Wand zeigt und NICHT direkt Wind ausgesetzt ist.

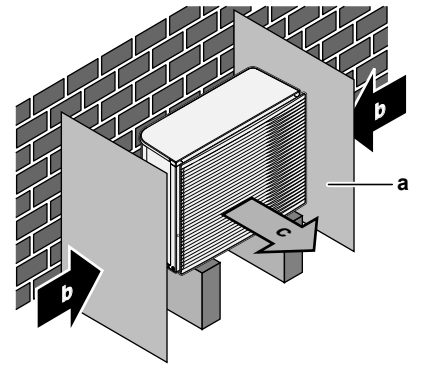

- **a** Ablenkplatte
- **b** Vorherrschende Windrichtung
- **c** Luftauslass

Den Einheit NICHT an Orten wie den folgenden installieren:

**▪** Schallsensible Umgebungen (z. B. in der Nähe von Schlafzimmern), an denen die Betriebsgeräusche Störungen verursachen könnten.

**Hinweis:** Wird unter den tatsächlichen Installationsbedingungen der Geräuschpegel gemessen, dann kann ein höherer Wert gemessen werden als der, der im Geräuschspektrum im Datenbuch angegeben ist. Das liegt an Schallreflexionen und Umgebungsgeräuschen.

**▪** An Orten, an denen Dünste, Spray oder Dämpfe von Mineralöl in der Luft sein können. Kunststoffteile könnten beschädigt und unbrauchbar werden und zu Wasserleckagen führen.

Es wird davon abgeraten, das Gerät an den folgenden Orten zu installieren, da dies zu einer Beeinträchtigung der Gesamtnutzungsdauer des Geräts führen kann:

- **▪** Umgebungen mit starken Spannungsschwankungen
- **▪** In Fahrzeugen oder auf Schiffen
- **▪** In Räumen, wo Säure- oder Ammoniakdämpfe vorhanden sind

**Installationen am Meer.** Stellen Sie sicher, dass das Außengerät NICHT direkt dem Wind vom Meer ausgesetzt ist. So verhindern Sie eine Korrosion durch den hohen Salzanteil in der Luft, durch den sich die Lebensdauer des Geräts verkürzen könnte.

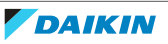

Installieren Sie das Außengerät so, dass es vor direktem Wind vom Meer geschützt ist.

**Beispiel:** Hinter dem Gebäude.

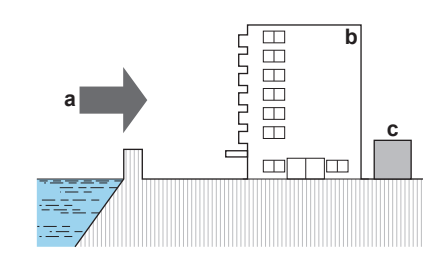

Installieren Sie eine Windschutzwand, wenn das Außengerät direktem Wind vom Meer ausgesetzt ist.

- **▪** Höhe der Windschutzwand ≥1,5×Höhe des Außengeräts
- **▪** Berücksichtigen Sie die Anforderungen zum Betriebsraum, wenn Sie die Windschutzwand installieren.

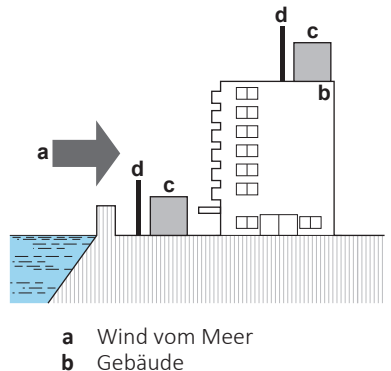

**c** Außengerät

**d** Windschutzwand

Das Außengerät ist nur für die Außeninstallation und für die folgenden Umgebungstemperaturen konzipiert:

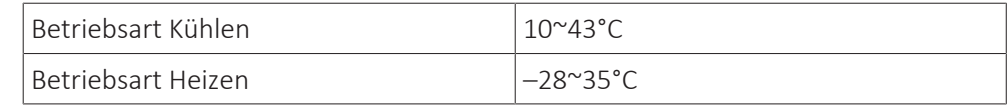

# **Sonderanforderungen für R32**

Das Außengerät enthält einen internen Kühlmittelkreislauf (R32), aber Sie müssen KEINE Kühlmittel-Rohrleitungen vor Ort vorsehen oder das Kühlmittel nachfüllen.

Beachten Sie die folgenden Anforderungen und Vorsichtshinweise:

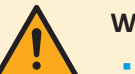

# **WARNUNG**

- **▪** Durchstechen Sie KEINE Teile des Kältemittelkreislaufs und verbrennen Sie sie nicht.
- **▪** Verwenden Sie KEINE anderen als die vom Hersteller empfohlenen Mittel zur Beschleunigung des Enteisungsvorgangs oder zur Reinigung der Ausrüstung.
- **▪** Berücksichtigen Sie, dass das Kältemittel R32 GERUCHSNEUTRAL ist.

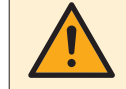

# **WARNUNG**

Das Gerät muss in einem gut belüfteten Raum ohne kontinuierlich betriebenen Zündquellen (z. B.: offene Flammen, ein in Betrieb befindliches, gasbetriebenes Gerät oder eine in Betrieb befindliche elektrische Heizung) und so gelagert werden, dass mechanische Schäden verhindert werden.

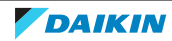

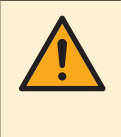

# **WARNUNG**

Darauf achten, dass Installation, Servicearbeiten, Wartungsarbeiten und Reparaturen gemäß den Instruktionen in Daikin und gemäß den geltenden gesetzlichen Vorschriften ausgeführt werden und NUR von entsprechend autorisierten Personen.

<span id="page-71-0"></span>7.1.2 Zusätzliche Anforderungen an den Installationsort des Außengeräts in kalten Klimazonen

Schützen Sie das Außengerät gegen direkten Schneefall und achten Sie darauf, dass das Außengerät NIEMALS zugeschneit ist.

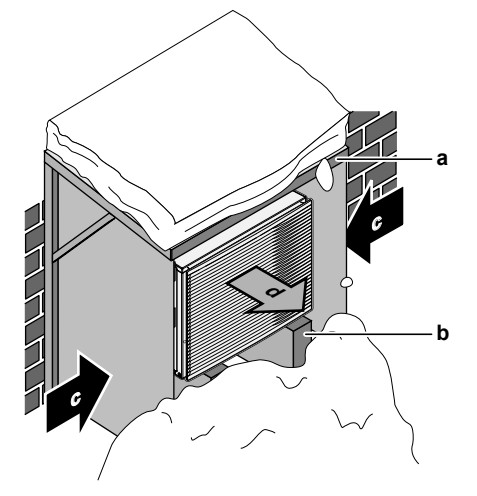

- **a** Schneeabdeckung oder Unterstand
- **b** Untergestell
- **c** Vorherrschende Windrichtung
- **d** Luftauslass

Lassen Sie auf alle Fälle mindestens 150 mm Freiraum unter dem Gerät. Stellen Sie zusätzlich sicher, dass das Gerät mindestens 100 mm über der maximal zu erwartenden Schneehöhe positioniert ist. Siehe ["7.3](#page-79-1)  [Montieren des](#page-79-1) [Außengeräts" \[](#page-79-1)> [80\]](#page-79-1) für weitere Details.

In schneereichen Gegenden muss ein Installationsort gewählt werden, an dem das Gerät NICHT durch den Schnee beeinträchtigt wird. Wenn der Schnee seitlich einfallen kann, stellen Sie sicher, dass die Wärmetauscherspule durch den Schnee NICHT beeinträchtigt wird. Installieren Sie erforderlichenfalls eine Schneeabdeckung oder einen Unterstand und ein Untergestell.

# <span id="page-71-1"></span>7.1.3 Anforderungen an den Installationsort des Innengeräts

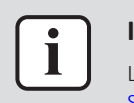

#### **INFORMATION**

Lesen Sie auch die Vorsichtsmaßnahmen und Anforderungen unter ["2](#page-9-0)  [Allgemeine](#page-9-0) [Sicherheitsvorkehrungen" \[](#page-9-0)> [10\]](#page-9-0).

- **▪** Das Innengerät ist nur für die Inneninstallation und für die folgenden Umgebungstemperaturen konzipiert:
	- **-** Raumheizungsbetrieb: 5~30°C
	- **-** Raumkühlungsbetrieb: 5~35°C
	- **-** Brauchwasserproduktion: 5~35°C. Wenn der EKECBUAF6V installiert ist, ist die Umgebungstemperatur auf 5~32°C beschränkt.

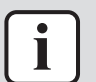

# **INFORMATION**

Das Kühlen ist nur im Fall von umkehrbaren Modellen zutreffend.

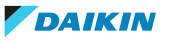
**▪** Beachten Sie folgende Hinweise bezüglich der Abstände bei der Installation:

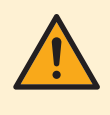

# **VORSICHT**

Installieren Sie das Innengerät mit einem Mindestabstand von 1 m von anderen Wärmequellen (>80°C) (z. B. elektrischen Heizgeräten, Ölheizungen, Kamin) und brennbaren Materialien. Andernfalls kann das Gerät beschädigt werden oder in extremen Fällen Feuer fangen.

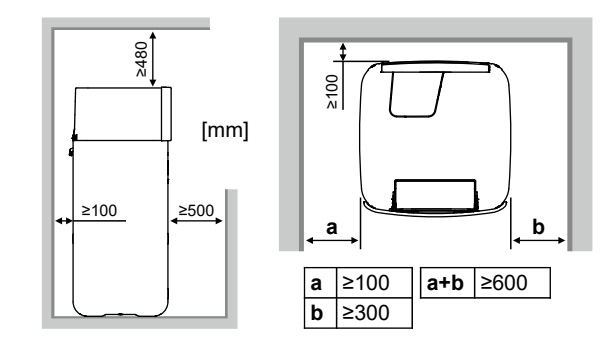

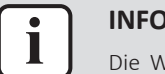

#### **INFORMATION**

Die Wartbarkeit kann beeinträchtigt sein, wenn die angegebenen Freiräume nicht eingehalten werden.

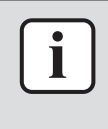

#### **INFORMATION**

Wenn Sie über eingeschränkten Platz für die Installation verfügen, führen Sie folgende Schritte durch, bevor Sie das Gerät in seiner endgültigen Position installieren: ["7.4.4 So schließen Sie den Ablaufschlauch an den Ablauf an" \[](#page-88-0)> [89\]](#page-88-0).

**▪** Der Boden muss tragfähig genug sein, dass er dem Gewicht des Geräts standhält. Berücksichtigen Sie das Gewicht des Geräts mit einem vollständig gefüllten Speicher.

Stellen Sie sicher, dass bei einer Leckage am Installationsort und der Umgebung keine Schäden durch das austretende Wasser entstehen können.

**▪** Das Fundament muss eben und glatt sein.

Installieren Sie das Gerät NICHT an den folgenden Plätzen bzw. Orten:

- **▪** An Orten, an denen Dünste, Spray oder Dämpfe von Mineralöl in der Luft sein können. Kunststoffteile könnten beschädigt und unbrauchbar werden und zu Wasserleckagen führen.
- **▪** Schallsensible Umgebungen (z. B. in der Nähe von Schlafzimmern), an denen die Betriebsgeräusche Störungen verursachen könnten.
- **▪** Orte mit hoher Feuchtigkeit (max. rel. Luftfeuchtigkeit=85%), z. B. ein Badezimmer.
- **▪** Orte, an denen es zu Frost kommen kann. Die Umgebungstemperatur rund um das Innengerät muss >5°C betragen.
- **▪** An Orten, an denen das Gerät über längere Zeit direkter Sonneneinstrahlung ausgesetzt ist. Übermäßige UV-Einstrahlung kann das Gerät beschädigen.
- **▪** Beachten Sie folgende Hinweise bezüglich der Maße:

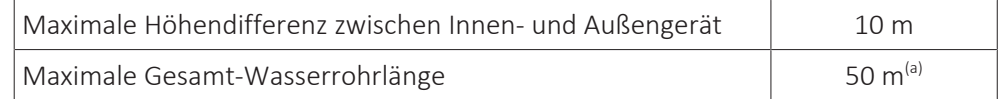

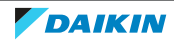

<sup>(a)</sup> Die genaue Wasserleitungslänge kann mit dem Hydronic Piping Calculation Tool berechnet werden. Das Hydronic Piping Calculation Tool ist Teil von Heating Solutions Navigator, das Sie unter<https://professional.standbyme.daikin.eu>finden. Wenden Sie sich an Ihren Händler, wenn Sie keinen Zugang zu Heating Solutions Navigator haben.

# 7.2 Öffnen und Schließen der Geräte

- 7.2.1 Über das Öffnen der Geräte
	- Es kann vorkommen, dass das Gerät geöffnet werden muss. **Beispiel:**
	- **▪** Beim Anschließen der elektrischen Leitungen
	- **▪** Bei der Instandhaltung und Wartung des Geräts

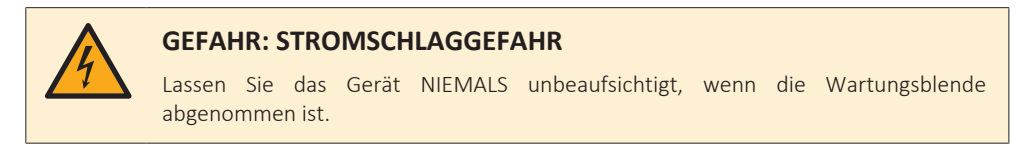

# <span id="page-73-0"></span>7.2.2 So öffnen Sie das Außengerät

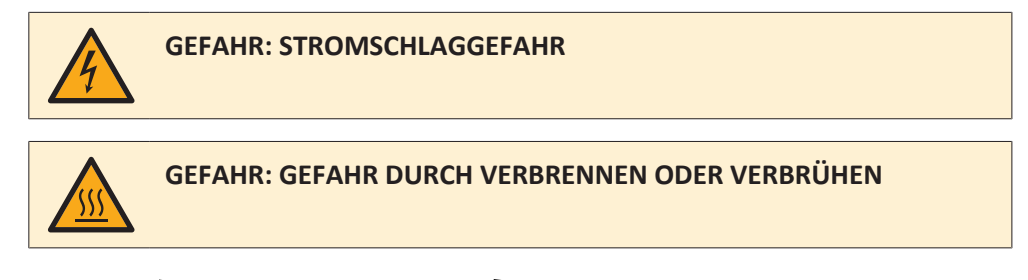

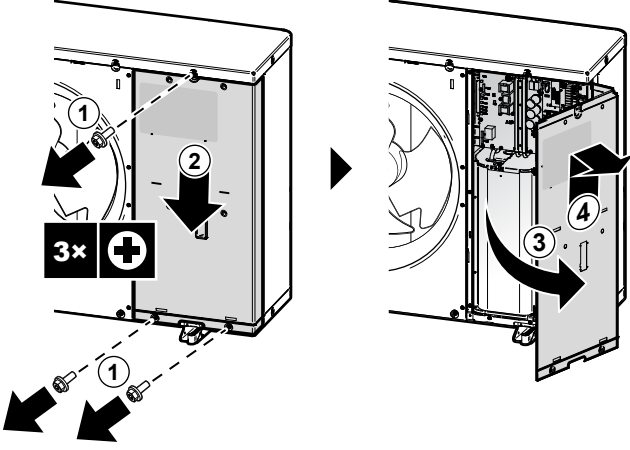

<span id="page-73-1"></span>7.2.3 So entfernen Sie die Transportsicherung

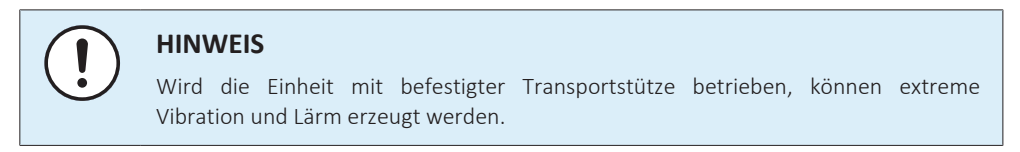

Die Transportsicherungen schützen das Gerät während des Transports. Sie müssen während der Montage entfernt werden.

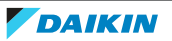

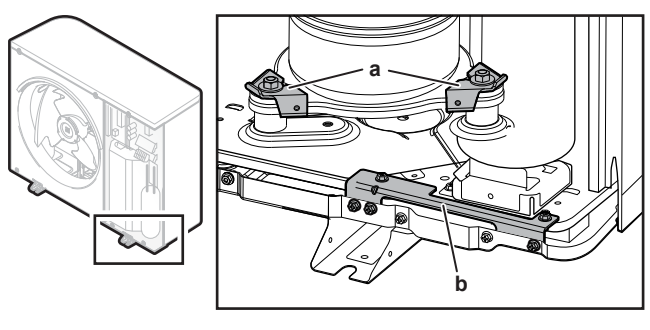

**a** Transportsicherungen (2×) und Unterlegscheiben (2×) **b** Transportsicherung (1×)

**Voraussetzung:** Nehmen Sie die Schaltkasten-Abdeckung ab. Siehe ["7.2.2](#page-73-0)  [So](#page-73-0) [öffnen Sie das Außengerät" \[](#page-73-0)▶ 7[4](#page-73-0)].

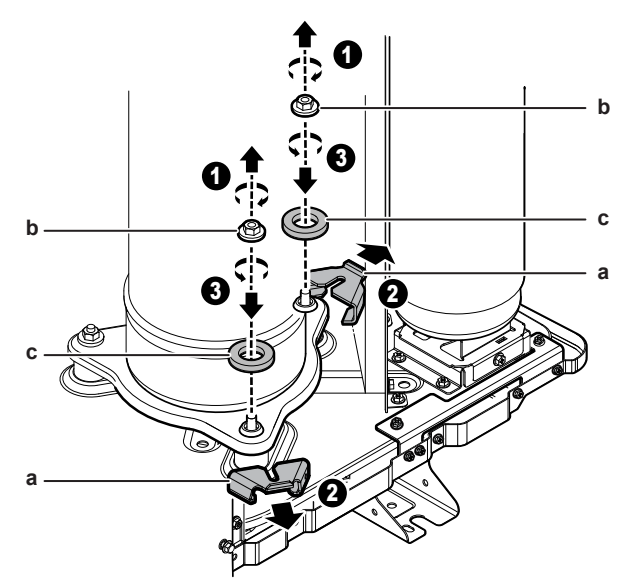

- **a** Transportsicherung
- **b** Mutter
- **c** Unterlegscheibe
- **1** Entfernen Sie die Mutter (b) und die Unterlegscheibe (c) von beiden Transportsicherungen (a).
- **2** Entfernen und entsorgen Sie die Unterlegscheiben (c) und Transportsicherungen (a).
- **3** Bringen Sie die Muttern (b) der Verdichter-Montageschraube wieder an und ziehen Sie sie mit einem Anzugsdrehmoment von 10,1 N•m fest.

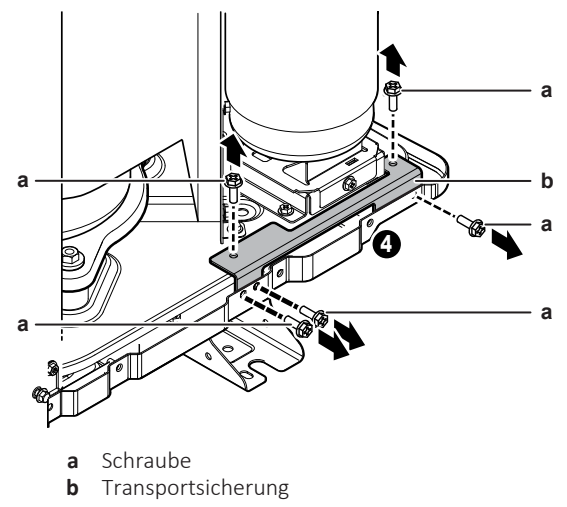

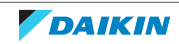

- **4** Entfernen Sie die Schrauben (a) (5×) von der Transportsicherung (b). Legen Sie 4 Schrauben (a) für die spätere Verwendung zur Seite (siehe ["7.2.4 So bringen](#page-75-0) [Sie das Abdeckstück des Verdichters an" \[](#page-75-0) $\triangleright$  [76\]\)](#page-75-0).
- **5** Entfernen und entsorgen Sie den Transportsteg (b).

# <span id="page-75-0"></span>7.2.4 So bringen Sie das Abdeckstück des Verdichters an

Erforderliches Zubehör (mit der Einheit mitgeliefert):

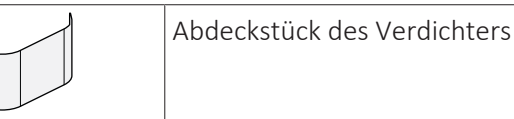

**1** Positionieren Sie das Abdeckstück des Verdichters. Fixieren Sie es mit den Schrauben (4x) der Transportsicherung (siehe ["7.2.3](#page-73-1)  [So entfernen Sie die](#page-73-1) [Transportsicherung" \[](#page-73-1) $\triangleright$  7[4](#page-73-1)]).

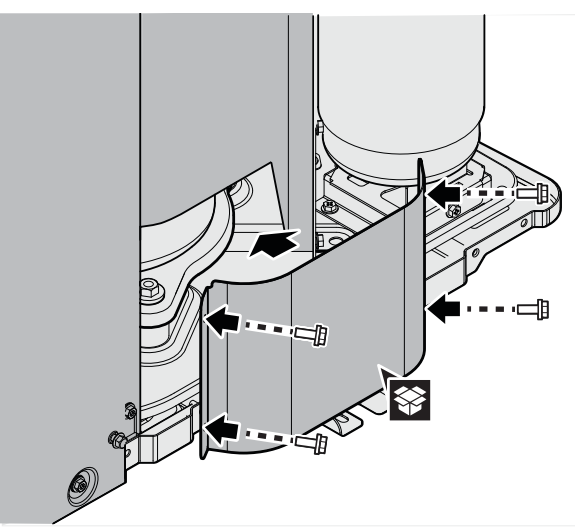

7.2.5 So schließen Sie das Außengerät

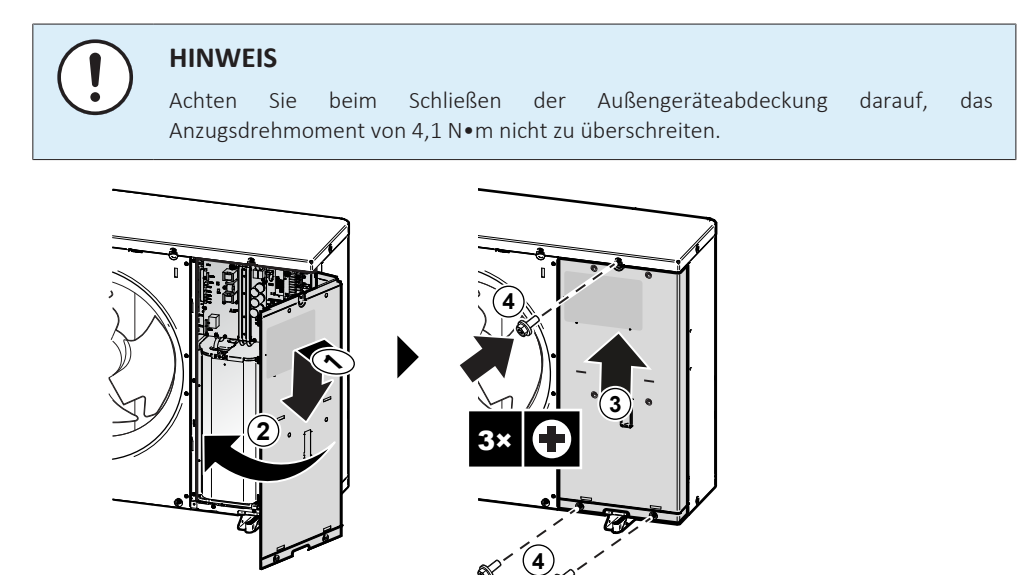

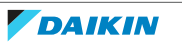

7.2.6 So öffnen Sie das Innengerät

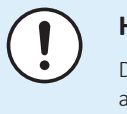

# **HINWEIS**

Die obere Abdeckung kann nur abgenommen werden, wenn der Schaltkasten abgesenkt wird.

# **Übersicht**

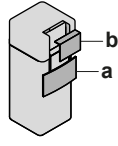

- 
- **a** Bedieneinheit-Blende **b** Schaltkastenabdeckung

# **Öffnen**

**1** Entfernen Sie die Blende der Bedieneinheit. Öffnen Sie die Scharniere an der Oberseite und schieben Sie die Bedieneinheit-Blende nach unten.

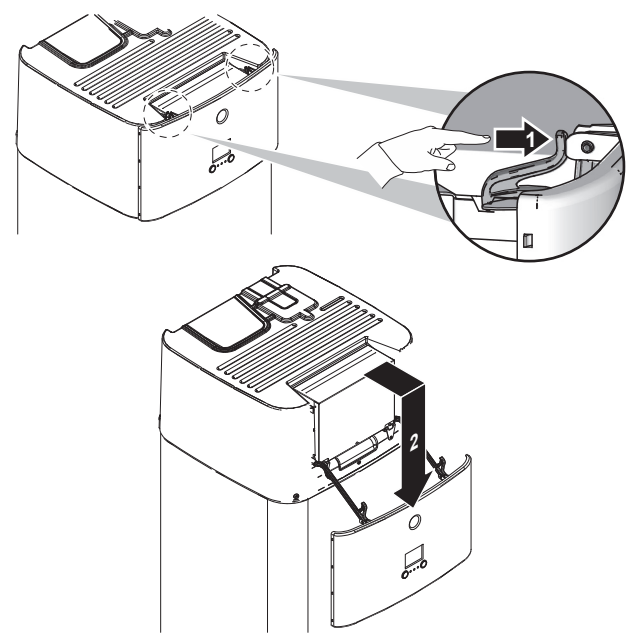

**2** Entfernen Sie die Schaltkastenabdeckung.

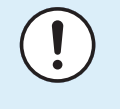

# **HINWEIS**

Achten Sie darauf, dass Sie die Schaumdichtung des Schaltkastens NICHT beschädigen oder entfernen.

**3** Trennen Sie den Erdleiter von der oberen Abdeckung des Schaltkastens.

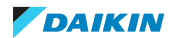

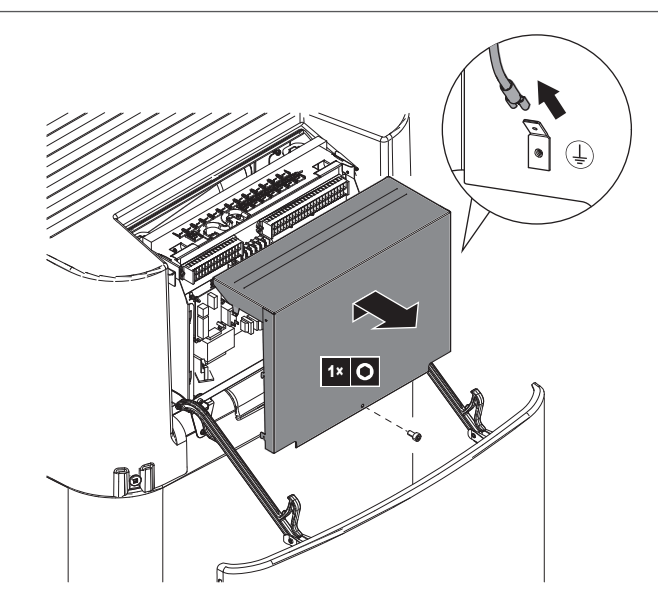

7.2.7 So senken Sie den Schaltkasten des Innengeräts ab und entfernen die obere Abdeckung

Während der Montage benötigen Sie Zugang zum Inneren des Innengeräts. Senken Sie für einen einfacheren Zugang auf die Vorderseite den Schaltkasten am Gerät wie folgt ab:

**Voraussetzung:** Die Blende des Raumbedienmoduls wurde entfernt.

- **1** Lösen Sie die Schrauben.
- **2** Heben Sie den Schaltkasten an.

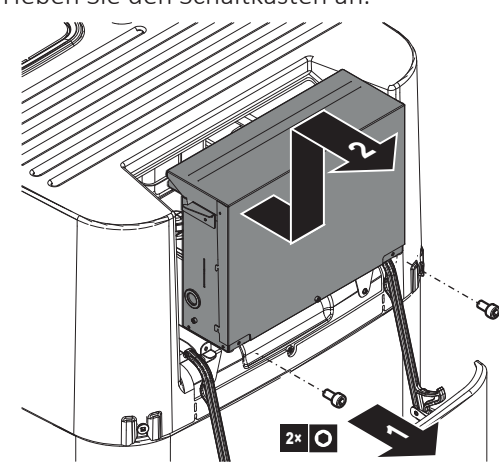

**3** Senken Sie den Schaltkasten ab.

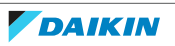

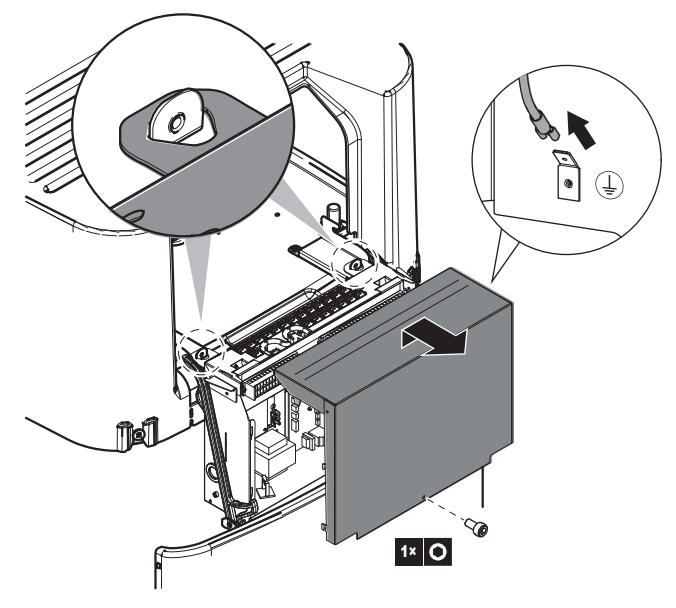

- **4** Wenn der Schaltkasten geöffnet wird: Trennen Sie den Erdleiter von der oberen Abdeckung des Schaltkastens.
- **5** Entfernen Sie bei Bedarf die obere Abdeckung. Dies ist in den folgenden Fällen notwendig:
	- Anschließen der Wasserleitungen
	- Anschließen des BIV- oder DB-Satzes
	- Anschließen der Reserveheizung

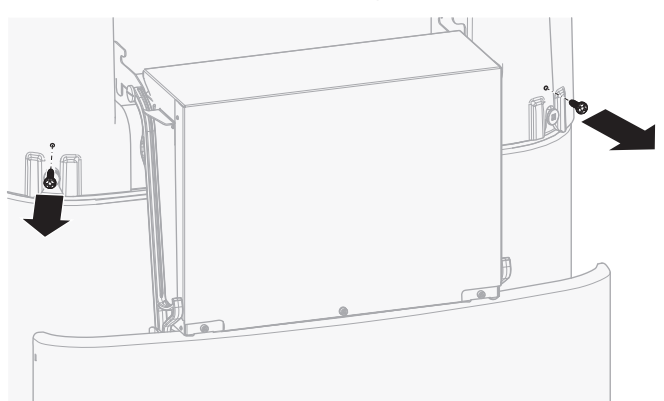

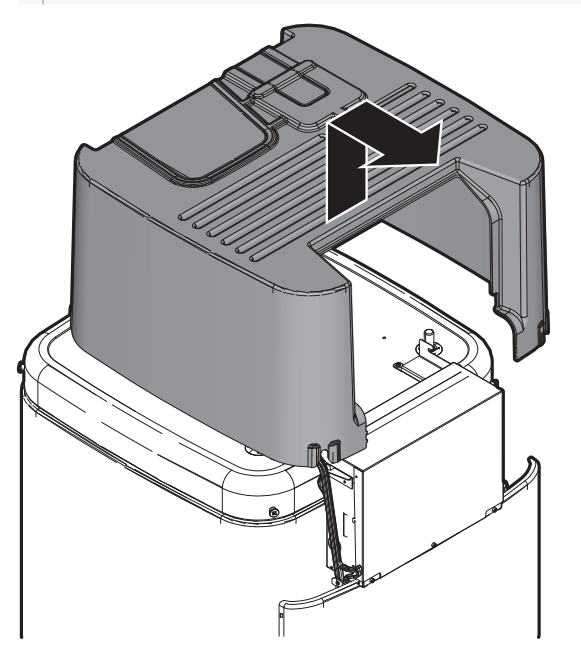

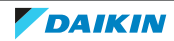

- 7.2.8 So schließen Sie das Innengerät
	- **1** Schließen Sie den Erdleiter wieder an die obere Abdeckung des Schaltkastens an.
	- **2** Schließen Sie die Abdeckung des Schaltkastens.
	- **3** Bringen Sie die obere Abdeckung wieder an.
	- **4** Überprüfen Sie, ob die obere Abdeckung korrekt sitzt.
	- **5** Drehen Sie die Schrauben der oberen Abdeckung ein, um sie zu sichern.
	- **6** Positionieren Sie den Schaltkasten wieder.
	- **7** Bringen Sie die Blende der Bedieneinheit wieder an.

# **HINWEIS**

Achten Sie beim Schließen des Innengeräts darauf, das Anzugsdrehmoment von 4,1 N•m NICHT zu überschreiten.

# 7.3 Montieren des Außengeräts

7.3.1 Informationen zur Montage des Außengeräts

# **Wenn**

Sie müssen das Außen- und Innengerät aufstellen, bevor Sie die Wasserleitung anschließen können.

# **Typischer Ablauf**

Die Montage des Außengeräts erfolgt in der Regel in diesen Phasen:

- 1 Vorbereiten des Installationsorts.
- 2 Installieren des Außengeräts.
- 3 Sorgen Sie für einen Ablauf.
- 4 Installieren des Auslassgitters.
- 5 Schützen des Geräts vor Schnee und Eis durch Installation einer Schneeabdeckung und von Ablenkplatten. Siehe ["7.1 Den Ort der Installation](#page-68-0) [vorbereiten" \[](#page-68-0)▶ [69\].](#page-68-0)

# 7.3.2 Vorsichtsmaßnahmen bei der Montage des Außengeräts

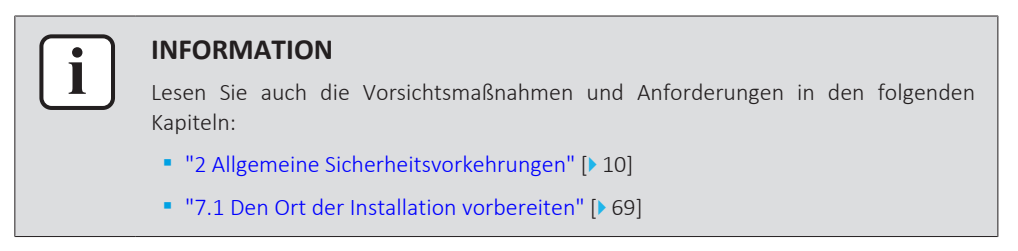

# 7.3.3 So bereiten Sie den Installationsort vor

Überprüfen Sie die Festigkeit und Ebenheit des Installationsortes, um zu gewährleisten, dass das Gerät während des Betriebs keine Vibrationen oder Geräusche verursacht.

Befestigen Sie das Gerät gemäß der Fundamentzeichnung sicher mithilfe der Fundamentschrauben.

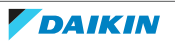

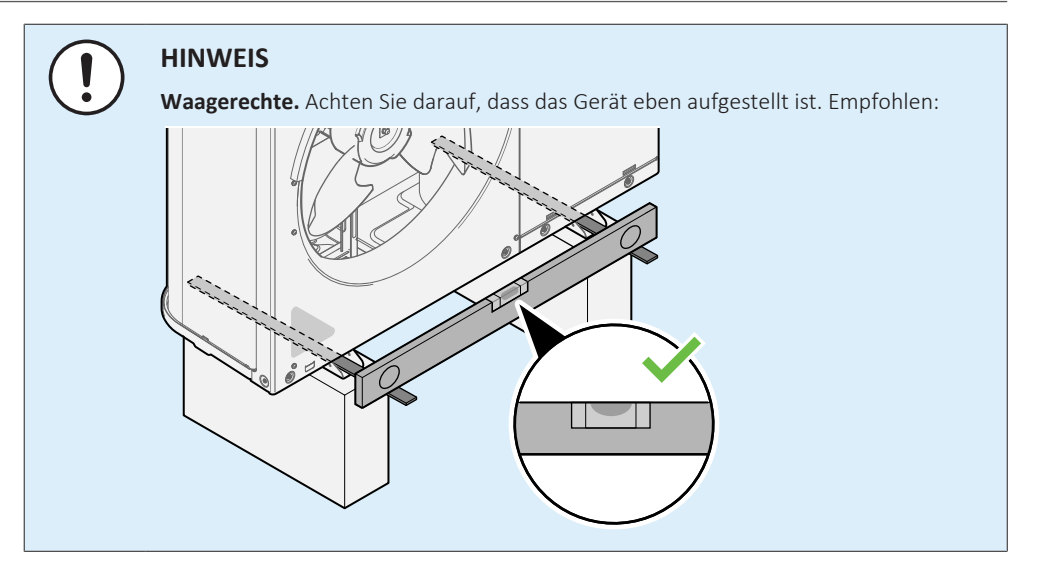

Verwenden Sie 4 Sätze mit M12-Ankerbolzen, Muttern und Unterlegscheiben. Lassen Sie mindestens 150 mm Freiraum unter dem Gerät. Stellen Sie zusätzlich sicher, dass das Gerät mindestens 100 mm über der maximal zu erwartenden Schneehöhe positioniert ist.

# **Ankerpunkte**

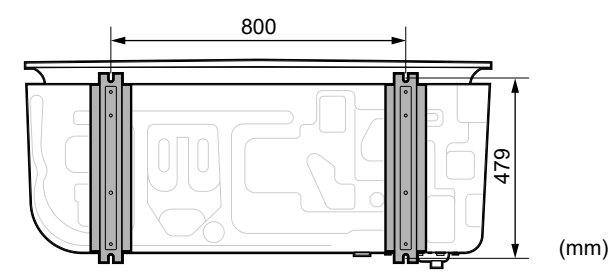

# **Untergestell**

Wenn die Installation auf einem Untergestellt erfolgt, stellen Sie sicher, dass das Auslassgitter trotzdem in die sichere Position versetzt werden kann. Siehe ["7.3.7 So](#page-85-0) [entfernen Sie das Auslassgitter und stellen das Gitter in die](#page-85-0) [Sicherheitsposition" \[](#page-85-0)> [86\]](#page-85-0).

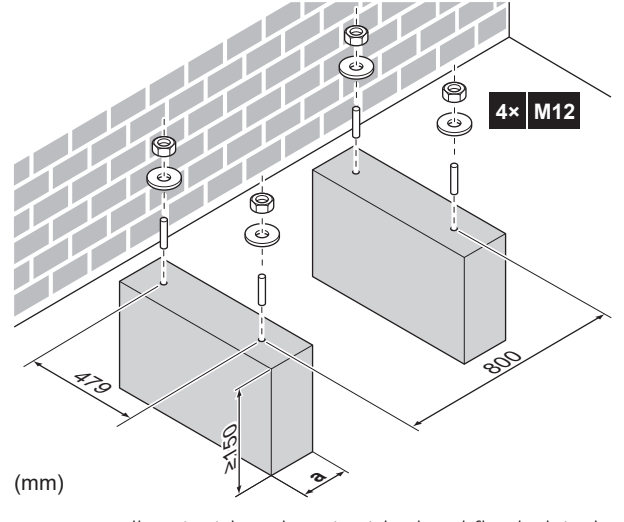

**a** Stellen Sie sicher, dass Sie nicht das Abflussloch in der Bodenplatte des Geräts bedecken.

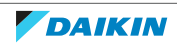

7.3.4 So installieren Sie das Außengerät

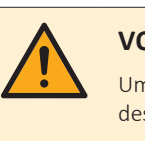

# **VORSICHT**

Um Verletzungen zu vermeiden, NICHT den Lufteinlass oder die Aluminiumlamellen des Geräts berühren.

**1** Tragen Sie das Gerät an den Schlingen und stellen Sie es auf die Montagestruktur.

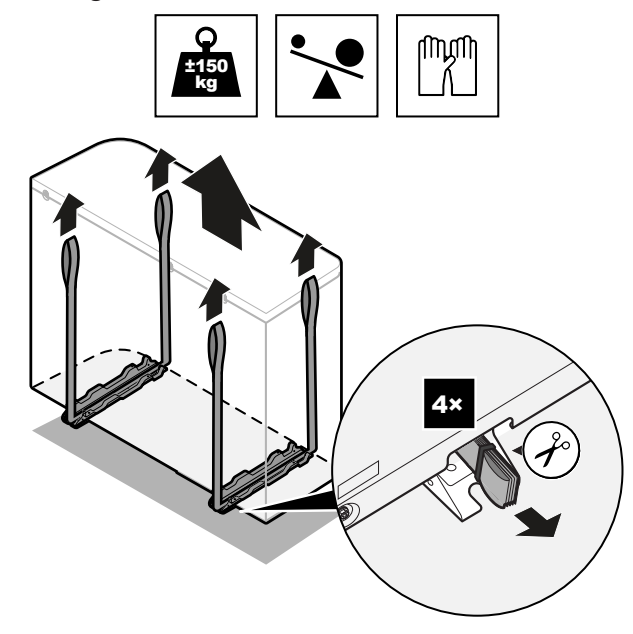

**2** Fixieren Sie das Gerät an der Montagestruktur.

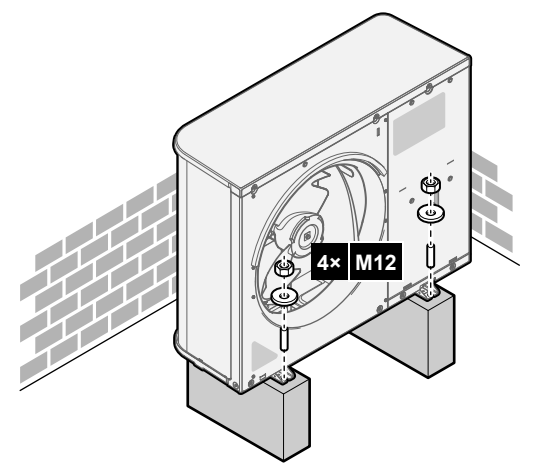

**3** Entfernen Sie die Schlingen (und Schrauben) und entsorgen Sie sie.

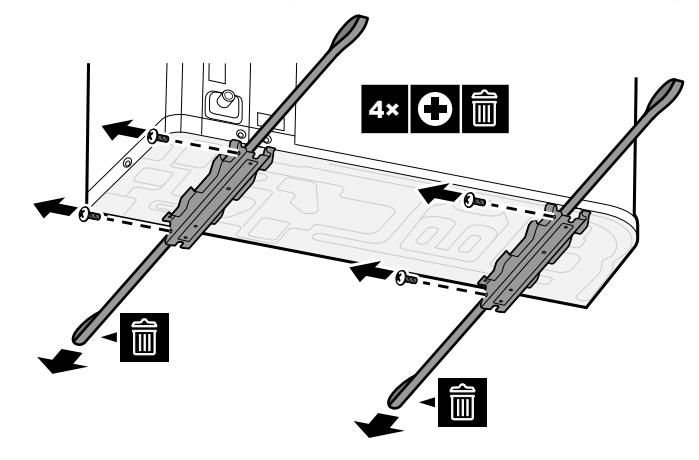

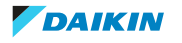

- 7.3.5 So sorgen Sie für einen Ablauf
	- **▪** Stellen Sie sicher, dass das Kondenswasser wie geplant ablaufen kann.
	- **▪** Installieren Sie das Gerät auf einer geeigneten Unterlage, sodass das Abwasser abfließen kann und sich kein Eis ansammelt.
	- **▪** Errichten Sie um das Fundament einen Kanal zur Ableitung des Abwassers der Einheit.
	- **▪** Verhindern Sie, dass Abwasser über Laufwege fließt, damit diese NICHT rutschig werden, wenn die Umgebungstemperatur unter den Gefrierpunkt sinkt.
	- **▪** Bringen Sie bei Installation des Geräts auf einem Rahmen eine wasserdichte Platte innerhalb von 150 mm von der Unterseite des Geräts an, um ein Eindringen des Wassers in das Gerät und ein Tropfen des Abwassers zu vermeiden (siehe Abbildung unten).

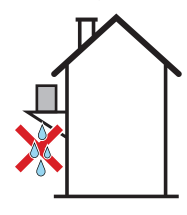

#### **HINWEIS**

Wenn das Gerät in einer kalten Klimazone installiert wird, ergreifen Sie die erforderlichen Maßnahmen, damit das abgeleitete Kondensat NICHT gefrieren kann. Wir empfehlen Folgendes:

- **▪** Isolieren Sie den Abflussschlauch.
- **▪** Installieren Sie ein Ablaufschlauchheizelement (bauseitig zu liefern). Um das Ablaufschlauchheizelement anzuschließen, lesen Sie unter ["9.2.1](#page-114-0)  [Anschluss der](#page-114-0) [elektrischen Leitungen an das Außengerät" \[](#page-114-0)> [115\]](#page-114-0) nach.

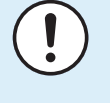

#### **HINWEIS**

Lassen Sie mindestens 150 mm Freiraum unter dem Gerät. Stellen Sie zusätzlich sicher, dass das Gerät mindestens 100 mm über der zu erwartenden Schneehöhe positioniert ist.

Verwenden Sie den Ablaufstopfen (mit O-Ring) und einen Schlauch für den Ablauf.

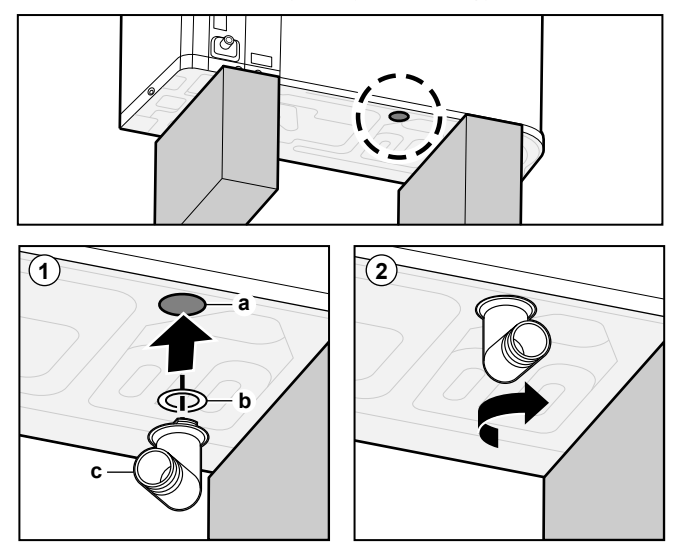

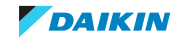

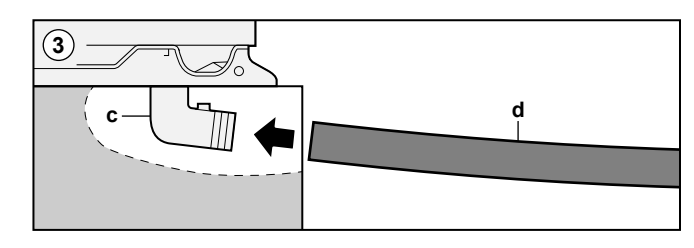

- **a** Abflussloch
- **b** O-Ring (als Zubehör geliefert)<br>**c** Ablaufstopfen (als Zubehör ge
- **c** Ablaufstopfen (als Zubehör geliefert)
- **d** Schlauch (bauseitig zu liefern)

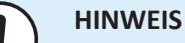

**O-Ring.** Stellen Sie sicher, dass der O-Ring korrekt installiert ist, um ein Auslaufen zu vermeiden.

<span id="page-83-0"></span>7.3.6 So installieren Sie das Auslassgitter

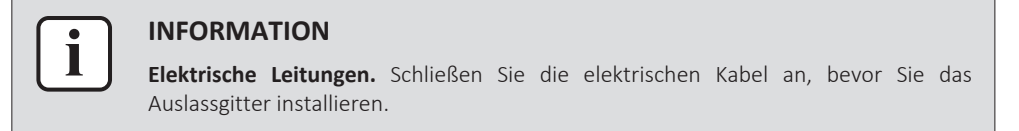

# **Installieren Sie den unteren Teil des Auslassgitters**

- **1** Setzen Sie die Haken ein.
- **2** Setzen Sie die Kugelbolzen ein.

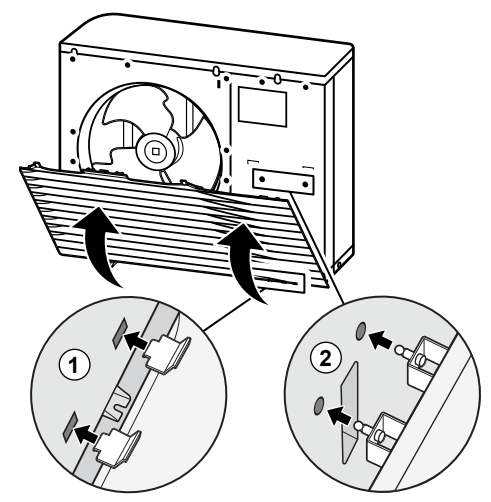

**3** Fixieren Sie die 2 unteren Schrauben.

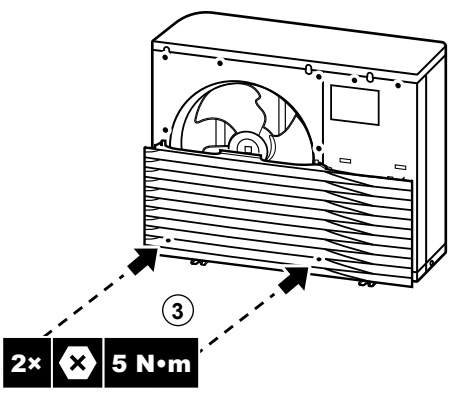

84

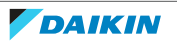

# **Installieren Sie den oberen Teil des Auslassgitters**

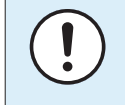

#### **HINWEIS**

**Vibrationen.** Stellen Sie sicher, dass der obere Teil des Auslassgitters nahtlos an den unteren Teil angebracht wird, um Vibrationen zu vermeiden.

- **4** Richten Sie die linke Seite aus und bringen Sie sie an.
- **5** Richten Sie den Mittelteil aus und bringen Sie ihn an.
- **6** Richten Sie die rechte Seite aus und bringen Sie sie an.

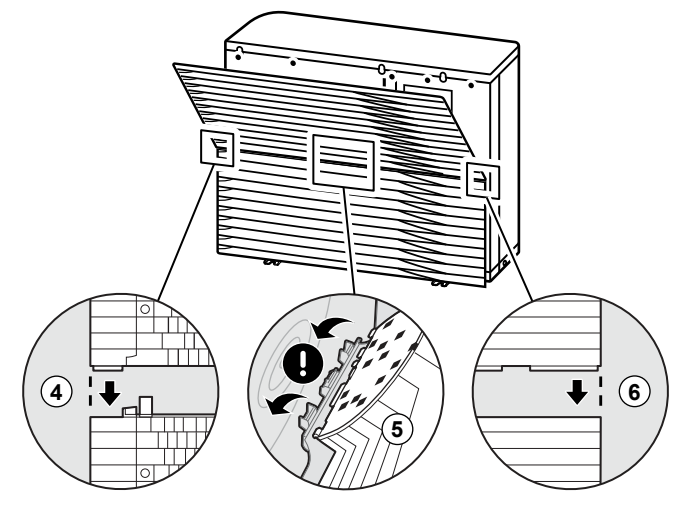

- **7** Setzen Sie die Haken ein.
- **8** Setzen Sie die Kugelbolzen ein.

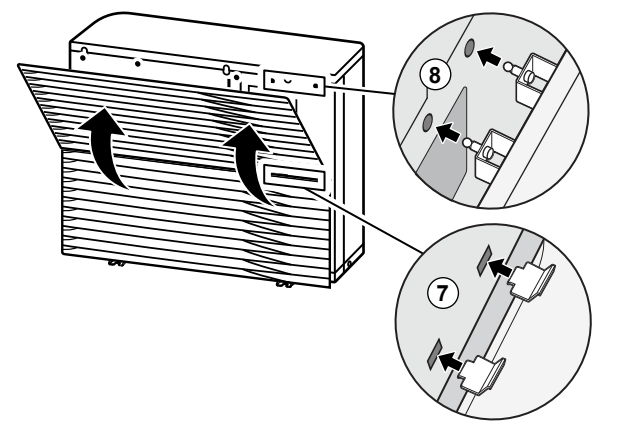

**9** Bringen Sie die 6 verbleibenden Schrauben an.

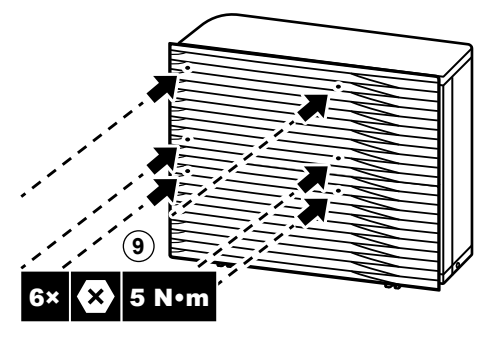

<span id="page-85-0"></span>7.3.7 So entfernen Sie das Auslassgitter und stellen das Gitter in die Sicherheitsposition

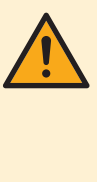

#### **WARNUNG**

**Drehlüfter.** Bevor Sie das Außengerät einschalten oder Wartungsarbeiten daran durchführen, stellen Sie sicher, dass Sie das Auslassgitter den Lüfter als Schutz vor dem sich drehenden Lüfter bedeckt. Siehe:

- ["7.3.6 So installieren Sie das Auslassgitter" \[](#page-83-0)▶ 8[4](#page-83-0)]
- **▪** ["7.3.7](#page-85-0)  [So entfernen Sie das Auslassgitter und stellen das Gitter in die](#page-85-0) [Sicherheitsposition" \[](#page-85-0)> [86\]](#page-85-0)
- **1** Entfernen Sie den oberen Teil des Auslassgitters.

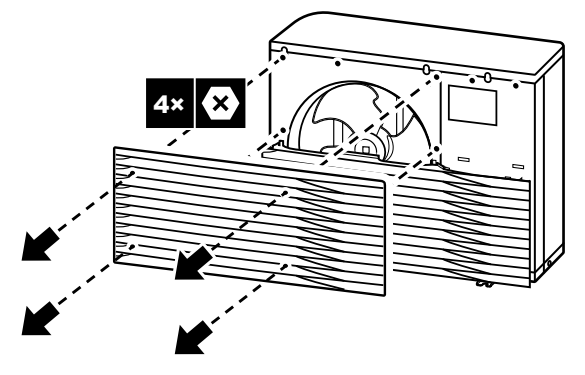

**2** Entfernen Sie den unteren Teil des Auslassgitters.

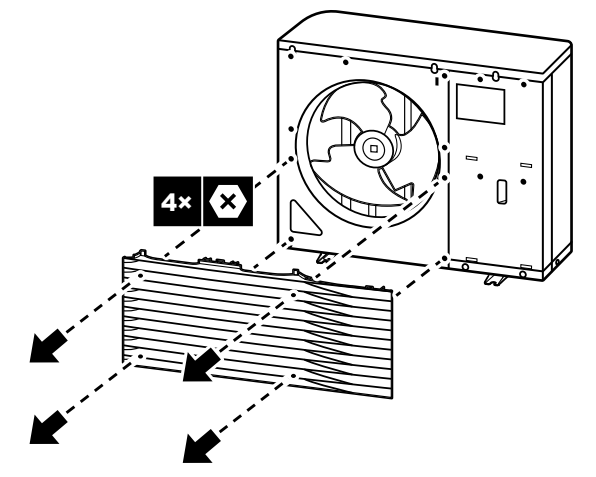

**3** Drehen Sie den unteren Teil des Auslassgitters.

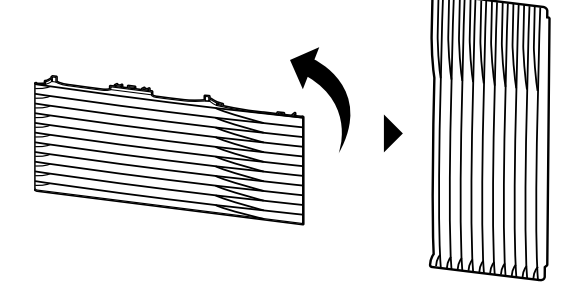

**4** Richten Sie den Kugelbolzen aus und haken Sie das Gitter an seinem Gegenstück am Gerät ein.

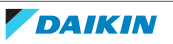

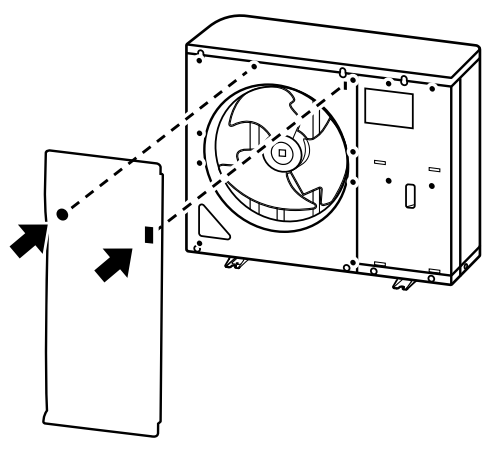

- **5** Setzen Sie den Haken ein.
- **6** Setzen Sie den Kugelbolzen ein.

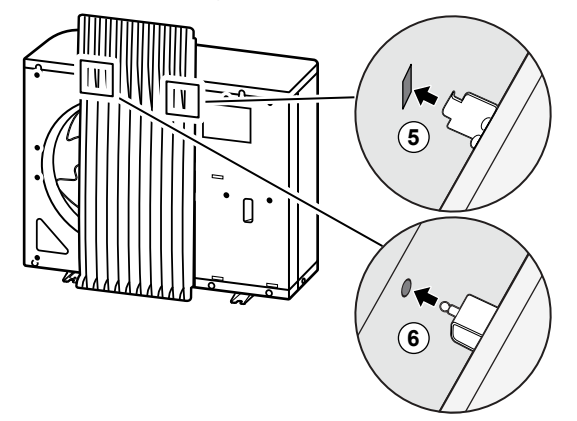

# 7.3.8 So vermeiden Sie ein Kippen des Außengeräts

Wenn das Gerät an Orten aufgestellt ist, an denen starker Wind das Gerät zum Umkippen bringen kann, ergreifen Sie folgende Vorsichtsmaßnahmen:

- **1** Bereiten Sie 2 Kabel (bauseitig zu liefern) wie in der folgenden Anleitung beschrieben vor.
- **2** Legen Sie die 2 Kabel über das Außengerät.
- **3** Platzieren Sie ein Gummituch (bauseitig zu liefern) zwischen den Kabeln und dem Außengerät, um eine Beschädigung des Lacks durch die Kabel zu vermeiden.
- **4** Bringen Sie die Kabelenden an.
- **5** Ziehen Sie die Kabel fest.

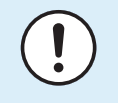

# **HINWEIS**

**Auslassgitter.** Verwenden Sie NICHT zu viel Kraft, um Schäden am Auslassgitter zu vermeiden.

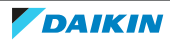

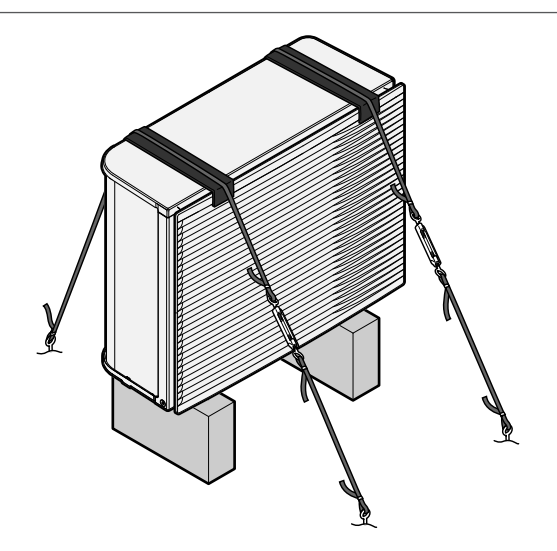

# 7.4 Montieren des Innengeräts

7.4.1 Über die Montage des Innengeräts

# **Wenn**

Sie müssen das Außen- und Innengerät aufstellen, bevor Sie die Wasserleitung anschließen können.

# **Typischer Ablauf**

Die Montage des Innengeräts erfolgt in der Regel in diesen Phasen:

- 1 Installieren des Innengeräts.
- 7.4.2 Vorsichtsmaßnahmen bei der Montage des Innengeräts

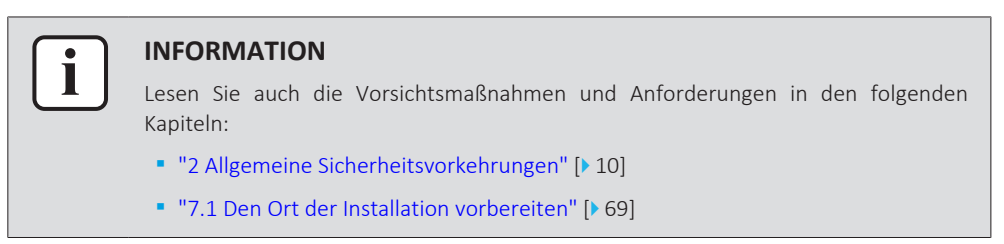

# 7.4.3 So installieren Sie das Innengerät

- **1** Heben Sie das Innengerät von der Palette herunter und stellen Sie es auf den Boden. Beachten Sie auch ["4.2.3 So bewegen Sie das Innengerät" \[](#page-25-0) $\triangleright$  [26\].](#page-25-0)
- **2** Schließen Sie den Ablaufschlauch an den Ablauf an. Siehe ["7.4.4 So schließen](#page-88-0) [Sie den Ablaufschlauch an den Ablauf an" \[](#page-88-0) $\triangleright$  [89\].](#page-88-0)
- **3** Schieben Sie das Innengerät an den vorgesehenen Aufstellungsort.

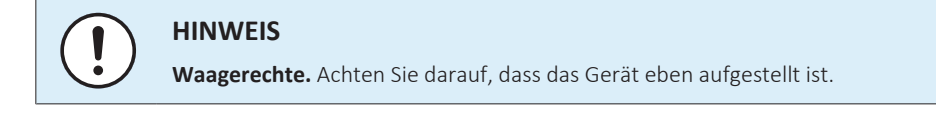

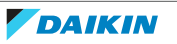

<span id="page-88-0"></span>7.4.4 So schließen Sie den Ablaufschlauch an den Ablauf an

Überlaufwasser aus dem Wasserspeicher sowie Wasser, das sich in der Ablaufwanne sammelt, muss abgelassen werden. Sie müssen die Ablaufschläuche an einen geeigneten Ablauf gemäß der geltenden Gesetzgebung anschließen.

**1** Öffnen Sie die Schraubkappe.

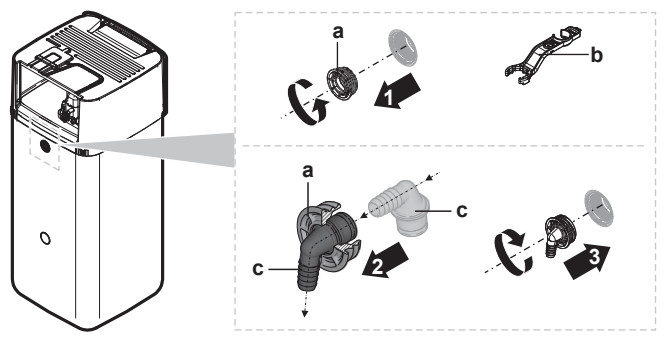

- **a** Schraubkappe
- **b** Schlüssel für die Baugruppe
- **c** Überlaufanschluss
- **2** Führen Sie den Überlaufanschluss in die Schraubkappe ein.
- **3** Bringen Sie den Überlaufanschluss an.
- **4** Bringen Sie einen Abflussschlauch an den Überlaufanschluss an.
- **5** Schließen Sie den Abflussschlauch an einen geeigneten Ablauf an. Stellen Sie sicher, dass das Wasser durch den Abflussschlauch fließen kann. Stellen Sie sicher, dass der Wasserpegel nicht weiter als bis zum Überlauf ansteigen kann.
- **6** Schließen Sie den Ablaufwannenschlauch an den Ablaufwannenanschluss und an einen geeigneten Ablauf an.

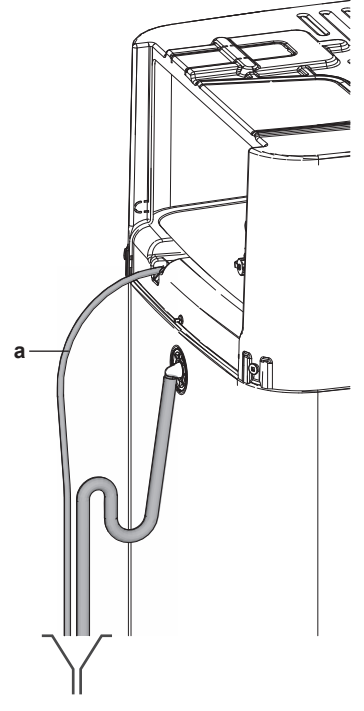

**a** Ablaufwannenschlauch

**7** Schließen Sie das Druckentlastungsventil in Einklang mit der geltenden Gesetzgebung an einen geeigneten Ablauf an. Stellen Sie sicher, dass Dampf oder Wasser, die austreten könnten, auf frostgeschützte, sichere und erkennbare Weise abgeleitet werden.

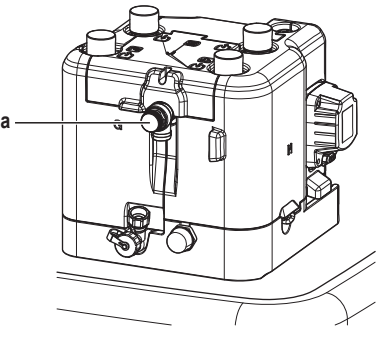

**a** Druckentlastungsventil

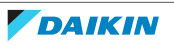

# 8 Rohrinstallation

# In diesem Kapitel

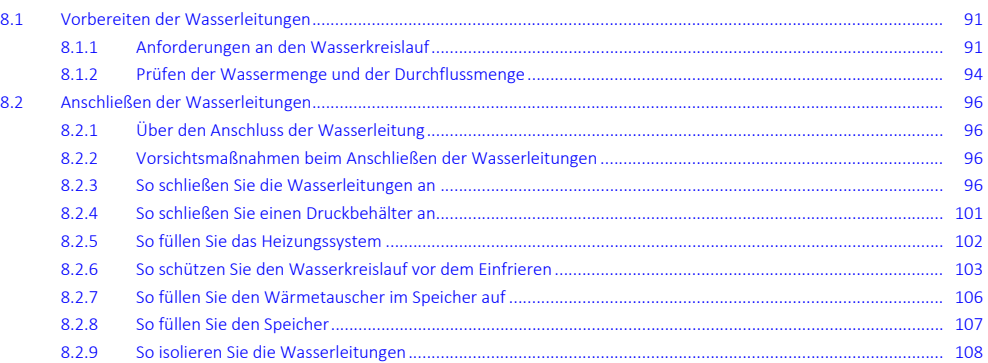

# <span id="page-90-0"></span>8.1 Vorbereiten der Wasserleitungen

<span id="page-90-1"></span>8.1.1 Anforderungen an den Wasserkreislauf

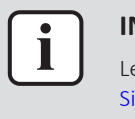

# **INFORMATION**

Lesen Sie auch die Vorsichtsmaßnahmen und Anforderungen unter ["2](#page-9-0)  [Allgemeine](#page-9-0) [Sicherheitsvorkehrungen" \[](#page-9-0) $\blacktriangleright$  [10\]](#page-9-0).

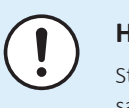

# **HINWEIS**

Stellen Sie im Fall von Kunststoffrohren sicher, dass sie vollständig sauerstoffdiffusionsdicht gemäß DIN 4726 sind. Die Diffusion von Sauerstoff in die Rohrleitung kann zu einer übermäßigen Korrosion führen.

- **▪ Anschließen der Leitungen geltende Gesetzgebung.** Nehmen Sie alle Anschlüsse gemäß der geltenden Gesetzgebung und den Anleitungen aus Kapitel "Installation" vor. Beachten Sie die Flussrichtung für Eintritt und Austritt des Wassers.
- **▪ Anschließen der Leitungen Kraft.** Üben Sie beim Anschließen der Rohrleitung KEINE übermäßige Kraft aus. Eine Verformung von Rohrleitungen kann zu einer Fehlfunktion des Geräts führen.
- **▪ Anschließen der Leitungen Werkzeuge.** Verwenden Sie nur geeignete Werkzeuge zur Handhabung von Messing, da es sich hierbei um ein relativ weiches Material handelt. Andernfalls werden die Rohre beschädigt.

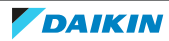

- **▪ Anschließen der Leitungen Luft, Feuchtigkeit, Staub.** Gelangt Luft, Feuchtigkeit oder Staub in den Kreislauf, kann es zu Störungen kommen. Ergreifen Sie folgende Maßnahmen, um dies zu verhindern:
	- **-** Verwenden Sie NUR saubere Rohrleitungen.
	- **-** Halten Sie beim Entgraten das Rohrende nach unten.
	- **-** Dichten Sie das Rohrende ab, wenn Sie es durch eine Wandöffnung schieben, damit weder Staub noch Partikel hinein gelangen können.
	- **-** Verwenden Sie für das Abdichten der Anschlüsse ein gutes Gewinde-Dichtungsmittel.
	- **-** Wenn Metallrohre verwendet werden, die nicht aus Messing sind, darauf achten, dass beide Materialien voneinander isoliert werden, um galvanische Korrosion zu verhindern.
	- **-** Messing ist ein weiches Material. Verwenden Sie nur dafür geeignetes Werkzeug, wenn Sie die Anschlüsse des Wasserkreislaufs vornehmen. Ungeeignetes Werkzeug verursacht Beschädigungen an den Rohren.
- **▪ Isolierung.** Isolieren Sie das Gerät bis zur Basis des Wärmetauschers.
- **▪ Einfrieren.** Schützen Sie das Gerät vor Einfrieren.
- **▪ Geschlossener Kreislauf.** Betreiben Sie das Innengerät NUR in einem geschlossenen Wassersystem. Der Einsatz des Systems in einem offenen Wasserkreislaufsystem kann zu übermäßiger Korrosion führen.
- **▪ Leitungslänge.** Es wird empfohlen, lange Rohrleitungen zwischen dem Speicher und dem Heißwasser-Endpunkt (Dusche, Bad etc.) zu vermeiden, um die Entstehung von Totpunkten zu verhindern.
- **▪ Rohrdurchmesser.** Wählen Sie den Rohrdurchmesser abhängig vom benötigten Wasserdurchfluss und dem verfügbaren externen statischen Druck der Pumpe. Die Kurven für den externen statischen Druck des Innengeräts finden Sie unter ["16 Technische Daten" \[](#page-288-0) $\blacktriangleright$  [289\]](#page-288-0).
- **▪ Wasserdurchfluss.** Der für den Betrieb des Innengeräts minimal erforderliche Wasserdurchfluss ist in der folgenden Tabelle aufgeführt. Dieser Wasserfluss muss unter allen Umständen gewährleistet sein. Wenn der Wasserfluss geringer ist, stoppt das Innengerät den Betrieb und zeigt den Fehler 7H an.

# **Minimal erforderliche Durchflussmenge**

12 l/min

- **▪ Bauseitig zu liefernde Komponenten Wasser.** Verwenden Sie ausschließlich Materialien, die verträglich sind mit im System verwendetem Wasser und mit den im Innengerät verwendeten Materialien.
- **▪ Bauseitig zu liefernde Komponenten Wasserdruck und -temperatur.** Überprüfen Sie, dass alle Komponenten, die in der bauseitigen Rohrleitung installiert sind oder werden, dem Wasserdruck und der Wassertemperatur standhalten können.
- **▪ Wasserdruck Brauchwasser.** Der maximale Wasserdruck beträgt 10 bar. Bringen Sie im Brauchwasserkreislauf geeignete Sicherheitsvorrichtungen an, um zu gewährleisten, dass der maximale Druck NICHT überschritten wird. Der minimale Wasserdruck für den Betrieb liegt bei 1 Bar.
- **▪ Wasserdruck – Raumheizungs-/raumkühlungskreislauf.** Der maximale Wasserdruck beträgt 3 bar (=0,3 MPa). Bringen Sie im Wasserkreislauf geeignete Sicherheitsvorrichtungen an, um zu gewährleisten, dass der maximale Druck NICHT überschritten wird. Der minimale Wasserdruck für den Betrieb liegt bei 1 bar (=0,1 MPa).

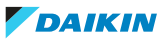

- **▪ Wasserdruck Speicher.** Das Wasser im Speicher steht nicht unter Druck. Daher muss jährlich eine visuelle Prüfung des Wasserstands im Speicher durchgeführt werden, siehe ["13.3.3 Jährliche Wartung des Innengeräts: Übersicht" \[](#page-264-0) $\triangleright$  [265\]](#page-264-0).
- **▪ Wassertemperatur.** Alle installierten Rohrleitungen und das Rohrleitungszubehör (Ventil, Anschlüsse usw.) MÜSSEN den folgenden Temperaturen standhalten können:

#### **INFORMATION**

П

Bei der folgenden Abbildung handelt es sich um ein Beispiele, das der Systemanordnung bei Ihnen möglicherweise NICHT vollständig entspricht.

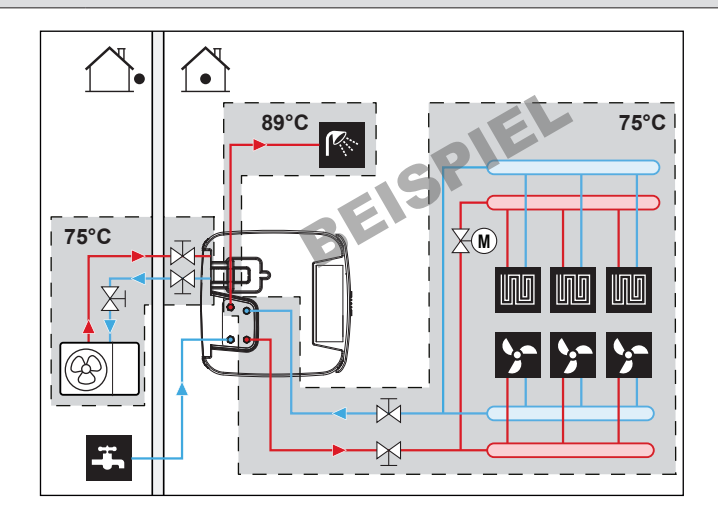

- **▪ Wasserablauf niedrige Punkte.** Bringen Sie an allen niedrigen Punkten des Systems Ablaufhähne an, um eine vollständige Entleerung des Kreislaufs zu ermöglichen.
- **▪ Wasserablauf Druckentlastungsventil.** Schließen Sie den Ablaufschlauch ordnungsgemäß an den Ablauf an, um zu verhindern, dass Wasser aus dem Gerät tropft. Siehe ["7.4.4 So schließen Sie den Ablaufschlauch an den Ablauf an" \[](#page-88-0) $\blacktriangleright$  [89\].](#page-88-0)
- **▪ Entlüftungsventile.** Bringen Sie an allen hohen Punkten des Systems Entlüftungsventile an. Diese müssen zu Wartungszwecken leicht zugänglich sein. Das Innengerät ist mit einer automatischen Entlüftungsvorrichtung ausgestattet. Überprüfen Sie, dass das Entlüftungsventil NICHT zu fest angezogen ist. Es muss möglich sein, dass aus dem Wasserkreislauf automatisch Luft abgegeben werden kann.
- **▪ Verzinkte Teile.** Auf KEINEN Fall im Wasserkreislauf verzinkte Teile verwenden. Da im internen Wasserkreislauf des Gerätes Kupferrohre verwendet werden, können diese Teile stark korrodieren.
- **▪ Metallrohre nicht aus Messing.** Wenn Metallrohre verwendet werden, die nicht aus Messing sind, isolieren Sie beide Materialien ordnungsgemäß, so dass diese NICHT in Kontakt geraten. Dies dient zur Vermeidung galvanischer Korrosion.
- **▪ Ausdehnungsgefäß**. Installieren Sie in Übereinstimmung mit der gültigen Gesetzgebung ein ausreichend dimensioniertes Ausdehnungsgefäß im Wasserkreislauf. Zwischen dem Ausdehnungsgefäß und dem Innengerät dürfen sich keine blockierenden Elemente befinden (Absperrventile oder ähnliches).
- **▪ Magnetischer Filter/Schmutzfilter**. Wenn das Innengerät an ein Heizsystem mit Heizkörpern, Stahlrohren oder nicht diffusionsdichten Fußbodenheizungsrohren angeschlossen ist, muss ein magnetischer Filter/Schmutzfilter im Rückfluss des Systems installiert werden. Wenn das Innengerät mit einem

Trinkkaltwasseranschluss verbunden ist, der Stahlrohre verwendet, muss ein magnetischer Filter/Schmutzfilter vor dem Kaltwasseranschluss angeschlossen werden.

- **▪ Rückführ-Absperrventile**. Wir empfehlen die Verwendung von Rückführ-Absperrventilen an den Anschlüssen des Wärmetauschers für Brauchwasser. Damit wird der Wärmeverlust durch die temperaturinduzierte Zirkulation in den Anschlussrohren minimiert.
- **▪ Speicher Wasserqualität**. Folgende Mindestanforderungen gelten für die Qualität des Wassers, mit dem der Speicher gefüllt wird:
	- **-** Wasserhärte (Kalzium und Magnesium, berechnet als Kalk): ≤3 mmol/l
	- **-** Leitfähigkeit: ≤1500 (ideal: ≤100) μS/cm
	- **-** Chlorid: ≤250 mg/l
	- **-** Sulfat: ≤250 mg/l
	- **-** pH-Wert: 6,5~8,5

Bei Eigenschaften, die von den Mindestanforderungen abweichen, müssen geeignete Aufbereitungsmaßnahmen unternommen werden.

- **▪ Speicher Absperrventil**. Für ein einfaches Befüllen und Leeren des Speichers empfehlen wir die Installation eines Absperrventils. Siehe optionaler Bausatz: Füll- und Ablasskit (165215)
- **▪ Thermostat-Mischventile.** Die gültige Gesetzgebung erfordert möglicherweise die Installation von Thermostat-Mischventilen.
- **▪ Hygienische Maßnahmen.** Die Installation muss in Übereinstimmung mit der gültigen Gesetzgebung erfolgen und kann zusätzliche hygienische Vorrichtungen erfordern.
- **▪ Umwälzpumpe.** Sofern dies von der gültigen Gesetzgebung gefordert wird, schließen Sie eine Umwälzpumpe zwischen dem Warmwasser-Endpunkt und dem Anschluss für den optionalen Rückführungsanschluss des Speichers an. Siehe ["6.4.4 Brauchwasser-Pumpe für sofortiges Warmwasser" \[](#page-58-0) $\triangleright$  [59\].](#page-58-0)

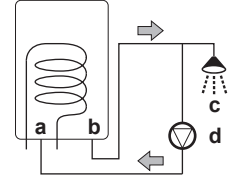

- **a** Rückführungsanschluss
- **b** Warmwasseranschluss
- **c** Dusche<br>**d** Umwält
- **d** Umwälzpumpe

# <span id="page-93-0"></span>8.1.2 Prüfen der Wassermenge und der Durchflussmenge

So stellen Sie sicher, dass das Gerät ordnungsgemäß funktioniert:

**▪** Sie MÜSSEN das minimale Wasservolumen und die minimale Durchflussmenge überprüfen.

# **Minimales Wasservolumen**

Prüfen Sie, ob die Gesamtwassermenge der Installation mindestens 20 Liter beträgt - das interne Wasservolumen des Außengeräts NICHT eingeschlossen.

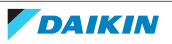

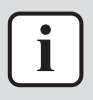

#### **INFORMATION**

In kritischen Fällen oder bei Räumen mit hohem Heizbedarf kann eine größere Wassermenge erforderlich sein.

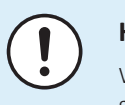

# **HINWEIS**

Wenn die Zirkulation im Raumheizungs-/-kühlkreislauf über ferngesteuerte Ventile geregelt wird, ist es wichtig, dass dieses Mindestwasservolumen auch dann gewährleistet ist, wenn alle Ventile geschlossen sind.

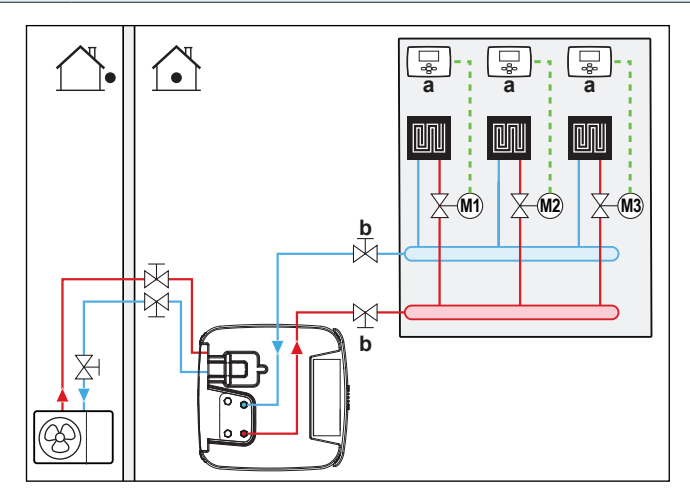

**a** Einzel-Raumthermostat (optional)<br>**b** Absperrventil

- **b** Absperrventil
- **M1…3** Einzelne motorisierte Ventile zur Regelung jedes Kreislaufs (bauseitig)

#### **Minimale Durchflussmenge**

Prüfen Sie, ob die minimale Durchflussmenge in der Anlage unter allen Bedingungen gewährleistet ist.

#### **Minimal erforderliche Durchflussmenge**

12 l/min

# **HINWEIS**

Falls Glykol zum Wasserkreislauf hinzugefügt wurde und die Temperatur des Wasserkreislaufs niedrig ist, wird die Durchflussmenge NICHT an der Bedieneinheit angezeigt. In diesem Fall kann die minimale Durchflussmenge mit Hilfe des Pumpentests überprüft werden (überprüfen Sie, dass die Bedieneinheit NICHT den Fehler 7H anzeigt).

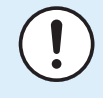

#### **HINWEIS**

Wenn die Zirkulation in allen oder bestimmten Raumheizungskreisläufen über ferngesteuerte Ventile geregelt wird, ist es wichtig, dass diese minimale Durchflussmenge auch dann gewährleistet ist, wenn alle Ventile geschlossen sind. Falls die minimale Durchflussmenge nicht erreicht werden kann, wird der Flussfehler 7H ausgegeben (kein Heizen oder Betrieb).

Siehe empfohlenes Verfahren wie unter ["11.4](#page-252-0)  [Checkliste während der](#page-252-0) [Inbetriebnahme" \[](#page-252-0)▶ [253\]](#page-252-0) beschrieben.

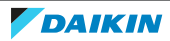

# <span id="page-95-0"></span>8.2 Anschließen der Wasserleitungen

# <span id="page-95-1"></span>8.2.1 Über den Anschluss der Wasserleitung

# **Vor dem Anschluss der Wasserleitung**

Stellen Sie sicher, dass Außen- und Innengerät montiert sind.

# **Typischer Ablauf**

Der Anschluss der Wasserleitungen erfolgt in der Regel in folgenden Schritten:

- 1 Anschließen der Wasserleitung an das Außengerät.
- 2 Anschließen der Wasserleitung an das Innengerät.
- 3 Anschließen der Rückführungsleitung.
- 4 Installieren Sie einen Druckbehälter am Spezialanschluss.
- 5 Anschließen des Ablaufschlauch an den Ablauf.
- 6 Befüllen des Wasserkreislaufs.
- 7 Befüllung der Wärmetauscher-Rohrschlange im Speicher.
- 8 Befüllung des Speichers.
- 9 Isolieren der Wasserleitungen.
- <span id="page-95-2"></span>8.2.2 Vorsichtsmaßnahmen beim Anschließen der Wasserleitungen

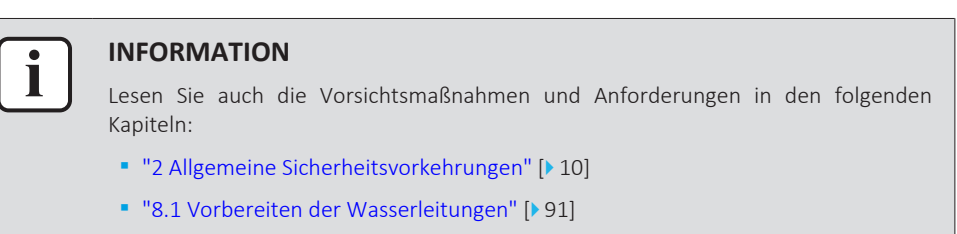

<span id="page-95-3"></span>8.2.3 So schließen Sie die Wasserleitungen an

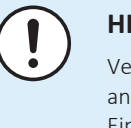

# **HINWEIS**

Verwenden Sie KEINE übermäßige Kraft, wenn Sie die bauseitigen Leitungen anschließen, und stellen Sie sicher, dass die Leitung ordnungsgemäß ausgerichtet ist. Eine Verformung von Rohrleitungen kann zu einer Fehlfunktion des Geräts führen.

# **Außengerät**

**1** Schließen Sie das Absperrventil (mit integriertem Filter) an den Außengerät-Wassereinlass an und verwenden Sie dabei ein Gewindedichtungsmittel.

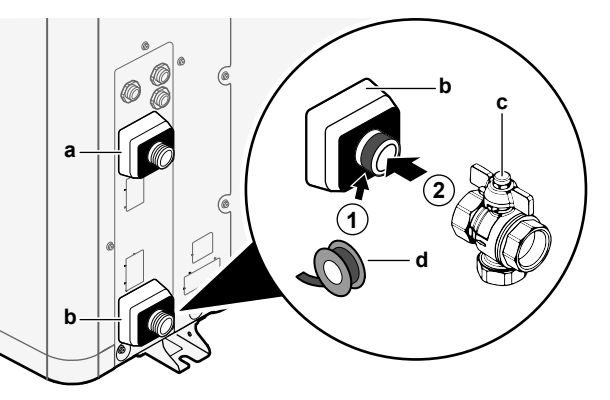

**a** WASSERAUSLASS (Schraubverbindung, Stecker, 1") **b** WASSEREINLASS (Schraubverbindung, Stecker, 1")

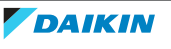

- **c** Absperrventil mit integriertem Filter (geliefert als Zubehör) (2× Schraubverbindung, Stecker, 1")
- **d** Gewindedichtungsmittel
- **2** Schließen Sie die bauseitigen Leitungen an das Absperrventil an.
- **3** Schließen Sie die bauseitigen Leitungen an den Außengerät-Wasserauslass an.

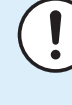

- **HINWEIS**
	- Hinweis zum Absperrventil mit integriertem Filter (geliefert als Zubehör):
	- **▪** Die Installation des Ventils am Wassereinlass ist verpflichtend.
	- **▪** Beachten Sie die Flussrichtung des Ventils.

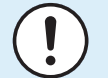

# **HINWEIS**

Installieren Sie Entlüftungsventile an allen lokalen hochgelegenen Punkten.

# **Innengerät**

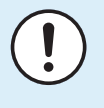

# **HINWEIS**

Üben Sie beim Anschließen der Rohrleitung KEINE übermäßige Kraft aus. Eine Verformung von Rohrleitungen kann zu einer Fehlfunktion des Geräts führen.

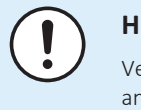

#### **HINWEIS**

erwenden Sie KEINE übermäßige Kraft, wenn Sie die bauseitigen Leitungen nschließen, und stellen Sie sicher, dass die Leitung ordnungsgemäß ausgerichtet ist. Eine Verformung von Rohrleitungen kann zu einer Fehlfunktion des Geräts führen.

**1** Schließen Sie die bauseitige Rohrleitung des Außengeräts an die Wasseranschlussrohre des Innengeräts an.

Überschreiten Sie NICHT das maximale Anzugsdrehmoment (Gewindegröße 1", 25-30 N•m). Um Schäden zu vermeiden, sollten Sie mit einem geeigneten Werkzeug den notwendigen Gegendrehmoment anwenden.

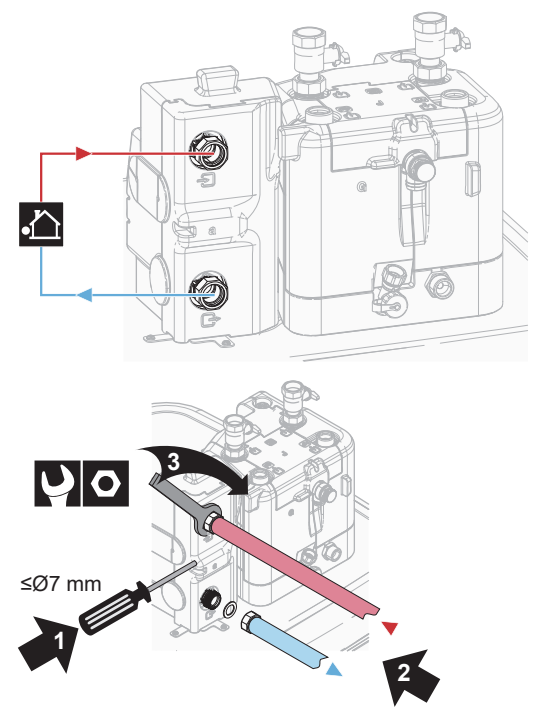

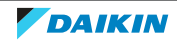

**2** Entfernen Sie die thermische Isolierung des Hydraulikblocks. Öffnen Sie das Entlüftungsventil an der Pumpe um eine Umdrehung. Bringen Sie danach die thermische Isolierung wieder am Hydraulikblock an.

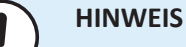

Die thermische Isolierung kann leicht beschädigt werden, wenn NICHT korrekt damit umgegangen wird.

- **▪** Entfernen Sie Teile NUR in der Reihenfolge und Richtung, die hier angegeben sind,
- **▪** wenden Sie KEINE übermäßige Kraft an,
- **▪** verwenden Sie KEINE Werkzeuge,
- **▪** bringen Sie die thermische Isolierung in umgekehrter Reihenfolge wieder an.

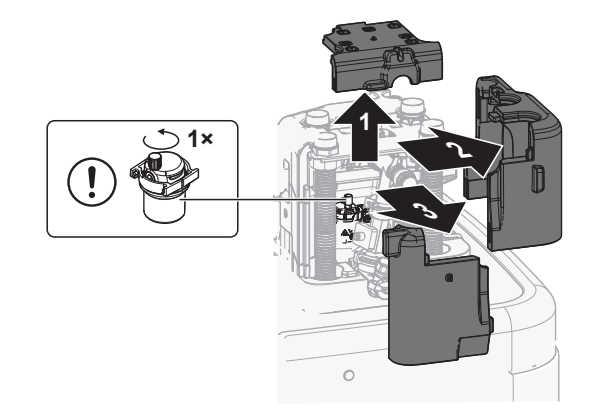

- **3** Schließen Sie die Absperrventile über die Flachdichtungen (Zubehörbeutel) an die Raumheizung/-kühlungswasserrohre des Innengeräts an.
- **4** Schließen Sie die bauseitigen Raumheizung/-kühlungsleitungen mit einer Dichtung an die Absperrventile an.

Überschreiten Sie NICHT das maximale Anzugsdrehmoment (Gewindegröße 1", 25-30 N•m). Um Schäden zu vermeiden, sollten Sie mit einem geeigneten Werkzeug den notwendigen Gegendrehmoment anwenden.

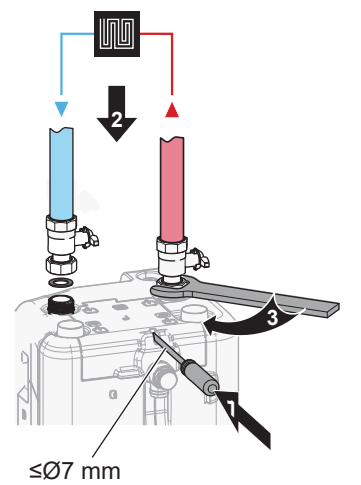

**5** Schließen Sie die Wassereinlass- und -auslassrohre für Brauchwasser an das Innengerät an.

Überschreiten Sie NICHT das maximale Anzugsdrehmoment (Gewindegröße 1", 25-30 N•m). Um Schäden zu vermeiden, sollten Sie mit einem geeigneten Werkzeug den notwendigen Gegendrehmoment anwenden.

```
Referenzhandbuch für den Monteur
```
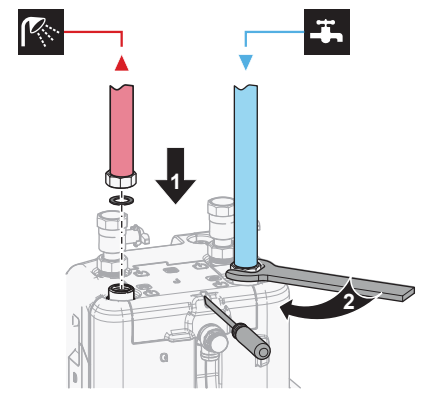

**6** Schneiden Sie die obere Abdeckung auf.

Wenn die Raumheizung/-kühlung oder die Brauchwasserrohre nach oben zeigen, muss die obere Abdeckung entlang der Perforation mit einem geeigneten Werkzeug aufgeschnitten werden.

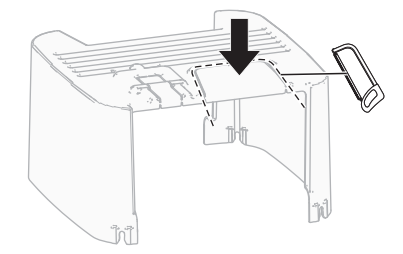

**7** Stützen Sie die Wasserleitungen ab.

Für nach hinten gerichtete Anschlüsse: Stützen Sie Hydraulikleitungen gemäß den räumlichen Bedingungen auf geeignete Weise ab. Dies gilt für alle Wasserleitungen.

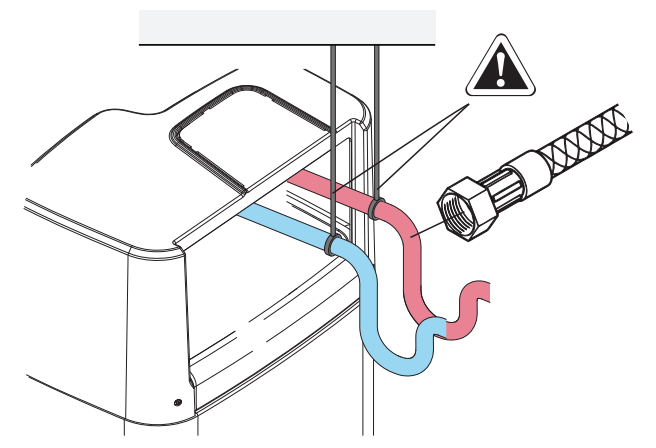

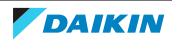

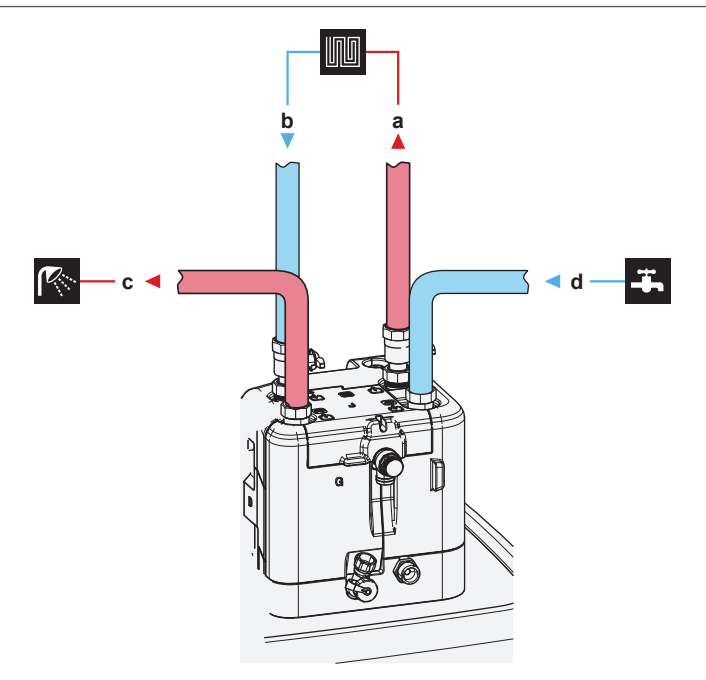

- **a** WASSERAUSLASS für Raumheizung/Kühlen (Schraubverbindung, 1")
- **b** WASSEREINLASS für Raumheizung/Kühlen (Schraubverbindung, 1")
- **c** Brauchwasserauslass (Schraubverbindung, 1")
- **d** Kaltwassereinlass für Kalt-Brauchwasser (Kaltwasserzulauf) (Schraubverbindung, 1")

# **HINWEIS**

- **▪** Es wird empfohlen, Absperrventile an den Wasserein- und -auslässen der Raumheizung/-kühlung sowie an den Kalt-Brauchwasser-Einlässen und den Warm-Brauchwasser-Auslässen zu installieren. Diese Absperrventile sind bauseitig zu liefern.
- **▪ Stellen Sie aber sicher, dass sich kein Ventil zwischen dem Druckentlastungsventil (bauseitig zu liefern) und dem Brauchwasserspeicher befindet.**

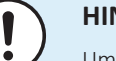

#### **HINWEIS**

Um im Fall eines Wasseraustritts Schäden im Umfeld des Geräts zu vermeiden, wird empfohlen, das Absperrventil am Brauchwasser-Kaltwasserzulauf während längerer Abwesenheitsphasen zu schließen.

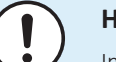

#### **HINWEIS**

Installieren Sie Entlüftungsventile an allen lokalen hochgelegenen Punkten.

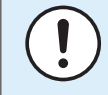

#### **HINWEIS**

Ein Druckentlastungsventil (bauseitig zu liefern) mit einem Öffnungsdruck von maximal 10 Bar (=1 MPa) muss am Anschluss für den Kaltwassereinlass entsprechend der geltenden Vorschriften installiert werden.

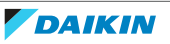

# **HINWEIS**

- **▪** Installieren Sie unbedingt eine Abflussvorrichtung und ein Druckminderventil am Kaltwassereinlass des Speichers.
- **▪** Um eine Rücksaugung zu vermeiden, wird die Installation eines Rückschlagventils am Wassereinlass des Speichers in Übereinstimmung mit der gültigen Gesetzgebung empfohlen. Stellen Sie sicher, dass es sich NICHT zwischen dem Druckentlastungsventil und dem Speicher befindet.
- **▪** Es wird empfohlen, ein Druckminderventil am Kaltwassereinlass in Übereinstimmung mit der gültigen Gesetzgebung zu installieren.
- **▪** Es wird empfohlen, ein Ausdehnungsgefäß am Kaltwassereinlass in Übereinstimmung mit der gültigen Gesetzgebung zu installieren.
- **▪** Es wird empfohlen, das Druckentlastungsventil an einer höheren Position als der Oberseite des Speichers zu installieren. Das Heizen des Speichers führt zu einer Ausdehnung des Wassers, und ohne Druckentlastungsventil kann der Wasserdruck im Brauchwasser-Wärmetauscher im Speicher über den Nenndruck steigen. Außerdem ist die an den Speicher angeschlossene bauseitige Installation (Rohrleitungen, Entnahmepunkte etc.) diesem hohen Druck ausgesetzt. Um diesen hohen Druck zu vermeiden, muss ein Druckminderventil installiert werden. Der Überdruckschutz ist von der ordnungsgemäßen Funktion des bauseitig installierten Druckentlastungsventils abhängig. Wenn dies NICHT korrekt funktioniert, kann es zum Austritt von Wasser kommen. Um den ordnungsgemäßen Betrieb zu gewährleisten, ist eine regelmäßige Wartung durchzuführen.
- <span id="page-100-0"></span>8.2.4 So schließen Sie einen Druckbehälter an
	- **1** Schließen Sie einen ausreichend dimensionierten und voreingestellten Druckbehälter für das Heizsystem an. Zwischen dem Wärmegenerator und dem Sicherheitsventil liegen möglicherweise keine hydraulischen Blockierelemente vor.
	- **2** Positionieren Sie den Druckbehälter an einem leicht zugänglichen Ort (Wartung, Austausch von Teilen).

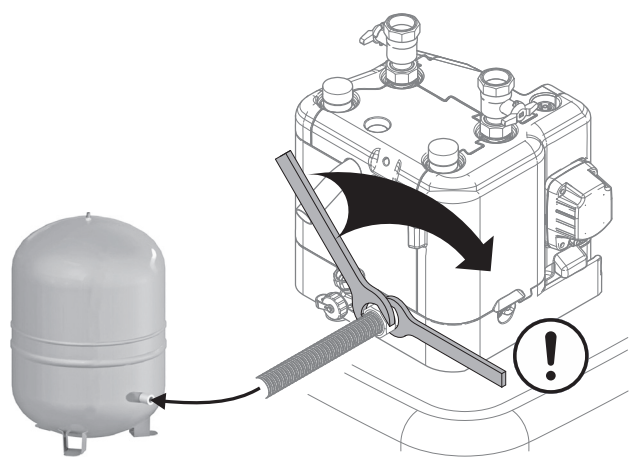

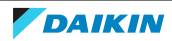

<span id="page-101-0"></span>8.2.5 So füllen Sie das Heizungssystem

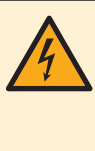

# **GEFAHR: STROMSCHLAGGEFAHR**

Während des Füllprozesses kann Wasser aus Leckagepunkten austreten und zu einem Stromschlag führen, wenn es mit spannungsführenden Teilen in Kontakt kommt.

- **▪** Machen Sie das Gerät vor dem Füllprozess energielos.
- **▪** Prüfen Sie nach der ersten Befüllung und vor dem Einschalten des Geräts über den Hauptschalter, ob alle elektrischen Teile und Anschlusspunkte trocken sind.
- **1** Schließen Sie einen Schlauch mit einem Rückschlagventil (1/2") und ein externes Manometer (bauseitig zu liefern) an einen Wasserhahn und an das Füll- und Ablassventil an. Sichern Sie den Schlauch gegen Abrutschen.

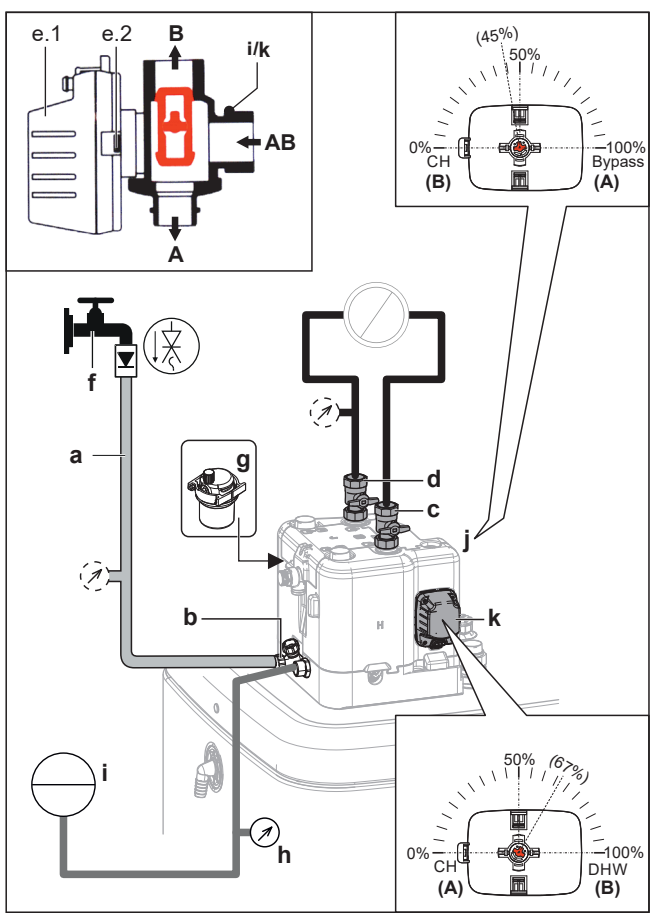

- **a** Schlauch mit einem Rückschlagventil (1/2") und einem externen Manometer (bauseitig zu liefern)
- **b** Füll- und Ablassventil
- **c** Wasserauslass für Raumheizung/-kühlung
- **d** Wassereinlass für Raumheizung/-kühlung
- **e.1** Ventilmotor
- **e.2** Ventilmotor-Verriegelung
- **f** Wasserhahn
- **g** Ventil für automatische Entlüftung
- **h** Druckmesser (bauseitig zu liefern)
- **i** Druckbehälter (bauseitig zu liefern)
- **j** Bypass-Ventil
- **k** Speicherventil
- **2** Bereiten Sie das Entlüften gemäß den Anweisungen vor (siehe ["So entlüften](#page-254-0) [Sie das Gerät mit den manuellen Entlüftungsventilen" \[](#page-254-0)> [255\]](#page-254-0)).
- **3** Öffnen Sie den Wasserhahn.
- **4** Öffnen Sie das Füll- und Ablassventil und überwachen Sie das Manometer.

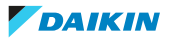

- **5** Füllen Sie das System mit Wasser, bis das externe Manometer zeigt, dass der Systemzieldruck erreicht ist (Systemhöhe +2 m; 1 m Wassersäule=0,1 bar). Stellen Sie sicher, dass sich das Druckentlastungsventil nicht öffnet.
- **6** Schließen Sie die manuellen Entlüftungsventile, sobald blasenfreies Wasser austritt.
- **7** Schließen Sie den Wasserhahn. Halten Sie das Füll- und Ablassventil geöffnet, für den Fall, dass der Füllprozess nach dem Entlüften des Systems wiederholt werden muss. Siehe ["11.4.2 Entlüftungsfunktion" \[](#page-253-0) $\triangleright$  25[4](#page-253-0)].
- **8** Schließen Sie das Füll- und Ablassventil und entfernen Sie den Schlauch mit dem Rückschlagventil erst, nachdem Sie die Entlüftung durchgeführt haben und das System vollständig gefüllt ist.
- <span id="page-102-0"></span>8.2.6 So schützen Sie den Wasserkreislauf vor dem Einfrieren

# **Informationen zum Frostschutz**

Das System kann durch Frost beschädigt werden. Um die hydraulischen Komponenten vor dem Einfrieren zu schützen, ist die Software mit speziellen Frostschutzfunktionen ausgestattet. Hierzu zählt die Aktivierung der Pumpe bei niedrigen Temperaturen:

- Wasserrohr-Frostschutz (siehe ["Wasserrohr-Frostschutz" \[](#page-223-0)▶ 22[4](#page-223-0)]).
- **·** Ablaufschutz. Nur zutreffend, wenn Bivalent aktiviert ist ([C-02]=1). Diese Funktion verhindert das Öffnen der Frostschutzventile in den Wasserrohren zum Außengerät, wenn der Zusatz-Boiler bei negativen Außentemperaturen läuft.

Bei einem Stromausfall können diese Funktionen jedoch keinen Schutz gewährleisten.

Führen Sie einen der folgenden Schritte durch, um den Wasserkreislauf vor dem Einfrieren zu schützen.

- **▪** Fügen Sie Glykol zum Wasser hinzu. Glykol senkt den Gefrierpunkt des Wassers.
- **▪** Installieren Sie Frostschutzventile. Frostschutzventile lassen das Wasser aus dem System ab, bevor es einfrieren kann. Isolieren Sie die Frostschutzventile ähnlich wie die Wasserleitungen, isolieren Sie aber NICHT die Ein- und Auslässe (Austritte) dieser Ventile.

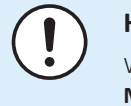

#### **HINWEIS**

Wenn Sie Glykol zum Wasser hinzufügen, installieren Sie KEINE Frostschutzventile. **Mögliche Folge:** Glykol tritt aus den Frostschutz-Ventilen aus.

# **Frostschutz durch Glykol**

# **Informationen zum Frostschutz durch Glykol**

Das Hinzufügen von Glykol zum Wasser senkt den Gefrierpunkt des Wassers.

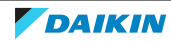

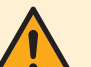

# **WARNUNG**

Aufgrund des Vorhandenseins von Glykol ist eine Korrosion des Systems möglich. Ungehemmtes Glykol wird unter der Einwirkung von Sauerstoff säurehaltig. Durch vorhandenes Kupfer und höheren Temperaturen kann dieser Prozess noch beschleunigt werden. Das säurehaltige, ungehemmte Glykol greift Metalloberflächen an und bildet galvanische Rostelemente, die dem System ernste Schäden zufügen können. Daher sind folgende Punkte zu beachten:

- **▪** die Wasseraufbereitung ist von einer qualifizierten Wasserfachkraft durchzuführen;
- **▪** die Auswahl von Glykol mit Korrosionshemmern, um säurehaltigen Verformungen durch die Oxidation von Glykol entgegenzuwirken;
- **▪** es darf kein Glykol für Automobile verwendet werden, da ihre Korrosionshemmer nur eine begrenzte Lebensdauer aufweisen und Silikate enthalten, die das System verunreinigen oder verstopfen können;
- **▪** galvanisierte Rohre dürfen NICHT in Glykolsystemen verwendet werden, da es zu einer Abscheidung bestimmter Komponenten in dem Glykol-Korrosionshemmer kommen kann;

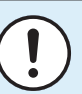

#### **HINWEIS**

Glykol absorbiert Wasser aus seiner Umgebung. Fügen Sie daher KEIN Glykol hinzu, das Luft ausgesetzt war. Wenn Sie den Glykolbehälter nicht mit der Kappe verschließen, nimmt die Konzentration von Wasser zu. Die Glykolkonzentration ist dann niedriger als angenommen. Folglich können die hydraulischen Komponenten einfrieren. Ergreifen Sie vorbeugende Maßnahmen, um so weit wie möglich zu vermeiden, dass das Glykol der Luft ausgesetzt wird.

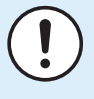

# **HINWEIS**

Verwenden Sie NUR Propylenglykol, der die erforderlichen Hemmstoffe enthält, klassifiziert als Kategorie III gemäß EN1717.

# **Erforderliche Glykolkonzentration**

Die erforderliche Glykol-Konzentration hängt von der niedrigsten zu erwartenden Außentemperatur ab und davon, ob Sie das System vor Platzen oder Einfrieren schützen möchten. Um das System vor dem Einfrieren zu schützen, ist mehr Glykol erforderlich.

Fügen Sie Glykol gemäß der folgenden Tabelle hinzu.

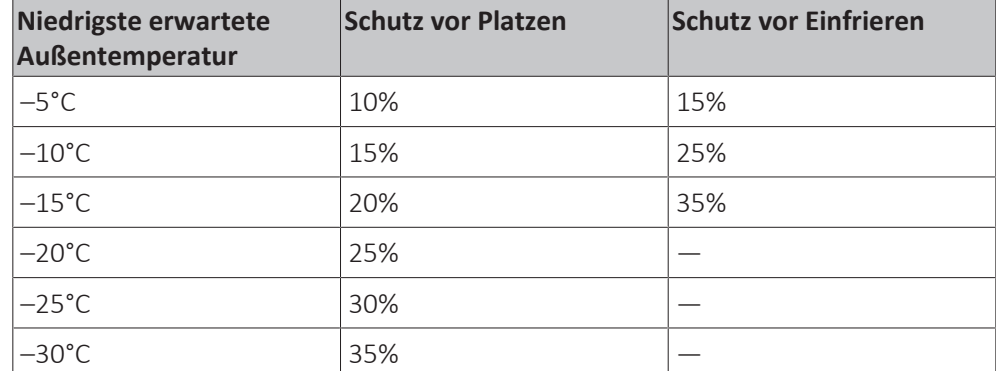

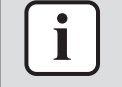

#### **INFORMATION**

- **▪** Schutz vor Platzen: Das Glykol schützt die Rohrleitungen vor dem Platzen, jedoch NICHT die Flüssigkeit in den Rohrleitungen vor dem Einfrieren.
- **▪** Schutz vor Einfrieren: Das Glykol schützt die Flüssigkeit in den Rohrleitungen vor dem Einfrieren.

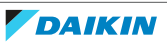

#### **HINWEIS**

- **▪** Die erforderliche Konzentration kann abhängig vom Glykoltyp variieren. Vergleichen Sie IMMER die Anforderungen in der Tabelle oben mit den vom Glykolhersteller angegebenen technischen Daten. Erfüllen Sie erforderlichenfalls die vom Glykolhersteller festgelegten Anforderungen.
- **▪** Die Konzentration des hinzugefügten Glykols darf 35% NIEMALS überschreiten.
- **▪** Wenn die Flüssigkeit im System gefroren ist, kann die Pumpe NICHT starten. Beachten Sie, dass die Flüssigkeit im System weiterhin einfrieren kann, wenn Sie das System nur vor dem Platzen schützen.
- **▪** Wenn innerhalb des Systems das Wasser still steht, kann es leicht einfrieren und damit das System beschädigen.

#### **Glykol-Einstellung**

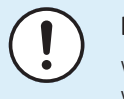

#### **HINWEIS**

Wenn Glykol im System vorhanden ist, muss die Einstellung [E-0D] auf 1 gesetzt sein. Wenn die Glykoleinstellung NICHT korrekt ist, kann die Flüssigkeit in der Rohrleitung einfrieren.

#### **Frostschutz durch Frostschutzventile**

#### **Informationen zu Frostschutzventilen**

Der Schutz der bauseitigen Leitungen vor dem Einfrieren liegt in der Verantwortung des Monteurs. Wenn dem Wasser kein Glykol zugesetzt wird, können Sie Frostschutzventile an allen niedrigsten Punkten der bauseitigen Rohrleitung verwenden, um das Wasser aus dem System abzulassen, bevor es einfriert.

#### **So installieren Sie Frostschutzventile**

Um die bauseitigen Leitungen vor dem Einfrieren zu schützen, installieren Sie die folgenden Teile:

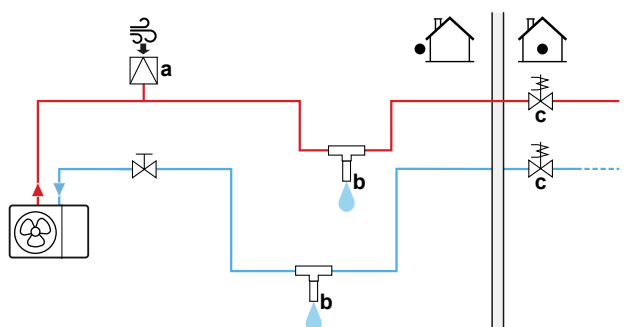

- **a** Automatischer Lufteinlass
- **b** Frostschutzventil (optional bauseitige Bereitstellung)

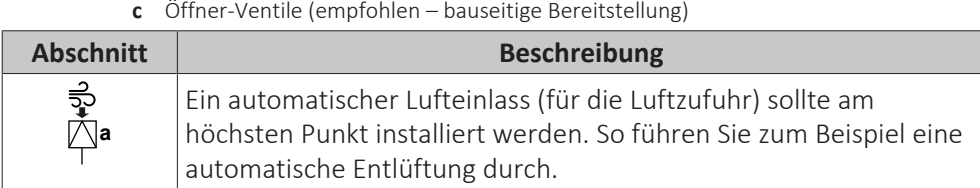

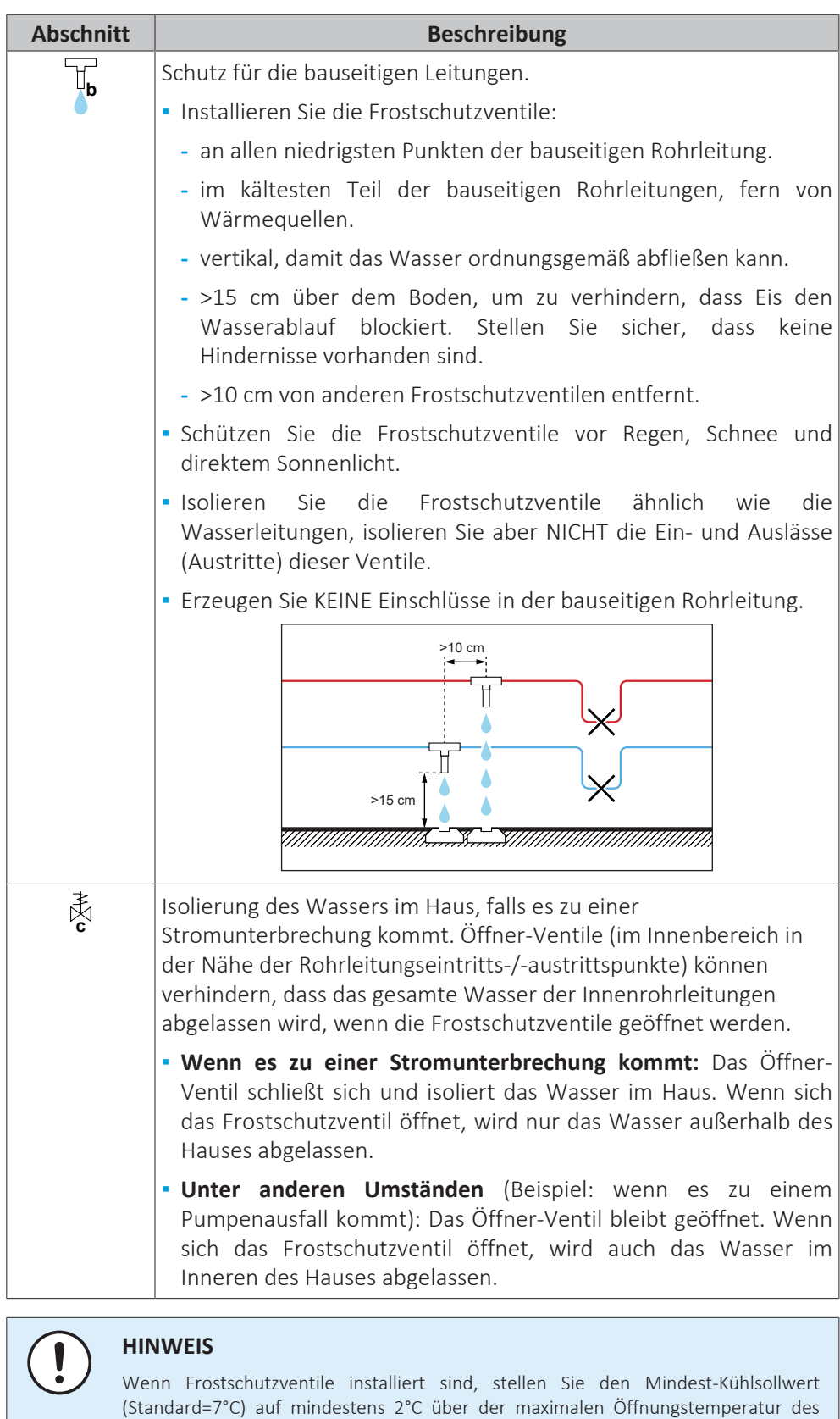

<span id="page-105-0"></span>8.2.7 So füllen Sie den Wärmetauscher im Speicher auf

Der folgende Wärmetauscher muss mit Wasser gefüllt werden, bevor der Speicher gefüllt werden kann:

Frostschutzventils ein. Ist der Wert niedriger, können die Frostschutzventile während

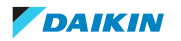

des Kühlbetriebs geöffnet werden.

**▪** Brauchwasser-Wärmetauscher

# **HINWEIS**

Verwenden Sie ein bauseitig zu lieferndes Füll-Kit, um den Brauchwasser-Wärmetauscher zu füllen. Stellen Sie sicher, dass Sie die gültige Gesetzgebung einhalten.

- **1** Öffnen Sie das Absperrventil für die Kaltwasserzufuhr.
- **2** Öffnen Sie alle Heißwasserhähne im System, um sicherzustellen, dass der Hahnwasserfluss so hoch wie möglich ist.
- **3** Halten Sie die Heißwasserhähne offen und lassen Sie die Kaltwasserzufuhr laufen, bis keine Luft mehr über die Hähne entweicht.
- **4** Überprüfen Sie das System auf Undichtigkeiten.
- **▪** Der Bivalent-Wärmetauscher (nur bei bestimmten Modellen)
- **5** Füllen Sie den Bivalent-Wärmetauscher mit Wasser, indem Sie einen Anschluss zum Bivalent-Heizkreislauf herstellen. Wenn der Bivalent-Heizkreislauf erst später installiert wird, füllen Sie den Bivalent-Wärmetauscher mit einem Füllschlauch, bis Wasser aus beiden Anschlüssen austritt.
- **6** Führen Sie eine Entlüftung des Bivalent-Heizungskreislaufs durch.
- **7** Überprüfen Sie das System auf Undichtigkeiten.

# <span id="page-106-0"></span>8.2.8 So füllen Sie den Speicher

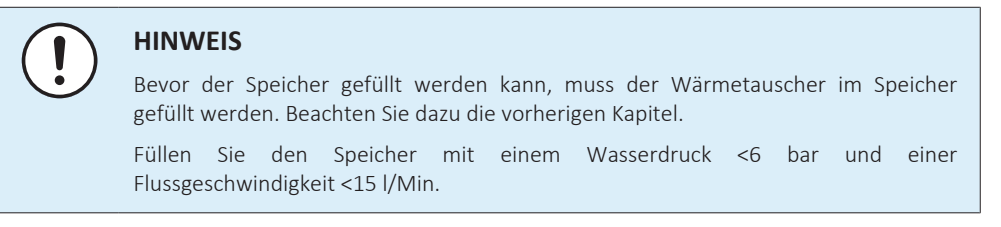

#### **Ohne installiertes Drain-Back-Solar-Kit (optional)**

- **1** Schließen Sie einen Schlauch mit einem Rückschlagventil (1/2") an den Drain-Back-Anschluss an.
- **2** Füllen Sie den Speicher, bis Wasser über den Überlaufanschluss austritt.
- **3** Entfernen Sie den Schlauch.

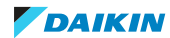

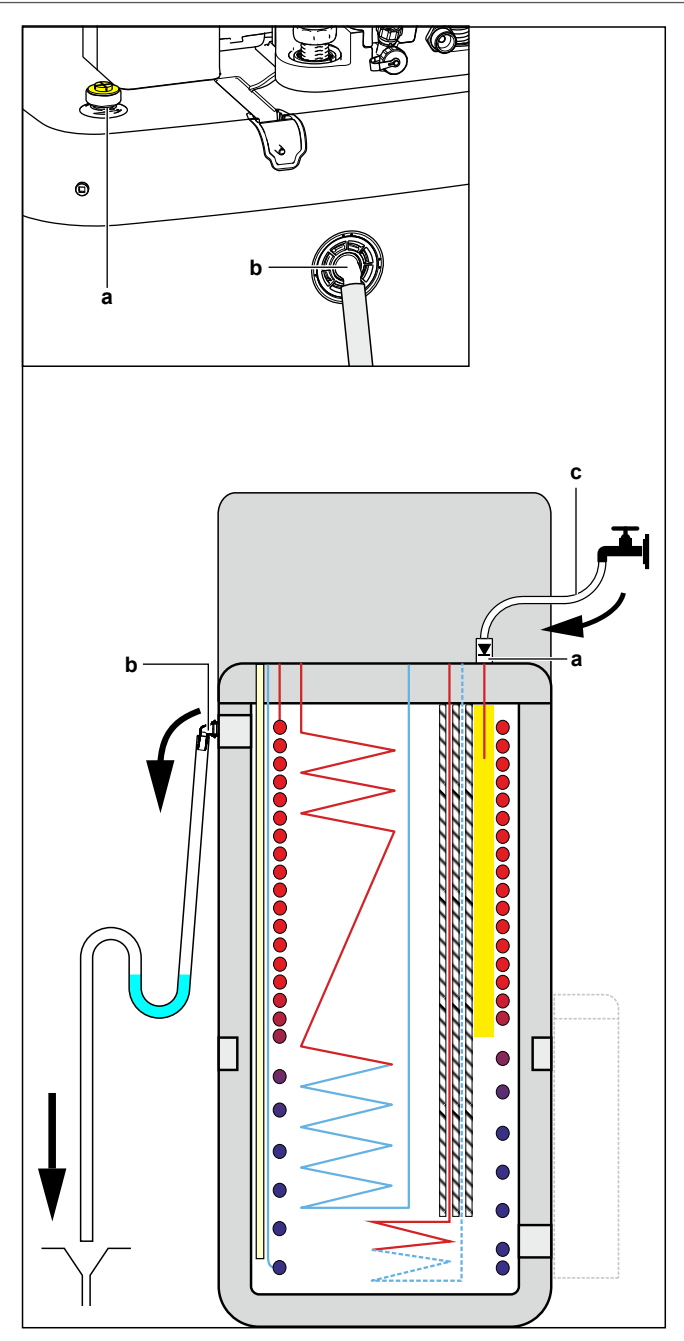

- 
- **a** Drain-Back-Anschluss<br>**b** Überlaufanschluss **b** Überlaufanschluss
- **c** Schlauch mit Rückschlagventil (1/2")

# **Mit installiertem Drain-Back-Solar-Kit (optional)**

- **1** Kombinieren Sie das Füll- und Ablasskit (optional) mit dem Drain-Back-Solar-Kit (optional), um den Speicher zu füllen.
- **2** Schließen Sie den Schlauch mit Rückschlagventil an, um das Kit zu füllen und zu entleeren.

Befolgen Sie die Schritte im vorherigen Kapitel.

<span id="page-107-0"></span>8.2.9 So isolieren Sie die Wasserleitungen

Die Rohrleitungen im gesamten Wasserkreislauf MÜSSEN isoliert werden, um Kondensatbildung während des Kühlbetriebs und eine Verringerung der Heiz- und Kühlleistung zu verhindern.

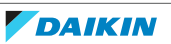
#### **Isolierung der Außenwasserleitungen**

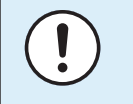

#### **HINWEIS**

**Rohrleitungen Außenseite.** Stellen Sie sicher, dass die Rohrleitungen der Außenseite wie beschrieben isoliert sind, um sie vor Gefahren zu schützen.

Bei Rohrleitungen an der Außenluft wird empfohlen, mindestens die in der folgenden Tabelle aufgeführte Isolationsdicke zu verwenden (mit λ=0,039 W/mK).

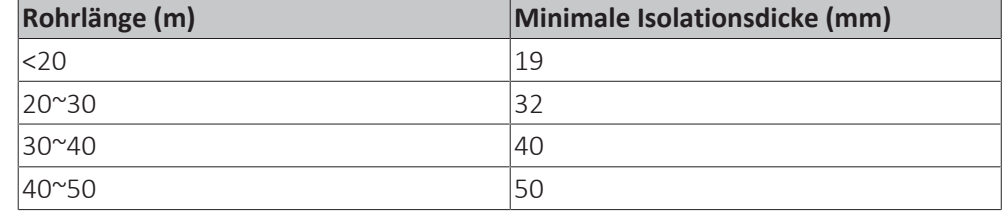

In anderen Fällen kann die minimale Isolationsdicke mit dem Tool Hydronic Piping Calculation berechnet werden.

Das Tool Hydronic Piping Calculation berechnet auch die maximale Hydronik-Rohrlänge vom Innengerät zum Außengerät basierend auf dem Emitter-Druckabfall oder umgekehrt.

Das Hydronic Piping Calculation ist Teil von Heating Solutions Navigator, das Sie unter [https://professional.standbyme.daikin.eu](https://professional.standbyme.daikin.eu/) finden.

Wenden Sie sich an Ihren Händler, wenn Sie keinen Zugang zu Heating Solutions Navigator haben.

Diese Empfehlung stellt einen guten Betrieb des Geräts sicher, aber die regionalen Vorschriften können davon abweichen und müssen befolgt werden.

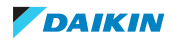

# 9 Elektroinstallation

## In diesem Kapitel

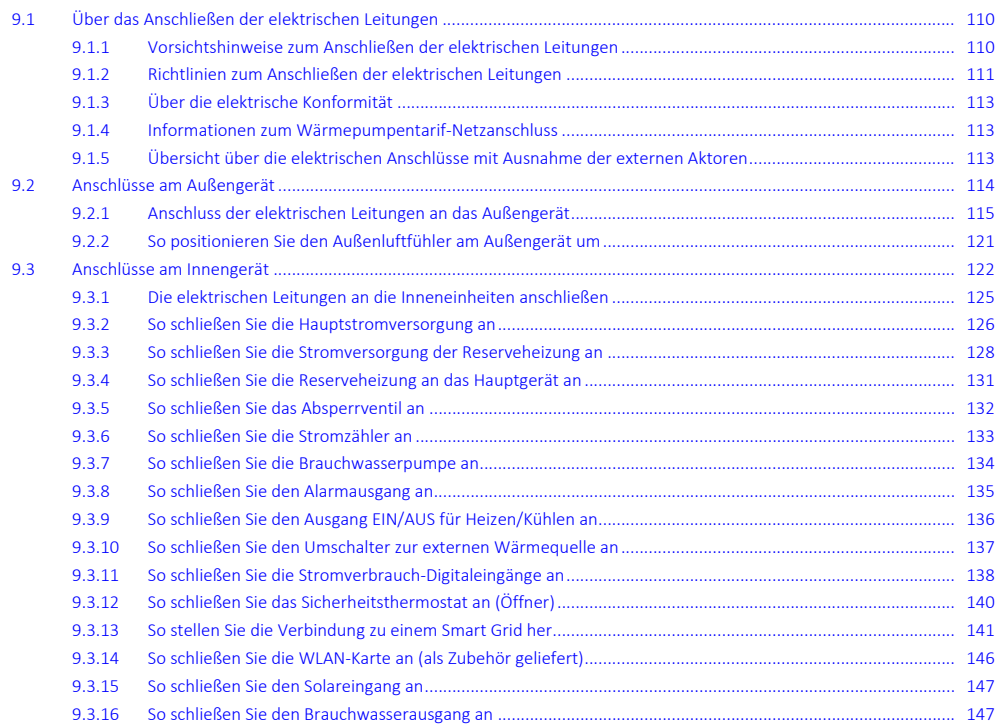

## <span id="page-109-0"></span>9.1 Über das Anschließen der elektrischen Leitungen

#### **Vor dem Anschließen der elektrischen Leitungen**

Stellen Sie sicher, dass die Wasserleitungen angeschlossen sind.

### **Typischer Ablauf**

Der Anschluss der elektrischen Leitungen erfolgt in der Regel in diesen Phasen:

- ["9.2 Anschlüsse am Außengerät" \[](#page-113-0)▶ 11[4](#page-113-0)]
- ["9.3 Anschlüsse am Innengerät" \[](#page-121-0)▶ [122\]](#page-121-0)

## <span id="page-109-1"></span>9.1.1 Vorsichtshinweise zum Anschließen der elektrischen Leitungen

## **GEFAHR: STROMSCHLAGGEFAHR**

#### **WARNUNG**

- **▪** Sämtliche Verkabelungen MÜSSEN von einem zugelassenen Elektriker installiert werden und sie MÜSSEN den geltenden gesetzlichen Vorschriften entsprechen.
- **▪** Bei der festen Verkabelung sind die elektrischen Anschlüsse herzustellen.
- **▪** Alle vor Ort beschafften Teile und alle Elektroinstallationen MÜSSEN den geltenden gesetzlichen Vorschriften entsprechen.

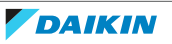

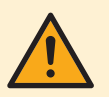

#### **WARNUNG**

Für Stromversorgungskabel IMMER mehradrige Kabel verwenden.

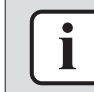

#### **INFORMATION**

Lesen Sie auch die Vorsichtsmaßnahmen und Anforderungen unter ["2](#page-9-0)  [Allgemeine](#page-9-0) [Sicherheitsvorkehrungen" \[](#page-9-0) $\blacktriangleright$  [10\]](#page-9-0).

## **WARNUNG**

- **▪** Wenn die Stromversorgung über eine fehlende Phase oder über eine falsche N-Phase verfügt, arbeitet das Gerät möglicherweise nicht.
- **▪** Für ordnungsgemäße Erdung sorgen. Erden Sie das Gerät NICHT über ein Versorgungsrohr, einen Überspannungsableiter oder einen Telefon-Erdleiter. Bei unzureichender Erdung besteht Stromschlaggefahr.
- **▪** Installieren Sie alle erforderlichen Sicherungen und Schutzschalter.
- **▪** Sichern Sie die elektrischen Leitungen mit Kabelbindern, so dass sie NICHT in Kontakt kommen können mit scharfen Kanten oder Rohrleitungen, insbesondere nicht auf der Hochdruckseite.
- **▪** Verwenden Sie KEINE mit Isolierband umwickelten Drähte, Litzendrähte, Verlängerungskabel oder Verbindungen in Sternanordnung. Sie können zu Überhitzung, Stromschlag oder Ausbruch eines Brandes führen.
- **▪** Installieren Sie KEINEN Phasenschieber-Kondensator, weil die Einheit mit einem Inverter ausgestattet ist. Ein Phasenschieber-Kondensator mindert die Leistung und kann Pannen verursachen.

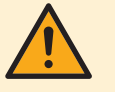

#### **WARNUNG**

**Drehlüfter.** Bevor Sie das Außengerät einschalten oder Wartungsarbeiten daran durchführen, stellen Sie sicher, dass Sie das Auslassgitter den Lüfter als Schutz vor dem sich drehenden Lüfter bedeckt. Siehe:

- ["7.3.6 So installieren Sie das Auslassgitter" \[](#page-83-0)▶ 8[4](#page-83-0)]
- **▪** ["7.3.7](#page-85-0)  [So entfernen Sie das Auslassgitter und stellen das Gitter in die](#page-85-0) [Sicherheitsposition" \[](#page-85-0)> [86\]](#page-85-0)

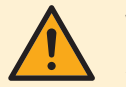

#### **VORSICHT**

Schieben Sie KEINE überflüssigen Kabellängen in das Gerät.

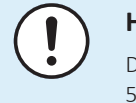

#### **HINWEIS**

Der Abstand zwischen den Hoch- und Niederspannungskabeln sollte mindestens 50 mm betragen.

<span id="page-110-0"></span>9.1.2 Richtlinien zum Anschließen der elektrischen Leitungen

Beachten Sie Folgendes:

**▪** Wenn verlitzte Leitungsdrähte verwendet werden, müssen am Ende des Drahts auf jeden Fall runde, gecrimpte Klemmen installiert werden. Platzieren Sie die runden, gecrimpten Klemmen für den Anschluss auf dem Kabel bis zu dem bedeckten Teil und befestigen Sie den Anschluss mit einem geeigneten Werkzeug.

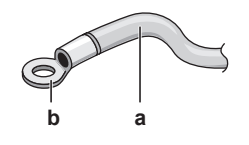

- **a** Leitungsseil
- **b** Runde, gecrimpte Klemme für den Anschluss
- **▪** Gehen Sie beim Installieren der Kabel wie folgt vor:

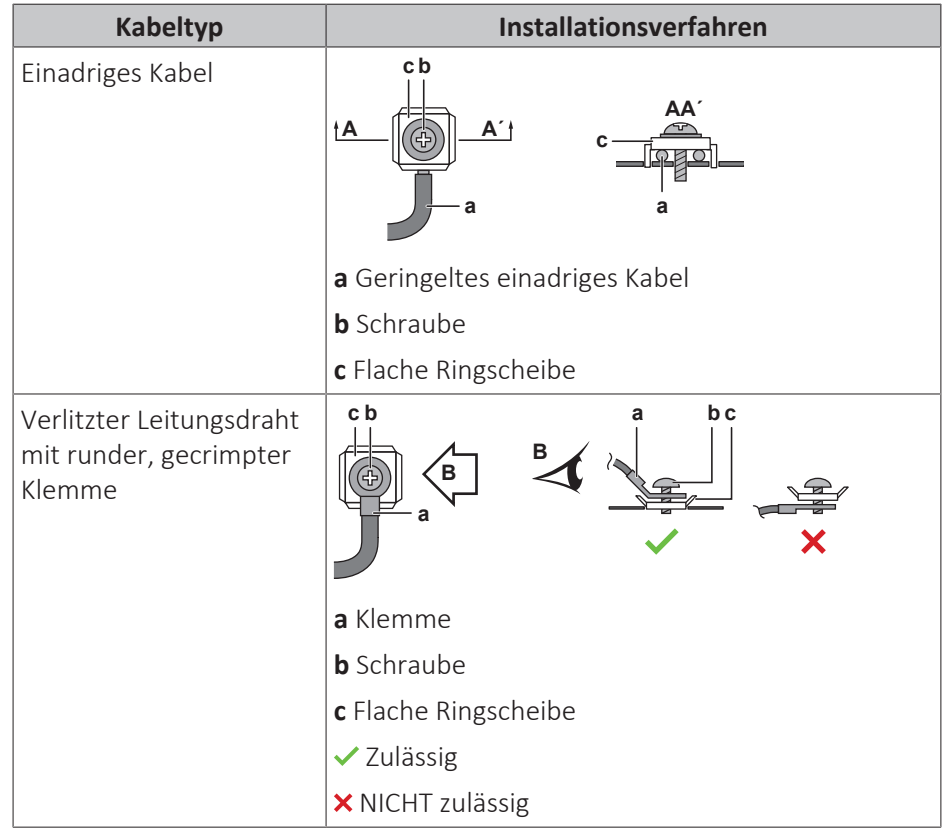

#### **Anzugsdrehmomente**

Außengerät:

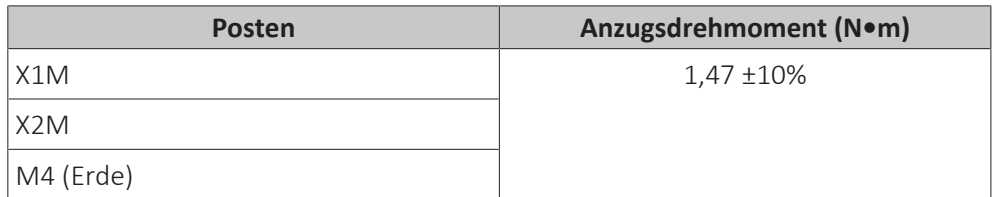

#### Innengerät:

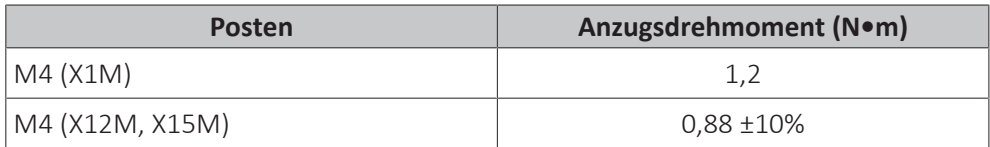

Innengerät – BUH option:

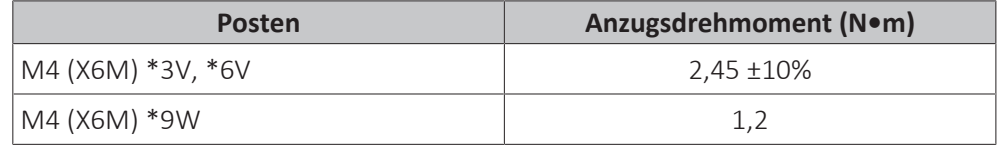

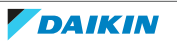

#### <span id="page-112-0"></span>9.1.3 Über die elektrische Konformität

#### **Nur für EPRA14~18DAV3\***

Das Gerät entspricht EN/IEC 61000-3-12 (Festlegung gemäß europäischer/ internationaler technischer Norm für die Grenzen von Stromoberschwingungen erzeugt von an öffentlichen Niederspannungssystemen angeschlossenen Anlagen mit Eingangsströmen von >16 A und ≤75 A pro Phase).

#### **Nur für die Reserveheizung des Innengeräts**

Siehe ["9.3.3 So schließen Sie die Stromversorgung der Reserveheizung an" \[](#page-127-0) $\blacktriangleright$  [128\].](#page-127-0)

<span id="page-112-1"></span>9.1.4 Informationen zum Wärmepumpentarif-Netzanschluss

Überall in der Welt unternehmen die Elektrizitätsversorgungsunternehmen alles in ihrer Macht Stehende, um eine zuverlässige Stromversorgung zu konkurrenzfähigen Preisen zu gewährleisten. In diesem Zusammenhang können sie oft ihren Kunden Niedertarife anbieten. In diesem Zusammenhang ist auch der Wärmepumpentarif in Deutschland und Österreich zu nennen...

Diese Anlage kann an solch einen Anschluss mit Wärmepumpentarif angeschlossen werden.

Wenden Sie sich an das Elektrizitätsversorgungsunternehmen, das am Installationsort der Anlage für die Stromversorgung zuständig ist, und fragen Sie, ob solch ein Wärmepumpentarif-Netzanschluss zur Verfügung steht und ob Sie die Anlage daran anschließen können.

Wird die Anlage an einen Wärmepumpentarif-Netzanschluss angeschlossen, ist es möglich, dass das Elektrizitätsversorgungsunternehmen Folgendes tut:

- **▪** für bestimmte Zeitspannen die Stromversorgung unterbrechen;
- **▪** verlangen, dass eine angeschlossene Anlage in bestimmten Zeitspannen NUR eine begrenzte Menge Strom verbraucht.

Das Innengerät ist so konzipiert, dass sie ein Eingangssignal empfangen kann und daraufhin das Innengerät auf "Zwangs-AUS" schaltet. Dadurch stellt der Verdichter des Außengeräts seinen Betrieb ein.

Die Verkabelung des Geräts variiert abhängig davon, ob die Stromversorgung unterbrochen ist oder NICHT.

<span id="page-112-2"></span>9.1.5 Übersicht über die elektrischen Anschlüsse mit Ausnahme der externen Aktoren

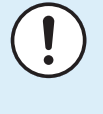

#### **HINWEIS**

Im Gegensatz zu anderen Innengerät-Modelltypen benötigt der Daikin Altherma 3 \* ECH₂O immer eine dedizierte Stromversorgung für das Innengerät. Es ist NICHT möglich, das Verbindungskabel als Stromversorgung für das Innengerät zu verwenden.

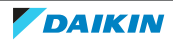

## 9 | Elektroinstallation

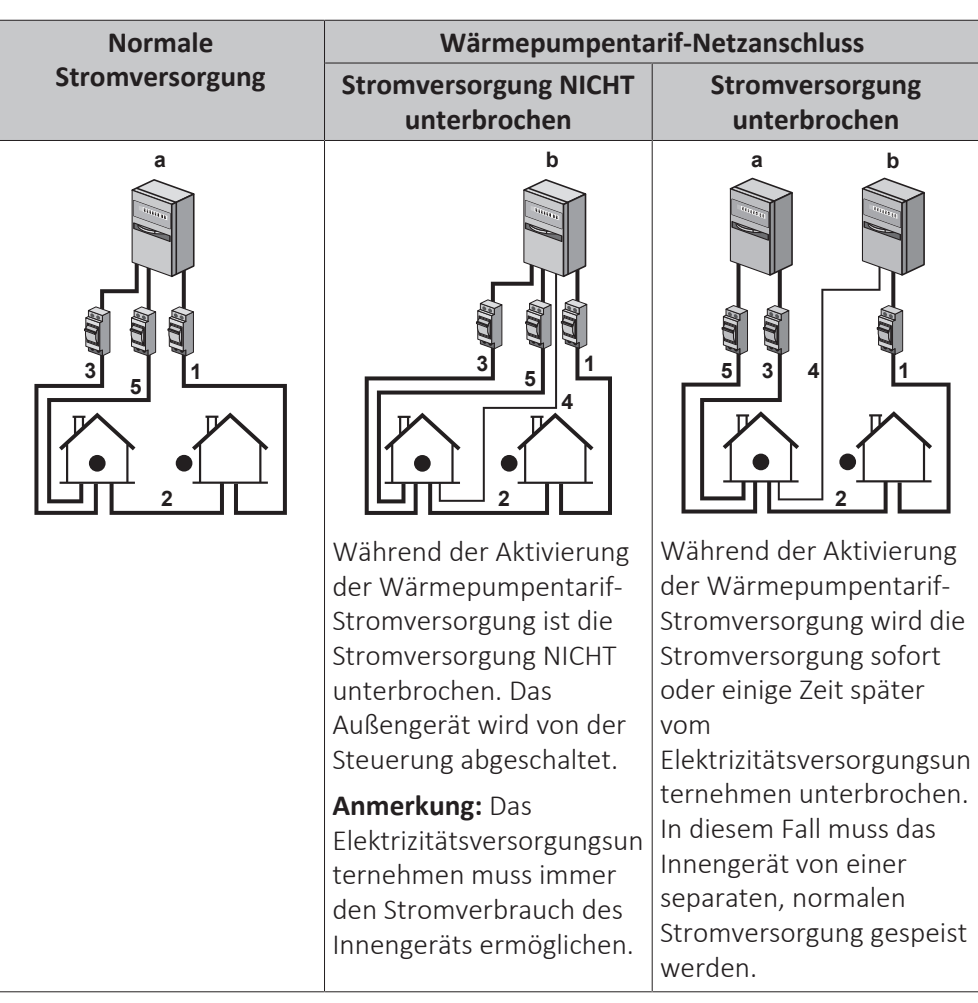

- **a** Normale Stromversorgung
- **b** Wärmepumpentarif-Netzanschluss
- **1** Stromversorgung für das Außengerät
- **2** Verbindungskabel zum Innengerät
- **3** Stromversorgung für Reserveheizung (optional)
- **4** Wärmepumpentarif-Netzanschluss (spannungsfreier Kontakt)
- **5** Stromversorgung für das Innengerät

## <span id="page-113-0"></span>9.2 Anschlüsse am Außengerät

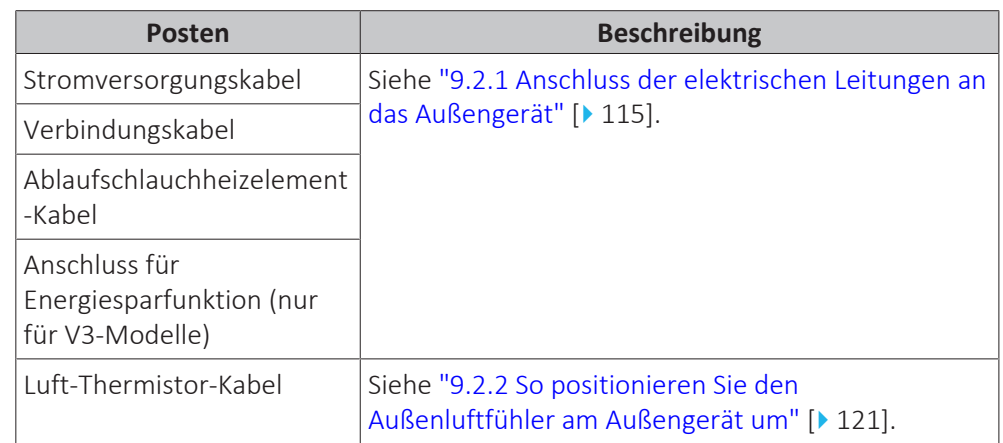

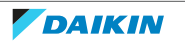

- <span id="page-114-0"></span>9.2.1 Anschluss der elektrischen Leitungen an das Außengerät
	- **1** Nehmen Sie die Schaltkasten-Abdeckung ab. Siehe ["7.2.2](#page-73-0)  [So öffnen Sie das](#page-73-0) [Außengerät" \[](#page-73-0)▶ 7[4](#page-73-0)].
	- **2** Ziehen Sie die Isolierung von den Kabeln ab (20 mm).

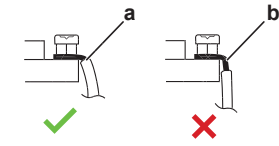

- **a** Entfernen Sie die Kabelisolierung bis zu diesem Punkt
- **b** Wenn Sie zu viel von der Kabelisolierung entfernen, kann dies zu einem Stromschlag oder Ableitstrom führen
- **3** Führen Sie die Kabel an der Rückseite ein und führen Sie sie durch die werkseitig montierten Kabelhülsen in den Schaltkasten.

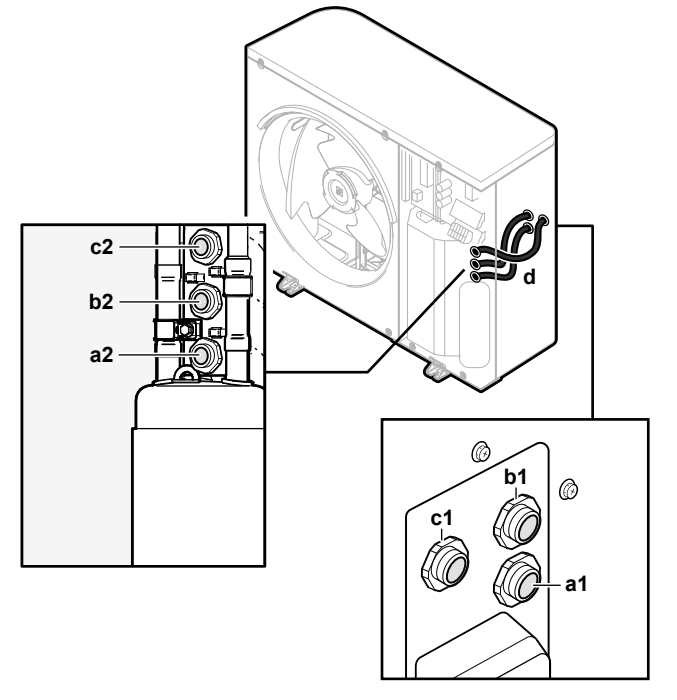

- **a1+a2** Stromversorgungskabel (bauseitige Bereitstellung)
- **b1+b2** Verbindungskabel (bauseitig zu liefern)
- **c1+c2** (optional) Ablaufschlauchheizelement-Kabel (bauseitig zu liefern)
	- **d** Kabelhülsen (werkseitig montiert)
- **4** Schließen Sie im Schaltkasten die Drähte an die entsprechenden Anschlüsse an und fixieren Sie die Kabel mit Kabelbindern. Siehe:
	- ["Im Falle von V3-Modellen" \[](#page-114-1)▶ [115\]](#page-114-1)
	- ["Im Falle von W1-Modellen" \[](#page-117-0)▶ [118\]](#page-117-0)

#### <span id="page-114-1"></span>**Im Falle von V3-Modellen**

#### **1 Stromversorgungskabel**:

- Führen Sie das Kabel durch das Gehäuse.
- Schließen Sie die Kabel an die Klemmenleiste an.
- Fixieren Sie das Kabel mit einem Kabelbinder.

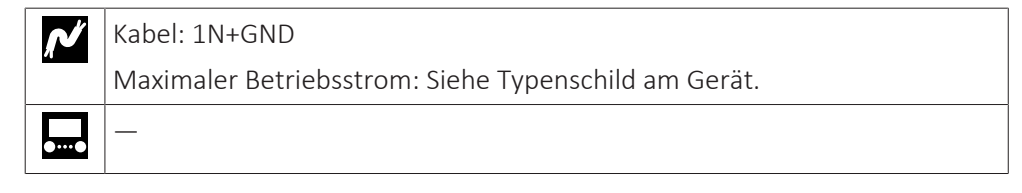

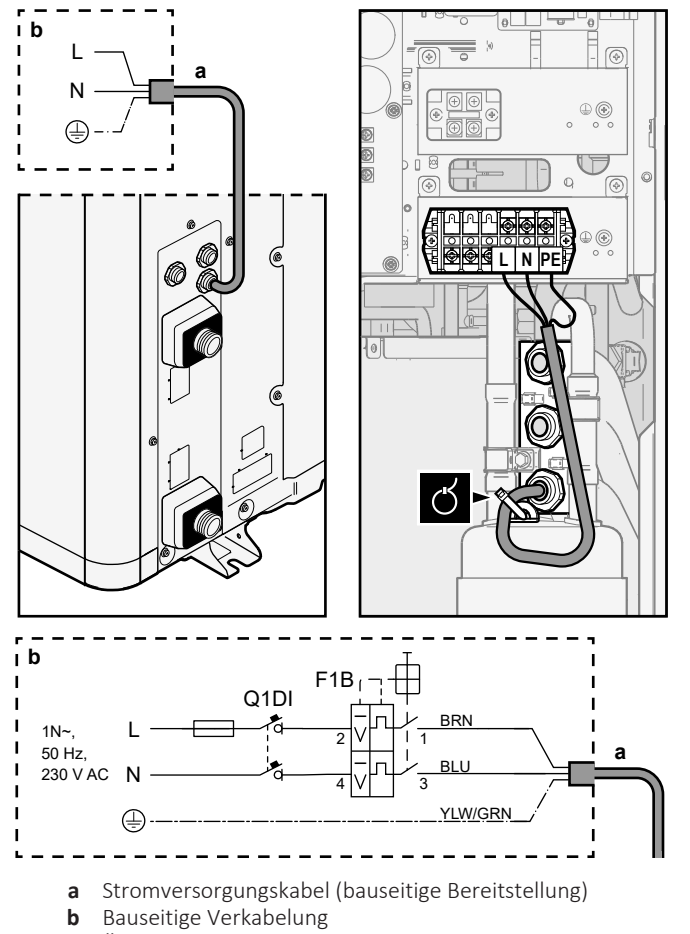

- F1B Überstromsicherung (bauseitig zu liefern). Empfohlene Sicherung: 2-polig, Sicherung mit 32 A, C-Kurve.
- **Q1DI** Fehlerstrom-Schutzschalter (30 mA) (bauseitig zu liefern)
- **2 Verbindungskabel** (Innen↔Außen):
	- Führen Sie das Kabel durch das Gehäuse.
	- Schließen Sie die Drähte an die Klemmenleiste (stellen Sie sicher, dass die Zahlen mit den Zahlen am Innengerät übereinstimmen) und die Erdungsschraube an.
	- Fixieren Sie das Kabel mit einem Kabelbinder.

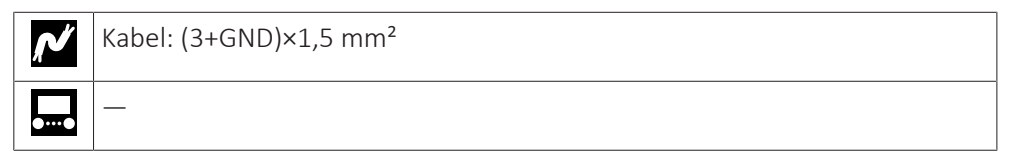

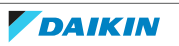

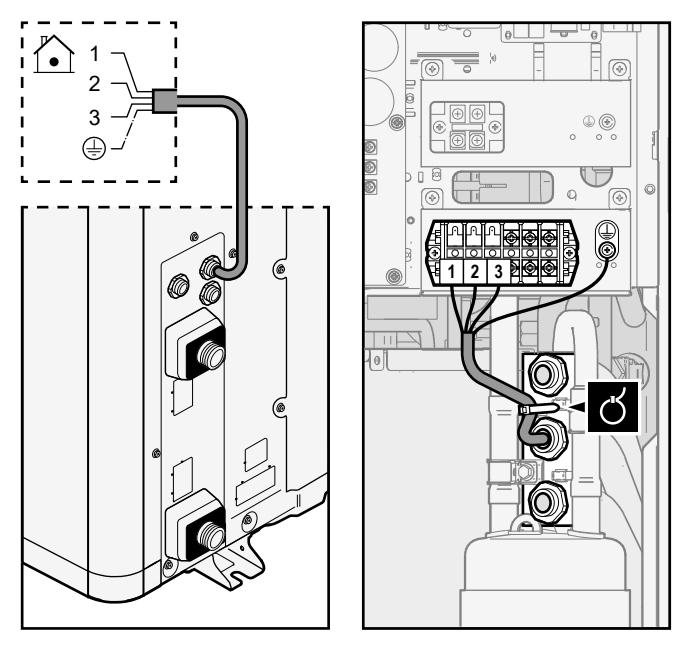

- **3** (optional) **Ablaufschlauchheizelement-Kabel**:
	- Stellen Sie sicher, dass das Heizelement des Ablaufschlauchheizelements vollständig im Ablaufschlauch verläuft.
	- Führen Sie das Kabel durch das Gehäuse.
	- Schließen Sie die Kabel an die Klemmenleiste und die Erdungsschraube an.
	- Fixieren Sie das Kabel mit Kabelbindern.

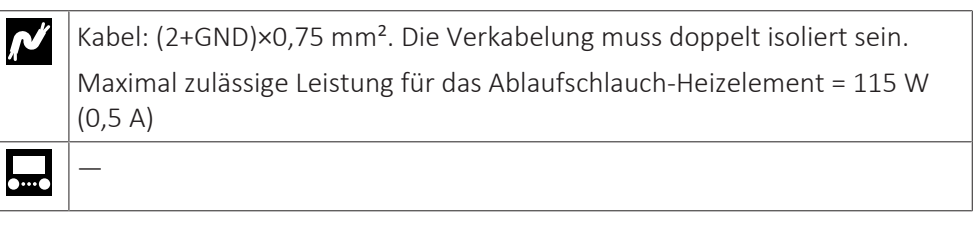

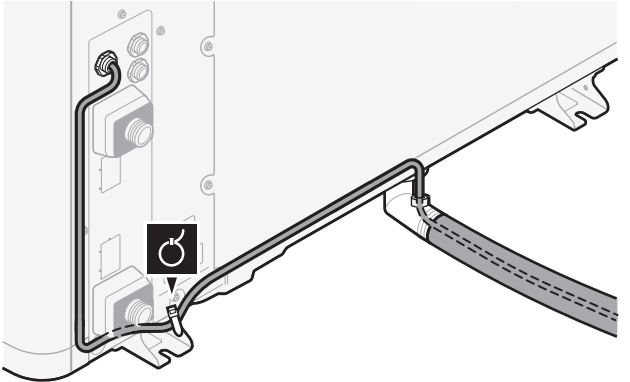

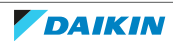

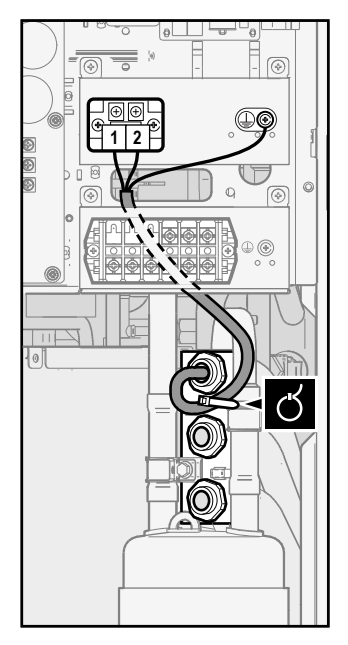

- **4** (optional) **Stromsparfunktion**: Wenn Sie die Stromsparfunktion verwenden möchten:
	- Trennen Sie X804A von X805A.
	- Schließen Sie X804A an X806A an.

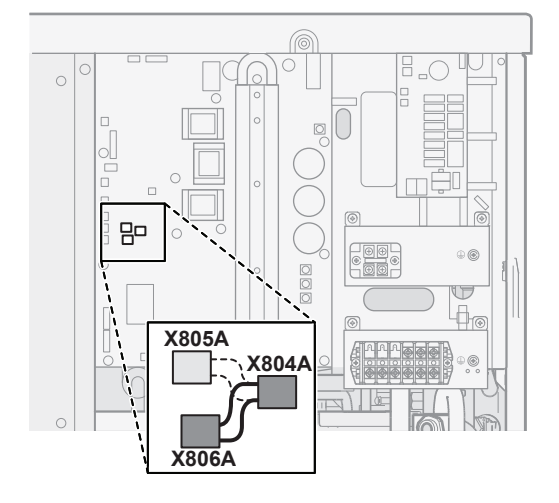

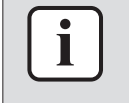

#### **INFORMATION**

**Stromsparfunktion.** Die Stromsparfunktion gilt nur für V3-Modelle. Ausführliche Informationen zur Stromsparfunktion ([9.F] oder Überblick bauseitige Einstellung [E-08]) finden Sie unter ["Stromsparfunktion" \[](#page-236-0)▶ [237\].](#page-236-0)

#### <span id="page-117-0"></span>**Im Falle von W1-Modellen**

#### **1 Stromversorgungskabel**:

- Führen Sie das Kabel durch das Gehäuse.
- Schließen Sie die Kabel an die Klemmenleiste an.
- Fixieren Sie das Kabel mit einem Kabelbinder.

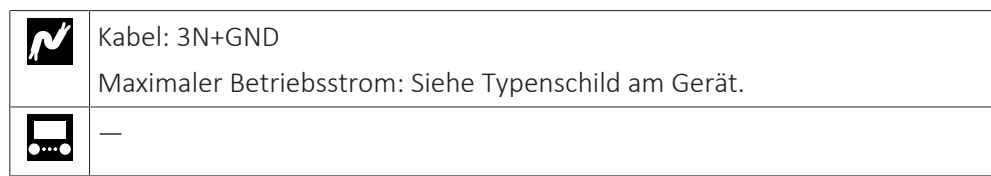

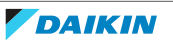

## 9 | Elektroinstallation

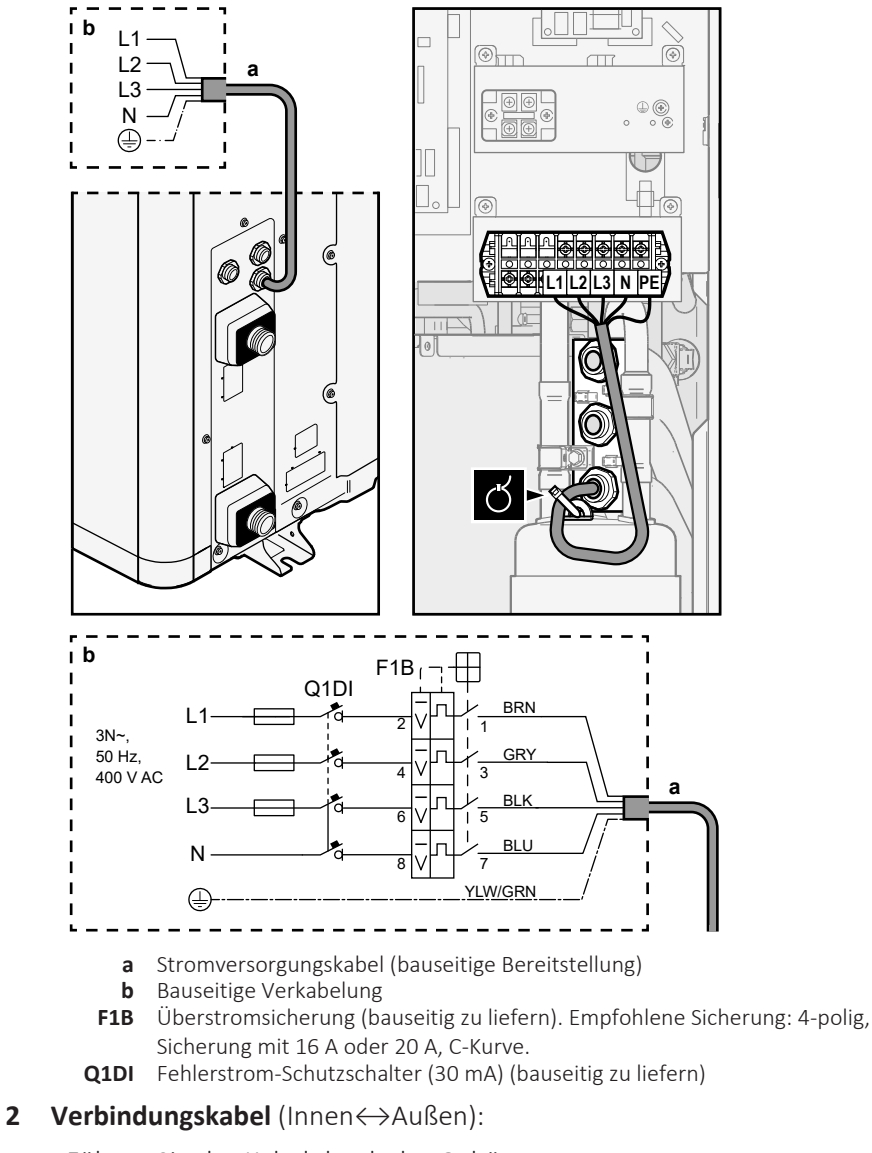

- Führen Sie das Kabel durch das Gehäuse.
- Schließen Sie die Drähte an die Klemmenleiste (stellen Sie sicher, dass die Zahlen mit den Zahlen am Innengerät übereinstimmen) und die Erdungsschraube an.
- Fixieren Sie das Kabel mit einem Kabelbinder.

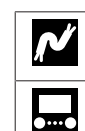

—

Kabel: (3+GND)×1,5 mm²

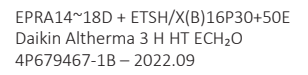

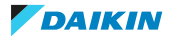

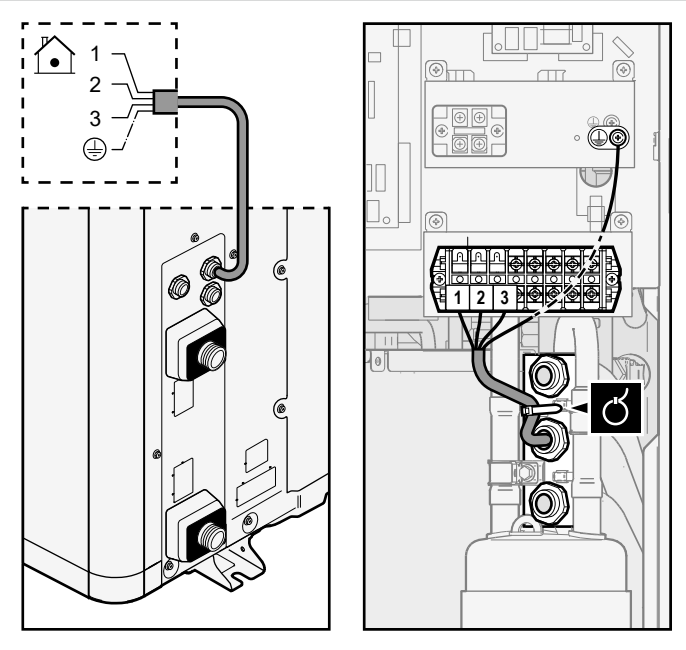

- **3** (optional) **Ablaufschlauchheizelement-Kabel**:
	- Stellen Sie sicher, dass das Heizelement des Ablaufschlauchheizelements vollständig im Ablaufschlauch verläuft.
	- Führen Sie das Kabel durch das Gehäuse.
	- Schließen Sie die Kabel an die Klemmenleiste und die Erdungsschraube an.
	- Fixieren Sie das Kabel mit Kabelbindern.

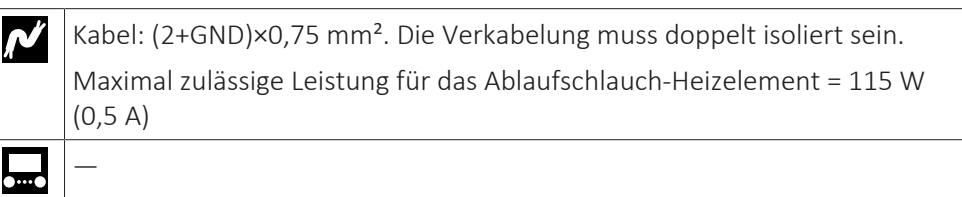

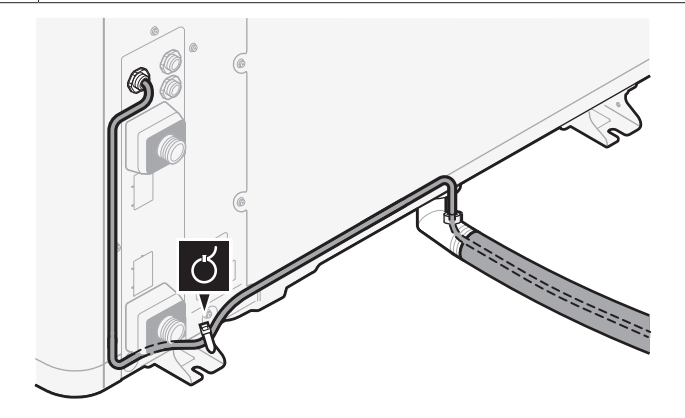

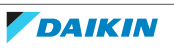

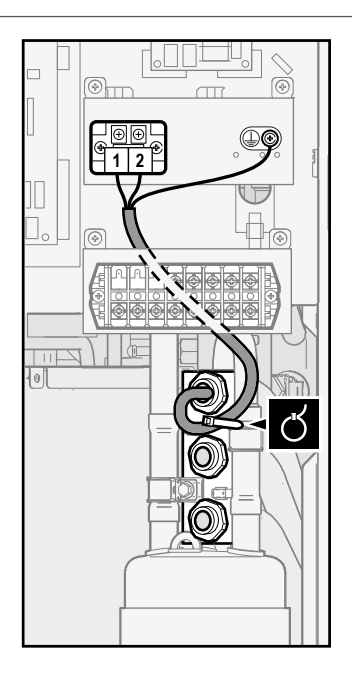

<span id="page-120-0"></span>9.2.2 So positionieren Sie den Außenluftfühler am Außengerät um

Dieses Verfahren ist nur in Bereichen mit niedrigen Umgebungstemperaturen notwendig.

Erforderliches Zubehör (mit der Einheit mitgeliefert):

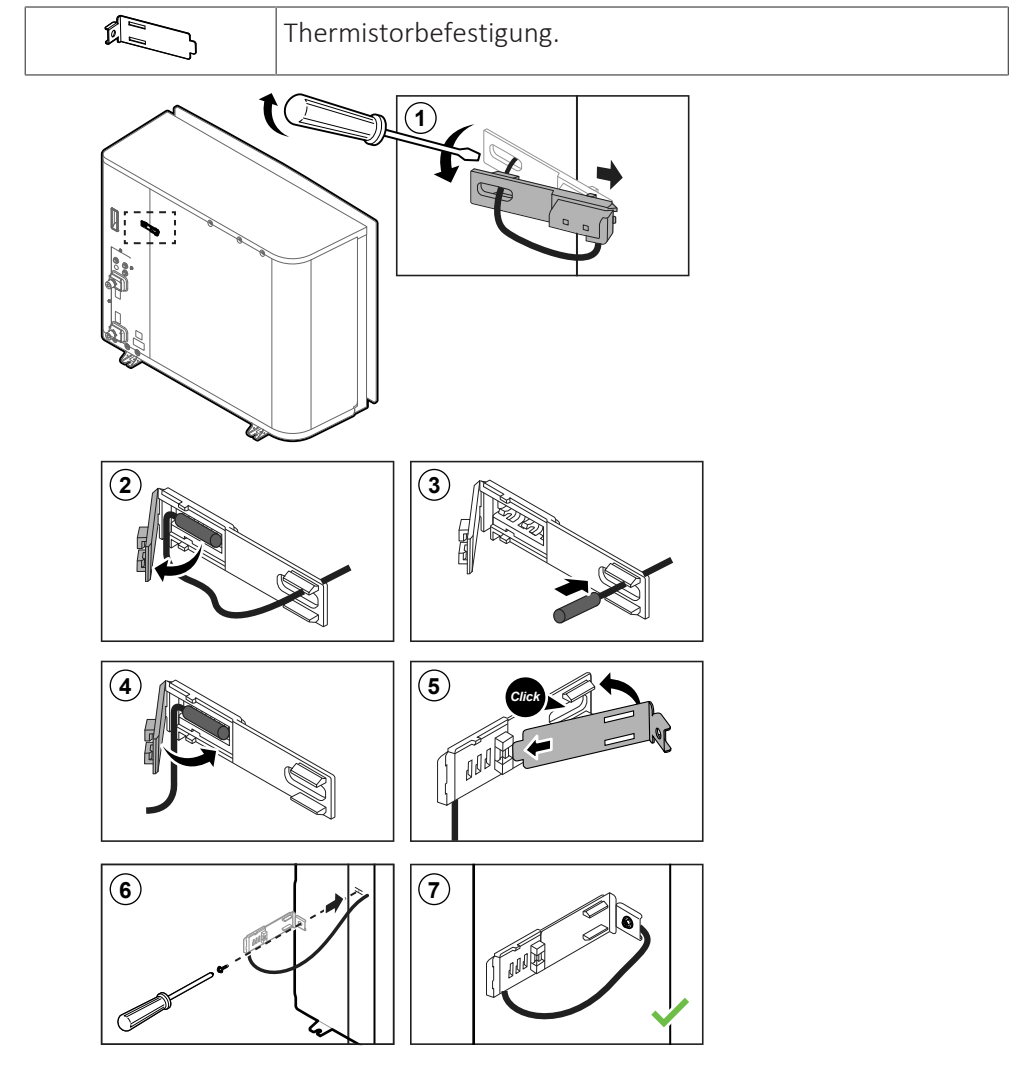

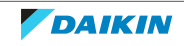

## <span id="page-121-0"></span>9.3 Anschlüsse am Innengerät

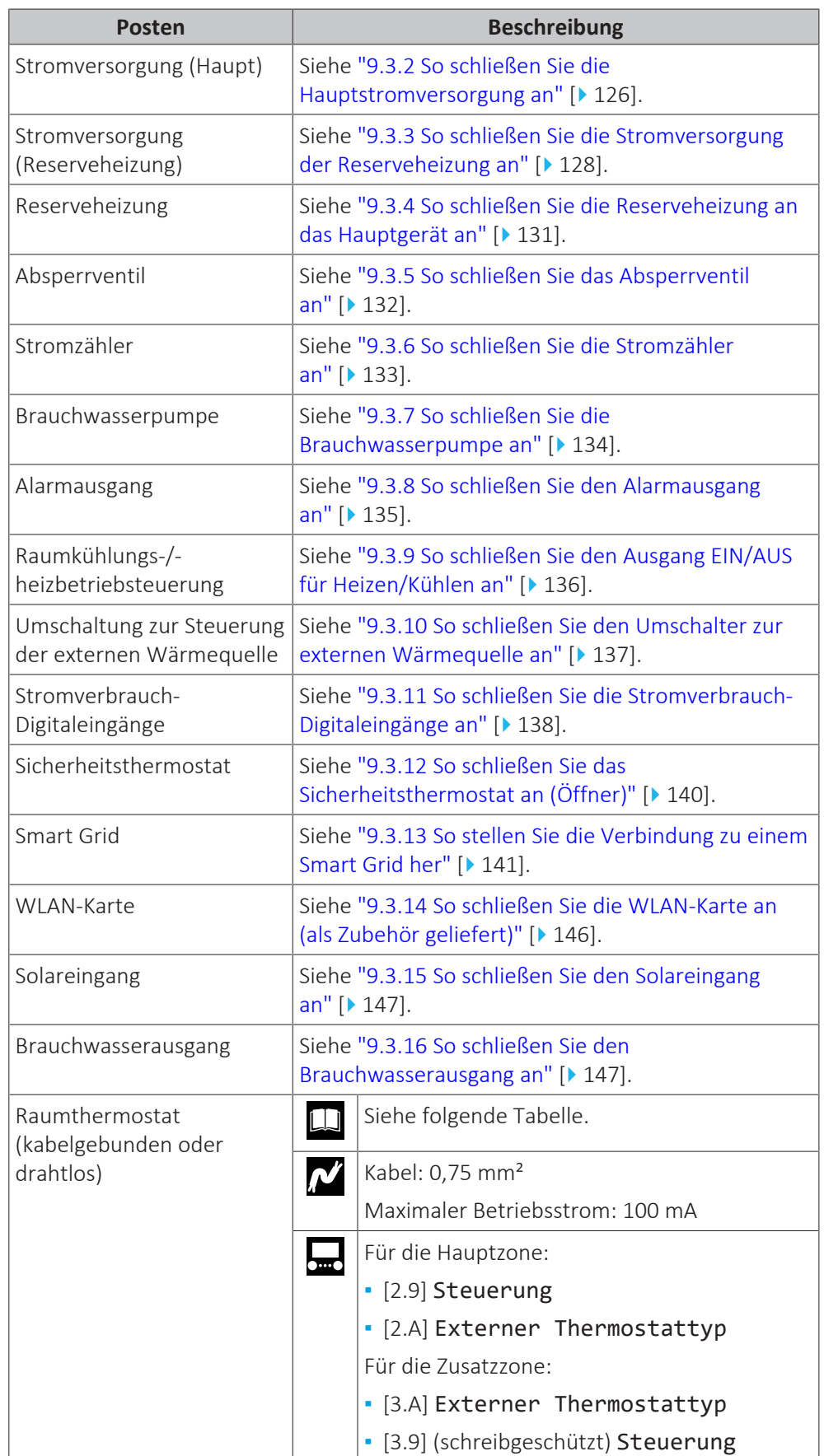

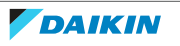

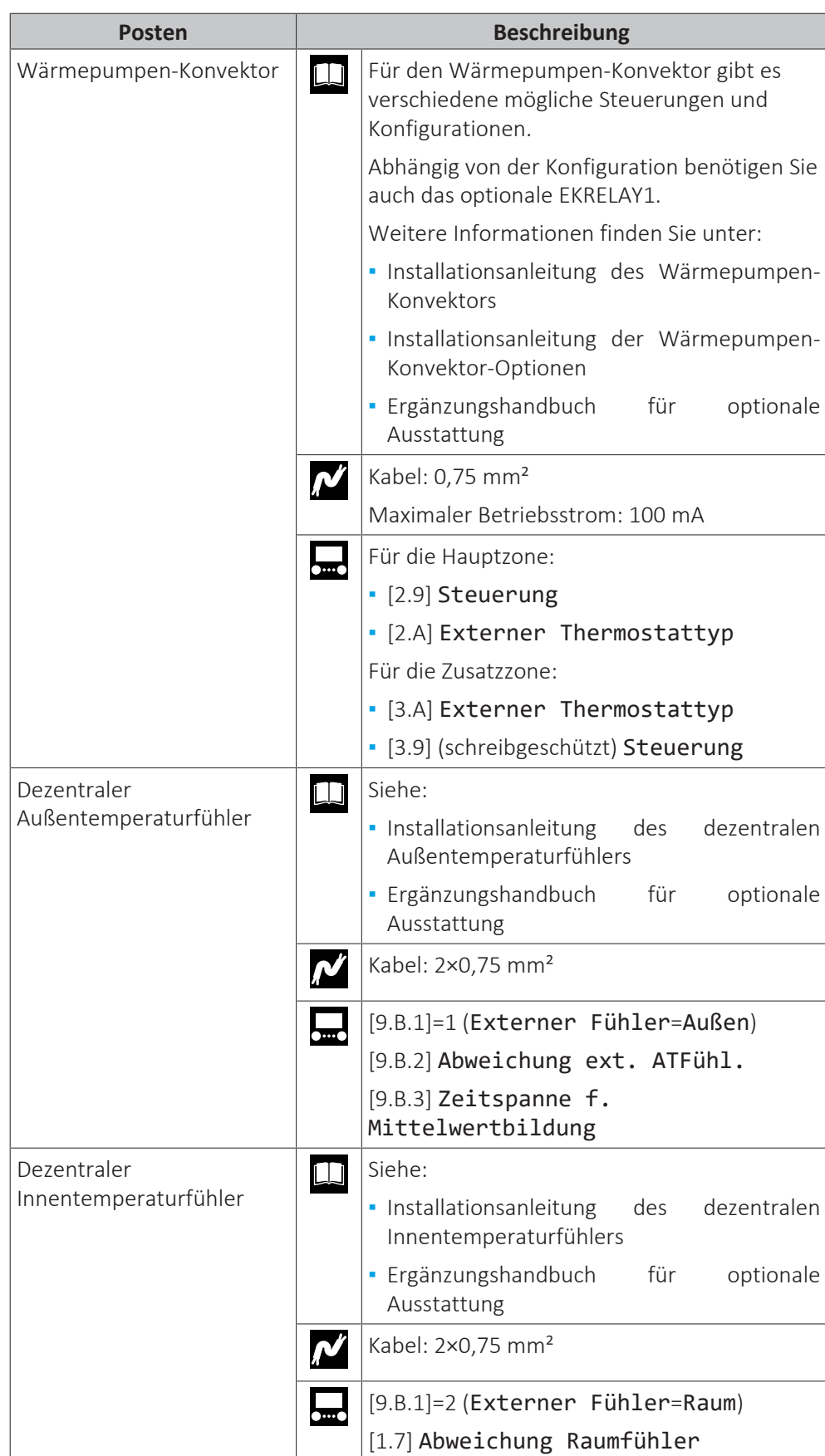

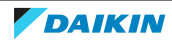

## 9 | Elektroinstallation

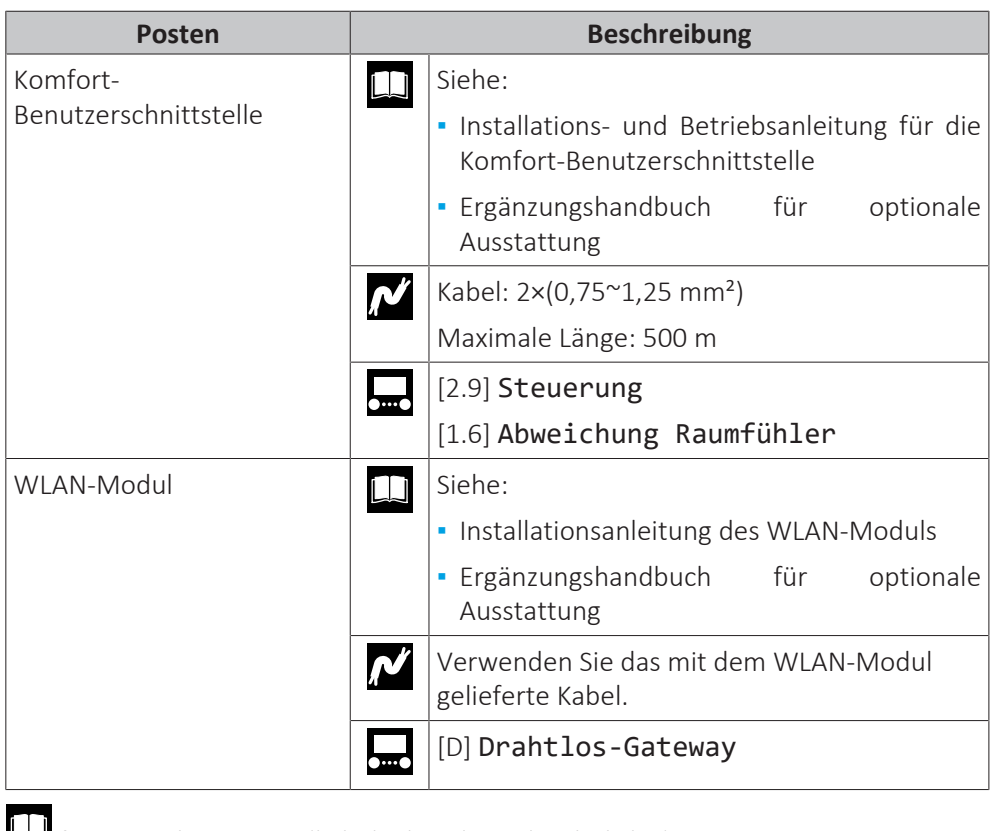

für Raumthermostat (kabelgebunden oder drahtlos):

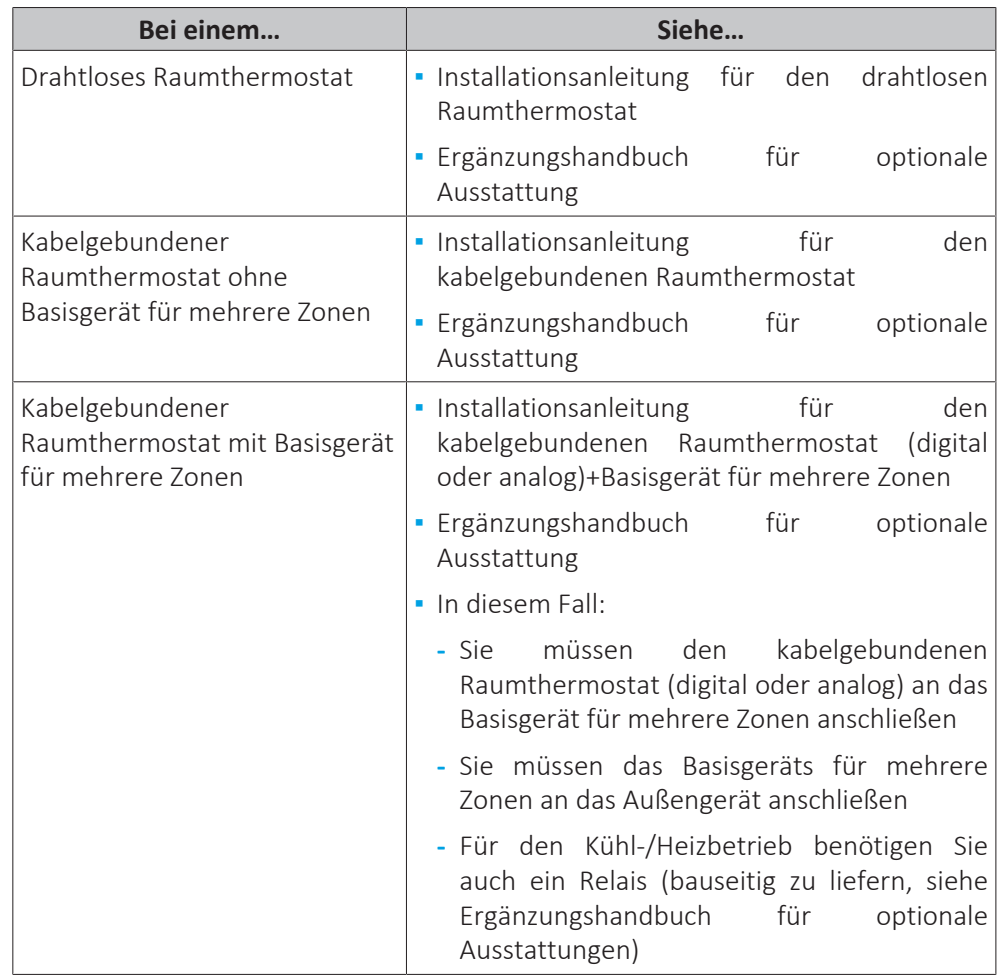

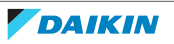

<span id="page-124-0"></span>9.3.1 Die elektrischen Leitungen an die Inneneinheiten anschließen

Hinweis: Alle Kabel, die an den Schaltkasten des ECH<sub>2</sub>O angeschlossen werden, müssen mit einer Zugentlastung fixiert werden.

Für einen einfacheren Zugriff auf den Schaltkasten selbst und die Führung der Kabel kann der Schaltkasten abgesenkt werden (siehe ["7.2.6](#page-76-0)  [So öffnen Sie das](#page-76-0) [Innengerät" \[](#page-76-0)▶ [77\]](#page-76-0)).

Wenn der Schaltkasten in die Wartungsposition abgesenkt wird, während elektrische Anschlüsse vorgenommen werden, muss entsprechend eine zusätzliche Kabellänge berücksichtigt werden. Die Kabelführung ist in der normalen Position länger als in der Wartungsposition.

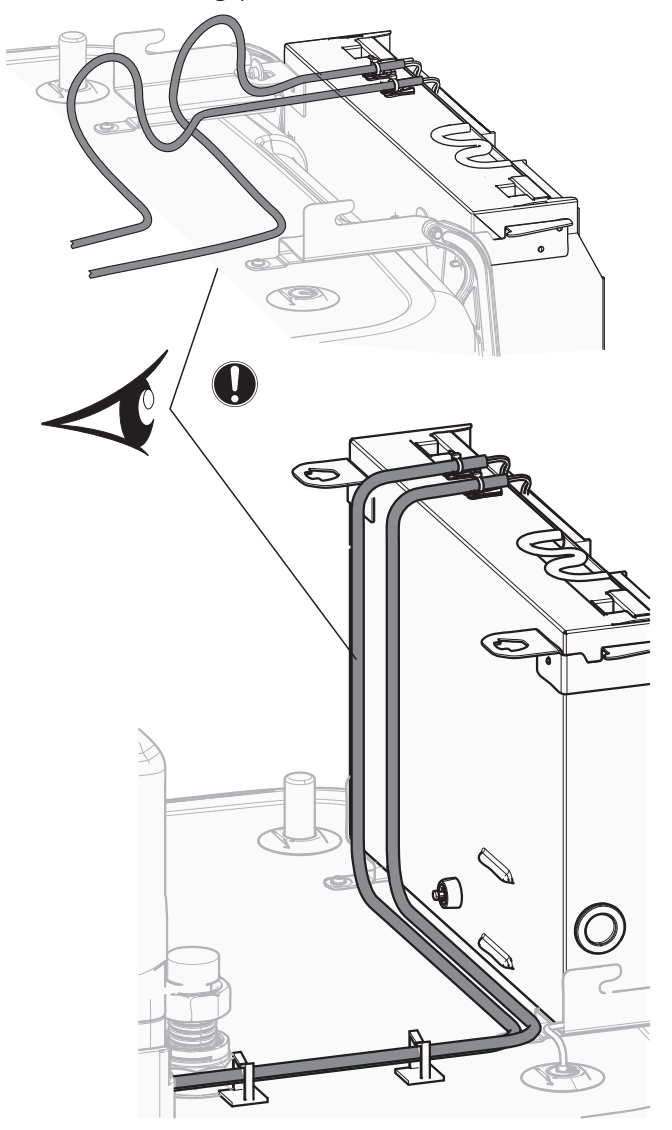

Alle Kabel, die an den Schaltkasten des ECH<sub>2</sub>O angeschlossen werden, müssen mit einer Zugentlastung fixiert werden.

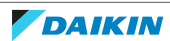

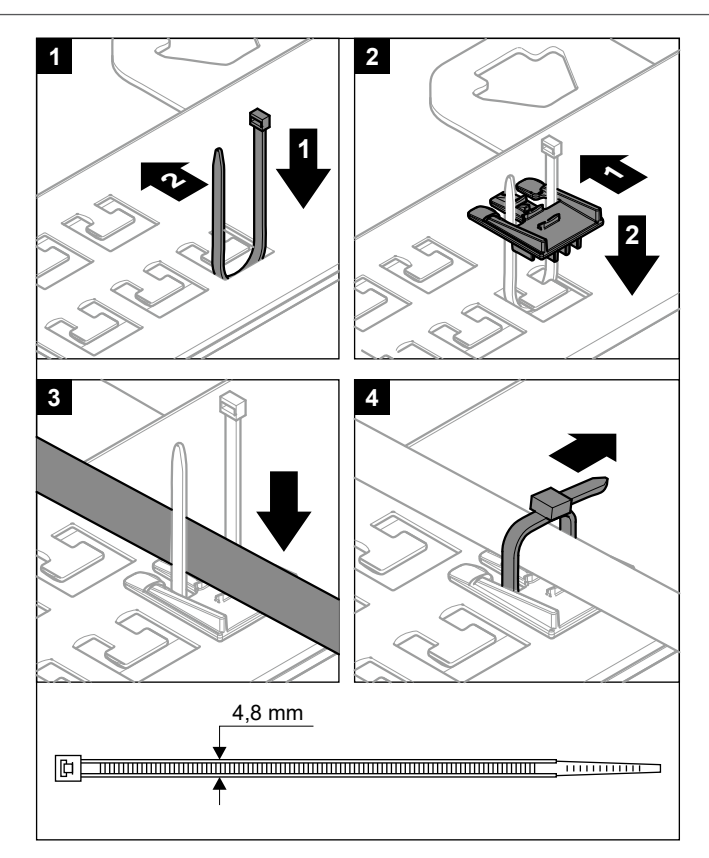

Es ist wichtig, dass sich die Befestigungsplatte der Anschlüsse NICHT in der Wartungsposition befindet, während Kabel an einen der Anschlüsse angeschlossen werden. Andernfalls könnten die Kabel zu kurz sein.

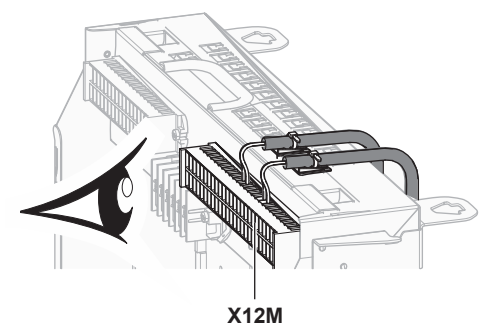

### <span id="page-125-0"></span>9.3.2 So schließen Sie die Hauptstromversorgung an

**1** Öffnen Sie die folgenden Teile (siehe ["7.2.6](#page-76-0)  [So öffnen Sie das](#page-76-0) [Innengerät" \[](#page-76-0)[4](#page-76-0)[77\]\)](#page-76-0):

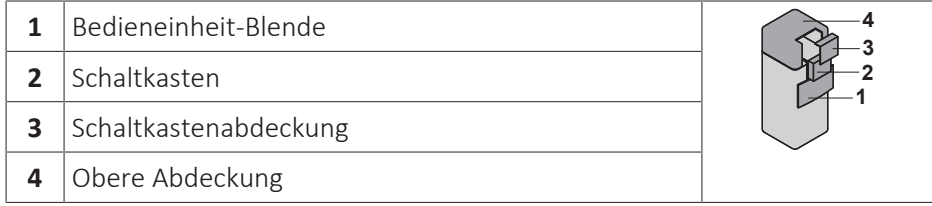

**2** Schließen Sie die Hauptstromversorgung an.

#### **Bei Normaltarif-Netzanschluss**

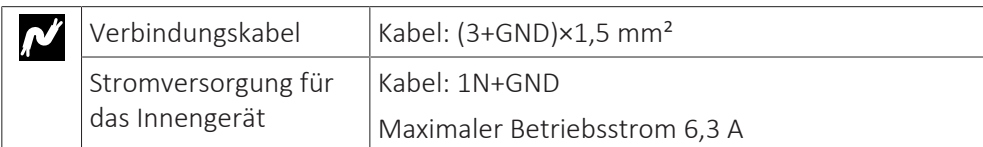

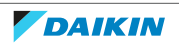

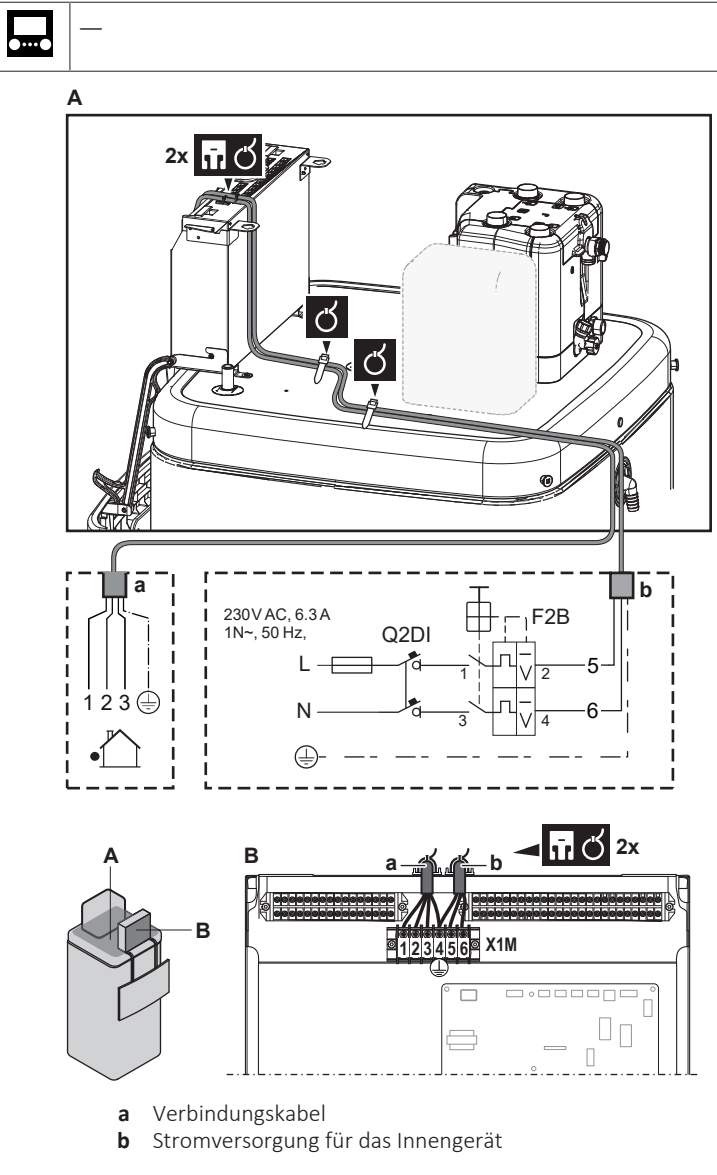

## **Bei Wärmepumpentarif-Netzanschluss**

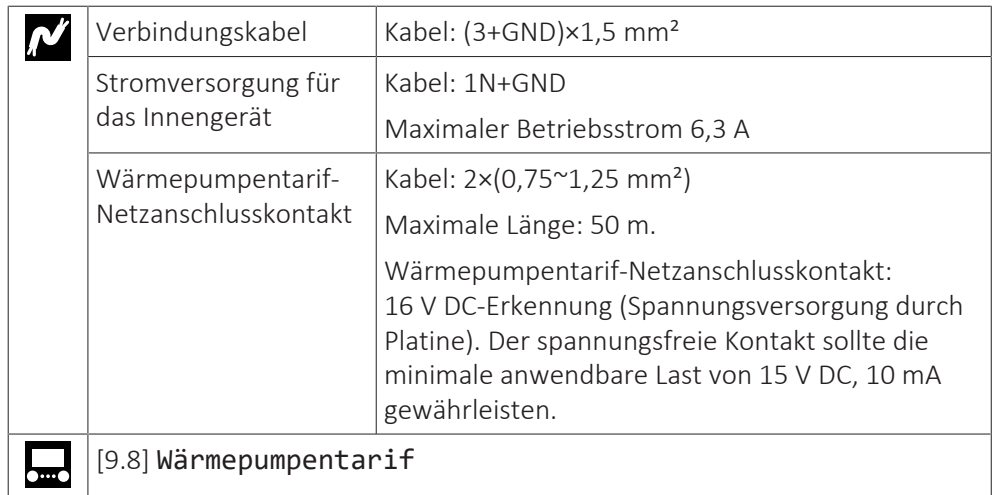

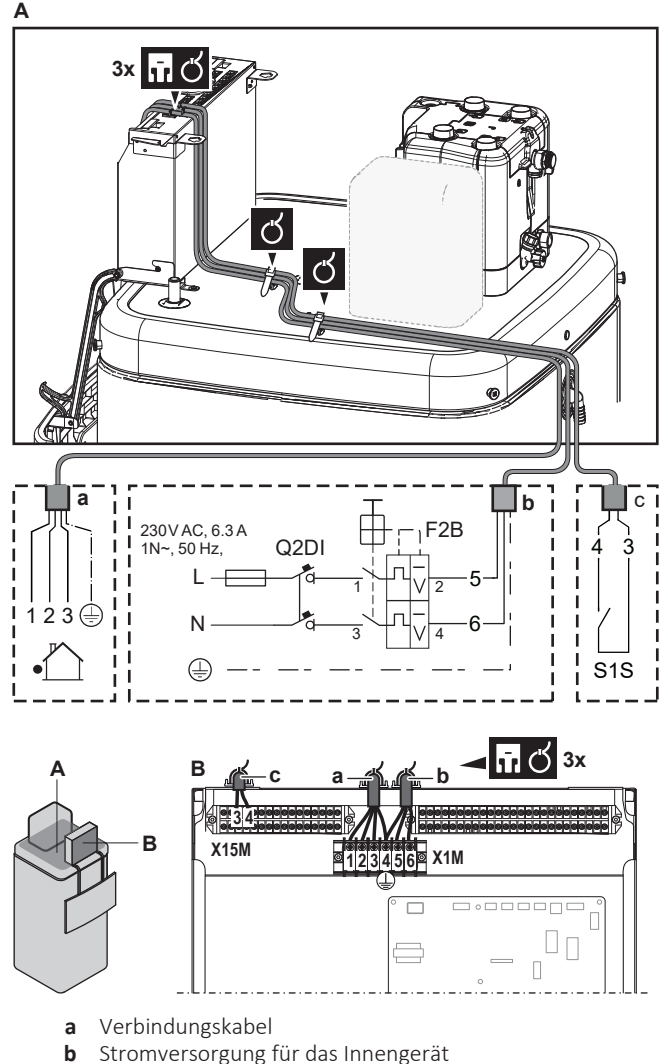

- **c** Kontakt für Wärmepumpentarif-Netzanschluss
- **3** Befestigen Sie das Kabel mit Kabelbindern an den Kabelbinderhalterungen. Allgemeine Informationen finden Sie unter ["9.3.1 Die elektrischen Leitungen](#page-124-0) [an die Inneneinheiten anschließen" \[](#page-124-0) $\blacktriangleright$  [125\]](#page-124-0).

## <span id="page-127-0"></span>9.3.3 So schließen Sie die Stromversorgung der Reserveheizung an

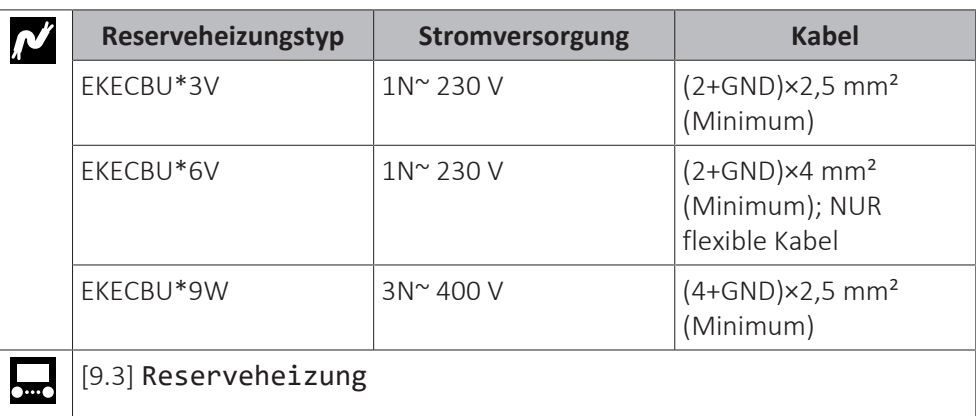

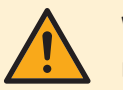

#### **WARNUNG**

Die Reserveheizung MUSS über eine dedizierte Stromversorgung verfügen und MUSS durch die Sicherheitsmaßnahmen geschützte werden, die durch die entsprechende Gesetzgebung vorgegeben sind.

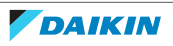

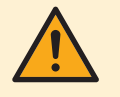

#### **VORSICHT**

Um zu gewährleisten, dass das Gerät vollständig geerdet ist, schließen Sie IMMER die Stromversorgung der Reserveheizung und das Erdungskabel an.

Die Leistung der Reserveheizung hängt vom gewählten optionalen Reserveheizungsbausatz ab. Stellen Sie sicher, dass die Stromversorgung der Leistung der Reserveheizung entspricht (siehe Tabelle unten).

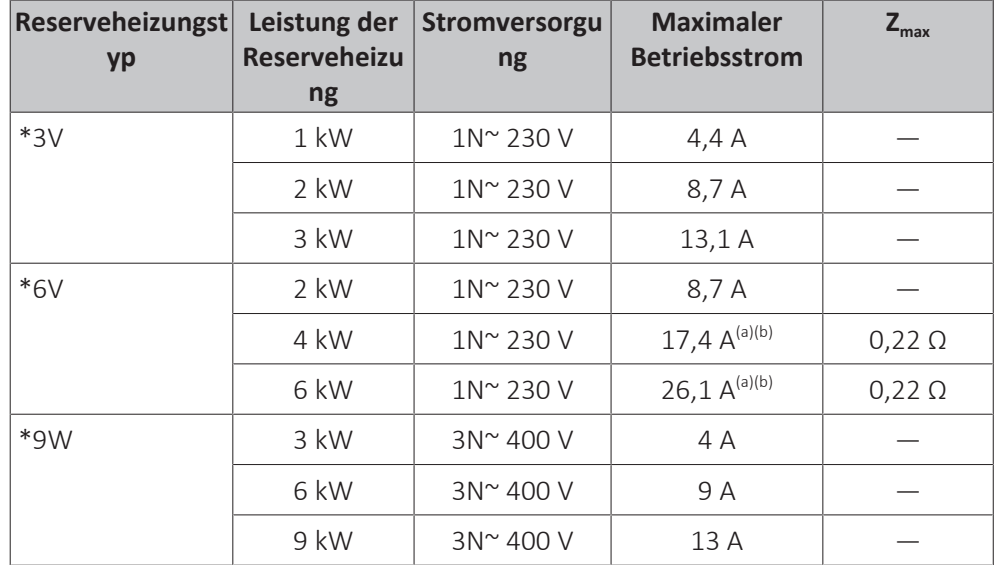

<sup>(a)</sup> Das elektrische Gerät entspricht EN/IEC 61000-3-12 (Festlegung gemäß europäischer/ internationaler technischer Norm für die Grenzen von Stromoberschwingungen erzeugt von an öffentlichen Niederspannungssystemen angeschlossenen Anlagen mit Eingangsströmen von >16 A und ≤75 A pro Phase).

(b) Das Gerät entspricht EN/IEC 61000‑3‑11 (Festlegung gemäß europäischer/internationaler technischer Norm für die Grenzen von Spannungsänderungen, Spannungsschwankungen und flickerverursachenden Schwankungen durch Anlagen mit ≤75 A Nennstrom angeschlossen an öffentliche Niederspannungssysteme) vorausgesetzt, die System-Impedanz  $Z_{\text{sys}}$  ist kleiner oder gleich der von  $Z_{\text{max}}$  bei der Schnittstelle von Benutzer-Anschluss und dem öffentlichen System. Es liegt in der Verantwortung des Monteurs oder des Anlagen-Benutzers – gegebenenfalls nach Konsultation des Netzbetreibers – Folgendes sicherzustellen: Die Anlage wird nur angeschlossen an ein Einspeisungssystem mit einer System-Impedanz  $Z_{sys}$  kleiner oder gleich  $Z_{max}$ .

Schließen Sie die Stromversorgung der Reserveheizung wie folgt an:

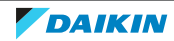

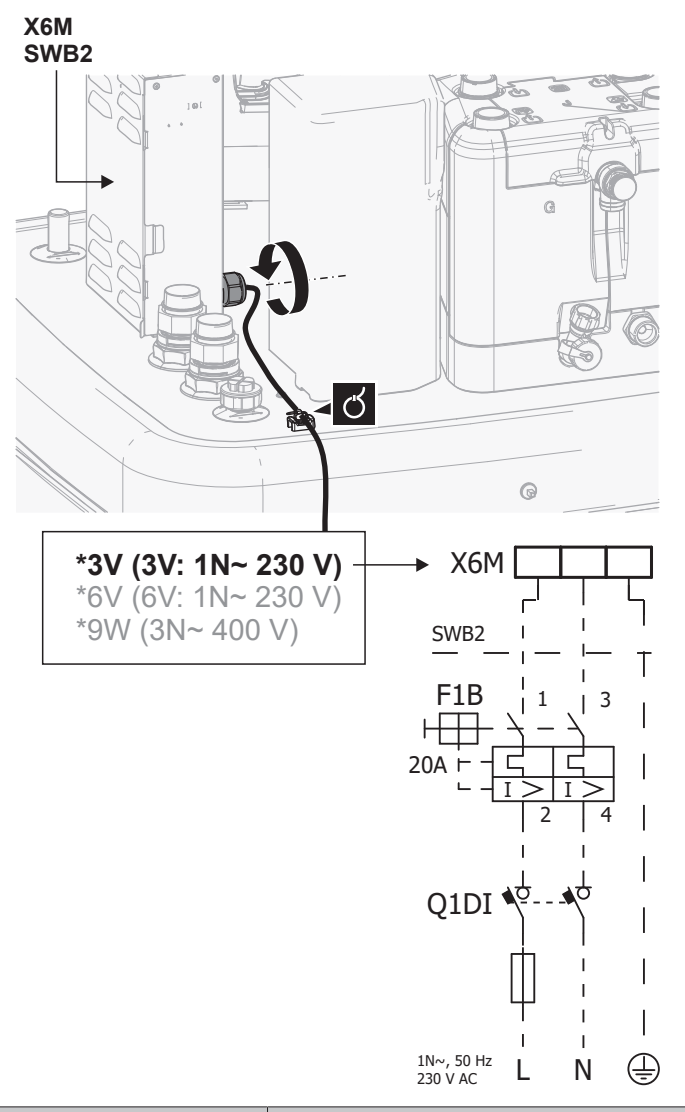

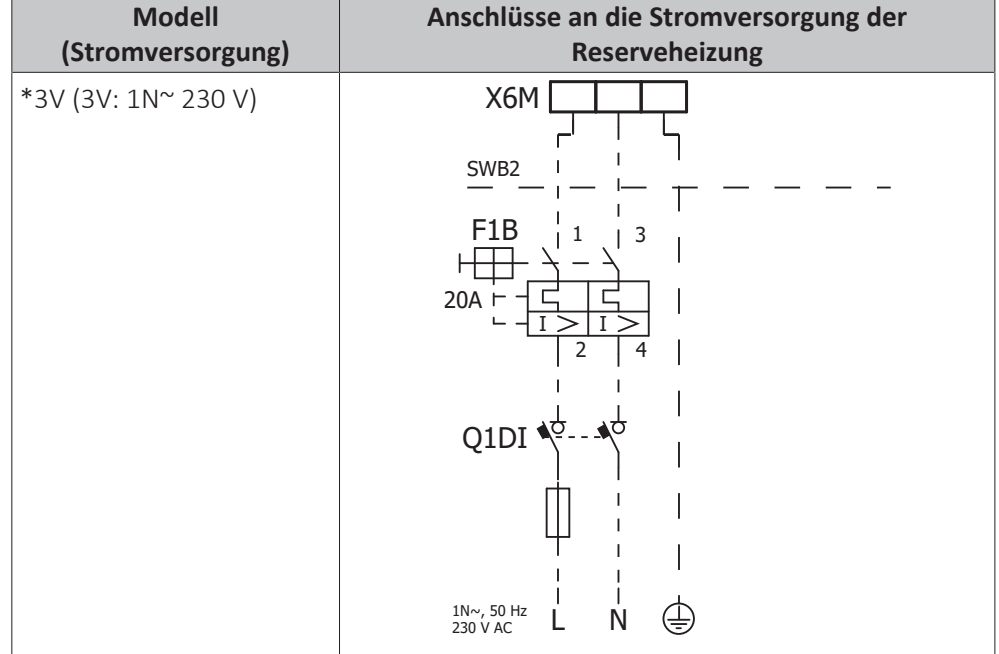

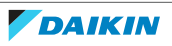

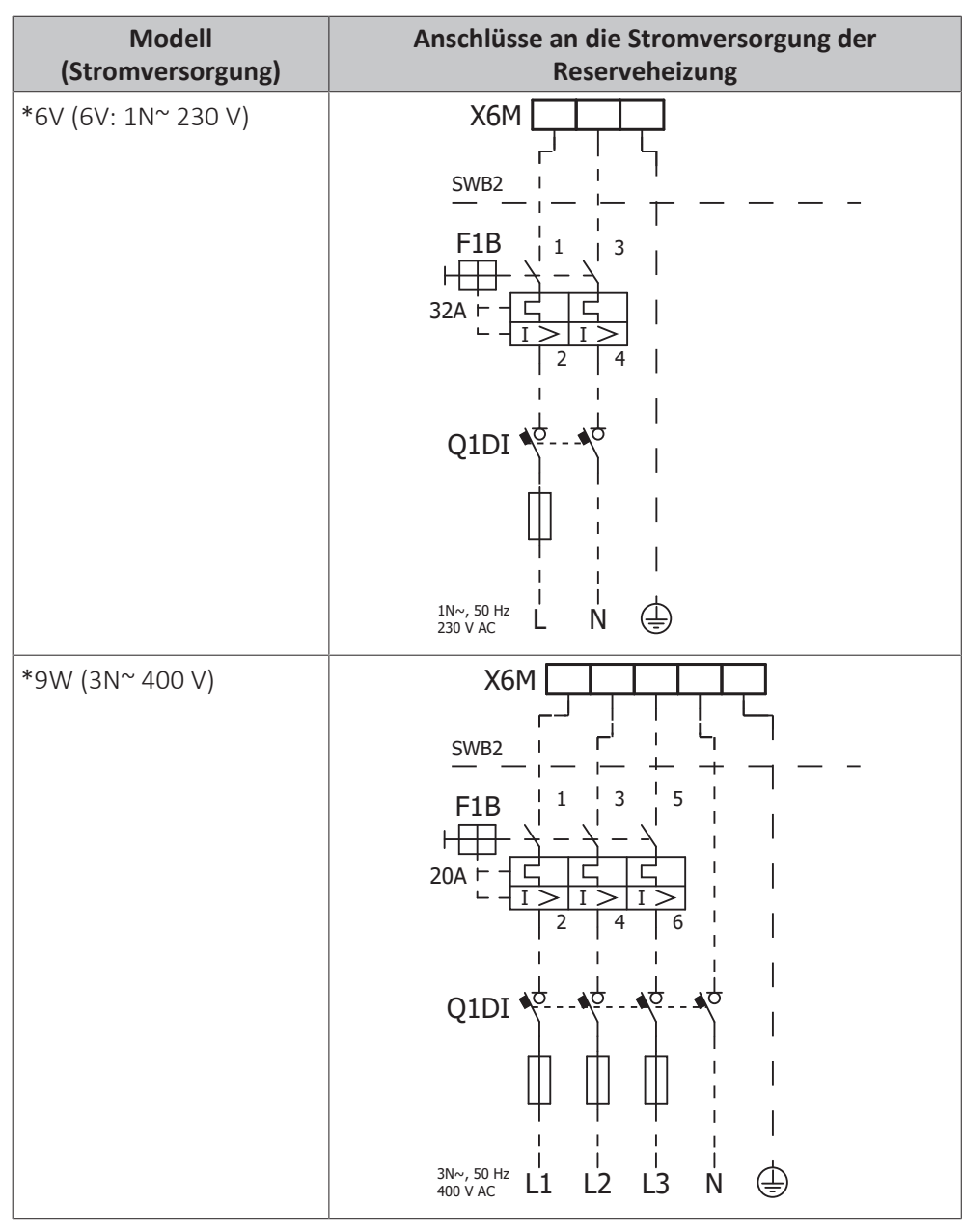

**F1B**  Überstromsicherung (bauseitig zu liefern). Empfohlene Sicherung: Auslöseklasse C.

- **Q1DI** Fehlerstrom-Schutzschalter (bauseitig zu liefern)
- **SWB** Schaltkasten<br>**X6M** Klemme (bau

Klemme (bauseitig zu liefern)

<span id="page-130-0"></span>9.3.4 So schließen Sie die Reserveheizung an das Hauptgerät an

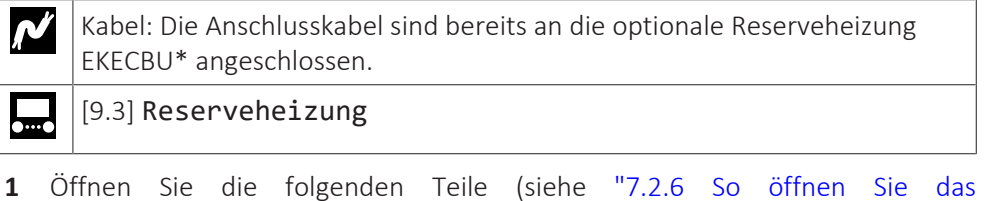

**1** Öffnen Sie die folgenden Teile (siehe ["7.2.6](#page-76-0)  [So öffnen Sie das](#page-76-0) [Innengerät" \[](#page-76-0)▶ [77\]\)](#page-76-0):

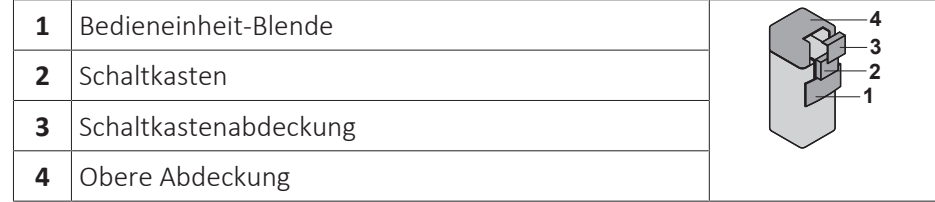

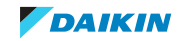

**2** Schließen Sie die beiden Anschlusskabel der Reserveheizung EKECBU\* wie in der folgenden Darstellung gezeigt an die entsprechenden Anschlüsse an.

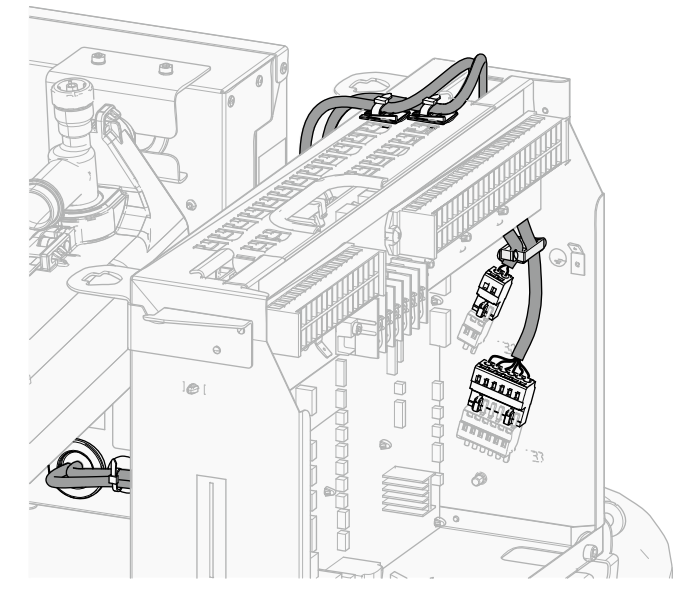

- **3** Befestigen Sie das Kabel mit Kabelbindern an den Kabelbinderhalterungen. Allgemeine Informationen finden Sie unter ["9.3.1 Die elektrischen Leitungen](#page-124-0) [an die Inneneinheiten anschließen" \[](#page-124-0) $\blacktriangleright$  [125\]](#page-124-0).
- <span id="page-131-0"></span>9.3.5 So schließen Sie das Absperrventil an

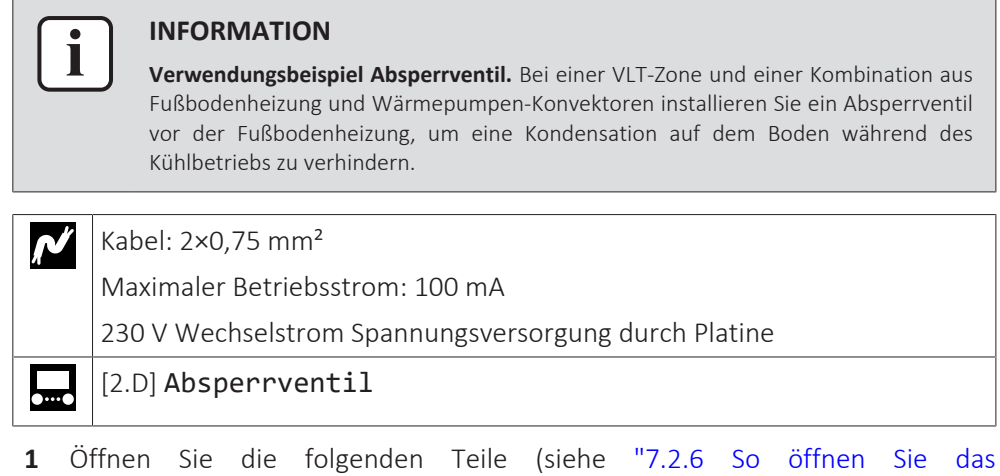

[Innengerät" \[](#page-76-0)[4](#page-76-0)[77\]\)](#page-76-0):

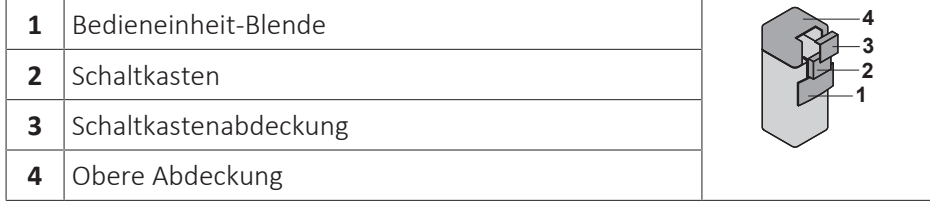

**2** Schließen Sie das Steuerkabel des Ventils wie in der Abbildung unten dargestellt an die entsprechenden Klemmen an.

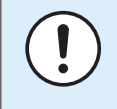

## **HINWEIS**

Die Verkabelung ist bei einem NC-Ventil (Schließer) und einem NO-Ventil (Öffner) unterschiedlich.

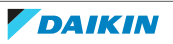

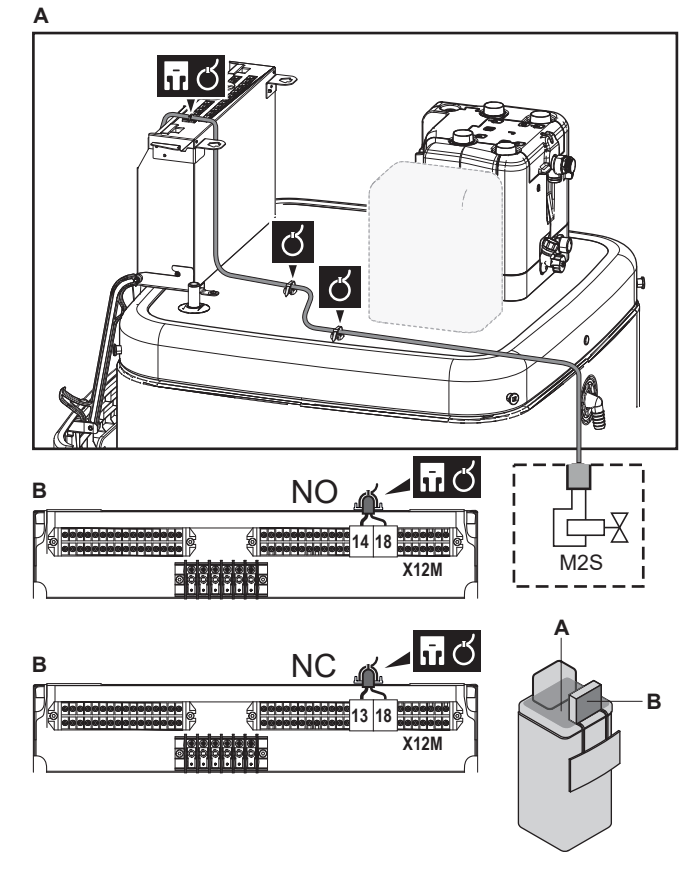

- **3** Befestigen Sie das Kabel mit Kabelbindern an den Kabelbinderhalterungen. Allgemeine Informationen finden Sie unter ["9.3.1 Die elektrischen Leitungen](#page-124-0) [an die Inneneinheiten anschließen" \[](#page-124-0) $\blacktriangleright$  [125\]](#page-124-0).
- <span id="page-132-0"></span>9.3.6 So schließen Sie die Stromzähler an

N

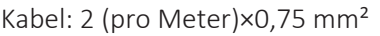

Stromzähler: 12 V Gleichstrom Impulserkennung (Spannung wird durch Platine geliefert)

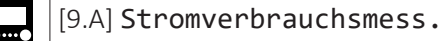

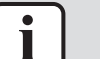

### **INFORMATION**

Überprüfen Sie bei einem Stromzähler mit Transistorausgang die Polarität. Der Plus-Pol MUSS mit X15M/5 undX15M/9 und der Minus-Pol mit X5M/5 und X5M/3 verbunden werden.

**1** Öffnen Sie die folgenden Teile (siehe ["7.2.6](#page-76-0)  [So öffnen Sie das](#page-76-0) [Innengerät" \[](#page-76-0)[4](#page-76-0)[77\]\)](#page-76-0):

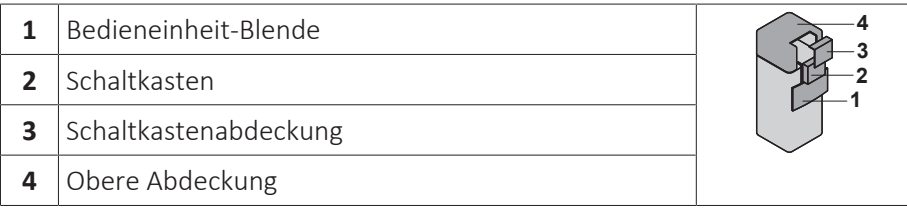

**2** Schließen Sie das Stromzählerkabel wie in der Abbildung unten dargestellt an die entsprechenden Klemmen an.

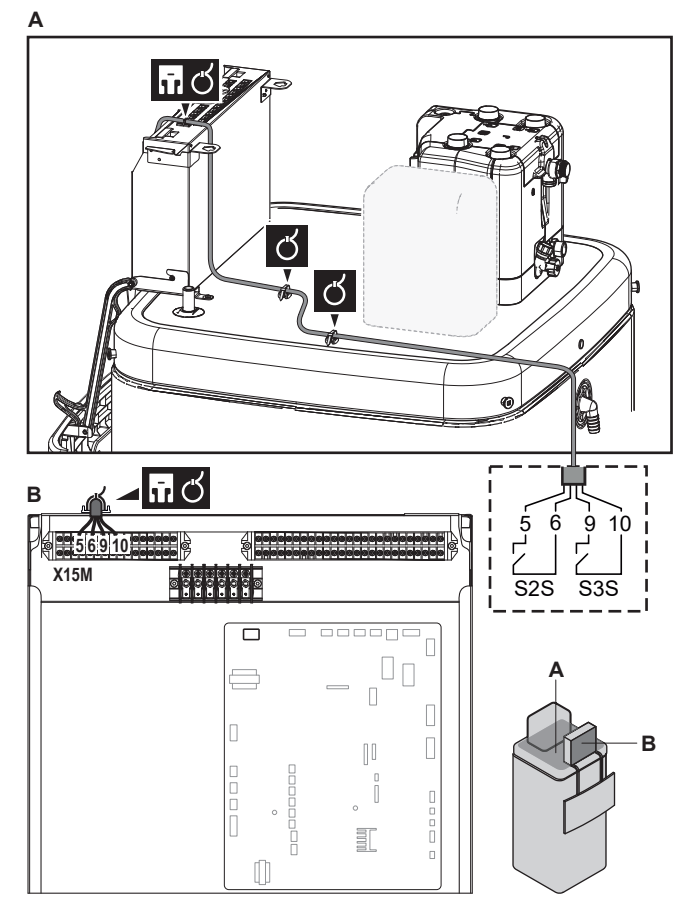

- **3** Befestigen Sie das Kabel mit Kabelbindern an den Kabelbinderhalterungen. Allgemeine Informationen finden Sie unter ["9.3.1 Die elektrischen Leitungen](#page-124-0) [an die Inneneinheiten anschließen" \[](#page-124-0) $\blacktriangleright$  [125\]](#page-124-0).
- <span id="page-133-0"></span>9.3.7 So schließen Sie die Brauchwasserpumpe an

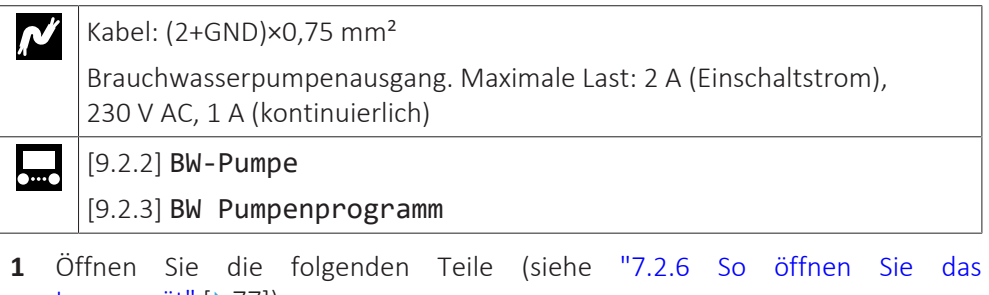

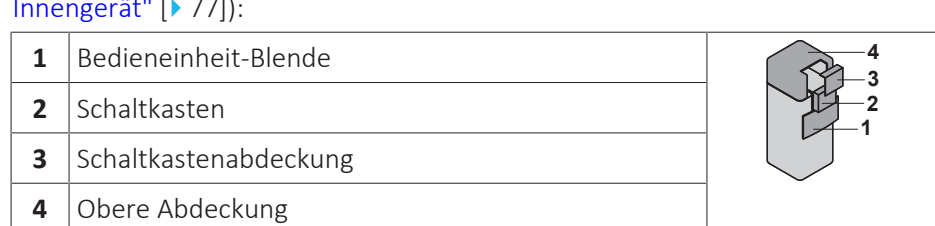

**2** Schließen Sie das Kabel der Brauchwasserpumpe an die entsprechenden Klemmen wie in der Abbildung unten dargestellt an.

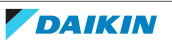

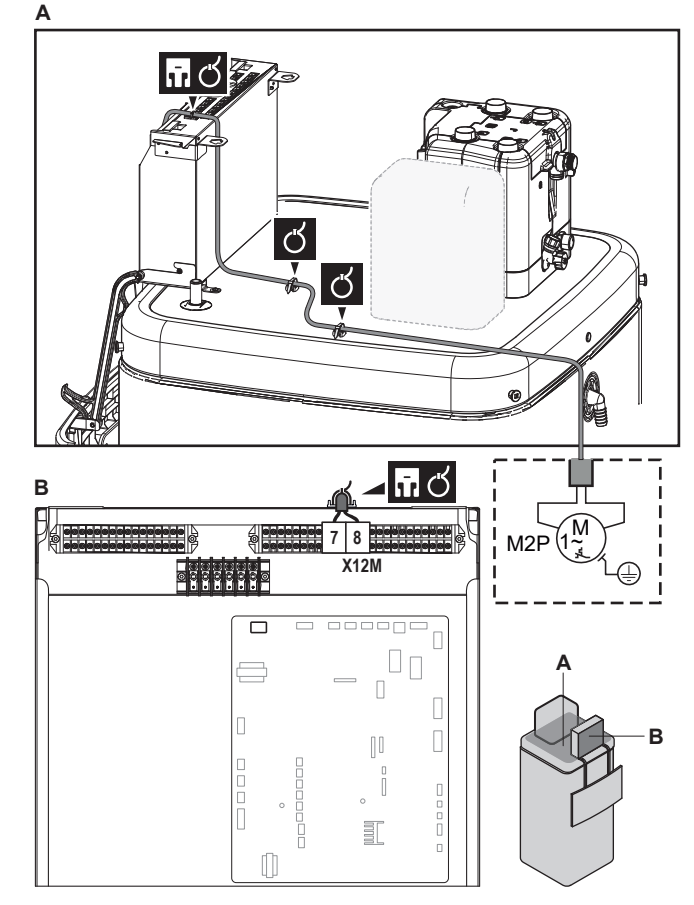

- **3** Befestigen Sie das Kabel mit Kabelbindern an den Kabelbinderhalterungen. Allgemeine Informationen finden Sie unter ["9.3.1 Die elektrischen Leitungen](#page-124-0) [an die Inneneinheiten anschließen" \[](#page-124-0) $\blacktriangleright$  [125\]](#page-124-0).
- <span id="page-134-0"></span>9.3.8 So schließen Sie den Alarmausgang an

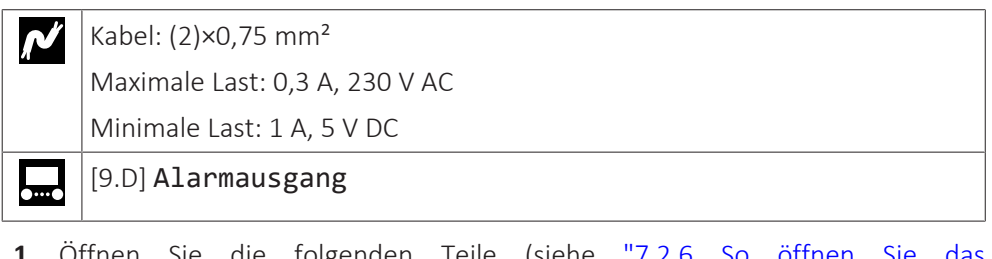

**1** Öffnen Sie die folgenden Teile (siehe ["7.2.6](#page-76-0)  [So öffnen Sie das](#page-76-0) [Innengerät" \[](#page-76-0)▶ [77\]\)](#page-76-0):

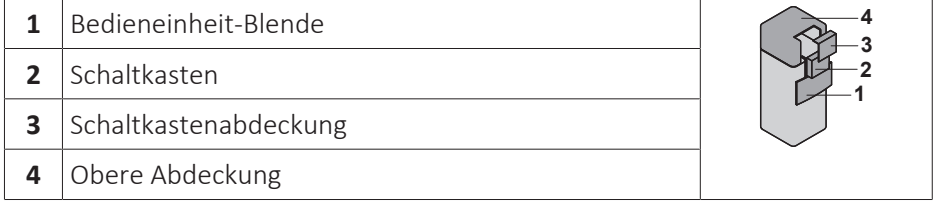

**2** Schließen Sie das Kabel des Alarmausgangs wie in der Abbildung unten dargestellt an die entsprechenden Klemmen an.

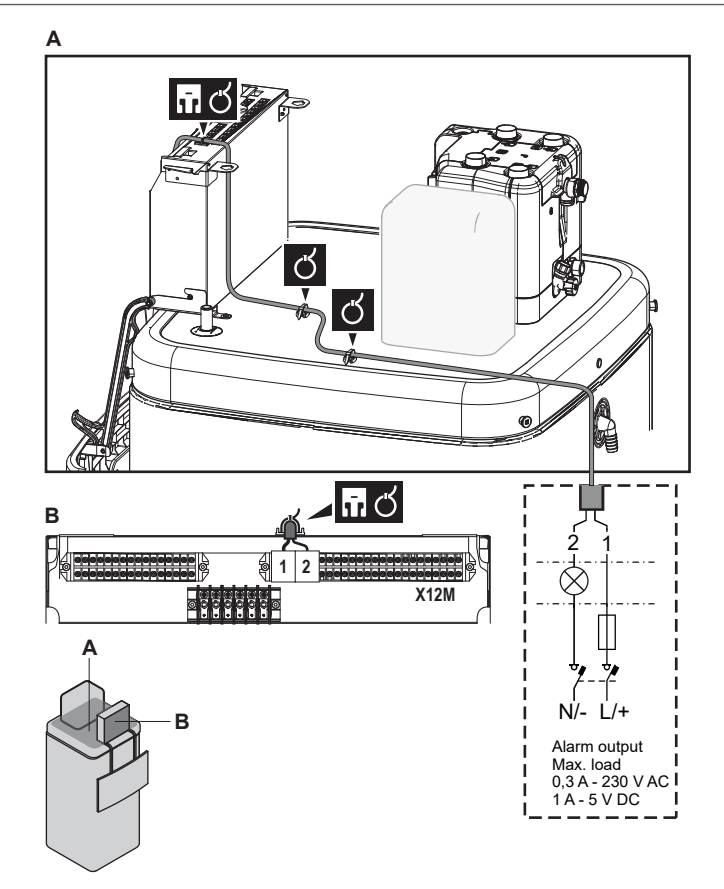

- **3** Befestigen Sie das Kabel mit Kabelbindern an den Kabelbinderhalterungen. Allgemeine Informationen finden Sie unter ["9.3.1 Die elektrischen Leitungen](#page-124-0) [an die Inneneinheiten anschließen" \[](#page-124-0) $\blacktriangleright$  [125\]](#page-124-0).
- <span id="page-135-0"></span>9.3.9 So schließen Sie den Ausgang EIN/AUS für Heizen/Kühlen an

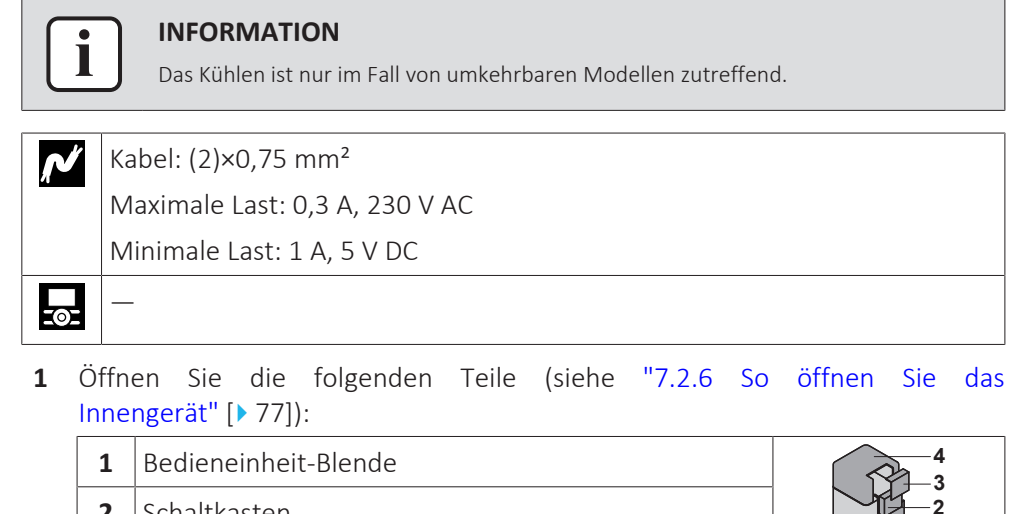

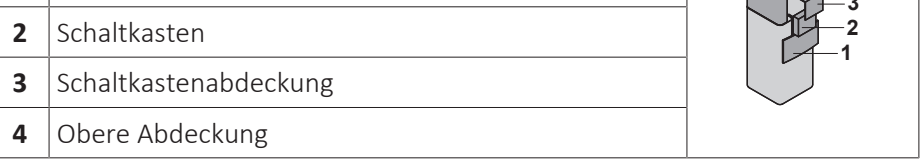

**2** Schließen Sie das Kabel des EIN/AUS-Ausgangs für Heizen/Kühlen wie in der Abbildung unten dargestellt an die entsprechenden Klemmen an.

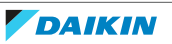

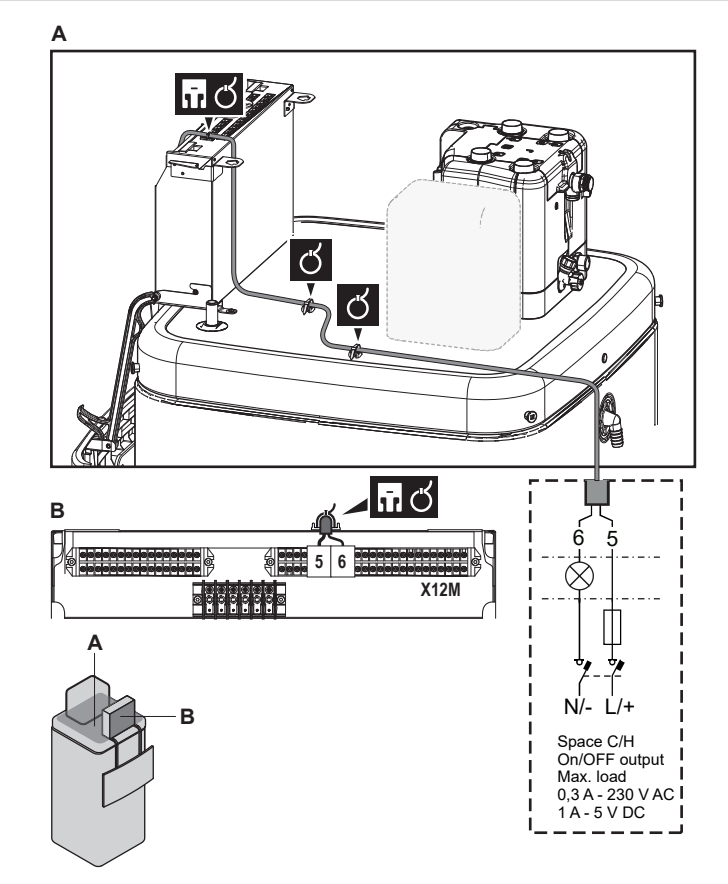

- **3** Befestigen Sie das Kabel mit Kabelbindern an den Kabelbinderhalterungen. Allgemeine Informationen finden Sie unter ["9.3.1 Die elektrischen Leitungen](#page-124-0) [an die Inneneinheiten anschließen" \[](#page-124-0) $\blacktriangleright$  [125\]](#page-124-0).
- <span id="page-136-0"></span>9.3.10 So schließen Sie den Umschalter zur externen Wärmequelle an

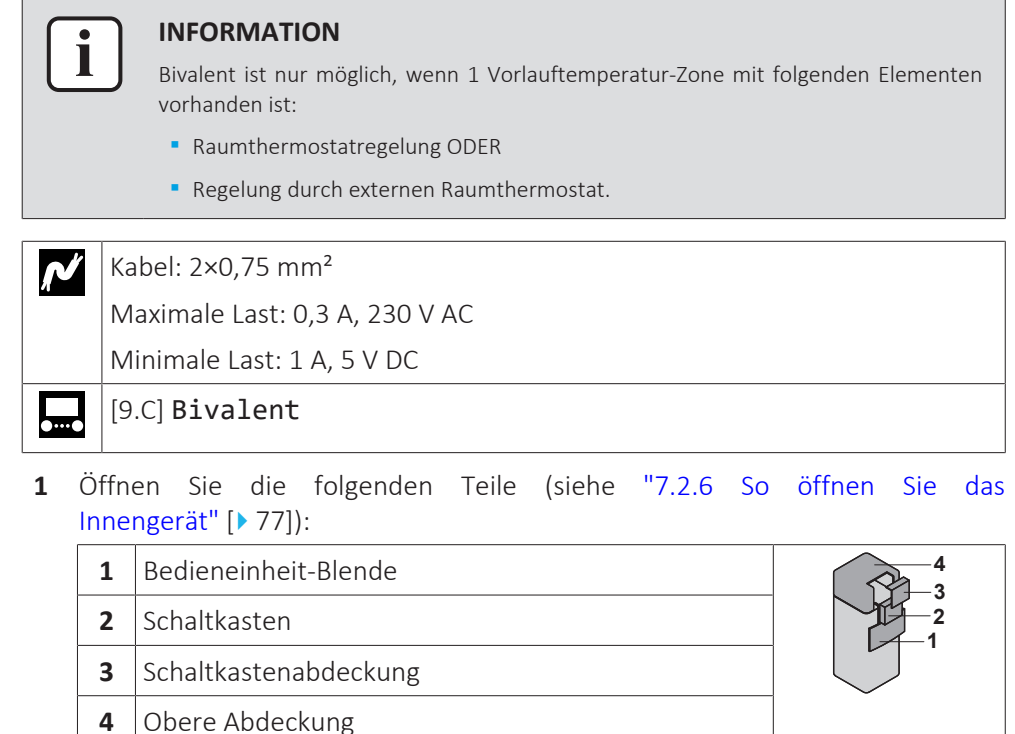

**2** Schließen Sie das Kabel des Umschalters zur externen Wärmequelle wie in der Abbildung unten dargestellt an die entsprechenden Klemmen an.

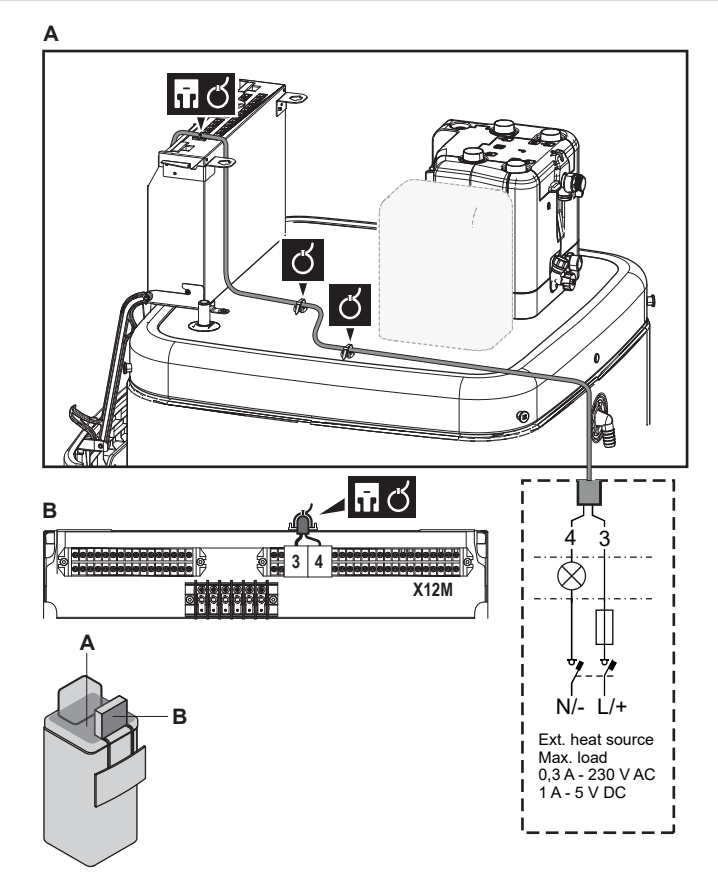

**3** Befestigen Sie das Kabel mit Kabelbindern an den Kabelbinderhalterungen. Allgemeine Informationen finden Sie unter ["9.3.1 Die elektrischen Leitungen](#page-124-0) [an die Inneneinheiten anschließen" \[](#page-124-0) $\blacktriangleright$  [125\]](#page-124-0).

## <span id="page-137-0"></span>9.3.11 So schließen Sie die Stromverbrauch-Digitaleingänge an

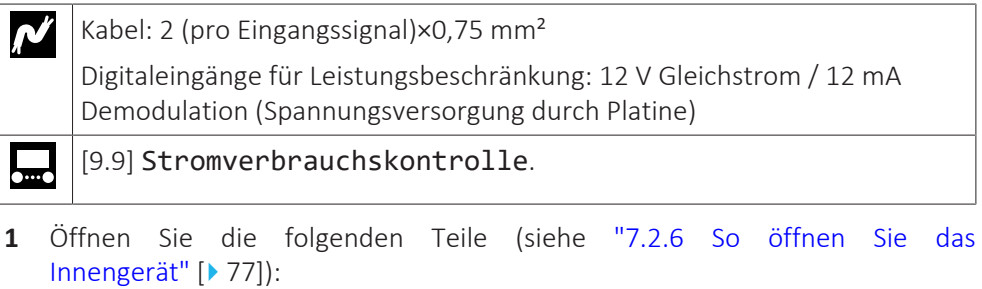

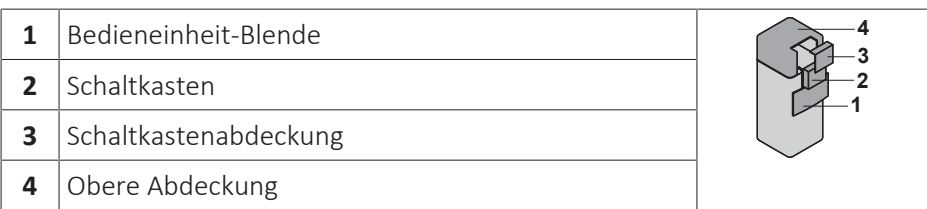

**2** Bringen Sie den Schaltkasten-Metalleinsatz an.

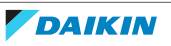

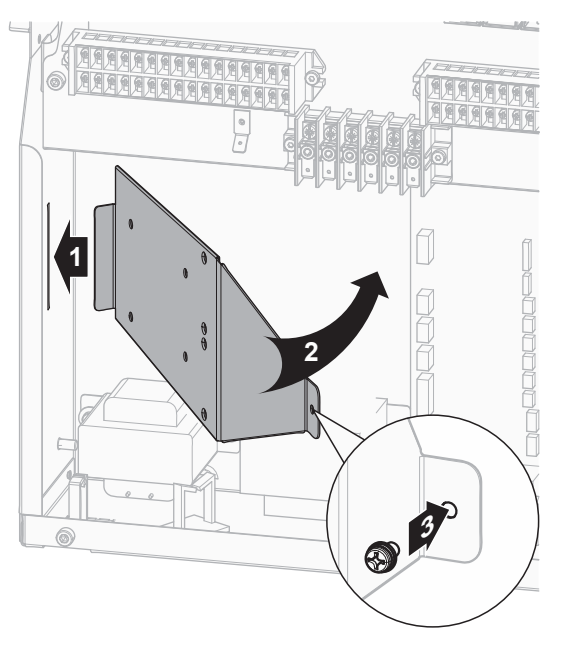

**3** Schließen Sie das Kabel der Stromverbrauch-Digitaleingänge wie in der Abbildung unten dargestellt an die entsprechenden Klemmen an.

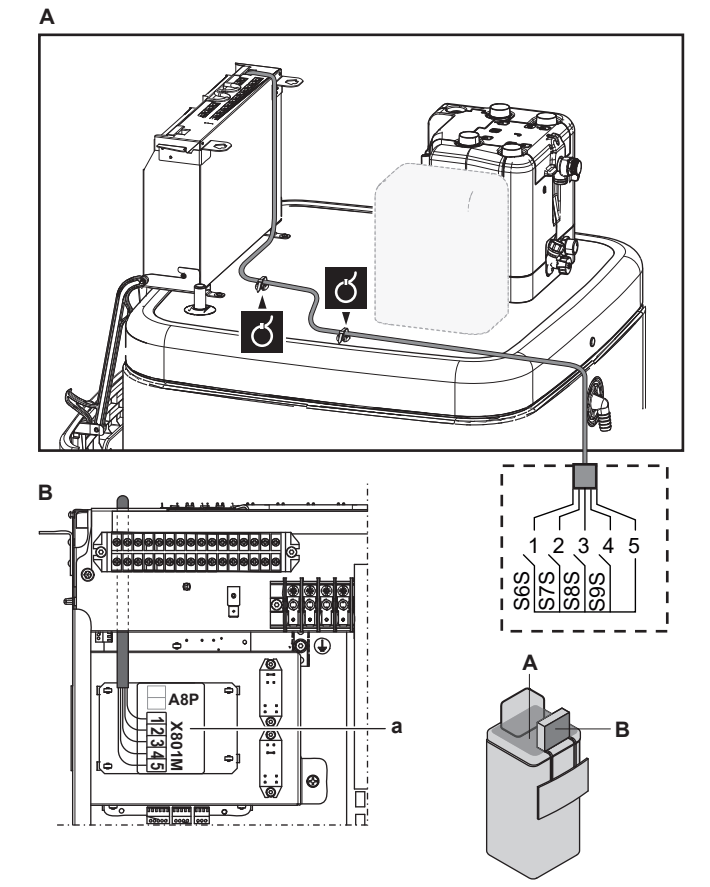

**4** Befestigen Sie das Kabel mit Kabelbindern an den Kabelbinderhalterungen. Allgemeine Informationen finden Sie unter ["9.3.1 Die elektrischen Leitungen](#page-124-0) [an die Inneneinheiten anschließen" \[](#page-124-0) $\blacktriangleright$  [125\]](#page-124-0).

## <span id="page-139-0"></span>9.3.12 So schließen Sie das Sicherheitsthermostat an (Öffner)

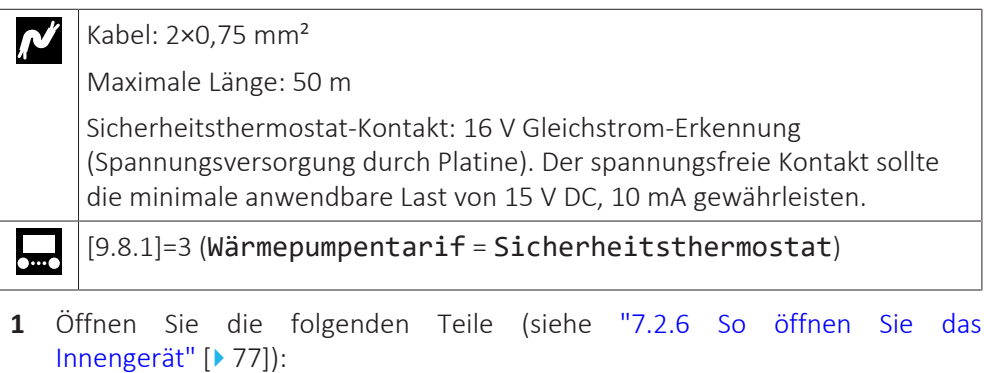

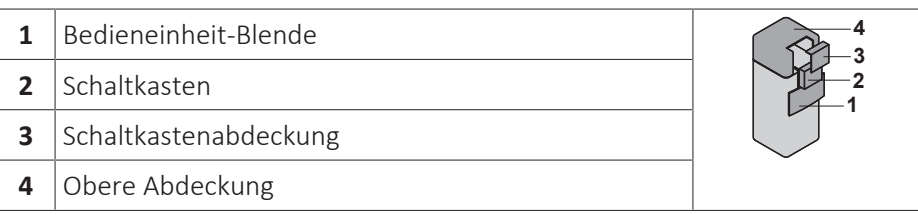

**2** Schließen Sie das Kabel des Sicherheitsthermostats (Öffner) wie in der Abbildung unten dargestellt an die entsprechenden Klemmen an.

**Hinweis:** Die Drahtbrücke (werkseitig montiert) muss von den jeweiligen Klemmen entfernt werden.

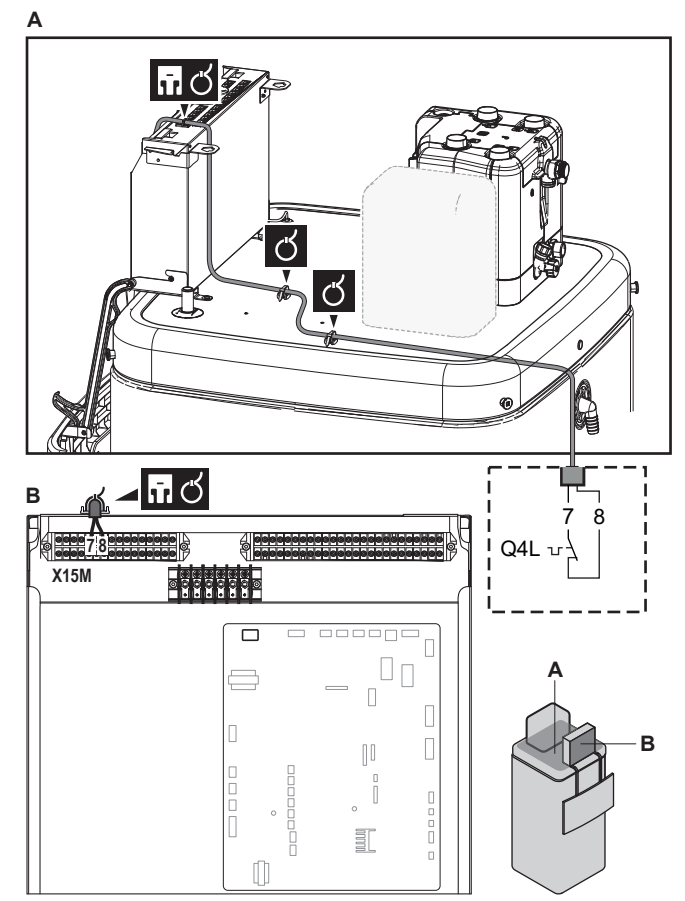

**3** Befestigen Sie das Kabel mit Kabelbindern an den Kabelbinderhalterungen. Allgemeine Informationen finden Sie unter ["9.3.1 Die elektrischen Leitungen](#page-124-0) [an die Inneneinheiten anschließen" \[](#page-124-0) $\blacktriangleright$  [125\]](#page-124-0).

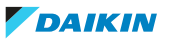

#### **HINWEIS**

Stellen Sie sicher, dass der Sicherheitsthermostat entsprechend den geltenden Vorschriften ausgewählt und installiert wird.

Um ein unnötiges Auslösen des Sicherheitsthermostats zu verhindern, empfehlen wir Folgendes:

- **▪** Der Sicherheitsthermostat lässt sich automatisch zurücksetzen.
- **▪** Der Sicherheitsthermostat hat eine maximale Temperaturvariationsrate von 2°C/ Min.
- **▪** E gibt einen minimalen Abstand von 2 m zwischen dem Sicherheitsthermostat und dem 3-Wege-Ventil.

## **HINWEIS**

**Fehler.** Wenn Sie die Drahtbrücke entfernen (offener Schaltkreis), aber NICHT den Sicherheitsthermostat anschließen, tritt der Stoppfehler 8H-03 auf.

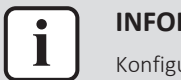

#### **INFORMATION**

Konfigurieren Sie IMMER den Sicherheitsthermostat, nachdem er installiert wurde. Ohne ein Konfiguration ignoriert das Gerät den Sicherheitsthermostatkontakt.

#### <span id="page-140-0"></span>9.3.13 So stellen Sie die Verbindung zu einem Smart Grid her

Dieses Kapitel beschreibt 2 mögliche Arten, das Innengerät an ein Smart Grid anzuschließen:

- **▪** Im Fall von Smart Grid-Niederspannungskontakten
- **▪** Im Fall von Smart Grid-Hochspannungskontakten. Hierfür ist die Installation des Smart Grid-Relaissatzes (EKRELSG) erforderlich.

Die 2 eingehenden Smart Grid-Kontakte können die folgenden Smart Grid-Modi aktivieren:

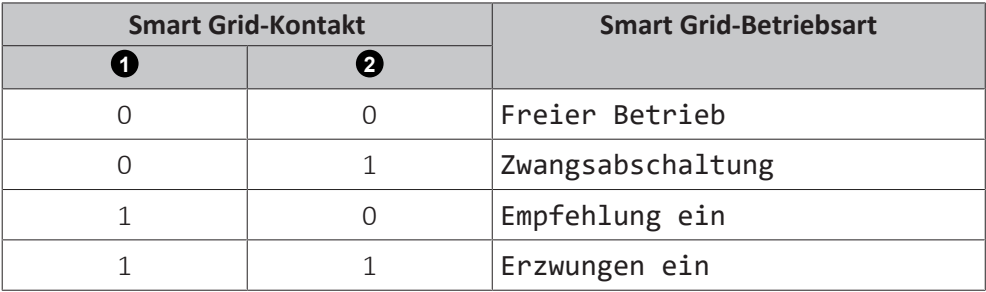

Die Verwendung eines Smart Grid-Impulszählers ist nicht verpflichtend:

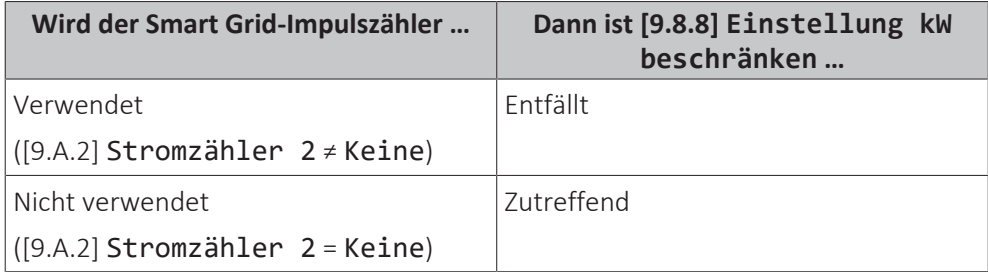

#### **Im Fall von Smart Grid-Niederspannungskontakten**

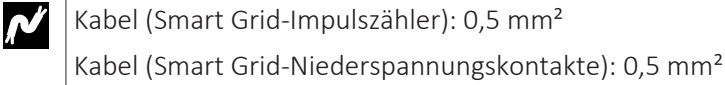

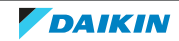

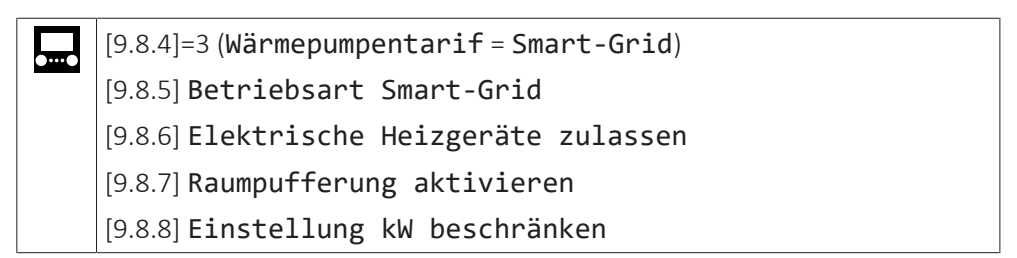

Die Verkabelung des Smart Grid ist im Fall von Niederspannungskontakten wie folgt:

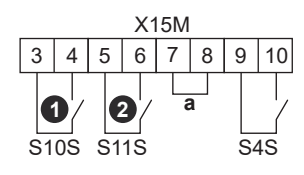

- **a** Drahtbrücke (werkseitig montiert). Wenn Sie auch ein Sicherheitsthermostat (Q4L) anschließen, tauschen Sie die Drahtbrücke gegen die Kabel des Sicherheitsthermostats aus.
- **S4S** Smart Grid-Impulszähler
- **1 /S10S** Smart Grid-Niederspannungskontakt 1
- **2 /S11S** Smart Grid-Niederspannungskontakt 2
- **1** Schließen Sie die Kabel wie folgt an:

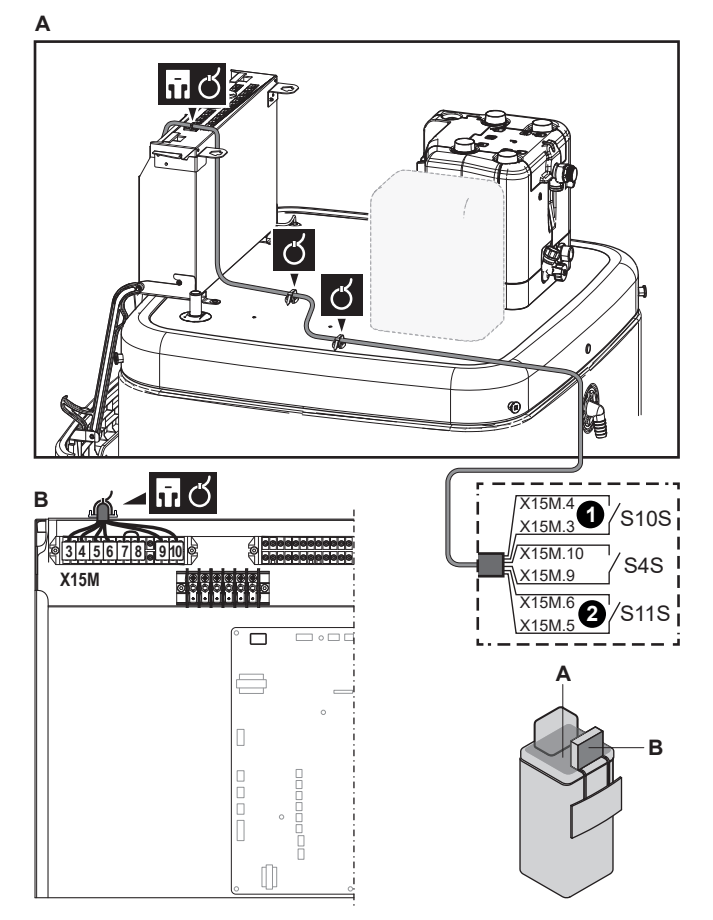

**2** Fixieren Sie die Kabel mit Kabelbindern an den Kabelbinderhalterungen.

#### **Im Fall von Smart Grid-Hochspannungskontakten**

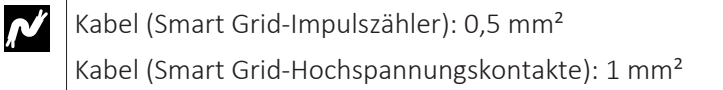

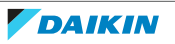

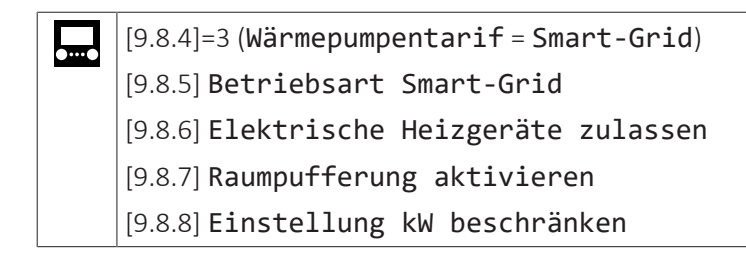

Die Verkabelung des Smart Grid ist im Fall von Hochspannungskontakten wie folgt:

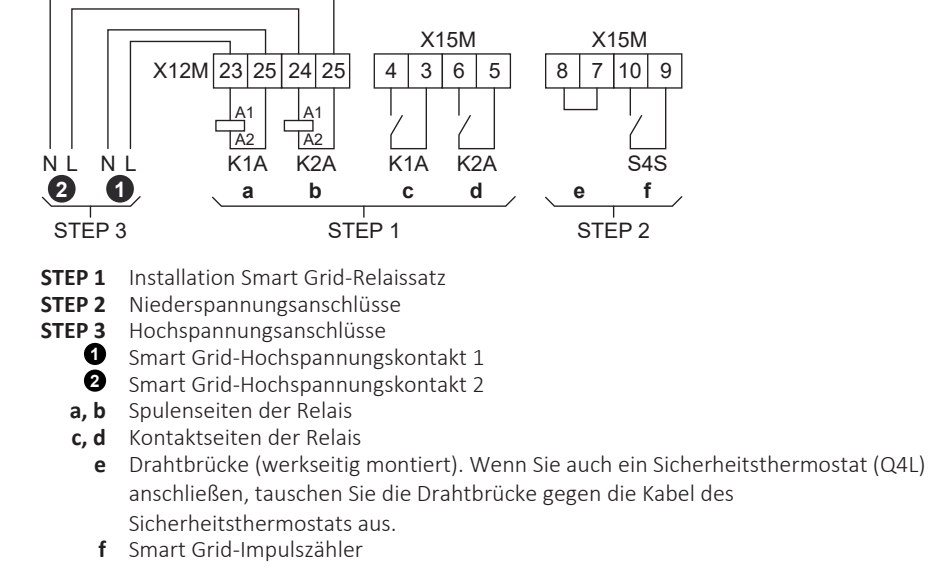

**1** Bringen Sie den Schaltkasten-Metalleinsatz an.

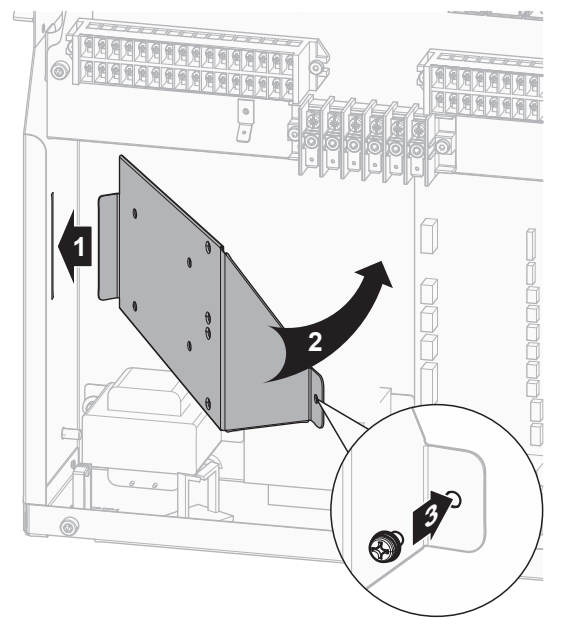

**2** Lösen Sie die Kabel, die an die Klemme des Smart Grid-Relaissatzes (EKRELSG) angebracht sind, und entfernen Sie die Klemme.

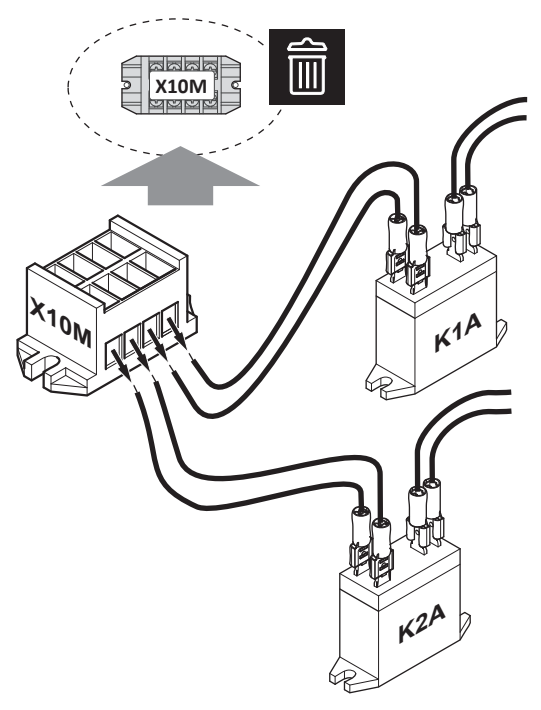

**3** Installieren Sie die Komponenten des Smart Grid-Relaissatzes wie folgt:

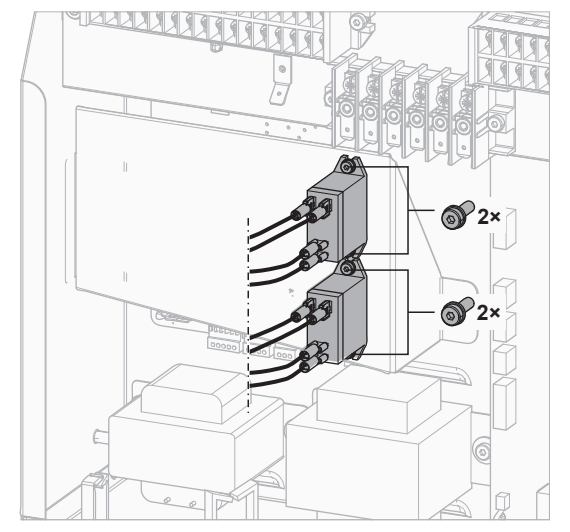

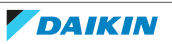
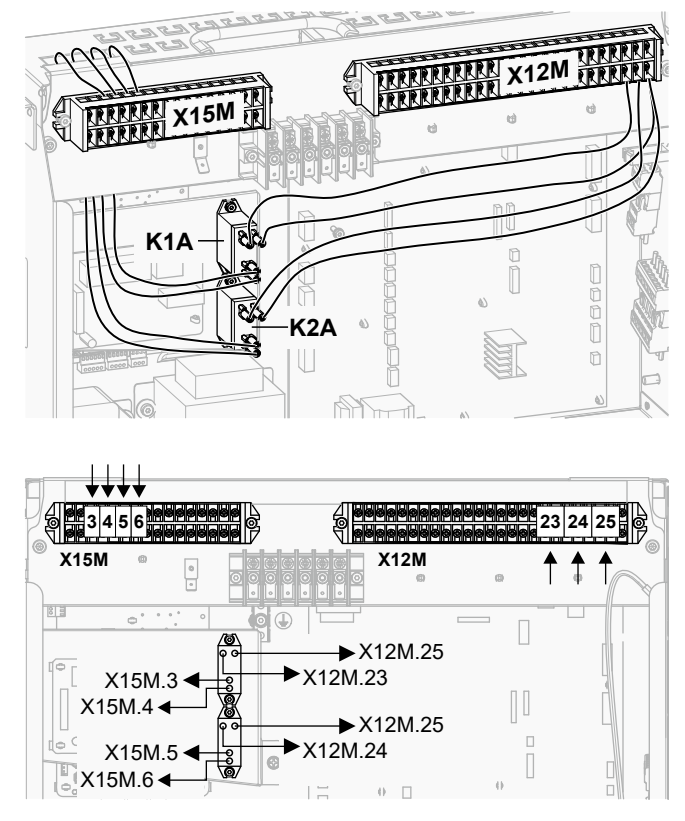

**4** Schließen Sie die Niederspannungskabel wie folgt an:

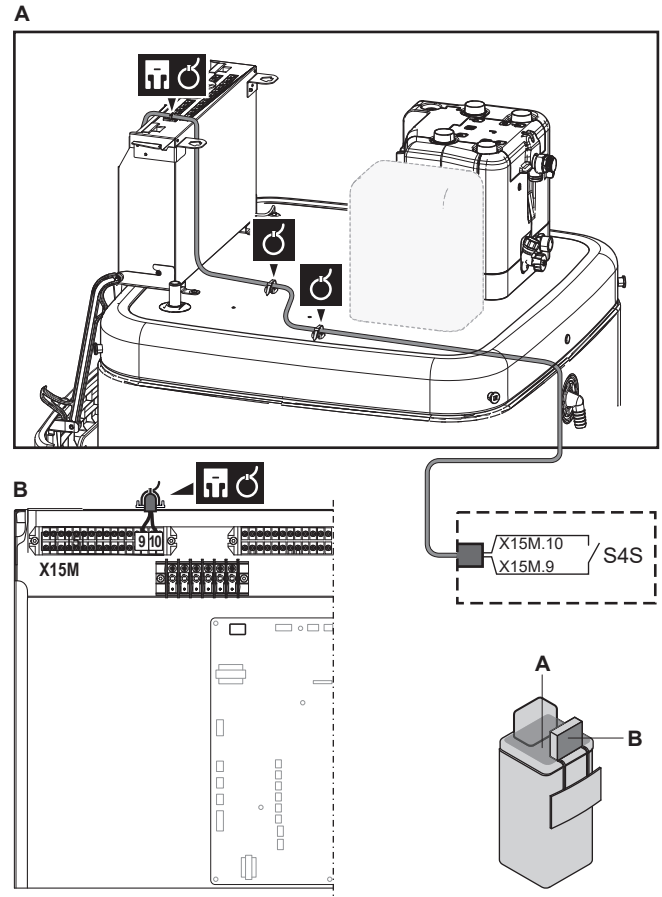

**5** Schließen Sie die Hochspannungskabel wie folgt an:

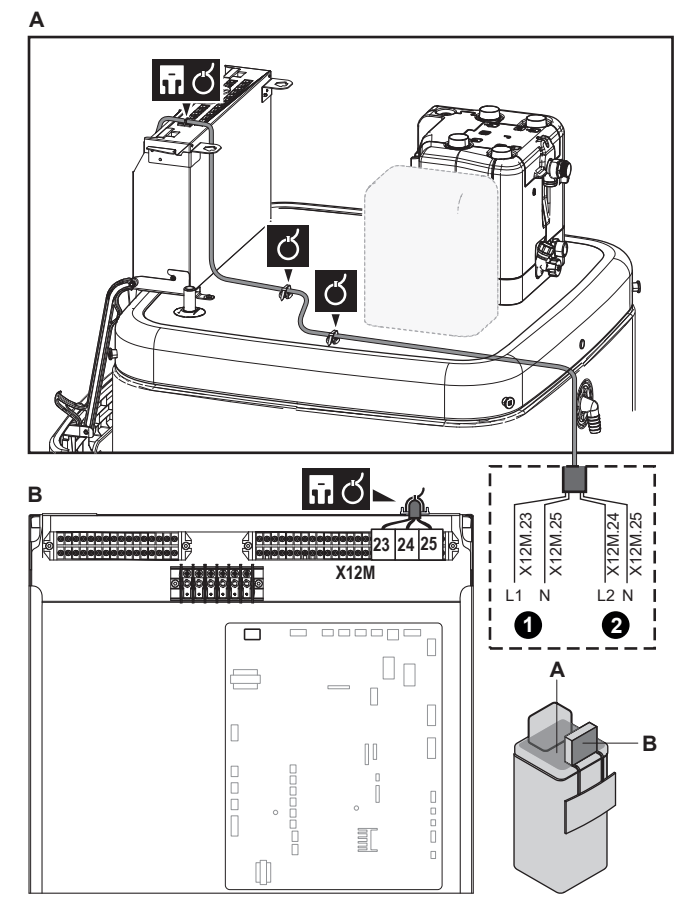

- **6** Befestigen Sie das Kabel mit Kabelbindern an den Kabelbinderhalterungen. Allgemeine Informationen finden Sie unter ["9.3.1 Die elektrischen Leitungen](#page-124-0) [an die Inneneinheiten anschließen" \[](#page-124-0) $\blacktriangleright$  [125\]](#page-124-0).
- 9.3.14 So schließen Sie die WLAN-Karte an (als Zubehör geliefert)

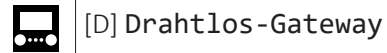

**1** Setzen Sie die WLAN-Karte in den Kartensteckplatz am Raumbedienmodul des

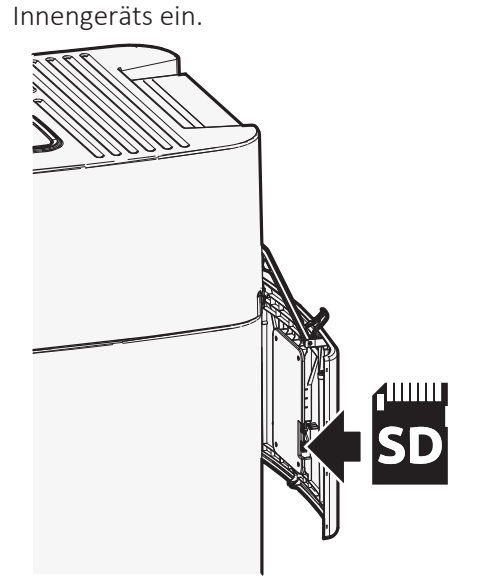

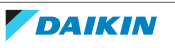

**1 3 4**

**2**

9.3.15 So schließen Sie den Solareingang an

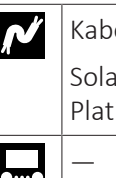

## Kabel: 0,5 mm²

Solareingang-Kontakt: 5 V Gleichstrom (Spannungsversorgung durch Platine)

- **1** Öffnen Sie die folgenden Teile (siehe ["7.2.6](#page-76-0)  [So öffnen Sie das](#page-76-0) [Innengerät" \[](#page-76-0)▶ [77\]\)](#page-76-0):
	- 1 Bedieneinheit-Blende
	- **2** Schaltkasten
	- **3** Schaltkastenabdeckung
	- **4** Obere Abdeckung

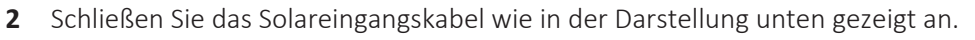

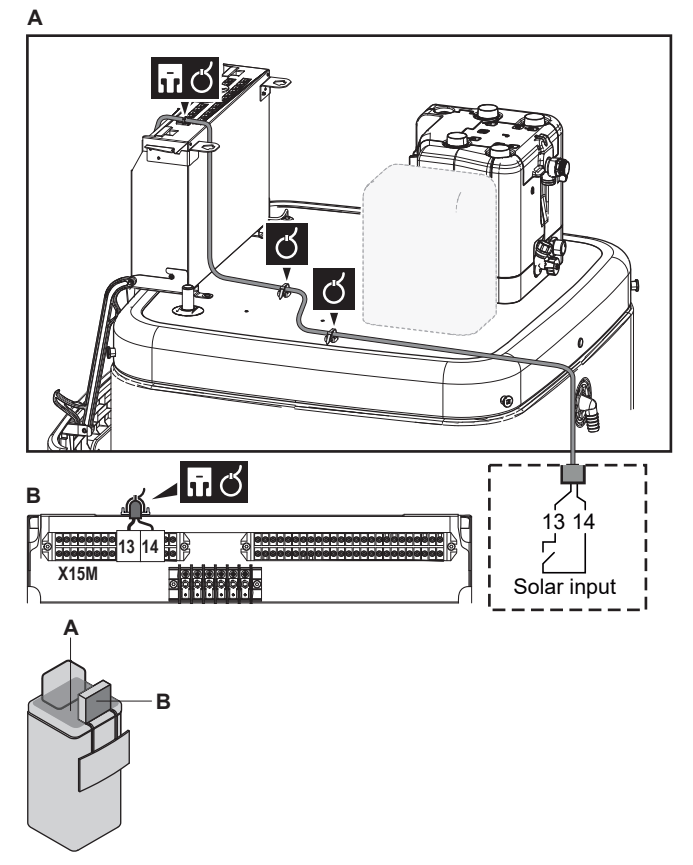

- **3** Befestigen Sie das Kabel mit Kabelbindern an den Kabelbinderhalterungen. Allgemeine Informationen finden Sie unter ["9.3.1 Die elektrischen Leitungen](#page-124-0) [an die Inneneinheiten anschließen" \[](#page-124-0) $\blacktriangleright$  [125\]](#page-124-0).
- 9.3.16 So schließen Sie den Brauchwasserausgang an

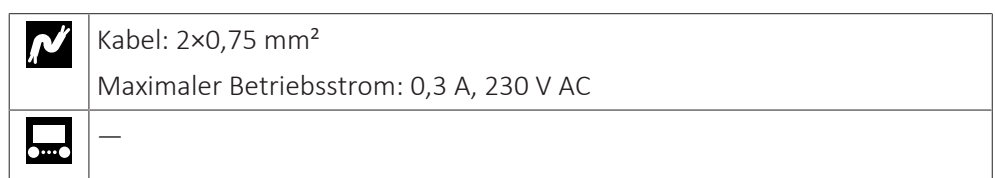

**1** Öffnen Sie die folgenden Teile (siehe ["7.2.6](#page-76-0)  [So öffnen Sie das](#page-76-0) [Innengerät" \[](#page-76-0)▶ [77\]\)](#page-76-0):

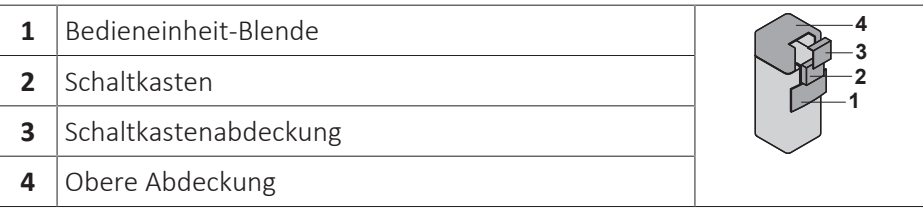

**2** Schließen Sie das Brauchwasser-Signalkabel wie in der Darstellung unten gezeigt an.

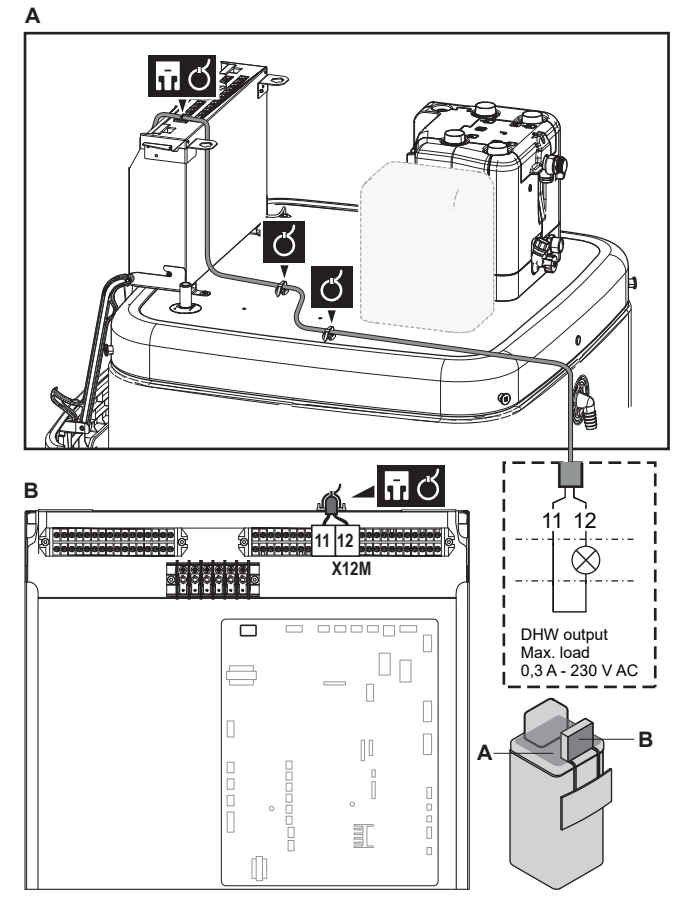

**3** Befestigen Sie das Kabel mit Kabelbindern an den Kabelbinderhalterungen. Allgemeine Informationen finden Sie unter ["9.3.1 Die elektrischen Leitungen](#page-124-0) [an die Inneneinheiten anschließen" \[](#page-124-0) $\blacktriangleright$  [125\]](#page-124-0).

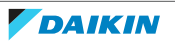

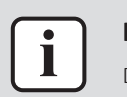

#### **INFORMATION**

Das Kühlen ist nur im Fall von umkehrbaren Modellen zutreffend.

## In diesem Kapitel

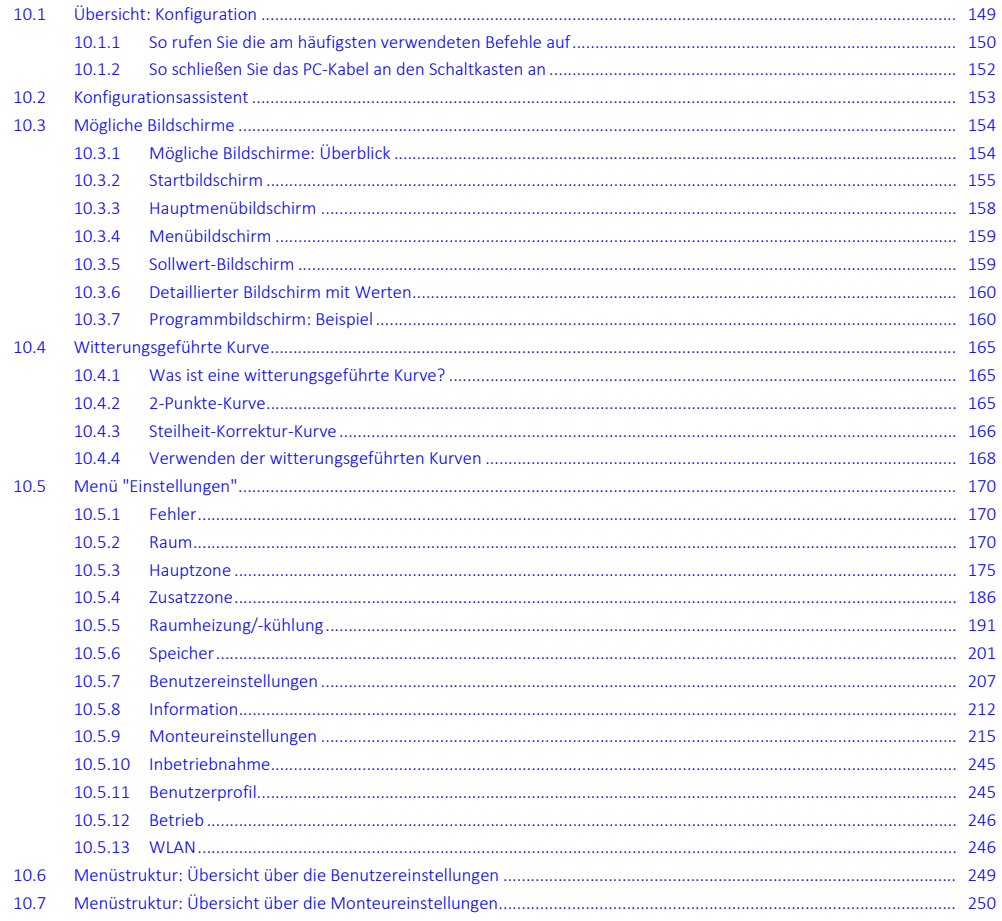

## <span id="page-148-0"></span>10.1 Übersicht: Konfiguration

In diesem Kapitel ist beschrieben, was Sie tun und wissen müssen, um das System nach der Installation zu konfigurieren.

## **Warum**

Wenn Sie das System NICHT korrekt konfigurieren, arbeitet es möglicherweise NICHT erwartungsgemäß. Die Konfiguration beeinflusst folgende Punkte:

- · Die Berechnungen der Software
- · Die Anzeige und die Bedienmöglichkeiten an der Benutzerschnittstelle

#### **Wie**

Sie können das System über die Bedieneinheit konfigurieren.

· Erste Schritte - Konfigurationsassistent. Wenn Sie das Raumbedienmodul erstmalig (über das Gerät) einschalten, wird ein Konfigurationsassistent aufgerufen, der Sie bei der Konfiguration des Systems unterstützt.

- **▪ Starten Sie den Konfigurationsassistenten neu.** Wenn das System bereits konfiguriert wurde, können Sie den Konfigurationsassistenten neu starten. Um den Konfigurationsassistenten neu zu starten, gehen Sie zu Monteureinstellungen > Konfigurations-Assistent. Informationen zum Zugriff auf die Monteureinstellungen finden Sie unter ["10.1.1 So rufen](#page-149-0) [Sie die am häufigsten verwendeten Befehle auf" \[](#page-149-0) $\blacktriangleright$  [150\]](#page-149-0).
- **▪ Danach.** Bei Bedarf können Sie Änderungen an der Konfiguration in der Menüstruktur oder den Überblickeinstellungen vornehmen.

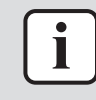

#### **INFORMATION**

Wenn der Konfigurationsassistent beendet ist, zeigt die Bedieneinheit einen Überblickbildschirm an und Sie werden aufgefordert, die Einstellungen zu bestätigen. Wenn sie bestätigt wurden, wird das System neu gestartet und der Startbildschirm wird angezeigt.

#### **Zugriff auf die Einstellungen – Legende für Tabellen**

Es gibt zwei verschiedene Möglichkeiten, um auf die Monteureinstellungen zuzugreifen. Jedoch sind NICHT alle Einstellungen über beide Möglichkeiten verfügbar. In diesem Fall ist dies durch die entsprechenden Tabellenspalten in diesem Kapitel durch "Nicht zutreffend" angegeben.

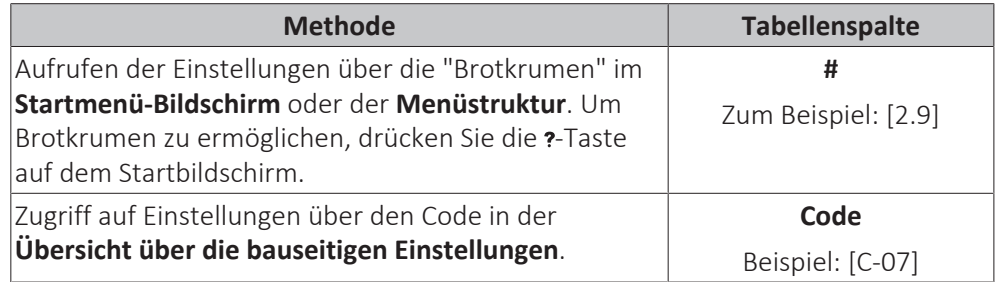

Siehe auch:

- ["So greifen Sie auf die Monteureinstellungen zu" \[](#page-150-0)▶ [151\]](#page-150-0)
- ["10.7 Menüstruktur: Übersicht über die Monteureinstellungen" \[](#page-249-0)▶ [250\]](#page-249-0)

## <span id="page-149-0"></span>10.1.1 So rufen Sie die am häufigsten verwendeten Befehle auf

## <span id="page-149-1"></span>**So ändern Sie die Zugriffserlaubnisstufe**

Sie können die Zugriffserlaubnisstufe wie folgt ändern:

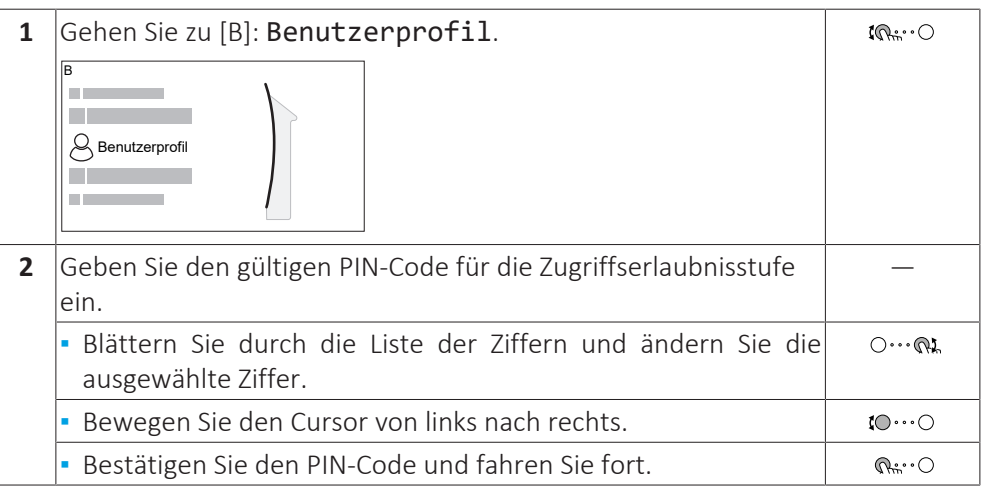

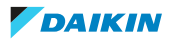

### **Monteur-Pincode**

Der Monteur-Pincode ist **5678**. Nun sind zusätzliche Menüelemente und Monteureinstellungen verfügbar.

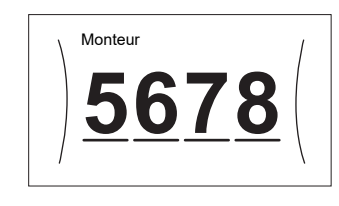

#### **Pincode Erweiterter Endbenutzer**

Der Erweiterter Benutzer-Pincode ist **1234**. Nun sind zusätzliche Menüelemente für den Benutzer sichtbar.

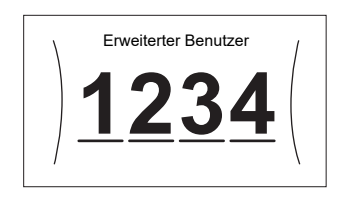

#### **Benutzer-Pincode**

Der Benutzer-Pincode ist **0000**.

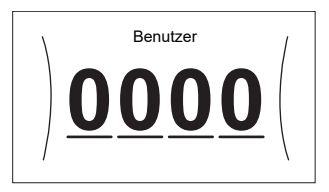

#### <span id="page-150-0"></span>**So greifen Sie auf die Monteureinstellungen zu**

- **1** Setzen Sie die Zugriffserlaubnisstufe auf Monteur.
- **2** Gehen Sie zu [9]: Monteureinstellungen.

#### **Ändern einer Übersichtseinstellung**

**Beispiel:** Ändern Sie [1‑01] von 15 in 20.

Die meisten Einstellungen können über die Menüstruktur konfiguriert werden. Wenn Sie aus irgendeinem Grund eine Einstellung über die Überblickeinstellungen ändern müssen, können Sie die Überblickeinstellungen wie folgt aufrufen:

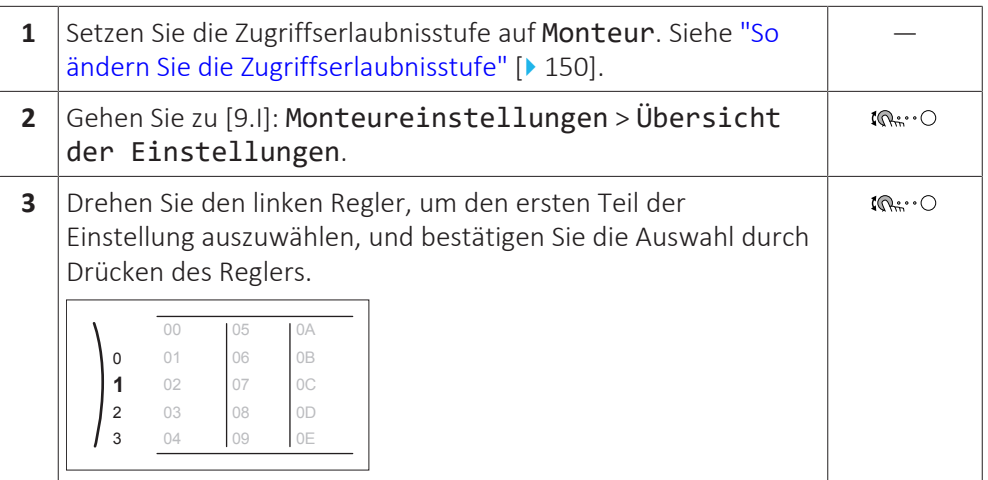

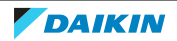

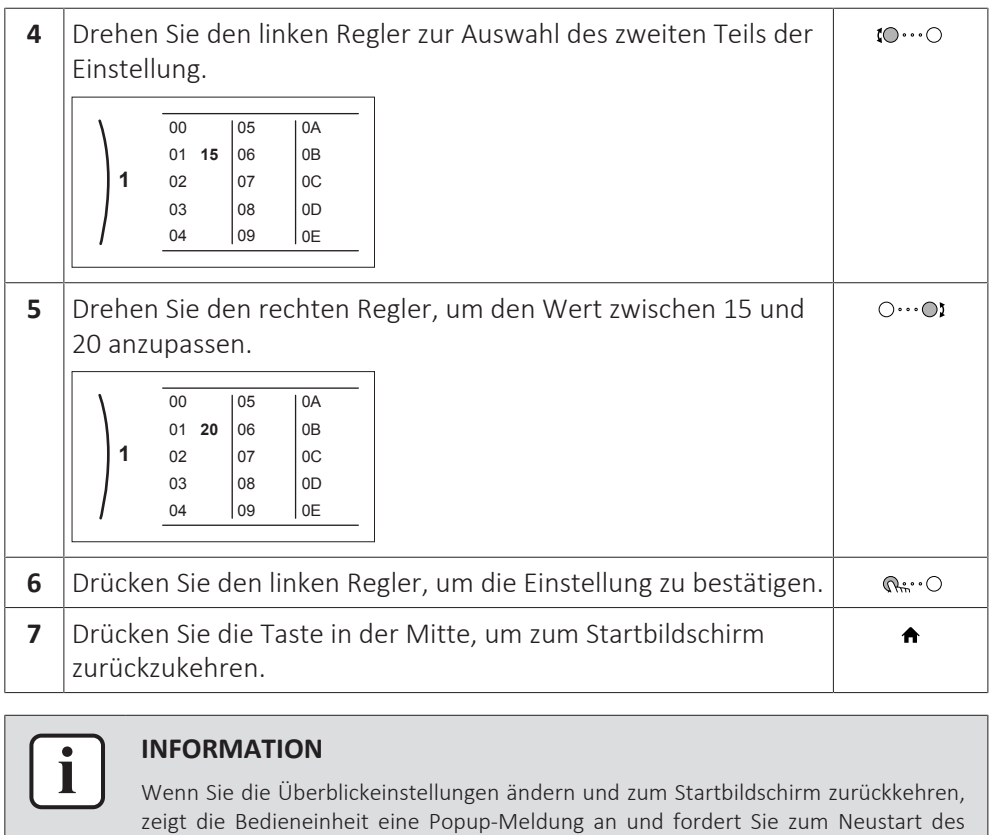

<span id="page-151-0"></span>10.1.2 So schließen Sie das PC-Kabel an den Schaltkasten an

werden übernommen.

Systems auf.

Diese Verbindung zwischen Computer und Hydro-Platine ist erforderlich, wenn die

Hydro-Software und der EEPROM aktualisiert werden. **Voraussetzung:** Das EKPCCAB4-Kit ist erforderlich.

- **1** Schließen Sie den USB-Stecker des Kabels an den Computer an.
- **2** Schließen Sie den Kabelstecker an X10A auf A1P des Schaltkastens des Innengeräts an.

Nach der Bestätigung wird das System neu gestartet und die aktuellen Änderungen

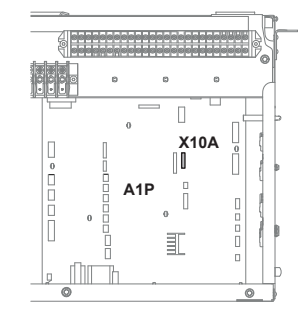

**3** Achten Sie ganz besonders auf die Position des Steckers!

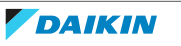

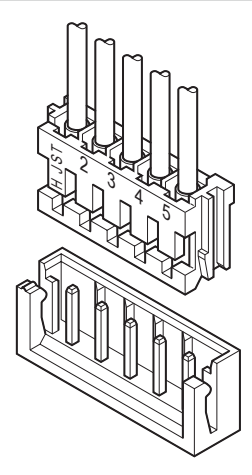

## <span id="page-152-0"></span>10.2 Konfigurationsassistent

Nach dem ersten Einschalten des Systems wird auf dem Raumbedienmodul ein Konfigurationsassistent gestartet. Legen Sie über diesen Assistenten die wichtigsten Ausgangseinstellungen für den ordnungsgemäßen Betrieb des Geräts fest. Wenn es erforderlich ist, können Sie später weitere Einstellungen konfigurieren. Sie können alle diese Einstellungen über die Menüstruktur ändern.

Hier finden Sie einen kurzen Überblick der Einstellungen in der Konfiguration. Alle Einstellungen können auch im Einstellungenmenü angepasst werden (verwenden Sie die Brotkrumen).

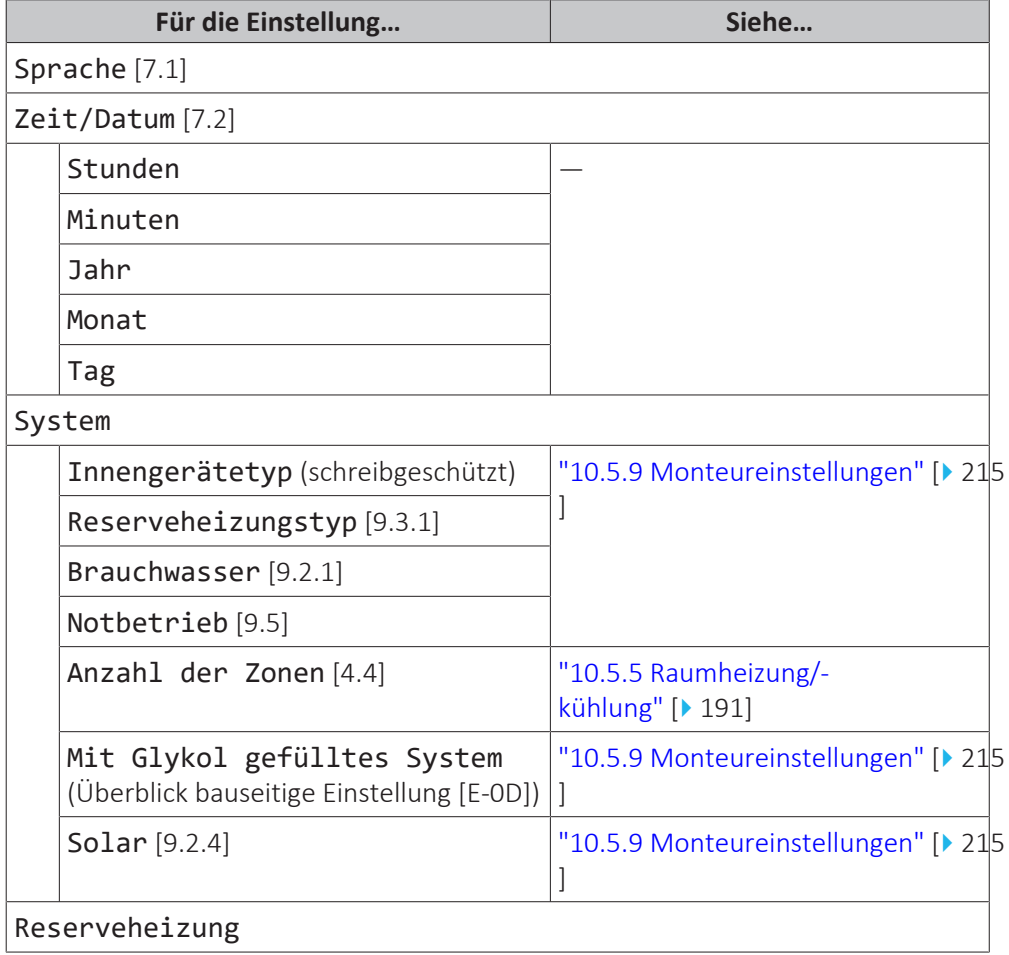

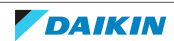

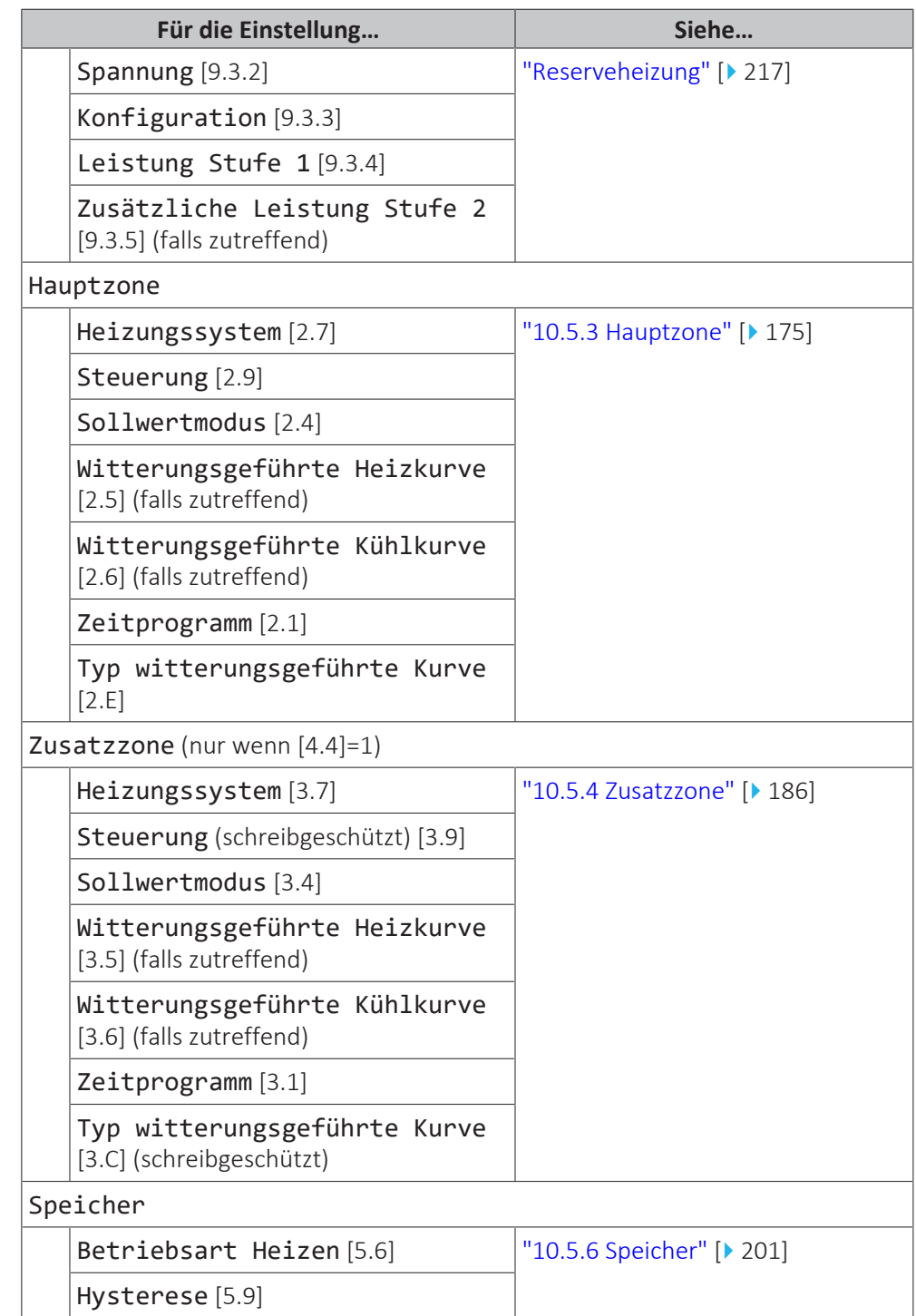

## <span id="page-153-0"></span>10.3 Mögliche Bildschirme

## <span id="page-153-1"></span>10.3.1 Mögliche Bildschirme: Überblick

Dies sind die gängigsten Bildschirme:

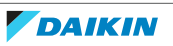

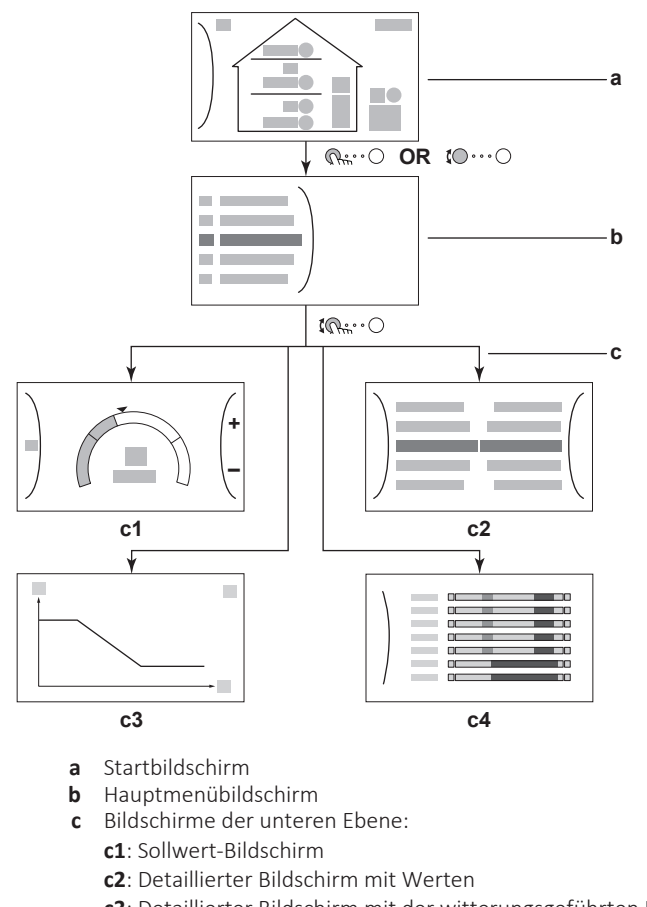

#### **c3**: Detaillierter Bildschirm mit der witterungsgeführten Kurve

**c4**: Bildschirm mit Programm

#### <span id="page-154-0"></span>10.3.2 Startbildschirm

Drücken Sie die Taste  $\spadesuit$ , um zum Startbildschirm zurückzukehren. Sie sehen einen Überblick der Gerätekonfiguration, den Raum und die Sollwert-Temperaturen. Nur Symbole, die für Ihre Konfiguration gelten, sind auf dem Startbildschirm sichtbar.

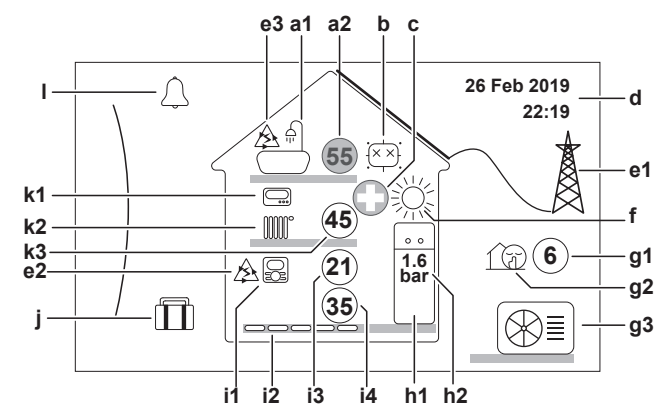

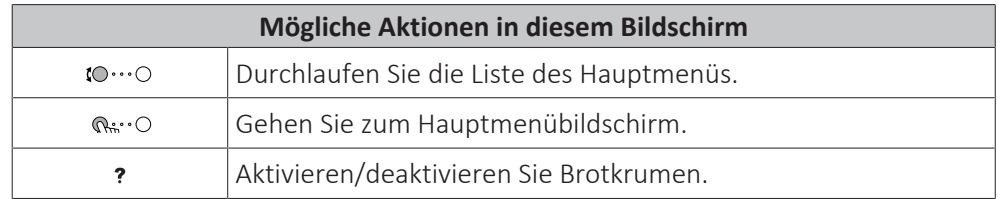

EPRA14~18D + ETSH/X(B)16P30+50E Daikin Altherma 3 H HT ECH<sub>2</sub>O 4P679467-1B – 2022.09

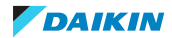

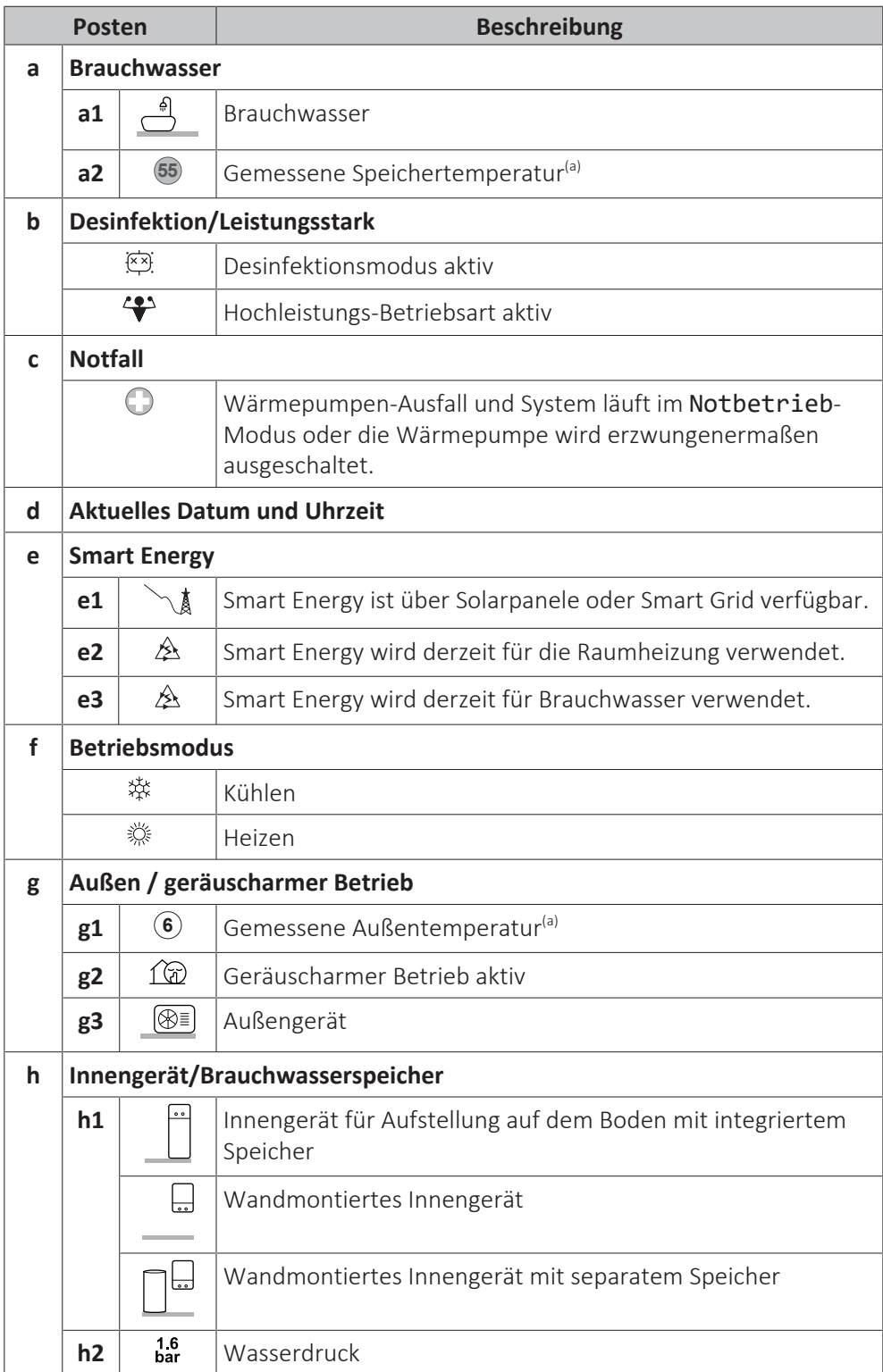

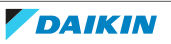

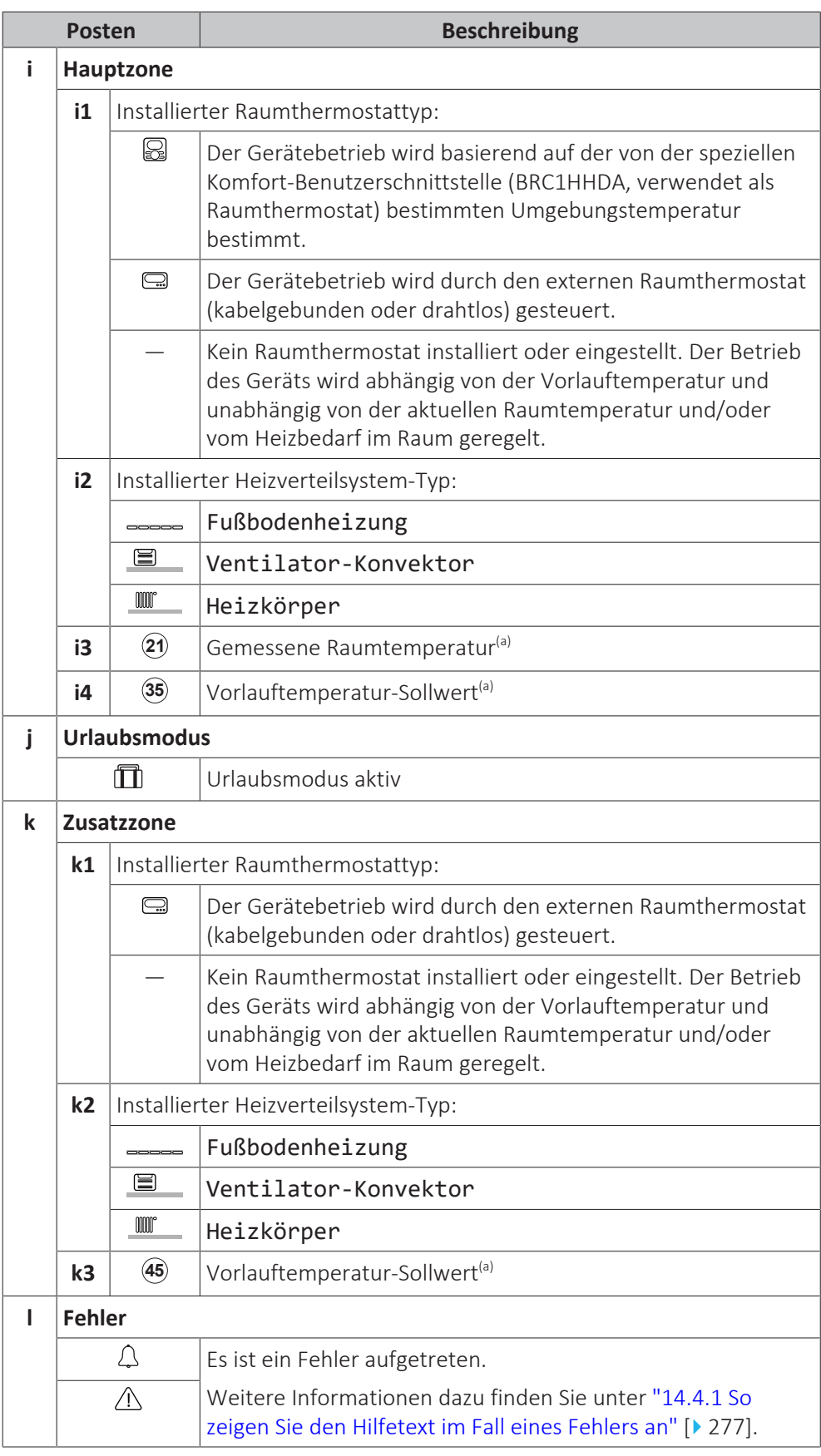

<sup>(a)</sup> Wenn der entsprechende Betrieb (z. B. die Raumheizung) nicht aktiv ist, ist der Kreis ausgegraut.

## <span id="page-157-0"></span>10.3.3 Hauptmenübildschirm

Beginnen Sie auf dem Startbildschirm und drücken (  $R: O$  ) oder drehen Sie ( $10...$ ) den linken Regler, um den Hauptmenübildschirm zu öffnen. Über das Hauptmenü können Sie auf die verschiedenen Sollwertbildschirme und Untermenüs zugreifen.

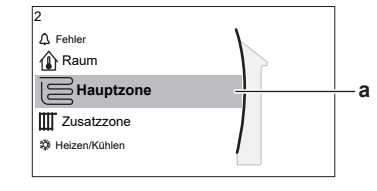

**a** Ausgewähltes Untermenü

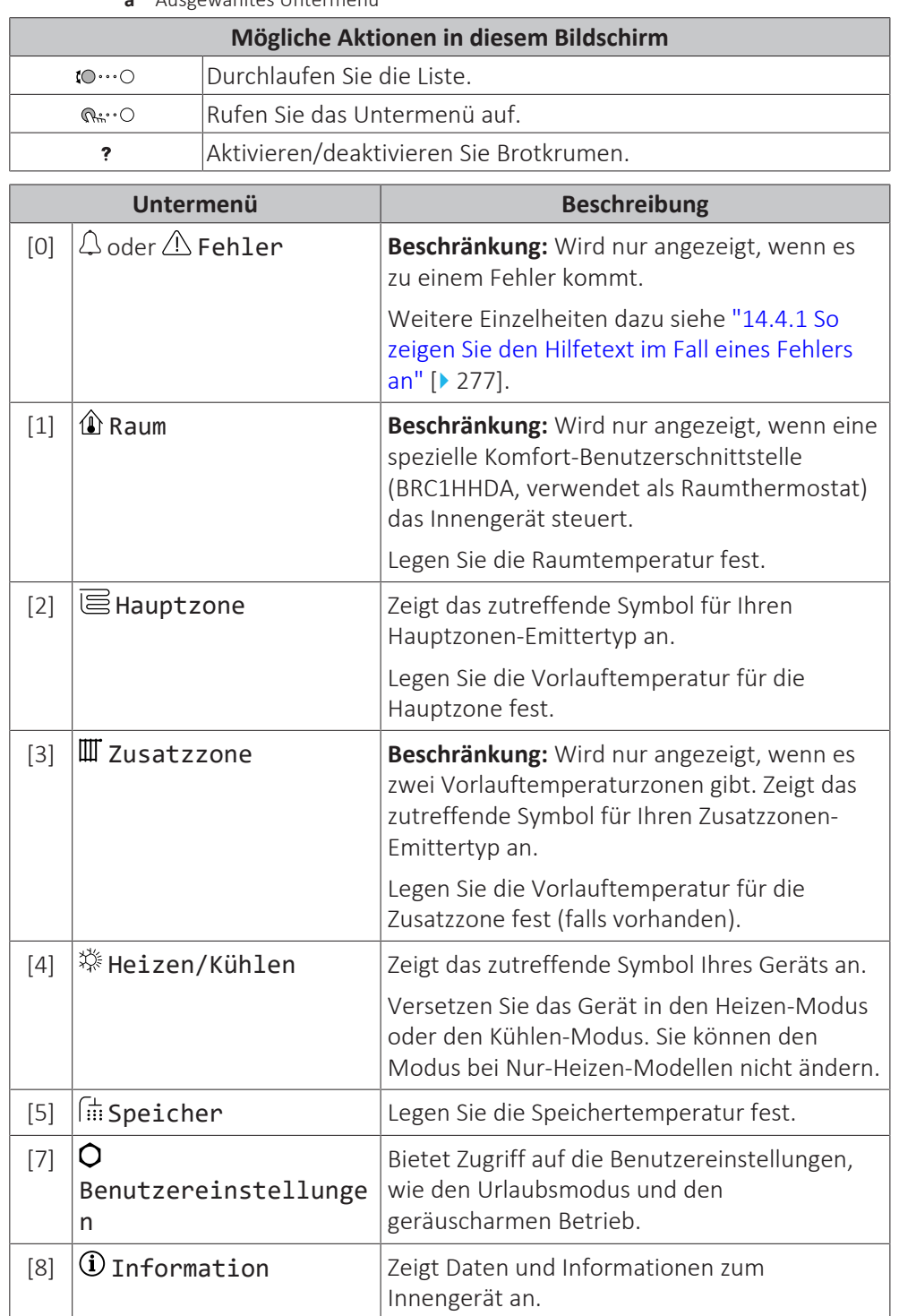

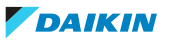

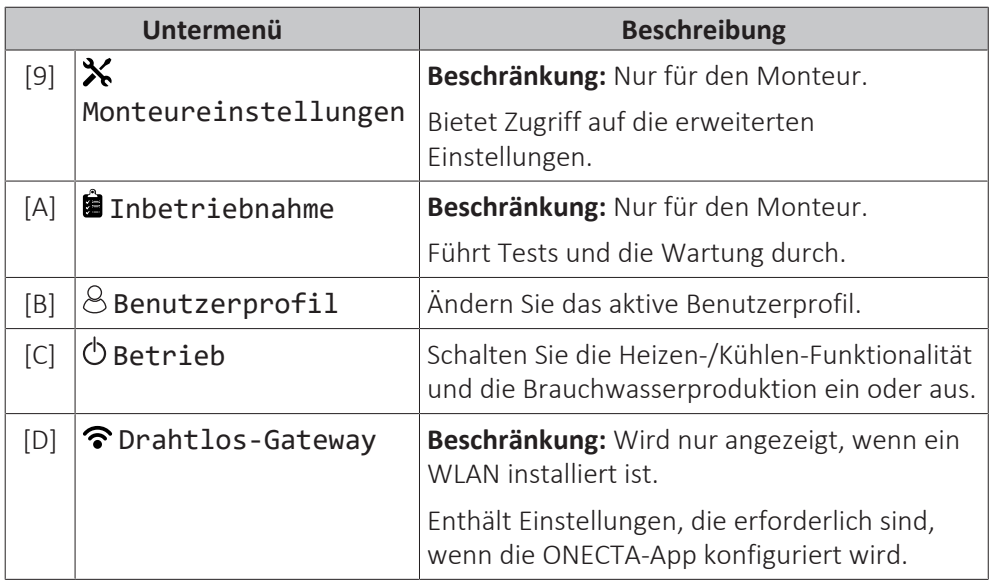

## <span id="page-158-0"></span>10.3.4 Menübildschirm

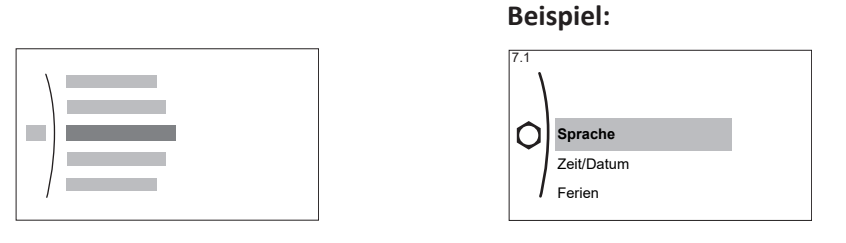

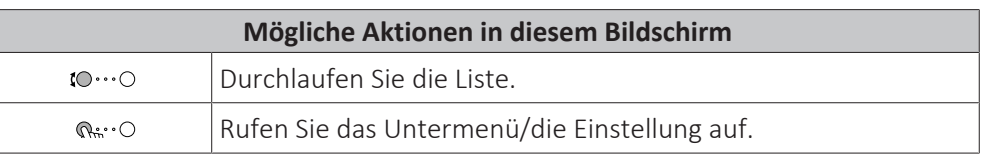

## <span id="page-158-1"></span>10.3.5 Sollwert-Bildschirm

Der Sollwert-Bildschirm wird für Bildschirme angezeigt, die Systemkomponenten beschreiben, die einen Sollwert benötigen.

#### **Beispiele**

[1] Raumtemperatur-Bildschirm

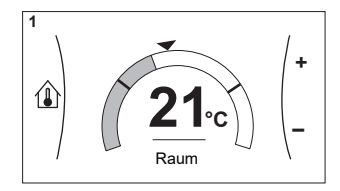

[3] Zusatzzone-Bildschirm

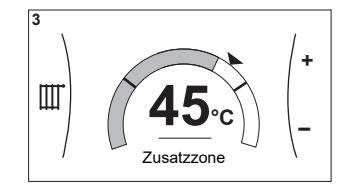

[2] Hauptzone-Bildschirm

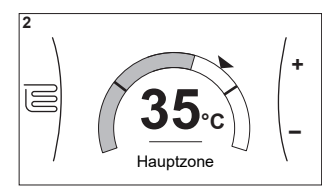

[5] Speichertemperatur-Bildschirm

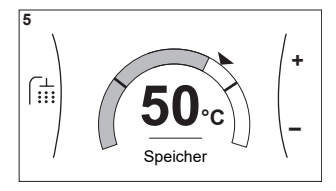

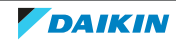

#### **Erläuterung**

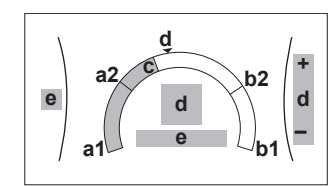

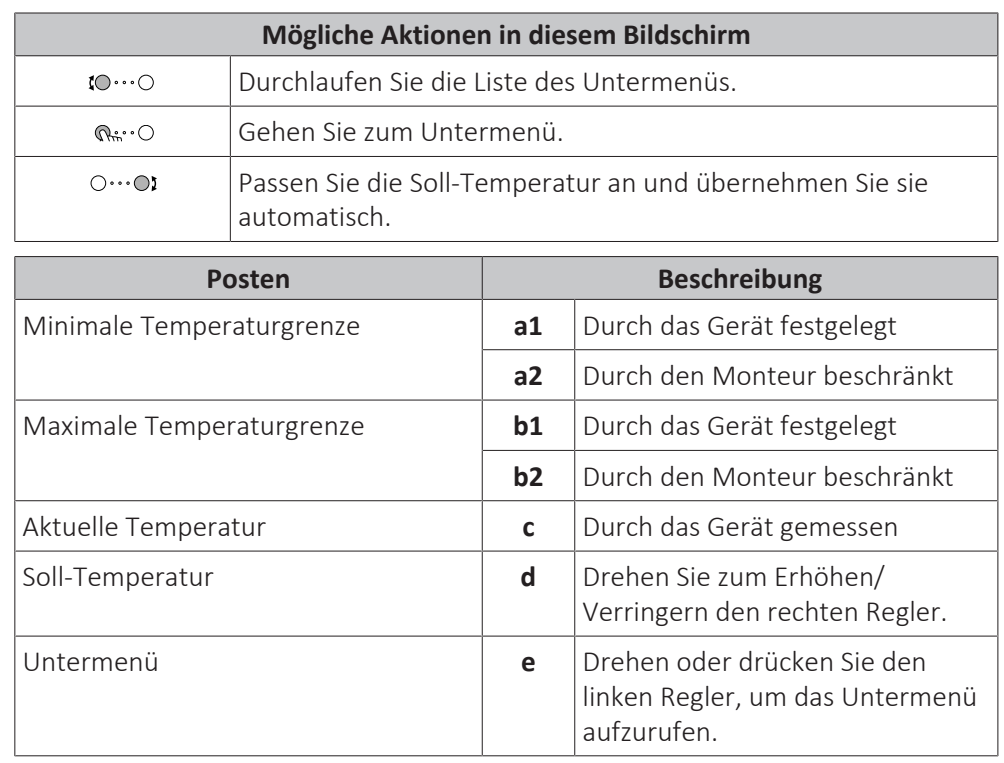

## <span id="page-159-0"></span>10.3.6 Detaillierter Bildschirm mit Werten

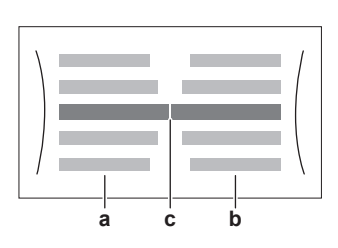

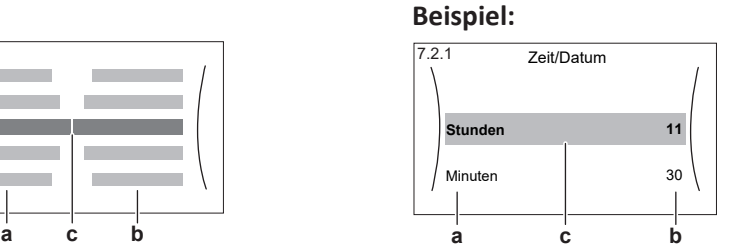

**a** Einstellungen

- **b** Werte
- **c** Ausgewählte Einstellung und Wert

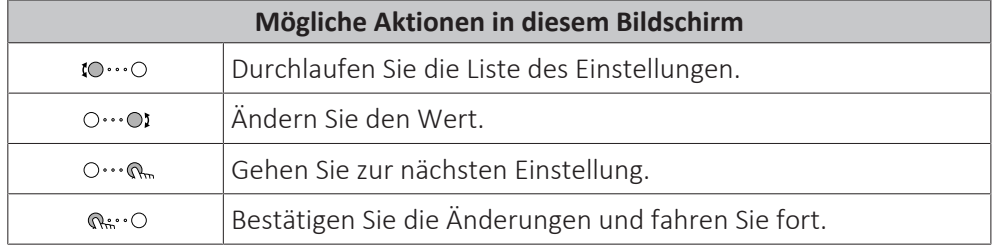

## <span id="page-159-1"></span>10.3.7 Programmbildschirm: Beispiel

Dieses Beispiel zeigt, wie ein Raumtemperatur-Programm im Heizen-Modus für die Hauptzone festgelegt wird.

DAIKIN

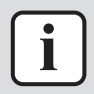

#### **INFORMATION**

Die Vorgehensweisen zur Programmierung anderer Programme sind identisch.

## **So programmieren Sie das Programm: Überblick**

**Beispiel:** Sie möchten das folgende Programm programmieren:

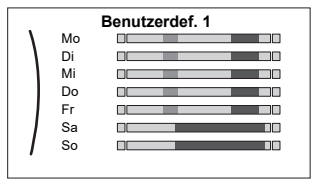

**Voraussetzung:** Das Raumtemperatur-Programm ist nur verfügbar, wenn die Raumthermostat-Steuerung aktiv ist. Wenn die Vorlauftemperatur-Steuerung aktiv ist, können Sie stattdessen das Hauptzonen-Programm programmieren.

- **1** Rufen Sie das Programm auf.
- **2** (optional) Löschen Sie den Inhalt des Programms für die gesamte Woche oder den Inhalt eines ausgewählten Tagesprogramms.
- **3** Programmieren Sie das Programm für Montag.
- **4** Kopieren Sie das Programm für die anderen Wochentage.
- **5** Programmieren Sie das Programm für Samstag und kopieren Sie es für Sonntag.
- **6** Geben Sie dem Programm einen Namen.

#### **So rufen Sie das Programm auf**

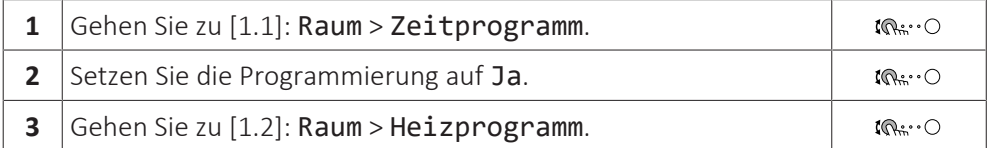

#### **So löschen Sie den Inhalt des Programms für die Woche**

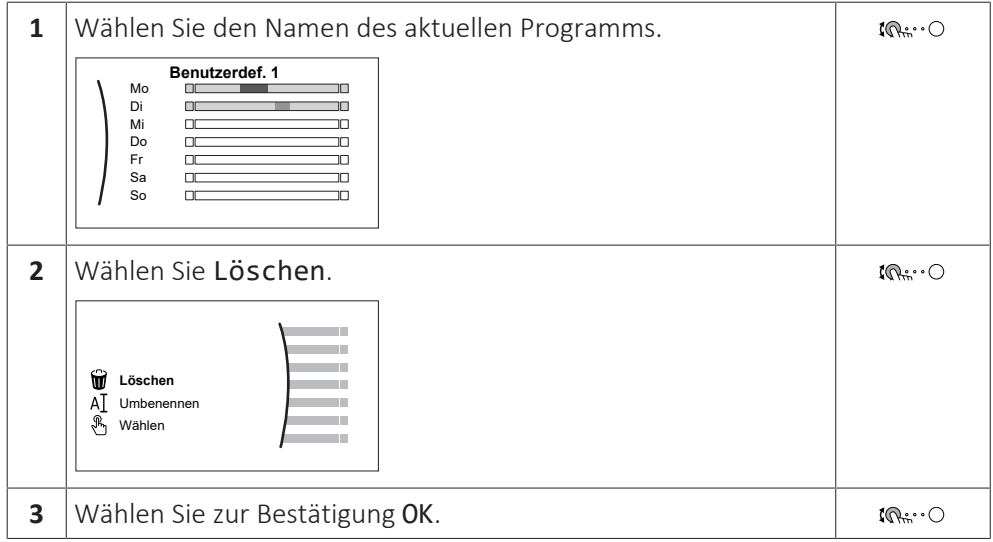

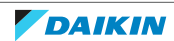

## **So löschen Sie den Inhalt des Tagesprogramms**

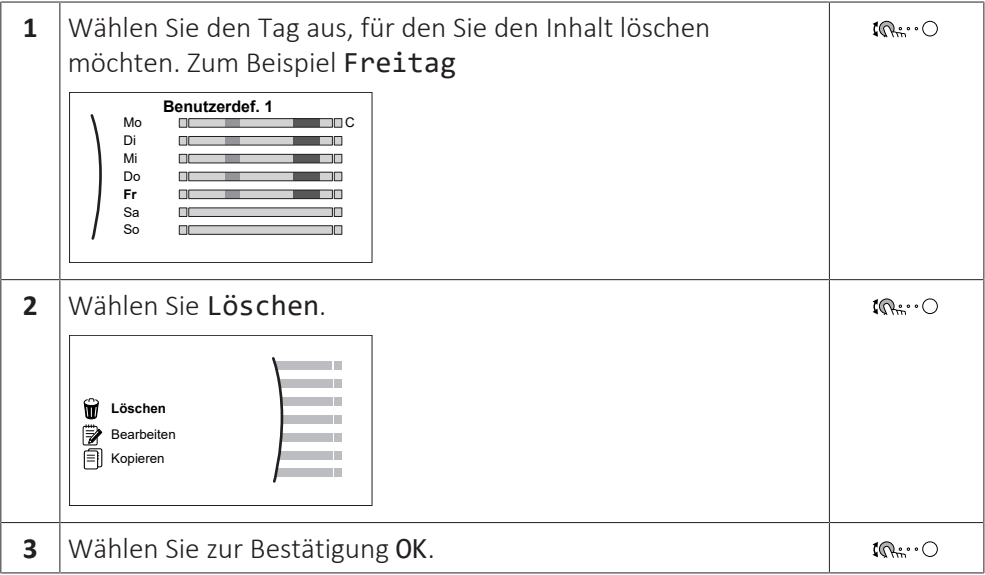

## **So programmieren Sie das Programm für Montag**

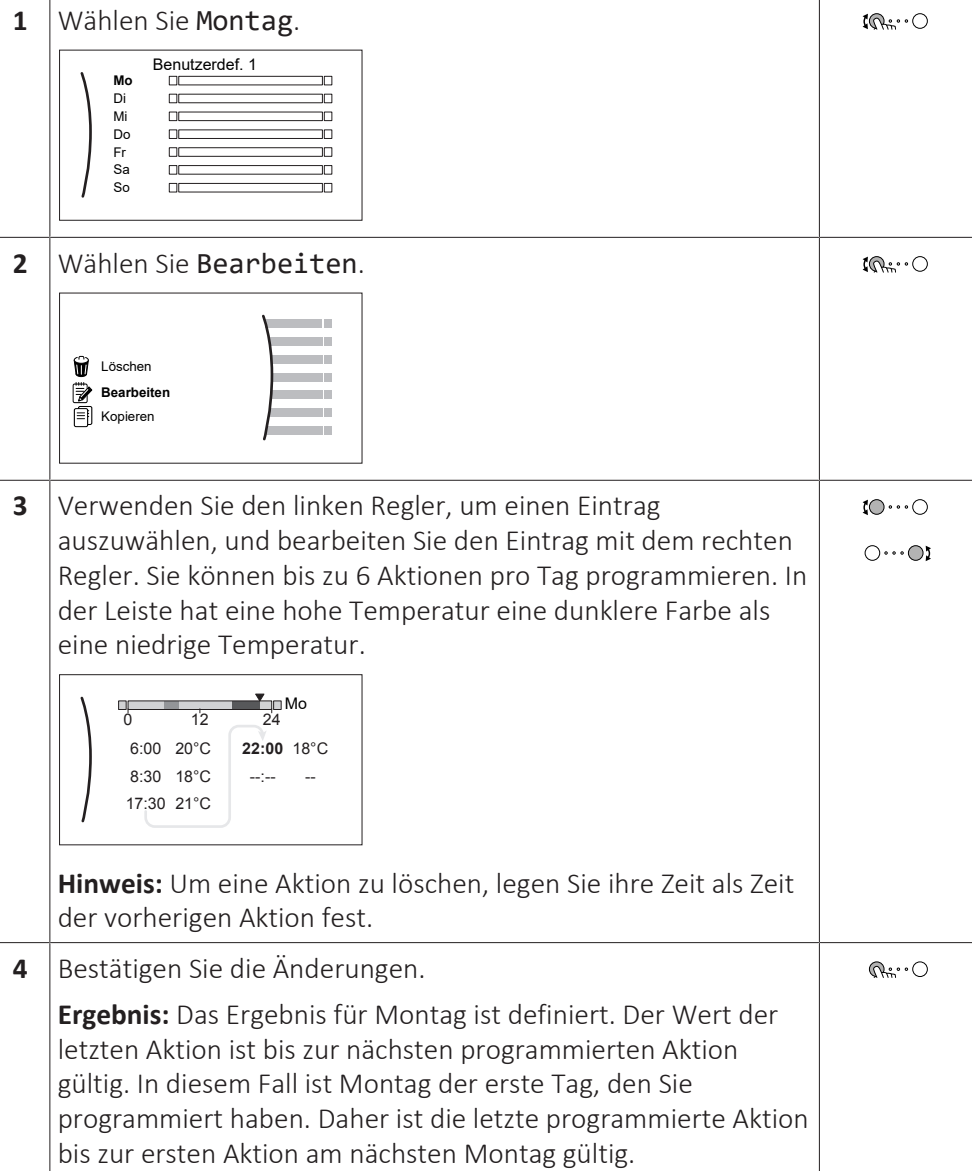

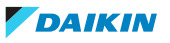

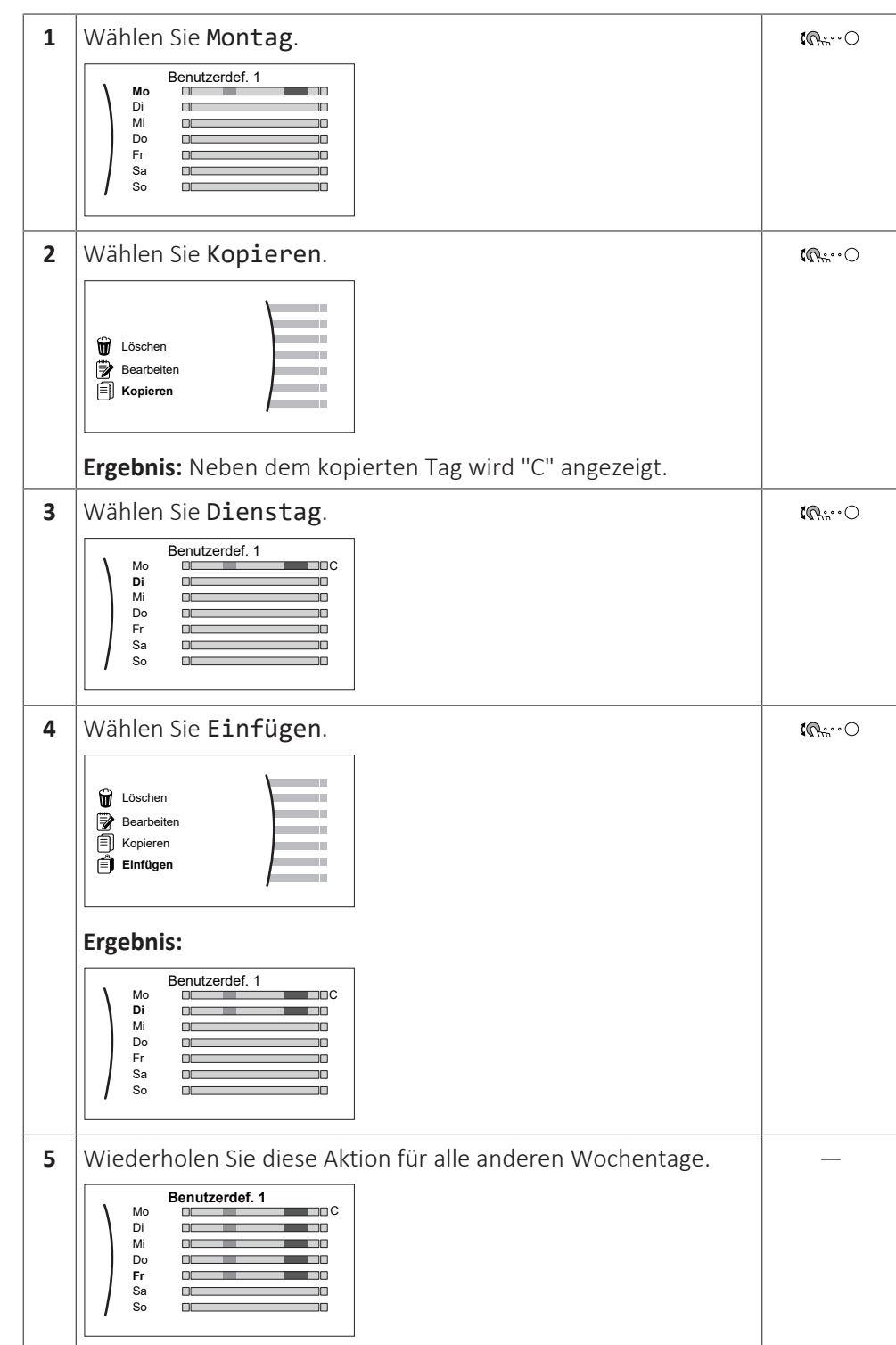

## **So kopieren Sie das Programm für die anderen Wochentage**

#### **So programmieren Sie das Programm für Samstag und kopieren es für Sonntag**

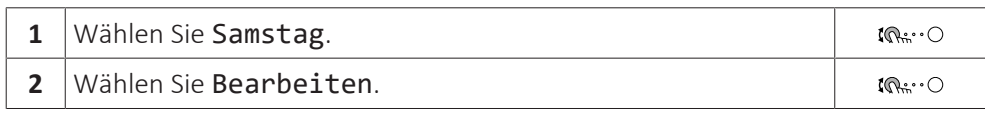

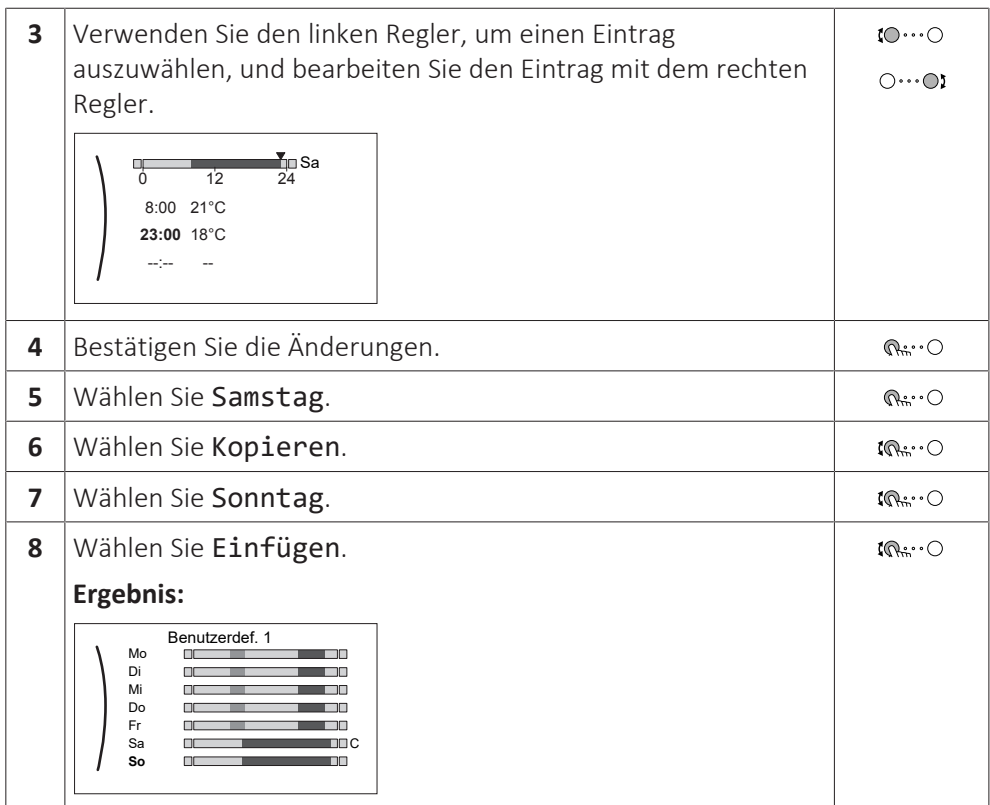

## **So benennen Sie das Programm um**

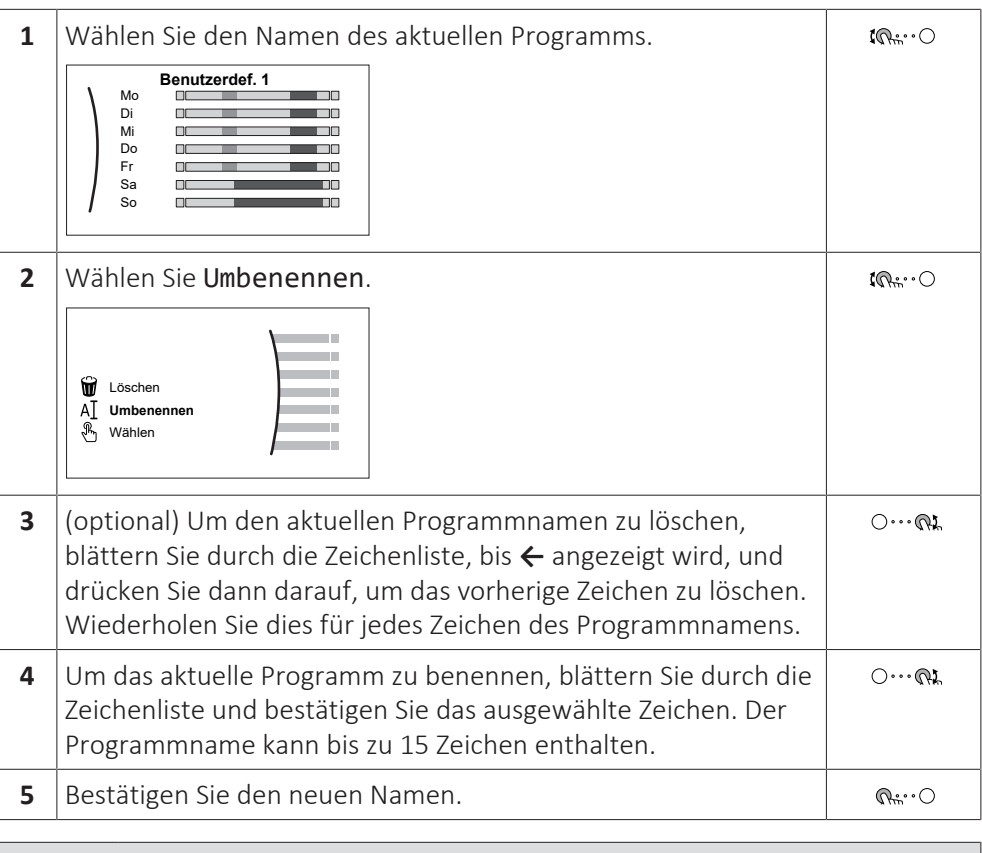

## **INFORMATION**

 $\mathbf{I}$ 

Nicht alle Programm können umbenannt werden.

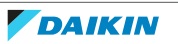

## <span id="page-164-0"></span>10.4 Witterungsgeführte Kurve

## <span id="page-164-1"></span>10.4.1 Was ist eine witterungsgeführte Kurve?

## **Witterungsgeführter Betrieb**

Das Gerät läuft "witterungsgeführt", wenn die Soll-Vorlauftemperatur oder die Speichertemperatur automatisch anhand der Außentemperatur bestimmt wird. Daher ist es mit einem Temperaturfühler an der Nordwand des Gebäudes verbunden. Wenn die Außentemperatur sinkt oder steigt, gleicht das Gerät dies unmittelbar aus. So muss das Gerät nicht auf die Rückmeldung vom Thermostat warten, um die Vorlaufwassertemperatur oder Speichertemperatur zu erhöhen oder zu senken. Da es schneller reagiert, werden ein starker Anstieg oder Abfall der Innentemperatur und der Wassertemperatur an den Entnahmestellen verhindert.

#### **Vorteil**

Der witterungsgeführte Betrieb reduziert den Energieverbrauch.

#### **Witterungsgeführte Kurve**

Um die Temperaturunterschiede kompensieren zu können, ist das Gerät auf die witterungsgeführte Kurve angewiesen. Diese Kurve definiert, wie hoch die Speicher- oder Vorlaufwassertemperatur bei den verschiedenen Außentemperaturen sein muss. Da der Abfall der Kurve von den lokalen Umständen, wie Klima und Isolierung des Gebäudes, abhängt, kann die Kurve durch einen Monteur oder den Benutzer angepasst werden.

#### **Arten der witterungsgeführten Kurve**

Es gibt 2 Arten der witterungsgeführten Kurven:

- **▪** 2-Punkte-Kurve
- **▪** Steilheit-Korrektur-Kurve

Welche Kurvenart Sie verwenden, um Anpassungen vorzunehmen, hängt von Ihren persönlichen Vorlieben ab. Siehe ["10.4.4](#page-167-0)  [Verwenden der witterungsgeführten](#page-167-0) [Kurven" \[](#page-167-0)▶ [168\].](#page-167-0)

## **Verfügbarkeit**

Die witterungsgeführte Kurve ist verfügbar für:

- **▪** Hauptzone Heizung
- **▪** Hauptzone Kühlen
- **▪** Zusatzzone Heizung
- **▪** Zusatzzone Kühlen
- **▪** Speicher (nur für Monteure verfügbar)

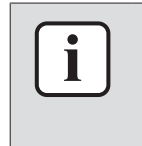

#### **INFORMATION**

Für einen witterungsgeführten Betrieb müssen Sie den Sollwert der Hauptzone, Zusatzzone bzw. des Speichers korrekt konfigurieren. Siehe ["10.4.4 Verwenden der](#page-167-0) [witterungsgeführten Kurven" \[](#page-167-0)> [168\].](#page-167-0)

## <span id="page-164-2"></span>10.4.2 2-Punkte-Kurve

Definieren Sie die witterungsgeführte Kurve mit diesen beiden Sollwerten:

**▪** Sollwert (X1, Y2)

**▪** Sollwert (X2, Y1)

### **Beispiel**

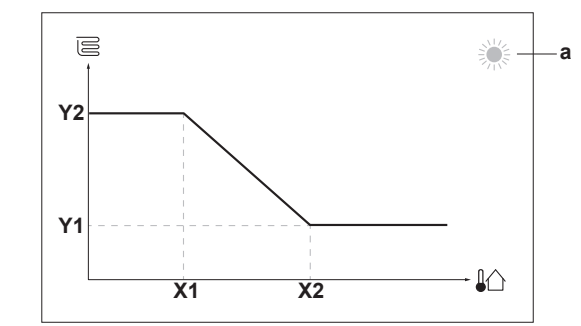

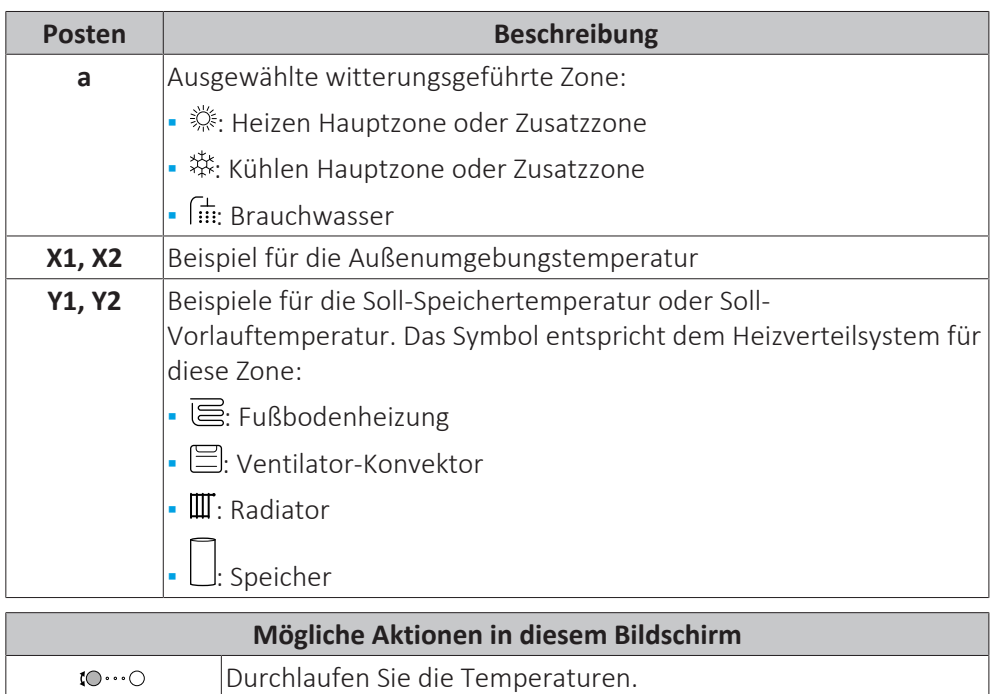

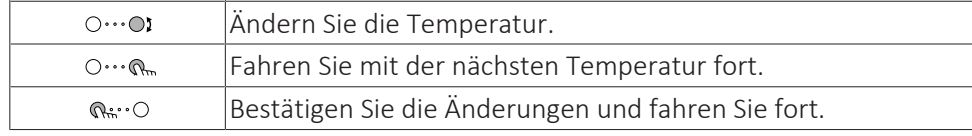

## <span id="page-165-0"></span>10.4.3 Steilheit-Korrektur-Kurve

## **Steilheit und Korrektur**

Definieren Sie die witterungsgeführte Kurve anhand der Steilheit und Korrektur:

- **▪** Ändern Sie die **Steilheit**, um die Vorlauftemperatur für unterschiedliche Umgebungstemperaturen unterschiedlich zu erhöhen oder zu senken. Wenn zum Beispiel die Vorlauftemperatur im Allgemeinen in Ordnung ist, sie aber bei niedrigen Umgebungstemperaturen zu kalt ist, erhöhen Sie die Steilheit, sodass die Vorlauftemperatur entsprechend stärker aufgeheizt wird, je stärker die Umgebungstemperaturen fallen.
- **▪** Ändern Sie die **Korrektur**, um die Vorlauftemperatur für unterschiedliche Umgebungstemperaturen gleichmäßig zu erhöhen oder zu senken. Wenn zum Beispiel die Vorlauftemperatur bei unterschiedlichen Umgebungstemperaturen immer ein wenig zu kalt ist, verschieben Sie die Korrektur, um die Vorlauftemperatur für alle Umgebungstemperaturen gleichermaßen zu erhöhen.

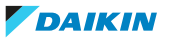

## **Beispiele**

Witterungsgeführte Kurve, wenn die Steilheit ausgewählt ist:

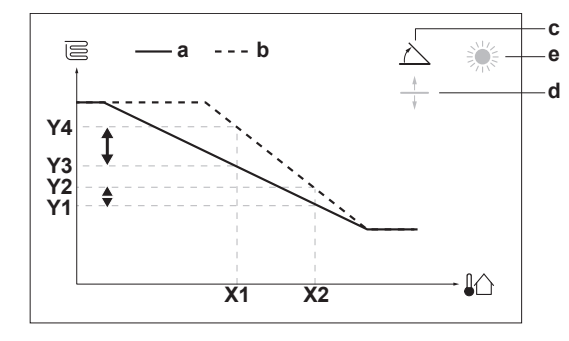

Witterungsgeführte Kurve, wenn die Korrektur ausgewählt ist:

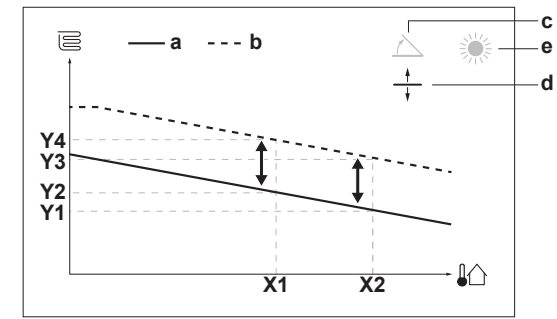

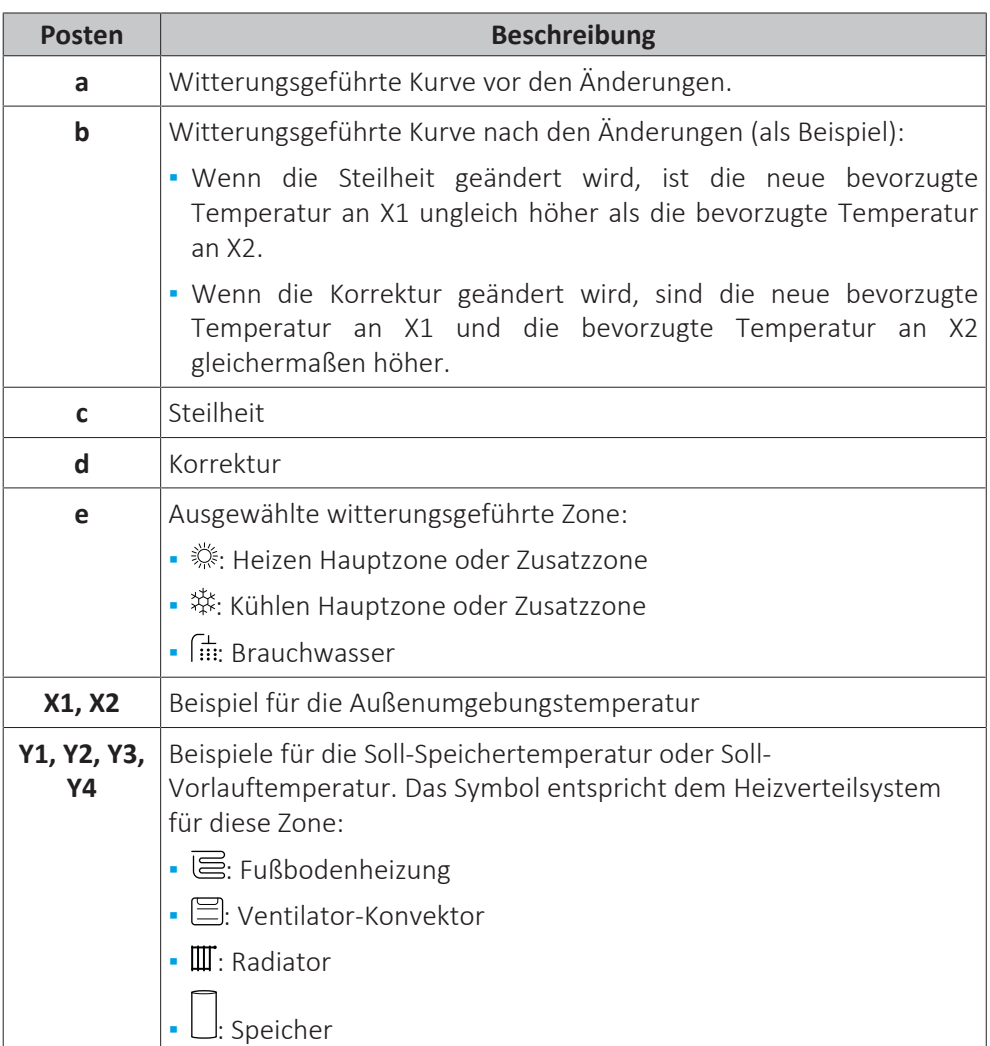

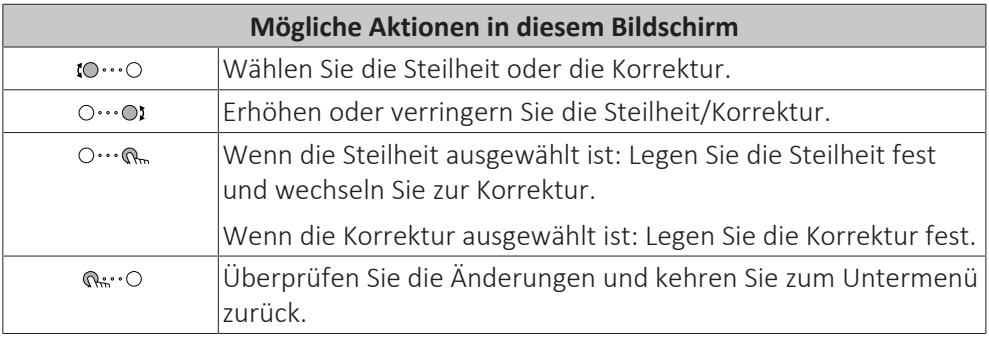

## <span id="page-167-0"></span>10.4.4 Verwenden der witterungsgeführten Kurven

Konfigurieren Sie die witterungsgeführten Kurven wie folgt:

#### **So definieren Sie den Sollwertmodus**

Um die witterungsgeführte Kurve zu verwenden, müssen Sie den richtigen Sollwertmodus definieren:

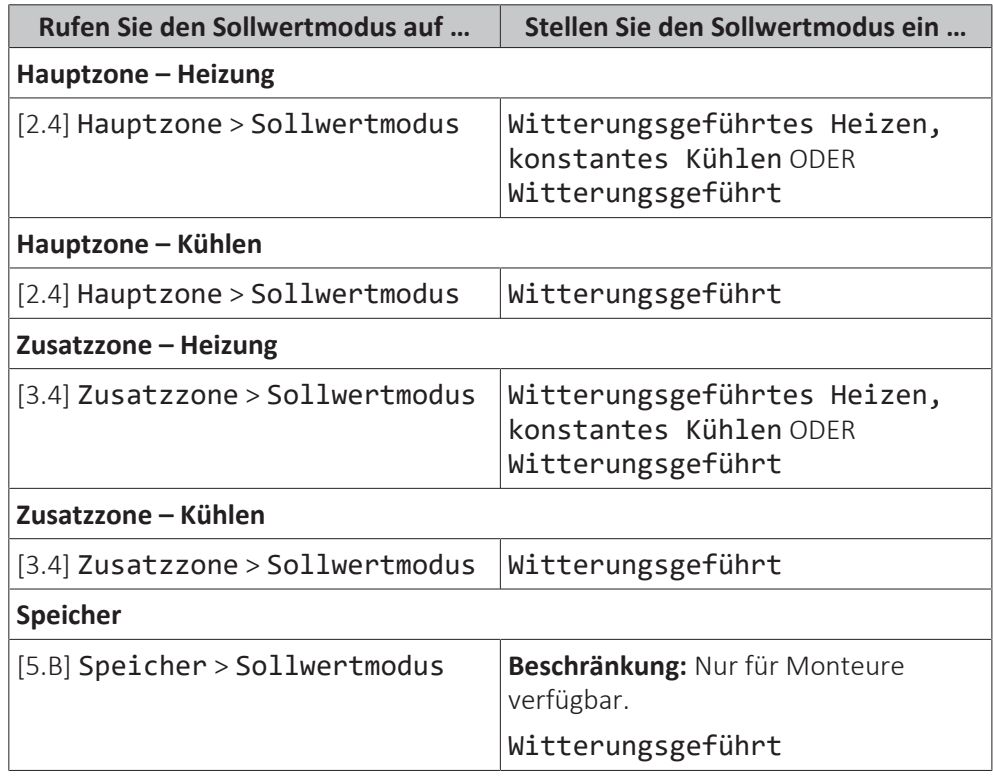

#### **So ändern Sie die Art der witterungsgeführten Kurve**

Um die Art für alle Zonen (Haupt + Zusatz) und für den Speicher zu ändern, gehen Sie zu [2.E] Hauptzone > Typ witterungsgeführte Kurve.

Sie können auch über folgende Optionen anzeigen, welche Art ausgewählt ist:

- **▪** [3.C] Zusatzzone > Typ witterungsgeführte Kurve
- **▪** [5.E] Speicher > Typ witterungsgeführte Kurve

**Beschränkung:** Nur für Monteure verfügbar.

#### **So ändern Sie die witterungsgeführte Kurve**

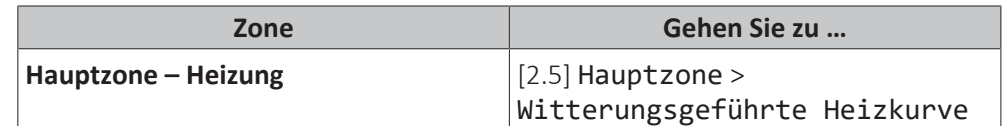

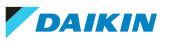

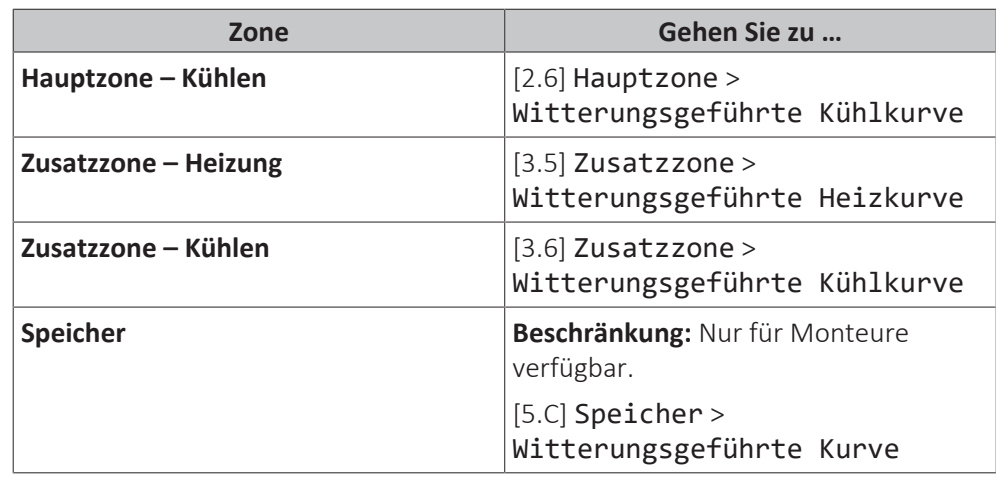

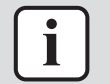

## **INFORMATION**

#### **Maximale und minimale Sollwerte**

Sie können die Kurve nicht mit Temperaturen konfigurieren, die über oder unter den festgelegten maximalen und minimalen Sollwerten für diese Zone bzw. für den Speicher liegen. Wenn der maximale oder minimale Sollwert erreicht ist, verflacht die Kurve.

#### **So stimmen Sie die witterungsgeführte Kurve fein ab: Steilheit-Korrektur-Kurve**

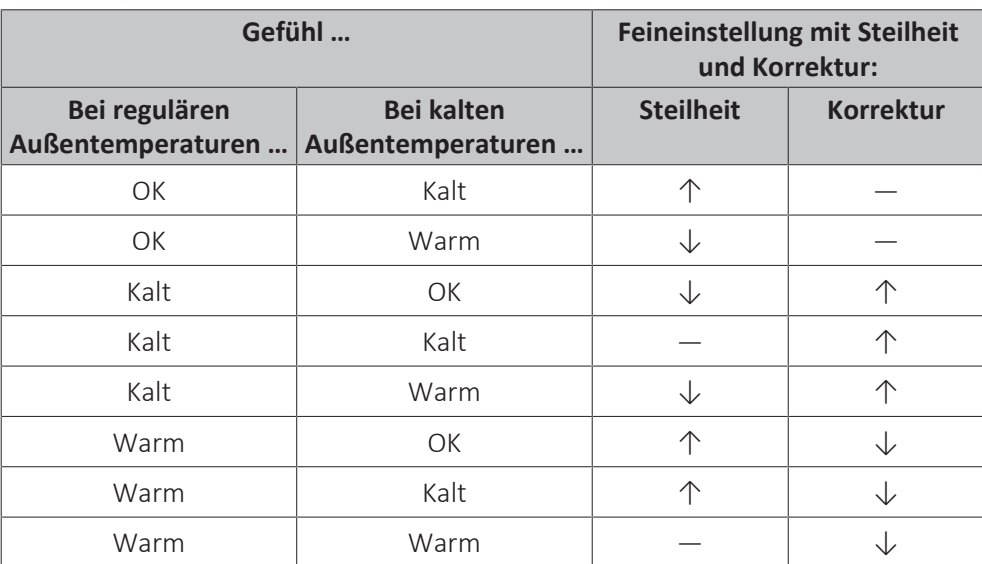

Die folgende Tabelle beschreibt, wie Sie die witterungsgeführte Kurve einer Zone oder des Speichers fein abstimmen:

## **So stimmen Sie die witterungsgeführte Kurve fein ab: 2-Punkt-Kurve**

Die folgende Tabelle beschreibt, wie Sie die witterungsgeführte Kurve einer Zone oder des Speichers fein abstimmen:

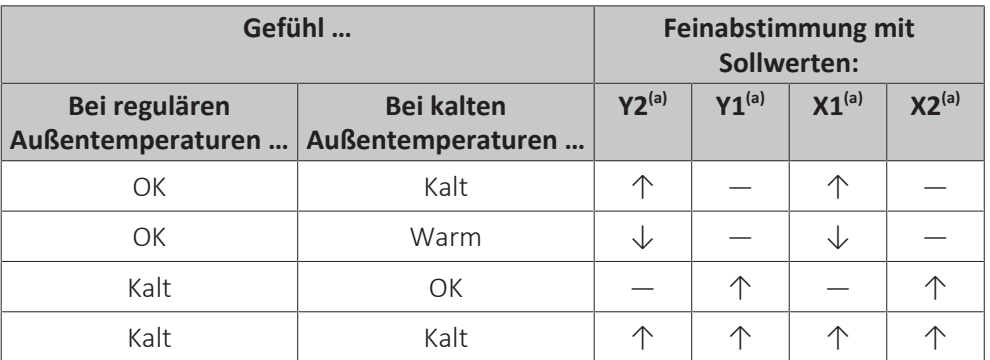

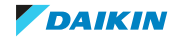

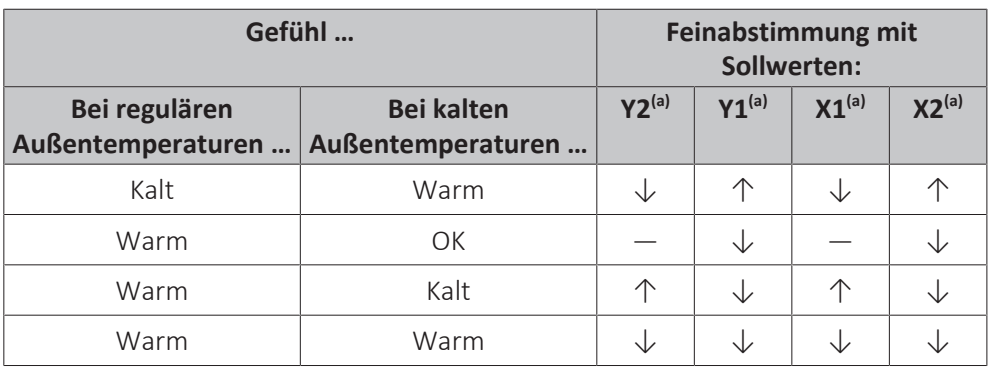

(a) Siehe ["10.4.2 2-Punkte-Kurve" \[](#page-164-2)[4](#page-164-2)[165\].](#page-164-2)

## <span id="page-169-0"></span>10.5 Menü "Einstellungen"

Sie können zusätzliche Einstellungen über den Hauptmenübildschirm und seine Untermenüs vornehmen. Hier werden die wichtigsten Einstellungen vorgestellt.

## <span id="page-169-1"></span>10.5.1 Fehler

Bei einem Fehler wird  $\triangle$  oder  $\triangle$  auf dem Startbildschirm angezeigt. Um den Fehlercode anzuzeigen, öffnen Sie den Menübildschirm und rufen Sie [0] Fehler auf. Drücken Sie ?, um weitere Informationen über den Fehler aufzurufen.

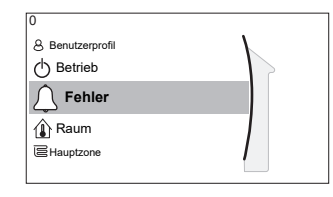

[0] Fehler

## <span id="page-169-2"></span>10.5.2 Raum

## **Übersicht**

Die folgenden Elemente sind im Untermenü aufgeführt:

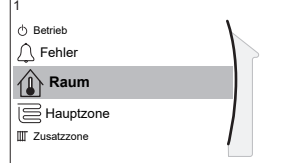

[1] Raum

Sollwert-Bildschirm

[1.1] Zeitprogramm

[1.2] Heizprogramm

[1.3] Kühlprogramm

[1.4] Frostschutz

[1.5] Sollwertgrenzen

[1.6] Abweichung Raumfühler

[1.7] Abweichung Raumfühler

## **Sollwert-Bildschirm**

Steuern Sie die Raumtemperatur der Hauptzone über den Sollwert-Bildschirm [1] Raum.

Siehe ["10.3.5 Sollwert-Bildschirm" \[](#page-158-1)▶ [159\].](#page-158-1)

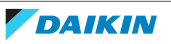

#### **Zeitprogramm**

Geben Sie an, ob die Raumtemperatur über ein Programm gesteuert wird.

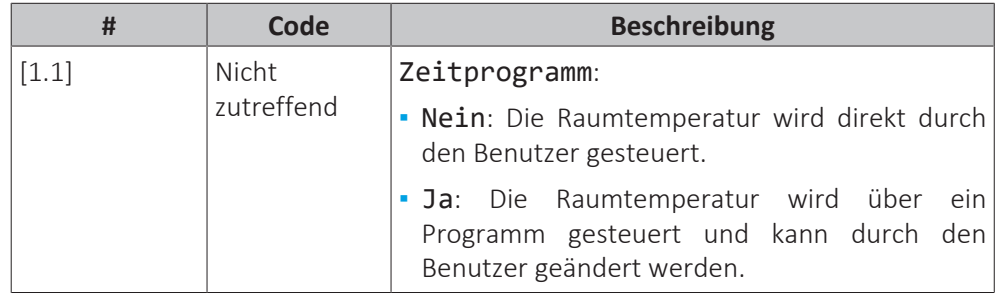

#### **Heizprogramm**

Gültig für alle Modelle.

Definieren Sie ein Heizprogramm der Raumtemperatur unter [1.2] Heizprogramm.

Siehe ["10.3.7 Programmbildschirm: Beispiel" \[](#page-159-1)> [160\]](#page-159-1).

#### **Kühlprogramm**

Gilt nur für umkehrbare Modelle.

Definieren Sie ein Kühlprogramm der Raumtemperatur unter [1.3] Kühlprogramm.

Siehe ["10.3.7 Programmbildschirm: Beispiel" \[](#page-159-1)> [160\]](#page-159-1).

#### **Frostschutz**

[1.4] Frostschutz verhindert, dass der Raum zu kalt wird. Diese Einstellung gilt, wenn [2.9] Steuerung=Raumthermostat eingestellt ist, bietet aber auch Funktionalität für die Vorlauftemperatur-Regelung und die Zusatz-Raumthermostat-Steuerung. In den letzteren beiden Fällen kann Frostschutz aktiviert werden, indem Sie die bauseitige Einstellung [2-06]=1 setzen.

Frostschutz Raum ist, wenn es aktiviert ist, nicht garantiert, wenn kein Raumthermostat vorhanden ist, der die Wärmepumpe aktivieren kann. Dies ist in folgenden Situationen der Fall:

- **▪** [2.9] Steuerung=Externer Raumthermostat und [C.2] Heizen/ Kühlen=Aus oder wenn
- **▪** [2.9] Steuerung=Vorlauf.

In den oben aufgeführten Fällen heizt Frostschutz das Wasser für die Raumheizung bis auf einen reduzierten Sollwert auf, wenn die Außentemperatur unter 6°C liegt.

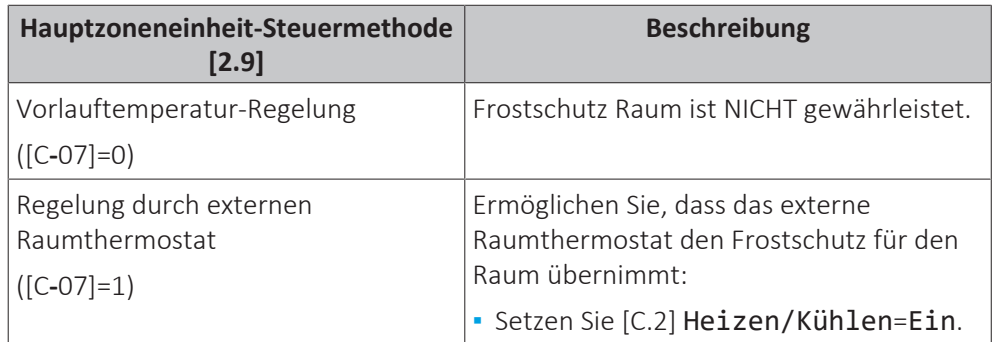

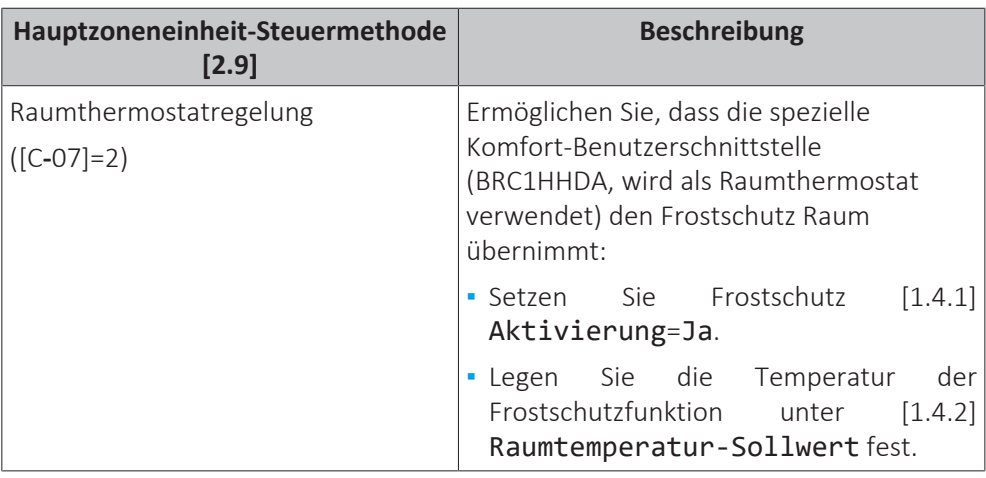

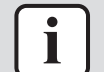

#### **INFORMATION**

Wenn der Fehler U4 auftritt, ist der Frostschutz für den Raum NICHT gewährleistet.

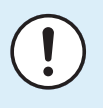

#### **HINWEIS**

Wenn die Raum-Frostschutz-Einstellung aktiv ist und der Fehler U4 auftritt, startet das Gerät automatisch die Frostschutz-Funktion über die Reserveheizung. Wenn die Reserveheizung während eines U4-Fehlers nicht für den Raumfrostschutz zulässig ist, MUSS die Raum-Frostschutz-Einstellung deaktiviert werden.

## **HINWEIS**

**Frostschutz Raum.** Auch wenn Sie den Raumheiz-/-kühlbetrieb ausschalten ([C.2]: Betrieb > Heizen/Kühlen), kann der Frostschutzbetrieb Raum aktiv werden (wenn er aktiviert wurde). Für die Vorlauftemperatur-Steuerung und die externe Raumthermostat-Steuerung wird der Schutz NICHT garantiert.

Ausführliche Informationen zum Frostschutz Raum in Bezug zur anwendbaren Gerätsteuermethode finden Sie unter den unten aufgeführten Abschnitten.

#### **Vorlauftemperatur-Regelung ([C‑07]=0)**

Unter der Vorlauftemperatur-Regelung ist der Frostschutz für den Raum NICHT gewährleistet. Wenn jedoch Frostschutz Raum [2‑06] aktiviert ist, ist ein begrenzter Frostschutz durch das Gerät möglich:

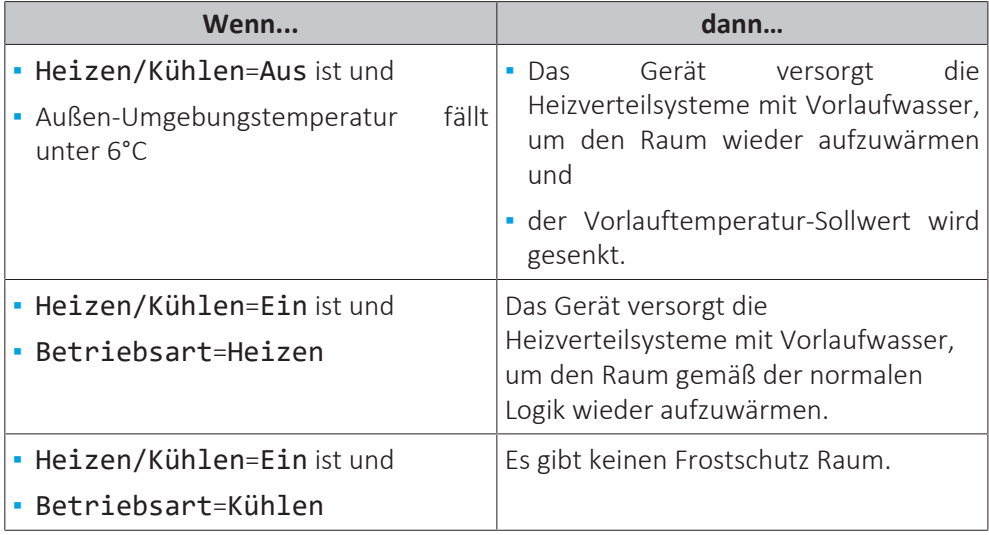

**Externe Raumthermostatsteuerung ([C‑07]=1)**

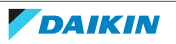

Bei der Steuerung über den externen Raumthermostat wird der Frostschutz Raum durch den externen Raumthermostat unter den folgenden Voraussetzungen garantiert:

- **▪** [C.2] Heizen/Kühlen=Ein und
- **▪** [9.5.1] Notbetrieb=Automatisch oder Auto-SH normal/Brauchwasser aus.

Wenn jedoch [1.4.1] Frostschutz aktiviert ist, ist ein begrenzter Frostschutz durch das Gerät möglich.

Im Fall von 1 Vorlauftemperaturzone:

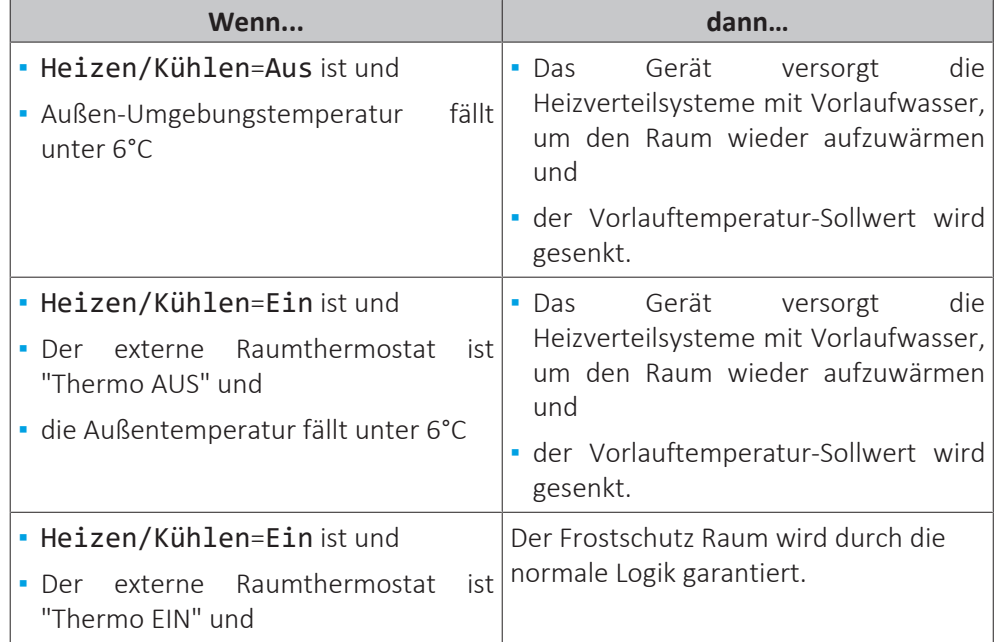

Im Fall von 2 Vorlauftemperaturzonen:

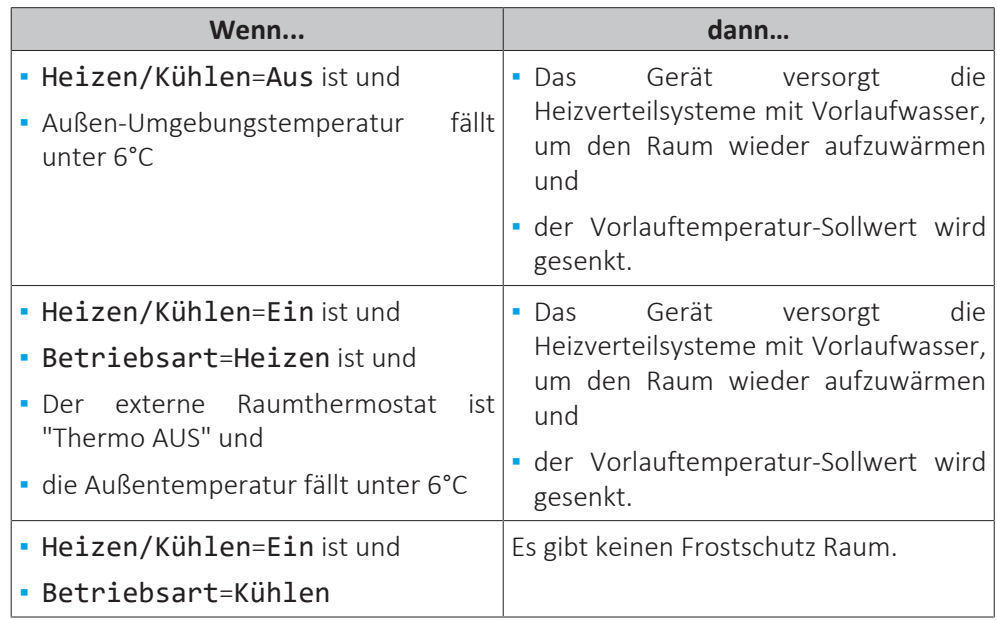

#### **Raumthermostatsteuerung ([C‑07]=2)**

Während der Raumthermostatsteuerung ist der Frostschutz Raum [2-06] garantiert, wenn er aktiviert ist. Ist dies der Fall und die Raumtemperatur fällt unter die Raumfrostschutztemperatur [2‑05], versorgt das Gerät die Heizverteilsysteme mit Vorlaufwasser, um den Raum wieder aufzuwärmen.

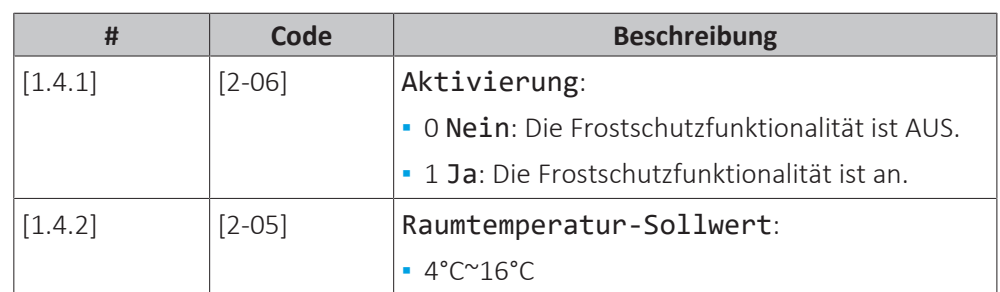

#### **INFORMATION**

Wenn die spezielle Komfort-Benutzerschnittstelle (BRC1HHDA, wird als Raumthermostat verwendet) getrennt ist (aufgrund einer falschen Verkabelung oder einer Beschädigung des Kabels), ist der Frostschutz für den Raum NICHT gewährleistet.

## **HINWEIS**

Wenn Notbetrieb auf Manuell eingestellt ist ([9.5.1]=0) und beim Gerät der Start des Notbetriebs ausgelöst wird, stoppt das Gerät und muss manuell über die Bedieneinheit zurückgesetzt werden. Um den Rückgewinnungsvorgang manuell durchzuführen, rufen Sie den Fehler-Hauptmenübildschirm auf und bestätigen vor dem Start den Notbetrieb.

Die Funktion "Frostschutz Raum" ist auch dann aktiv, wenn der Benutzer den Notbetrieb nicht bestätigt.

#### **Sollwertgrenzen**

T

Gilt nur für die Raumthermostatregelung.

Sie können Energie sparen, indem Sie ein Überhitzen oder Unterkühlen vermeiden. Dazu können Sie den Temperaturbereich der Raumtemperatur für den Heiz- und/ oder Kühlbetrieb begrenzen.

## **HINWEIS**

Beim Anpassen der Raumtemperaturbereiche werden alle Soll-Raumtemperaturen ebenfalls angepasst, um sicherzustellen, dass diese sich innerhalb der Grenzwerte befinden.

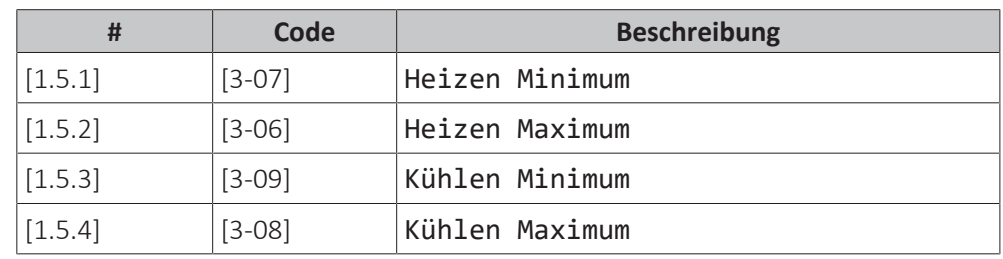

## **Abweichung Raumfühler**

Gilt nur für die Raumthermostatregelung.

Um den (externen) Raumtemperaturfühler zu kalibrieren, geben Sie einen Korrekturwert für den von der Komfort-Benutzerschnittstelle (BRC1HHDA, wird als Raumthermostat verwendet) oder einem externen Raumfühler gemessenen Raumthermistorwert ein. Die Einstellung kann genutzt werden, um Situationen auszugleichen, in denen die Komfort-Benutzerschnittstelle oder der externe Raumfühler nicht am idealen Installationsort installiert werden können.

Siehe ["6.7 Einstellen eines externen Temperaturfühlers" \[](#page-66-0) $\triangleright$  [67\].](#page-66-0)

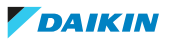

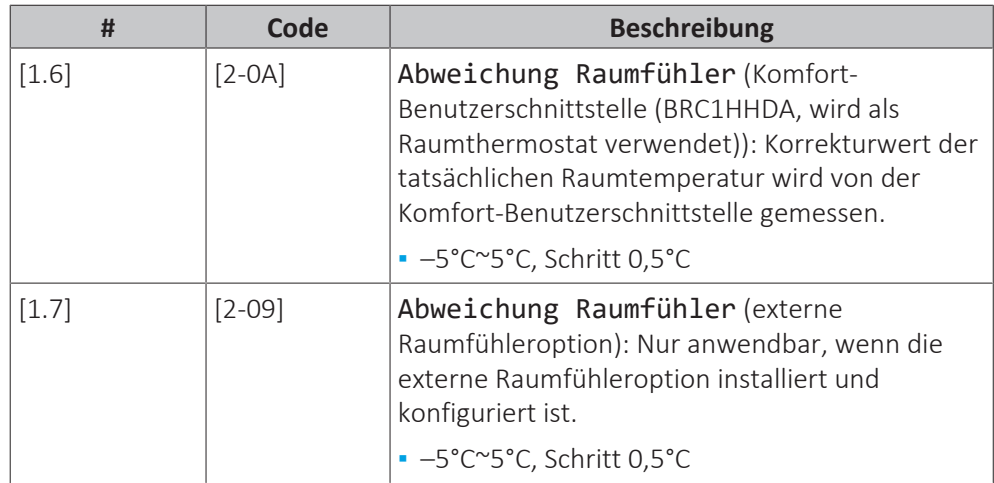

## **Komfort-Sollwert Raum**

**Beschränkung:** Nur zutreffend, wenn:

- **▪** Smart Grid aktiviert ist ([9.8.4]=Smart-Grid) und
- **▪** Raumpufferung aktiviert ist ([9.8.7]=Ja)

Wenn die Raumpufferung aktiviert ist, wird die zusätzliche Energie der Photovoltaikpanele im Speicher und im Raumheizungs-/-kühlkreislauf (d. h. zum Aufheizen bzw. Abkühlen des Raums) gepuffert. Mit den Raum-Komfort-Sollwerten (Kühlen/Heizen) können Sie die maximalen/minimalen Sollwerte verändern, die verwendet werden, wenn die zusätzliche Energie im Raumheizungs-/-kühlkreislauf gepuffert wird.

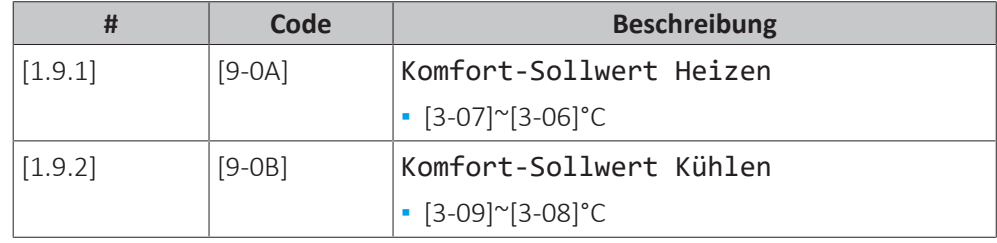

## <span id="page-174-0"></span>10.5.3 Hauptzone

## **Übersicht**

Die folgenden Elemente sind im Untermenü aufgeführt:

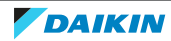

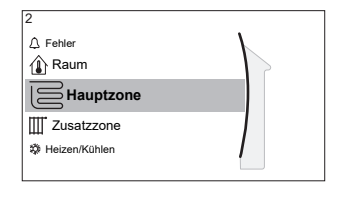

## [2] Hauptzone

Sollwert-Bildschirm

- [2.1] Zeitprogramm
- [2.2] Heizprogramm
- [2.3] Kühlprogramm
- [2.4] Sollwertmodus
- [2.5] Witterungsgeführte Heizkurve
- [2.6] Witterungsgeführte Kühlkurve
- [2.7] Heizungssystem
- [2.8] Sollwertgrenzen
- [2.9] Steuerung
- [2.A] Externer Thermostattyp
- [2.B] Delta T
- [2.C] Modulation
- [2.D] Absperrventil
- [2.E] Typ witterungsgeführte Kurve

## **Sollwert-Bildschirm**

Steuern Sie die Vorlauftemperatur der Hauptzone über den Sollwert-Bildschirm [2] Hauptzone.

Siehe ["10.3.5 Sollwert-Bildschirm" \[](#page-158-1)▶ [159\].](#page-158-1)

## **Zeitprogramm**

Geben Sie an, ob die Vorlauftemperatur über ein Programm definiert wird.

Der Einfluss des VLT-Sollwertmodus [2.4] ist wie folgt:

- **▪** Im VLT-Sollwertmodus Konstant können die programmierten Aktionen für die Soll-Vorlauftemperatur voreingestellt oder benutzerdefiniert sein.
- **▪** Im VLT-Sollwertmodus Witterungsgeführt sind die programmierten Aktionen die gewünschten Verstellaktionen, entweder voreingestellt oder benutzerdefiniert.

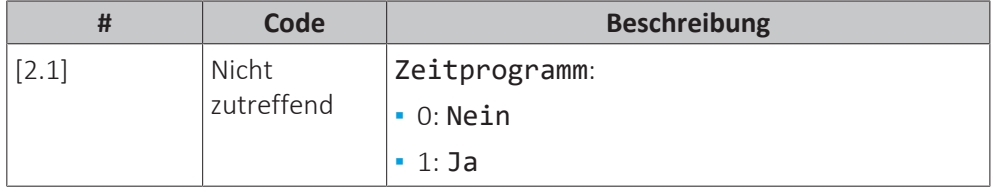

## **Heizen-Programm**

Definieren Sie ein Heiztemperturprogramm für die Hauptzone über [2.2] Heizprogramm.

Siehe ["10.3.7 Programmbildschirm: Beispiel" \[](#page-159-1) $\blacktriangleright$  [160\]](#page-159-1).

## **Kühlen-Programm**

Definieren Sie ein Kühltemperturprogramm für die Hauptzone über [2.3] Kühlprogramm.

Siehe ["10.3.7 Programmbildschirm: Beispiel" \[](#page-159-1) $\blacktriangleright$  [160\]](#page-159-1).

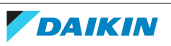

#### **Sollwertmodus**

Definieren Sie den Sollwertmodus:

- **▪** Konstant: Die Soll-Vorlauftemperatur hängt nicht von der Außen-Umgebungstemperatur ab.
- **▪** Im Modus Witterungsgeführtes Heizen, konstantes Kühlen gilt für die Soll-Vorlauftemperatur:
	- **-** Sie hängt beim Heizen von der Außen-Umgebungstemperatur ab
	- **-** Sie hängt beim Kühlen NICHT von der Außen-Umgebungstemperatur ab
- **▪** Im Modus Witterungsgeführt hängt die Soll-Vorlauftemperatur von der Außen-Umgebungstemperatur ab.

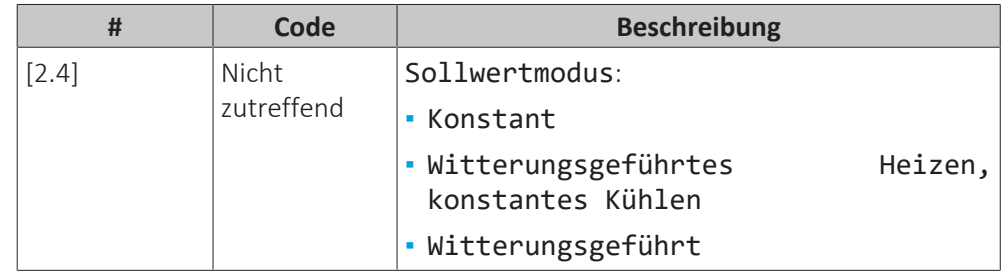

Wenn der witterungsgeführte Betrieb aktiv ist, wird das Wasser bei niedrigen Außentemperaturen stärker erwärmt und umgekehrt. Während des witterungsgeführten Betriebs kann der Benutzer die Wassertemperatur um maximal 10°C nach oben oder unten verstellen.

## **Witterungsgeführte Heizkurve**

Legen Sie das witterungsgeführte Heizen für die Hauptzone fest (wenn [2.4]=1 oder 2):

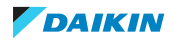

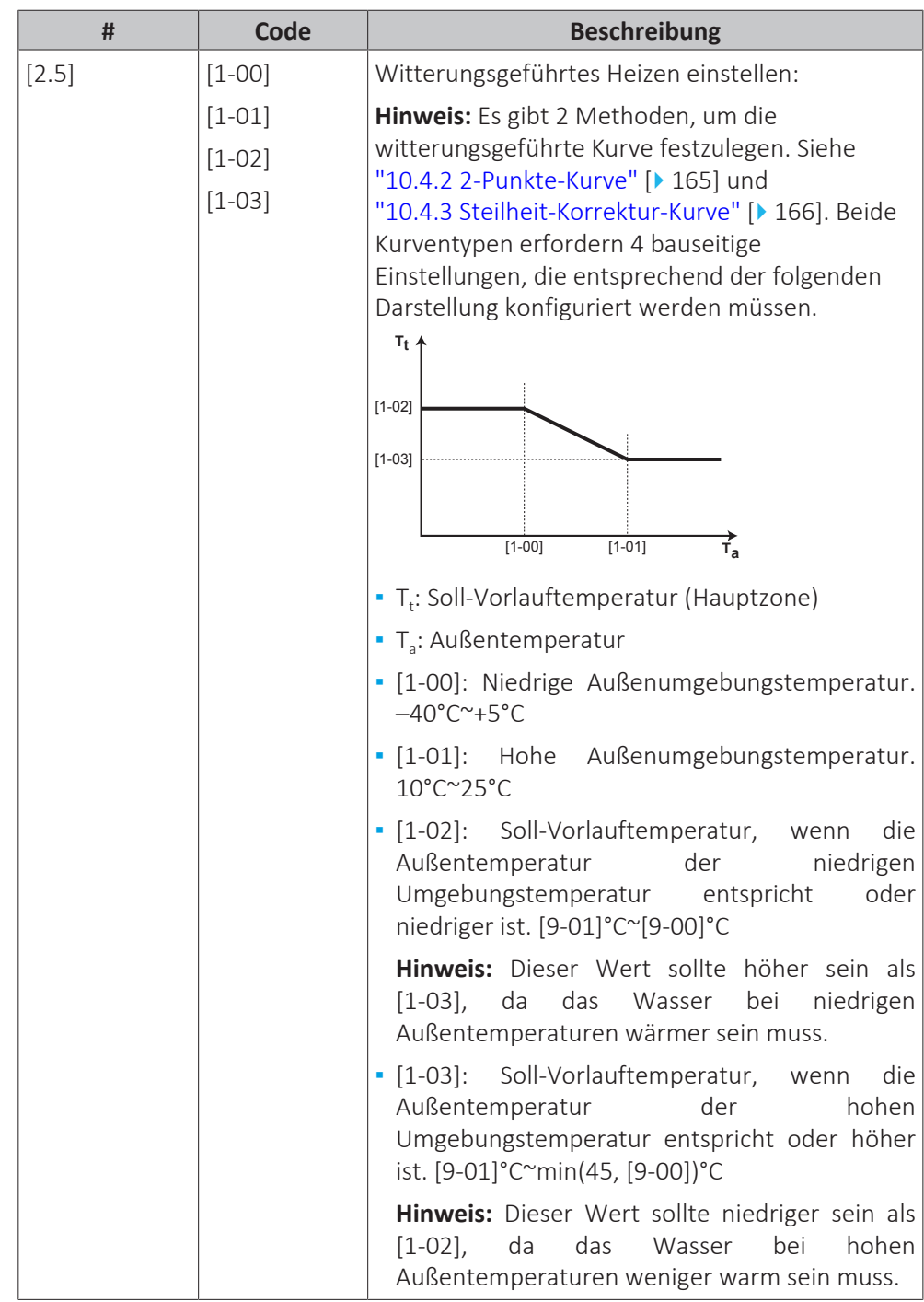

## **Witterungsgeführte Kühlkurve**

Legen Sie das witterungsgeführte Kühlen für die Hauptzone fest (wenn [2.4]=2):

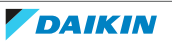

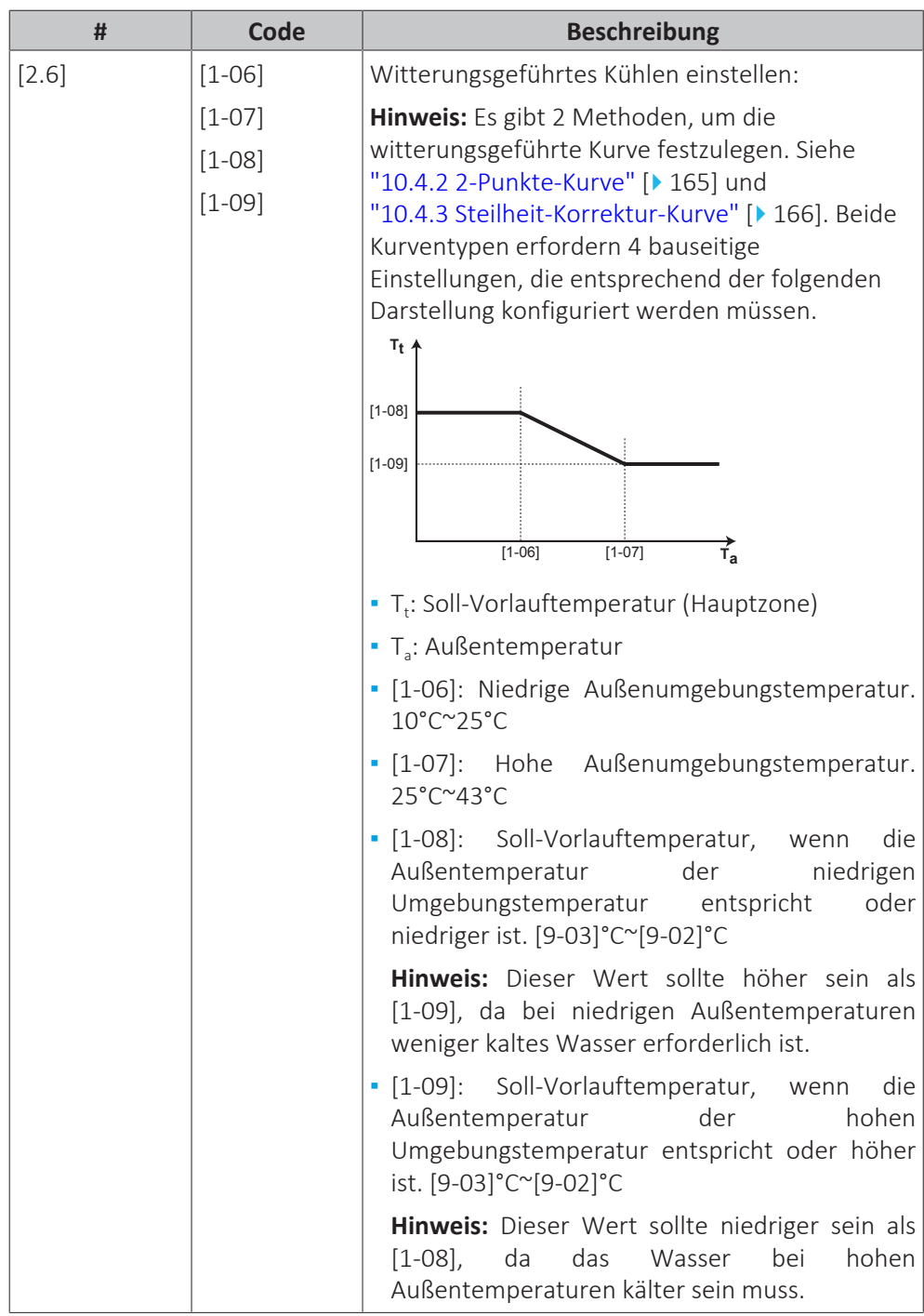

#### **Heizungssystem**

Das Aufheizen oder Abkühlen der Hauptzone kann länger dauern. Das ist abhängig von:

- **▪** Der Wassermenge im System
- **▪** Dem Heizemittertyp der Hauptzone

Die Einstellung Heizungssystem kann einen Ausgleich für ein langsames oder schnelles Heiz-/Kühlsystem während des Aufwärm-/Abkühlzyklus schaffen. Bei der Steuerung des Raumthermostats beeinflusst Heizungssystem die maximale Modulation der Soll-Vorlauftemperatur und die Möglichkeit zur Nutzung der automatischen Umstellung zwischen Kühlung und Heizung je nach Innenumgebungstemperatur.

Es ist wichtig, Heizungssystem korrekt und in Einklang mit Ihrem Systemlayout vorzunehmen. Der Ziel-Delta T für die Hauptzone hängt davon ab.

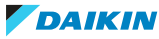

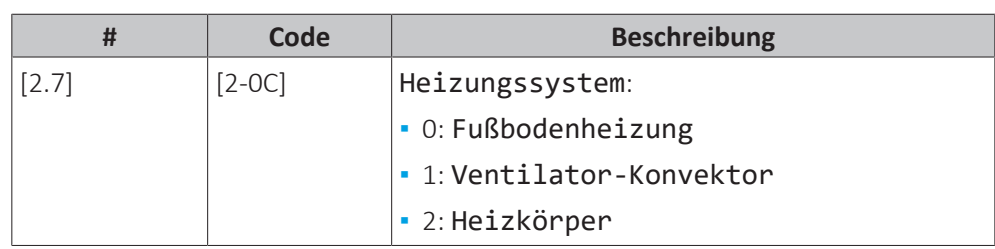

Die Einstellung Heizungssystem hat wie folgt Einfluss auf den Raumheizung-Sollwertbereich und den Ziel-Delta T beim Heizen:

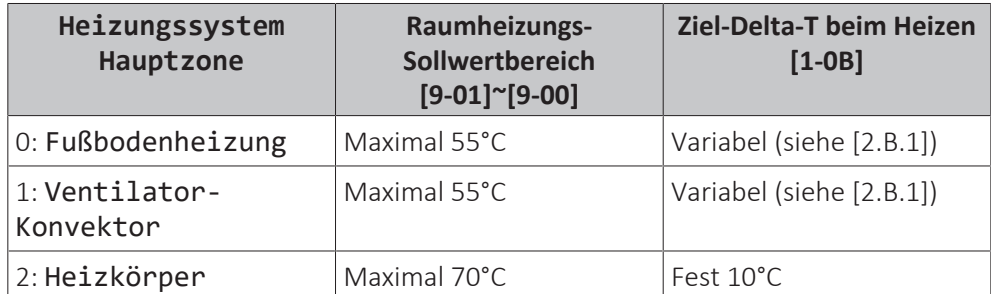

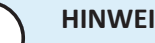

#### **HINWEIS**

Der maximale Sollwert bei der Raumheizung hängt vom Verteilertyp ab, wie in der Tabelle oben zu sehen ist. Wenn es 2 Wassertemperaturzonen gibt, ist der maximale Sollwert das Maximum der 2 Zonen.

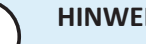

## **HINWEIS**

Wenn das System NICHT auf diese Art konfiguriert wird, könnte es zu Schäden am Heizverteilsystem kommen. Wenn es 2 Zonen gibt, muss beim Heizen auf folgende Punkte geachtet werden:

- **▪** Die Zone mit der niedrigsten Wassertemperatur ist als Hauptzone konfiguriert.
- **▪** Die Zone mit der höchsten Wassertemperatur ist als Zusatzzone konfiguriert.

#### **HINWEIS**

Wenn 2 Zonen vorliegen und die Verteilertypen falsch konfiguriert sind, kann Wasser mit hoher Temperatur an einen Verteiler mit niedriger Temperatur geleitet werden (Fußbodenheizung). Um das zu vermeiden:

- **▪** Installieren Sie ein Aquastat-/Thermostat-Ventil, um zu hohe Temperaturen an einen Verteiler mit niedriger Temperatur zu verhindern.
- **▪** Stellen Sie sicher, dass Sie die Verteilertypen für die Hauptzone [2.7] und für die Zusatzzone [3.7] korrekt entsprechend dem verbundenen Verteiler festlegen.

## **HINWEIS**

**Durchschnittliche Emitter-Temperatur** = Vorlauftemperatur – (Delta T)/2

Das bedeutet, dass beim gleichen Vorlauftemperatur-Sollwert die durchschnittliche Emitter-Temperatur des Heizkörpers niedriger als die der Fußbodenheizung ist, da Delta T größer ist.

Beispiel-Heizkörper: 40–10/2=**35°C**

Beispiel Fußbodenheizung: 40–5/2=**37,5°C**

Zum Ausgleich haben Sie folgende Möglichkeiten:

- **▪** Die witterungsgeführte Kurve der Soll-Temperaturen [2.5] erhöhen.
- **▪** Eine Vorlauftemperatur-Modulation ermöglichen und die maximale Modulation [2.C] erhöhen.

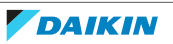
#### **Sollwertgrenzen**

Um eine falsche Vorlauftemperatur für die Haupt-Vorlauftemperaturzone zu verhindern (d. h. zu heiß oder zu kalt), beschränken Sie den Temperaturbereich.

#### **HINWEIS**

- Bei einer Bodenheizung, ist es wichtig, die folgenden Temperaturen zu begrenzen:
- **▪** maximale Vorlauftemperatur beim Heizbetrieb gemäß den Spezifikationen der Bodenheizungsanlage.
- **▪** die Mindest-Vorlauftemperatur im Kühlbetrieb auf 18~20°C, um Kondensatbildung auf dem Boden zu vermeiden.

#### **HINWEIS**

- **▪** Beim Anpassen der Vorlauftemperaturbereiche werden auch alle Soll-Vorlauftemperaturen angepasst, um sicherzustellen, dass diese sich innerhalb der Grenzwerte befinden.
- **▪** Stellen Sie immer eine Balance zwischen der Soll-Vorlauftemperatur und der Soll-Raumtemperatur und/oder der Leistung (entsprechend der Anordnung und der Wahl der Wärme-Emitter) her. Die Soll-Vorlauftemperatur ist das Ergebnis mehrerer Einstellungen (Voreinstellwerte, Verstellwerte, AT-geführte Kurven, Modulation). Infolgedessen könnten zu hohe oder zu niedrige Vorlauftemperaturen vorkommen, die zu Übertemperaturen oder Kapazitätsengpässen führen. Durch die Begrenzung des Vorlauftemperaturbereiches auf geeignete Werte (je nach Wärme-Emitter) können solche Situationen vermieden werden.

**Beispiel:** Im Heizbetrieb müssen die Vorlauftemperaturen ausreichend höher als die Raumtemperaturen sein. Um zu verhindern, dass sich der Raum nicht wie gewünscht aufheizen kann, setzen Sie die minimale Vorlauftemperatur auf 28°C.

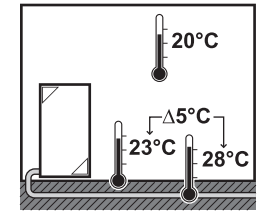

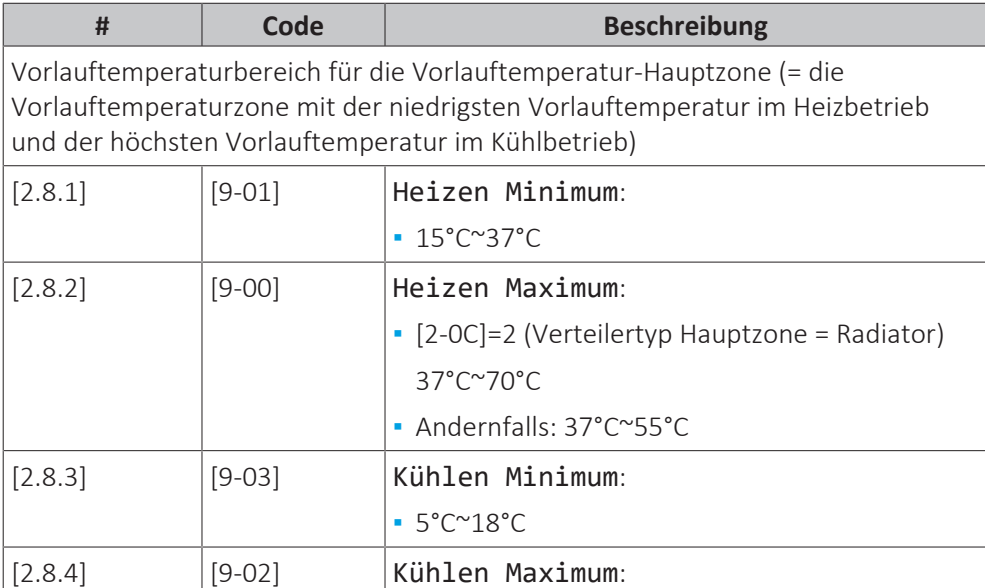

**▪** 18°C~22°C

#### **Steuerung**

Definieren Sie, wie der Betrieb des Geräts gesteuert wird.

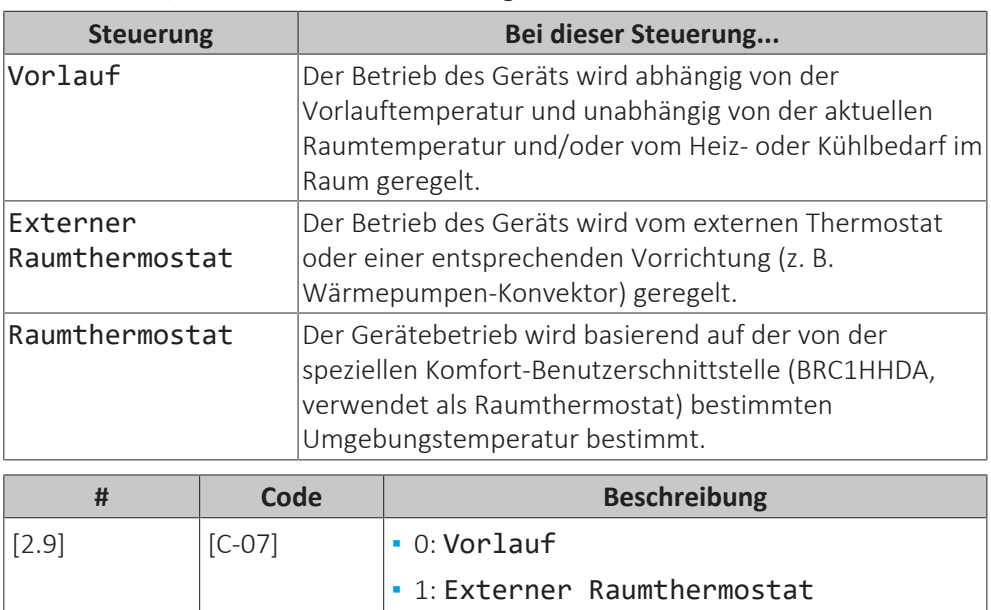

#### **Externer Thermostattyp**

Gilt nur für die externe Raumthermostatregelung.

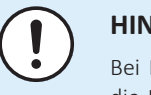

#### **HINWEIS**

Bei Einsatz eines externen Raumthermostats, steuert der externe Raumthermostat die Einstellung für "Frostschutz Raum". Die Funktion Frostschutz Raum ist aber nur möglich, wenn [C.2] Heizen/Kühlen=Ein ist.

**▪** 2: Raumthermostat

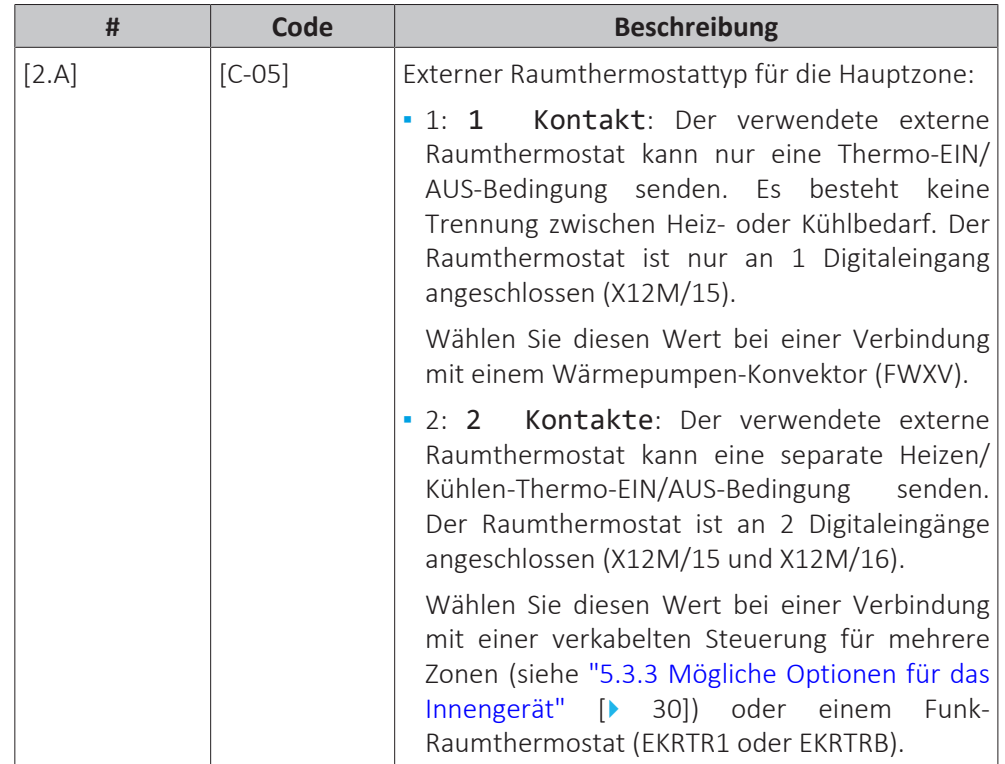

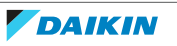

#### **Vorlauftemperatur: Delta T**

Beim Heizen für die Hauptzone hängt der Ziel-Delta T (Temperaturunterschied) vom ausgewählten Emittertyp für die Hauptzone ab.

Delta T ist der absolute Wert der Temperaturdifferenz zwischen der Vorlauftemperatur und der Rücklauftemperatur.

Das Gerät ist auf den Betrieb mit Fußbodenheizungskreisläufen ausgelegt. Bei Fußbodenheizungskreisläufen wird eine Vorlauftemperatur von 35°C empfohlen. In diesem Fall setzt das Gerät eine Temperaturdifferenz von 5°C um, was bedeutet, dass die Wassereintrittstemperatur des Geräts ungefähr 30°C beträgt.

Je nach installierten Heizverteilsystemen (Radiatoren, Wärmepumpen-Konvektor, Fußbodenheizungskreisläufe) bzw. der Situation kann die Differenz zwischen Rücklauftemperatur und Vorlauftemperatur geändert werden.

**Hinweis:** Beachten Sie, dass die Pumpe ihren Fluss reguliert, um den Delta T beizubehalten. In einigen Sonderfällen kann der gemessene Delta T vom Einstellwert abweichen.

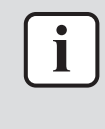

#### **INFORMATION**

Wenn beim Heizen nur die Reserveheizung aktiv ist, wird der Delta T entsprechend der festen Kapazität der Reserveheizung gesteuert. Es ist möglich, dass dieser Delta T vom ausgewählten Ziel-Delta T abweicht.

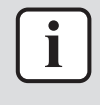

#### **INFORMATION**

Beim Heizen wird der Ziel-Delta T aufgrund der großen Differenz zwischen dem Vorlauftemperatur-Sollwert und der Einlasstemperatur beim Start nur nach einer gewissen Betriebszeit erreicht, wenn der Sollwert erreicht wird.

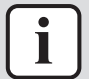

#### **INFORMATION**

Wenn die Hauptzone oder die Zusatzzone Heizbedarf hat und diese Zone mit Radiatoren ausgestattet ist, wird der Ziel-Delta-T, den das Gerät beim Heizbetrieb verwendet, fest auf 10°C eingestellt.

Wenn die Zonen nicht mit Radiatoren ausgestattet sind, gibt das Gerät beim Heizen dem Ziel-Delta T für die Zusatzzone Priorität, wenn Heizbedarf in der Zusatzzone besteht.

Beim Kühlen gibt das Gerät dem Ziel-Delta T für die Zusatzzone Priorität, wenn Kühlbedarf in der Zusatzzone besteht.

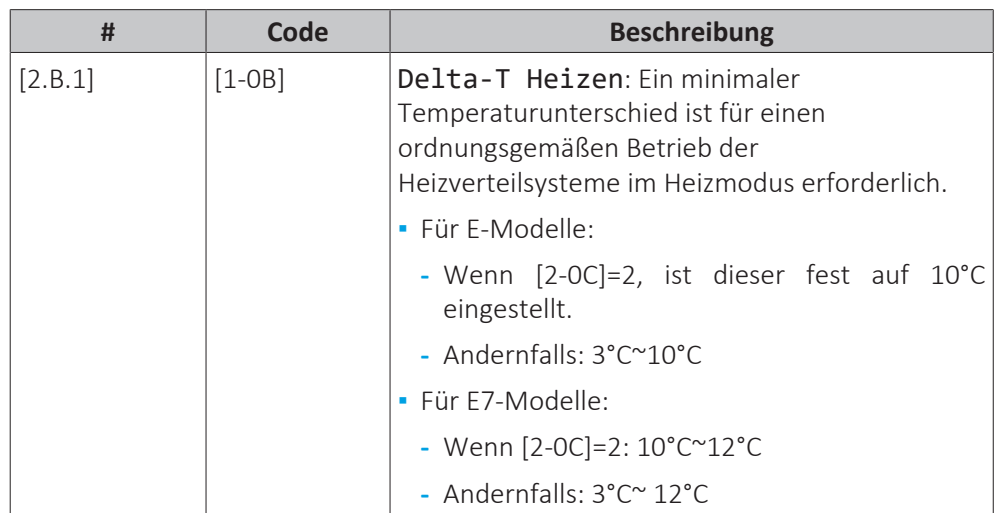

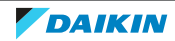

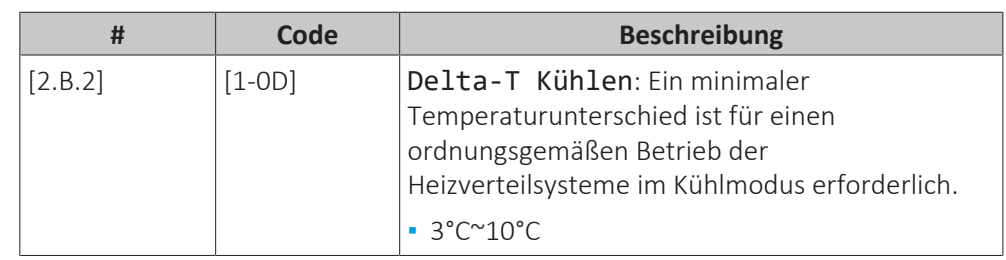

#### **Vorlauftemperatur: Modulation**

Gilt nur bei Raumthermostatregelung.

Bei Verwendung der Raumthermostatregelung muss der Kunde die gewünschte Raumtemperatur einstellen. Das Gerät leitet warmes Wasser an die Wärmeüberträger und der Raum wird geheizt.

Zusätzlich muss die Soll-Vorlauftemperatur konfiguriert werden: Wenn Modulation aktiviert ist, berechnet das Gerät automatisch die Soll-Vorlauftemperatur. Diese Berechnungen basieren auf:

- **▪** den voreingestellten Temperaturen oder
- **▪** den witterungsgeführten Soll-Temperaturen (wenn die witterungsgeführte Option aktiviert ist).

Außerdem wird bei aktivierter Modulation-Option die Soll-Vorlauftemperatur je nach Soll-Raumtemperatur und der Differenz zwischen Ist- und Soll-Raumtemperatur gesenkt oder erhöht. Ergebnis:

- **▪** konstante Raumtemperaturen, die genau der Soll-Temperatur entsprechen (höherer Komfort)
- **▪** weniger Ein/Aus-Zyklen (geringerer Geräuschpegel, höherer Komfort und höhere Effizienz)
- **▪** niedrigstmögliche Wassertemperaturen, um die Soll-Temperatur zu erzielen (höhere Effizienz)

Wenn Modulation deaktiviert ist, legen Sie die Soll-Vorlauftemperatur über [2] Hauptzone fest.

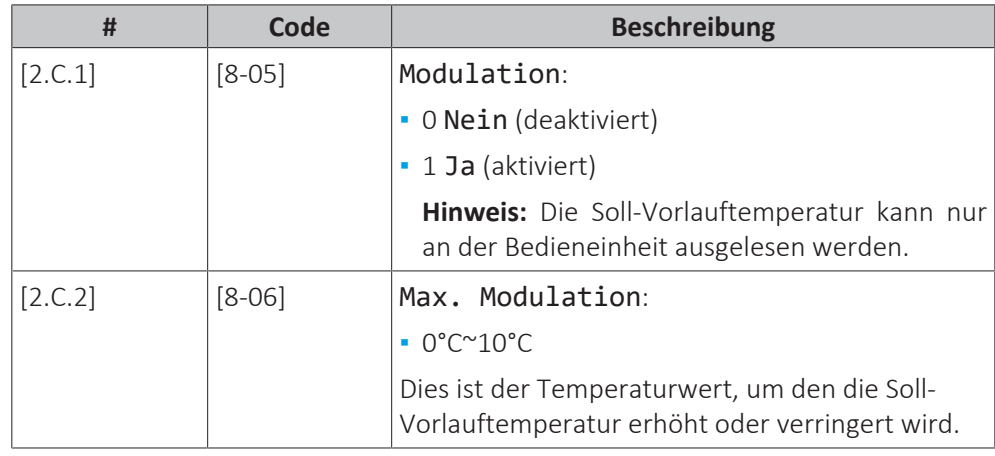

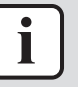

#### **INFORMATION**

Wenn die Modulation der Vorlauftemperatur aktiviert ist, muss die witterungsgeführte Kurve auf eine höhere Position als [8-06] plus den Sollwert der minimalen Vorlauftemperatur, der erforderlich ist, um einen stabilen Zustand am Komfort-Sollwert für den Raum zu erreichen, gesetzt werden. Um die Effizienz zu erhöhen, kann die Modulation den Sollwert der Vorlauftemperatur senken. Durch Einstellen der witterungsgeführten Kurve auf eine höhere Position kann er nicht unter den minimalen Sollwert fallen. Siehe Abbildung unten.

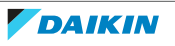

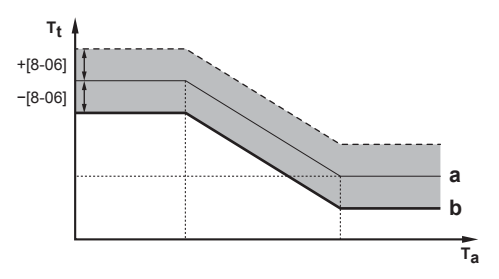

- **a** Witterungsgeführte Kurve
- **b** Minimaler Vorlauftemperatur-Sollwert, der erforderlich ist, um einen stabilen Zustand am Komfort-Sollwert für den Raum zu erreichen.

#### **Absperrventil**

Folgendes gilt nur, wenn 2 Vorlauftemperatur-Zonen vorhanden sind. Schließen Sie bei nur 1 Vorlauftemperatur-Zone das Absperrventil an den Heiz-/Kühlausgang an.

Das Absperrventil für die Vorlauftemperatur Hauptzone kann unter diesen Bedingungen geschlossen werden:

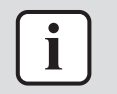

#### **INFORMATION**

Während des Abtaubetriebs ist das Absperrventil IMMER geöffnet.

Im Heizbetrieb: Wenn [F‑0B] aktiviert ist, schließt sich das Absperrventil, wenn kein Heizbedarf der Hauptzone besteht. Aktivieren Sie diese Einstellung, um:

- **▪** zu vermeiden, dass die Wärme-Emitter in der Vorlauftemperatur-Hauptzone (durch die Mischstation) mit Vorlaufwasser versorgt werden, wenn eine Anforderung der Vorlauftemperatur-Zusatzzone besteht.
- **▪** die Pumpe der Mischstation NUR dann EIN/AUS zu schalten, wenn eine Anforderung besteht.

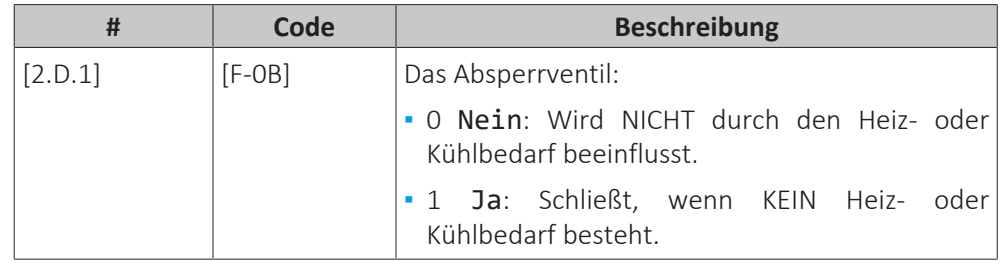

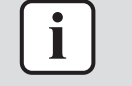

#### **INFORMATION**

Die Einstellung [F‑0B] ist nur gültig, wenn eine Thermostat- oder externe Raumthermostat-Bedarfseinstellung programmiert ist (NICHT bei Vorlauftemperatur-Einstellung).

Im Kühlbetrieb: Wenn [F‑0B] aktiviert ist, schließt sich das Absperrventil, wenn das Gerät in der Kühlen-Betriebsart läuft. Aktivieren Sie diese Einstellung, um zu vermeiden, dass kaltes Vorlaufwasser durch die Heizverteilsysteme läuft und sich Kondensat bildet (z. B. unter den Bodenheizungskreisläufen oder Radiatoren).

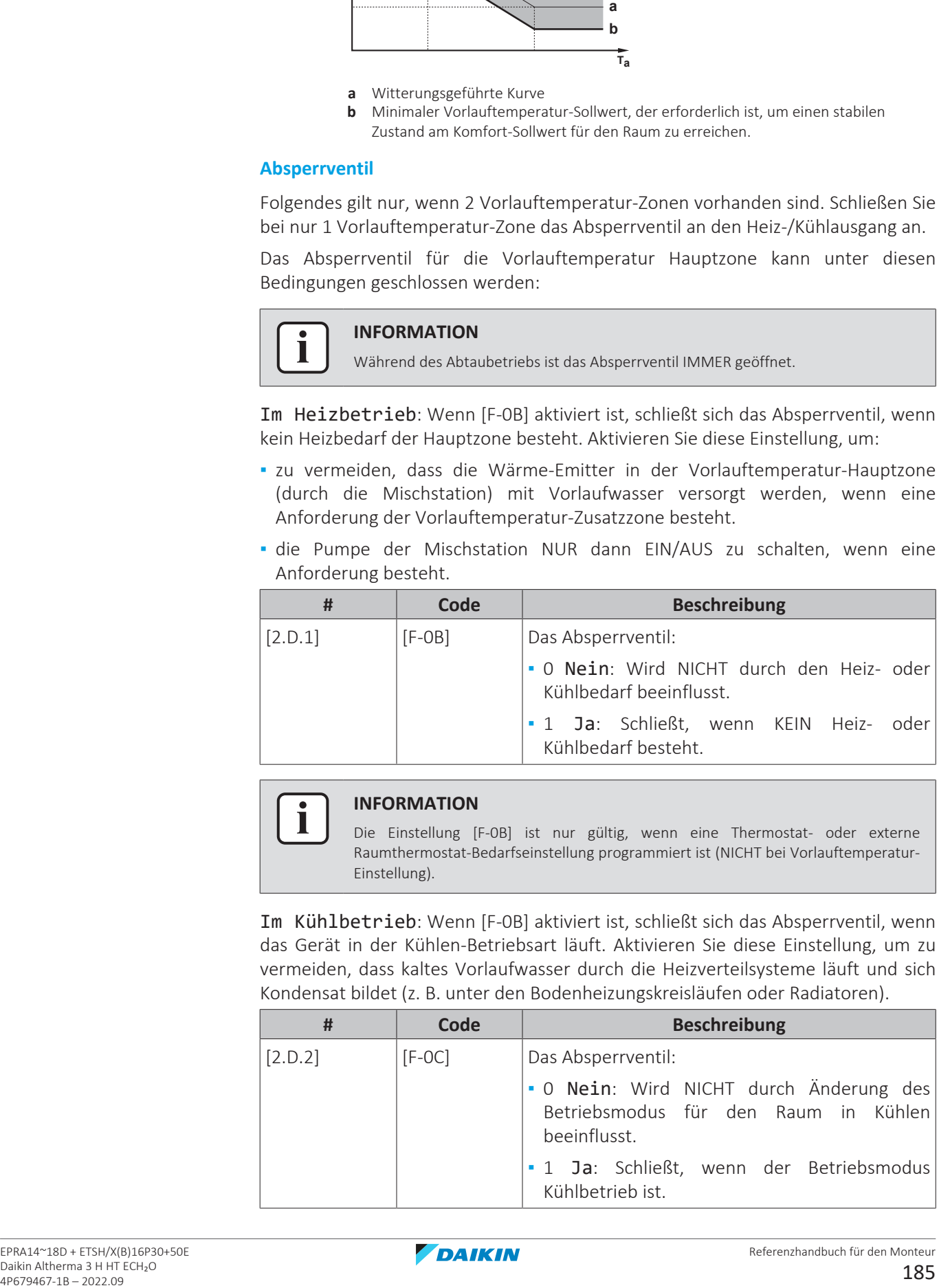

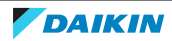

#### **Typ witterungsgeführte Kurve**

Die witterungsgeführte Kurve kann mit der Methode 2-Punkt oder der Methode Steigung-Verschiebung definiert werden.

Siehe ["10.4.2](#page-164-0)  [2-Punkt-Kurve" \[](#page-164-0) $\blacktriangleright$  165] und "10.[4](#page-164-0).3 [Steilheit-Korrektur-](#page-165-0)[Kurve" \[](#page-165-0)▶ [166\].](#page-165-0)

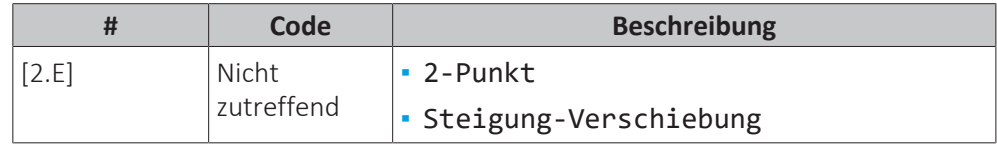

#### 10.5.4 Zusatzzone

#### **Übersicht**

Die folgenden Elemente sind im Untermenü aufgeführt:

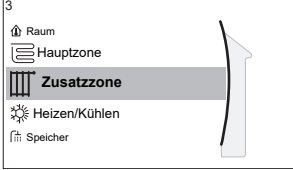

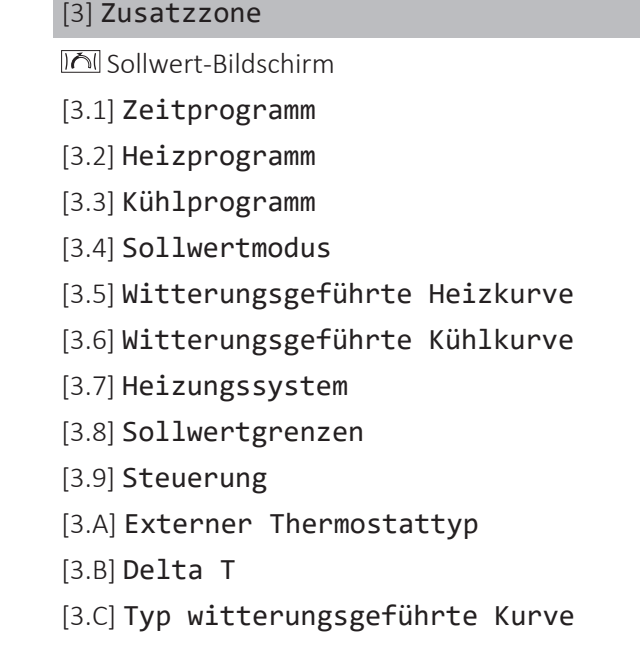

#### **Sollwert-Bildschirm**

Steuern Sie die Vorlauftemperatur der Zusatzzone über den Sollwert-Bildschirm [3] Zusatzzone.

Siehe ["10.3.5 Sollwert-Bildschirm" \[](#page-158-0)▶ [159\].](#page-158-0)

#### **Zeitprogramm**

Gibt an, ob die Soll-Vorlauftemperatur einem Programm entspricht.

Siehe ["10.5.3 Hauptzone" \[](#page-174-0)▶ [175\].](#page-174-0)

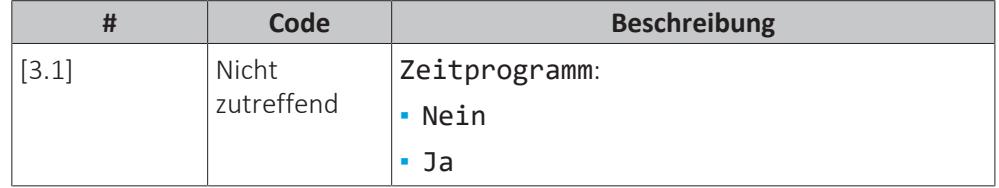

#### **Heizen-Programm**

Definieren Sie ein Heiztemperturprogramm für die Zusatzzone über [3.2] Heizprogramm.

Siehe ["10.3.7 Programmbildschirm: Beispiel" \[](#page-159-0)> [160\]](#page-159-0).

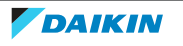

#### **Kühlen-Programm**

Definieren Sie ein Kühltemperturprogramm für die Zusatzzone über [3.3] Kühlprogramm.

Siehe ["10.3.7 Programmbildschirm: Beispiel" \[](#page-159-0)> [160\]](#page-159-0).

#### **Sollwertmodus**

Der Sollwertmodus der Zusatzzone kann unabhängig vom Sollwertmodus der Hauptzone eingestellt werden.

Siehe ["](#page-176-0)**[Sollwertmodus](#page-176-0)**[" \[](#page-176-0) $\blacktriangleright$  [177\]](#page-176-0).

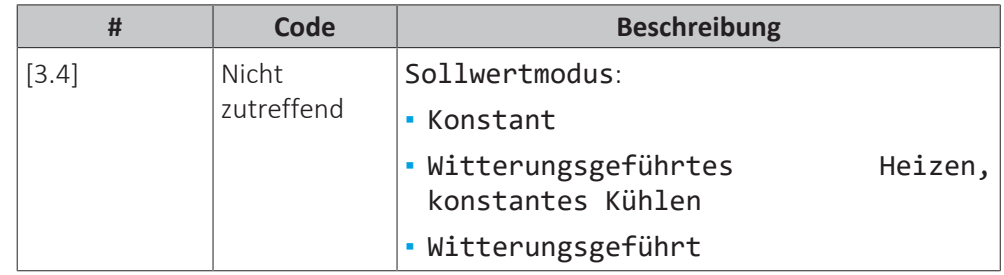

#### **Witterungsgeführte Heizkurve**

Legen Sie das witterungsgeführte Heizen für die Zusatzzone fest (wenn [3.4]=1 oder 2):

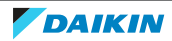

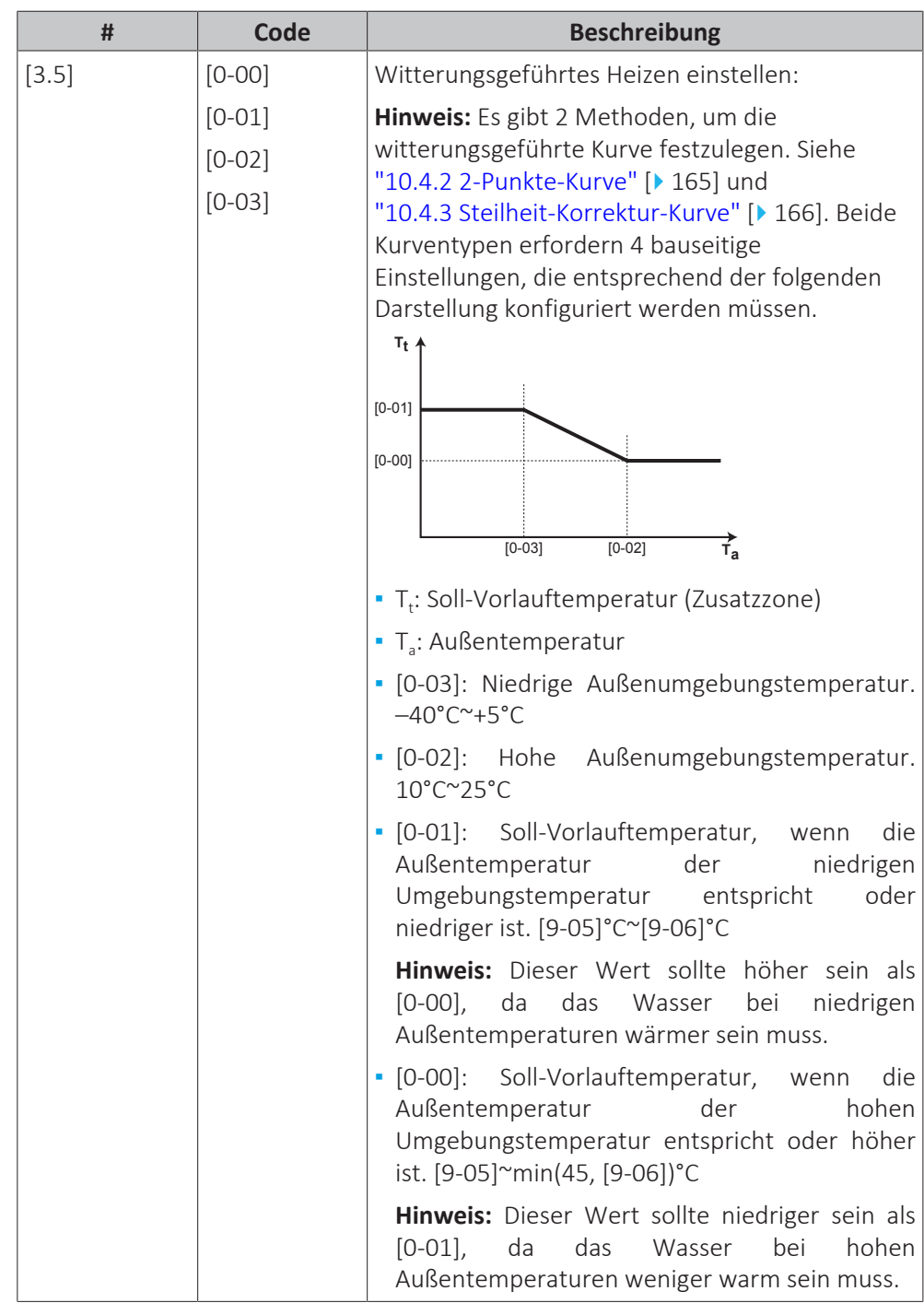

## **Witterungsgeführte Kühlkurve**

Legen Sie das witterungsgeführte Kühlen für die Zusatzzone fest (wenn [3.4]=2):

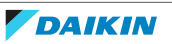

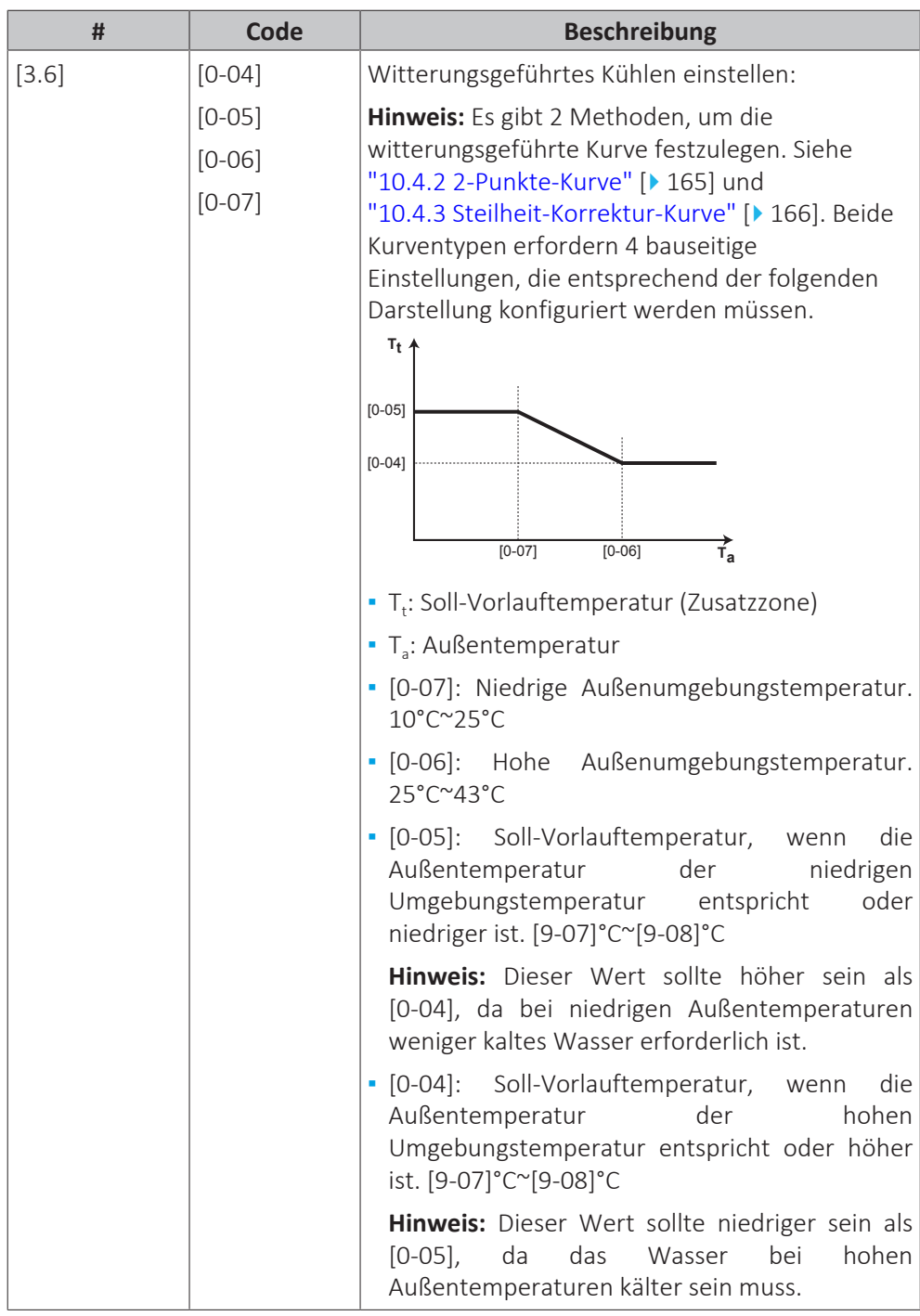

#### **Heizungssystem**

Ausführliche Informationen zu Heizungssystem finden Sie unter ["10.5.3 Hauptzone" \[](#page-174-0)> [175\]](#page-174-0).

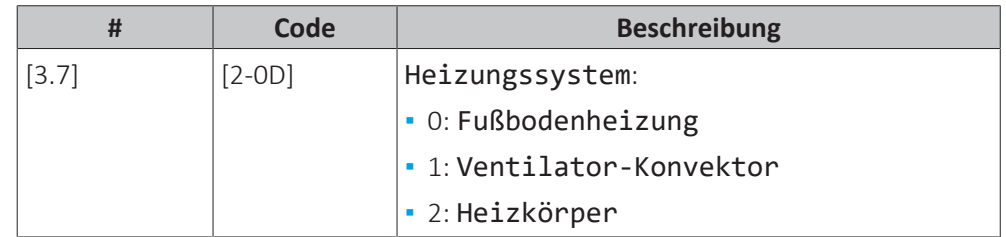

Die Einstellung des Emittertyps hat wie folgt Einfluss auf den Raumheizung-Sollwertbereich und den Ziel-Delta-T beim Heizen:

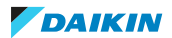

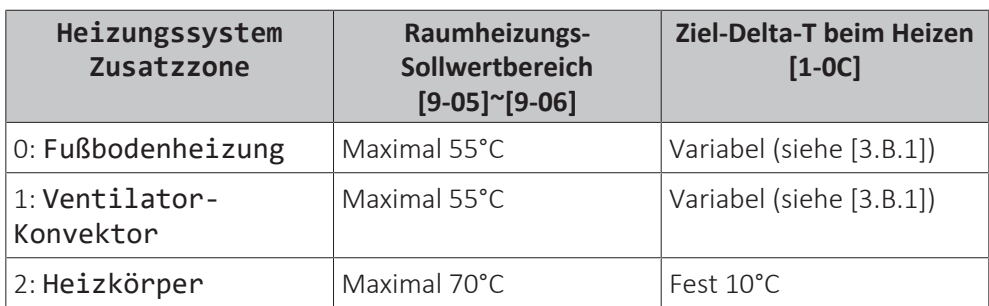

#### **Sollwertgrenzen**

Ausführliche Informationen zu Sollwertgrenzen finden Sie unter ["10.5.3 Hauptzone" \[](#page-174-0) [175\]](#page-174-0).

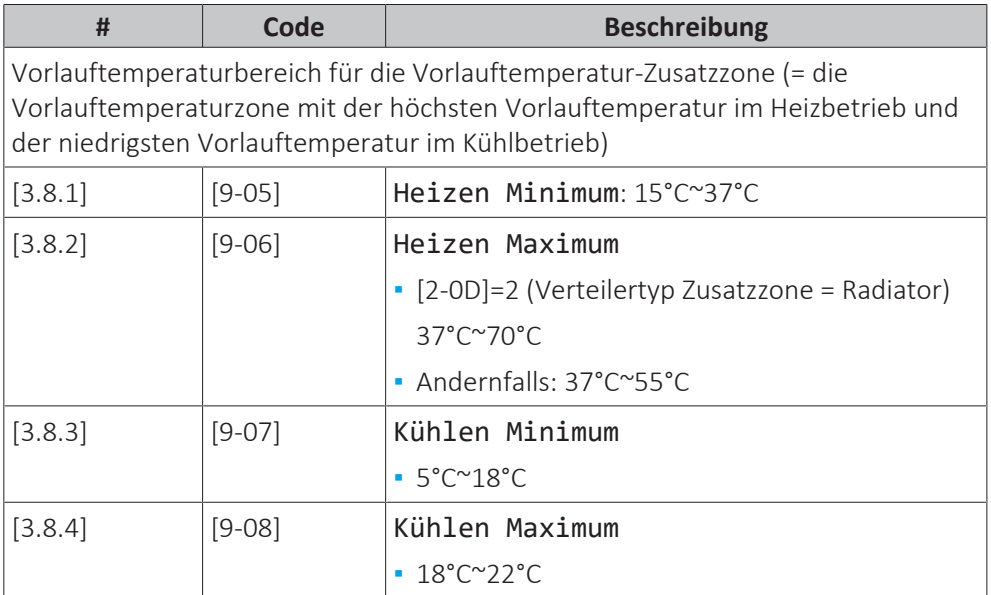

#### **Steuerung**

Die Steuerungsart der Zusatzzone ist schreibgeschützt. Er wird durch den Steuerungstyp der Hauptzone festgelegt.

Siehe ["10.5.3 Hauptzone" \[](#page-174-0) $\blacktriangleright$  [175\].](#page-174-0)

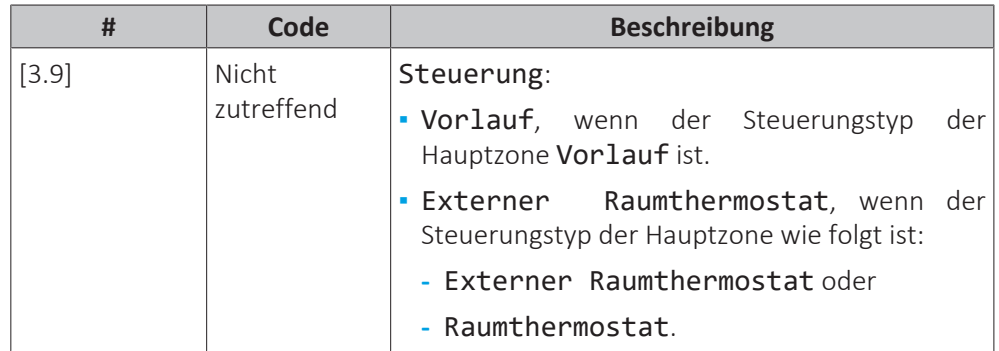

#### **Externer Thermostattyp**

Gilt nur für die externe Raumthermostatregelung. Beachten Sie auch ["10.5.3 Hauptzone" \[](#page-174-0) $\triangleright$  [175\]](#page-174-0).

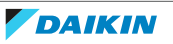

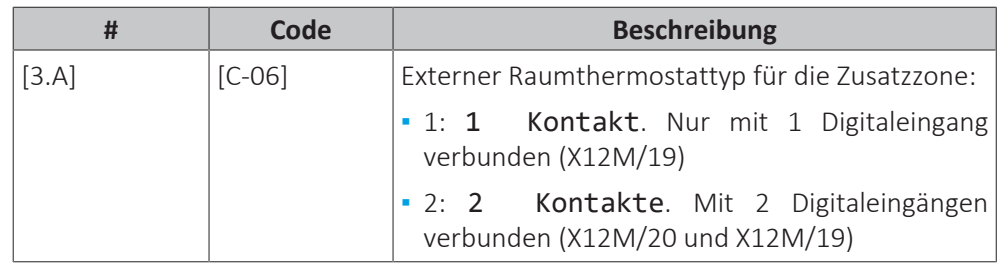

#### **Vorlauftemperatur: Delta T**

Weitere Informationen dazu finden Sie unter ["10.5.3 Hauptzone" \[](#page-174-0)> [175\].](#page-174-0)

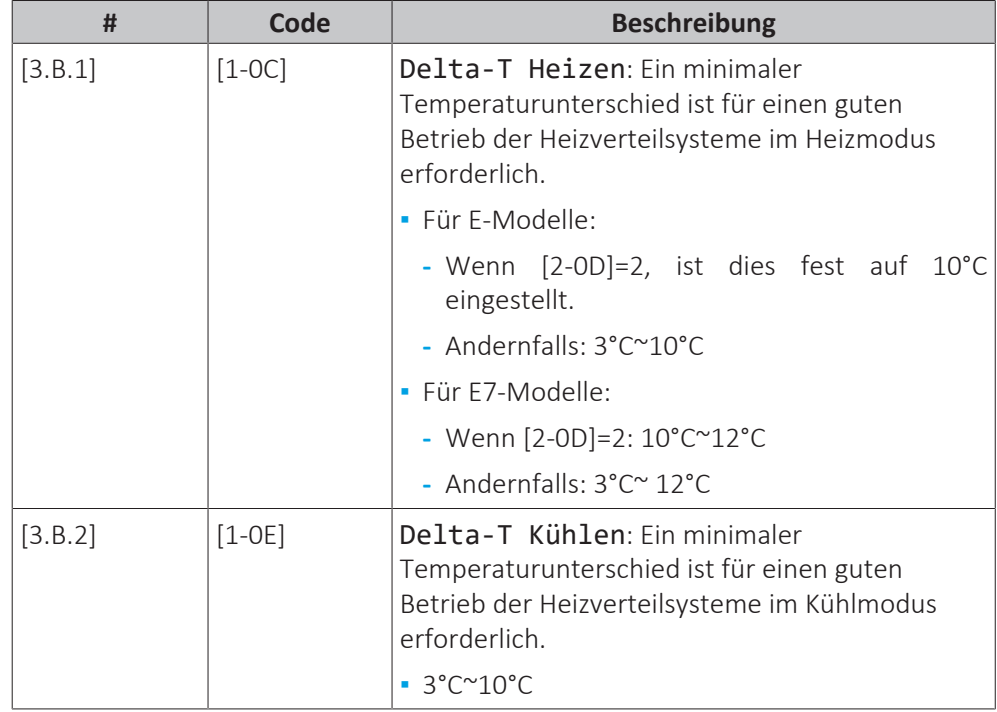

#### **Typ witterungsgeführte Kurve**

Es gibt 2 Methoden, um die witterungsgeführte Kurven zu definieren:

- 2-Punkt (siehe ["10.4.2 2-Punkte-Kurve" \[](#page-164-0)▶ [165\]\)](#page-164-0)
- Steigung-Verschiebung (siehe ["10.4.3 Steilheit-Korrektur-Kurve" \[](#page-165-0)▶ [166\]](#page-165-0))

Unter [2.E] Typ witterungsgeführte Kurve können Sie wählen, welche Methode Sie verwenden möchten.

Unter [3.C] Typ witterungsgeführte Kurve wird die gewählte Methode schreibgeschützt angezeigt (gleicher Wert wie [2.E]).

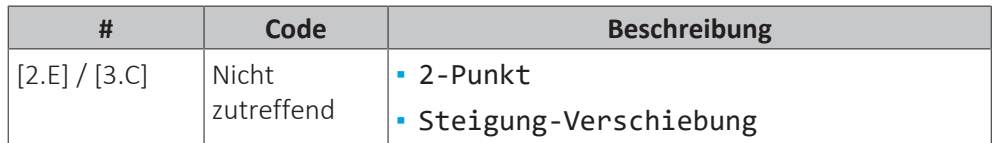

### 10.5.5 Raumheizung/-kühlung

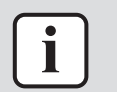

#### **INFORMATION**

Das Kühlen ist nur im Fall von umkehrbaren Modellen zutreffend.

#### **Übersicht**

Die folgenden Elemente sind im Untermenü aufgeführt:

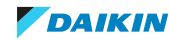

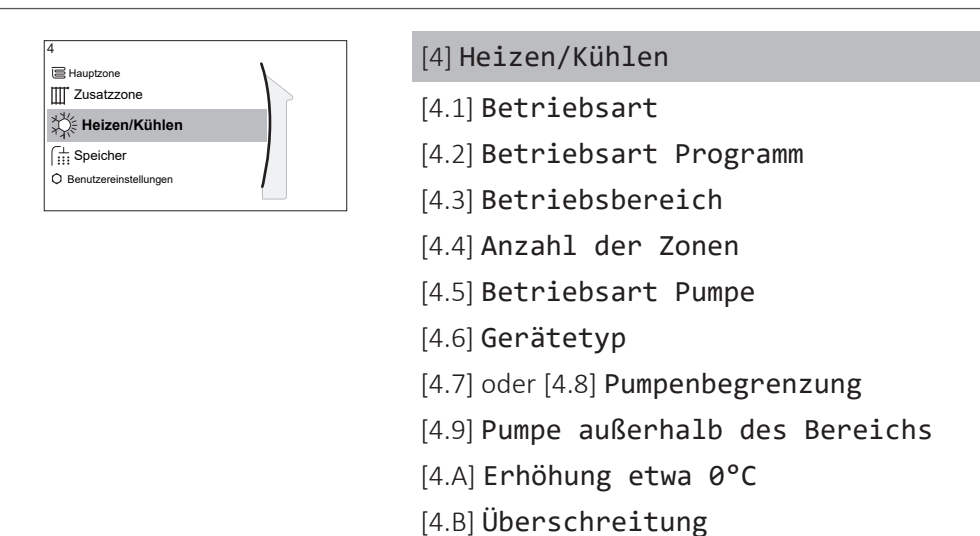

#### **Über die Betriebsmodi**

Ihr Gerät kann ein Heiz- oder ein Heizen/Kühlen-Modell sein:

- **▪** Wenn Ihr Gerät ein Heizmodell ist, kann es einen Raum aufheizen.
- **▪** Wenn Ihr Gerät ein Heizen/Kühlen-Modell ist, kann es einen Raum aufheizen und abkühlen. Sie müssen dem System angeben, welche Betriebsart genutzt werden soll.

[4.C] Frostschutz

#### **So ermitteln Sie, ob ein Wärmepumpenmodell zum Heizen/Kühlen installiert ist**

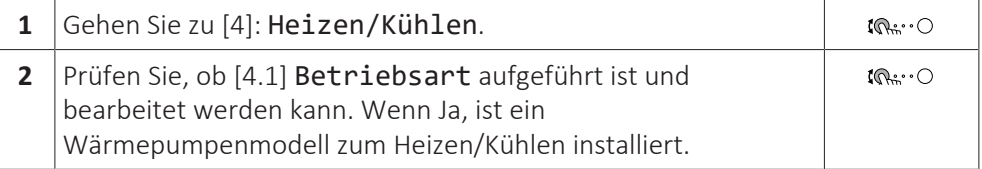

Um dem System anzugeben, welcher Betriebsmodus genutzt werden soll, können Sie:

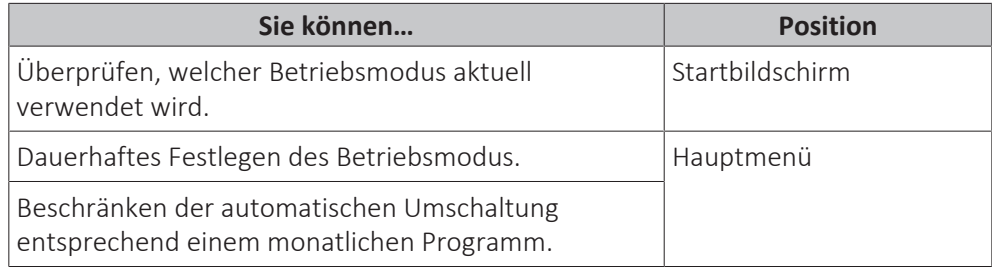

#### **So überprüfen Sie, welcher Betriebsmodus aktuell verwendet wird**

Die Betriebsart wird auf dem Startbildschirm angezeigt:

- **Wenn sich das Gerät im Heizenmodus befindet, wird das Symbol «angezeigt.**
- Wenn sich das Gerät im Kühlenmodus befindet, wird das Symbol ※ angezeigt.

Die Statusanzeige zeigt an, ob das Gerät derzeit in Betrieb ist:

- **▪** Wenn das Gerät nicht in Betrieb ist, zeigt die Statusanzeige eine mit einem Intervall von ungefähr 5 Sekunden blau pulsierende Anzeige.
- **▪** Wenn das Gerät in Betrieb ist, leuchtet die Statusanzeige dauerhaft blau.

#### **So legen Sie den Betriebsmodus fest**

**1** Gehen Sie zu [4.1]: Heizen/Kühlen > Betriebsart.

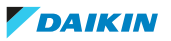

 $\mathbb{I} \mathbb{Q}^{n+1} \cup$ 

- **2** Wählen Sie eine der folgenden Optionen aus:
	- **▪** Heizen: Nur Heizen-Modus
		- **▪** Kühlen: Nur Kühlen-Modus
		- **▪** Automatisch: Die Betriebsart ändert sich automatisch auf Grundlage der Außentemperatur zwischen Heizen und Kühlen. Sie wird entsprechend Betriebsart Programm [4.2] pro Monat beschränkt.

Wenn Automatisch gewählt wurde, schaltet das Gerät die Betriebsart basierend auf Betriebsart Programm [4.2] um. In diesem Programm gibt der Endbenutzer an, welcher Betrieb für welchen Monat zulässig ist.

#### **So beschränken Sie die automatische Umschaltung entsprechend einem Programm**

**Bedingungen:** Legen Sie den Betriebsmodus auf Automatisch fest.

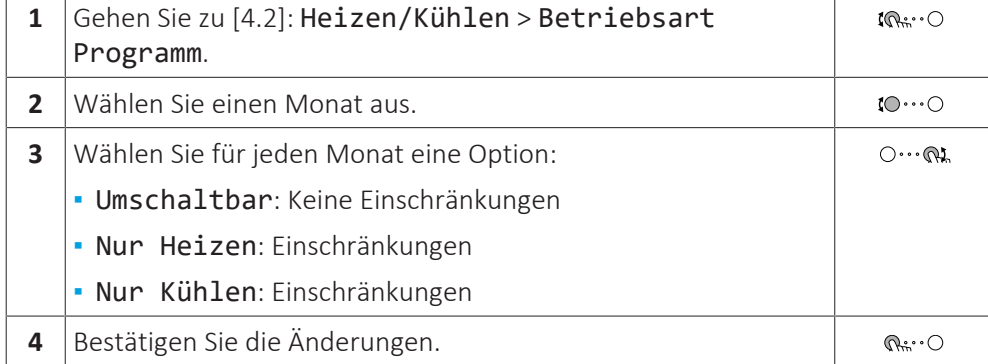

#### **Beispiel: Beschränkungen der Umschaltung**

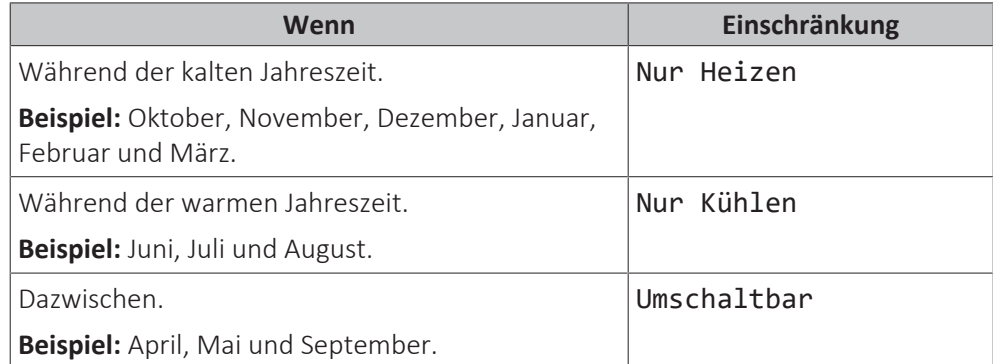

Das Gerät bestimmt die Betriebsart anhand der Außentemperatur, wenn:

- **▪** Betriebsart=Automatisch ist und
- **▪** Betriebsart Programm=Umschaltbar.

Das Gerät bestimmt die Betriebsart so, dass die folgenden Betriebsbereiche immer eingehalten werden:

- **▪** Ausschalttemperatur Heizen
- **▪** Ausschalttemperatur Kühlen

Für die Außentemperatur wird ein zeitlicher Durchschnitt ermittelt. Wenn die Außentemperatur sinkt, wechselt die Betriebsart zu Heizbetrieb und umgekehrt.

Wenn die Außentemperatur zwischen der Ausschalttemperatur Heizen und der Ausschalttemperatur Kühlen liegt, bleibt die Betriebsart unverändert.

#### **Betriebsbereich**

Je nach durchschnittlicher Außentemperatur ist der Betrieb des Geräts im Raumheizungs- oder Raumkühlungsbetrieb gesperrt.

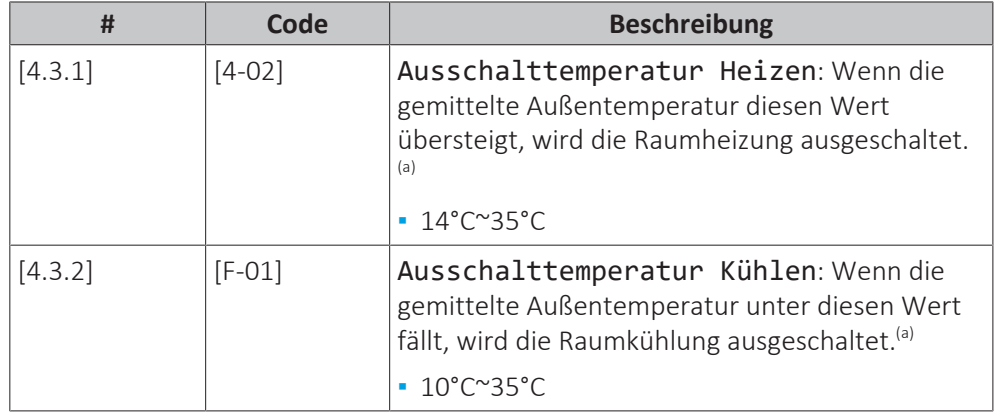

<sup>(a)</sup> Diese Einstellung wird auch beim automatischen Umschalten zwischen Heizen/Kühlen verwendet.

**Ausnahme:** Wenn das System in der Raumthermostatsteuerung mit einer Vorlauftemperaturzone und Schnellheizverteilern konfiguriert ist, wechselt die Betriebsart basierend auf der gemessenen Innentemperatur. Neben der Soll-Raumtemperatur für das Heizen/Kühlen stellt der Monteur einen Hysteresewert (im Heizbetrieb z. B. bezieht sich dieser Wert auf die Soll-Temperatur für den Kühlbetrieb) und einen Korrekturwert (im Heizbetrieb z. B. bezieht sich dieser Wert auf die Soll-Temperatur für den Heizbetrieb) ein.

**Beispiel:** Ein Gerät ist wie folgt konfiguriert:

- **▪** Soll-Raumtemperatur im Heizmodus: 22°C
- **▪** Soll-Raumtemperatur im Kühlmodus: 24°C
- **▪** Hysteresewert: 1°C
- **▪** Korrektur: 4°C

Die Umschaltung von Heizen zu Kühlen erfolgt, wenn die Raumtemperatur über die maximale Soll-Kühltemperatur plus dem Hysteresewert (also 24+1=25°C) und die Soll-Heiztemperatur plus Korrekturwert (also 22+4=26°C) steigt.

Umgekehrt erfolgt die Umschaltung von Kühlen auf Heizen, wenn die Raumtemperatur unter die minimale Soll-Temperatur für den Heizbetrieb minus Hysteresewert (also 22–1=21°C) und die Soll-Temperatur für den Kühlbetrieb minus Korrekturwert (also 24–4=20°C) fällt.

Überwachungsuhr, um ein zu häufiges Umschalten vom Kühl- auf den Heizbetrieb und umgekehrt zu vermeiden.

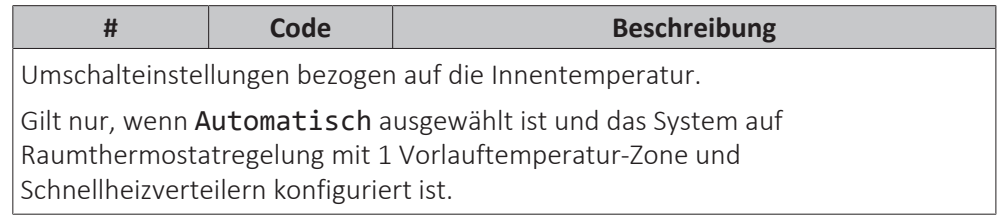

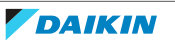

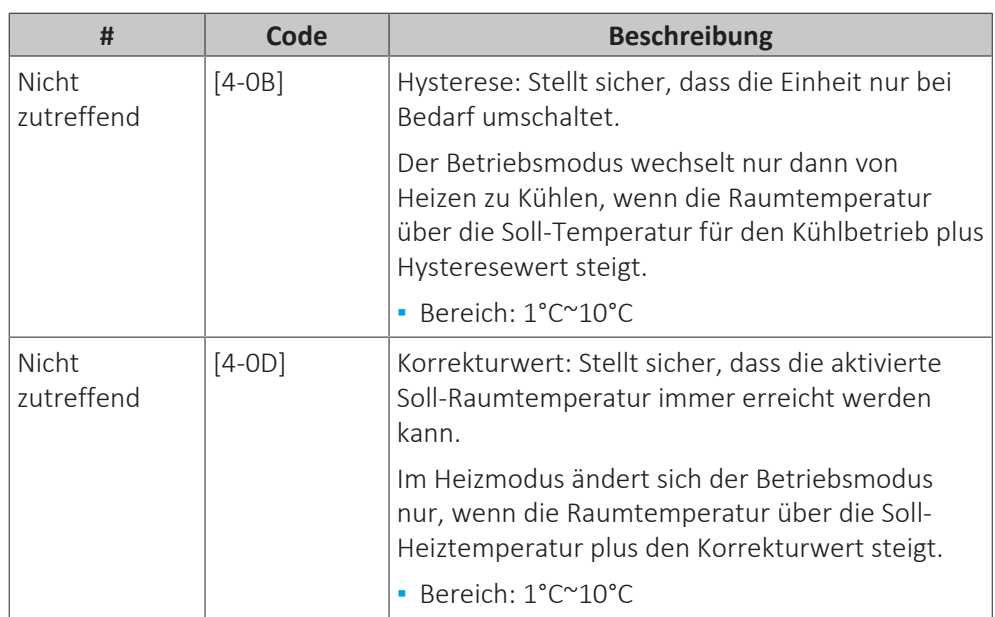

#### **Anzahl der Zonen**

Das System kann Wasser in bis zu 2 Wassertemperaturzonen einspeisen. Während der Konfiguration muss die Anzahl der Wasserzonen eingestellt werden.

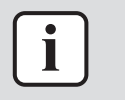

#### **INFORMATION**

**Mischstation.** Wenn Ihr Systemlayout 2 VLT-Zonen enthält, müssen Sie vor der VLT-Hauptzone eine Mischstation installieren.

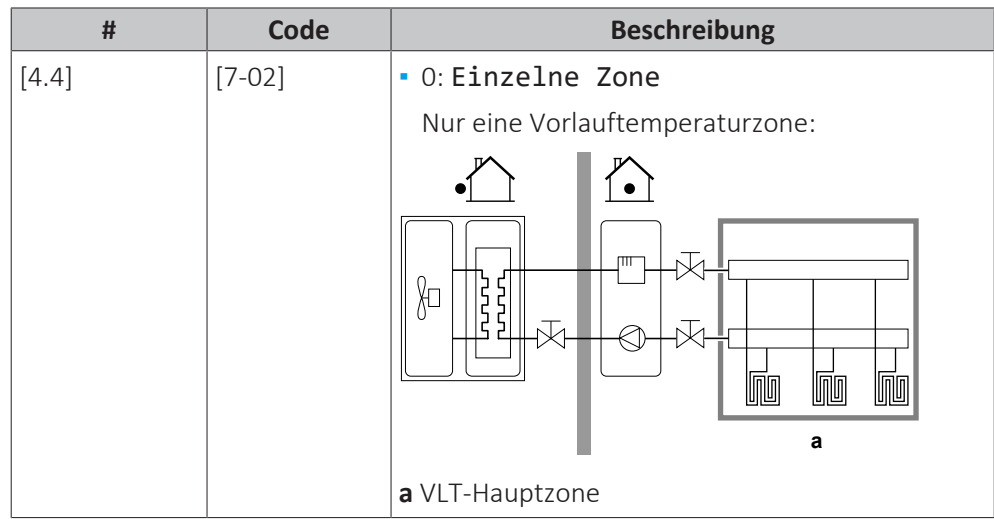

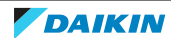

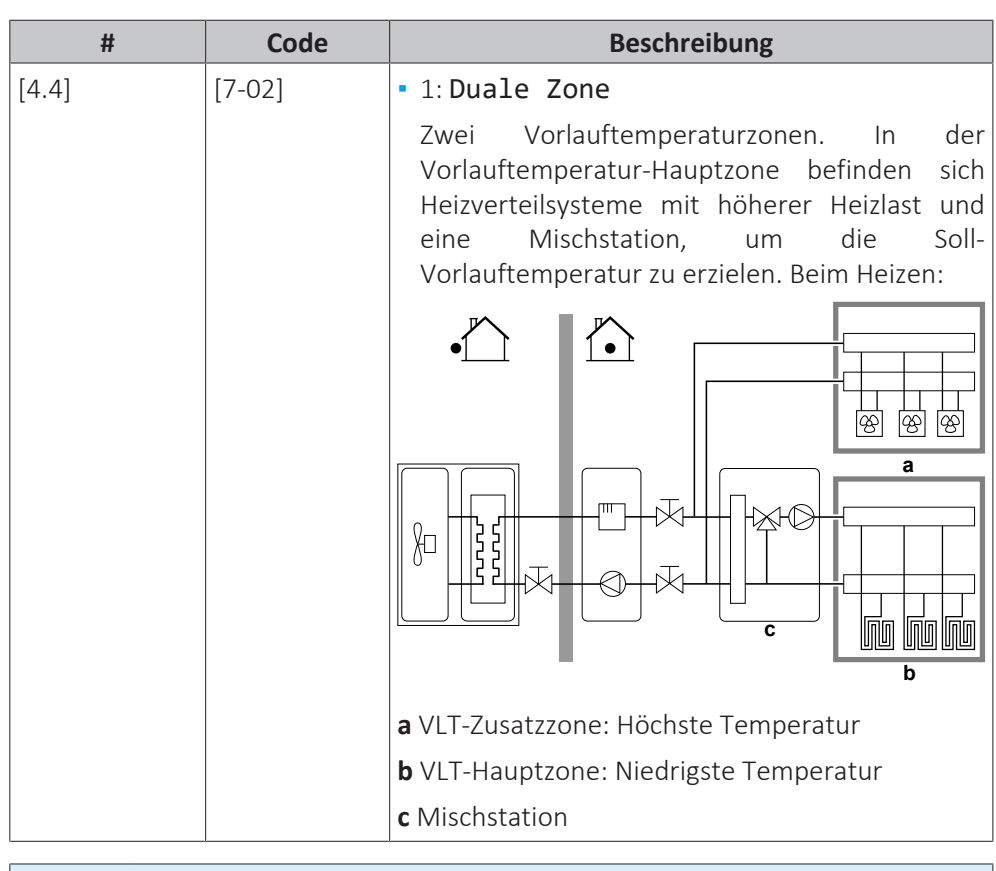

#### **HINWEIS**

Wenn das System NICHT auf diese Art konfiguriert wird, könnte es zu Schäden am Heizverteilsystem kommen. Wenn es 2 Zonen gibt, muss beim Heizen auf folgende Punkte geachtet werden:

- **▪** Die Zone mit der niedrigsten Wassertemperatur ist als Hauptzone konfiguriert.
- **▪** Die Zone mit der höchsten Wassertemperatur ist als Zusatzzone konfiguriert.

#### **HINWEIS**

Wenn 2 Zonen vorliegen und die Verteilertypen falsch konfiguriert sind, kann Wasser mit hoher Temperatur an einen Verteiler mit niedriger Temperatur geleitet werden (Fußbodenheizung). Um das zu vermeiden:

- **▪** Installieren Sie ein Aquastat-/Thermostat-Ventil, um zu hohe Temperaturen an einen Verteiler mit niedriger Temperatur zu verhindern.
- **▪** Stellen Sie sicher, dass Sie die Verteilertypen für die Hauptzone [2.7] und für die Zusatzzone [3.7] korrekt entsprechend dem verbundenen Verteiler festlegen.

#### **Betriebsart Pumpe**

Wenn der Betrieb Raumheizung/-kühlung ausgeschaltet ist, ist die Pumpe immer ausgeschaltet. Wenn der Betrieb Raumheizung/-kühlung eingeschaltet ist, haben Sie die Wahl zwischen diesen Betriebsarten:

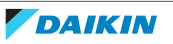

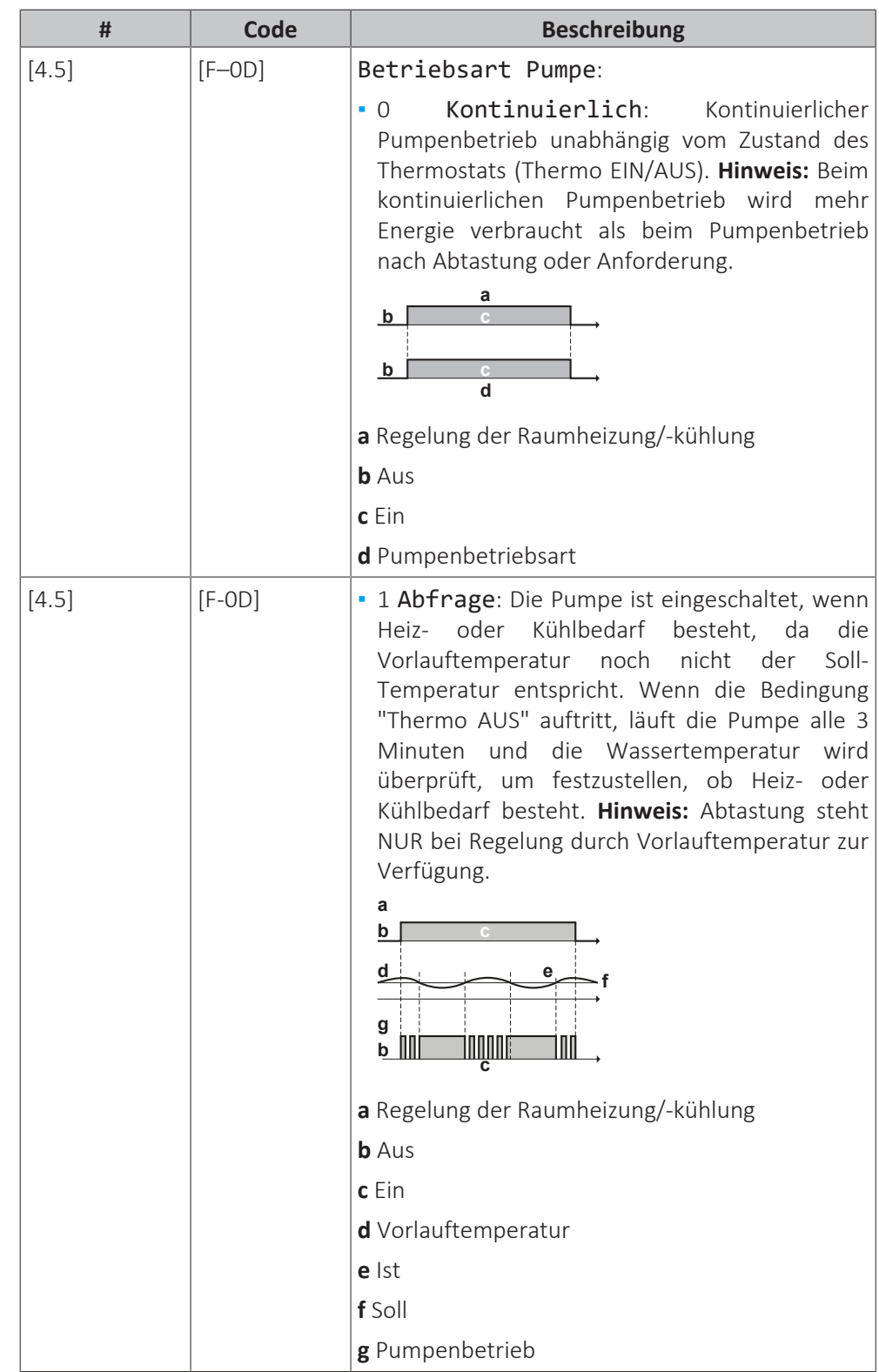

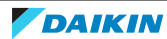

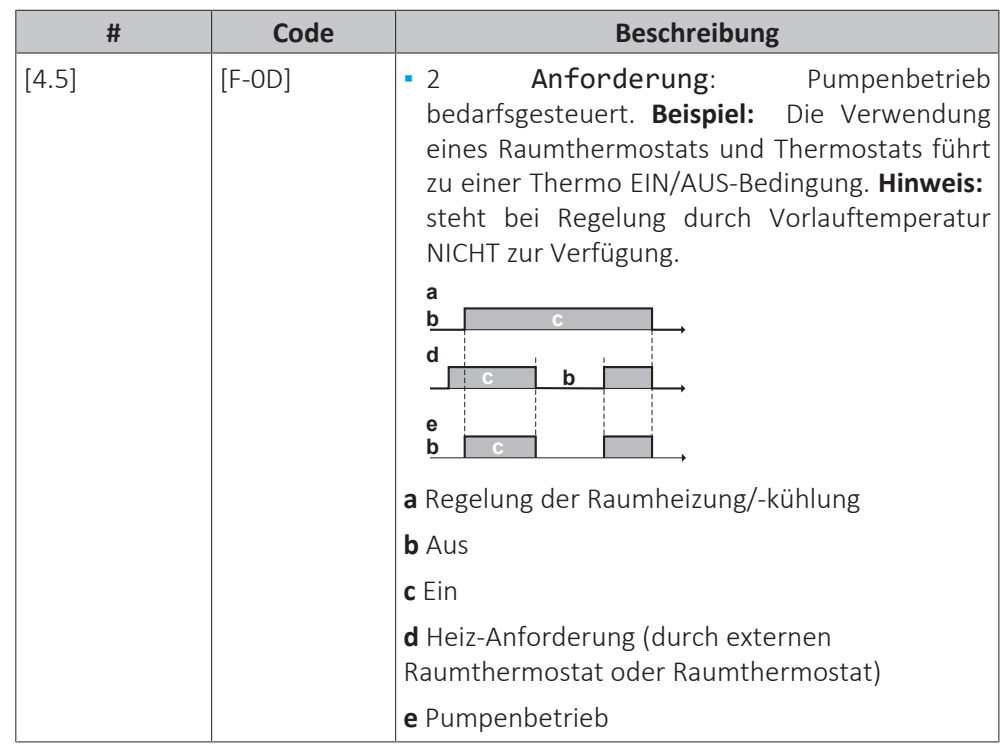

#### **Gerätetyp**

In diesem Teil des Menüs kann ausgelesen werden, welcher Gerätetyp verwendet wird:

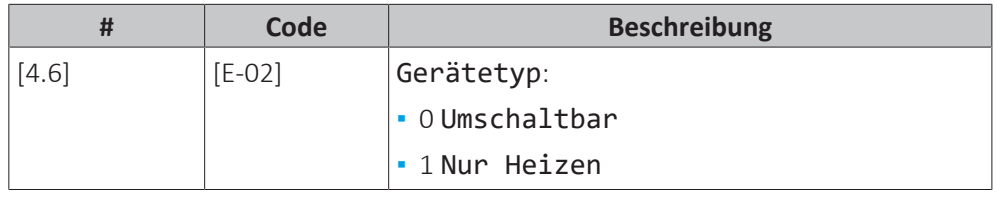

#### **Pumpenbegrenzung**

Die Pumpendrehzahlbeschränkung definiert die maximale Pumpendrehzahl. Unter normalen Bedingungen sollte die Standardeinstellung NICHT geändert werden. Die Begrenzung der Pumpendrehzahl wird übergangen, wenn sich die Durchflussmenge im Bereich des minimalen Durchflusses befindet (Fehler 7H).

In den meisten Fällen können Sie statt der Verwendung von [9-0D]/[9-0E] Fließgeräusche durch die Ausführung des Hydraulikausgleichs vermeiden.

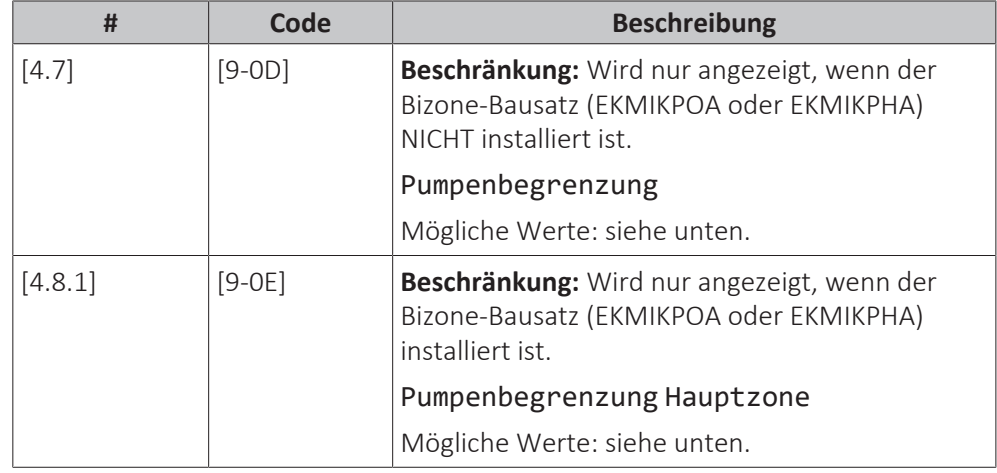

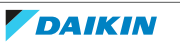

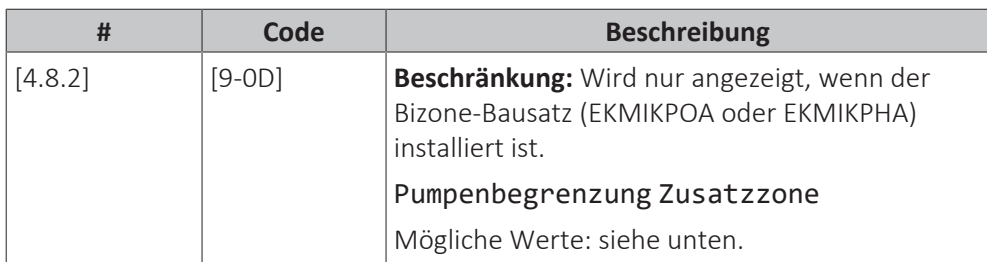

Possible values:

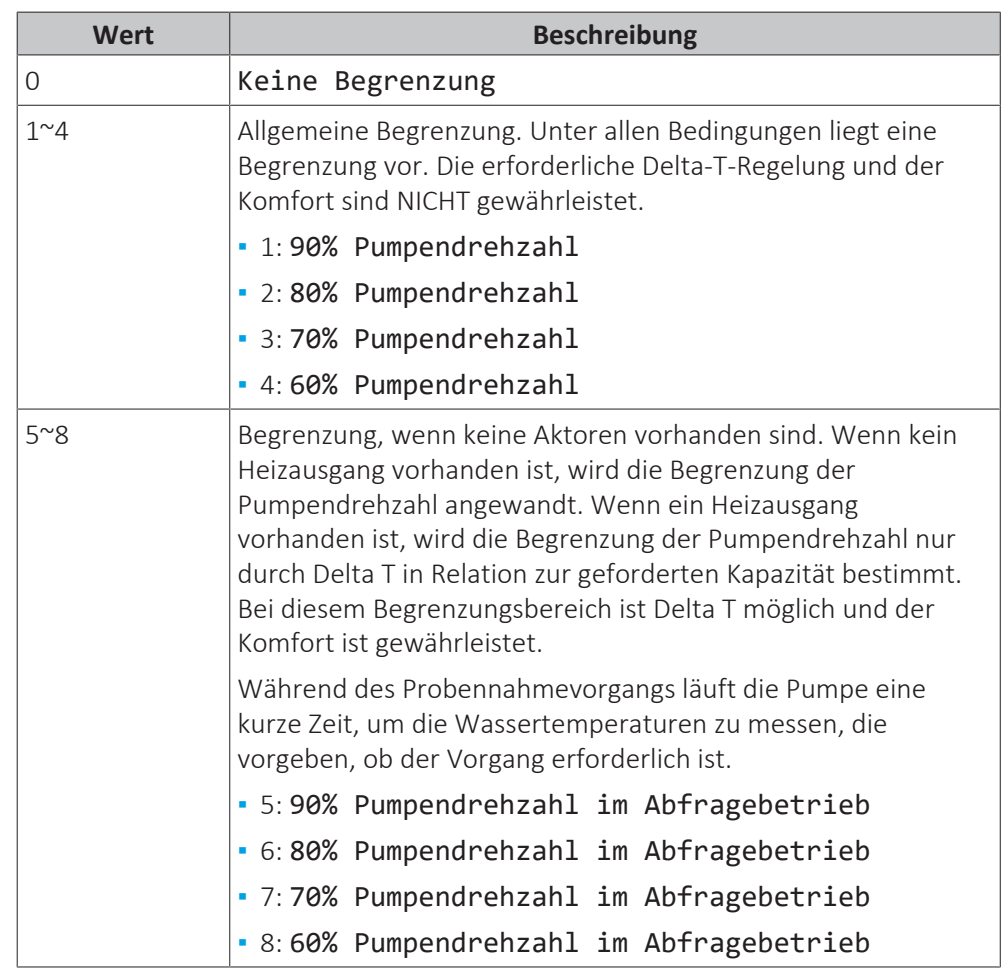

Die maximalen Werte hängen vom Gerätetyp ab:

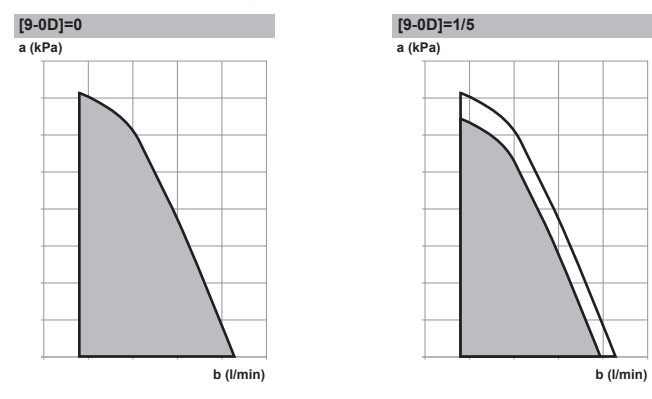

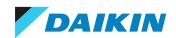

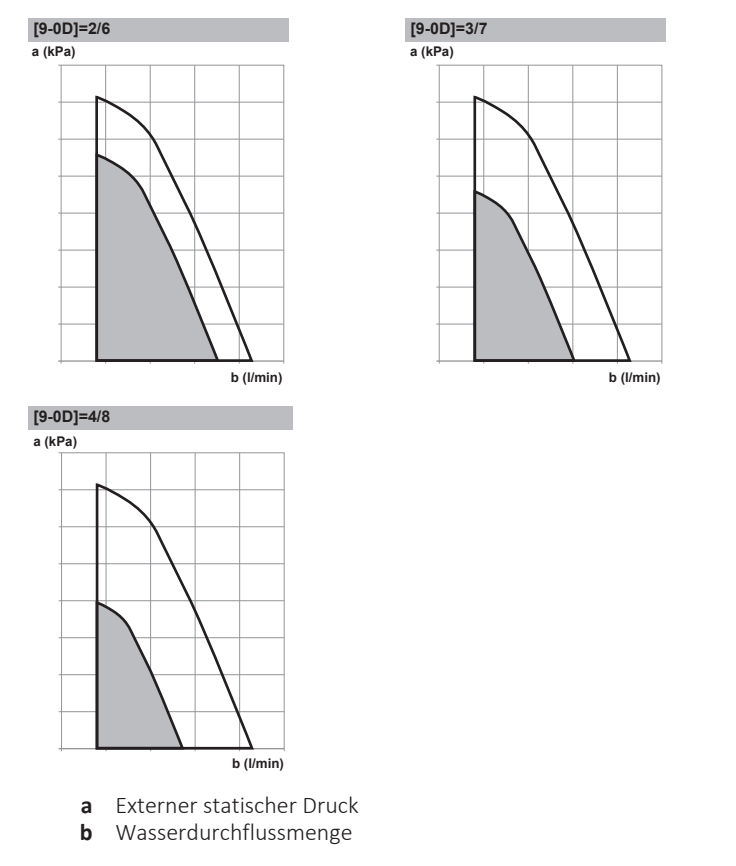

#### **Pumpe außerhalb des Bereichs**

Ist die Pumpenbetriebsart deaktiviert, stellt die Pumpe ihren Betrieb ein, wenn die Außentemperatur über den durch Ausschalttemperatur Heizen [4-02] festgelegten Wert steigt oder unter den durch Ausschalttemperatur Kühlen [F‑01] festgelegten Wert sinkt. Ist die Pumpenfunktion aktiviert, kann die Pumpe bei allen Außentemperaturen arbeiten.

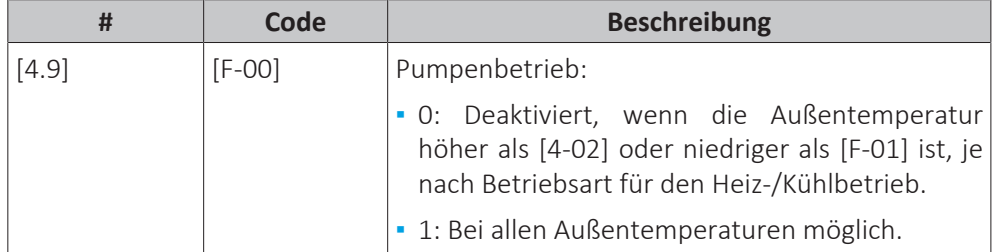

#### **Erhöhung etwa 0°C**

Verwenden Sie diese Einstellung, um mögliche Wärmeverluste des Gebäudes aufgrund der Verdunstung von geschmolzenem Eis oder Schnee auszugleichen. (z. B. in Ländern in kälteren Regionen).

Im Heizbetrieb wird die Soll-Vorlauftemperatur lokal bei einer Außentemperatur von etwa 0°C erhöht. Dieser Abgleich kann gewählt werden, wenn eine absolute oder eine witterungsgeführte Soll-Temperatur verwendet wird (siehe nachfolgende Abbildung).

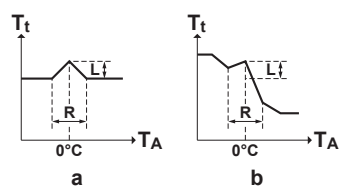

**a** Absolute Soll-Vorlauftemperatur<br>**b** Witterungsgeführte Soll-Vorlauft **b** Witterungsgeführte Soll-Vorlauftemperatur

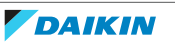

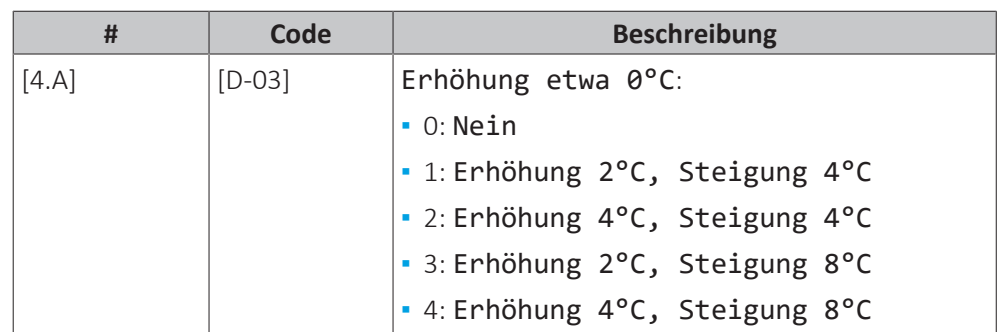

#### **Überschreitung**

**Beschränkung:** Diese Funktion ist nur für den Heizmodus zutreffend.

Diese Funktion legt fest, wie hoch die Wassertemperatur über die Soll-Vorlauftemperatur steigen darf, bevor der Verdichter gestoppt wird. Der Verdichter nimmt den Betrieb wieder auf, wenn die Vorlauftemperatur unter die Soll-Vorlauftemperatur fällt.

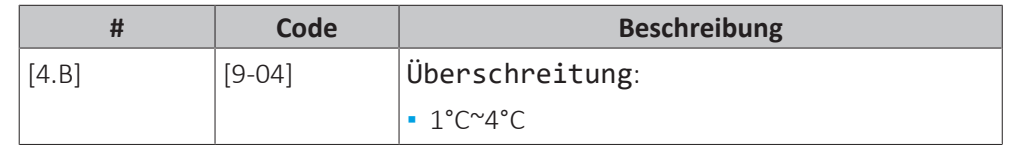

#### **Frostschutz**

Frostschutz Raum [1.4] verhindert, dass der Raum zu kalt wird. Ausführliche Informationen zum Frostschutz Raum finden Sie unter ["10.5.2 Raum" \[](#page-169-0)> [170\].](#page-169-0)

#### 10.5.6 Speicher

#### **Übersicht**

Die folgenden Elemente sind im Untermenü aufgeführt:

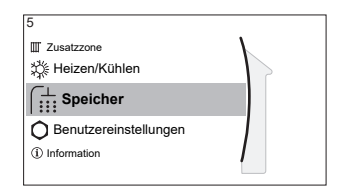

[5] Speicher

IAI Sollwert-Bildschirm

[5.1] Hochleistungsbetrieb

[5.5] Zeitprogramm

[5.6] Betriebsart Heizen

- [5.7] Desinfektion
- [5.8] Maximum
- [5.9] Hysterese
- [5.B] Sollwertmodus
- [5.C] Witterungsgeführte Kurve
- [5.D] Marge
- [5.E] Typ witterungsgeführte Kurve

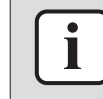

#### **INFORMATION**

Um das Abtauen des Speichers möglich zu machen, empfehlen wir eine minimale Speichertemperatur von 35°C.

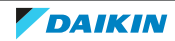

#### **Speichersollwert-Bildschirm**

Sie können die Speicher-Temperatur über den Sollwert-Bildschirm festlegen. Die sich daraus ergebende Brauchwassertemperatur hängt von diesem Sollwert sowie der tatsächlichen Speichertemperatur ab. Ausführliche Informationen dazu finden Sie unter ["10.3.5 Sollwert-Bildschirm" \[](#page-158-0)▶ [159\]](#page-158-0).

#### **Hochleistungsbetrieb**

Sie können den Hochleistungsbetrieb verwenden, um das Aufheizen des Wassers auf den voreingestellten Wert (Speicher-Temperatursollwert) sofort zu starten. Wenn aber kein zusätzlicher Bivalent-Wärmegenerator außer der elektrischen Reserveheizung installiert ist, verbraucht diese zusätzliche Energie. Wenn der Hochleistungsbetrieb aktiv ist, wird  $\mathbf{\hat{F}}$  im Startbildschirm angezeigt.

#### **So aktivieren Sie den Hochleistungsbetrieb**

Aktivieren oder deaktivieren Sie Hochleistungsbetrieb wie folgt:

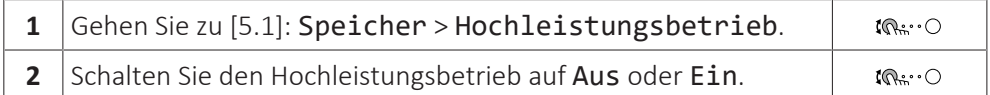

Nutzungsbeispiel: Sie benötigen sofort mehr Warmwasser

Sie befinden sich in folgender Situation:

- **▪** Sie haben fast das gesamte Warmwasser verbraucht.
- **▪** Sie können nicht bis zur nächsten programmierten Aktion warten, um den Speicher aufzuheizen.

Dann können Sie den Brauchwasser-Hochleistungsbetrieb aktivieren.

**Vorteil:** Der Speicher wird sofort bis zum Speichertemperatur-Sollwert aufgeheizt.

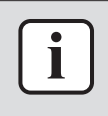

#### **INFORMATION**

Bei aktiviertem Hochleistungsbetrieb besteht ein beträchtliches Risiko auf Komfortund Leistungsprobleme für die Raumheizung/-kühlung. Bei regelmäßiger Brauchwasserbereitung können wiederholte und längere Unterbrechung der Raumheizung/-kühlung auftreten.

#### **Zeitprogramm**

Sie können das Speichertemperaturprogramm über den Programm-Bildschirm festlegen. Ausführliche Informationen zu diesem Bildschirm finden Sie unter ["10.3.7 Programmbildschirm: Beispiel" \[](#page-159-0) $\blacktriangleright$  [160\].](#page-159-0)

#### **Betriebsart Heizen**

Es gibt 2 verschiedene Arten der Brauchwasserbereitung. Sie unterscheiden sich in der Art, wie die Soll-Speichertemperatur eingestellt wird und wie das Gerät darauf reagiert.

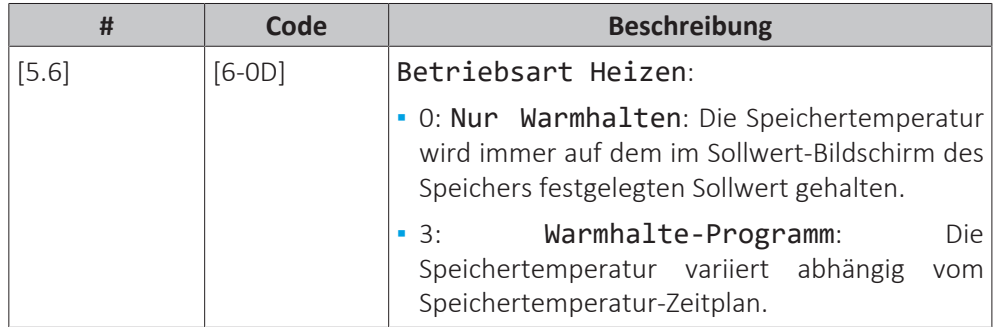

Weitere Informationen dazu finden Sie in der Betriebsanleitung.

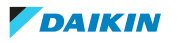

#### **Desinfektion**

Die Desinfektionsfunktion dient zum Desinfizieren des Wassers in der Brauchwasser-Wärmetauscher-Rohrschlange. Das geschieht, indem in bestimmten Zeitabständen das Wasser im Speicher auf eine bestimmte Temperatur aufgeheizt wird.

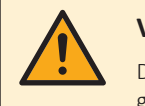

#### **VORSICHT**

Die Einstellungen für die Desinfektionsfunktion MÜSSEN vom Monteur gemäß der gültigen Gesetzgebung festgelegt werden.

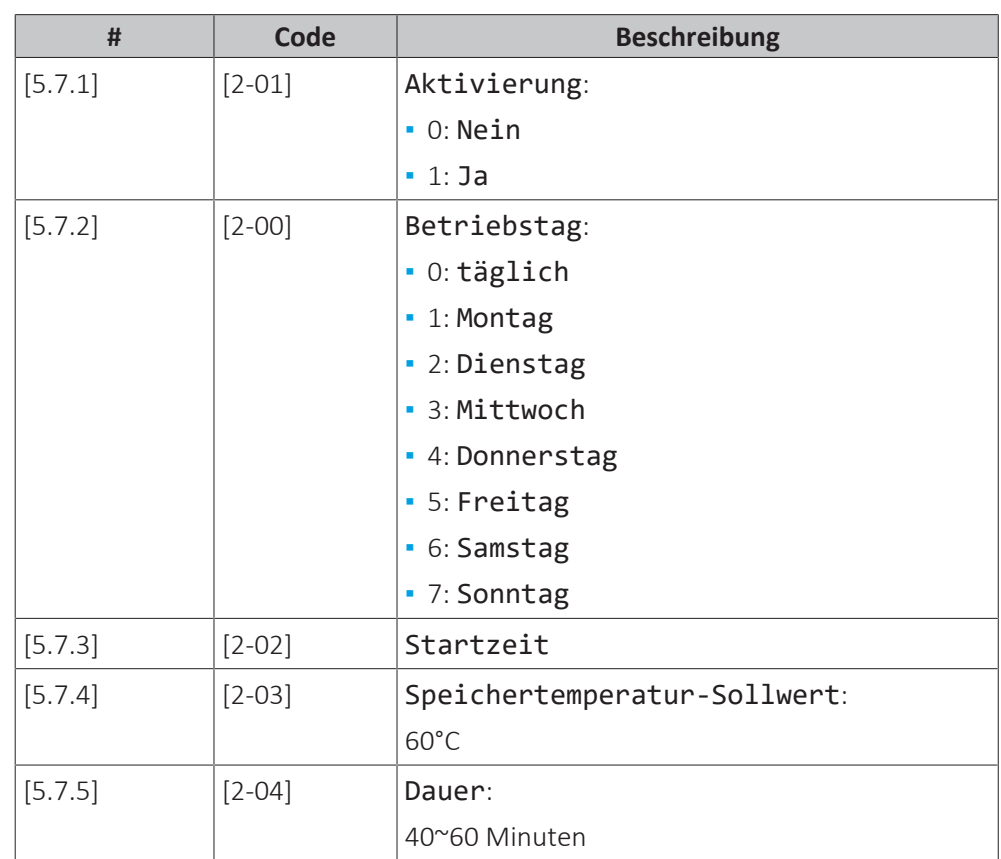

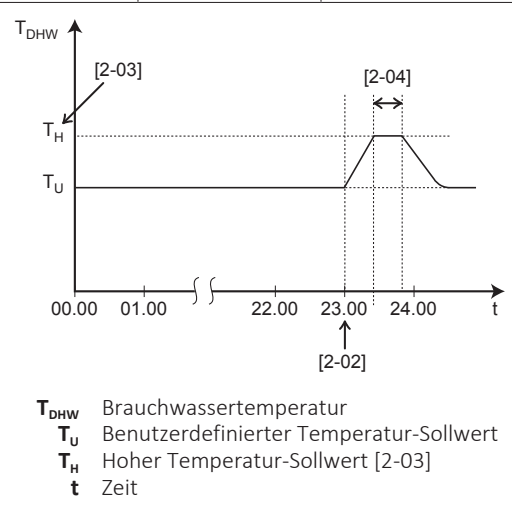

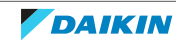

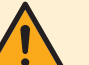

#### **WARNUNG**

Denken Sie daran, dass nach Durchführung der Desinfektion die Temperatur des Warmwassers, das aus einem Warmwasserhahn entnommen wird, so heiß ist, dass seine Temperatur dem Wert entspricht, der durch die bauseitige Einstellung [2-03] festgelegt ist.

Falls das Warmwasser aus dem Brauchwasserspeicher so heiß sein könnte, dass für Menschen Verbrühungsgefahr besteht, sollte ein Mischventil (bauseitig zu liefern) am Auslass des Brauchwasserspeichers installiert werden. Dieses Mischventil sollte dann dafür sorgen, dass die Temperatur des aus dem Warmwasserhahn entnommenen Wassers niemals höher sein kann als eine vorher eingestellte Maximaltemperatur. Die Maximaltemperatur muss gemäß der gültigen Gesetzgebung festgelegt werden.

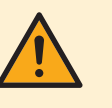

#### **VORSICHT**

Stellen Sie sicher, dass die Startzeit der Desinfektionsfunktion [5.7.3] mit festgelegter Dauer [5.7.5] NICHT durch einen möglichen Brauchwasserbedarf unterbrochen wird.

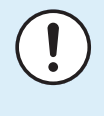

#### **HINWEIS**

**Desinfektionsmodus**. Auch wenn Sie den Heizbetrieb ausschalten ([C.3]: Betrieb > Speicher), bleibt der Desinfektionsmodus. aktiv. Wenn Sie aber die Desinfektion während der Ausführung ausschalten, kommt es zu einem AH-Fehler.

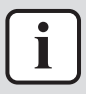

#### **INFORMATION**

Bei Anzeige des Fehlercodes AH und nicht erfolgter Unterbrechung der Desinfektionsfunktion aufgrund der Brauchwassernutzung, sollte folgendes Verfahren durchgeführt werden:

**▪** Es wird empfohlen, den Start der Desinfektionsfunktion mindestens 4 Stunden später als die letzte erwartete große Brauchwasserentnahme zu programmieren. Dieser Start kann über die Monteureinstellungen (Desinfektionsfunktion) konfiguriert werden.

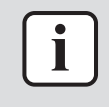

#### **INFORMATION**

Die Desinfektionsfunktion wird neu gestartet, wenn die Brauchwassertemperatur während der Dauer 5°C unter die Desinfektions-Solltemperatur fällt.

#### **Maximaler Sollwert für die Brauchwassertemperatur**

Die maximale Temperatur, die Benutzer für das Brauchwasser wählen können. Sie können diese Einstellung verwenden, um die Temperaturen an den Warmwasserhähnen zu beschränken.

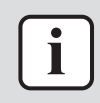

#### **INFORMATION**

Während der Desinfektion des Wassers in der Brauchwasser-Wärmetauscher-Rohrschlange durch das Aufheizen des Wassers im Speicher in bestimmten Zeitabständen auf eine bestimmte Temperatur kann die Brauchwassertemperatur diese maximale Temperatur überschreiten.

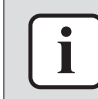

#### **INFORMATION**

Beschränken Sie die maximale Temperatur für das Brauchwasser gemäß der geltenden Gesetzgebung.

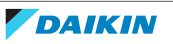

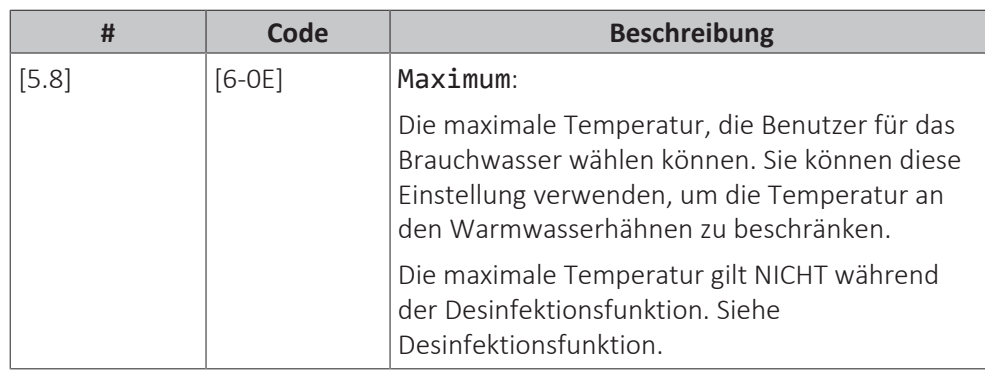

#### **Hysterese (EIN-Hysterese der Wärmepumpe)**

Gilt, wenn für die Brauchwasserbereitung nur Warmhalten eingestellt ist. Wenn die Speichertemperatur unter die Warmhalten-Temperatur minus der EIN-Hysteresetemperatur der Wärmepumpe fällt, erwärmt sich der Speicher bis zur Warmhaltentemperatur.

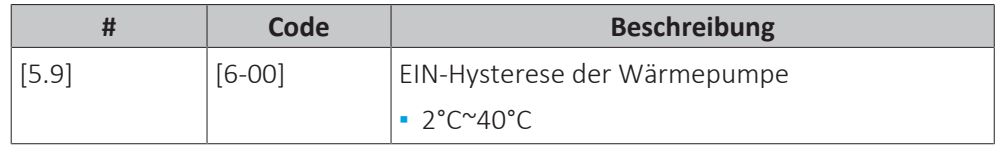

#### **Sollwertmodus**

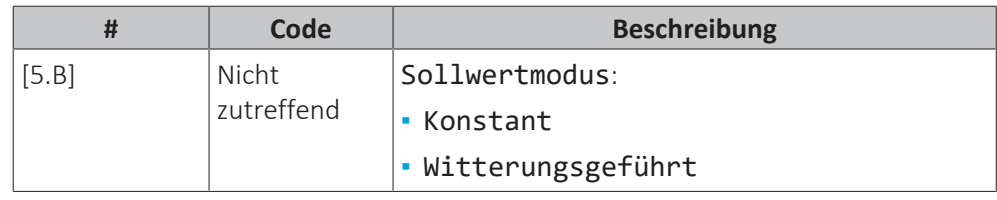

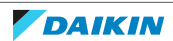

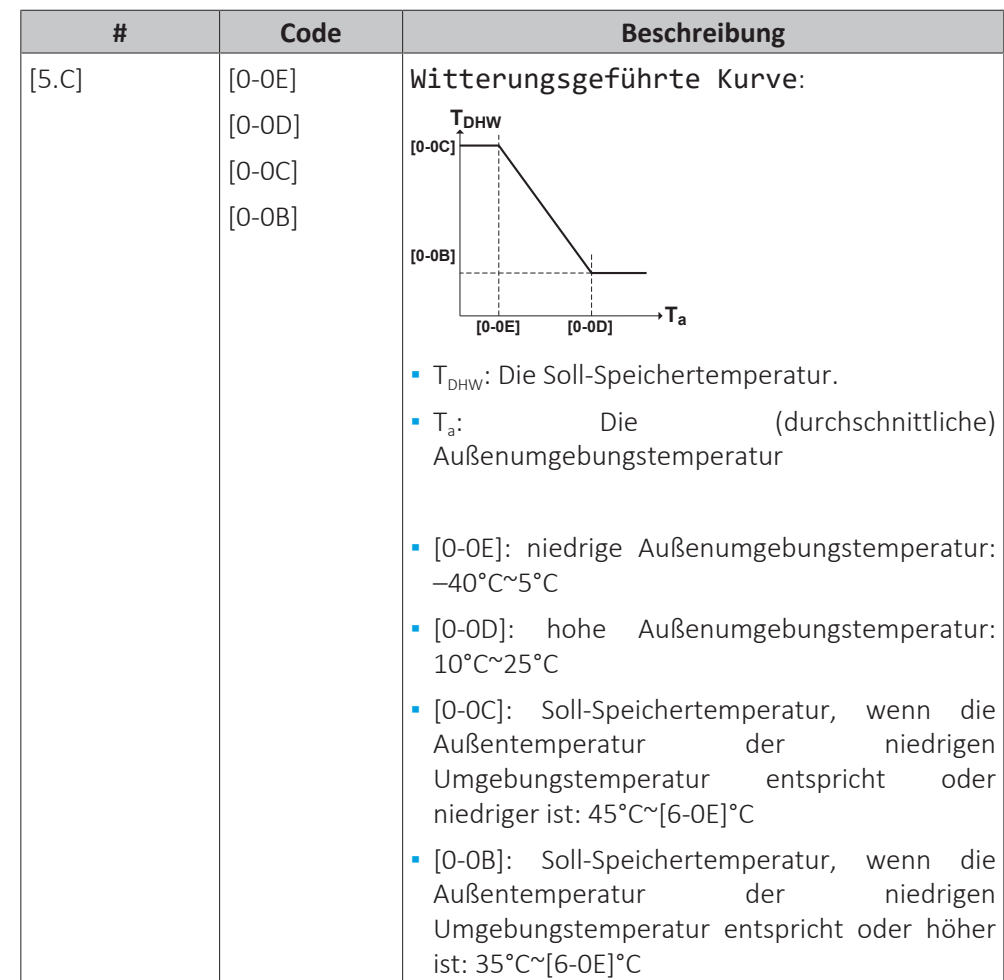

#### **Marge**

Im Betrieb zur Brauchwasserbereitung kann der folgende Hysteresewert für den Wärmepumpenbetrieb eingestellt werden:

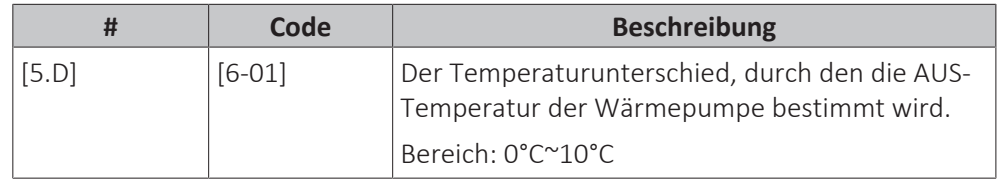

Beispiel: Sollwert (T<sub>u</sub>)>maximale Wärmepumpentemperatur-[6-01] (T<sub>HP MAX</sub>-[6‑01])

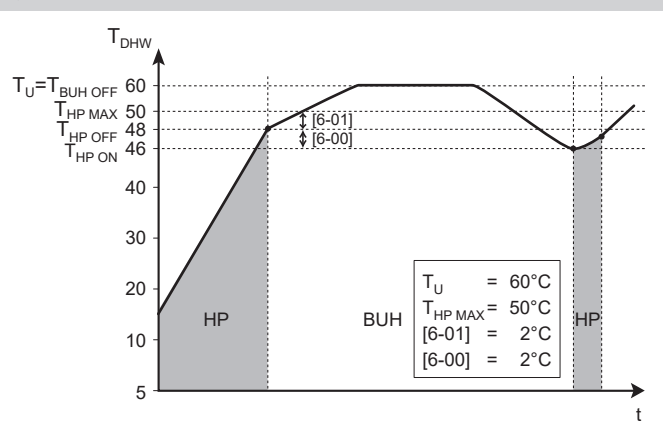

**BUH** Reserveheizung<br> **HP** Wärmepumpe.

Wärmepumpe. Wenn die Aufwärmzeit durch die Wärmepumpe zu lange dauert, kann zusätzliche Erwärmung durch die Reserveheizung erfolgen.

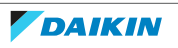

T<sub>BUH OFF</sub> AUS-Temperatur der Reserveheizung (T<sub>U</sub>)

**THP MAX** Maximale Wärmepumpen-Temperatur am Fühler im Speicher

- 
- T<sub>HP OFF</sub> AUS-Temperatur der Wärmepumpe (T<sub>HP MAX</sub>−[6-01])<br>T<sub>HP ON</sub> EIN-Temperatur der Wärmepumpe (T<sub>HP OFF</sub>-[6-00]) EIN-Temperatur der Wärmepumpe (T<sub>HP OFF</sub>-[6-00])
- **T<sub>DHW</sub>** Brauchwassertemperatur<br>**T.**, Benutzerdefinierter Temp

**t** Zeit

Benutzerdefinierter Temperatur-Sollwert (am Raumbedienmodul festgelegt)

Beispiel: Sollwert (T<sub>u</sub>)≤maximale Wärmepumpentemperatur–[6-01] (T<sub>HP MAX</sub>– [6‑01])

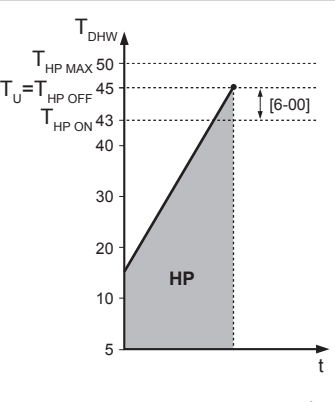

**HP** Wärmepumpe. Wenn die Aufwärmzeit durch die Wärmepumpe zu lange dauert, kann zusätzliche Erwärmung durch die Reserveheizung erfolgen. **THP MAX** Maximale Wärmepumpen-Temperatur am Fühler im Speicher

- THP OFFFERE AUS-Temperatur der Wärmepumpe (T<sub>HP MAX</sub>-[6-01])
- **T<sub>HP ON</sub>** EIN-Temperatur der Wärmepumpe (T<sub>HP OFF</sub>−[6-00])<br>**T<sub>DHW</sub>** Brauchwassertemperatur
	- **Brauchwassertemperatur**

**T<sup>U</sup>** Benutzerdefinierter Temperatur-Sollwert (am Raumbedienmodul festgelegt) **t** Zeit

# **INFORMATION**

Die maximale Wärmepumpentemperatur hängt von der Umgebungstemperatur ab. Für weitere Informationen siehe Betriebsbereich.

#### **Typ witterungsgeführte Kurve**

Es gibt 2 Methoden, um die witterungsgeführte Kurven zu definieren:

- **2-Punkt** (siehe ["10.4.2 2-Punkte-Kurve" \[](#page-164-0) $\blacktriangleright$  [165\]\)](#page-164-0)
- Steigung-Verschiebung (siehe ["10.4.3 Steilheit-Korrektur-Kurve" \[](#page-165-0)▶ [166\]](#page-165-0))

Unter [2.E] Typ witterungsgeführte Kurve können Sie wählen, welche Methode Sie verwenden möchten.

Unter [5.E] Typ witterungsgeführte Kurve wird die gewählte Methode schreibgeschützt angezeigt (gleicher Wert wie [2.E]).

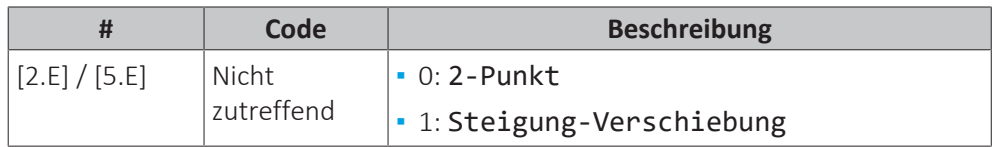

#### 10.5.7 Benutzereinstellungen

#### **Übersicht**

Die folgenden Elemente sind im Untermenü aufgeführt:

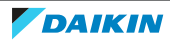

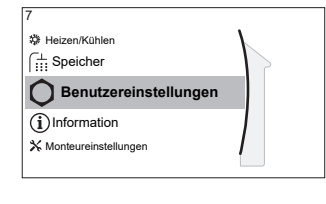

#### [7] Benutzereinstellungen

[7.1] Sprache [7.2] Zeit/Datum [7.3] Ferien [7.4] Leise [7.5] Strompreis

[7.6] Gaspreis

#### **Sprache**

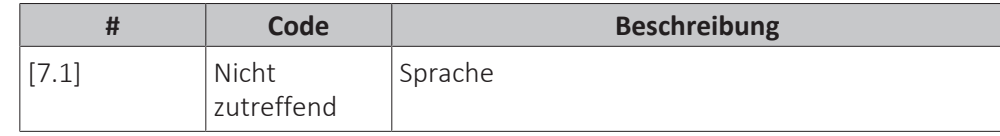

#### **Zeit/Datum**

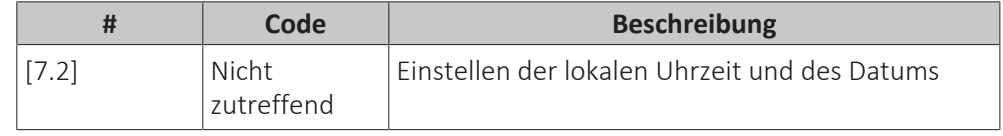

#### **INFORMATION**

Standardmäßig ist die Sommerzeit aktiviert und das Uhrzeitformat ist auf 24 Stunden eingestellt. Wenn Sie diese Einstellungen ändern möchten, können Sie dies über die Menüstruktur (Benutzereinstellungen > Zeit/Datum) tun, sobald das Gerät initialisiert wurde.

#### **Ruhetag**

#### **Über den Ferienbetrieb**

 $\mathbf{I}$ 

Während Ihrer Ferien können Sie den Ferienbetrieb verwenden, um die normalen Programme zu umgehen, ohne sie ändern zu müssen. Während der Urlaubsbetrieb aktiv ist, werden der Raumheizung-/Kühlenbetrieb und der Brauchwasserbetrieb ausgeschaltet. Der Frostschutz Raum und der Anti-Legionellen-Betrieb bleiben aktiv.

#### **Typischer Ablauf**

Die Verwendung des Ferienbetriebs umfasst normalerweise die folgenden Schritte:

- 1 Aktivieren des Ferienbetriebs.
- 2 Einstellen des Startdatums und Enddatums des Urlaubs.

#### **So überprüfen Sie, ob der Ferienbetrieb aktiviert ist und/oder ausgeführt wird**

Wenn  $\bar{m}$  auf dem Startbildschirm angezeigt wird, ist der Urlaubsmodus aktiv.

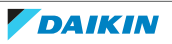

#### **So konfigurieren Sie den Urlaub**

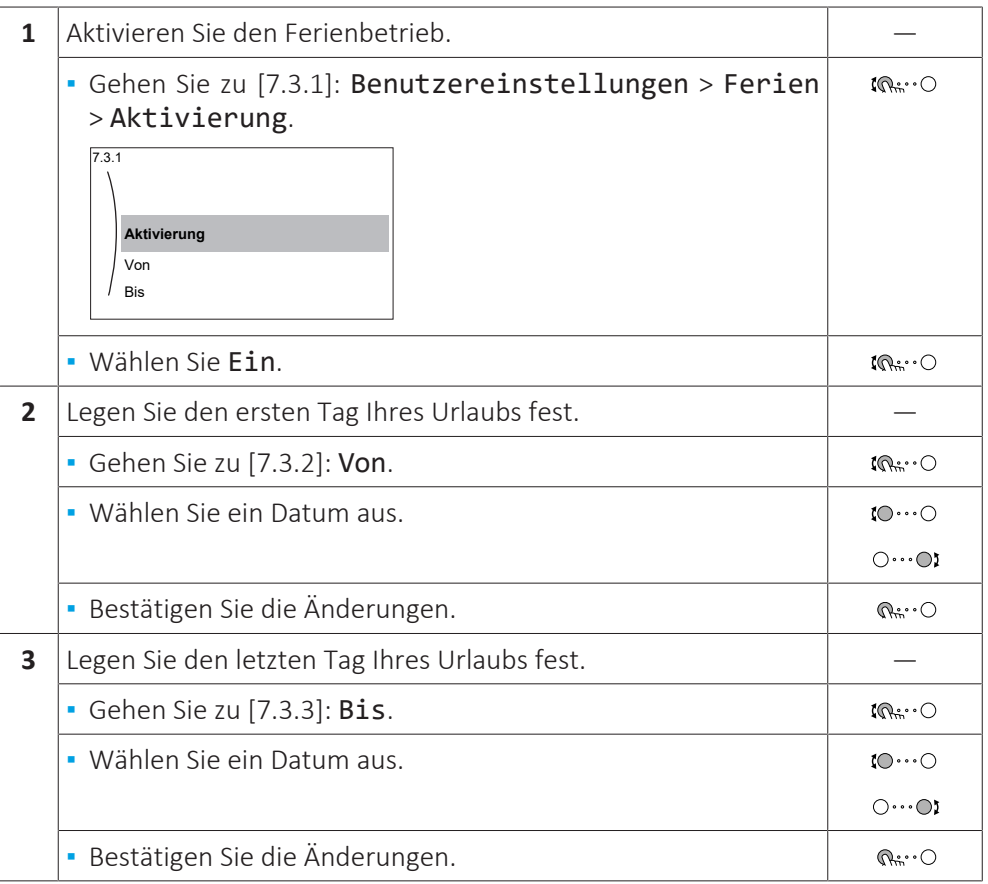

#### **Geräuscharm**

#### **Über den geräuscharmen Betrieb**

Sie können den geräuscharmen Betrieb nutzen, um die Betriebsgeräusche des Außengeräts zu verringern. Hierdurch wird jedoch auch die Heiz-/Kühlleistung des Systems verringert. Es gibt mehrere Stufen des geräuscharmen Betriebs.

Der Monteur kann:

- **▪** Den geräuscharmen Betrieb komplett deaktivieren
- **▪** Eine Stufe des geräuscharmen Betriebs manuell aktivieren
- **▪** Dem Benutzer ermöglichen, einen Zeitplan für den geräuscharmen Betrieb zu programmieren
- **▪** Beschränkungen auf Basis der lokalen Vorschriften konfigurieren

Wenn dies durch den Monteur aktiviert wurde, kann der Benutzer einen Zeitplan für den geräuscharmen Betrieb programmieren.

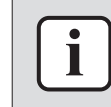

#### **INFORMATION**

Wenn die Außentemperatur unter Null liegt, empfehlen wir, NICHT die niedrigste Stufe geräuscharmer Betrieb zu verwenden.

#### **So überprüfen Sie, ob der geräuscharme Betrieb aktiv ist**

Wenn  $\widehat{\mathbb{Q}}$  im Startbildschirm angezeigt wird, ist Geräuscharm aktiv.

#### **So verwenden Sie den geräuscharmen Betrieb**

**1** Gehen Sie zu [7.4.1]: Benutzereinstellungen > Leise > Modus.

 $\mathbb{I} \mathbb{Q}$  in  $\cdots$   $\bigcirc$ 

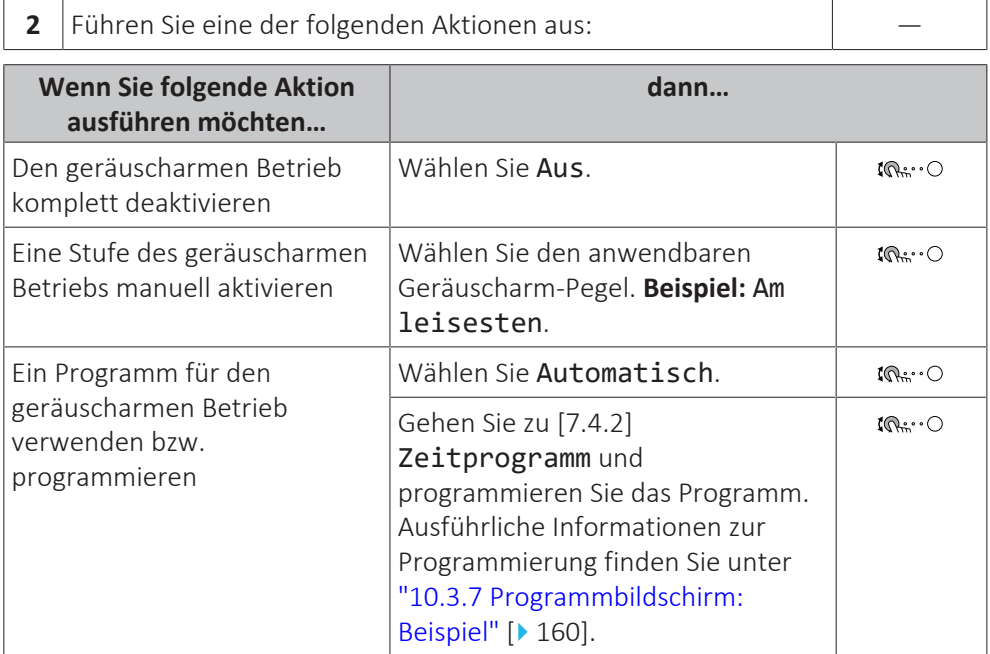

#### **Nutzungsbeispiel: Das Baby schläft nachmittags**

Sie befinden sich in folgender Situation:

- **▪** Sie haben ein Programm für den geräuscharmen Betrieb programmiert:
	- **-** Während der Nacht: Am leisesten.
	- **-** Tagsüber: Aus um die Heiz-/Kühlleistung des Systems zu gewährleisten.
- **▪** Nachmittags schläft jedoch Ihr Baby, und Sie möchten, dass das System geräuscharm betrieben wird.

Sie können folgendermaßen vorgehen:

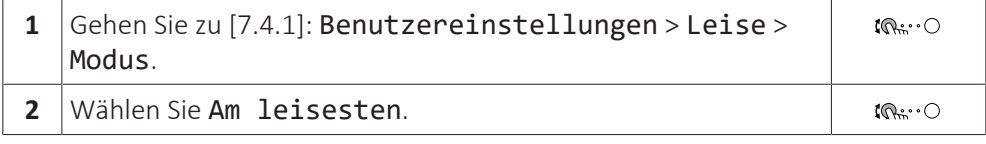

Vorteil:

Das Außengerät läuft auf der geräuschärmsten Stufe.

#### **Elektrizitätspreise und Gaspreise**

Nur geltende in Kombination mit der Bivalent-Funktion. Siehe auch ["Bivalent" \[](#page-232-0)▶ [233\]](#page-232-0).

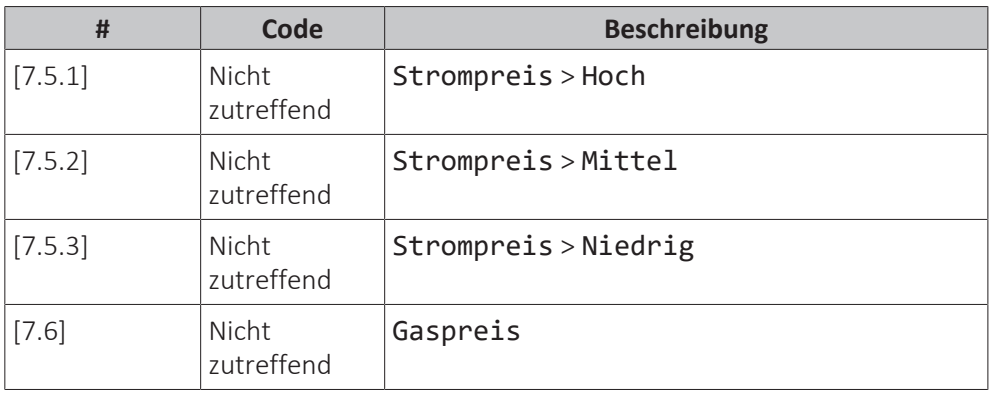

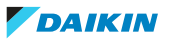

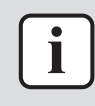

#### **INFORMATION**

Der Strompreis kann nur eingestellt werden, wenn Bivalent auf EIN gesetzt ist ([9.C.1] oder [C-02]). Diese Werte können nur in der Menüstruktur [7.5.1], [7.5.2] und [7.5.3] eingestellt werden. Verwenden Sie KEINE Übersichtseinstellungen.

#### <span id="page-210-0"></span>**Gastarif einstellen**

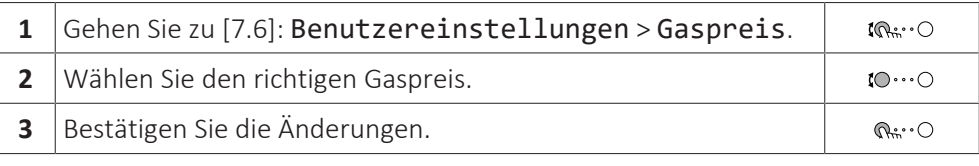

#### **INFORMATION**

Preisspanne von 0,00~990 Währungseinheit/kWh (mit 2 Kommastellen).

#### <span id="page-210-1"></span>**Stromtarif einstellen**

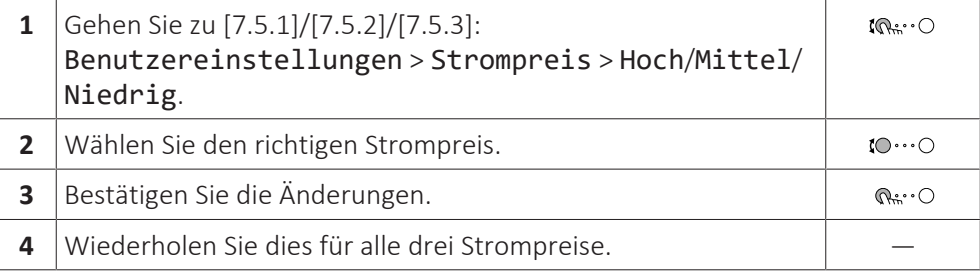

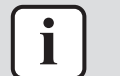

#### **INFORMATION**

Preisspanne von 0,00~990 Währungseinheit/kWh (mit 2 Kommastellen).

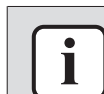

i

#### **INFORMATION**

Wurde kein Programm eingestellt, dann wird Hoch für Strompreis berücksichtigt.

#### **Programm-Timer für Stromtarif einstellen**

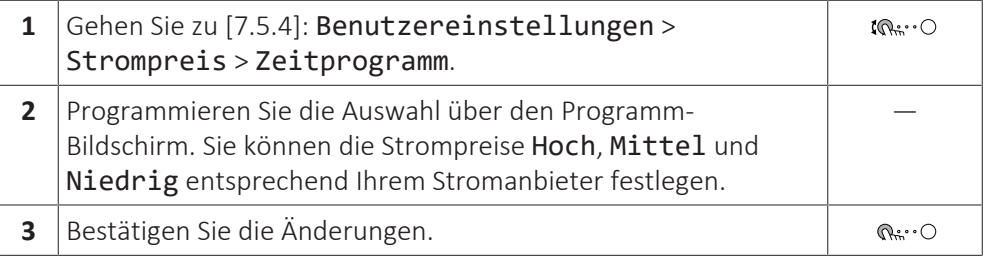

#### **INFORMATION**

Die Werte für Hoch, Mittel und Niedrig entsprechen den vorher eingestellten Stromtarifwerten. Wurde kein Programm eingestellt, dann wird der Stromtarif für Hoch herangezogen.

#### **Über Energiepreise im Fall einer Prämie je kWh erneuerbarer Energie**

Beim Einstellen der Strompreise kann eine Prämie in Betracht gezogen werden. Obwohl die laufenden Kosten steigen können, werden die Gesamtbetriebskosten unter Berücksichtigung der Rückerstattung optimiert.

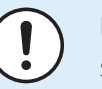

#### **HINWEIS**

Stellen Sie sicher, dass die Strompreiseinstellungen nach Ablauf des Prämienzeitraums wieder geändert werden.

#### **Ermittlung des Gaspreises im Fall einer Prämie je kWh erneuerbarer Energie**

Berechnen Sie den Wert für den Gaspreis mit der folgenden Formel:

**▪** Tatsächlicher Gaspreis + (Prämie/kWh×0,9)

Informationen zum Festlegen des Gaspreises finden Sie unter ["Gastarif](#page-210-0) [einstellen" \[](#page-210-0)▶ [211\]](#page-210-0).

#### **Ermittlung des Strompreises im Fall einer Prämie je kWh erneuerbarer Energie**

Berechnen Sie den Wert für den Strompreis mit der folgenden Formel:

**▪** Tatsächlicher Strompreis+Prämie/kWh

Informationen zum Festlegen des Strompreises finden Sie unter ["Stromtarif](#page-210-1) [einstellen" \[](#page-210-1)> [211\]](#page-210-1).

#### **Beispiel**

Dies ist ein Beispiel, und die in diesem Beispiel verwendeten Preise und/oder Werte entsprechen NICHT den realen Preisen und/oder Werten.

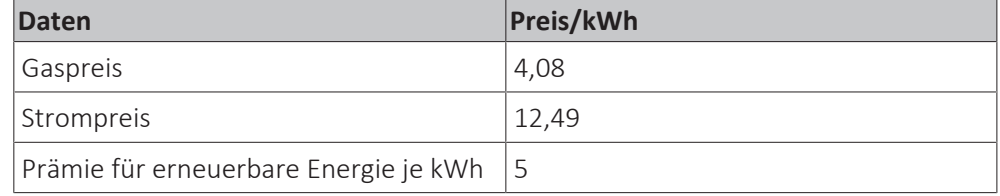

#### **Berechnung des Gaspreises**

Gaspreis=Tatsächlicher Gaspreis + (Prämie/kWh×0,9)

Gaspreis=4,08+(5×0,9)

Gaspreis=8,58

#### **Berechnung des Strompreises**

Strompreis=Tatsächlicher Strompreis + Prämie/kWh

Strompreis=12,49+5

Strompreis=17,49

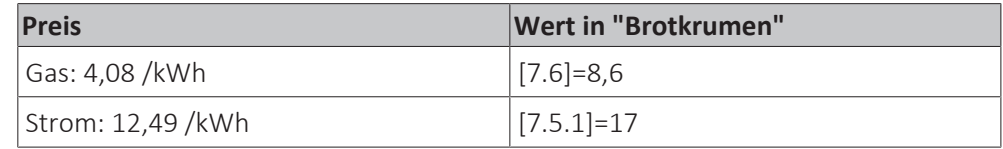

#### 10.5.8 Information

#### **Übersicht**

Die folgenden Elemente sind im Untermenü aufgeführt:

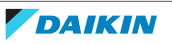

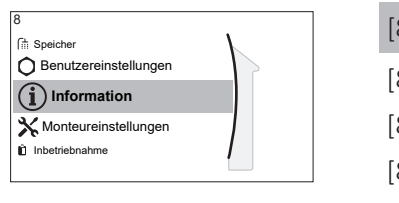

[8] Information [8.1] Energiedaten [8.2] Fehlerübersicht [8.3] Händlerinformation [8.4] Sensoren [8.5] Aktoren [8.6] Betriebsarten [8.7] Info [8.8] Verbindungsstatus [8.9] Betriebsstunden [8.A] Zurücksetzen [8.B] Rohrleitungsplan

#### **Energiedaten**

Lesen Sie Informationen über den Energiefluss aus, um Ihren Energieverbrauch zu prüfen und zu optimieren. Sie können die Stromeinspeisung und die erzeugte Wärme aufgeteilt auf Raumheizung, Raumkühlung und Speicherheizung auslesen. Zusätzlich kann die Speicherwärme (bereitgestellt z. B. durch ein Solarsystem) für die Raumheizung ausgelesen werden (Erzeugte Wärme > Speicher ). Diese Wärme ist NICHT in der Summe der erzeugten Wärme enthalten.

Der Energiefluss-Bildschirm (Energiedaten > Energiefluss) visualisiert die verschiedenen Energieflüsse. Ein hervorgehobener Pfeil zeigt den aktuellen Energiefluss, z. B. vom Speicher zum Raumheizungskreislauf.

#### **Händlerinformation**

Der Monteur kann hier seine Kontaktnummer eintragen.

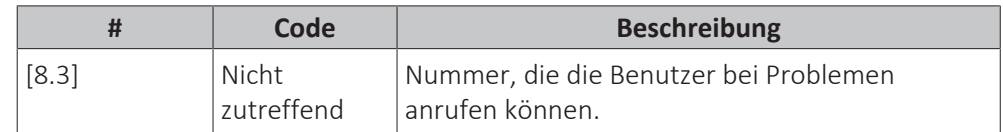

#### **Zurücksetzen**

Setzen Sie die Konfigurationseinstellungen zurück, die im MMI (Bedieneinheit am Innengerät) gespeichert sind.

**Beispiel:** Energiemessungen, Ferieneinstellungen.

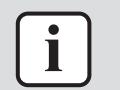

#### **INFORMATION**

Damit werden nicht die Konfigurationseinstellungen und bauseitigen Einstellungen des Innengeräts zurückgesetzt.

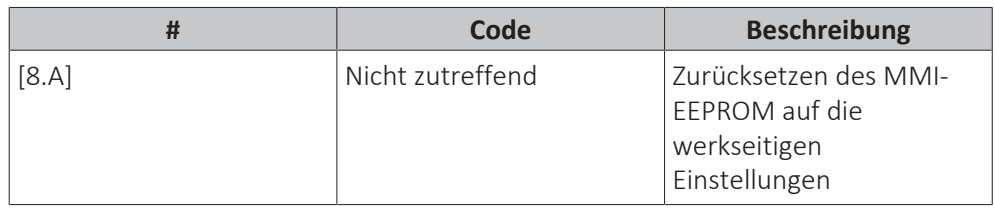

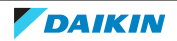

#### **Rohrleitungsplan**

Der Rohrleitungsplan-Bildschirm visualisiert verschiedene Echtzeitfühler- und Aktoreninformationen innerhalb der Rohrleitungsanordnung. Dies ermöglicht eine Prüfung des Systems auf einen Blick.

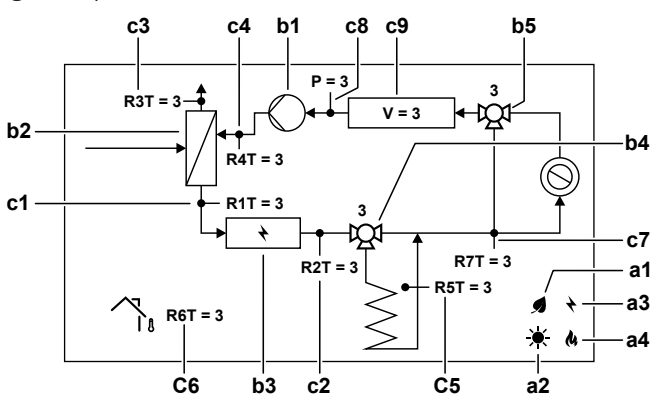

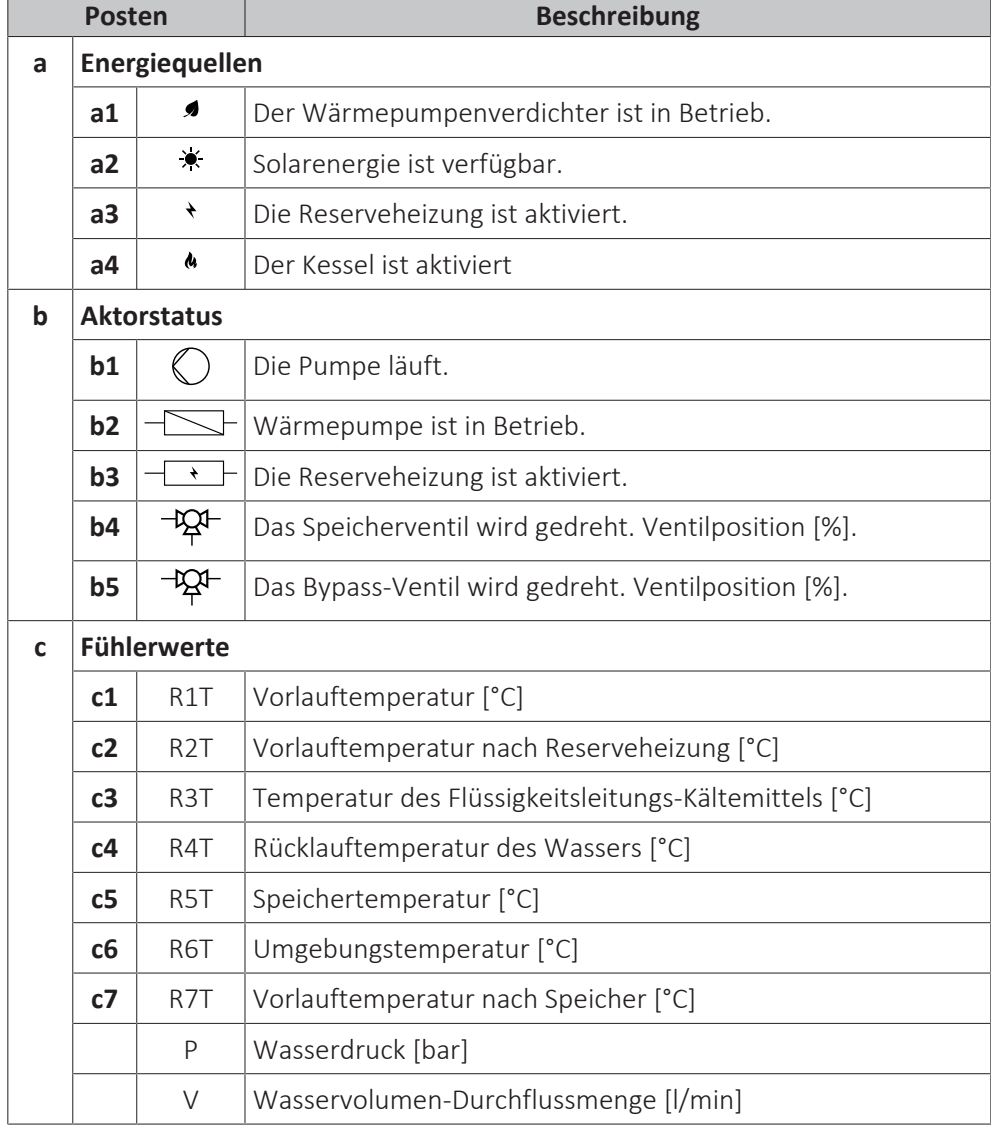

#### **Mögliche auslesbare Informationen**

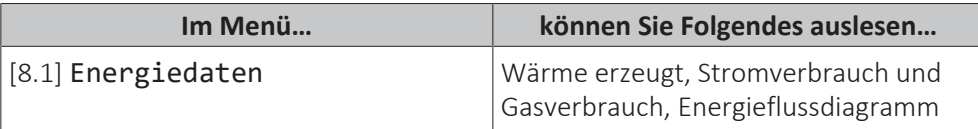

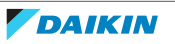

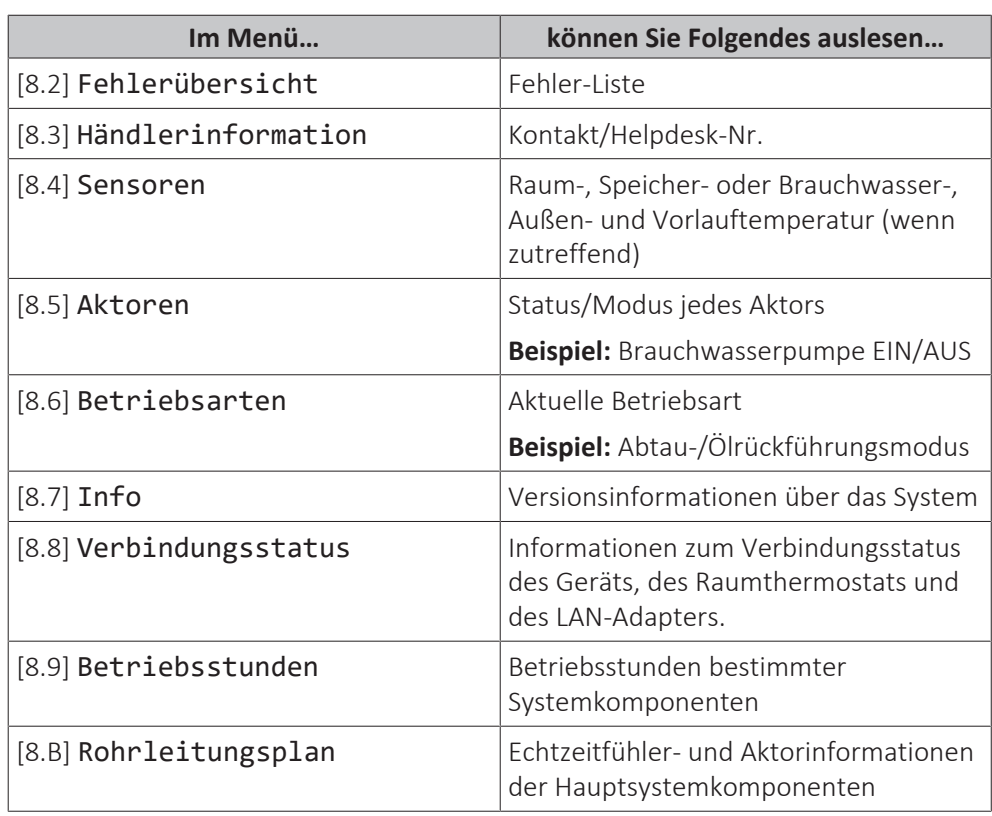

10.5.9 Monteureinstellungen

# **Übersicht**

Die folgenden Elemente sind im Untermenü aufgeführt:

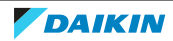

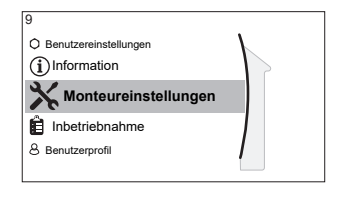

[9] Monteureinstellungen

- [9.1] Konfigurations-Assistent
- [9.2] Brauchwasser
- [9.3] Reserveheizung
- [9.5] Notbetrieb
- [9.6] Ausgleichen
- [9.7] Wasserrohr-Frostschutz
- [9.8] Wärmepumpentarif
- [9.9] Stromverbrauchskontrolle
- [9.A] Stromverbrauchsmess.
- [9.B] Sensoren
- [9.C] Bivalent
- [9.D] Alarmausgang
- [9.E] Automatischer Neustart
- [9.F] Stromsparfunktion
- [9.G] Schutz deaktivieren
- [9.H] Zwangsabtauung
- [9.I] Übersicht der Einstellungen
- [9.N] MMI-Einstellungen exportieren
- [9.O] Intelligentes Speichermanagement
- [9.P] Mischstation

#### **Konfigurationsassistent**

Nach dem ersten Einschalten des Systems leitet das Raumbedienmodul Sie durch die Verwendung des Konfigurationsassistenten. Auf diese Art können Sie die wichtigsten Ausgangseinstellungen vornehmen. Auf diese Art kann das Gerät ordnungsgemäß laufen. Danach können detailliertere Einstellungen bei Bedarf über die Menüstruktur vorgenommen werden.

Um den Konfigurationsassistenten neu zu starten, gehen Sie zu Monteureinstellungen > Konfigurations-Assistent [9.1].

#### **Brauchwasser**

#### **Brauchwasser**

Das System umfasst einen Energiespeicher und kann Brauchwasser vorbereiten. Diese Einstellung ist schreibgeschützt.

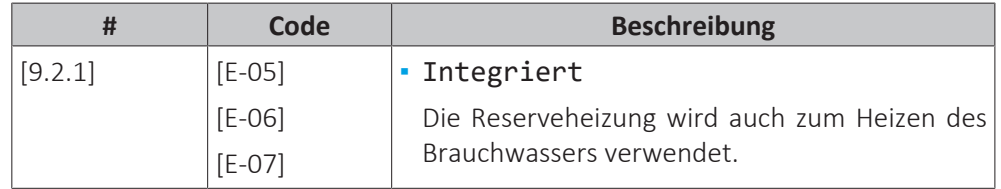

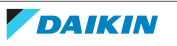
#### **BW-Pumpe**

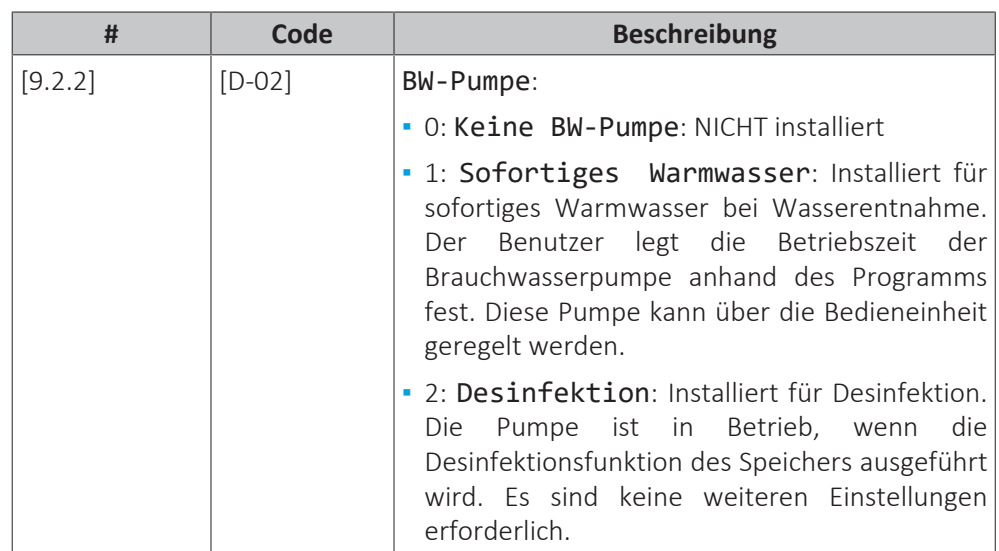

Siehe auch:

- ["6.4.4 Brauchwasser-Pumpe für sofortiges Warmwasser" \[](#page-58-0)▶ [59\]](#page-58-0)
- ["6.4.5 Brauchwasser-Pumpe für Desinfektion" \[](#page-58-1)▶ [59\]](#page-58-1)

#### **BW Pumpenprogramm**

Programmieren Sie ein Programm für die Brauchwasserpumpe **(nur für bauseitig zu liefernde Brauchwasserpumpe für Sekundärrückführung).**

**Programmieren Sie ein Brauchwasserpumpen-Programm**, um festzulegen, wann die Pumpe ein- bzw. ausgeschaltet wird.

Wenn die Pumpe eingeschaltet ist, läuft sie und stellt somit sicher, dass am Wasserhahn sofort Warmwasser verfügbar ist. Um Energie zu sparen, schalten Sie die Pumpe nur zu den Tageszeiten ein, an denen Warmwasser benötigt wird.

#### **Solar**

Diese Einstellung bestimmt, ob ein Solarsystem installiert ist und für welche Zwecke die Solarenergie verwendet werden soll.

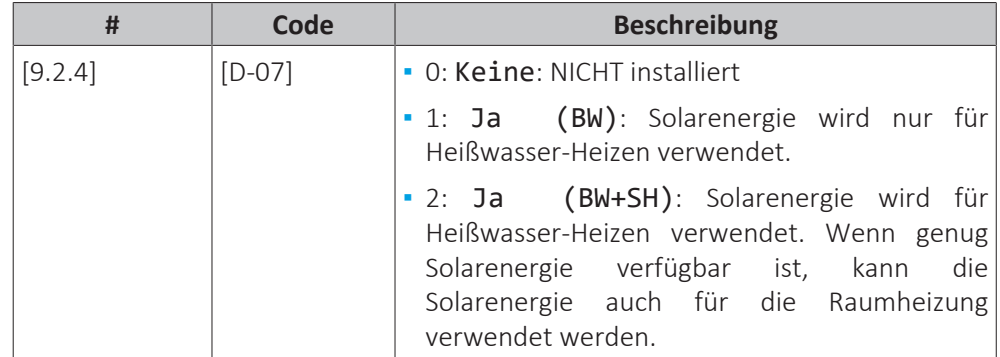

#### **Reserveheizung**

Neben der Art der Reserveheizung müssen die Spannung, Konfiguration und Leistung über die Bedieneinheit festgelegt werden.

Die Leistung für die unterschiedlichen Stufen der Reserveheizung muss eingestellt sein, damit die Stromverbrauchsmessung und/oder Stromverbrauchsfunktion ordnungsgemäß funktioniert. Wenn der Widerstandswert der einzelnen Heizungen gemessen wird, können Sie die genaue Heizungsleistung einstellen. Dadurch wird die Genauigkeit der Stromdaten erhöht.

## **Reserveheizungstyp**

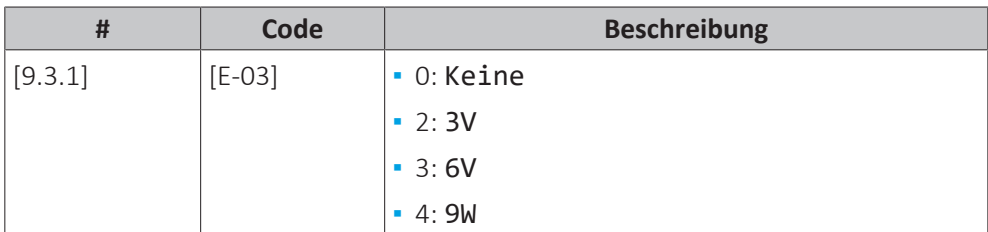

# **Spannung**

- **▪** Für ein 3V- und 6V-Modell liegt diese fest bei 230 V, 1phasig.
- **▪** Für ein 9W-Modell liegt diese fest bei 400 V, 3phasig.

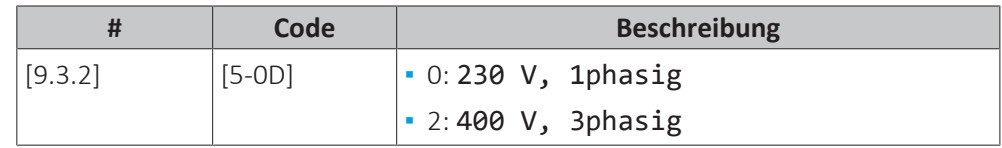

# **Konfiguration**

Die Reserveheizung kann auf verschiedene Arten konfiguriert werden. Beim 3V-Modell wählt das System variabel zwischen 3 verfügbaren Kapazitätsschritten die angemessen Kapazität für die vorhandenen Betriebsbedingungen aus. Beim 6Vund 9W-Modell können Sie festlegen, dass Sie eine Reserveheizung mit nur 1 Stufe haben oder eine Reserveheizung mit 2 Stufen. Bei 2 Stufen hängt die Kapazität der zweiten Stufe von dieser Einstellung ab. Sie kann auch so gewählt werden, dass sie im Notfall eine höhere Kapazität der zweiten Stufe hat.

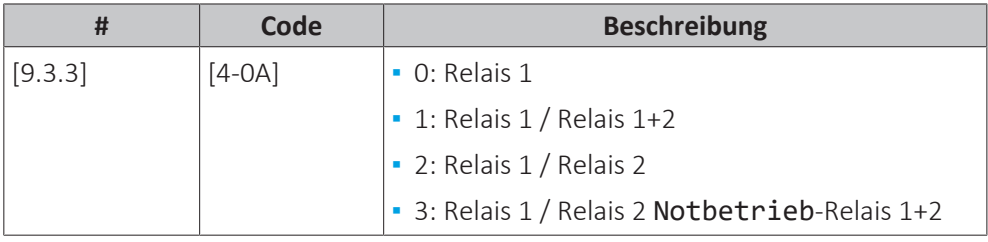

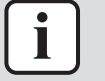

#### **INFORMATION**

Die Einstellungen [9.3.3] und [9.3.5] sind verknüpft. Das Ändern der einen Einstellung beeinflusst die andere. Wenn Sie eine ändern, prüfen Sie, ob die andere noch wie gewünscht eingestellt ist.

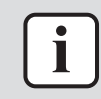

# **INFORMATION**

Während des normalen Betriebs entspricht die Kapazität der zweiten Stufe der Reserveheizung bei Nennspannung [6‑03]+[6‑04].

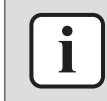

# **INFORMATION**

Wenn [4‑0A]=3 und der Notbetrieb aktiv ist, ist der Stromverbrauch der Reserveheizung maximal und entspricht 2×[6‑03]+[6‑04].

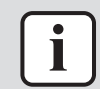

# **INFORMATION**

Wenn der Sollwert der Speichertemperatur auf über 50°C eingestellt und kein Zusatzkessel installiert ist, empfiehlt Daikin, die zweite Stufe der Reserveheizung NICHT zu deaktivieren, weil sich dies stark auf die erforderliche Zeit zum Erwärmen des Speichers auswirken würde.

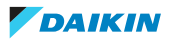

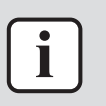

# **INFORMATION**

Die im Auswahlmenü für [4-0A] angezeigten Kapazitäten werden nur für die korrekte Auswahl der Kapazitätsschritte [6-03] und [6-04] korrekt angezeigt.

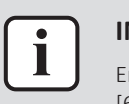

# **INFORMATION**

Energiedatenberechnungen des Geräts sind nur für die Einstellungen [6-03] und [6-04] korrekt, die der Kapazität der tatsächlich installierten Reserveheizung entsprechen. Beispiel: Bei einer Reserveheizung mit einer Nennleistung von 6 kW ergeben der ersten Schritt (2kW) und der zweite Schritt (4kW) in der Summe korrekt 6 kW.

# **Leistung Stufe 1**

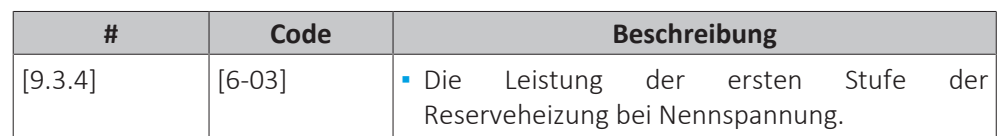

# **Zusätzliche Leistung Stufe 2**

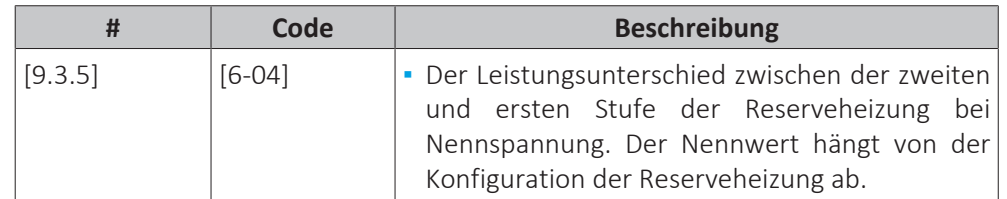

# **Maximale Leistung**

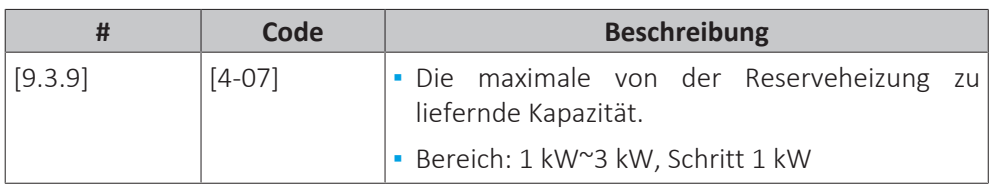

# **Equilibrium**

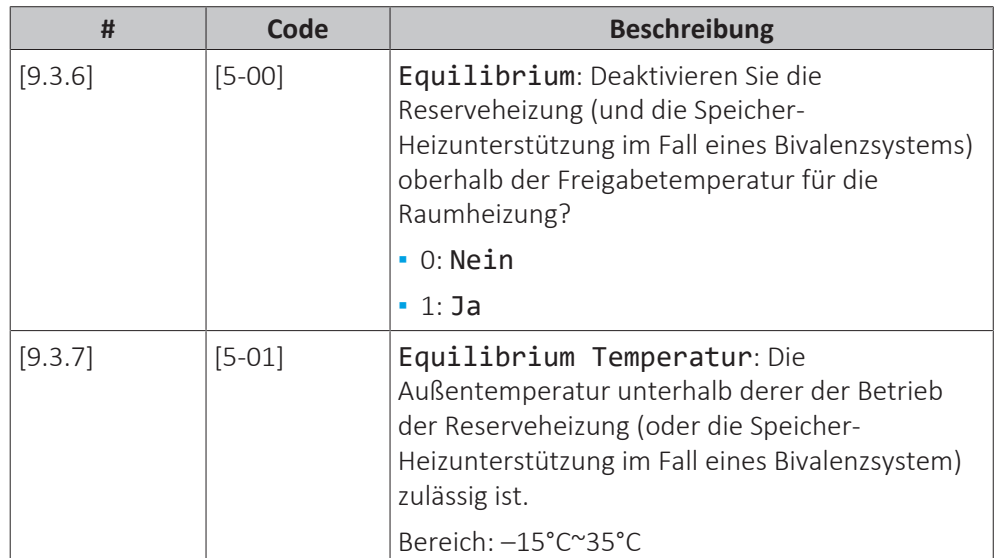

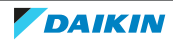

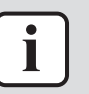

# **INFORMATION**

Gilt für [5‑00]=1:

Über einer Umgebungstemperatur von 10°C läuft die Wärmepumpe bis 55°C. Wenn Sie einen höheren Sollwert mit einer Umgebungstemperatur konfigurieren, die höher als die festgelegte Freigabetemperatur ist, verhindert dies die Unterstützung durch die Reserveheizung. Die Reserveheizung unterstützt den Betrieb NUR, wenn Sie die Freigabetemperatur [5‑01] auf die erforderliche Umgebungstemperatur erhöhen, die Sie benötigen, um den höheren Sollwert zu erzielen.

#### **Betrieb**

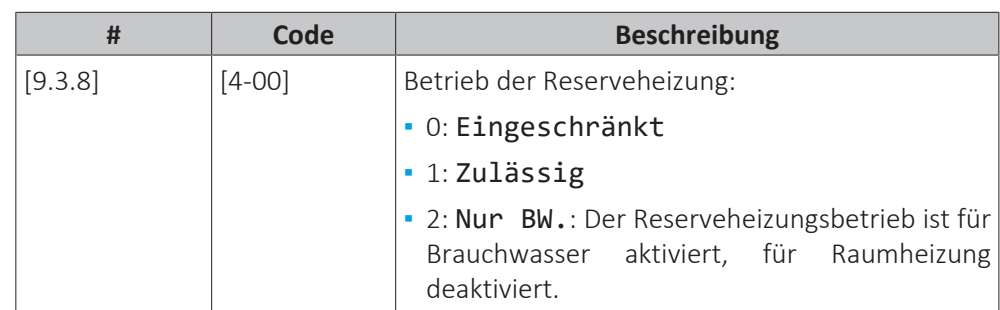

#### **INFORMATION**

Wenn das Brauchwasser-Heizen durch die Wärmepumpe zu langsam ist, kann sich dies auf den angenehmen Betrieb des Raumheizungs-/-kühlkreislaufs auswirken. Lassen Sie in diesem Fall eine Unterstützung durch die Reserveheizung während des Brauchwasserbetriebs zu, indem Sie [4-00]=1 oder 2 einstellen.

#### **INFORMATION**

Wenn der Reserveheizungsbetrieb während der Raumheizung begrenzt werden muss, jedoch für den Brauchwasserbetrieb zulässig ist, dann stellen Sie [4‑00] auf 2 ein.

# **Notfall**

# **Notbetrieb**

Wenn die Wärmepumpe nicht läuft, können die Reserveheizung oder der Kessel als Notfallheizung dienen. Sie übernimmt dann entweder automatisch oder durch manuellen Eingriff die Heizlast.

- **▪** Wenn Notbetrieb auf Automatisch gestellt ist und die Wärmepumpe ausfällt, übernehmen die Reserveheizung oder der Kessel automatisch die Brauchwasserproduktion und die Raumheizung.
- **▪** Wenn Notbetrieb auf Manuell gestellt ist und die Wärmepumpe ausfällt, stoppen die Brauchwasserproduktion und die Raumheizung.

Um eine manuelle Wiederherstellung über die Bedieneinheit vorzunehmen, rufen Sie den Fehler-Hauptmenübildschirm auf und prüfen Sie, ob die Reserveheizung den gesamten Heizbedarf übernehmen kann.

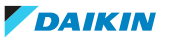

- **▪** Alternativ, wenn Notbetrieb wie folgt eingestellt ist:
	- **-** Auto-SH reduziert/Brauchwasser ein: Die Raumheizung ist reduziert, aber Brauchwasser ist noch verfügbar.
	- **-** Auto-SH reduziert/Brauchwasser aus: Die Raumheizung ist reduziert und Brauchwasser ist NICHT verfügbar.
	- **-** Auto-SH normal/Brauchwasser aus: Die Raumheizung läuft normal, aber Brauchwasser ist NICHT verfügbar.

Ähnlich wie im Manuell-Modus kann das Gerät die vollständige Last mit der Reserveheizung oder dem Kessel bewältigen, wenn der Benutzer dies über den Fehler-Hauptmenübildschirm aktiviert.

Um den Energiebedarf niedrig zu halten, empfehlen wir, Notbetrieb auf Auto-SH reduziert/Brauchwasser aus zu setzen, wenn das Haus über längere Zeit unbeaufsichtigt ist.

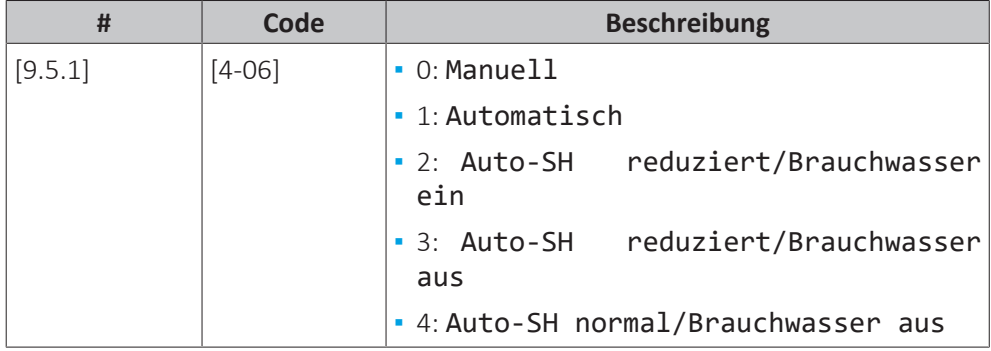

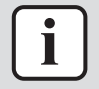

#### **INFORMATION**

Die Einstellung der Notfallautomatik kann nur in der Menüstruktur der Bedieneinheit eingestellt werden.

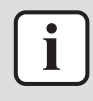

#### **INFORMATION**

Wenn die Wärmepumpe ausfällt und Notbetrieb auf Manuell eingestellt ist, bleiben die Funktion "Frostschutz Raum", die Funktion "Estrich-Aufheiz" mittels der Fußbodenheizung und die Frostschutzfunktion für die Wasserleitungen auch dann aktiv, wenn der Benutzer den Notbetrieb NICHT bestätigt.

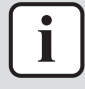

#### **INFORMATION**

Wenn der Kessel als zusätzliche Wärmequelle an den Speicher angeschlossen wird (über eine Bivalentspule oder Ablaufanschluss), läuft unabhängig von der Kesselkapazität der Kessel und NICHT die Reserveheizung als Notfallheizung. Bei Kesseln mit geringer Leistung kann dies im Notfall zu Leistungsproblemen führen.

Wenn der Kessel direkt an den Raumheizungskreislauf angeschlossen ist, agiert er NICHT als Notfallheizung.

# **Zwangsabschaltung Verdichter**

Der Zwangsabschaltung Verdichter-Modus kann aktiviert werden, damit nur die Reserveheizung oder der Zusatzkessel Brauchwasser und Raumheizung liefern kann. Wenn dieser Modus aktiviert ist:

- **▪** Der Wärmepumpenbetrieb ist NICHT möglich
- **▪** Kühlen ist NICHT möglich

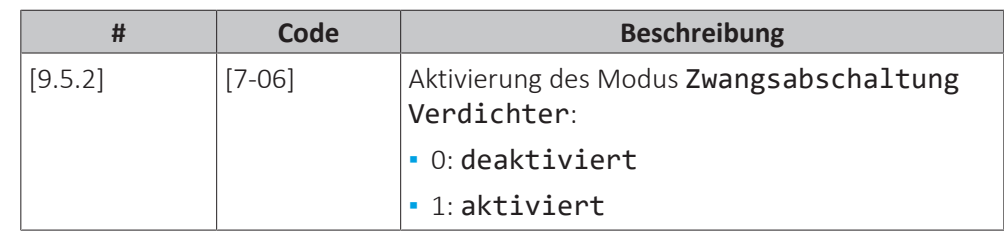

# **Mit Glykol gefülltes System**

# **Mit Glykol gefülltes System**

Diese Einstellung bietet dem Monteur die Option anzugeben, ob das System mit Glykol oder Wasser gefüllt ist. Dies ist wichtig für den Fall, dass Glykol verwendet wird, um den Wasserkreislauf vor dem Einfrieren zu schützen. Wenn diese Einstellung NICHT korrekt vorgenommen wird, kann die Flüssigkeit in der Rohrleitung einfrieren.

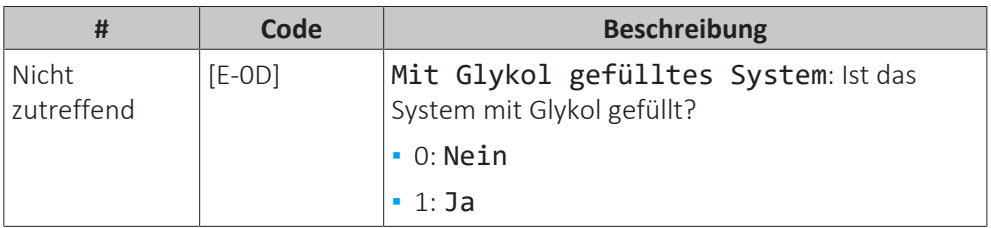

# **Ausgleich**

# **Prioritäten**

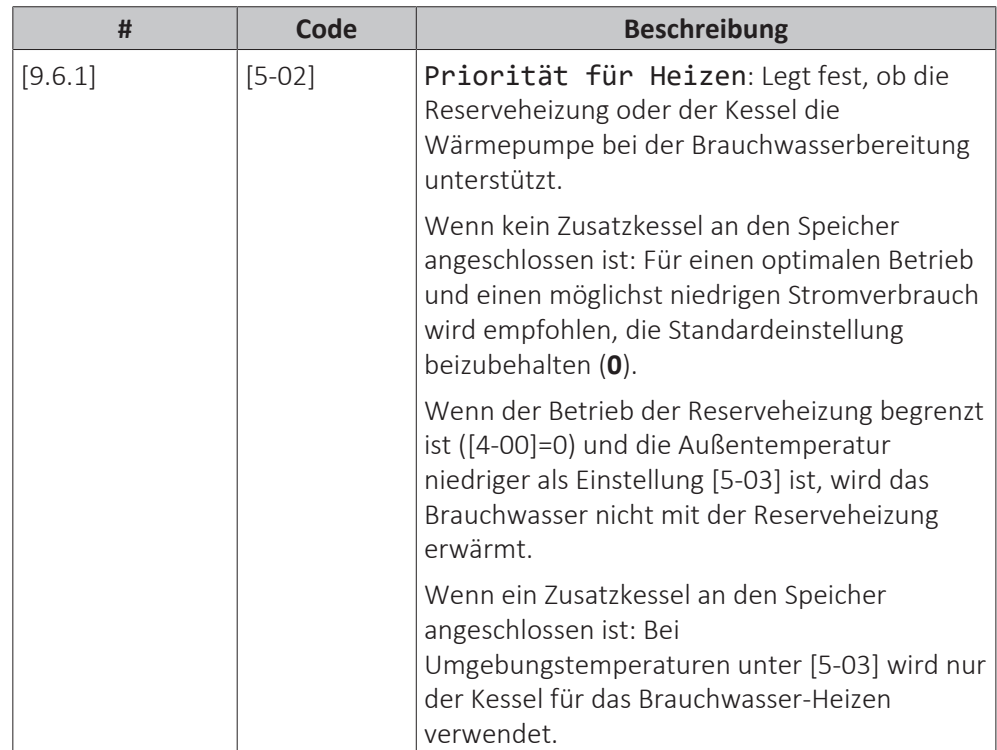

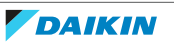

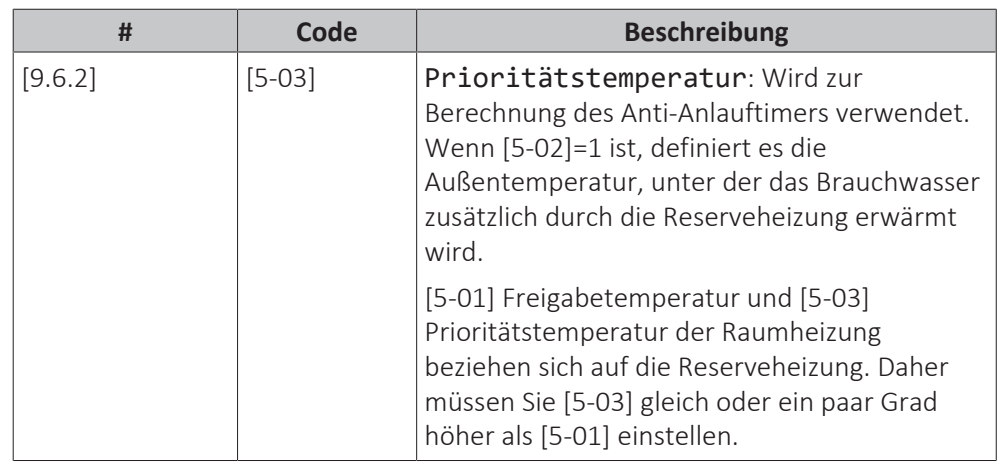

# **Timer**

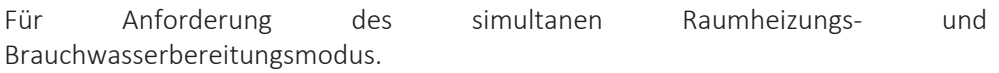

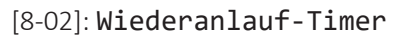

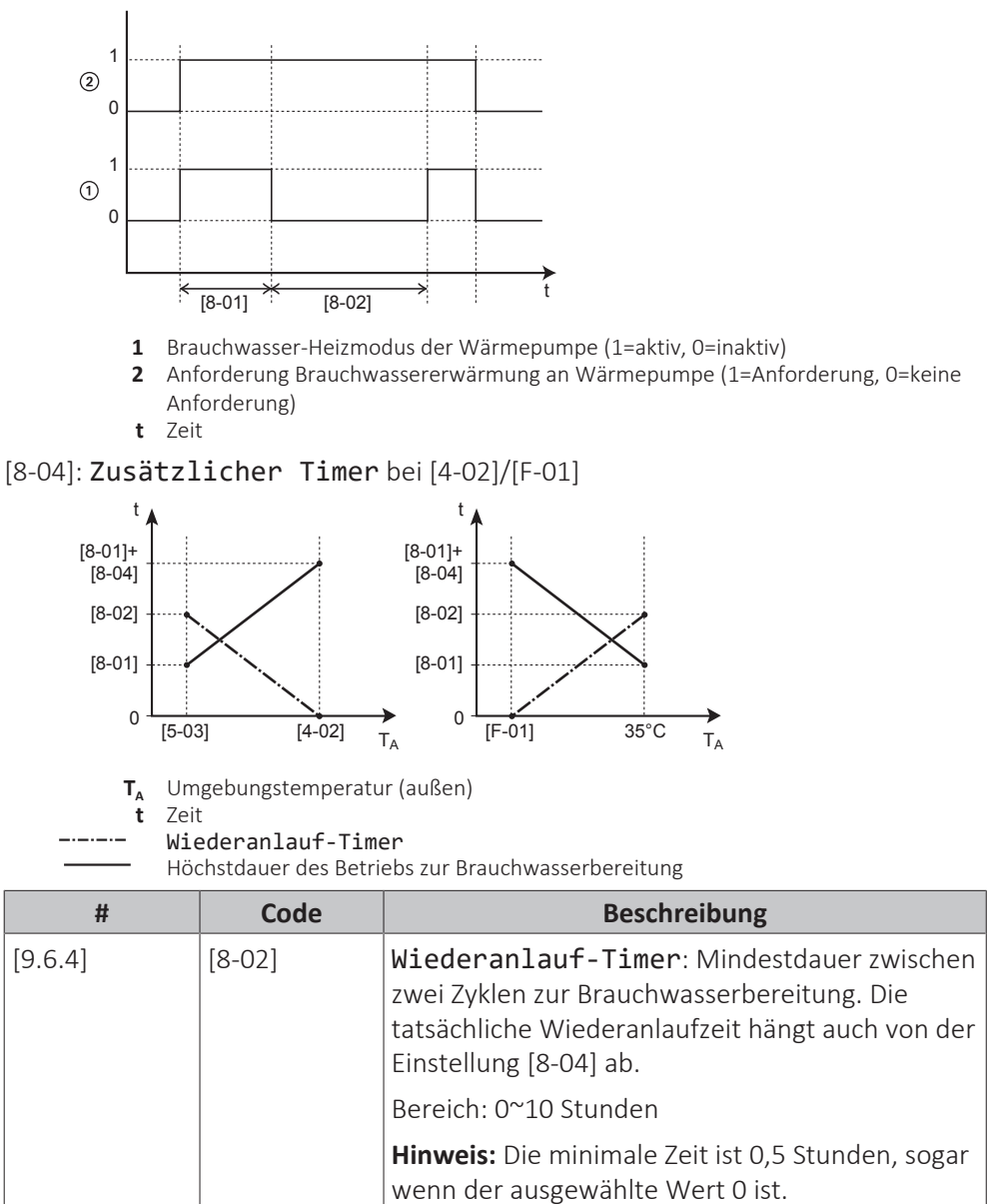

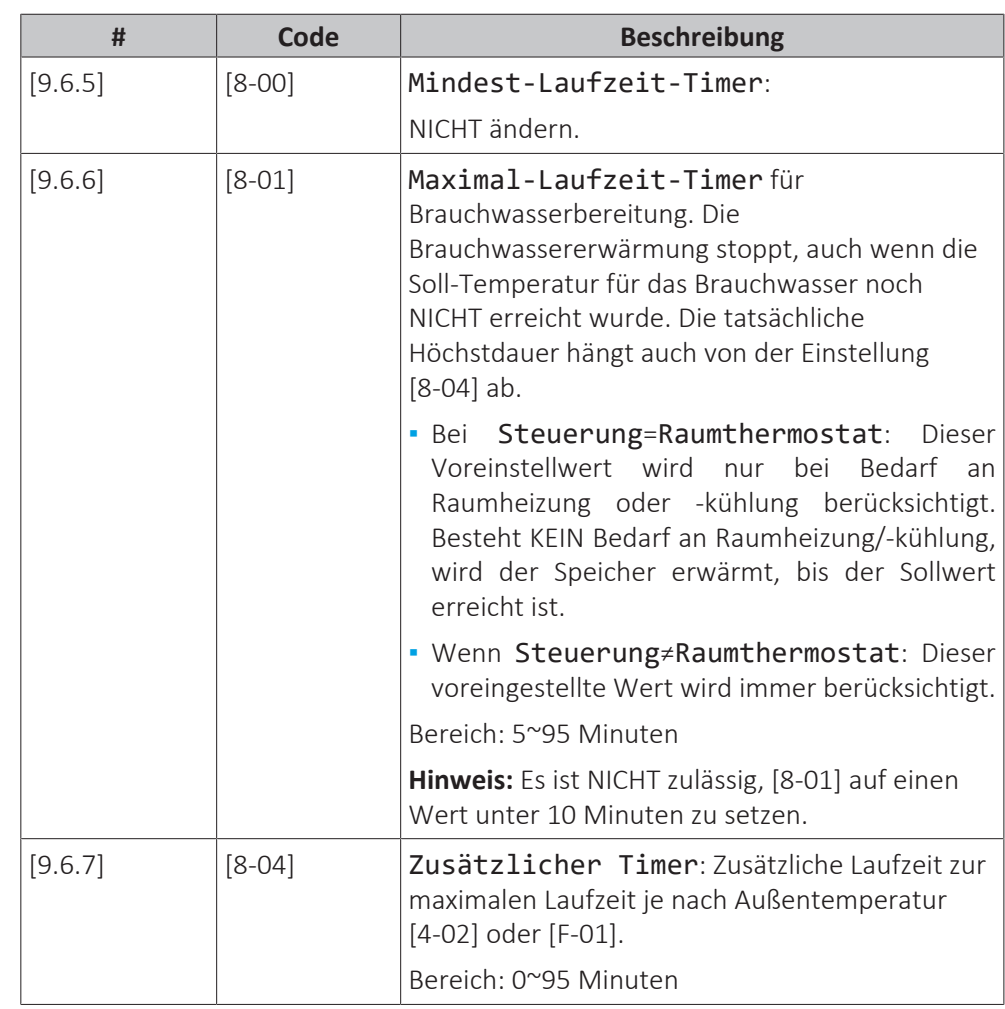

# **Wasserrohr-Frostschutz**

Nur relevant für Installationen mit Wasserrohren im Freien. Diese Funktion versucht, Wasserrohre im Freien vor dem Einfrieren zu schützen.

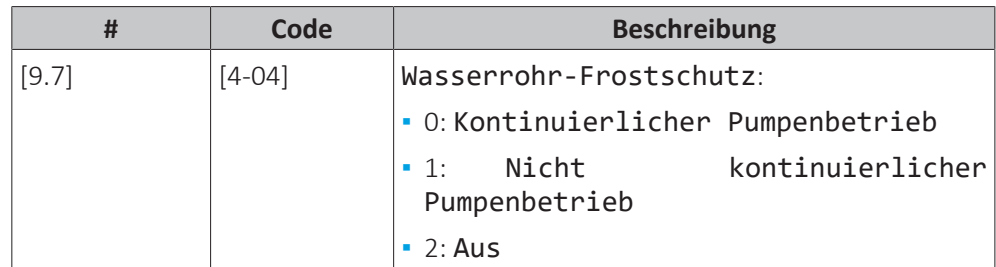

# **HINWEIS**

**Wasserrohr-Frostschutz.** Auch wenn Sie den Raumheiz-/-kühlbetrieb ausschalten ([C.2]: Betrieb > Heizen/Kühlen), bleibt der Wasserrohr-Frostschutz aktiv, wenn er aktiviert wurde.

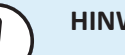

# **HINWEIS**

Deaktivieren Sie den Frostschutz für Wasserohre NUR, wenn Glykol verwendet wird. Ausführliche Informationen zum Frostschutz durch Glykol finden Sie unter ["8.2.6 So](#page-102-0) [schützen Sie den Wasserkreislauf vor dem Einfrieren" \[](#page-102-0)> [103\]](#page-102-0).

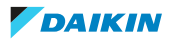

## **Niedertarif-Netzanschluss**

#### **Zulässige Heizgeräte während des Wärmepumpentarif-Netzanschlusses**

Verwenden Sie NICHT den Wert 1 oder 3. Bei der Einstellung von [D-00] auf 1 oder 3 wenn [D-01] auf 1 oder 2 eingestellt ist, wird [D-00] auf 0 zurückgesetzt, da das System über keine Zusatzheizung verfügt. Setzen Sie [D-00] nur auf die in der Tabelle unten aufgeführten Werte:

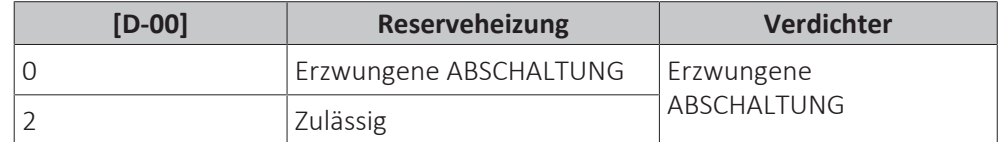

#### **Smart Grid-Betriebsarten**

Die 2 eingehenden Smart Grid-Kontakte (siehe ["9.3.13](#page-140-0)  [So stellen Sie die](#page-140-0) [Verbindung zu einem Smart Grid her" \[](#page-140-0) $\blacktriangleright$  1[4](#page-140-0)1]) können die folgenden Smart Grid-Modi aktivieren:

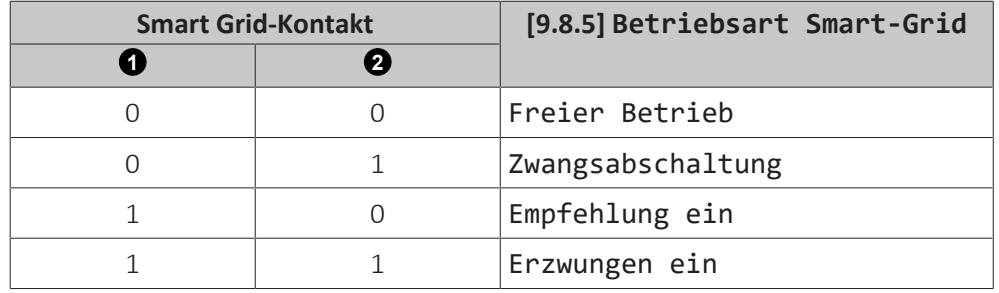

# **Freier Betrieb**:

Die Smart Grid-Funktion ist NICHT aktiv.

# **Zwangsabschaltung**:

**▪** Das Gerät erzwingt die Ausschaltung des Verdichters und der Reserveheizung.

# **Empfehlung ein**:

**▪** Falls die Raumheizung/-kühlung-Anforderung AUS ist und der Speichertemperatur-Sollwert erreicht ist, kann das Gerät die Energie der Photovoltaikpanele im Raum (nur im Fall der Raumthermostat-Steuerung) oder im Speicher puffern, statt den Strom der Photovoltaikpanele in das Netz einzuspeisen.

Im Fall einer Raumpufferung wird der Raum bis zum Komfort-Sollwert aufgeheizt oder abgekühlt. Im Fall einer Speicherpufferung wird der Speicher bis zur maximalen Speichertemperatur aufgeheizt.

**▪** Das Ziel besteht darin, den Strom der Photovoltaikpanele zu puffern. Daher ist die Kapazität des Geräts auf den Strom beschränkt, den die Photovoltaikpanele liefern:

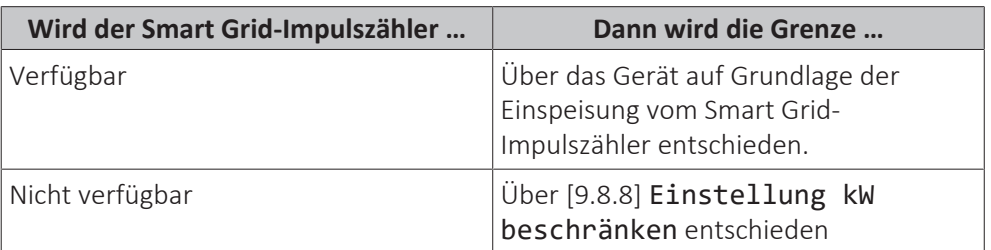

# **Erzwungen ein**:

Ähnlich Empfehlung ein, aber es gibt keine Kapazitätsbeschränkung. Das Ziel besteht darin, das Netz NICHT so viel wie möglich zu nutzen.

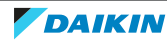

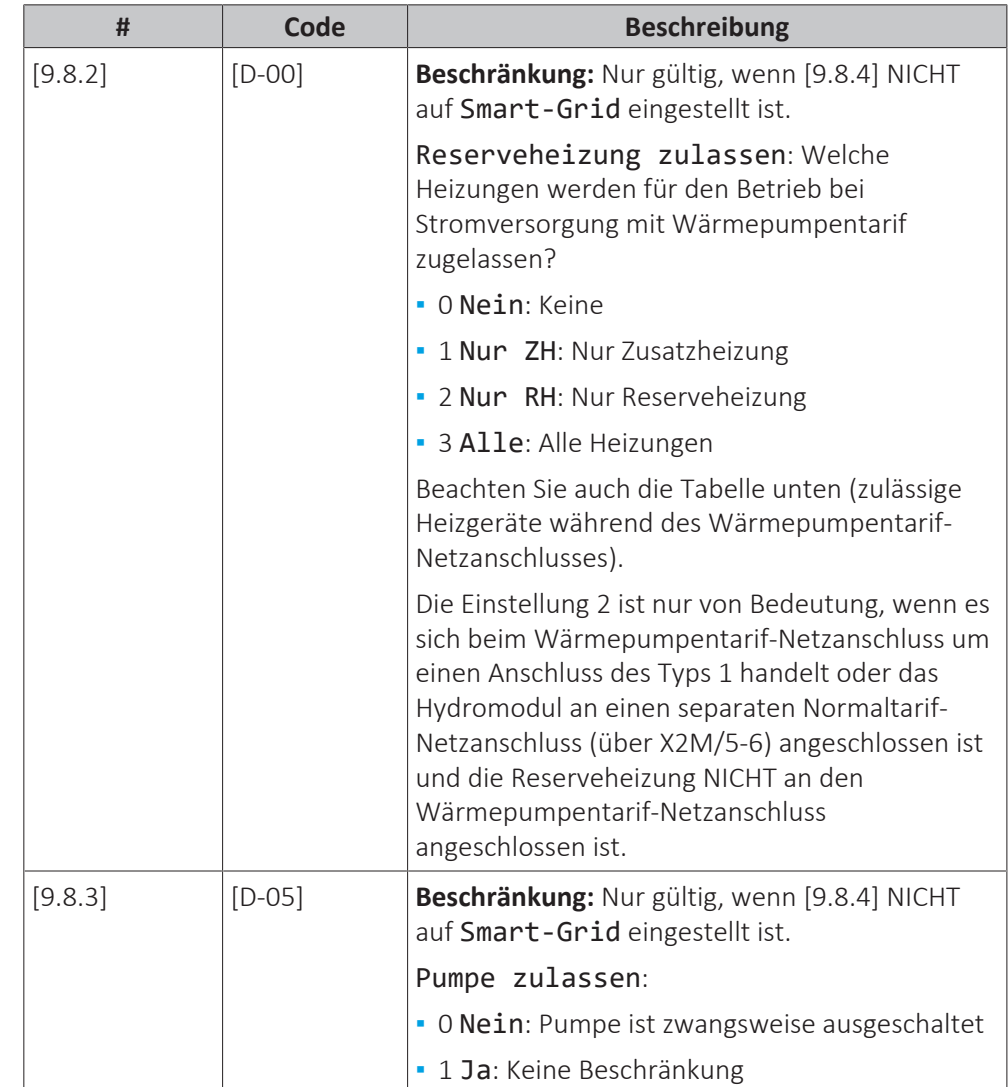

**Notfallbetrieb.** Wenn der Notfallbetrieb aktiv ist, ist eine Pufferung mit den elektrischen Heizgeräten in den Betriebsarten Erzwungen ein und Empfehlung ein NICHT möglich.

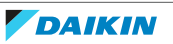

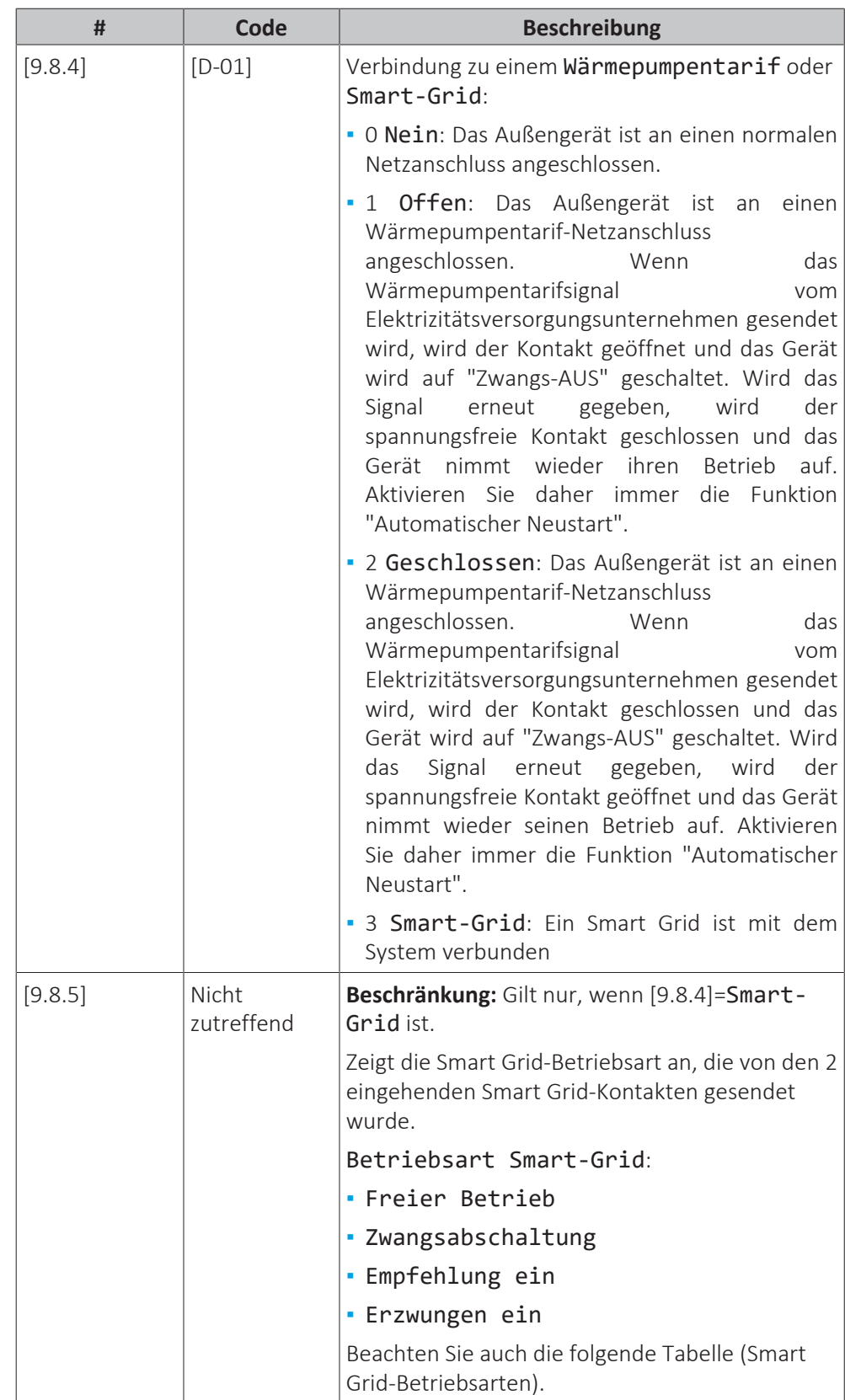

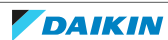

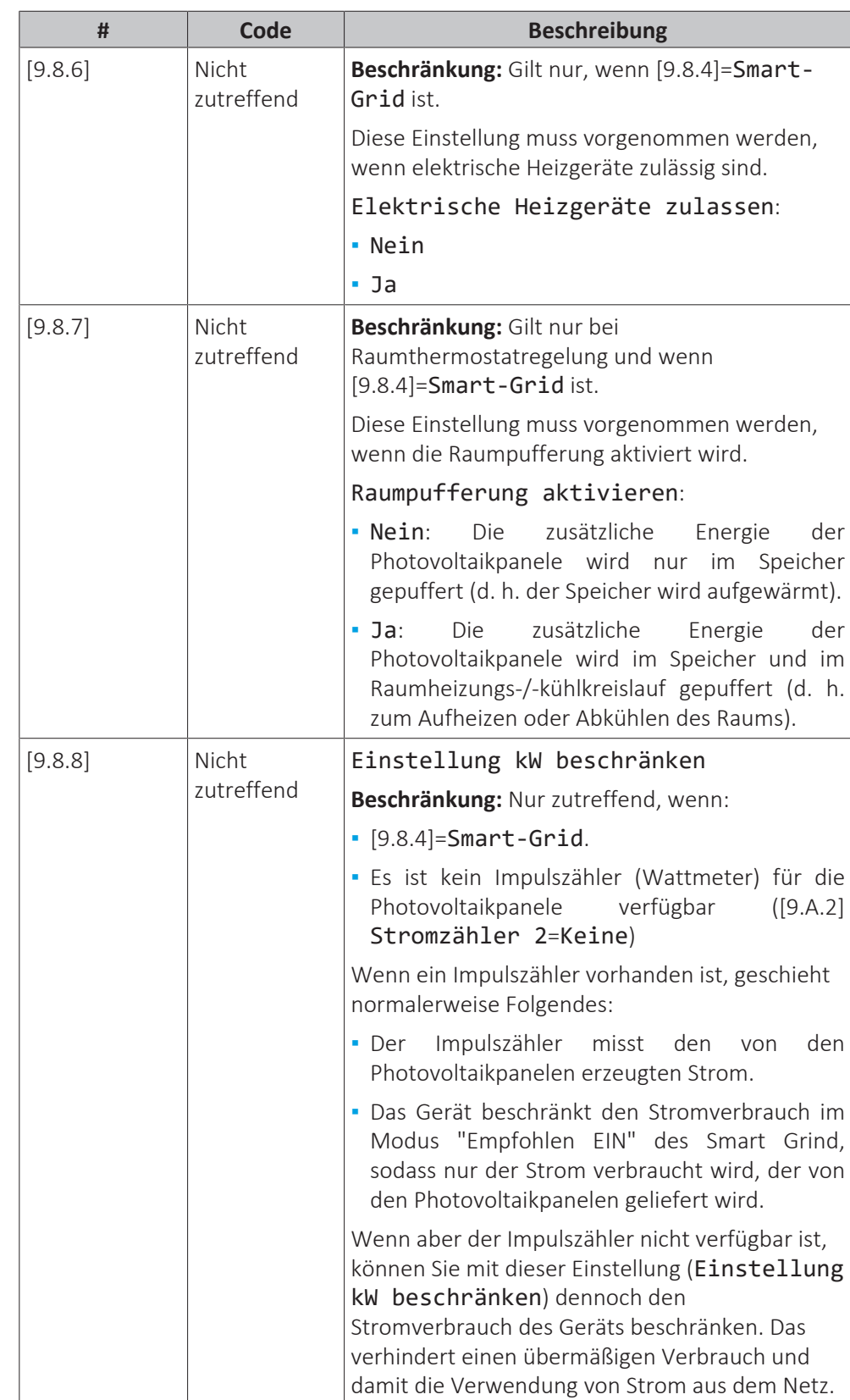

# **Stromverbrauchskontrolle**

# **Stromverbrauchskontrolle**

Weitere Informationen zu dieser Funktion finden Sie unter ["6 Anwendungsrichtlinien" \[](#page-33-0) $\blacktriangleright$  3[4](#page-33-0)].

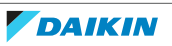

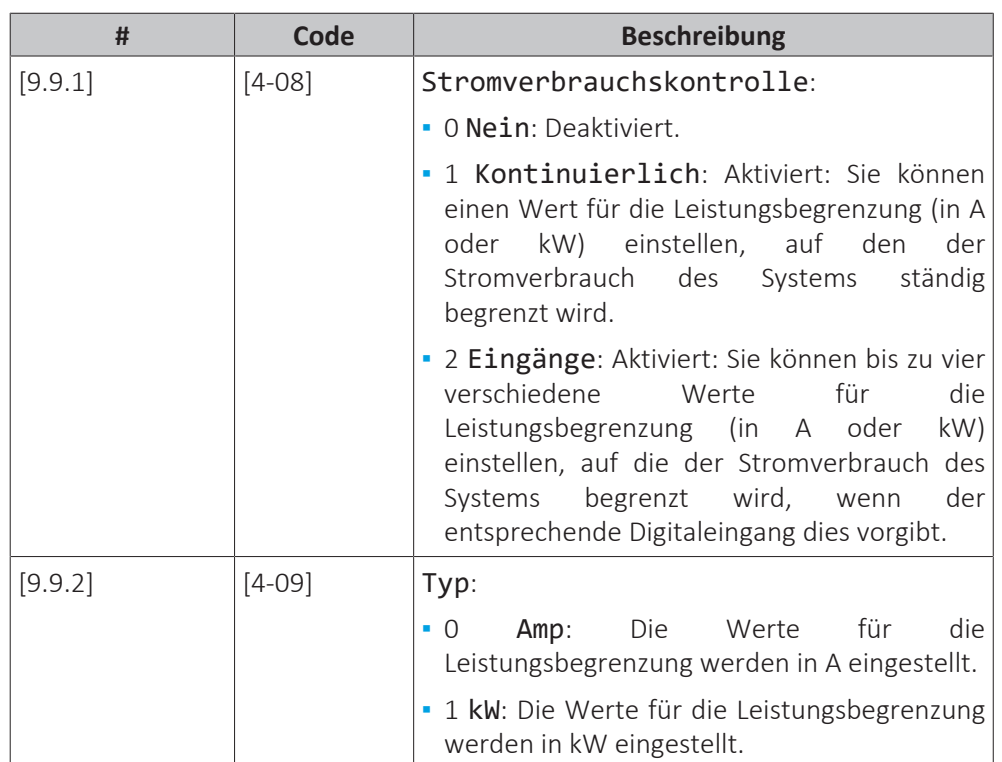

Beschränkung, wenn [9.9.1]=Kontinuierlich und [9.9.2]=Amp:

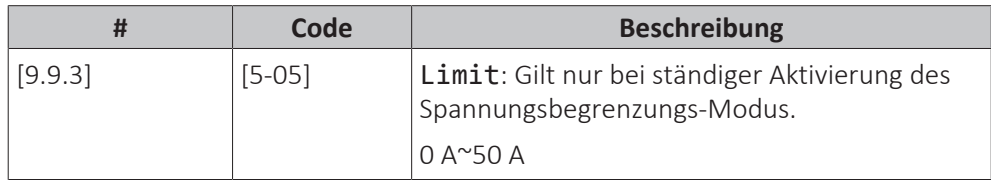

Beschränkungen, wenn [9.9.1]=Eingänge und [9.9.2]=Amp:

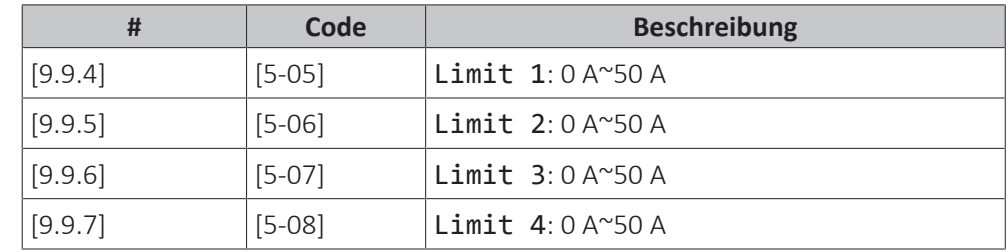

Beschränkung, wenn [9.9.1]=Kontinuierlich und [9.9.2]=kW:

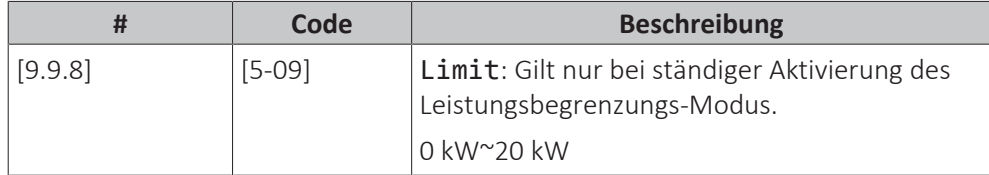

Beschränkungen, wenn [9.9.1]=Eingänge und [9.9.2]=kW:

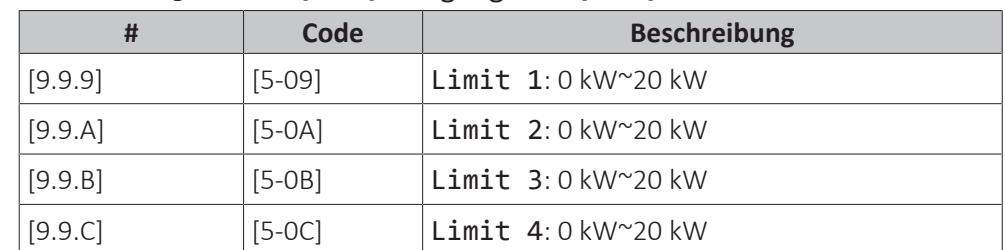

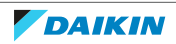

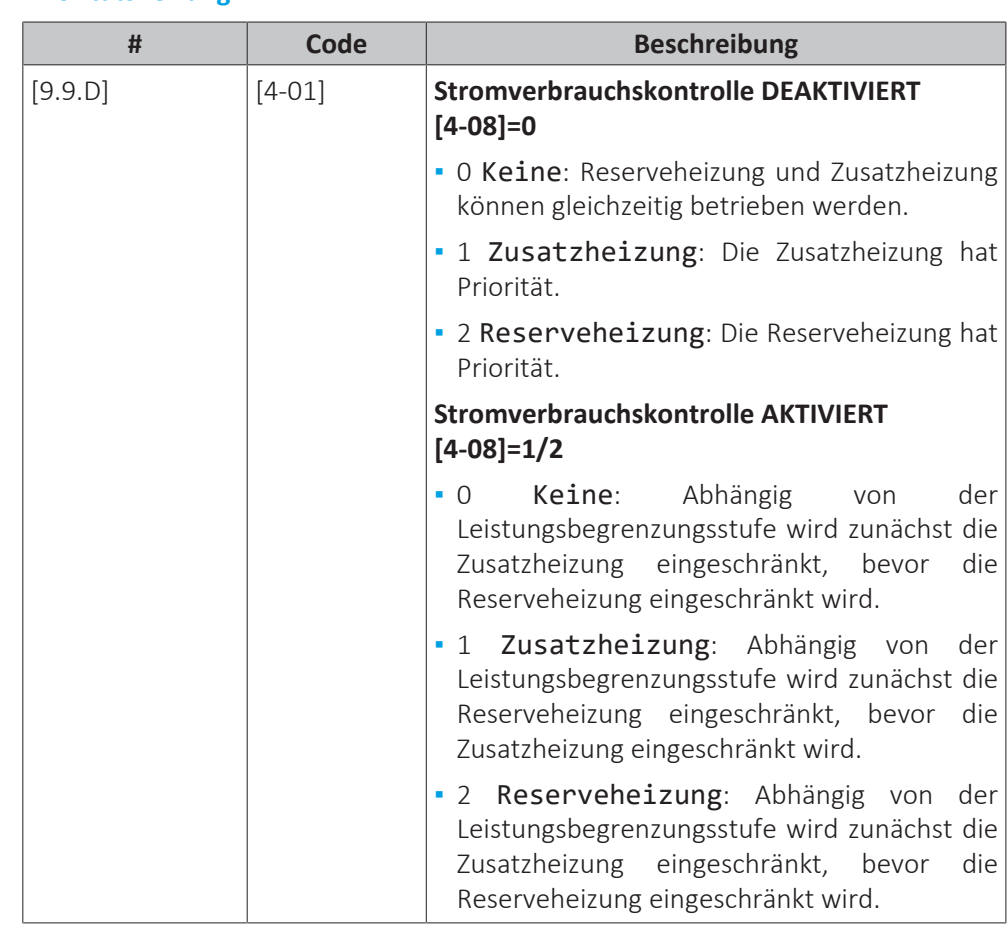

# **Prioritätsheizung**

**Hinweis:** Falls die Stromverbrauchskontrolle DEAKTIVIERT ist (für alle Modelle), legt die Einstellung [4‑01] fest, ob die Reserveheizung und die Zusatzheizung simultan betrieben werden können oder ob die Zusatzheizung/Reserveheizung Vorrang vor der Reserveheizung/Zusatzheizung hat.

Falls die Stromverbrauchskontrolle AKTIVIERT ist, legt die Einstellung [4‑01] die Priorität der elektrischen Heizungen abhängig von der geltenden Einschränkung fest.

# **BBR16**

Weitere Informationen zu dieser Funktion finden Sie unter ["6.6.4](#page-66-0)  [BBR16](#page-66-0) [Leistungsbegrenzung" \[](#page-66-0)▶ [67\]](#page-66-0).

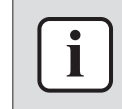

#### **INFORMATION**

**Beschränkung:** BBR16-Einstellungen sind nur sichtbar, wenn die Sprache der Bedieneinheit auf Schwedisch eingestellt ist.

# **HINWEIS**

**2 Wochen zur Änderung.** Nachdem Sie BBR16 aktiviert haben, haben Sie nur 2 Wochen Zeit, um die Einstellungen zu ändern (BBR16-Aktivierung und BBR16- Leistungsbeschränkung). Nach 2 Wochen sperrt das Gerät diese Einstellungen.

**Hinweis:** Dies unterscheidet sich von der dauerhaften Leistungsbegrenzung, die jederzeit geändert werden kann.

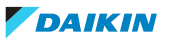

## **BBR16-Aktivierung**

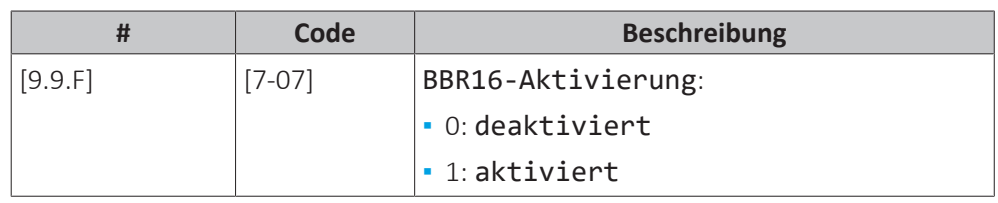

# **BBR16-Leistungsbeschränkung**

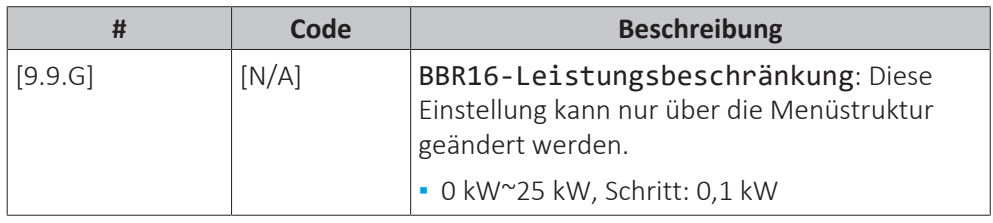

#### **Stromverbrauchsmessung**

# **Stromverbrauchsmess.**

Wenn die Stromverbrauchsmessung mithilfe externer Strommessgeräte erfolgt, konfigurieren Sie die Einstellungen wie im Folgenden beschrieben. Wählen Sie die Impulsfrequenzausgabe der einzelnen Strommessgeräte gemäß den Spezifikationen des Strommessgeräts. Sie können bis zu 2 Strommessgeräte mit unterschiedlichen Impulsfrequenzen anschließen. Wenn nur 1 oder kein Strommessgerät verwendet wird, geben Sie durch Auswahl von Keine an, dass der entsprechende Impulseingang NICHT verwendet wird.

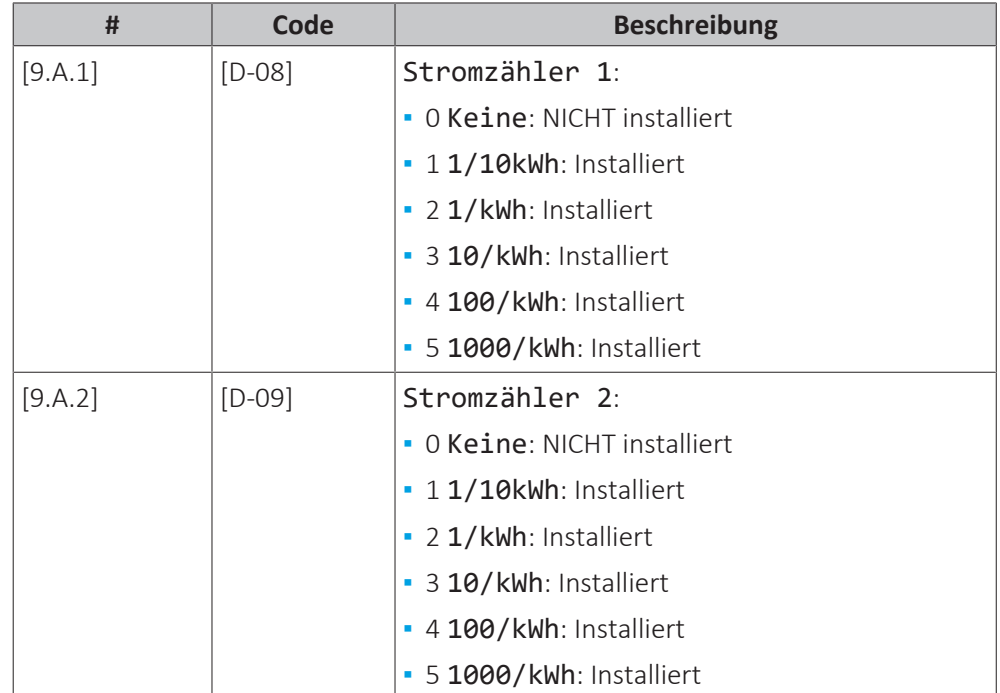

# **Fühler**

# **Externer Fühler**

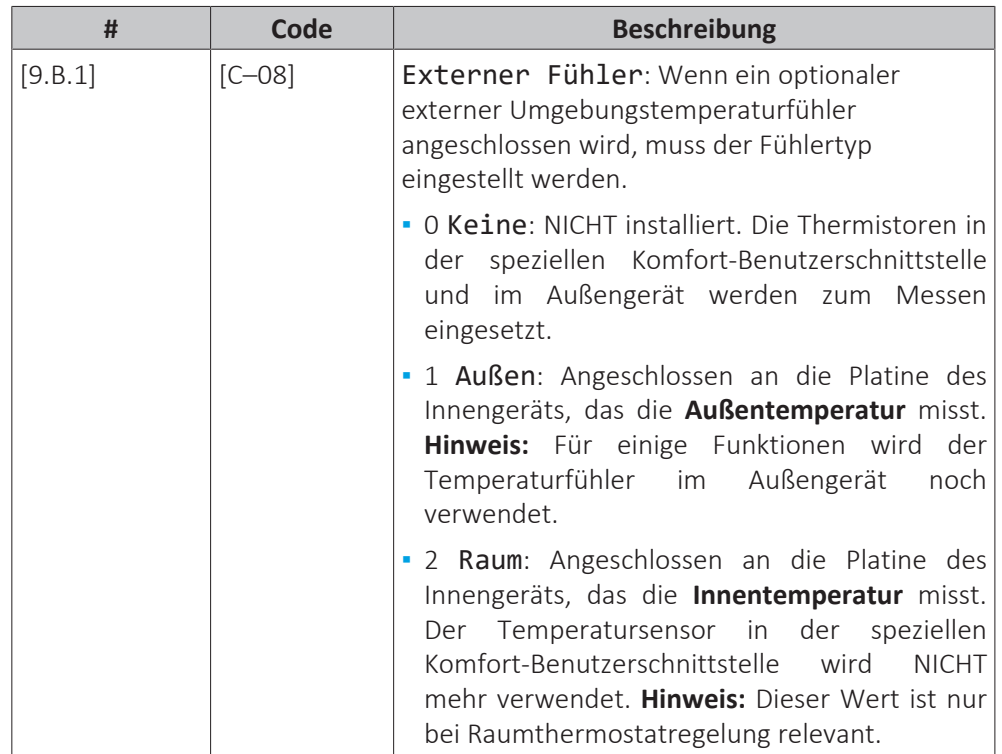

# **Abweichung ext. ATFühl.**

Gilt NUR, wenn ein externer Außentemperaturfühler angeschlossen und konfiguriert ist.

Sie können den externen Außentemperaturfühler kalibrieren. Sie können für den vom Fühler erfassten Wert einen Korrekturwert bestimmen. Diese Einstellung kann genutzt werden, um Situationen auszugleichen, in denen der externe Außentemperaturfühler nicht am idealen Installationsort installiert werden kann.

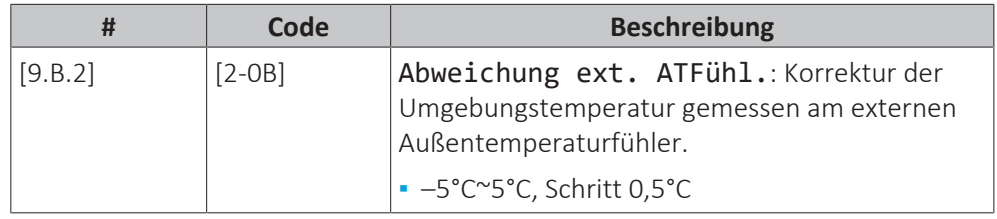

# **Zeitspanne f. Mittelwertbildung**

Der Timer für die Durchschnittstemperaturwerte korrigiert den Einfluss von Abweichungen in der Umgebungstemperatur. Die witterungsgeführte Sollwertberechnung erfolgt auf Basis der durchschnittlichen Außentemperatur.

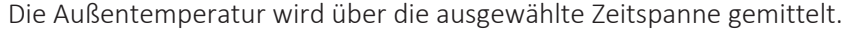

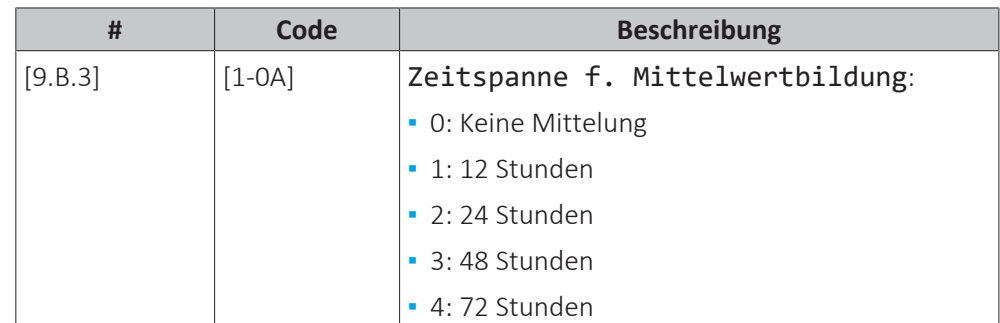

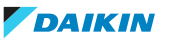

# **Bivalent**

## **Bivalent**

Gilt nur im Fall des zusätzlichen Kessels.

#### **Informationen zur Bivalent-Funktion**

Diese Funktion dient dazu, dass entschieden wird, welche Heizquelle für die Heizung herangezogen wird/herangezogen werden kann, entweder das Wärmepumpensystem oder der Zusatzkessel oder, falls zutreffend, der Parallelbetrieb der beiden Wärmequellen.

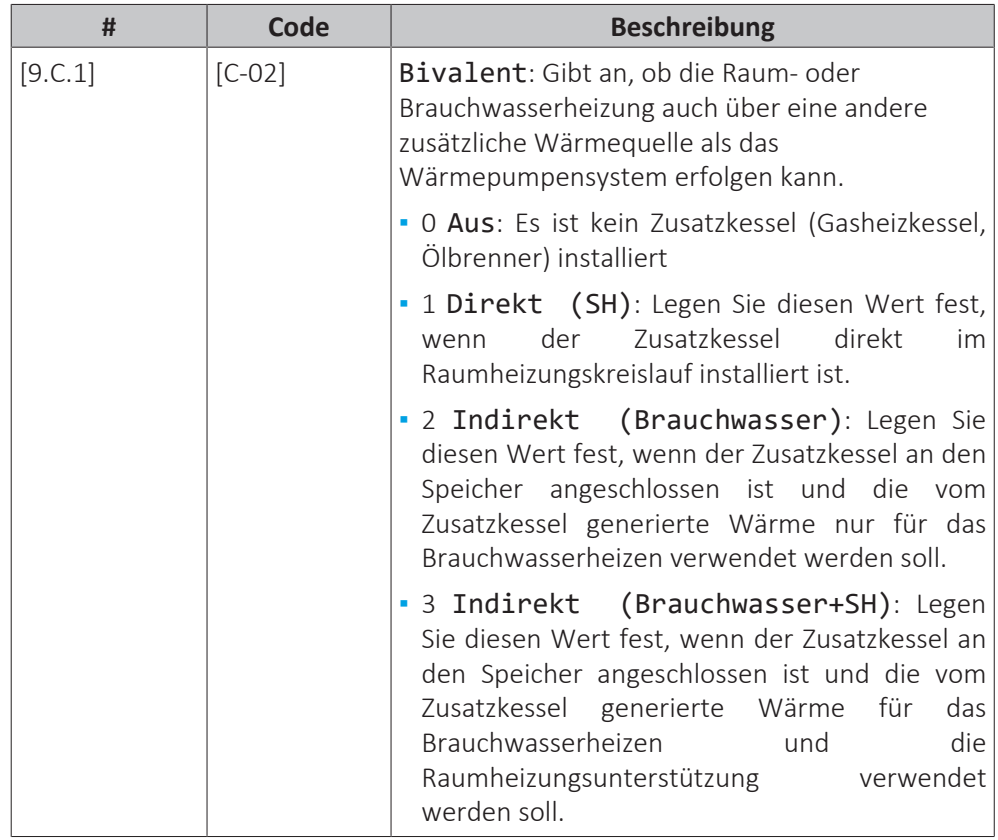

- **▪** Wenn Bivalent deaktiviert ist: Das Heizen erfolgt nur über die Wärmepumpe innerhalb des Betriebsbereichs. Das Erlaubnissignal für den zusätzlichen Kessel ist immer inaktiv.
- **▪** Wenn Direkt (SH) aktiviert ist: Wenn die Außentemperatur unter die Bivalent-Ein-Temperatur fällt (fest oder variabel, basierend auf den Energiepreisen), stoppt die Raumheizung durch die Wärmepumpe automatisch und das Erlaubnissignal für den Zusatzkessel ist aktiv.

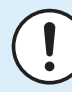

#### **HINWEIS**

Der direkte (SH) Betrieb ist nur unter den folgenden Bedingungen möglich:

- **▪** Die Raumheizung ist eingeschaltet und
- **▪** Der Speicher-Betrieb ist ausgeschaltet.

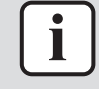

#### **INFORMATION**

Direkt (SH) ist nur möglich, wenn 1 Vorlauftemperaturzone mit folgenden Elementen vorhanden ist:

- **▪** Raumthermostatregelung ODER
- **▪** Regelung durch externen Raumthermostat.

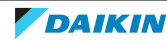

- **▪** Wenn Indirekt (Brauchwasser) aktiviert ist: Wenn der Kesselbetrieb effizienter als der Wärmepumpenbetrieb ist (auf Grundlage der Energieeffizienz und der Betriebstemperaturen), liefert der Zusatzkessel Wärme für das Brauchwasser, während die Wärmepumpe weiterhin Wärme für den Raumheizungskreislauf liefert.
- **▪** Wenn Indirekt (Brauchwasser+SH) aktiviert ist: Der Kessel deckt primär das Erwärmen von Brauchwasser ab oder unterstützt es (auf Grundlage der Energieeffizienz und der Betriebstemperaturen). Des Weiteren ist die vom Kessel gelieferte Energie ausreichend hoch, um den Bedarf des gesamten Gebäudes abzudecken ([F-07]=0). Der Wechsel zwischen Wärmepumpenbetrieb und Kesselbetrieb für das Raumheizen wird durch die Effizienzberechnung bestimmt. Wenn der Kessel ausschließlich für die Wärmepumpenunterstützung eingeplant ist ([F-07]=1), dient der Betrieb der Wärmepumpe primär der Raumheizung und der Kessel wird im Fall eines Leistungsengpasses zur Unterstützung aktiviert.

Die Umschaltung zwischen dem Wärmepumpensystem, dem parallelen bivalenten Betrieb (falls zutreffend) und dem Zusatzkessel basiert auf den folgenden Einstellungen:

- **▪** [C‑03] und [C‑04]
- **▪** Strom- und Gaspreise ([7.5.1], [7.5.2], [7.5.3] und [7.6]) oder PE-Faktor [7-03]
- **▪** [F-02] (nur für [C-02]=2/3)

# **[C-03], [C-04],**  $T_{\text{calc}}$  **und**  $T_{\text{lim}}$

Für den Raumheizung-Wechsel: Basierend auf den oben aufgeführten Einstellungen berechnet das Wärmepumpensystem einen Wert T<sub>calc</sub>, der zwischen [C‑03] und [C‑03]+[C‑04] schwankt.

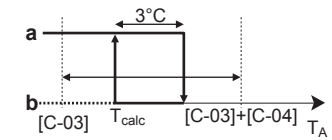

- **T<sup>A</sup>** Außentemperatur
- **Tcalc** Bivalent-EIN-Temperatur (variabel). Unter dieser Temperatur ist der zusätzliche Kessel immer EIN. T<sub>calc</sub> kann nie unter [C-03] sinken oder über [C-03]+[C-04] steigen. **3°C** Feste Hysterese, um ein zu häufiges Umschalten zwischen dem
	- Wärmepumpensystem und dem zusätzlichen Kessel zu verhindern **a** Zusätzlicher Kessel aktiv
- **b** Zusätzlicher Kessel inaktiv

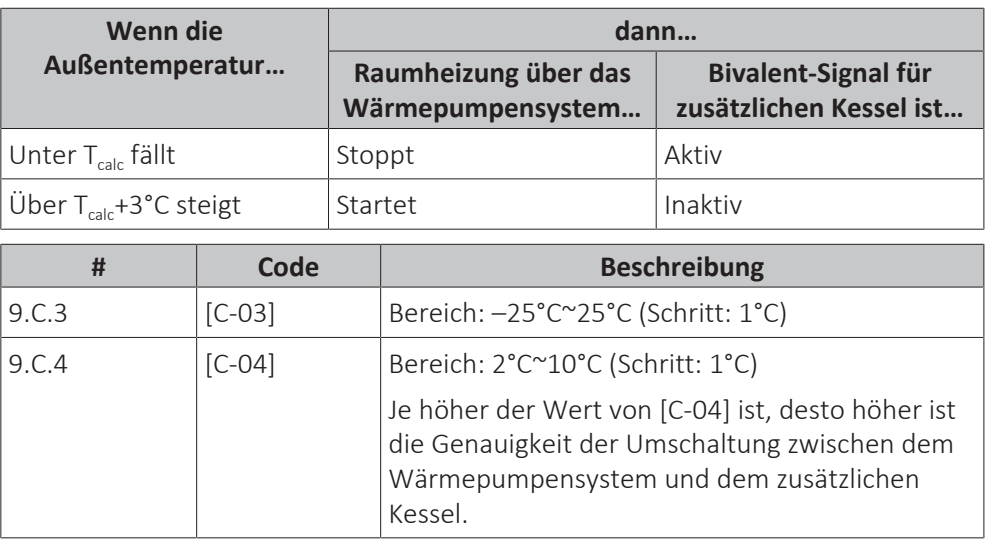

Um den Wert von [C‑03] zu bestimmen, gehen Sie wie folgt vor:

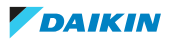

**1** Bestimmen Sie den COP (= Leistungskoeffizient) mit dieser Formel:

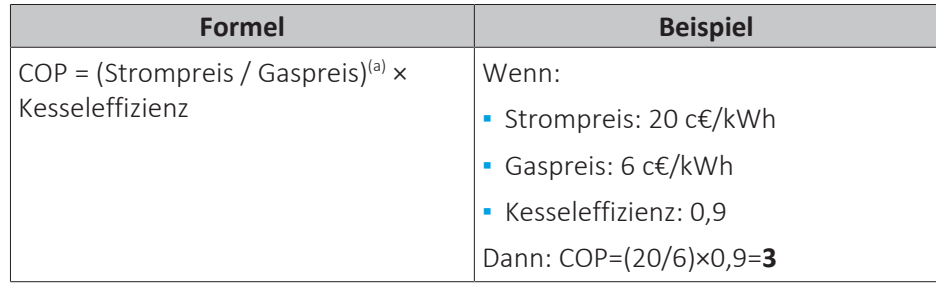

<sup>(a)</sup> Stellen Sie sicher, dass Sie die gleichen Maßeinheiten für den Strompreis und den Gaspreis verwenden (Beispiel: beide c€/kWh).

**2** Bestimmen Sie den Wert von [C‑03] anhand dieses Diagramms. Beachten Sie für ein Beispiel die Legende der Tabelle.

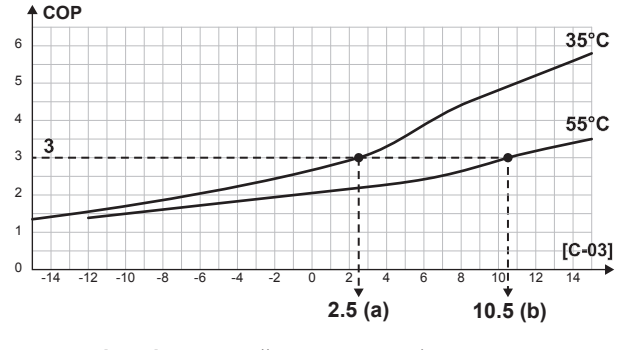

- **a** [C‑03]=2,5 im Fall von COP=3 und VLT=35°C
- **b**  $[C-03]=10,5$  im Fall von COP=3 und VLT=55°C

# **HINWEIS**

Stellen Sie sicher, dass Sie den Wert von [5‑01] mindestens 1°C höher als den Wert von [C‑03] einstellen.

Für Brauchwasserheizung-Wechsel:

Das Wärmepumpensystem berechnet einen Wert T<sub>lim</sub> auf Grundlage der Außentemperatur und COP, wie oben definiert. Wenn die Speichertemperatur  $T_{lim}$ erreicht ist, wird der Kessel als primäre Wärmequelle festgelegt. Ob der Kessel aktiviert wird, hängt von den Einstellungen der intelligenten Speicherverwaltung ab.

# **Elektrizitäts- und Gaspreise, PE-Faktor [7-03]**

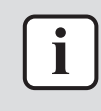

#### **INFORMATION**

Verwenden Sie zum Festlegen der Strom- und Gaspreiswerte NICHT die Übersichtseinstellungen. Legen Sie sie vielmehr in der Menüstruktur fest ([7.5.1], [7.5.2], [7.5.3] und [7.6]). Ausführliche Informationen zum Festlegen der Strompreise finden Sie in der Betriebsanleitung und dem Referenzhandbuch für den Benutzer.

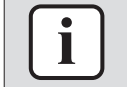

# **INFORMATION**

**Sonnenkollektoren.** Wenn Sonnenkollektoren verwendet werden, legen Sie den Stromtarifwert sehr niedrig fest, um die Verwendung der Wärmepumpe zu fördern.

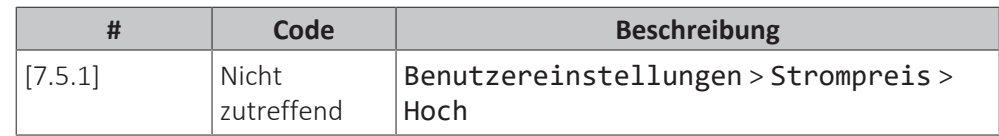

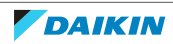

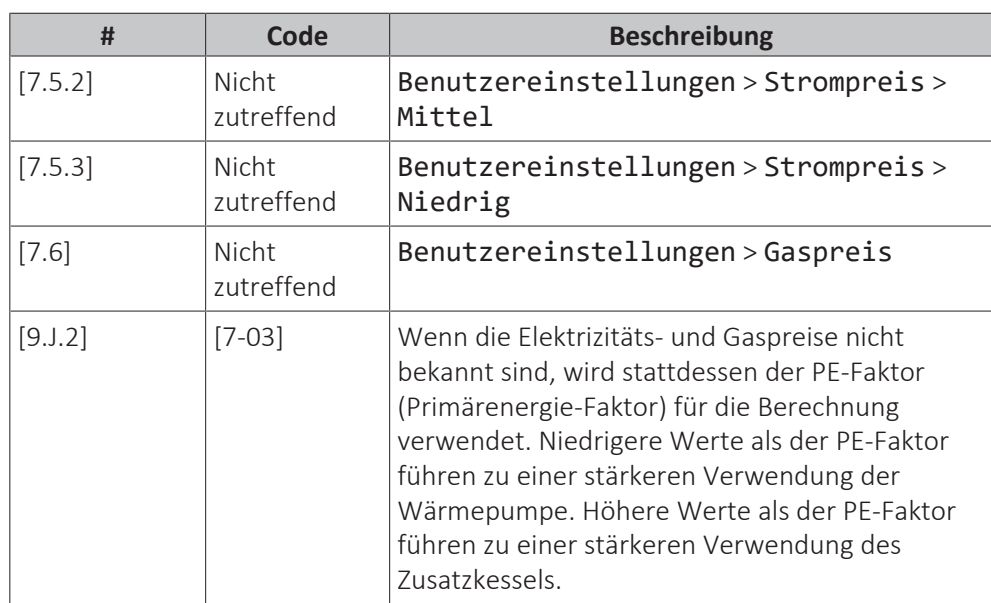

# **Kesselwirkungsgrad**

Abhängig vom verwendeten Kessel sollte dies wie folgt gewählt werden:

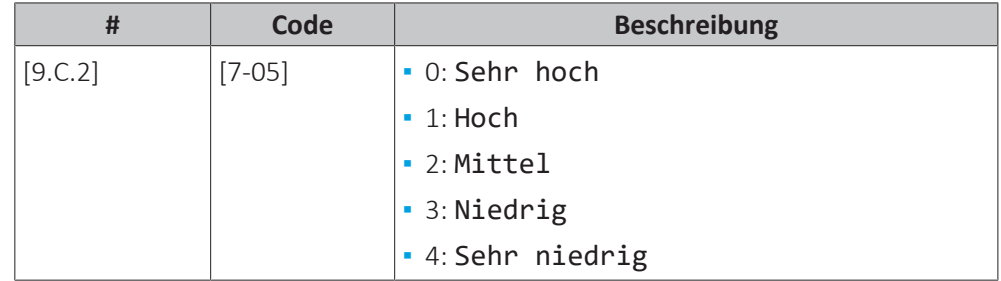

# **Alarmausgang**

# **Alarmausgang**

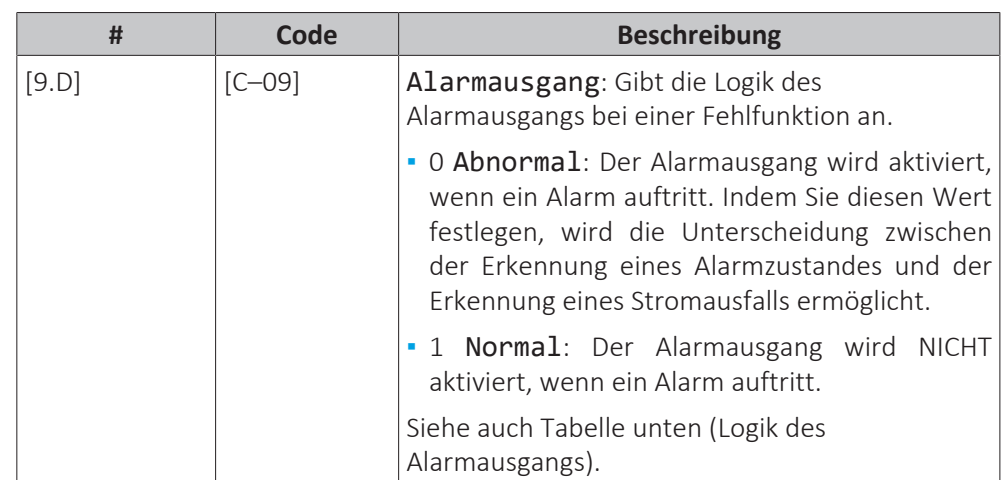

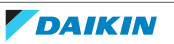

#### **Logik des Alarmausgangs**

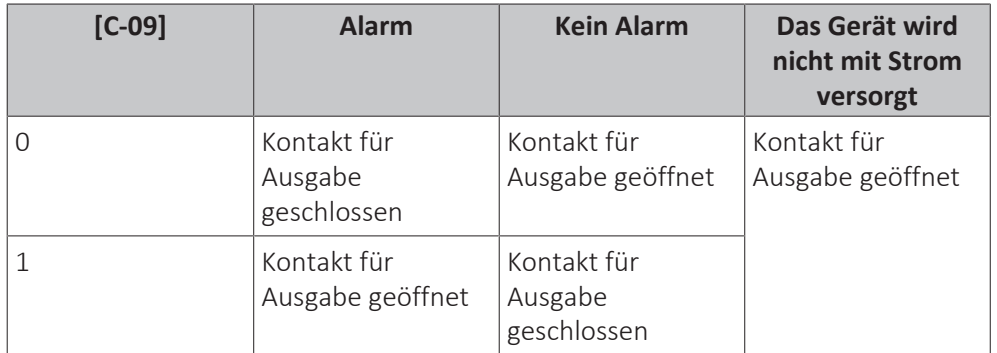

# **Automatischer Neustart**

#### **Automatischer Neustart**

Wenn nach einem Stromausfall die Stromversorgung wieder hergestellt wird, werden durch die Funktion automatischer Neustart die über die Benutzerschnittstelle festgelegten Einstellungen wieder in Kraft gesetzt, wie sie zum Zeitpunkt des Stromausfalls bestanden haben. Darum wird empfohlen, diese Funktion immer zu aktivieren.

Wird bei dieser Art Wärmepumpentarif die Stromversorgung unterbrochen, muss die Funktion "Automatischer Neustart" aktiviert sein. Die kontinuierliche Steuerung des Innengerätes kann unabhängig vom Status des Wärmepumpentarif-Netzanschlusses gewährleistet werden, indem das Innengerät an einen separaten Normaltarif-Netzanschluss angeschlossen wird.

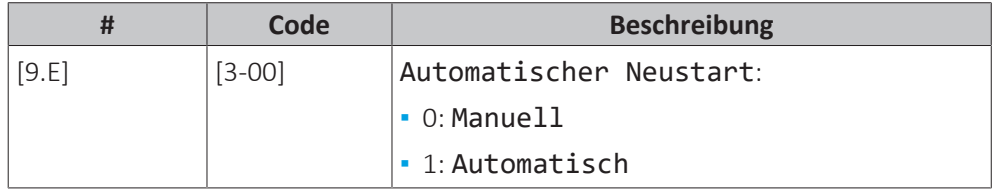

#### **Stromsparfunktion**

# **Stromsparfunktion**

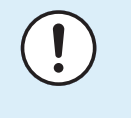

#### **HINWEIS**

**Stromsparfunktion.** Die Stromsparfunktion gilt nur für V3-Modelle. Wenn Sie die Stromsparfunktion verwenden möchten, stellen Sie sicher, dass Sie bei der Außengerät-Platine X804A an X806A anschließen. Weitere Informationen siehe ["Im](#page-114-0) [Falle von V3-Modellen" \[](#page-114-0) $\blacktriangleright$  [115\].](#page-114-0)

Legt fest, ob die Stromversorgung des Außengeräts während eines Stillstands (weder Raumheizung/-kühlung noch Brauchwasserbedarf) unterbrochen werden kann (intern über die Steuerung des Innengeräts). Die abschließende Entscheidung über eine Unterbrechung der Stromversorgung des Außengeräts während eines Stillstands richtet sich nach der Umgebungstemperatur, den Betriebsbedingungen des Verdichters und den eingestellten Mindestlaufzeiten der internen Timer.

Um die Stromsparfunktion-Einstellung zu aktivieren, muss [E‑08] über die Bedieneinheit aktiviert werden.

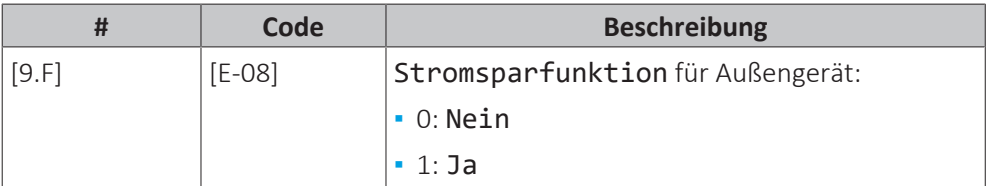

# **Schutz deaktivieren**

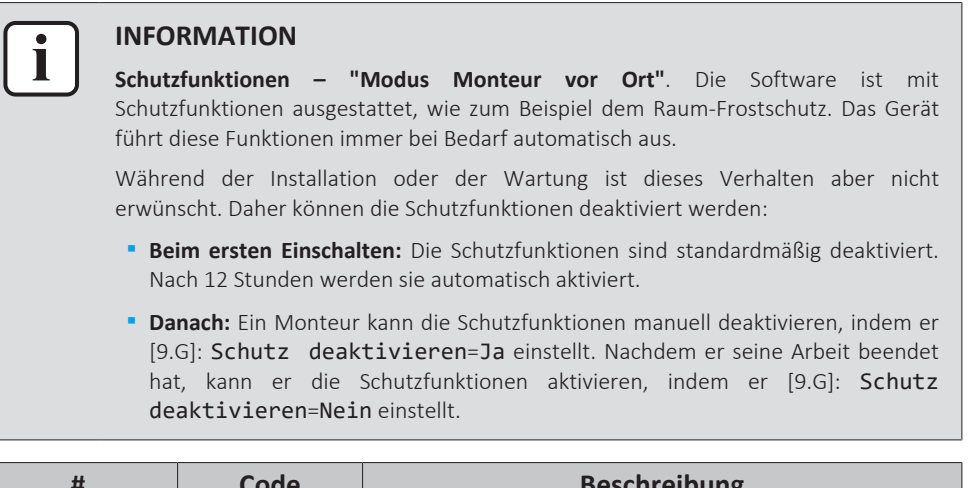

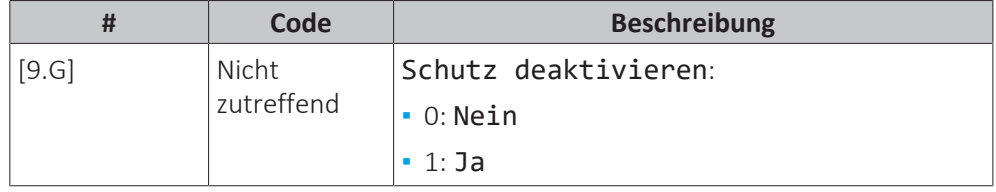

# **Zwangsabtauung**

# **Zwangsabtauung**

Starten Sie manuell den Abtaubetrieb.

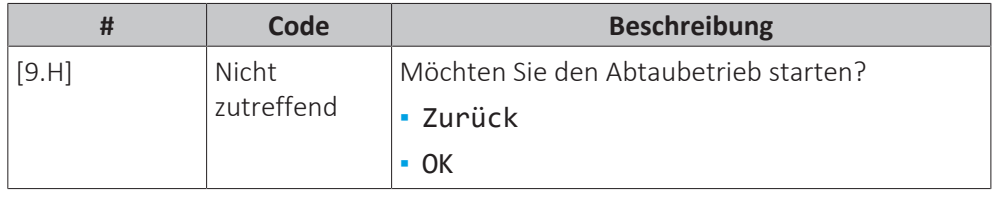

# **HINWEIS**

**Erzwungene Inbetriebnahme Entfrosten** Sie können das erzwungene Entfrosten nur starten, wenn der Heizbetrieb bereits eine Weile gelaufen ist.

# **Überblick der bauseitigen Einstellungen**

Fast alle Einstellungen können über die Menüstruktur vorgenommen werden. Wenn Sie aus irgendeinem Grund eine Einstellung über die Überblickeinstellungen ändern müssen, können Sie die Überblickeinstellungen wie folgt im Überblick der bauseitigen Einstellungen [9.I] aufrufen. Siehe ["Ändern einer](#page-150-0) [Übersichtseinstellung" \[](#page-150-0)[4](#page-150-0)[151\].](#page-150-0)

# **MMI-Einstellungen exportieren**

# **Informationen zum Exportieren der Konfigurationseinstellungen**

Exportieren Sie die Konfigurationseinstellungen des Geräts über die MMI (die Bedieneinheit des Innengeräts) auf einen USB-Stick. Bei der Problembehebung können Sie diese Einstellungen unserer Serviceabteilung zur Verfügung stellen.

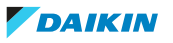

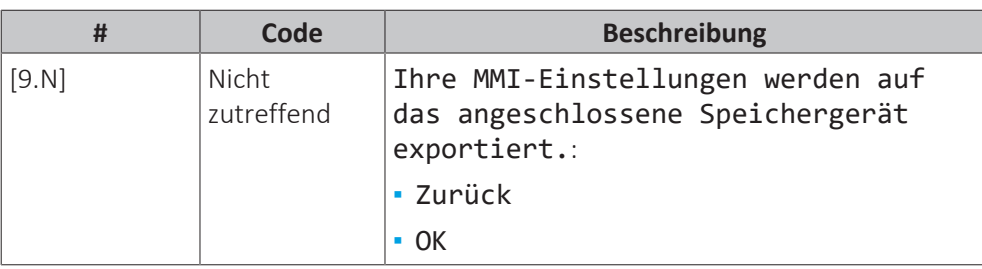

# **So exportieren Sie die MMI-Einstellungen**

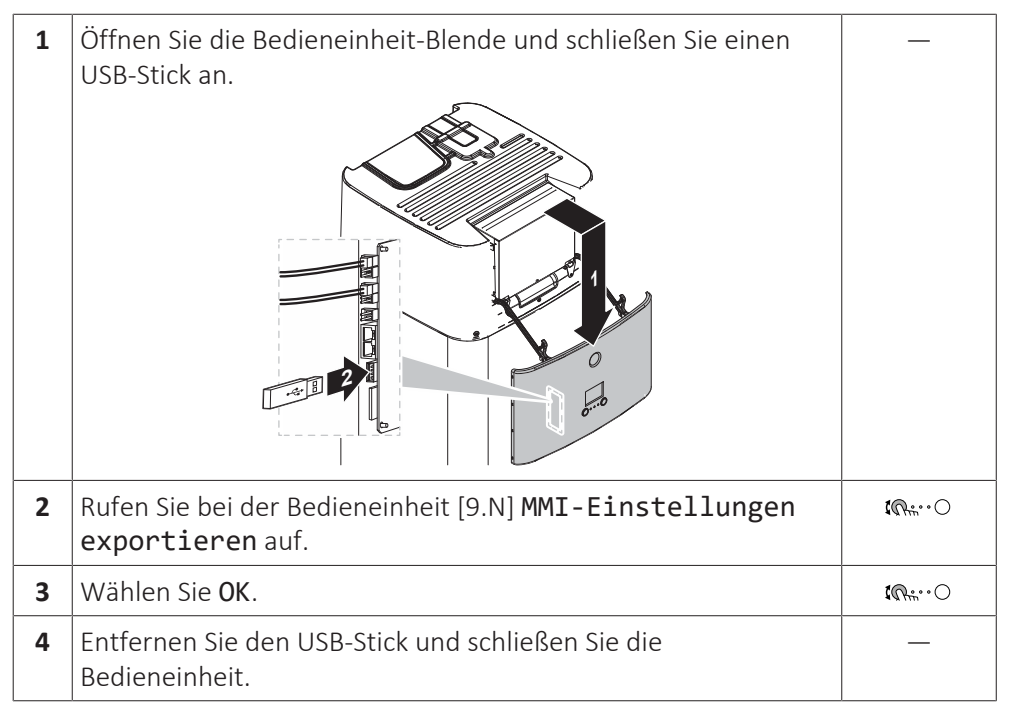

# **Intelligenter Speichermanager**

Die intelligenten Speichermanager-Funktionen ermöglichen eine effiziente und flexible Verwendung der im Energiespeicher des Geräts gespeicherten Energie, sowohl für die Brauchwassergenerierung als auch für die Raumheizung.

Wenn die Speichertemperatur über die Temperatur steigt, die erforderlich ist, um ausreichend Brauchwasser sicherzustellen, kann mit der resultierenden Energie die Raumheizung unterstützt werden. Diese Energie kann entweder über ein Solarsystem oder einen Zusatzkessel bereitgestellt werden, der mit dem Speicher verbunden ist. Letzteres ist wünschenswert, wenn die Zusatzheizung unter den gegebenen Bedingungen effizienter als die Wärmepumpe ist. Um eine optimale Energienutzung sicherzustellen, sollten mehrere Parameter der jeweiligen Systemkonfiguration entsprechend angepasst werden.

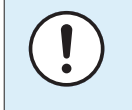

#### **HINWEIS**

Um einen sicheren Betrieb des Systems sicherzustellen, dürfen Sie das Brauchwasser NICHT ausschalten, wenn Raumheizung erforderlich ist.

#### **Hysterese Kessel**

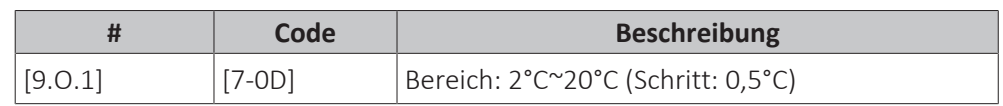

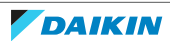

Die Speicherkesselhysterese bestimmt den Wechsel zwischen Raumheizung durch die Wärmepumpe (während der Kessel den Speicher vorheizt) und der Raumheizung durch die Speicherheizunterstützung (während der Kessel möglicherweise läuft).

Dies gilt nur, wenn die Speicherenergie für die Raumheizung verwendet werden darf ([C‑02]=3) und der Zusatzkessel durch die Effizienzberechnung für die Raumheizung als effizienter eingestuft wird. Bei niedrigeren Speicherkesselhysterese-Werten wechselt das System häufiger zwischen den beiden Betriebsmodi. Höhere Hysteresewerte führen zu einer Steigerung des Kesselbetriebs und die Raumheizung-Unterstützung beginnt erst bei höheren Speichertemperaturen.

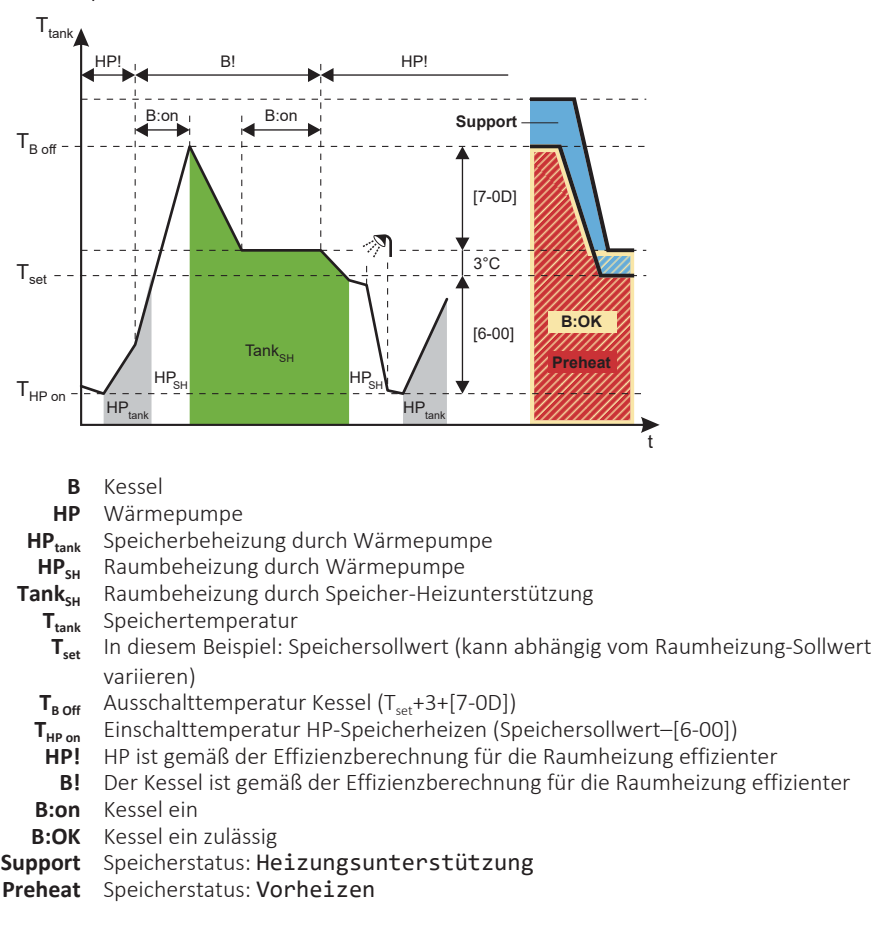

# **Hysterese Freie Energie**

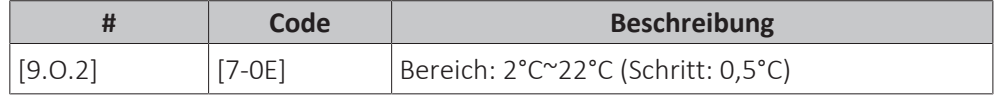

Die Hysterese für die freie Energie des Speichers definiert die Speicher-Grenztemperatur, oberhalb der die Wärmepumpe und der Kessel gestoppt werden, falls Solarenergie bereitgestellt wird und die Solarpriorität aktiv ist  $([C-00]=0)$ .

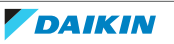

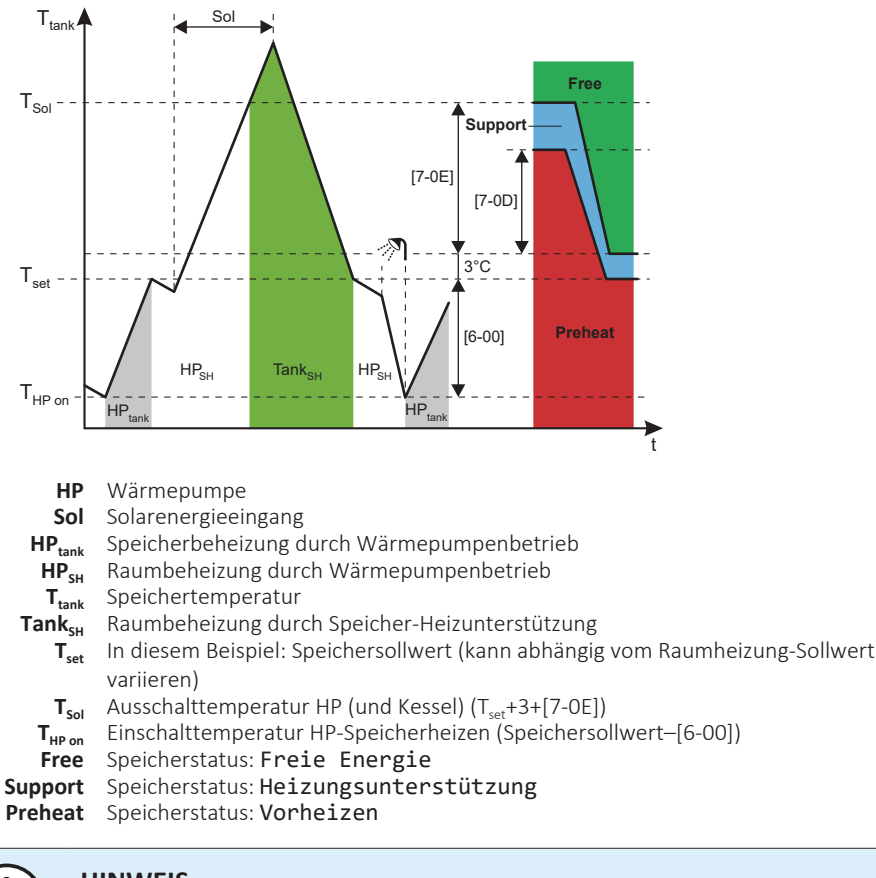

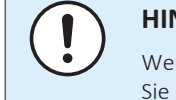

# **HINWEIS**

Wenn sowohl Solarenergie als auch ein indirekter Zusatzkessel verfügbar sind, stellen Sie sicher, dass [7-0E] > [7-0D].

# **Beschränkung Speicherunterstützung**

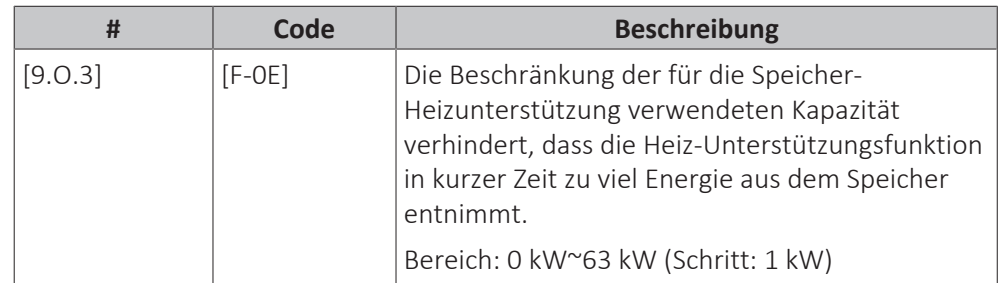

Die Kapazität sollte auf die durch die Wärmepumpe bereitgestellte Kapazität beschränkt werden.

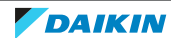

# **Effizienzberechnung**

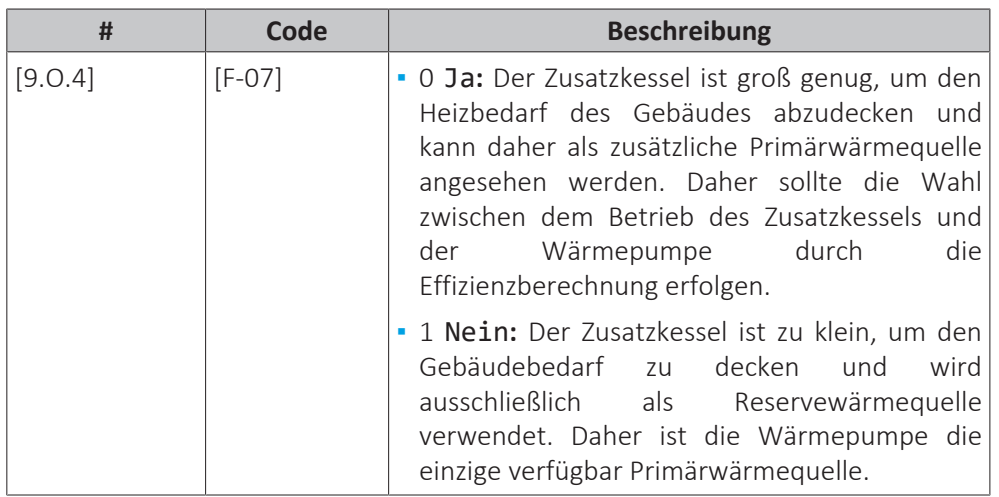

# **HINWEIS**

Wenn Sie die Effizienzberechnung aktivieren, stellen Sie sicher, dass die Kapazität des installierten Zusatzkessels ausreichend ist, um den Raumheizungsbedarf des Gebäudes abzudecken. Wenn die Funktion für einen zu kleinen Kessel aktiviert wird, kann dies zu unerwünschtem und potenziell schädigendem Ein-/Ausschaltverhalten der Wärmepumpe führen!

# **Kontinuierliches Heizen**

Die Funktion zum Dauerheizbetrieb ermöglicht eine Raumheizung auch während des Abtaubetriebs des Geräts und kann daher den Raumheizkomfort steigern. Die während der Abtaubetriebs gebotenen Raumheizungstemperaturen hängen von den tatsächlichen Speichertemperaturen ab.

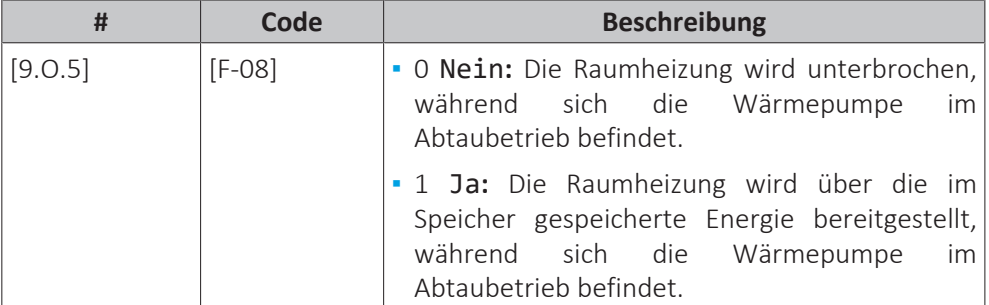

# **Equilibrium**

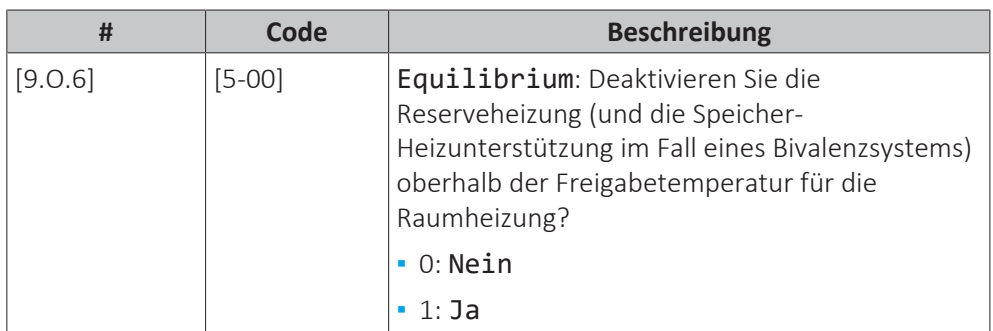

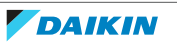

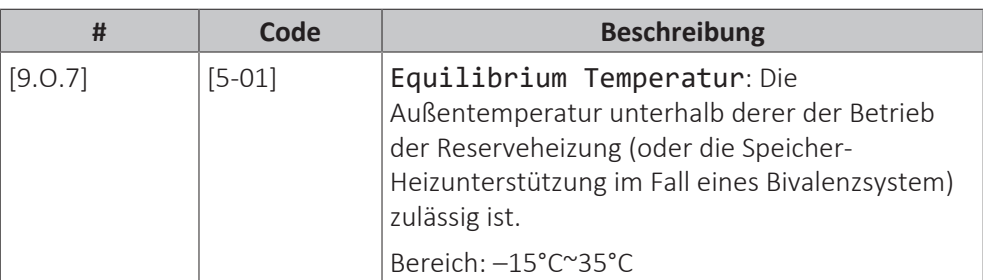

# **Priorität Solar**

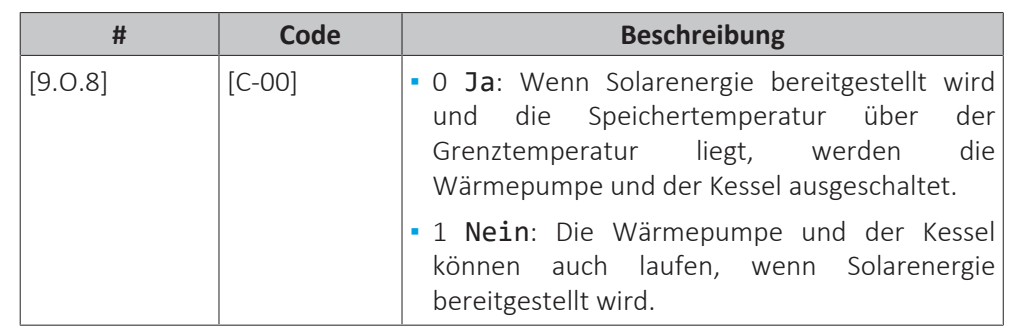

# **Bizone-Bausatz**

# **Bizone-Bausatz ist installiert**

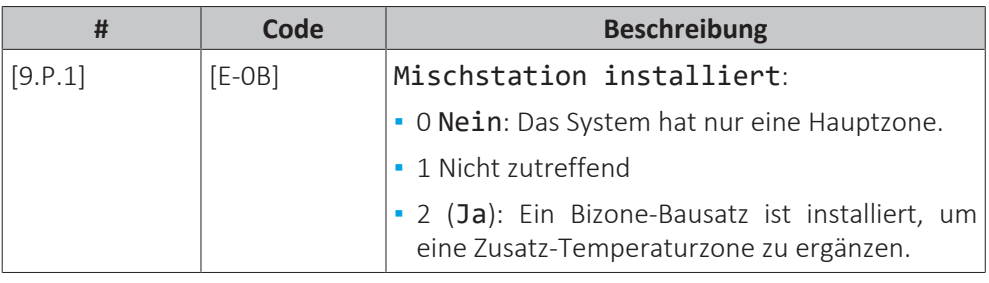

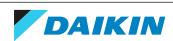

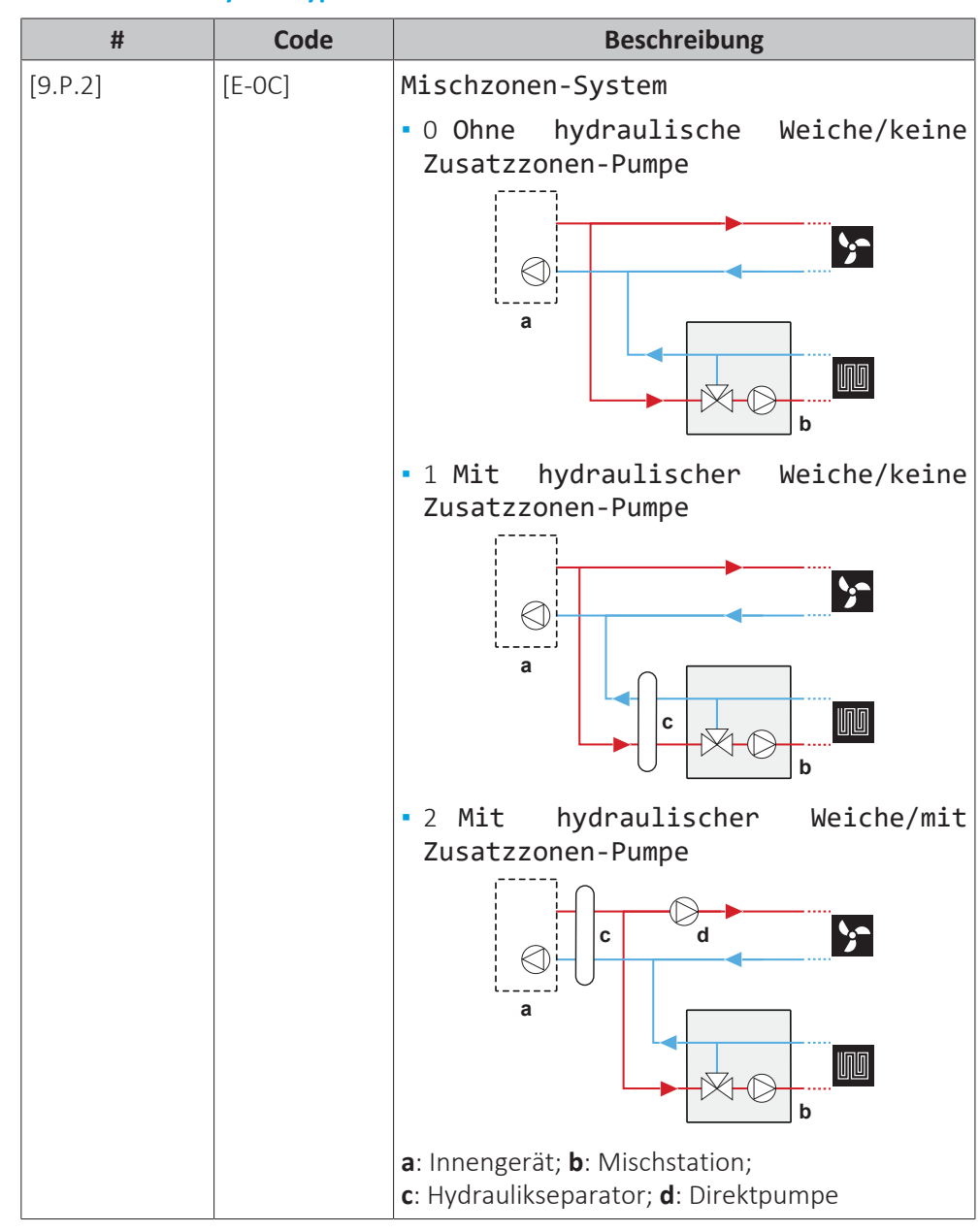

# **Bizone-Bausatz-Systemtyp**

# **Zusatzzonenpumpe feste PWM**

Die Drehzahl der Zusatzzonenpumpe kann mit dieser Einstellung festgelegt werden.

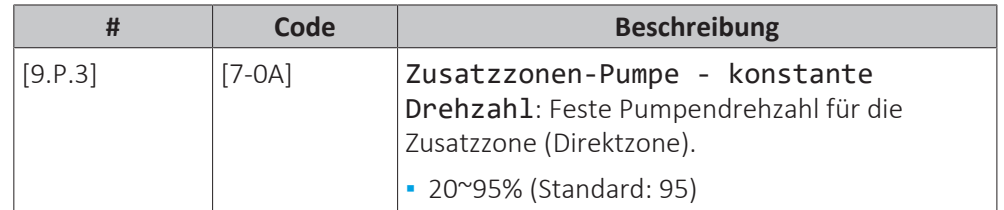

# **Hauptzonenpumpe feste PWM**

Die Drehzahl der Hauptzonenpumpe kann mit dieser Einstellung festgelegt werden.

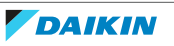

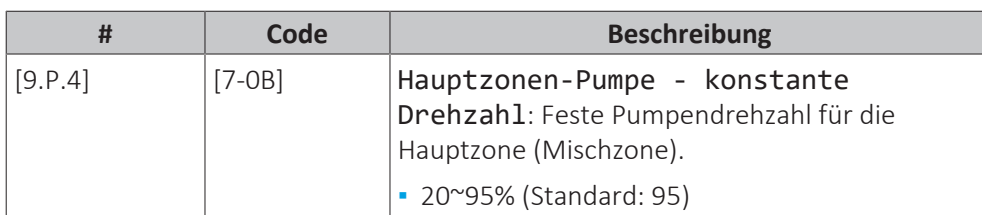

# **Drehzeit Mischventil**

Wenn ein Drittanbieter-Mischventil in Kombination mit der Steuerung EKMIKPOA installiert wird, muss die Ventildrehzeit entsprechend festgelegt werden.

Für diese Einstellung MÜSSEN Raumheizung/-kühlung und Speicherbetrieb ausgeschaltet sein: [C.2] Heizen/Kühlen=0 (Aus) und [C.3] Speicher=0 (Aus). Siehe ["10.5.12 Betrieb" \[](#page-245-0) $\blacktriangleright$  2[4](#page-245-0)6].

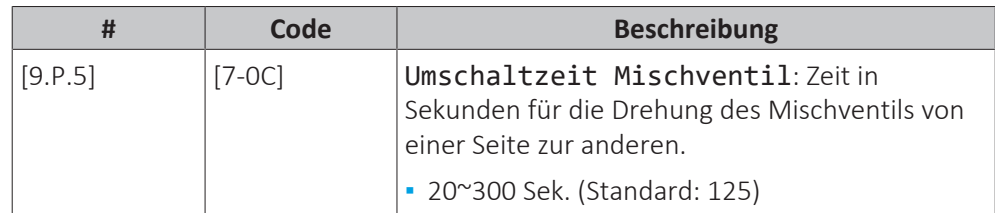

# **Wenn ein Bizone-Bausatz installiert ist, Blockierungsvermeidung der Bausatzpumpe(n) und des Bausatz-Mischventils**

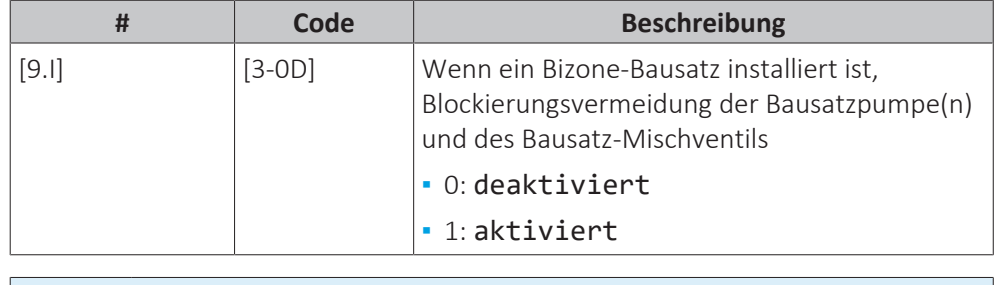

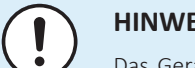

#### **HINWEIS**

Das Gerät startet neu, sobald ein Bizone-Bausatz angeschlossen wurde. Nach dem Neustart des Geräts empfehlen wir die Einstellung [3-0D]=1.

# 10.5.10 Inbetriebnahme

# **Übersicht**

Die folgenden Elemente sind im Untermenü aufgeführt:

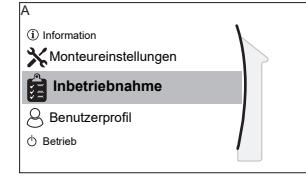

[A] Inbetriebnahme

- [A.1] Testlauf Heizbetrieb
- [A.2] Aktuator Testlauf
- [A.3] Entlüftung
- [A.4] Estrich-Trocknung

# **Informationen zur Inbetriebnahme**

Siehe ["11 Inbetriebnahme" \[](#page-250-0)> [251\]](#page-250-0)

# 10.5.11 Benutzerprofil

[B] Benutzerprofil: Siehe ["So ändern Sie die Zugriffserlaubnisstufe" \[](#page-149-0) $\blacktriangleright$  [150\].](#page-149-0)

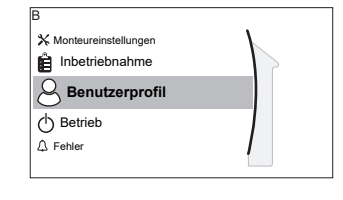

# <span id="page-245-0"></span>10.5.12 Betrieb

# **Übersicht**

Die folgenden Elemente sind im Untermenü aufgeführt:

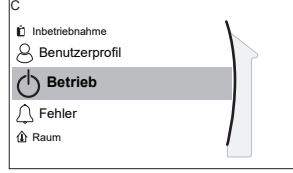

[C] Betrieb [C.2] Heizen/Kühlen [C.3] Speicher

[B] Benutzerprofil

# **So aktivieren oder deaktivieren Sie Funktionen**

Im Betriebsmenü können Sie Funktionen des Geräts getrennt aktivieren oder deaktivieren.

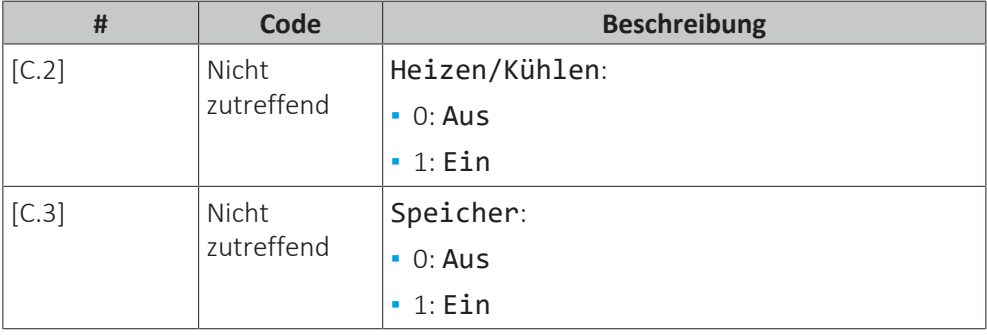

# 10.5.13 WLAN

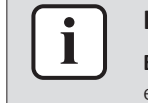

#### **INFORMATION**

**Beschränkung:** WLAN-Einstellungen sind nur sichtbar, wenn eine WLAN-Karte oder ein WLAN-Modul installiert ist.

# **Informationen zur WLAN-Karte und zum WLAN-Modul**

Die WLAN-Karte oder das WLAN-Modul (nur eine der beiden Optionen ist erforderlich) verbindet das System mit dem Internet. Der Benutzer kann dann das System über die App ONECTA steuern.

**Im Fall der WLAN-Karte** sind die folgenden Komponenten erforderlich:

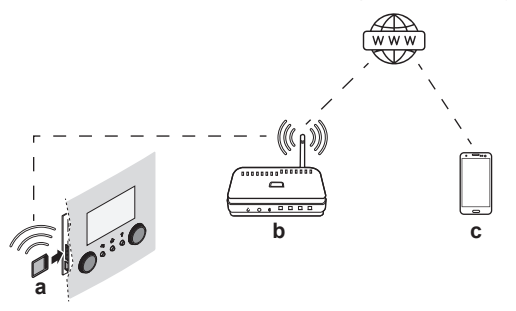

**Im Fall des WLAN-Moduls** sind die folgenden Komponenten erforderlich:

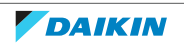

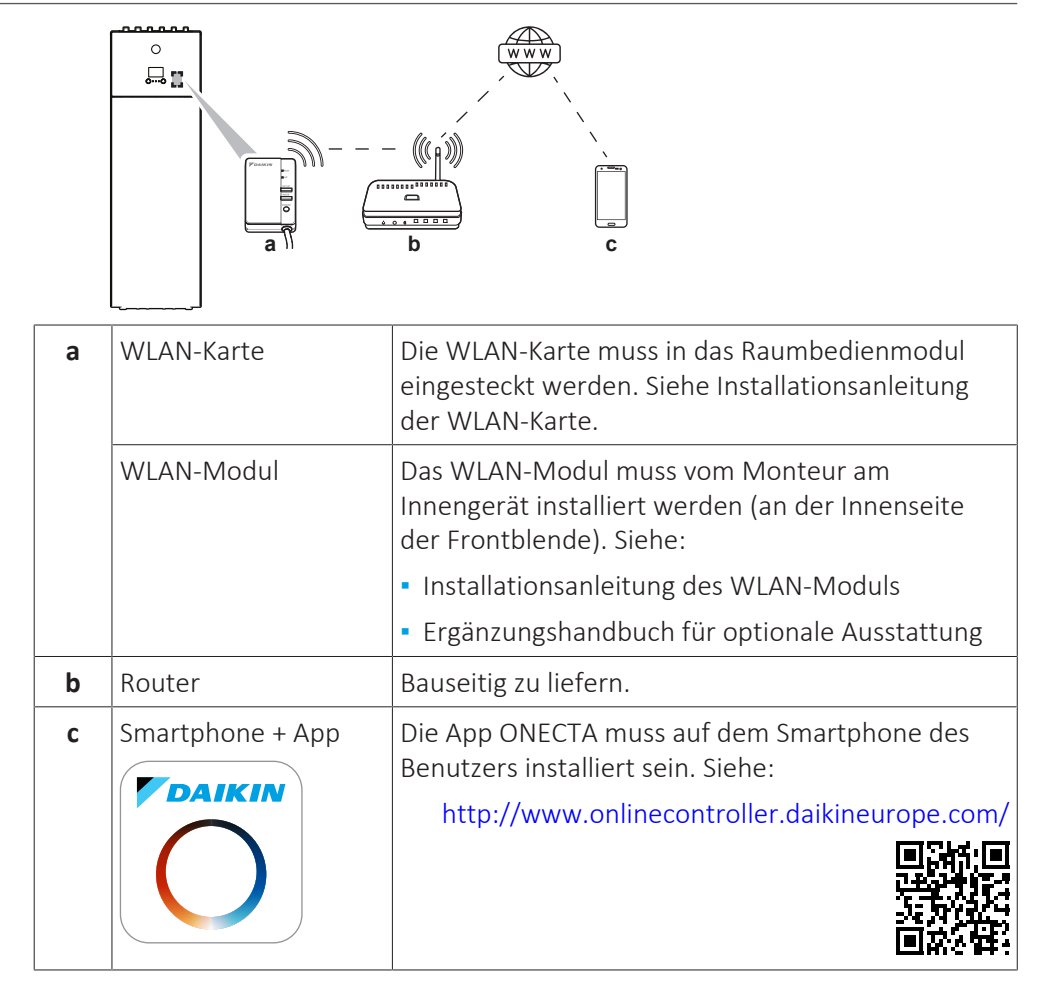

Um die App ONECTA zu konfigurieren, befolgen Sie die Anweisungen in der App. Dafür müssen die folgenden Aktionen am Raumbedienmodul durchgeführt und die folgenden Informationen bereitgestellt werden:

Modus: Aktivieren Sie den AP-Modus (= WLAN-Karte/-Modul als Zugangspunkt aktiv) oder deaktivieren Sie ihn.

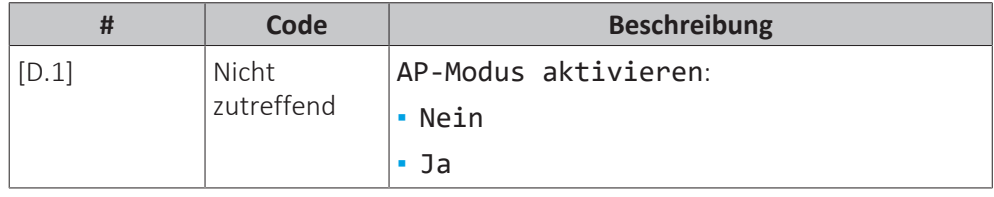

Neu starten: Starten Sie die WLAN-Karte/das WLAN-Modul neu.

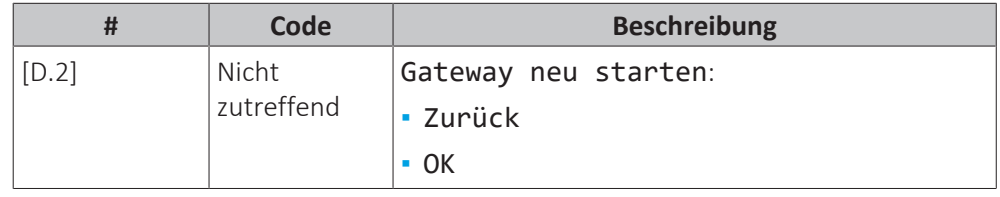

WPS: Verbinden Sie die WLAN-Karte/das WLAN-Modul mit dem Router.

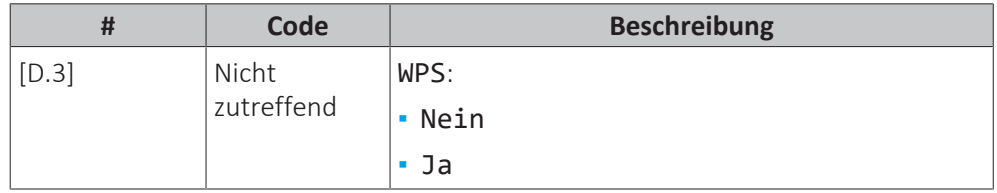

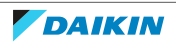

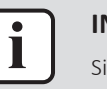

#### **INFORMATION**

Sie können diese Funktion nur verwenden, wenn sie von der Software-Version des WLAN und der Software-Version der ONECTA-App unterstützt wird.

# Aus Cloud entfernen: Entfernen Sie die WLAN-Karte/das WLAN-Modul aus der Cloud.

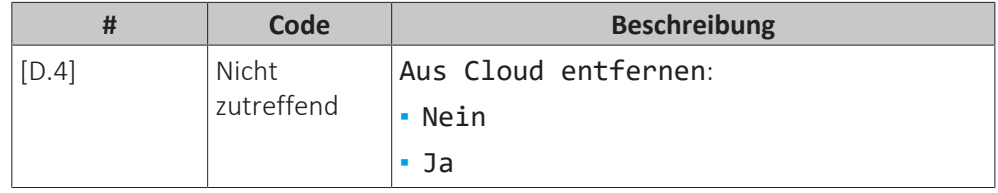

Heim-Netzwerkverbindung: Lesen Sie den Status der Verbindung mit dem Heimnetzwerk aus.

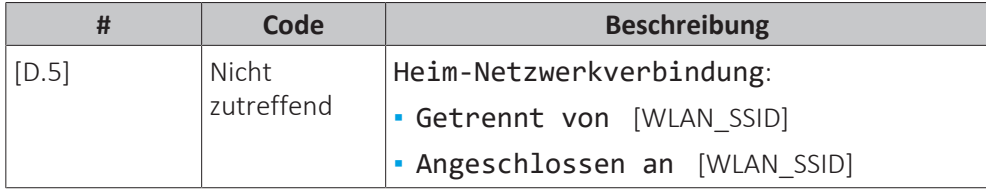

Cloud-Verbindung: Lesen Sie den Status der Verbindung mit der Cloud aus.

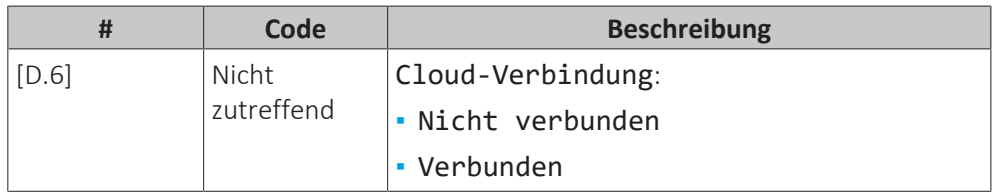

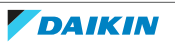

# 10.6 Menüstruktur: Übersicht über die Benutzereinstellungen

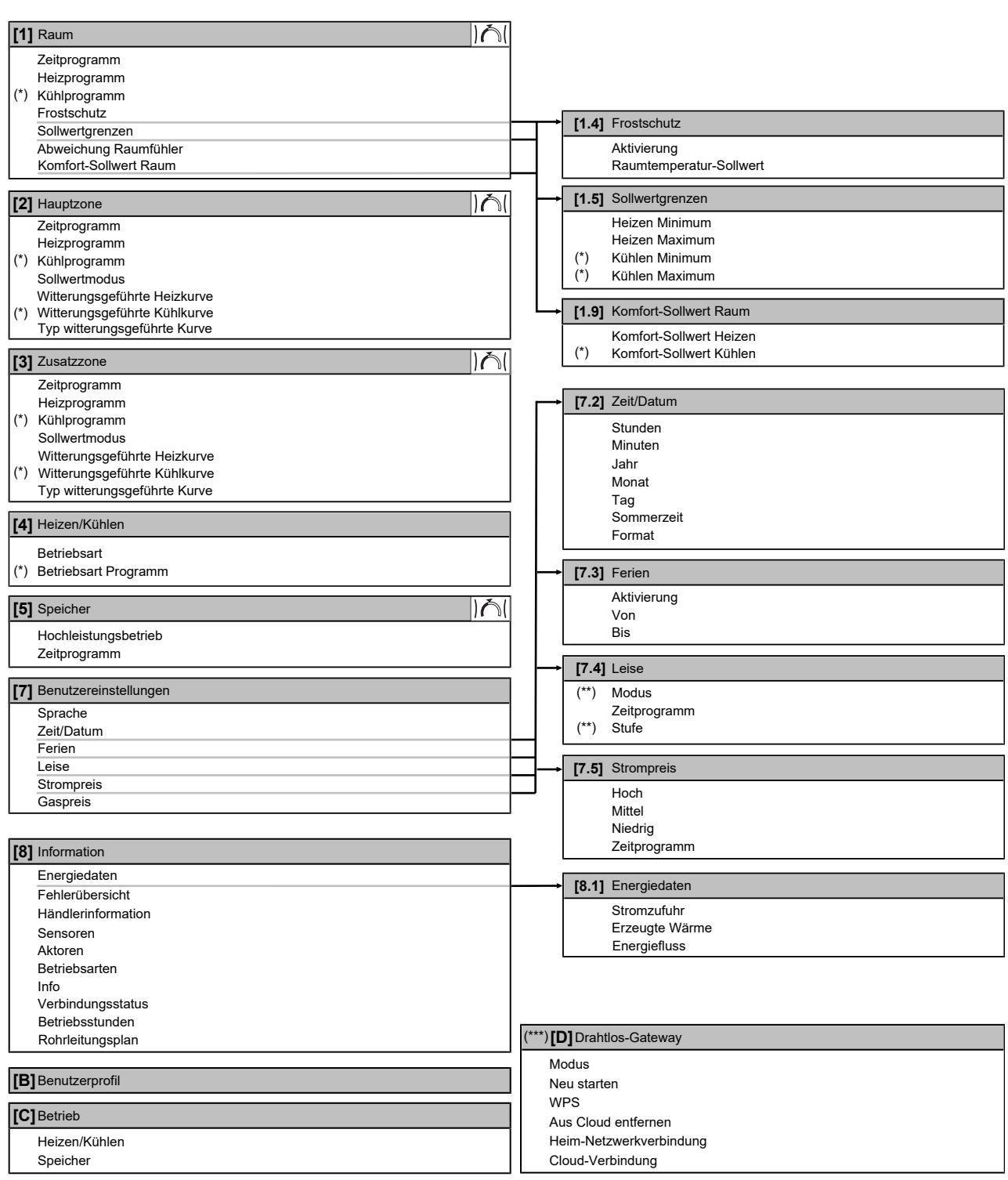

IAI Sollwert-Bildschirm

**(\*)** Nur zutreffend für Modelle, bei denen ein Kühlbetrieb möglich ist

**(\*\*)** Nur für den Monteur zugänglich

**(\*\*\*)** Nur zutreffend, wenn WLAN installiert wurde

**INFORMATION**

Abhängig von den gewählten Monteureinstellungen und dem Gerätetyp sind die Einstellungen sichtbar/ausgeblendet.

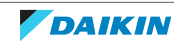

# 10.7 Menüstruktur: Übersicht über die Monteureinstellungen

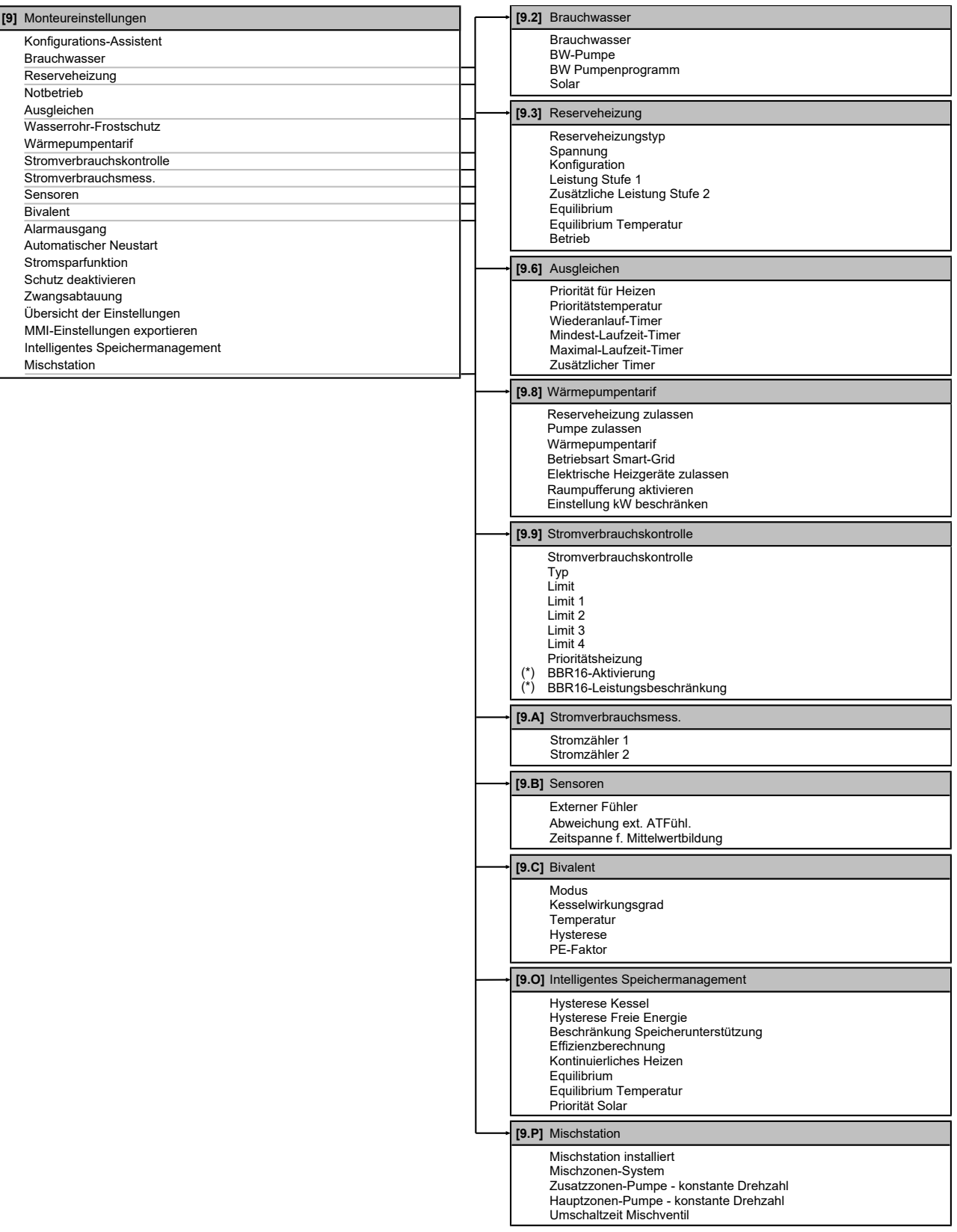

**(\*)** Gilt nur für die schwedische Sprache.

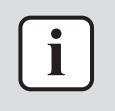

## **INFORMATION**

Abhängig von den gewählten Monteureinstellungen und dem Gerätetyp sind die Einstellungen sichtbar/ausgeblendet.

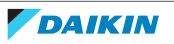

# <span id="page-250-0"></span>11 Inbetriebnahme

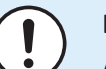

#### **HINWEIS**

**Allgemeine Checkliste für die Inbetriebnahme.** Neben den Anweisungen zur Inbetriebnahme in diesem Kapitel ist auch eine allgemeine Checkliste für die Inbetriebnahme im Daikin Business Portal verfügbar (Authentifizierung erforderlich).

Die allgemeine Checkliste für die Inbetriebnahme soll die Anweisungen in diesem Kapitel ergänzen und kann als Richtlinie und Vorlage für die Berichterstellung während der Inbetriebnahme und Übergabe an den Benutzer verwendet werden.

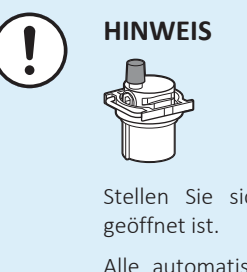

cher, dass das automatische Entlüftungsventil im Hydraulikblock

chen Entlüftungsventile müsse nach der Inbetriebnahme geöffnet bleiben.

#### **INFORMATION**

**Schutzfunktionen – "Modus Monteur vor Ort"**. Die Software ist mit Schutzfunktionen ausgestattet, wie zum Beispiel dem Raum-Frostschutz. Das Gerät führt diese Funktionen immer bei Bedarf automatisch aus.

Während der Installation oder der Wartung ist dieses Verhalten aber nicht erwünscht. Daher können die Schutzfunktionen deaktiviert werden:

**▪ Beim ersten Einschalten:** Die Schutzfunktionen sind standardmäßig deaktiviert. Nach 12 Stunden werden sie automatisch aktiviert.

**▪ Danach:** Ein Monteur kann die Schutzfunktionen manuell deaktivieren, indem er [9.G]: Schutz deaktivieren=Ja einstellt. Nachdem er seine Arbeit beendet hat, kann er die Schutzfunktionen aktivieren, indem er [9.G]: Schutz deaktivieren=Nein einstellt.

# In diesem Kapitel

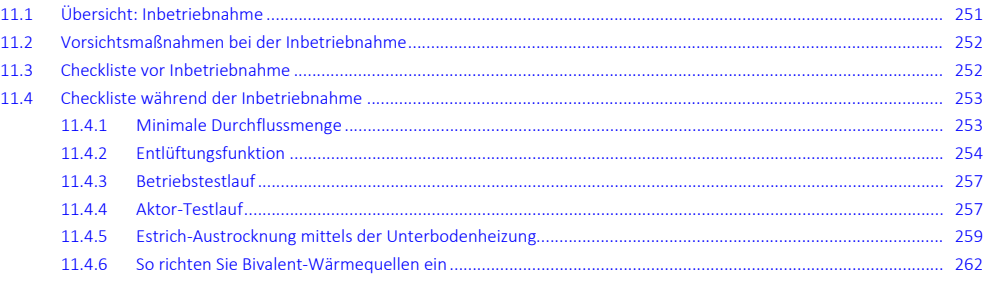

# <span id="page-250-1"></span>11.1 Übersicht: Inbetriebnahme

In diesem Kapitel ist beschrieben, was Sie tun und wissen müssen, um das System nach der Installation und Konfiguration in Betrieb zu nehmen.

# **Typischer Ablauf**

Die Inbetriebnahme umfasst normalerweise die folgenden Schritte:

- 1 Überprüfen der "Checkliste vor der Inbetriebnahme".
- 2 Durchführen einer Entlüftung
- 3 Durchführen eines Testlaufs für das System
- 4 Erforderlichenfalls Durchführen eines Testlaufs für einen oder mehrere Aktoren
- 5 Erforderlichenfalls Durchführen einer Estrich-Austrocknung mittels der Unterbodenheizung

# <span id="page-251-0"></span>11.2 Vorsichtsmaßnahmen bei der Inbetriebnahme

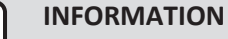

Beim ersten Einsatz des Geräts kann die erforderliche Leistung höher als auf dem Typenschild des Geräts angegeben sein. Dies ist darauf zurückzuführen, dass der Verdichter eine Einlaufzeit von 50 Stunden absolviert haben muss, bevor er einen gleichmäßigen Betrieb und eine konstante Leistungsaufnahme erreicht.

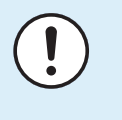

#### **HINWEIS**

Betreiben Sie das Gerät IMMER mit Thermistoren und/oder Drucksensoren/ schaltern. Die Missachtung dieses Hinweises kann zu einem Brand des Verdichters führen.

# <span id="page-251-1"></span>11.3 Checkliste vor Inbetriebnahme

- **1** Überprüfen Sie die unten aufgeführten Punkte, nachdem die Einheit installiert worden ist.
- **2** Die Einheit schließen.
- **3** Die Einheit einschalten.

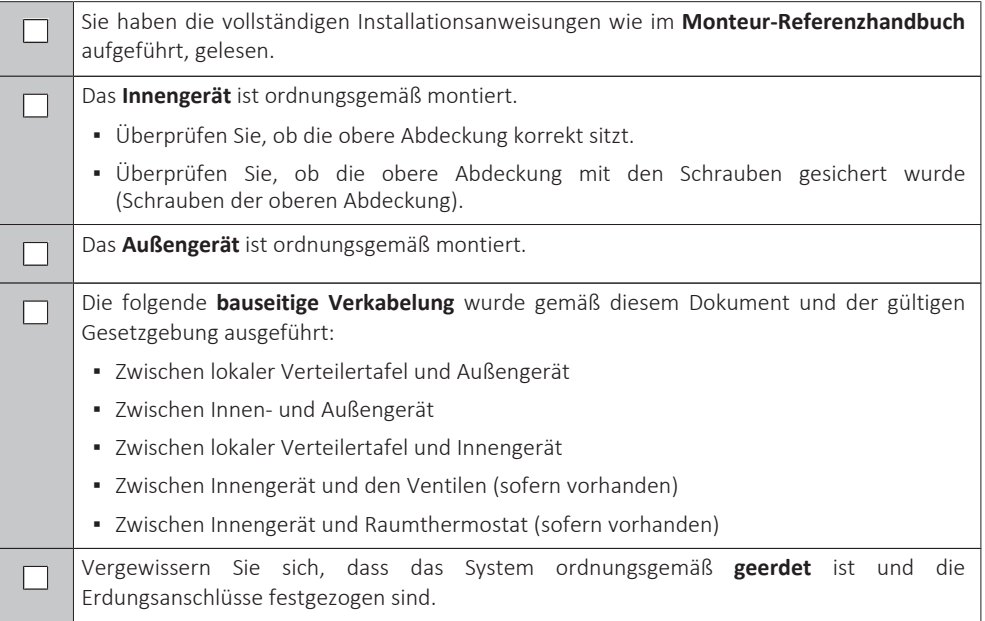

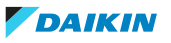
# 11 | Inbetriebnahme

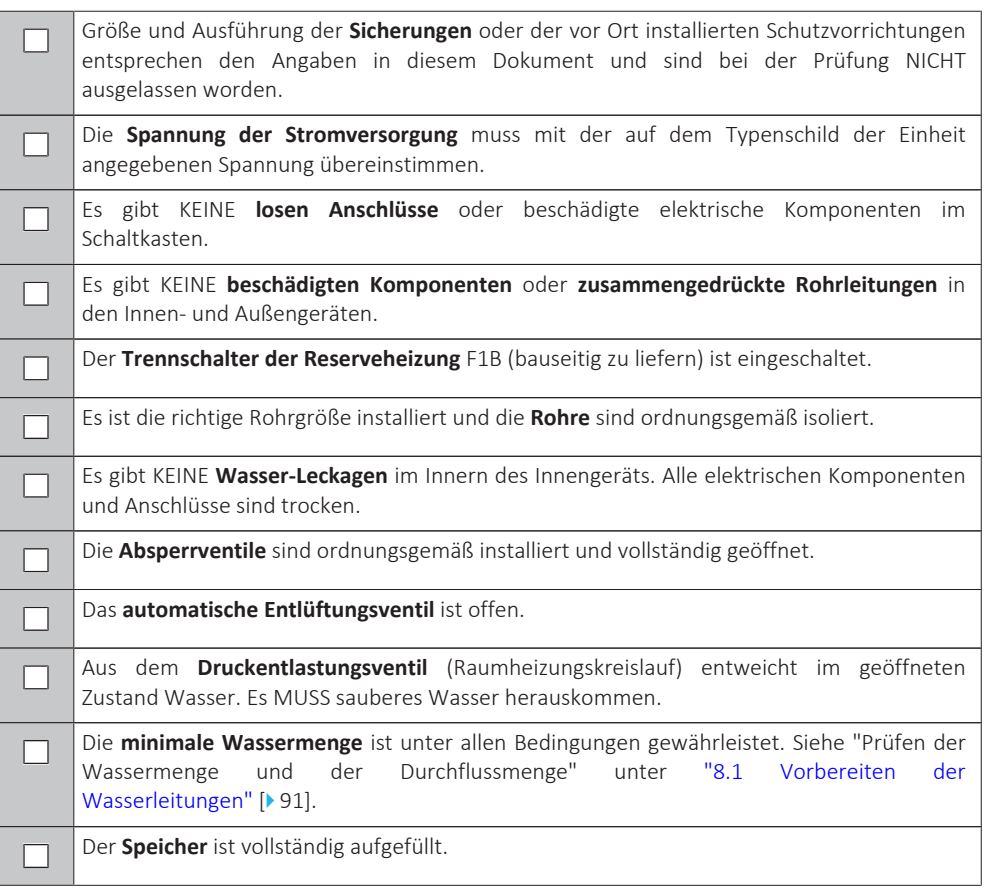

# 11.4 Checkliste während der Inbetriebnahme

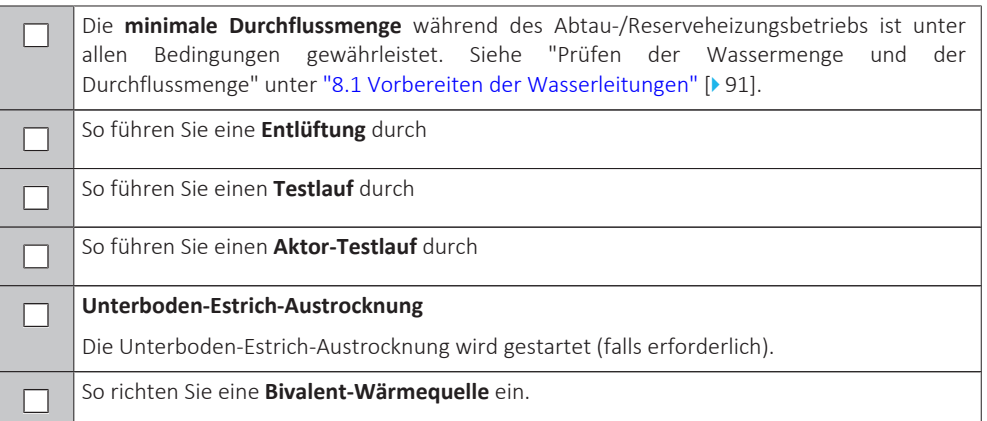

## 11.4.1 Minimale Durchflussmenge

### **Zweck**

Damit das Gerät korrekt läuft, ist es wichtig zu prüfen, dass die minimale Durchflussmenge erreicht wird. Passen Sie bei Bedarf die Einstellung des Bypass-Ventils an.

# **Minimal erforderliche Durchflussmenge**

12 l/min

#### **So prüfen Sie die minimale Durchflussmenge**

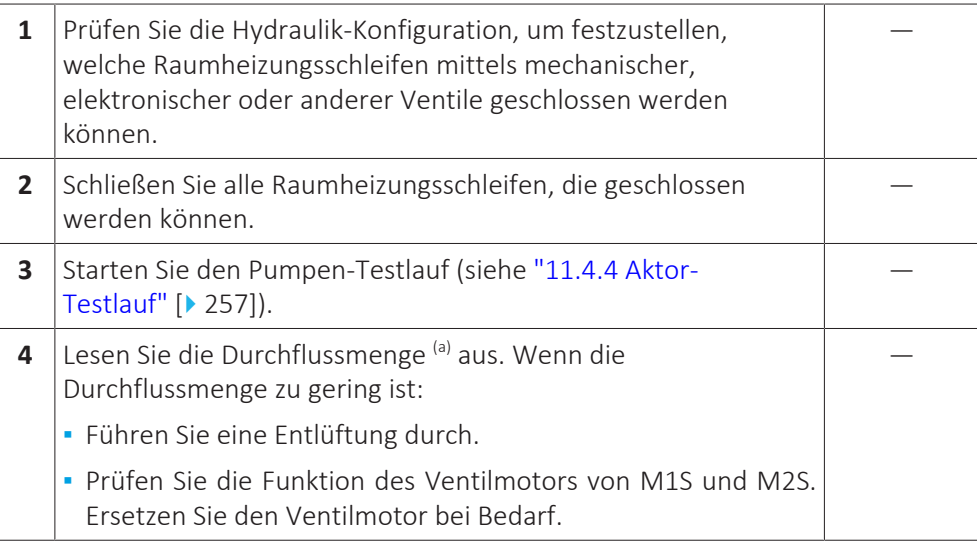

<sup>(a)</sup> Während des Pumpen-Testlaufs kann das Gerät unter der minimal erforderlichen Durchflussmenge betrieben werden.

## 11.4.2 Entlüftungsfunktion

#### **Zweck**

Nach der Installation und bei erstmaliger Inbetriebnahme ist es sehr wichtig, dafür zu sorgen, dass alle Luft aus dem Wasserkreislauf entfernt wird. Bei Ausführung der Entlüftungsfunktion arbeitet die Pumpe ohne eigentlichen Betrieb des Geräts, und die Entlüftung des Wasserkreislaufs beginnt.

# **HINWEIS**

Öffnen Sie vor dem Start der Entlüftung die zwei manuellen Entlüftungsventile und überprüfen Sie, ob der Kreislauf ausreichend mit Wasser gefüllt ist. Sie können den Entlüftungsvorgang nur dann starten, wenn nach dem Öffnen Wasser aus dem Ventil austritt.

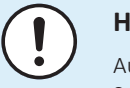

#### **HINWEIS**

Aus Sicherheitsgründen funktioniert die Entlüftungsfunktion bei sehr hohen Speichertemperaturen nicht.

#### **Manuell oder automatisch**

Es gibt 2 Entlüftungsmodi:

- **▪** Manuell: Sie können die Pumpendrehzahl auf niedrig oder hoch einstellen. Sie können die Position der beiden Mischventile (Speicher und Bypass-Ventil) einstellen. Die Entlüftung muss für die Raumheizungs- und Speicherkreisläufe (Brauchwasser) durchgeführt werden.
- **▪** Automatisch: Das Gerät ändert automatisch die Pumpgeschwindigkeit und korrigiert die beiden Mischventile (Speicher und Bypass-Ventil) in der mittleren Position.

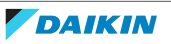

#### **Typischer Ablauf**

Die Entlüftung des Systems umfasst folgende Schritte:

- 1 Entlüften des Geräts mit den manuellen Entlüftungsventilen
- 2 Durchführen einer manuelle Entlüftung
- 3 Durchführen einer automatischen Entlüftung
- 4 Entlüften des Geräts mit den manuellen Entlüftungsventilen

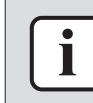

### **INFORMATION**

Beginnen Sie mit einer manuelle Entlüftung. Wenn fast alle Luft entwichen ist, führen Sie eine automatische Entlüftung durch. Wiederholen Sie bei Bedarf die automatische Entlüftung, bis Sie sicher sind, dass sämtliche Luft aus dem System entwichen ist. Während der Entlüftung ist die Funktion zur Begrenzung der Pumpendrehzahl [9‑0D] NICHT verfügbar.

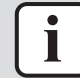

#### **INFORMATION**

Beginnen Sie, indem Sie die Luft des Geräts über die manuellen Entlüftungsventile entlüften. Sie können die manuelle Entlüftungsfunktion nur dann starten, wenn nach dem Öffnen Wasser aus dem Ventil austritt. Wenn fast alle Luft entwichen ist, führen Sie eine automatische Entlüftung durch. Wiederholen Sie bei Bedarf die automatische Entlüftung, bis Sie sicher sind, dass sämtliche Luft aus dem System entwichen ist. Während der Entlüftung ist die Funktion zur Begrenzung der Pumpendrehzahl [9‑0D] NICHT verfügbar.

Öffnen Sie schließlich die zwei manuellen Entlüftungsventile und überprüfen Sie, ob der Kreislauf ausreichend mit Wasser gefüllt ist.

Die Entlüftungsfunktion stoppt automatisch nach 30 Minuten.

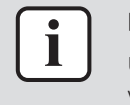

#### **INFORMATION**

Um optimale Ergebnisse zu erzielen, erfolgt die Entlüftung der Kreisläufe getrennt voneinander.

#### **So entlüften Sie das Gerät mit den manuellen Entlüftungsventilen**

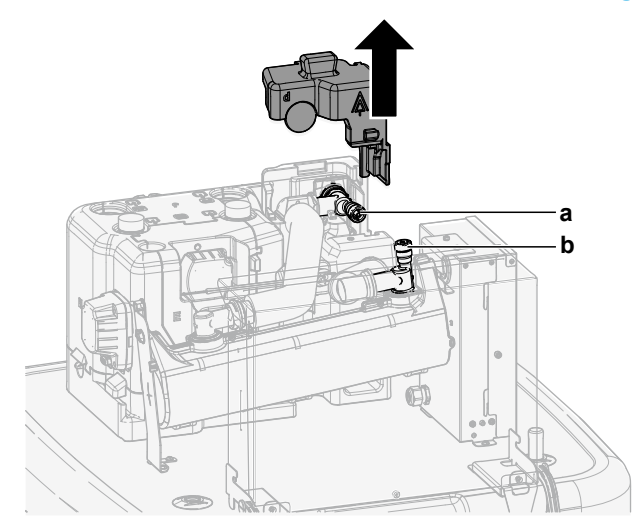

**a, b** Manuelles Entlüftungsventil

- **1** Schließen Sie einen Schlauch an das manuelle Entlüftungsventil **a** an. Richten Sie das freie Ende vom Gerät weg.
- **2** Öffnen Sie das Ventil, indem Sie es drehen, bis keine Luft mehr entweicht, und schließen Sie es dann wieder.

**3** Falls eine optionale Reserveheizung installiert ist, wiederholen Sie Schritt 1 und 2 für Ventil **b**.

## <span id="page-255-0"></span>**So führen Sie eine manuelle Entlüftung durch**

**Bedingungen:** Stellen Sie sicher, dass alle Bedienvorgänge deaktiviert sind. Rufen Sie [C]: Betrieb auf und deaktivieren Sie den Heizen/Kühlen- und Speicher-Betrieb.

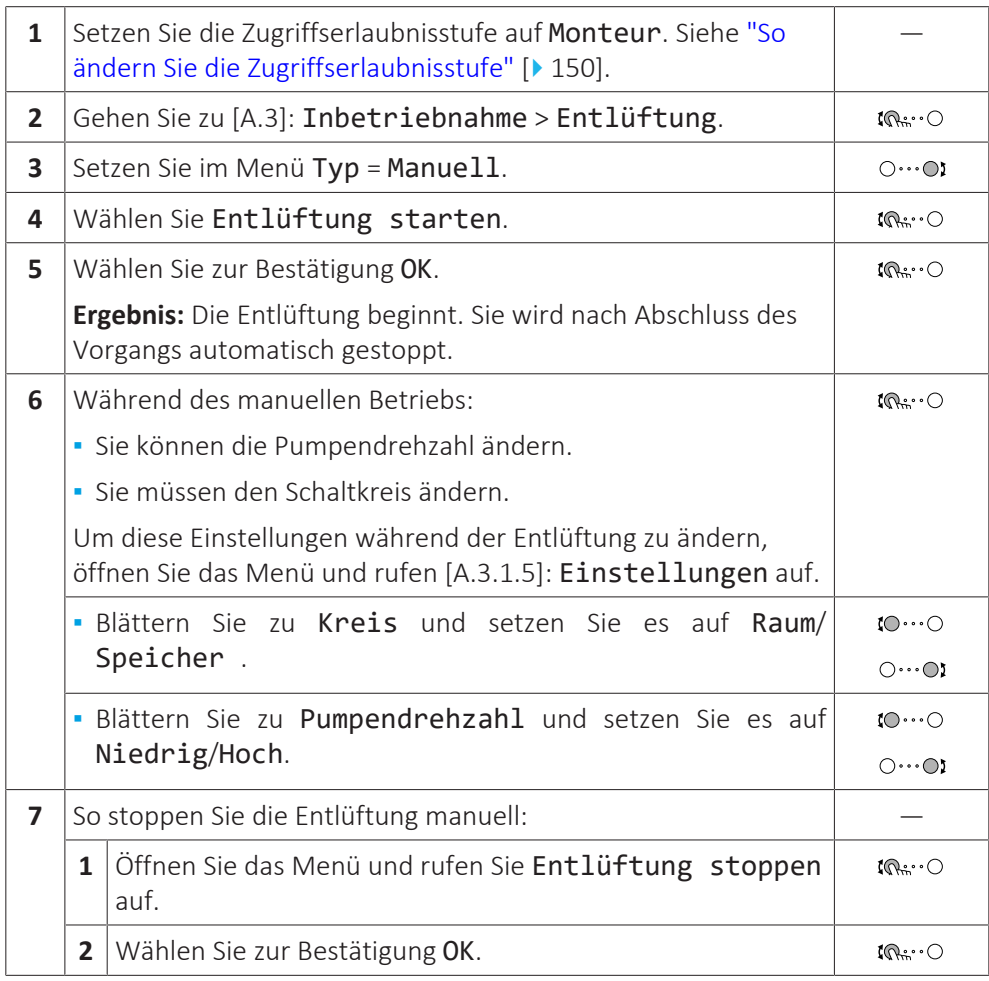

## <span id="page-255-1"></span>**So führen Sie eine automatische Entlüftung durch**

**Bedingungen:** Stellen Sie sicher, dass alle Bedienvorgänge deaktiviert sind. Rufen Sie [C]: Betrieb auf und deaktivieren Sie den Heizen/Kühlen- und Speicher-Betrieb.

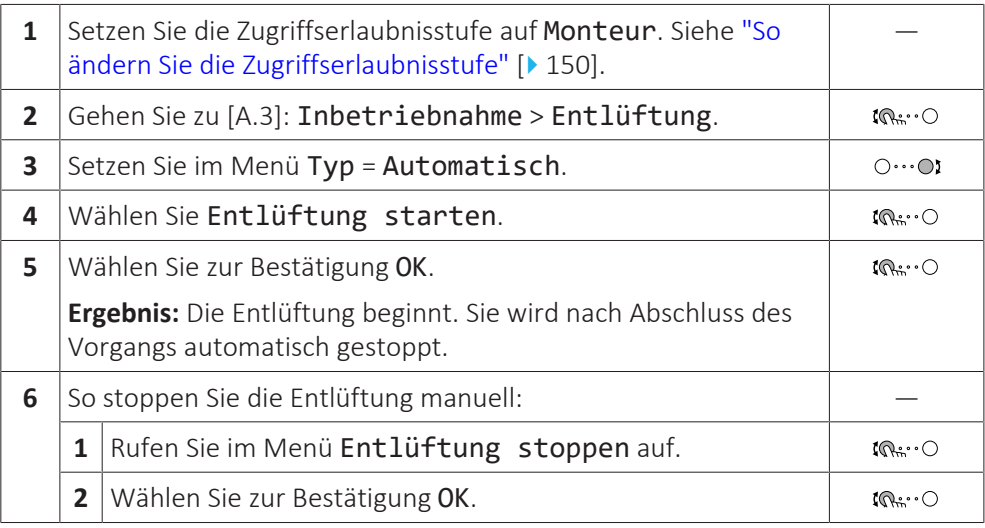

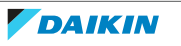

#### 11.4.3 Betriebstestlauf

#### **Zweck**

Führen Sie einen Testlauf des Geräts durch und überwachen Sie die Vorlauf- und Speichertemperaturen, um zu prüfen, ob das Gerät korrekt funktioniert. Die folgenden Testläufe sollten durchgeführt werden:

- **▪** Heizen
- **▪** Kühlen (wenn zutreffend)
- **▪** Speicher

#### **So führen Sie einen Betriebstestlauf durch**

**Bedingungen:** Stellen Sie sicher, dass alle Bedienvorgänge deaktiviert sind. Rufen Sie [C]: Betrieb auf und deaktivieren Sie den Heizen/Kühlen- und Speicher-Betrieb.

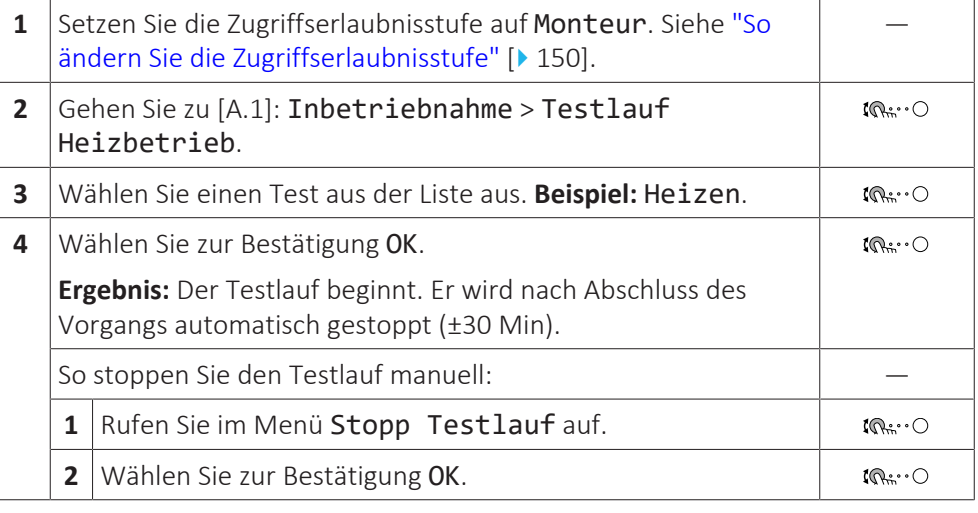

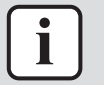

#### **INFORMATION**

Liegt die Außentemperatur außerhalb des Betriebsbereichs, kann es sein, dass das Gerät NICHT funktioniert oder NICHT die erforderliche Leistung erbringt.

#### **So überwachen Sie die Vorlauf- und Speichertemperaturen**

Während des Probelaufs kann die korrekte Funktionsweise des Geräts durch Überwachung der Vorlauftemperatur (Heiz-/Kühlmodus) und der Speichertemperatur (Brauchwassermodus) überprüft werden.

So überwachen Sie die Temperaturen:

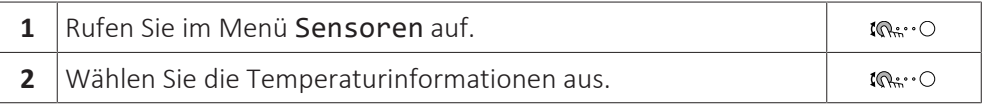

#### <span id="page-256-0"></span>11.4.4 Aktor-Testlauf

#### **Zweck**

Führen Sie einen Aktortest durch, um den Betrieb der verschiedenen Aktoren zu überprüfen. Wenn Sie zum Beispiel Pumpe auswählen, wird ein Testlauf der Pumpe gestartet.

### **So führen Sie einen Aktor-Testlauf durch**

**Bedingungen:** Stellen Sie sicher, dass alle Bedienvorgänge deaktiviert sind. Rufen Sie [C]: Betrieb auf und deaktivieren Sie den Heizen/Kühlen- und Speicher-Betrieb.

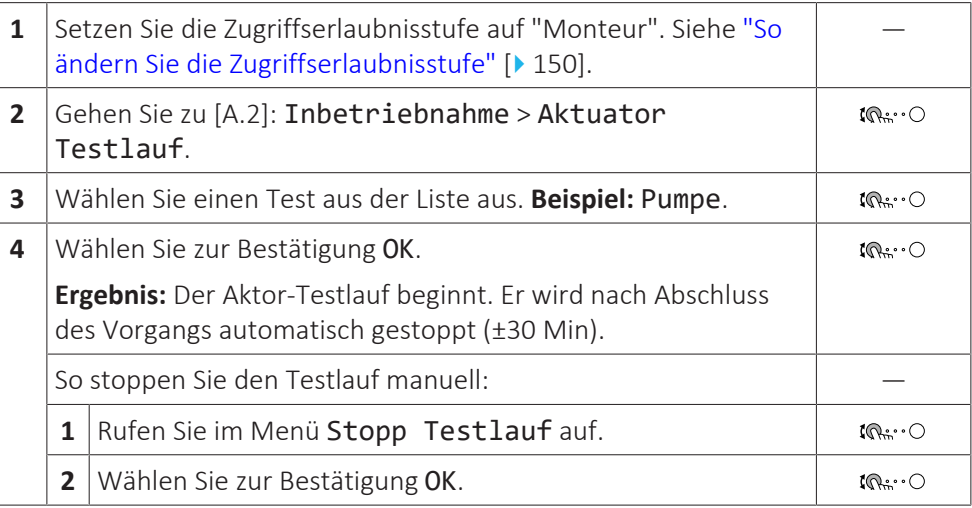

## **Mögliche Aktor-Testläufe**

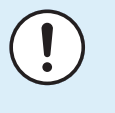

### **HINWEIS**

Stellen Sie bei einem Testlauf der Reserveheizung sicher, dass mindestens eines der beiden Mischventile des Geräts während des Tests geöffnet ist. Andernfalls wird möglicherweise der Thermoschutzschalter der Reserveheizung ausgelöst.

- **▪** Reserveheizung 1-Test
- **▪** Reserveheizung 2-Test
- **▪** Pumpe-Test

 $\mathbf{I}$ 

#### **INFORMATION**

Stellen Sie sicher, dass das gesamte System vor der Durchführung des Testlaufs entlüftet wird. Vermeiden Sie außerdem Störungen im Wasserkreislauf während des Testlaufs.

- **▪** Absperrventil-Test
- **▪** Brauchwassersignal**-**Test
- **▪** Bivalenz-Signal-Test
- **▪** Alarmausgang-Test
- **▪** K/H-Signal-Test
- **▪** BW-Pumpe-Test
- **▪** Speicherventil-Test
- **▪** Bypass-Ventil-Test
- **▪** Test Zusatzzonen-Pumpe Mischstation (Bizone-Bausatz EKMIKPOA oder EKMIKPHA)
- **▪** Test Hauptzonen-Pumpe Mischstation (Bizone-Bausatz EKMIKPOA oder EKMIKPHA)
- **▪** Test Mischventil Mischstation (Bizone-Bausatz EKMIKPOA oder EKMIKPHA)

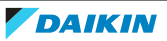

### 11.4.5 Estrich-Austrocknung mittels der Unterbodenheizung

#### **Informationen zur Estrich-Austrocknung mittels der Unterbodenheizung**

#### **Zweck**

Die Funktion Estrich-Austrocknung mittels Fußbodenheizung wird verwendet, um den Estrich eines Fußbodenheizungssystems während des Gebäudebaus zu trocknen.

#### **HINWEIS**

Der Monteur ist für folgende Punkte verantwortlich:

- **▪** Kontaktaufnahme zum Estrichhersteller zur maximal zulässigen Wassertemperatur, um Risse des Estrichs zu vermeiden
- **▪** Programmierung des Programms zur Estrich-Austrocknung mittels der Unterbodenheizung gemäß den ursprünglichen Heizanweisungen des Estrichherstellers
- **▪** Regelmäßige Überprüfung der ordnungsgemäßen Funktion der Konfiguration
- **▪** Durchführung des korrekten, mit dem verwendeten Estrich übereinstimmenden Programms

#### **Estrich-Austrocknung mittels Fußbodenheizung vor oder während der Installation des Außengeräts**

Die Funktion Estrich-Austrocknung mittels Fußbodenheizung kann auch bei nicht komplett ausgeführter Installation der Außengeräte durchgeführt werden. In diesem Fall führt die Reserveheizung die Austrocknung durch und liefert den Vorlauf ohne Betrieb der Wärmepumpe.

#### <span id="page-258-0"></span>**So programmieren Sie die Estrich-Austrocknung mittels der Unterbodenheizung**

#### **Dauer und Temperatur**

Der Monteur kann bis zu 20 Schritte programmieren. Für jeden Schritt muss er Folgendes eingeben:

- **1** Dauer in Stunden, bis zu 72 Stunden
- **2** Die Soll-Vorlauftemperatur, bis zu 55°C.

#### **Beispiel:**

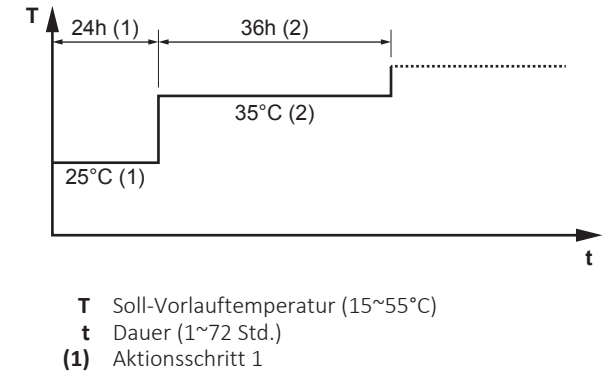

**(2)** Aktionsschritt 2

#### **Stufen**

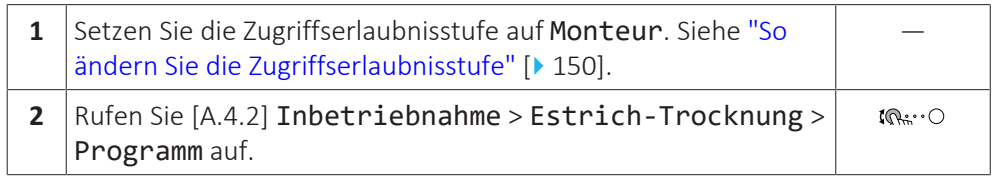

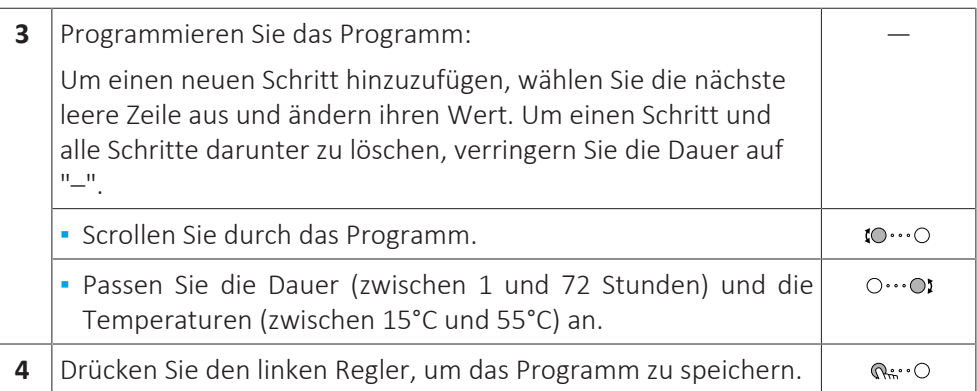

#### **So führen Sie die Estrich-Austrocknung mittels der Unterbodenheizung durch**

#### **INFORMATION**

**▪** Wenn Notbetrieb auf Manuell ([9.5]=0) eingestellt ist und beim Gerät der Start im Notbetrieb ausgelöst wird, fordert Sie die Bedieneinheit vor dem Start zu einer Bestätigung auf. Die Funktion "Estrich-Aufheiz" mittels der Unterbodenheizung ist auch dann aktiv, wenn der Benutzer den Notbetrieb NICHT bestätigt.

**▪** Während der Estrich-Aufheizung mittels der Unterbodenheizung ist die Funktion zur Begrenzung der Pumpendrehzahl [9-0D] NICHT verfügbar.

# **HINWEIS**

Um eine Estrich-Austrocknung mittels der Unterbodenheizung durchzuführen, muss "Frostschutz Raum" deaktiviert werden ([2‑06]=0). Standardmäßig ist diese Funktion aktiviert ([2‑06]=1). Aufgrund des Modus "Monteur-vor-Ort" (siehe "Inbetriebnahme"), wird jedoch "Frostschutz Raum" automatisch für 12 Stunden nach der Erstinbetriebnahme deaktiviert.

Wenn nach den ersten 12 Stunden nach der Inbetriebnahme weiterhin eine Estrich-Austrocknung mittels der Unterbodenheizung durchgeführt werden muss, deaktivieren Sie "Frostschutz Raum" manuell, indem Sie [2‑06] auf "0" setzen, und LASSEN Sie diese Funktion deaktiviert, bis die Estrich-Austrocknung abgeschlossen ist. Die Missachtung dieses Hinweises führt zu Rissen im Estrich.

# **HINWEIS**

Damit die Estrich-Aufheizung mittels der Unterbodenheizung gestartet werden kann, stellen Sie sicher, dass die folgenden Einstellungen vorgenommen wurden:

- **▪** [4‑00]=1
- **▪** [C‑02]=0
- **▪** [D‑01]=0
- **▪** [4‑08]=0
- **▪** [4‑01]≠1

#### **Stufen**

**Bedingungen:** Ein Zeitplan für die Estrich-Austrocknung mittels der Unterbodenheizung wurde programmiert. Siehe ["So programmieren Sie die](#page-258-0) [Estrich-Austrocknung mittels der Unterbodenheizung" \[](#page-258-0) $\triangleright$  [259\]](#page-258-0).

**Bedingungen:** Stellen Sie sicher, dass alle Bedienvorgänge deaktiviert sind. Rufen Sie [C]: Betrieb auf und deaktivieren Sie den Heizen/Kühlen- und Speicher-Betrieb.

**1** Setzen Sie die Zugriffserlaubnisstufe auf Monteur. Siehe ["So](#page-149-0) [ändern Sie die Zugriffserlaubnisstufe" \[](#page-149-0)> [150\].](#page-149-0)

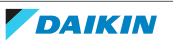

—

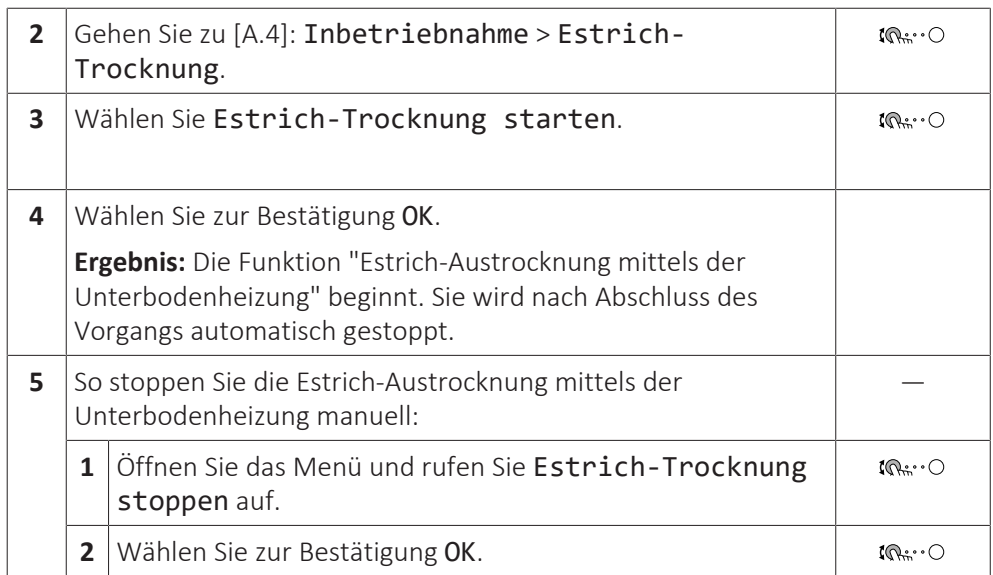

#### **So lesen Sie den Status der Estrich-Austrocknung mittels der Fußbodenheizung aus**

**Bedingungen:** Sie führen eine Estrich-Austrocknung mittels der Unterbodenheizung aus.

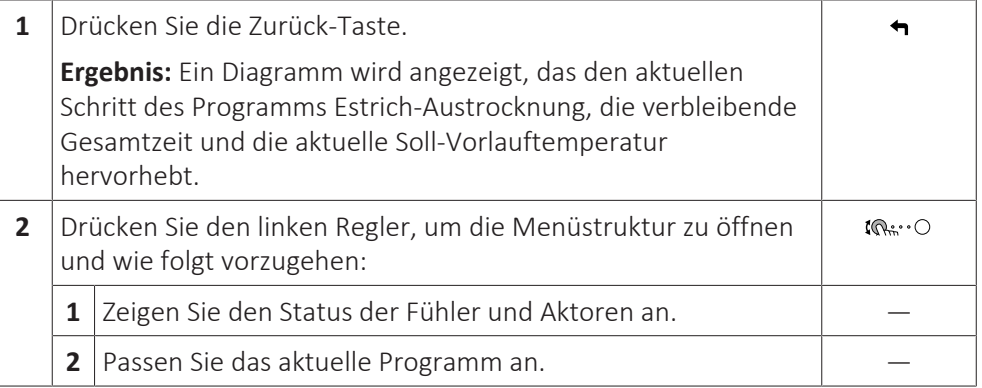

#### **So stoppen Sie die Estrich-Austrocknung mittels der Fußbodenheizung**

#### **U3-Fehler**

Wenn das Programm durch einen Fehler oder eine Ausschaltung während des Betriebs beendet wird, dann wird der Fehler U3 an der Bedieneinheit angezeigt. Zur Bedeutung von Fehlercodes siehe ["14.4](#page-276-0)  [Fehler beseitigen auf Grundlage von](#page-276-0) [Fehlercodes" \[](#page-276-0) $\triangleright$  [277\]](#page-276-0).

Bei einem Stromausfall wird der Fehler U3 nicht generiert. Wenn die Stromversorgung wiederhergestellt wird, startet das Gerät automatisch den letzten Schritt neu und setzt das Programm fort.

#### **Stoppen der Estrich-Austrocknung mittels der Fußbodenheizung**

So stoppen Sie die Estrich-Austrocknung mittels der Unterbodenheizung manuell:

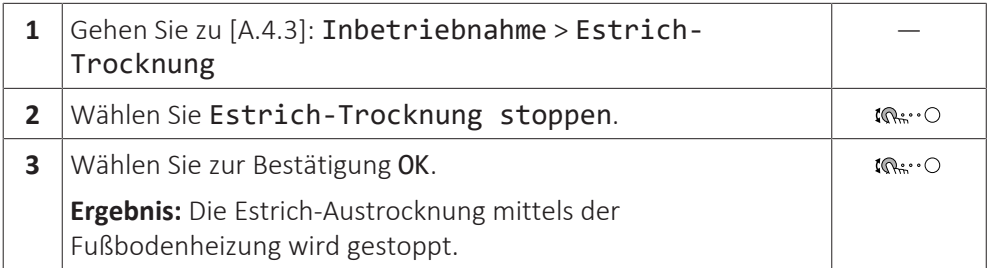

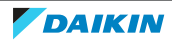

#### **Ablesen des Status der Estrich-Austrocknung mittels der Fußbodenheizung**

Wenn das Programm durch einen Fehler oder eine Ausschaltung während des Betriebs oder einen Stromausfall beendet wird, können Sie den Status der Estrich-Austrocknung mittels der Fußbodenheizung auslesen:

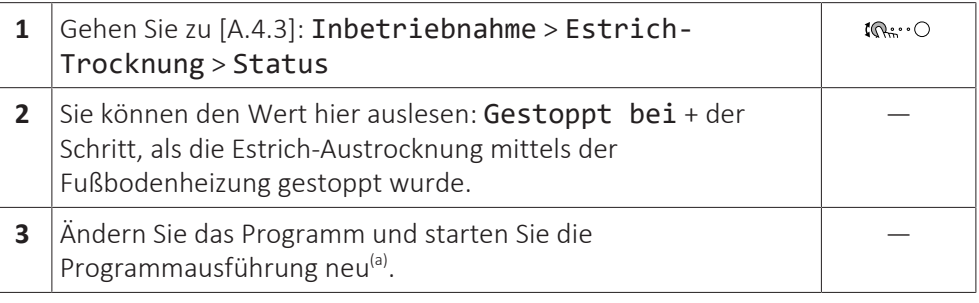

<sup>(a)</sup> Wenn das Programm zur Estrich-Austrocknung mittels der Fußbodenheizung aufgrund eines Stromausfalls gestoppt wurde und die Stromversorgung wiederhergestellt wird, startet das Programm automatisch den zuletzt implementierten Schritt neu.

#### 11.4.6 So richten Sie Bivalent-Wärmequellen ein

Bei Systemen mit einem indirekten Zusatzkessel, der an den Speicher angeschlossen ist, muss eine elektrische Reserveheizung installiert werden, um einen sicheren Betrieb unter allen Bedingungen sicherzustellen.

#### **Drain-Back-Modelle**

Bei Drain-Back-Modellen muss immer eine Reserveheizung (EKECBUA\*) installiert werden.

Bei Drain-Back-Modellen wird die werkseitige Einstellung des Feldcodes [C-02] auf 0 gesetzt.

#### **Bivalent-Modelle**

Bei Bivalent-Modellen wird die werkseitige Einstellung des Feldcodes [C-02] auf 2 gesetzt. Es wird vorausgesetzt, dass eine steuerbare externe Bivalent-Wärmequelle angeschlossen ist (weitere Informationen finden Sie im Referenzhandbuch für den Monteur).

Ohne eine steuerbare externe Bivalent-Wärmequelle muss eine Reserveheizung (EKECBUA\*) installiert und der Feldcode [C-02] auf 0 gesetzt werden.

**TIPP:** Wenn der Feldcode [C-02] auf 0 gesetzt und eine Reserveheizung angeschlossen ist, wird der Fehler UA 17 als AL 3 \* ECH2O ausgegeben.

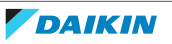

# 12 Übergabe an den Benutzer

Wenn der Testlauf abgeschlossen ist und das Gerät ordnungsgemäß funktioniert, führen Sie folgende Punkte aus:

- **▪** Füllen Sie die Tabelle der Monteureinstellungen (in der Bedienungsanleitung) mit den gewählten Einstellungen aus.
- **▪** Stellen Sie sicher, dass der Benutzer über die gedruckte Dokumentation verfügt und bitten Sie ihn, diese als Nachschlagewerk aufzubewahren. Teilen Sie dem Benutzer mit, dass die vollständige Dokumentation im Internet unter der weiter vorne in dieser Anleitung aufgeführten URL zu finden ist.
- **▪** Erläutern Sie dem Benutzer den ordnungsgemäßen Betrieb des Systems sowie die Vorgehensweise bei Auftreten von Problemen.
- **▪** Zeigen Sie dem Benutzer, welche Aufgaben im Zusammenhang mit der Wartung des Geräts auszuführen sind.
- **▪** Erläutern Sie dem Benutzer die Tipps zum Energiesparen so wie in der Betriebsanleitung beschrieben.

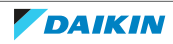

# 13 Instandhaltung und Wartung

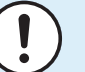

#### **HINWEIS**

**Allgemeine Prüfliste für die Wartung/Inspektion.** Neben den Anweisungen zur Wartung in diesem Kapitel ist auch eine allgemeine Checkliste für die Wartung im Daikin Business Portal verfügbar (Authentifizierung erforderlich).

Die allgemeine Checkliste für die Wartung soll die Anweisungen in diesem Kapitel ergänzen und kann als Richtlinie und Vorlage für die Berichterstellung während der Wartung verwendet werden.

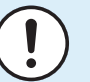

#### **HINWEIS**

Wartungsarbeiten DÜRFEN NUR von einem autorisierten Installateur oder Service-Mitarbeiter durchgeführt werden.

Wir empfehlen, mindestens einmal pro Jahr die Einheit zu warten. Gesetzliche Vorschriften können aber kürzere Wartungsintervalle fordern.

# In diesem Kapitel

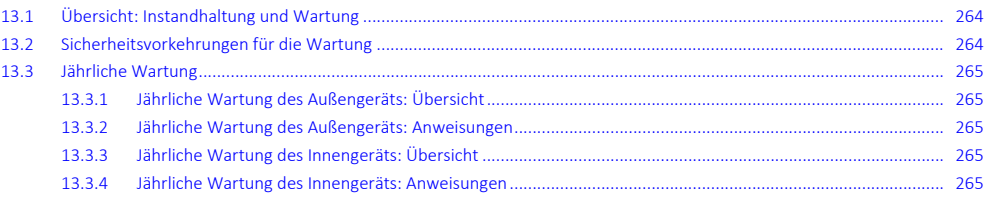

# <span id="page-263-0"></span>13.1 Übersicht: Instandhaltung und Wartung

Dieses Kapitel enthält folgende Informationen:

- **▪** Jährliche Wartung des Außengeräts
- **▪** Jährliche Wartung des Innengeräts.

# <span id="page-263-1"></span>13.2 Sicherheitsvorkehrungen für die Wartung

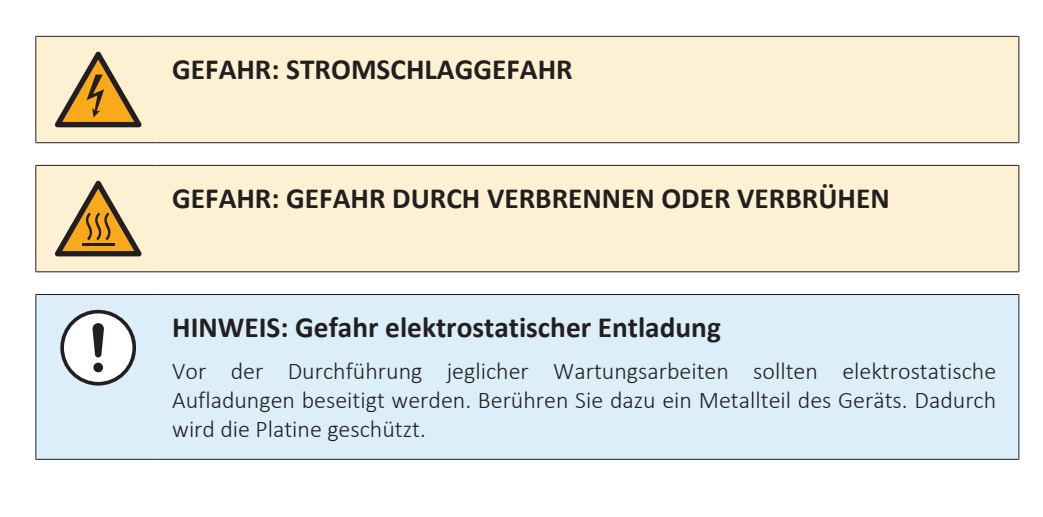

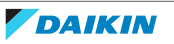

# <span id="page-264-0"></span>13.3 Jährliche Wartung

## <span id="page-264-1"></span>13.3.1 Jährliche Wartung des Außengeräts: Übersicht

Überprüfen Sie mindestens einmal jährlich die folgenden Punkte:

- **▪** Wärmetauscher
- **▪** Wasserfilter

## <span id="page-264-2"></span>13.3.2 Jährliche Wartung des Außengeräts: Anweisungen

#### **Wärmetauscher**

Der Wärmetauscher der Außeneinheit kann durch Staub, Schmutz, Blätter etc. blockiert werden. Es wird empfohlen, den Wärmetauscher jedes Jahr zu reinigen. Ein blockierter Wärmetauscher kann zu einem zu niedrigen Druck oder zu hohen Druck führen, was eine Beeinträchtigung der Leistung zur Folge hat.

#### **Wasserfilter**

Schließen Sie das Ventil. Reinigen und spülen Sie den Wasserfilter.

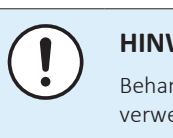

#### **HINWEIS**

Behandeln Sie den Filter vorsichtig. Um Schäden am Netz des Filters zu vermeiden, verwenden Sie KEINE übermäßige Kraft, wenn Sie ihn wieder einsetzen.

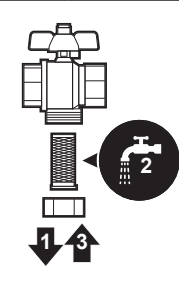

<span id="page-264-3"></span>13.3.3 Jährliche Wartung des Innengeräts: Übersicht

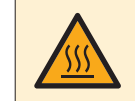

## **GEFAHR: GEFAHR DURCH VERBRENNEN ODER VERBRÜHEN**

Das Wasser im Speicher und alle angeschlossenen Leitungen können sehr heiß sein.

- **▪** Wasserdruck
- **▪** Magnetischer Filter/Schmutzfilter
- **▪** Wasser-Druckentlastungsventil
- **▪** Schlauch für das Druckentlastungsventil
- **▪** Schaltkasten
- **▪** Speicherwasserpegel

#### <span id="page-264-4"></span>13.3.4 Jährliche Wartung des Innengeräts: Anweisungen

#### **Wasserdruck – Raumheizungs-/raumkühlungskreislauf**

Halten Sie den Wasserdruck über 1 Bar. Wenn er geringer ist, fügen Sie Wasser hinzu.

### **Magnetischer Filter/Schmutzfilter**

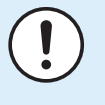

#### **HINWEIS**

Der optionale magnetischer Filter/Schmutzfilter erfordert eine jährliche Wartung. Befolgen Sie die Anweisungen des Handbuchs für das optionale Gerät.

#### **Wasser-Druckentlastungsventil**

Öffnen Sie das Ventil und überprüfen Sie dessen ordnungsgemäßen Betrieb. **Das Wasser kann sehr heiß sein!**

Nachfolgend sind die zu prüfenden Punkte aufgeführt:

- **▪** Der vom Druckentlastungsventil kommende Wasserdurchfluss ist hoch genug, es ist von keiner Verstopfung des Ventils oder der Rohrleitungen auszugehen.
- **▪** Es kommt schmutziges Wasser aus dem Druckentlastungsventil:
	- **-** Öffnen Sie das Ventil, bis das abgelassene Wasser KEINEN Schmutz mehr enthält.
	- **-** Spülen Sie das System.

Es wird empfohlen, diesen Wartungsvorgang häufiger durchzuführen.

#### **Schaltkasten**

- **▪** Führen Sie eine gründliche Sichtprüfung des Schaltkastens durch und suchen Sie nach offensichtlichen Defekten wie zum Beispiel lose Anschlüsse oder defekte Verkabelung.
- **▪** Überprüfen Sie mittels eines Widerstandsmessgeräts den ordnungsgemäßen Betrieb der Schaltschütze K1M, K2M, K3M und K5M (abhängig von Ihrer Installation). Alle Kontakte dieser Schaltschütze müssen in geöffneter Stellung sein, wenn die Stromzufuhr ausgeschaltet ist.

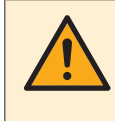

#### **WARNUNG**

Bei Beschädigungen der internen Verdrahtung muss dieses vom Hersteller, dessen Kundendienstvertreter oder einer entsprechend qualifizierten Fachkraft ausgewechselt werden.

#### **Speicherwasserpegel**

Führen Sie eine visuelle Prüfung des Wasserstands im Speicher durch.

**1** Öffnen Sie die folgenden Teile (siehe ["7.2.6](#page-76-0)  [So öffnen Sie das](#page-76-0) [Innengerät" \[](#page-76-0)[4](#page-76-0)[77\]\)](#page-76-0):

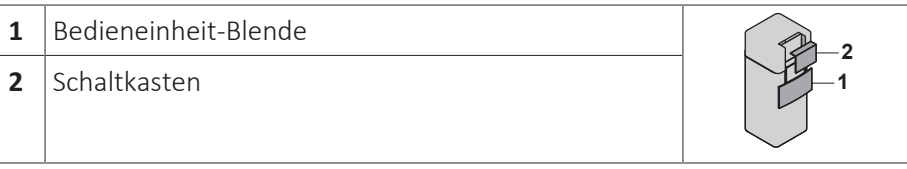

**2** Prüfen Sie, ob die rote Pegelanzeige sichtbar ist. Ist dies NICHT der Fall, fügen Sie Wasser zum Speicher hinzu (siehe ["8.2.8](#page-106-0)  [So füllen Sie den](#page-106-0) [Speicher" \[](#page-106-0)▶ [107\]\)](#page-106-0).

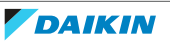

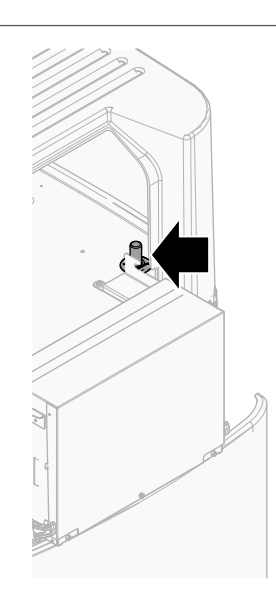

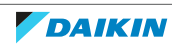

# 14 Fehlerdiagnose und -beseitigung

## **Kontakt**

Versuchen Sie bei Auftreten der nachfolgend aufgeführten Symptome, das Problem selbst zu lösen. Wenden Sie sich bei allen anderen Problemen an Ihren Monteur. Die Kontakt/Helpdesk-Nr. kann an der Bedieneinheit angezeigt werden.

**1** Gehen Sie zu [8.3]: Information > Händlerinformation.  $\mathbf{I} \mathbb{R}$  :  $\circ$ 

# In diesem Kapitel

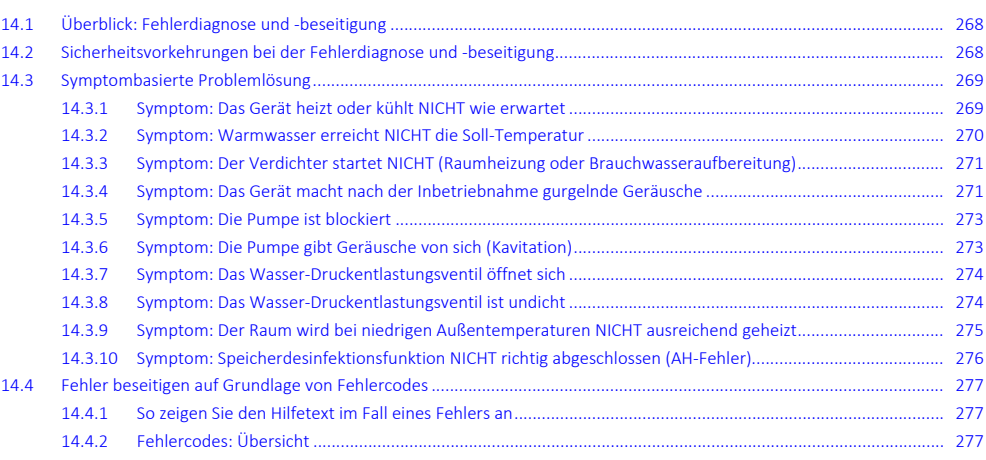

# <span id="page-267-0"></span>14.1 Überblick: Fehlerdiagnose und -beseitigung

Dieses Kapitel beschreibt, wie Sie im Falle von Problemen vorgehen müssen.

Hier finden Sie folgende Informationen:

- **▪** Symptombasierte Problemlösung
- **▪** Fehlercode-basierte Problemlösung

# **Vor Fehlerdiagnose und -beseitigung**

Unterziehen Sie die Einheit einer gründlichen Sichtprüfung und suchen Sie nach offensichtlichen Defekten, wie zum Beispiel lose Anschlüsse oder defekte Verkabelung.

# <span id="page-267-1"></span>14.2 Sicherheitsvorkehrungen bei der Fehlerdiagnose und -beseitigung

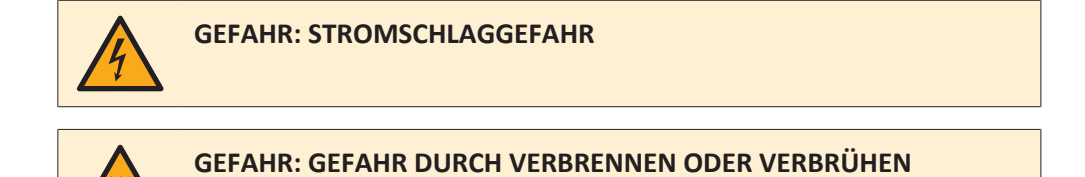

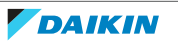

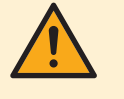

#### **WARNUNG**

- **▪** Achten Sie IMMER darauf, dass das Gerät von der Stromversorgung getrennt ist, bevor Sie eine Inspektion des Schaltkastens durchführen. Schalten Sie den entsprechenden Trennschalter der Stromversorgung aus.
- **▪** Wurde eine Sicherheitseinrichtung ausgelöst, schalten Sie das Gerät ab und stellen Sie die Ursache fest, bevor Sie die Zurücksetzung (Reset) vornehmen. Die Schutzvorrichtungen dürfen AUF KEINEN FALL kaltgestellt werden. Ferner dürfen ihre werksseitigen Einstellungen nicht geändert werden. Kann die Störungsursache nicht gefunden werden, wenden Sie sich bitte an Ihren Händler.

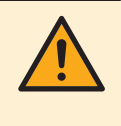

#### **WARNUNG**

Um Gefahren durch versehentliches Zurücksetzen des Thermoschutz-Ausschalters zu vermeiden, darf dieses Gerät NICHT über ein externes Schaltgerät, wie zum Beispiel eine Zeitsteuerung, angeschlossen werden oder mit einem Stromkreis verbunden sein, der regelmäßig vom Stromversorger auf EIN und AUS geschaltet wird.

# <span id="page-268-0"></span>14.3 Symptombasierte Problemlösung

<span id="page-268-1"></span>14.3.1 Symptom: Das Gerät heizt oder kühlt NICHT wie erwartet

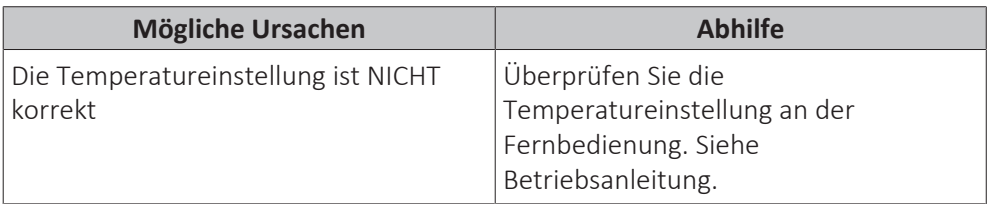

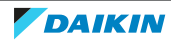

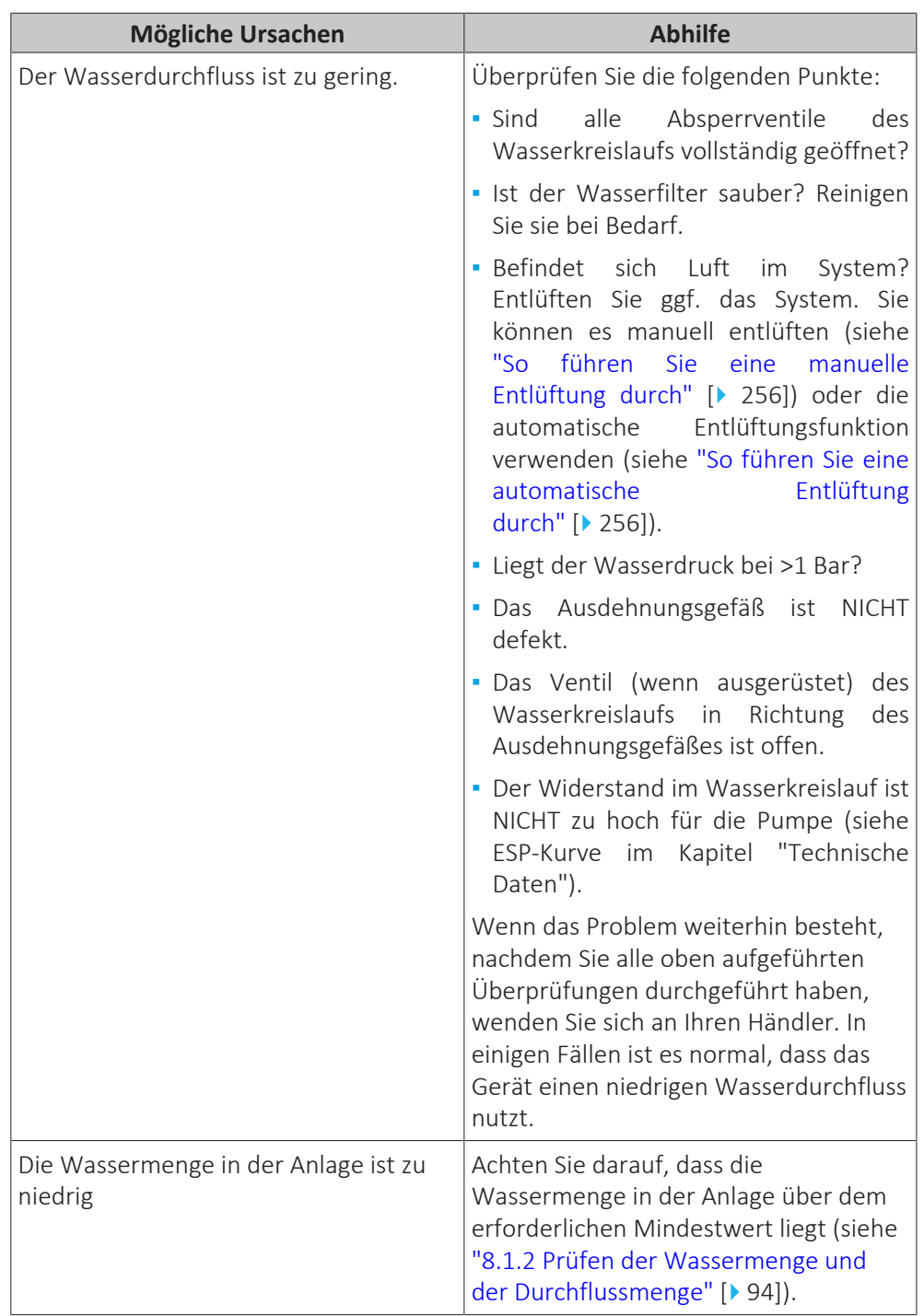

# <span id="page-269-0"></span>14.3.2 Symptom: Warmwasser erreicht NICHT die Soll-Temperatur

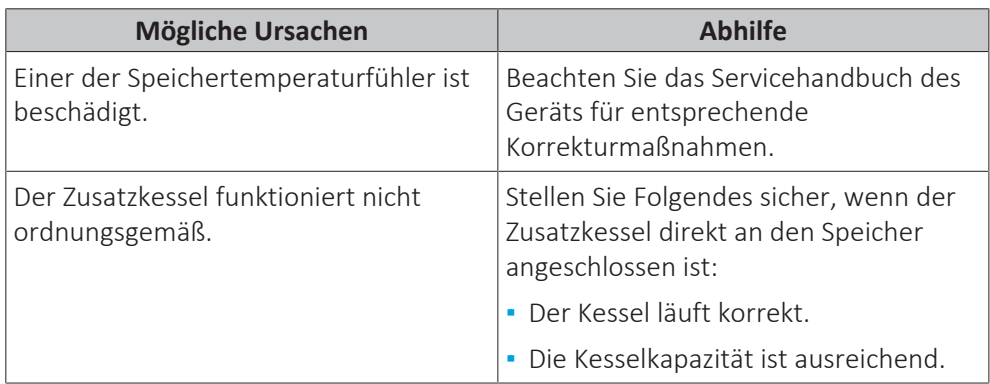

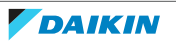

## <span id="page-270-0"></span>14.3.3 Symptom: Der Verdichter startet NICHT (Raumheizung oder Brauchwasseraufbereitung)

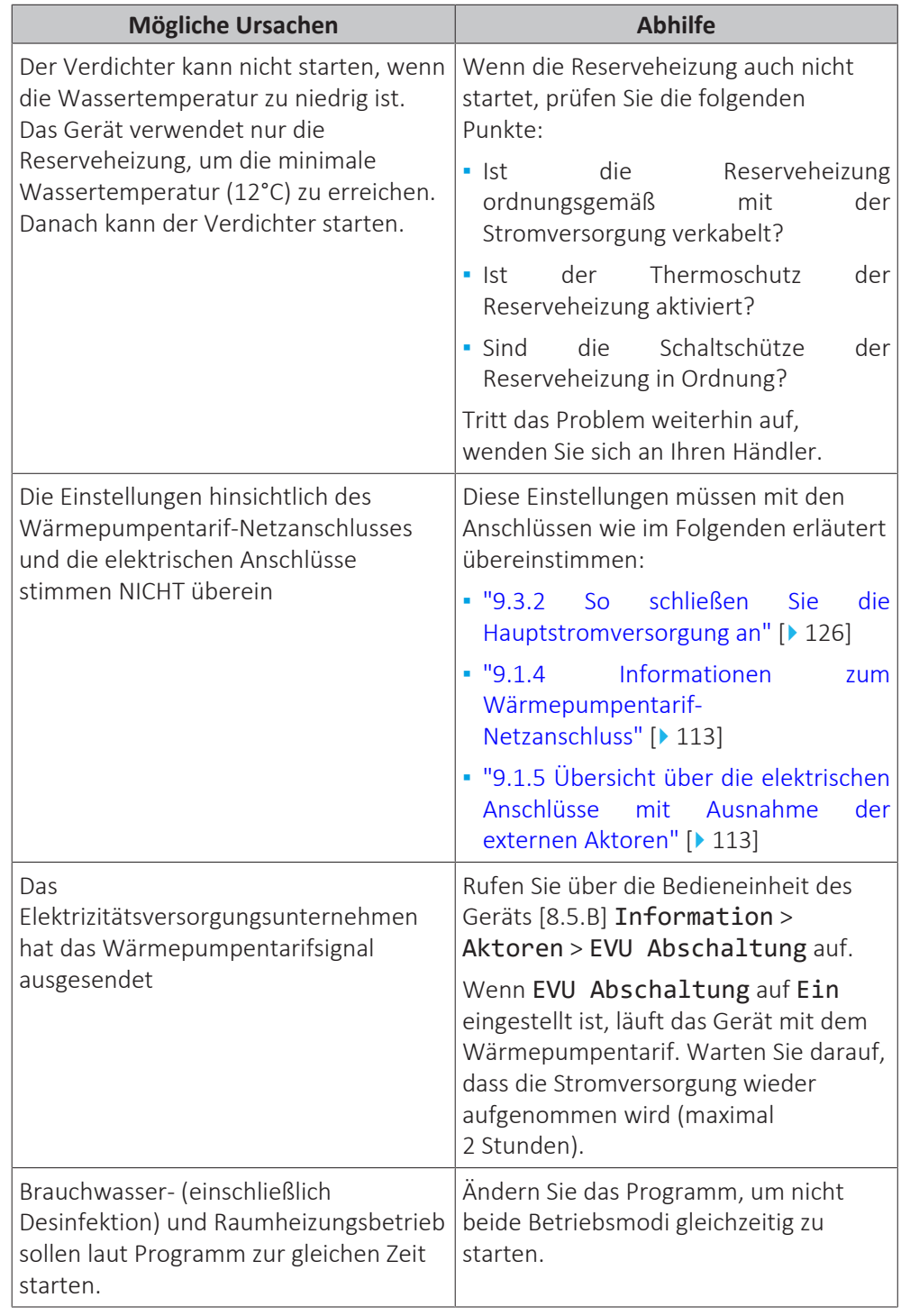

### <span id="page-270-1"></span>14.3.4 Symptom: Das Gerät macht nach der Inbetriebnahme gurgelnde Geräusche

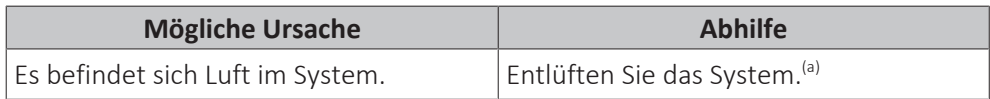

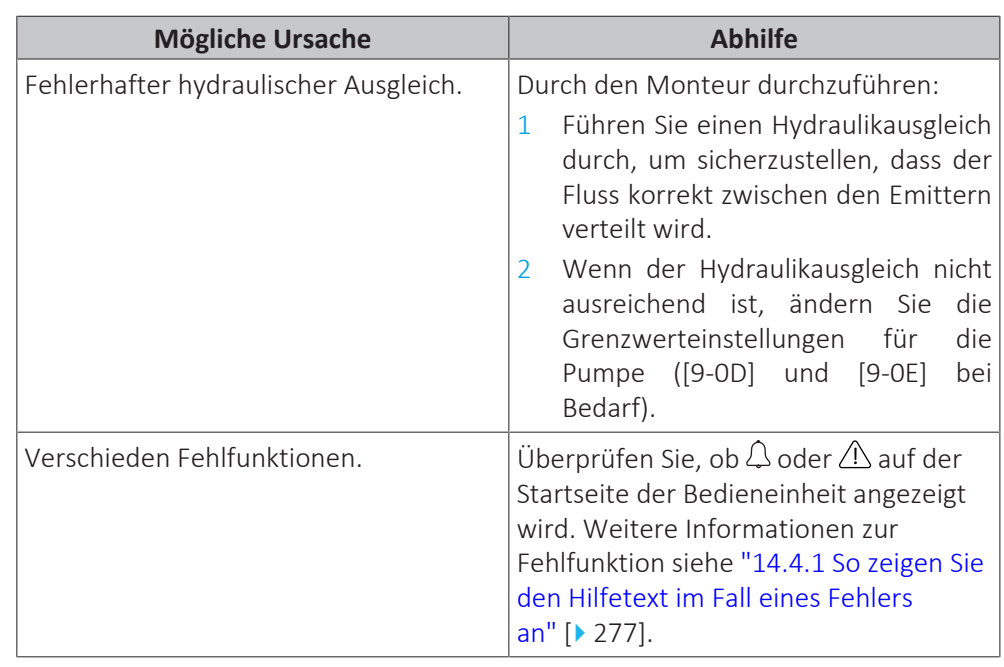

<sup>(a)</sup> Wir empfehlen, eine Entlüftung über die Entlüftungsfunktion des Geräts durchzuführen (vom Monteur durchzuführen). Wenn Sie das Heizverteilsystem oder die Kollektoren entlüften, beachten Sie Folgendes:

# **WARNUNG**

**Entlüftung der Heizverteilsysteme oder Kollektoren.** Bevor Sie die Heizverteilsysteme oder Kollektoren entlüften, überprüfen Sie, ob  $\Omega$  oder  $\Lambda$  auf der Startseite der Bedieneinheit angezeigt wird.

- **▪** Ist dies nicht der Fall, können Sie sie sofort entlüften.
- **▪** Ist dies der Fall, stellen Sie sicher, dass der Raum, in dem Sie die Entlüftung durchführen möchten, ausreichend belüftet ist. **Grund:** Kältemittel kann durch eine Undichtigkeit in den Wasserkreislauf und nachfolgend in den Raum gelangen, wenn Sie die Heizverteilsysteme oder Kollektoren entlüften.

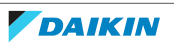

<span id="page-272-0"></span>14.3.5 Symptom: Die Pumpe ist blockiert

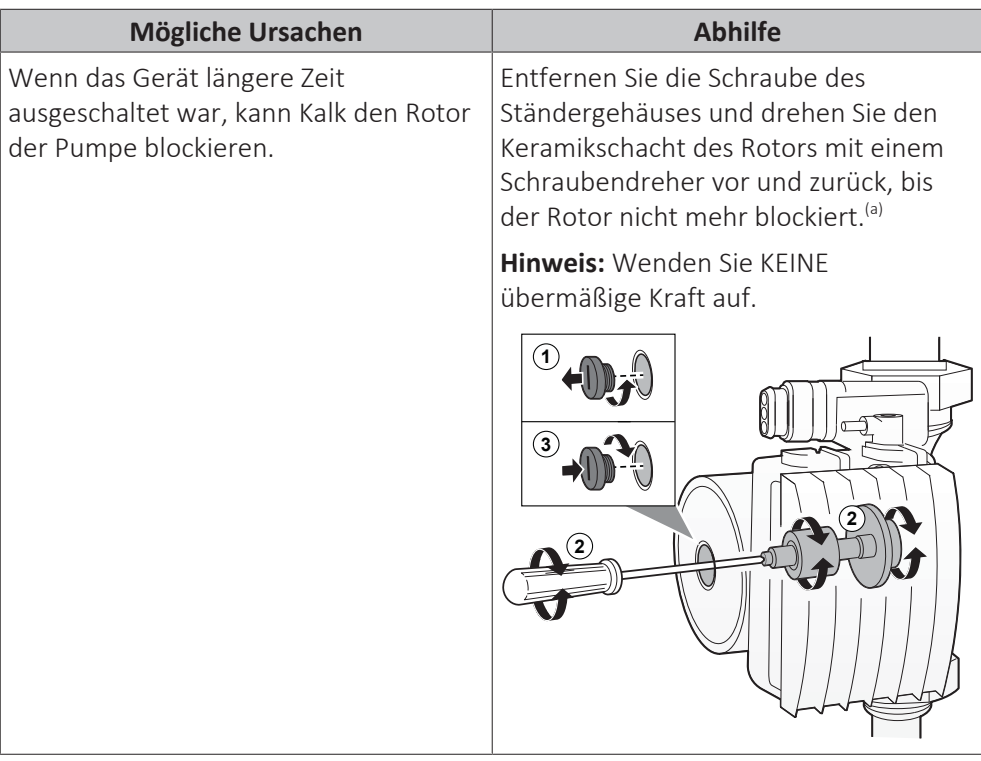

<sup>(a)</sup> Wenn Sie die Blockierung des Rotors der Pumpe mit diesem Verfahren nicht beheben können, müssen Sie die Pumpe auseinander bauen und den Rotor mit der Hand drehen.

<span id="page-272-1"></span>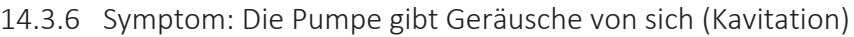

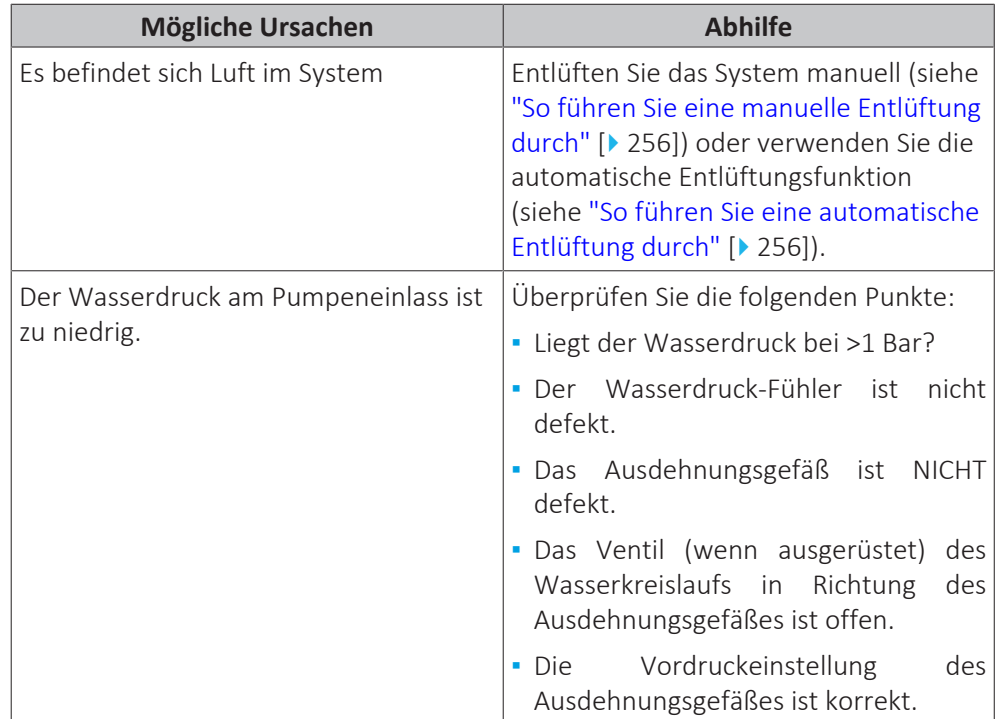

# <span id="page-273-0"></span>14.3.7 Symptom: Das Wasser-Druckentlastungsventil öffnet sich

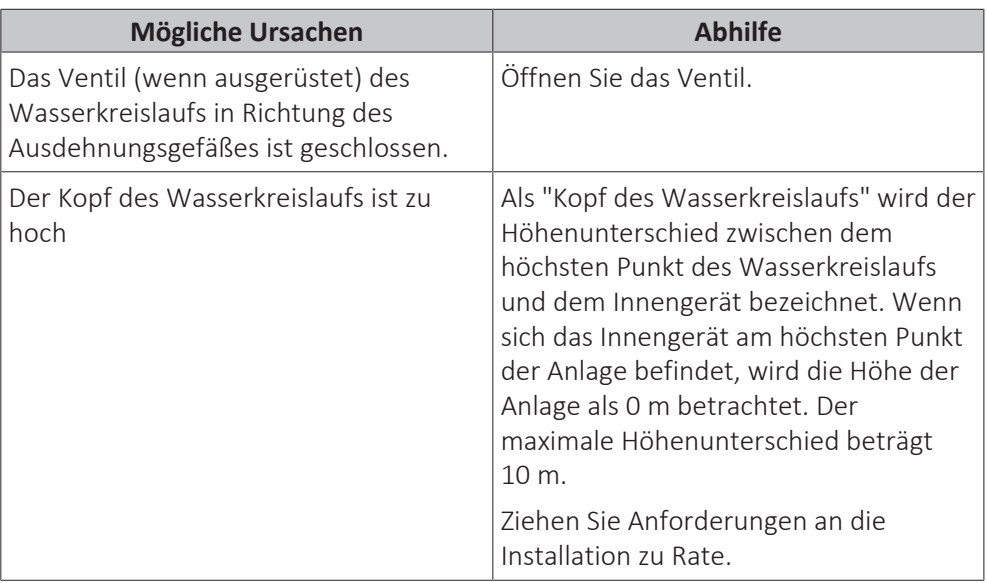

# <span id="page-273-1"></span>14.3.8 Symptom: Das Wasser-Druckentlastungsventil ist undicht

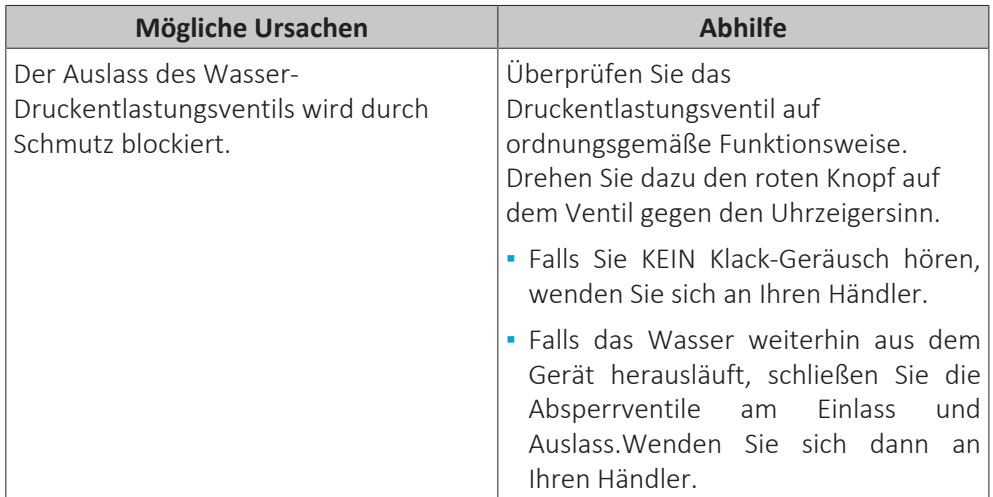

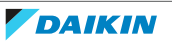

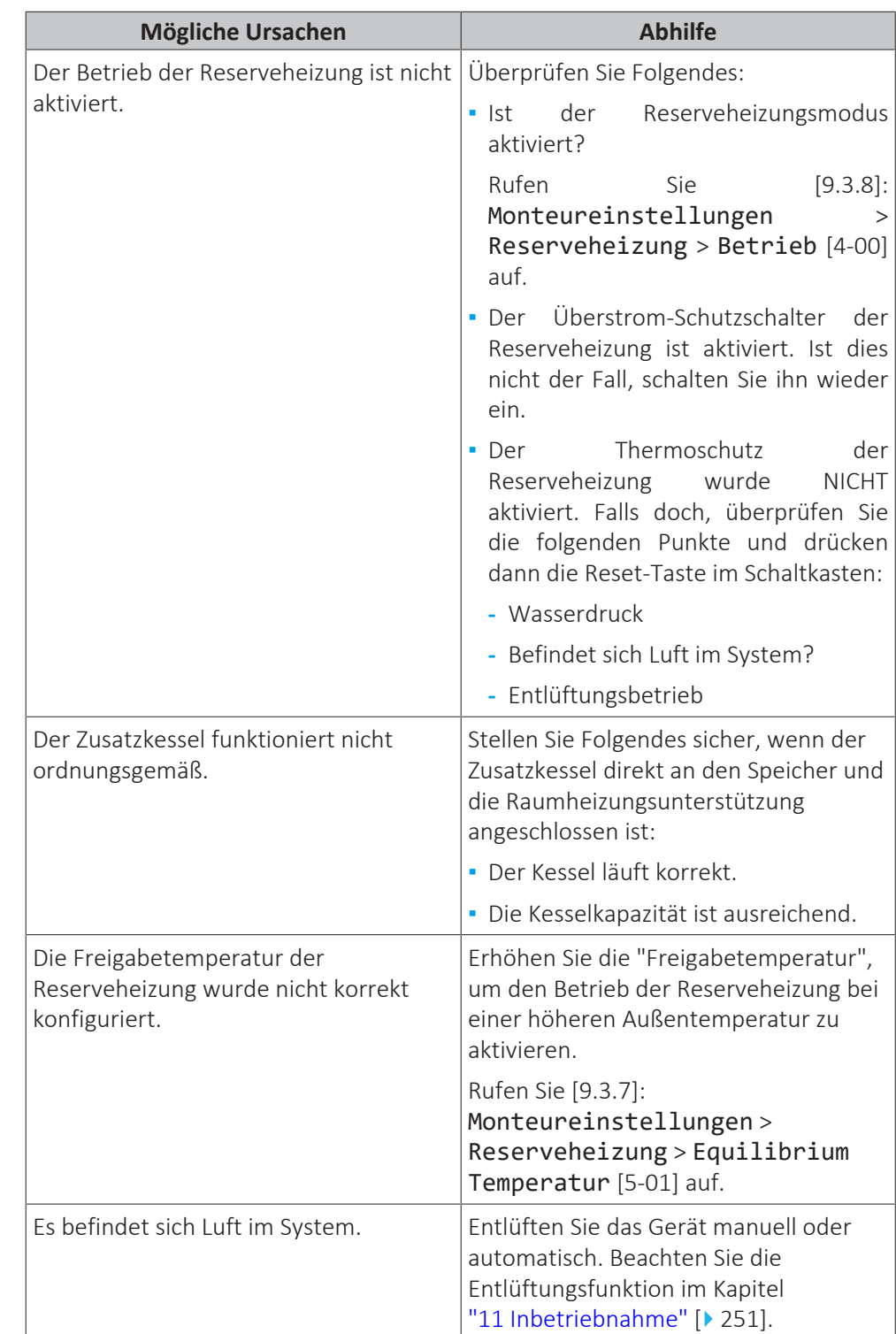

<span id="page-274-0"></span>14.3.9 Symptom: Der Raum wird bei niedrigen Außentemperaturen NICHT ausreichend geheizt

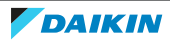

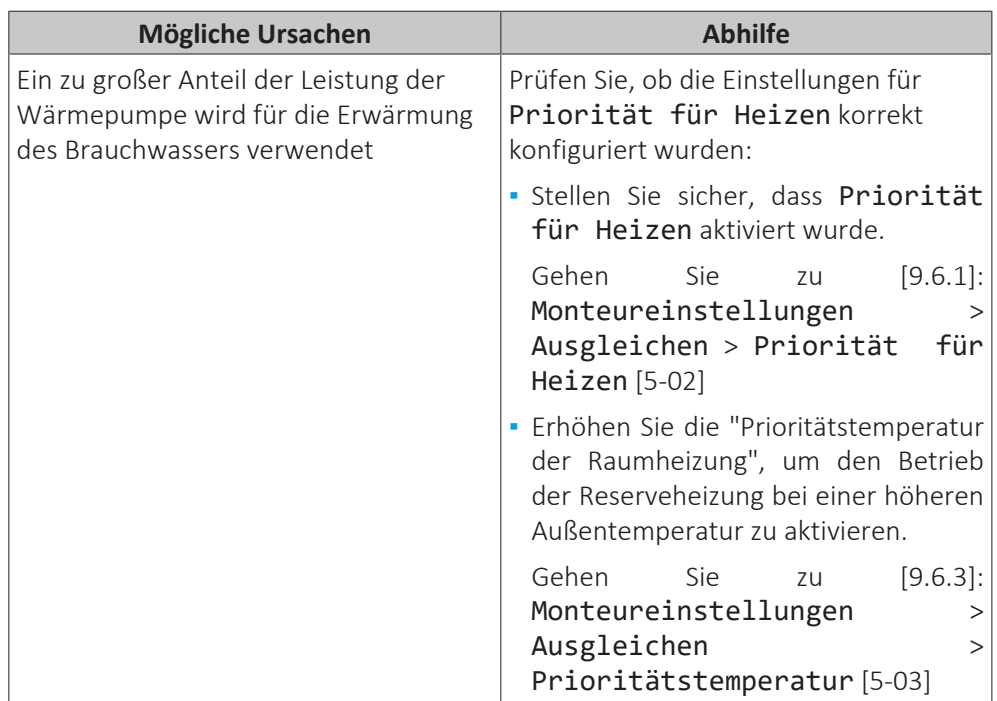

# <span id="page-275-0"></span>14.3.10 Symptom: Speicherdesinfektionsfunktion NICHT richtig abgeschlossen (AH-Fehler)

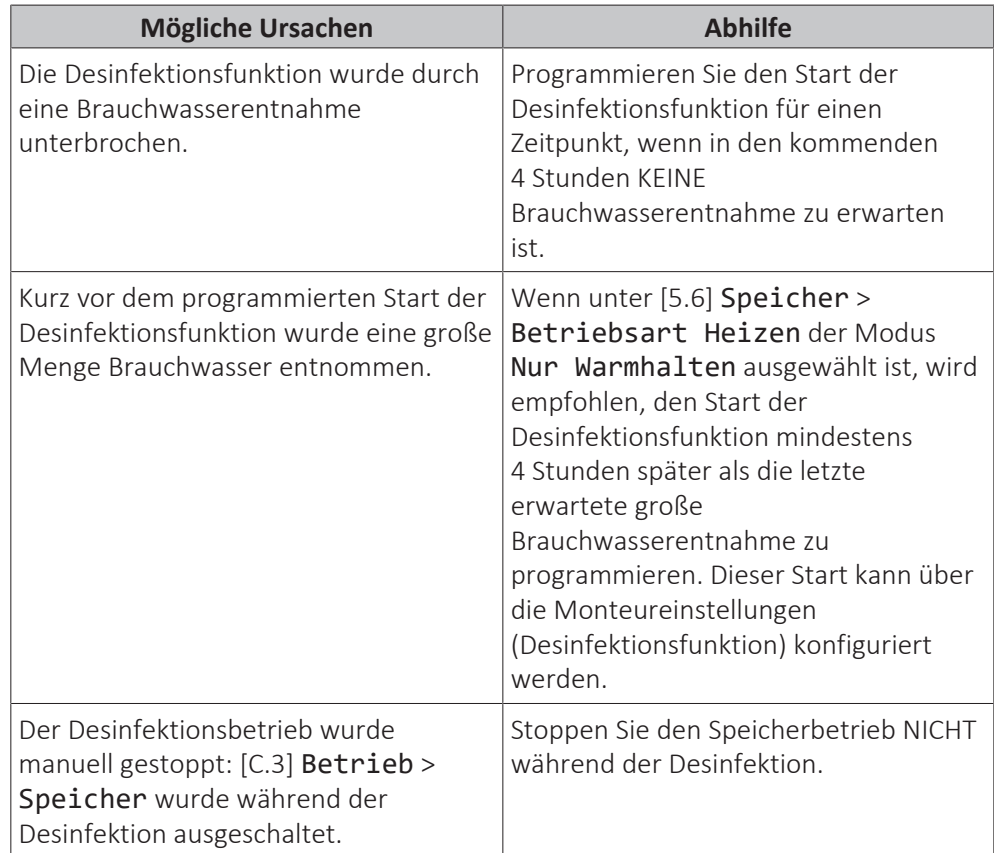

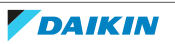

# <span id="page-276-0"></span>14.4 Fehler beseitigen auf Grundlage von Fehlercodes

Falls bei der Einheit ein Fehler auftritt, zeigt die Benutzerschnittstelle einen Fehlercode an. Es ist wichtig, das Problem zu verstehen und Maßnahmen zu dessen Beseitigung zu treffen, bevor Sie den Fehlercode zurücksetzen. Das sollte durch einen lizenzierten Installateur oder Ihren Händler vor Ort durchgeführt werden.

In diesem Kapitel erhalten Sie einen Überblick über die wahrscheinlichsten Fehlercodes und ihre Beschreibungen, wie sie auf der Benutzerschnittstelle angezeigt werden können.

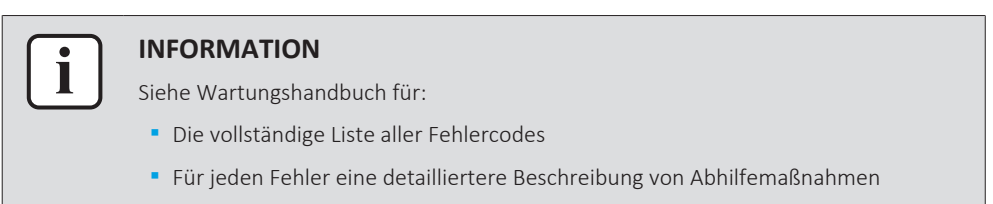

#### <span id="page-276-1"></span>14.4.1 So zeigen Sie den Hilfetext im Fall eines Fehlers an

Im Fall eines Fehlers wird Folgendes abhängig von der Schwere auf dem Startbildschirm angezeigt:

- **•**  $\triangle$ : Störung
- **•** *I*N: Fehler

Sie können wie folgt eine kurze und lange Beschreibung des Fehlers aufrufen:

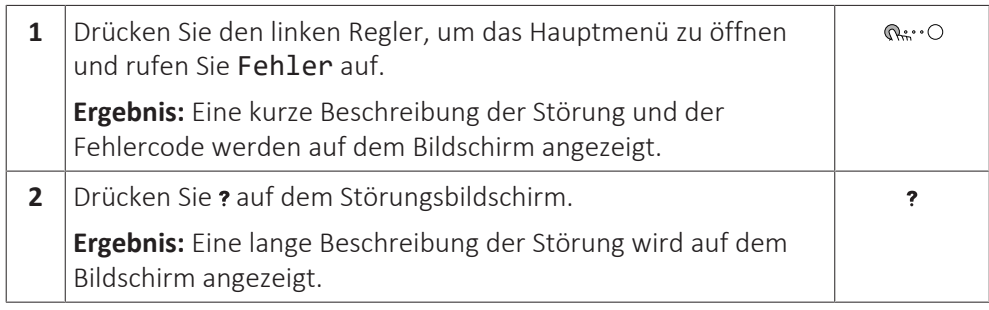

# <span id="page-276-2"></span>14.4.2 Fehlercodes: Übersicht

## **Fehlercodes des Geräts**

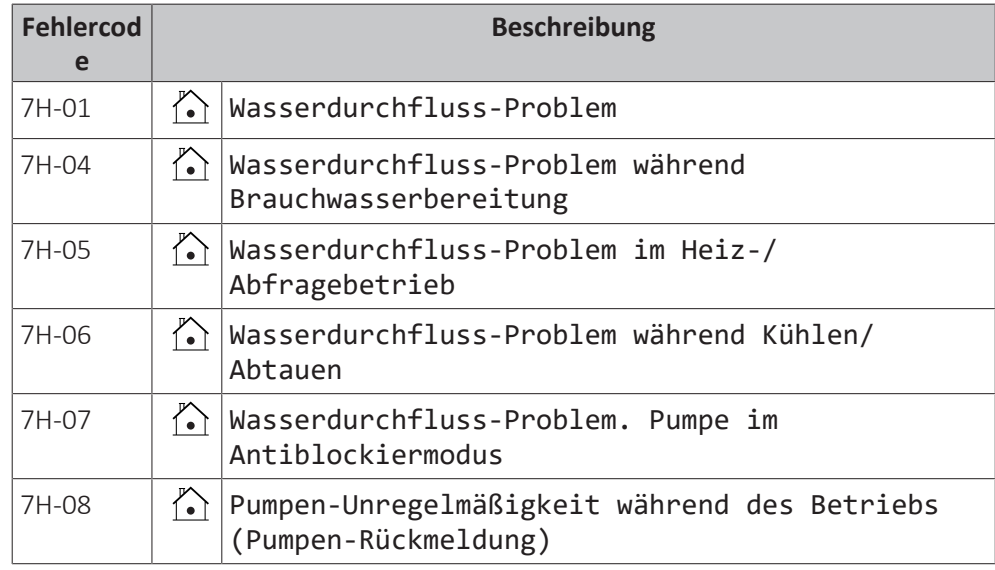

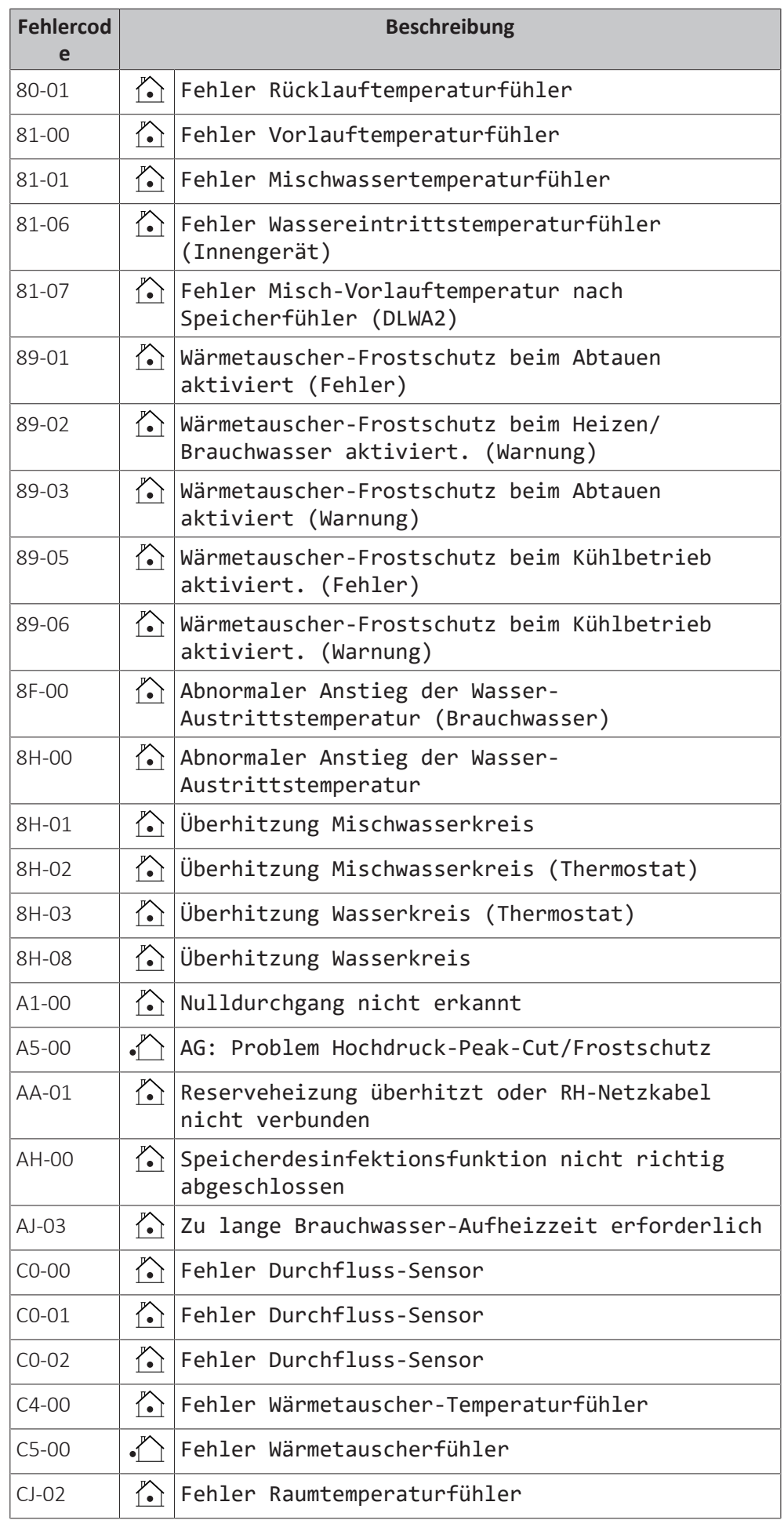

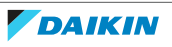

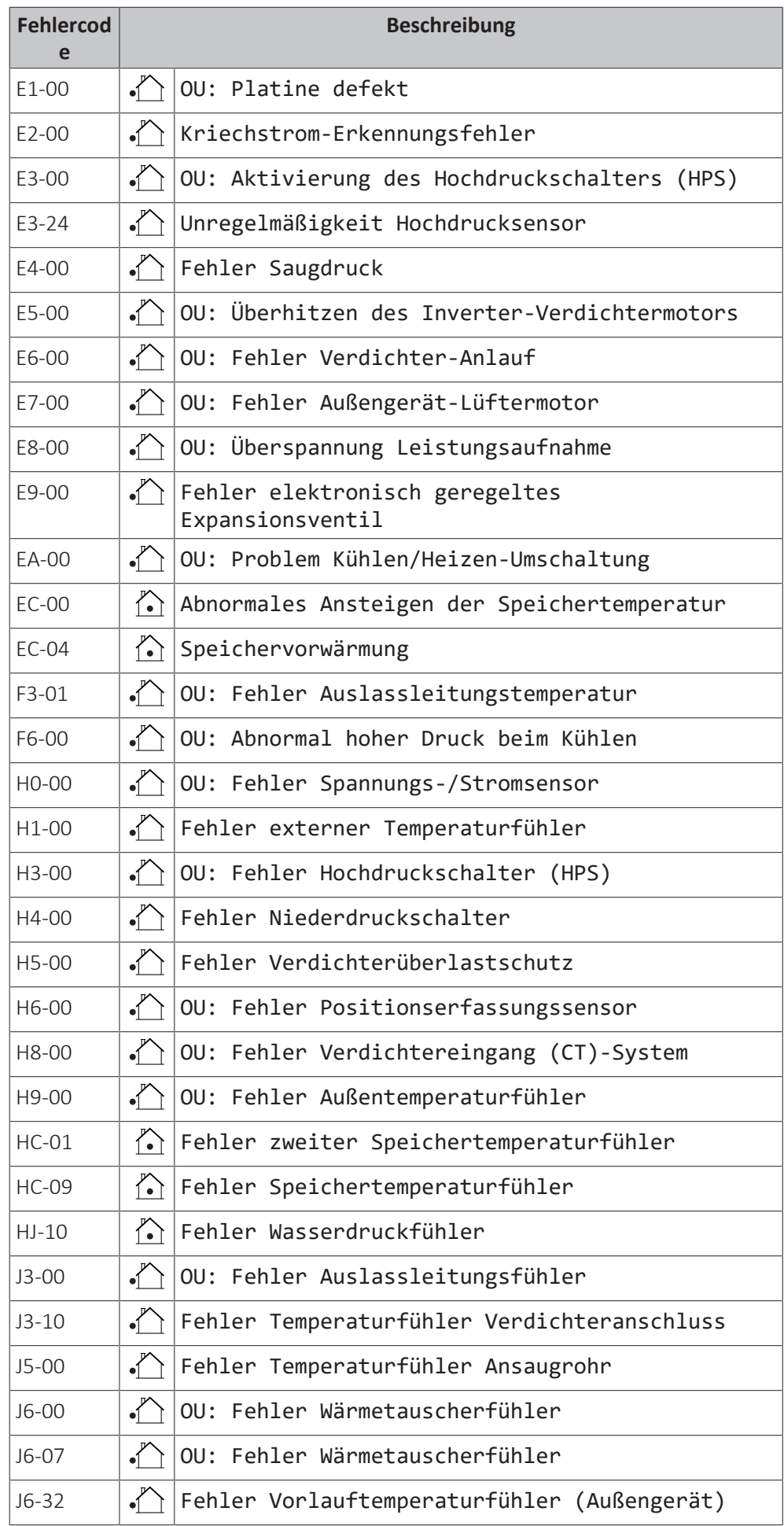

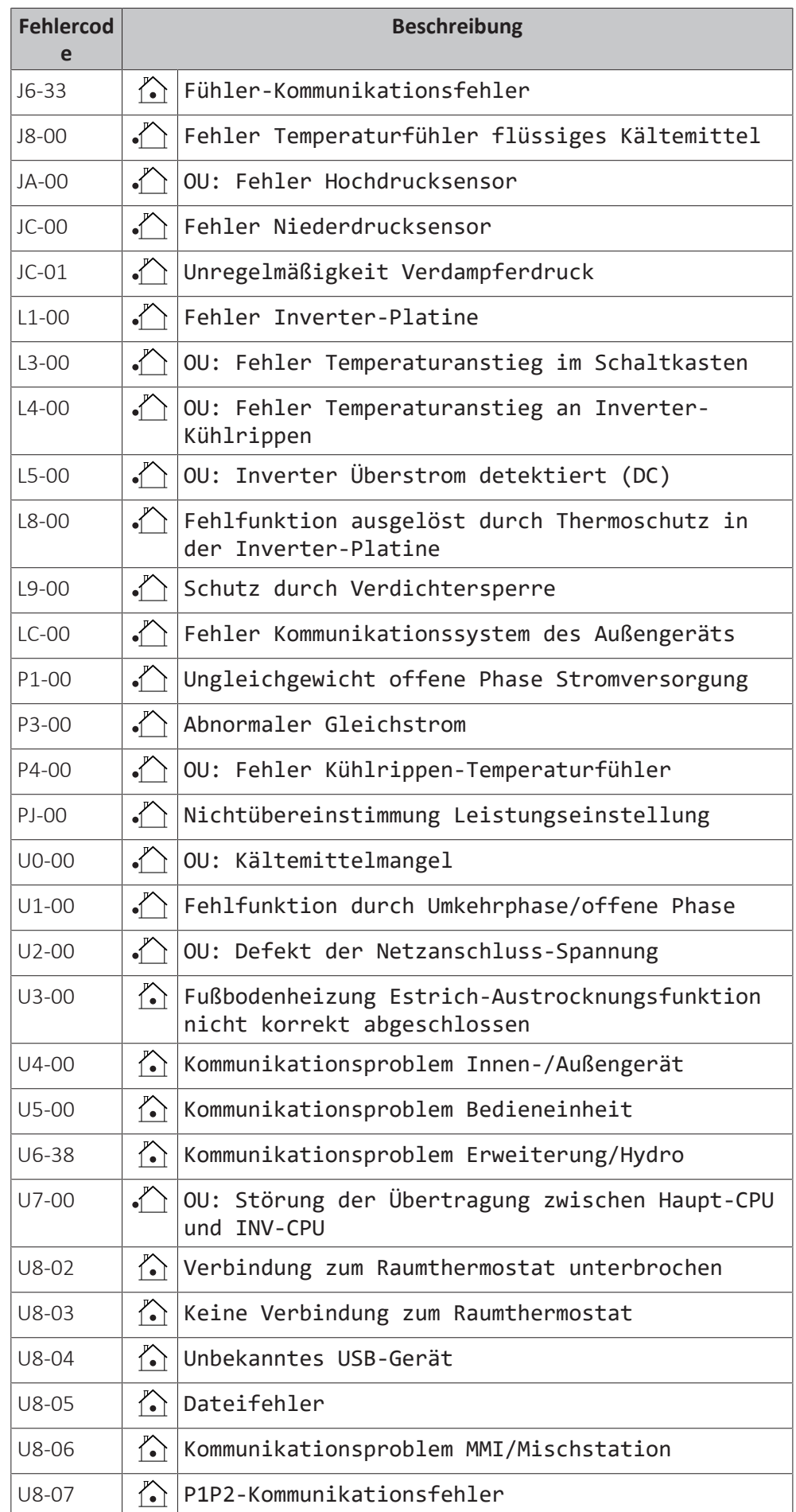

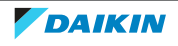

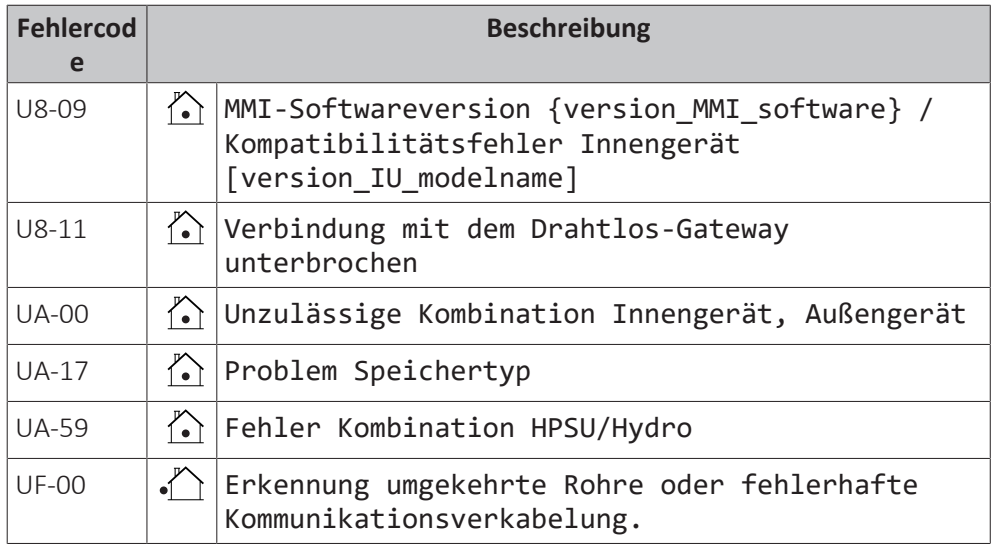

# **INFORMATION**

Bei Anzeige des Fehlercodes AH und nicht erfolgter Unterbrechung der Desinfektionsfunktion aufgrund der Brauchwassernutzung, sollte folgendes Verfahren durchgeführt werden:

**▪** Es wird empfohlen, den Start der Desinfektionsfunktion mindestens 4 Stunden später als die letzte erwartete große Brauchwasserentnahme zu programmieren. Dieser Start kann über die Monteureinstellungen (Desinfektionsfunktion) konfiguriert werden.

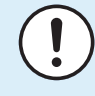

## **HINWEIS**

Wenn der minimale Wasserdurchfluss geringer als in der Tabelle unten beschrieben ist, stoppt das Gerät vorübergehend den Betrieb und an der Bedieneinheit wird der Fehler 7H-01 angezeigt. Nach einiger Zeit wird dieser Fehler automatisch zurückgesetzt und das Gerät nimmt den Betrieb wieder auf.

#### **Minimal erforderliche Durchflussmenge**

12 l/min

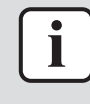

## **INFORMATION**

Der Fehler AJ-03 wird automatisch in dem Moment zurückgesetzt, wenn eine normale Aufwärmung des Speichers erfolgt.

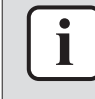

#### **INFORMATION**

Wenn der Fehler U8‑04 auftritt, kann der Fehler nach einer erfolgreichen Aktualisierung der Software zurückgesetzt werden. Wenn die Software nicht erfolgreich aktualisiert wird, müssen Sie sicherstellen, dass Ihr USB-Gerät als FAT32 formatiert ist.

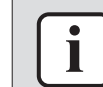

#### **INFORMATION**

Das Raumbedienmodul zeigt an, wie ein Fehlercode zurückgesetzt wird.

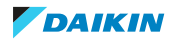

# 15 Entsorgung

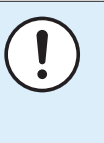

## **HINWEIS**

Versuchen Sie auf KEINEN Fall, das System selber auseinander zu nehmen. Die Demontage des Systems sowie die Handhabung von Kältemittel, Öl und weiteren Teilen MUSS in Übereinstimmung mit den entsprechenden Vorschriften erfolgen. Einheiten MÜSSEN bei einer Einrichtung aufbereitet werden, die auf Wiederverwendung, Recycling und Wiederverwertung spezialisiert ist.

# In diesem Kapitel

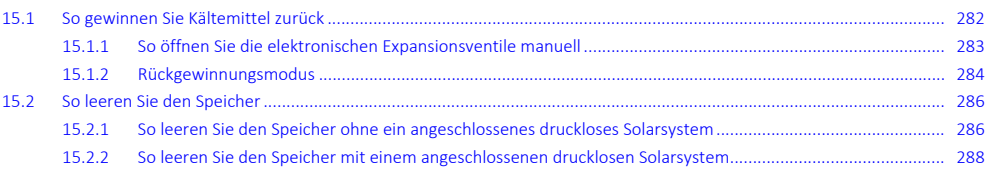

# <span id="page-281-0"></span>15.1 So gewinnen Sie Kältemittel zurück

Wenn Sie das Außengerät entsorgen, müssen Sie das Kältemittel zurückgewinnen.

- **▪** Verwenden Sie den Wartungsanschluss (**a**), um Kältemittel zurückzugewinnen.
- **▪** Stellen Sie sicher, dass alle Ventile (**Y1E**, **Y3E**, **Y2S**, **Y3S**, **Y4S**) geöffnet sind. Wenn sie während der Rückgewinnung des Kältemittels nicht geöffnet sind, verbleibt Kältemittel im Gerät.

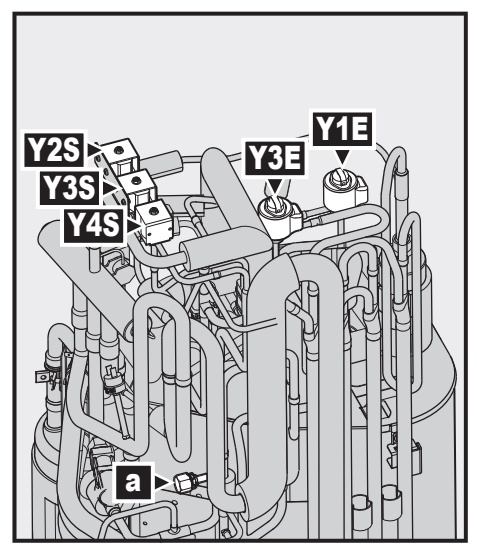

- **a** Wartungsanschluss 5/16" Bördel
- **Y1E** Elektronisches Expansionsventil (Haupt)
- **Y3E** Elektronisches Expansionsventil (Einspritzung)
- **Y2S** Magnetventil (Niederdruck-Bypass)
- **Y3S** Magnetventil (Heißgas-Bypass) **Y4S** Magnetventil (Flüssigkeitseinspritzung)

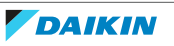

#### **So gewinnen Sie Kältemittel zurück, wenn das Gerät eingeschaltet ist**

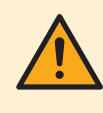

#### **WARNUNG**

**Drehlüfter.** Bevor Sie das Außengerät einschalten oder Wartungsarbeiten daran durchführen, stellen Sie sicher, dass Sie das Auslassgitter den Lüfter als Schutz vor dem sich drehenden Lüfter bedeckt. Siehe:

- ["7.3.6 So installieren Sie das Auslassgitter" \[](#page-83-0)▶ 8[4](#page-83-0)]
- **▪** ["7.3.7](#page-85-0)  [So entfernen Sie das Auslassgitter und stellen das Gitter in die](#page-85-0) [Sicherheitsposition" \[](#page-85-0) $\blacktriangleright$  [86\]](#page-85-0)
- **1** Stellen Sie sicher, dass das Gerät nicht läuft.
- **2** Aktivieren Sie den Rückgewinnungsmodus (siehe ["15.1.2 Rückgewinnungsmodus" \[](#page-283-0)> 28[4](#page-283-0)]).

**Ergebnis:** Das Gerät öffnet die Ventile (**Y\***).

- **3** Gewinnen Sie das Kältemittel über den Wartungsanschluss (**a**) zurück.
- **4** Deaktivieren Sie den Rückgewinnungsmodus (siehe ["15.1.2 Rückgewinnungsmodus" \[](#page-283-0)> 28[4](#page-283-0)]).

**Ergebnis:** Das Gerät führt die Ventile (**Y\***) in ihren ursprünglichen Zustand zurück.

#### **So gewinnen Sie Kältemittel zurück, wenn das Gerät ausgeschaltet ist**

- **1** Öffnen Sie die Ventile (**Y\***) manuell (siehe ["15.1.1](#page-282-0)  [So öffnen Sie die](#page-282-0) [elektronischen Expansionsventile manuell" \[](#page-282-0) $\triangleright$  [283\]](#page-282-0)).
- **2** Gewinnen Sie das Kältemittel über den Wartungsanschluss (**a**) zurück.

#### <span id="page-282-0"></span>15.1.1 So öffnen Sie die elektronischen Expansionsventile manuell

Bevor Sie Kältemittel zurückgewinnen können, müssen Sie sicherstellen, dass die elektronischen Expansionsventile geöffnet sind. Wenn das Gerät ausgeschaltet ist, muss dies manuell erfolgen.

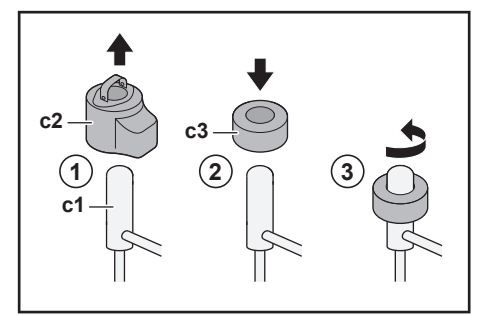

- **c1** Elektronisches Expansionsventil
- **c2** EEV-Spule
- **c3** EEV-Magnet
- **1** Entfernen Sie die EEV-Spule (**c2**).
- **2** Schieben Sie einen EEV-Magneten (**c3**) über das Expansionsventil (**c1**).
- **3** Drehen Sie den EEV-Magneten gegen den Uhrzeigersinn in die vollständig geöffnete Position des Ventils. Wenn Sie sich nicht sicher sind, welches die geöffnete Position ist, drehen Sie das Ventil in die mittlere Position, sodass Kältemittel passieren kann.

## <span id="page-283-0"></span>15.1.2 Rückgewinnungsmodus

Bevor Sie Kältemittel zurückgewinnen können, müssen Sie sicherstellen, dass die elektronischen Expansionsventile geöffnet sind. Wenn das Gerät eingeschaltet ist, muss dieser Vorgang über den Rückgewinnungsmodus erfolgen.

#### **Komponenten**

Um den Rückgewinnungsmodus zu aktivieren/deaktivieren, benötigen Sie die folgenden Komponenten:

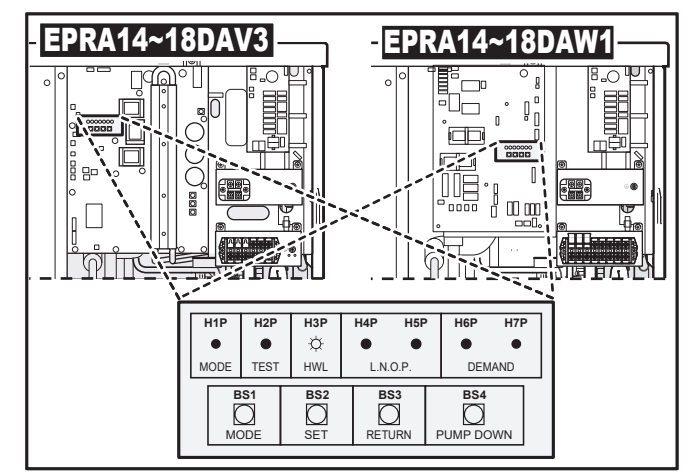

**H1P~H7P** 7-LED-Anzeige

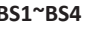

**BS1~BS4** Druckknöpfe. Bedienen Sie die Druckknöpfe mit einem isolierten Stift (z. B. einem nicht herausgedrückten Kugelschreiber), um keine stromführenden Teile zu berühren.

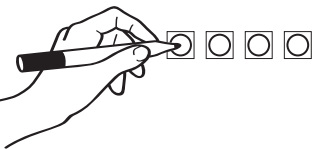

**So aktivieren Sie den Rückgewinnungsmodus**

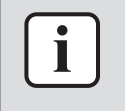

#### **INFORMATION**

Wenn Sie beim Einstellen unsicher werden, drücken Sie BS1, um zur Standardsituation zurückzukehren.

Aktivieren Sie den Rückgewinnungsmodus wie folgt, bevor Sie Kältemittel zurückgewinnen:

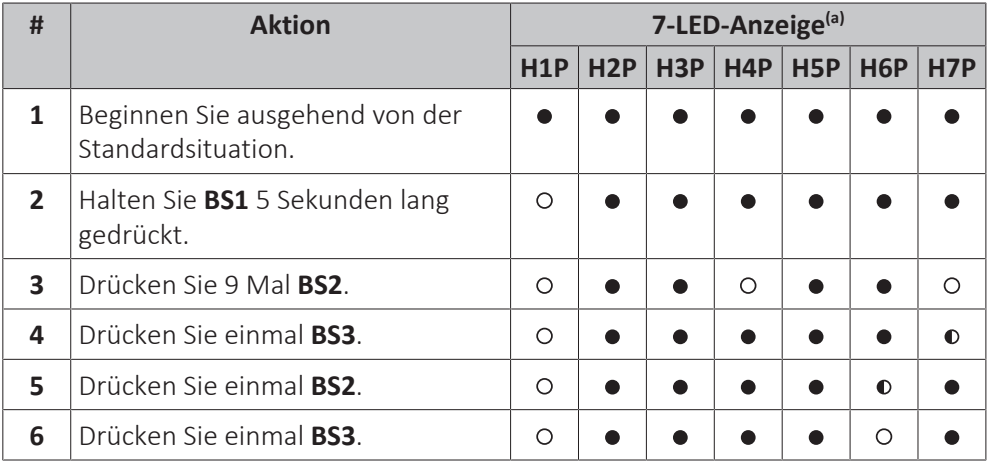

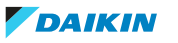

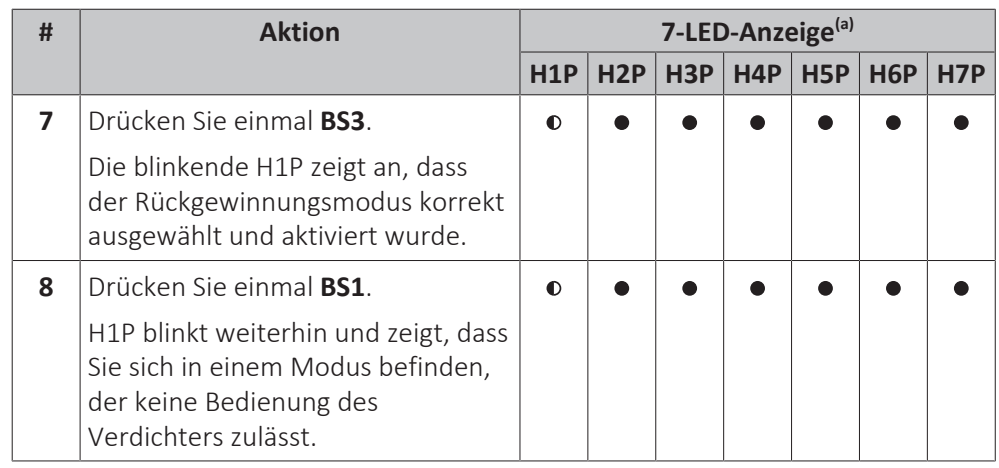

(a)  $\bullet$  = AUS, O = EIN und  $\bullet$  = blinkt.

**Ergebnis:** Der Rückgewinnungsmodus wird aktiviert. Das Gerät öffnet die elektronischen Expansionsventile/Magnetventile.

#### **So deaktivieren Sie den Rückgewinnungsmodus**

Deaktivieren Sie den Rückgewinnungsmodus wie folgt, nachdem Sie Kältemittel zurückgewonnen haben:

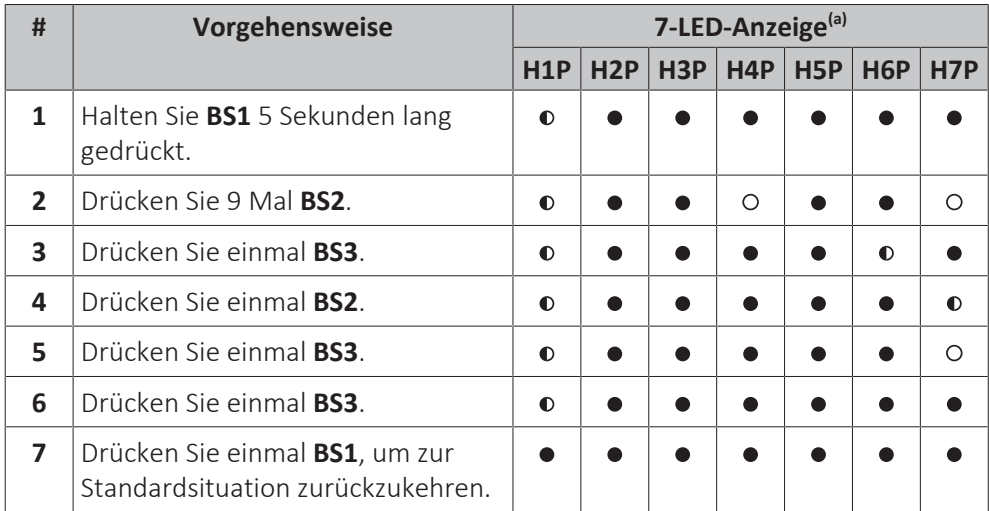

(a)  $\bullet$  = AUS, O = EIN und  $\bullet$  = blinkt.

**Ergebnis:** Der Rückgewinnungsmodus wird deaktiviert. Das Gerät führt die elektronischen Expansionsventile/Magnetventile in ihren ursprünglichen Zustand zurück.

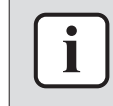

#### **INFORMATION**

**Schalten Sie das Gerät aus**. Wenn das Gerät aus- und wieder eingeschaltet wird, wird der Rückgewinnungsmodus automatisch deaktiviert.

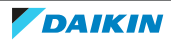

# <span id="page-285-0"></span>15.2 So leeren Sie den Speicher

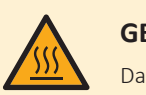

**GEFAHR: GEFAHR DURCH VERBRENNEN ODER VERBRÜHEN**

Das Wasser im Speicher und alle angeschlossenen Leitungen können sehr heiß sein.

<span id="page-285-1"></span>15.2.1 So leeren Sie den Speicher ohne ein angeschlossenes druckloses Solarsystem

**So bereiten Sie die Entleerung vor, wenn kein optionales Füll- und Ablasskit verfügbar ist**

- **1** Öffnen Sie die Schraubkappe des Überlaufanschlusses.
- **2** Trennen Sie den Überlaufanschluss.

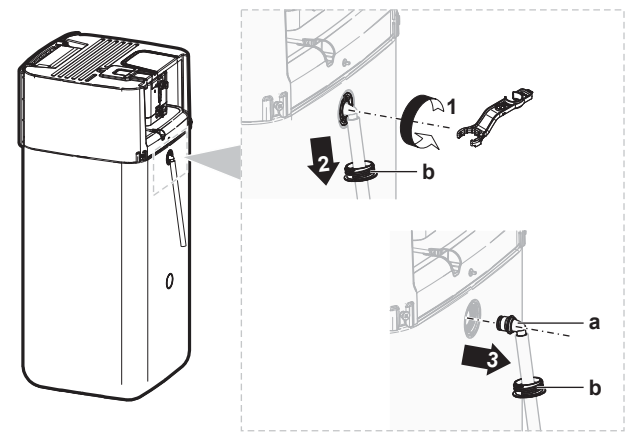

- **a** Überlaufanschluss
- **b** Schraubkappe
- **3** Schließen Sie das lose Ende des Überlauf-Abflussschlauchs an einen geeigneten Ablauf an.

## **So bereiten Sie die Entleerung vor, wenn ein optionales Füll- und Ablasskit verfügbar ist**

- **1** Entfernen Sie die Anschlussabdeckung von den Schraubkappen an der Vorderseite.
- **2** Öffnen Sie die Schraubkappe des oberen Anschlusses an der Vorderseite.

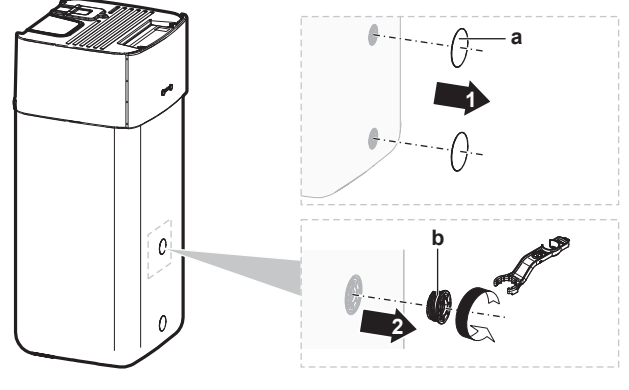

- **a** Anschlussabdeckung
- **b** Schraubkappe
- **3** Führen Sie die Schraubkappe in das Füll- und Ablasskit ein und sicheren Sie sie mit der Klemme, die in dem optionalen Bausatz enthalten ist.

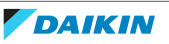

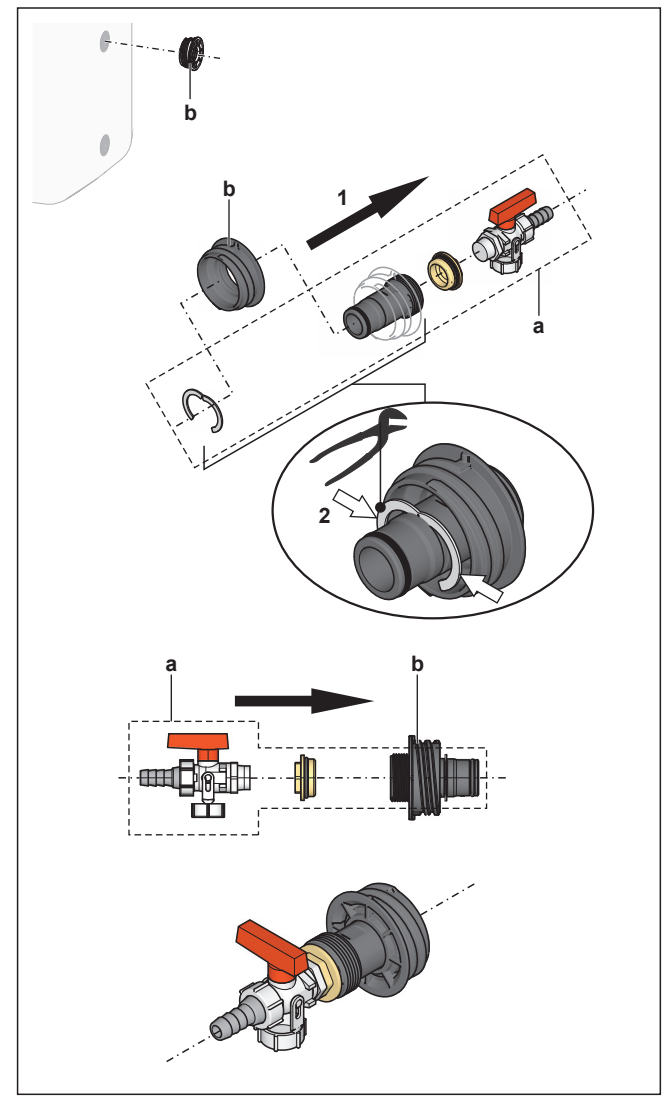

- **a** Füll- und Ablasskit
- **b** Schraubkappe
- **4** Schließen Sie das lose Ende des Abflussschlauchs an einen geeigneten Ablauf an.

#### **So leeren Sie den Speicher**

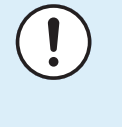

#### **HINWEIS**

Wenn der Verschlussstopfen des Ablaufanschlusses entfernt wird, strömt sofort Wasser aus dem Speicher. Sorgen Sie dafür, dass die austretende Flüssigkeit angemessen aufgefangen wird.

- **1** Platzieren Sie einen geeigneten Behälter unter dem Ablaufanschluss, um das austretende Wasser aufzufangen.
- **2** Öffnen Sie die Schraubkappe, entfernen Sie den Verschlussstopfen und verschließen Sie den Zugang SOFORT mit der zuvor vorbereiteten Schraubkappe mit Ablaufanschluss.

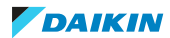

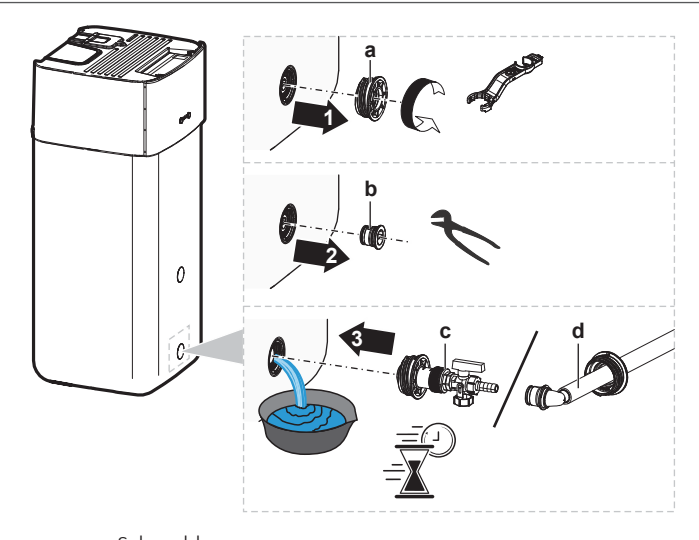

- **a** Schraubkappe **b** Verschlussstopfen
- **c** Schraubkappe mit Ablaufanschluss (optionales Füll- und Ablasskit)
- **d** Schraubkappe mit Ablaufanschluss (Überlaufanschluss)

#### <span id="page-287-0"></span>15.2.2 So leeren Sie den Speicher mit einem angeschlossenen drucklosen Solarsystem

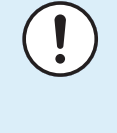

#### **HINWEIS**

Sie können den Speicher nur über den Ablaufanschluss leeren, wenn ein optionales Füll- und Ablasskit (im Folgenden beschrieben) verfügbar ist. Leeren Sie ihn andernfalls über den Solarrücklauf-Anschluss mit einer Pumpe und einem Schlauch.

- **1** Stellen Sie das Ablaufanschlussventil auf die gezeigte Position um.
- **2** Platzieren Sie einen geeigneten Behälter unter dem Ablaufanschluss, um das austretende Wasser aufzufangen.
- **3** Entfernen Sie den Clip und den Verschlussstopfen.
- **4** Setzen Sie das Füll- und Ablasskit ein und sichern Sie es mit dem Clip.

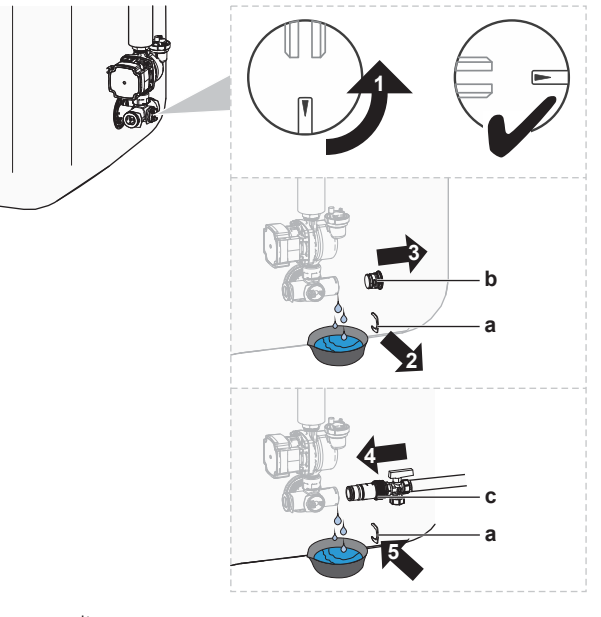

- **a** Clip
- **b** Verschlussstopfen
- **c** Füll- und Ablasskit
- **5** Öffnen Sie das Ventil des Füll- und Ablasskits.
- **6** Stellen Sie das Ablaufanschlussventil auf die Standardposition um.

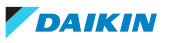
# 16 Technische Daten

Ein **Teil** der aktuellen technischen Daten ist auf der regionalen Daikin-Website verfügbar (öffentlich zugänglich). Die **vollständigen** technischen Daten sind über das Daikin Business Portal verfügbar (Authentifizierung erforderlich).

## In diesem Kapitel

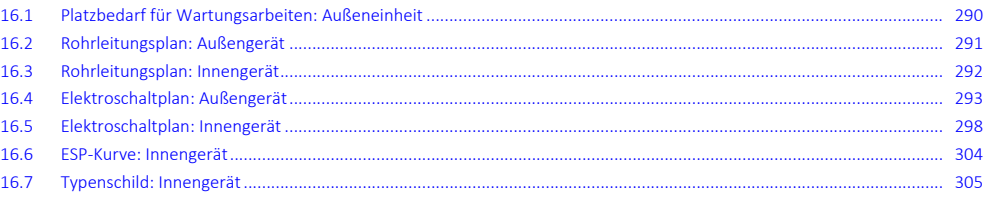

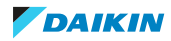

## 16.1 Platzbedarf für Wartungsarbeiten: Außeneinheit

<span id="page-289-0"></span>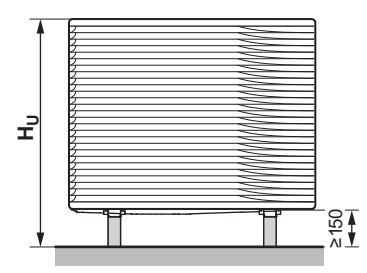

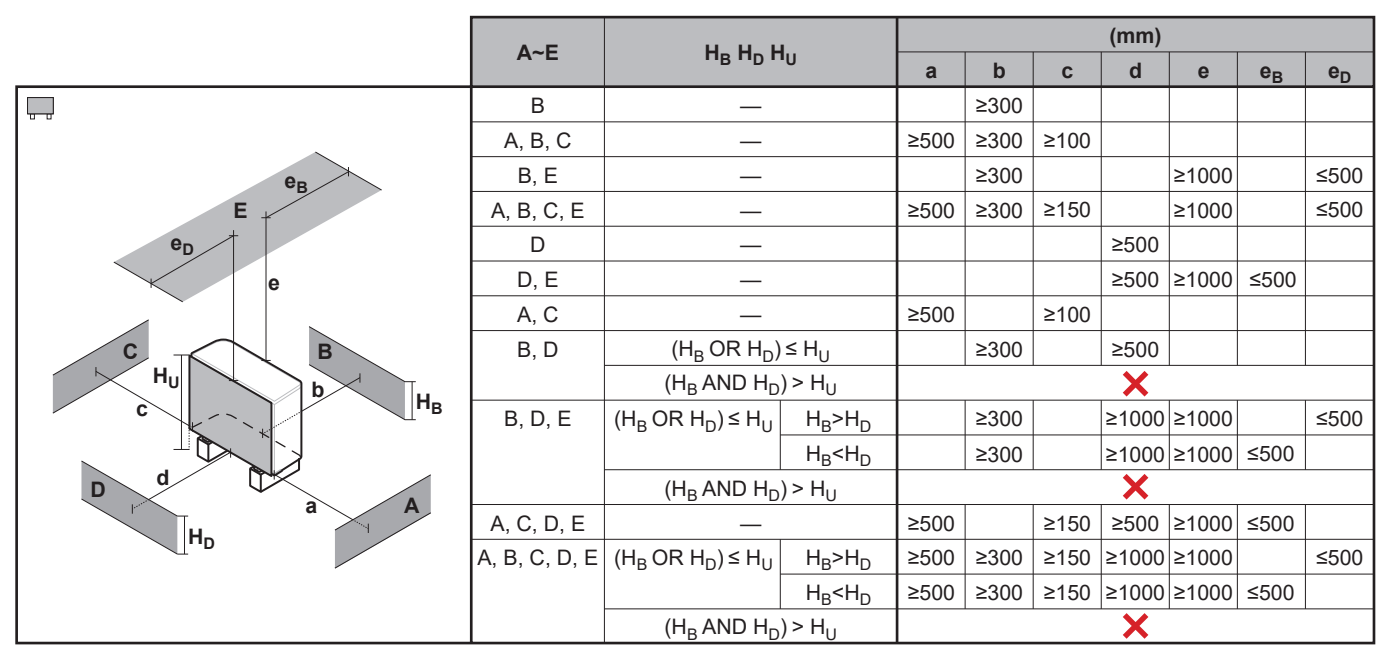

Die Symbole können wie folgt interpretiert werden:

- **A, C** Hindernisse an der rechten und linken Seite (Wände/Ablenkplatten)
- **B** Unterdruckseitiges Hindernis (Wand/Ablenkplatte)
- **D** Auslassseitiges Hindernis (Wand/Ablenkplatte)
- **E** Hindernis oben (Dach)
- **a,b,c,d,e** Minimaler Wartungsfreiraum zwischen dem Gerät und den Hindernissen A, B, C, D und E
	- **e<sup>B</sup>** Maximaler Abstand zwischen dem Gerät und der Kante des Hindernisses E in der Richtung von Hindernis B
	- **e<sup>D</sup>** Maximaler Abstand zwischen dem Gerät und der Kante des Hindernisses E in der Richtung von Hindernis D
	- **H<sup>U</sup>** Höhe des Geräts einschließlich des Installationsorts
	- **HB,H<sup>D</sup>** Höhe der Hindernisse B und D  $H_{\text{B}}H_{\text{D}}$  Höhe der mind<br>  $X$  NICHT zulässig
		-

## **HINWEIS**

**Kaskadierende Außengeräte.** Installationslayouts mit mehreren Außengeräten in Kombination mit Standinnengeräten sind NICHT zulässig.

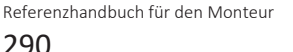

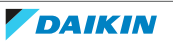

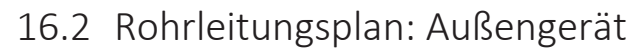

<span id="page-290-0"></span>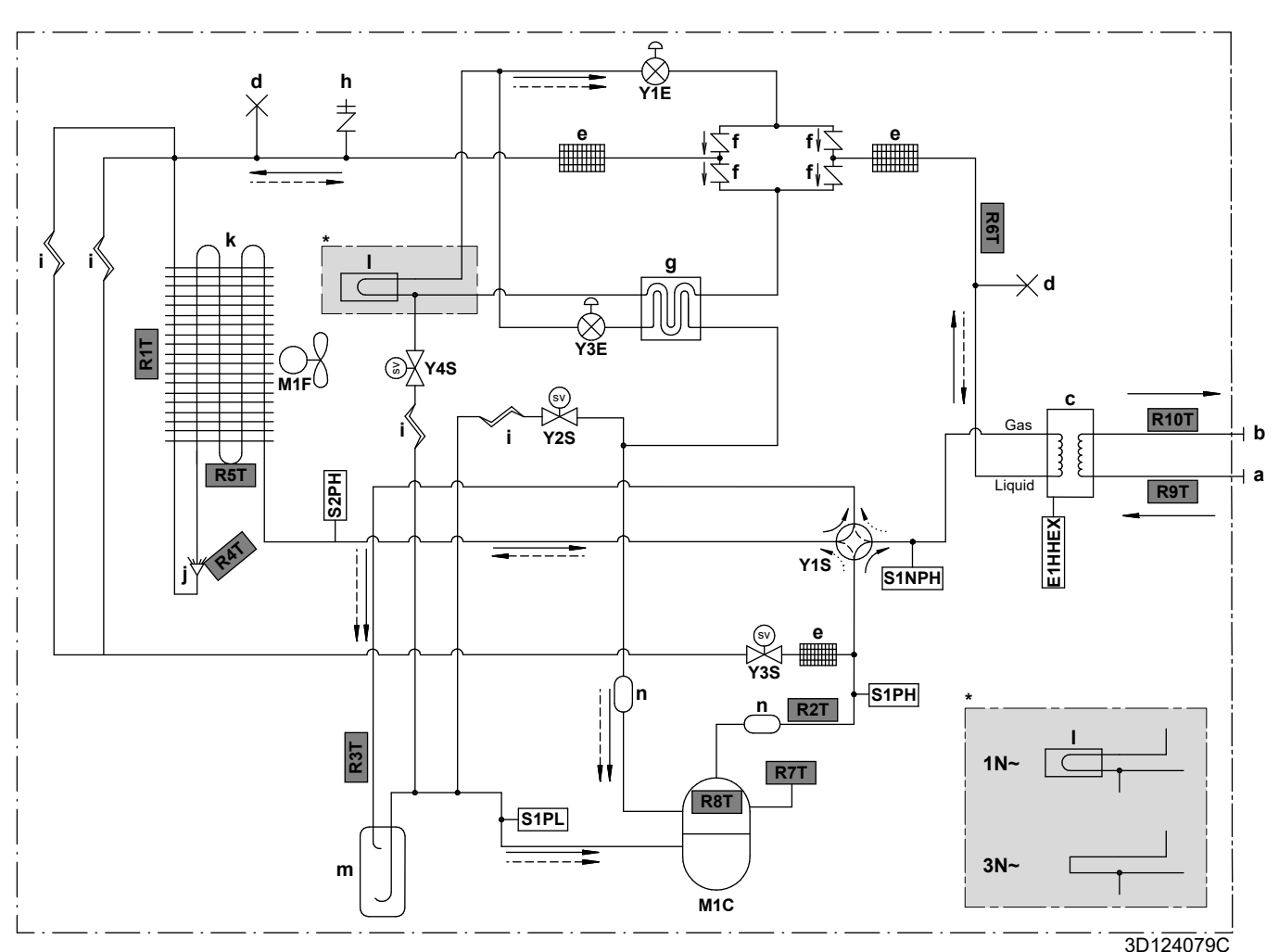

- 
- **Liquid** Flüssigkeit **R1T** Außenluft<br>**R2T** Verdichterauslass (Schraubanschluss, Stecker, 1") **R2T** Verdichterauslass
	- **a** Wassereinlass (Schraubanschluss, Stecker, 1") **R2T** Verdichterauslass<br> **b** Wasserauslass (Schraubanschluss, Stecker, 1") **R3T** Verdichteransaugung **b** Wasserauslass (Schraubanschluss, Stecker, 1")
	-
	-
	-
	-
	- **f** Ein-Wege-Ventil **R7T** Verdichtergehäuse
	- **Luftvorwärmer-Wärmetauscher Processors (R8T Verdichteranschluss R8T Verdichteranschluss R8T Rücklauf Christian**
	- **h** Wartungsanschluss 5/16" Bördelanschluss<br>**i** Kapillarrohr **i** Kapillarrohr **R10T** Vorlauf
	- **j** Verteiler
	-
	- **k** Luft-Wärmetauscher **Kältemittelfluss:**<br> **Kältemittelfluss:**<br> **Heizen** Heizen
	- **l** Platinenkühlung and the extending the extending Heizen Akkumulator and Heizen Akkumulator and Heizen Akkumulator and Heizen Akkumulator and Heizen Akkumulator and Heizen Akkumulator and Heizen Akkumulator and Heizen Ak **m** Akkumulator
	-
	- **n** Dämpfer
- **E1HHEX** Plattenwärmetauscherheizung<br>**M1C** Verdichter
	- **M1C** Verdichter
	- **M1F** Ventilatormotor
	- **S1PH** Hochdruckschalter (5,6 MPa)
	- **S2PH** Hochdruckschalter (4,17 MPa)
- **S1PL** Niederdruckschalter<br>**S1NPH** Hochdrucksensor
- **S1NPH** Hochdrucksensor
	- **Y1E** Elektronisches Expansionsventil (Haupt)
	- **Y3E** Elektronisches Expansionsventil (Einspritzung)
	- **Y1S** Magnetventil (4-Wege-Ventil)
	- **Y2S** Magnetventil (Niederdruck-Bypass)
	- **Y3S** Magnetventil (Heizgas-Bypass)
	- **Y4S** Magnetventil (Flüssigkeitseinspritzung)

- **Gas** Gas **Thermistoren:**
	-
	-
	- **c** Plattenwärmetauscher **R4T** Luft-Wärmetauscher, Verteiler
		- **d** Klemmrohr **R5T** Luft-Wärmetauscher, Mitte
	- **e** Kältemittelfilter **R6T** Flüssiges Kältemittel<br> **R6T** Flüssiges Kältemittel<br> **R7T** Verdichtergehäuse
		-
		-
		-
		-

- 
- 

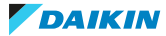

## 16.3 Rohrleitungsplan: Innengerät

<span id="page-291-0"></span>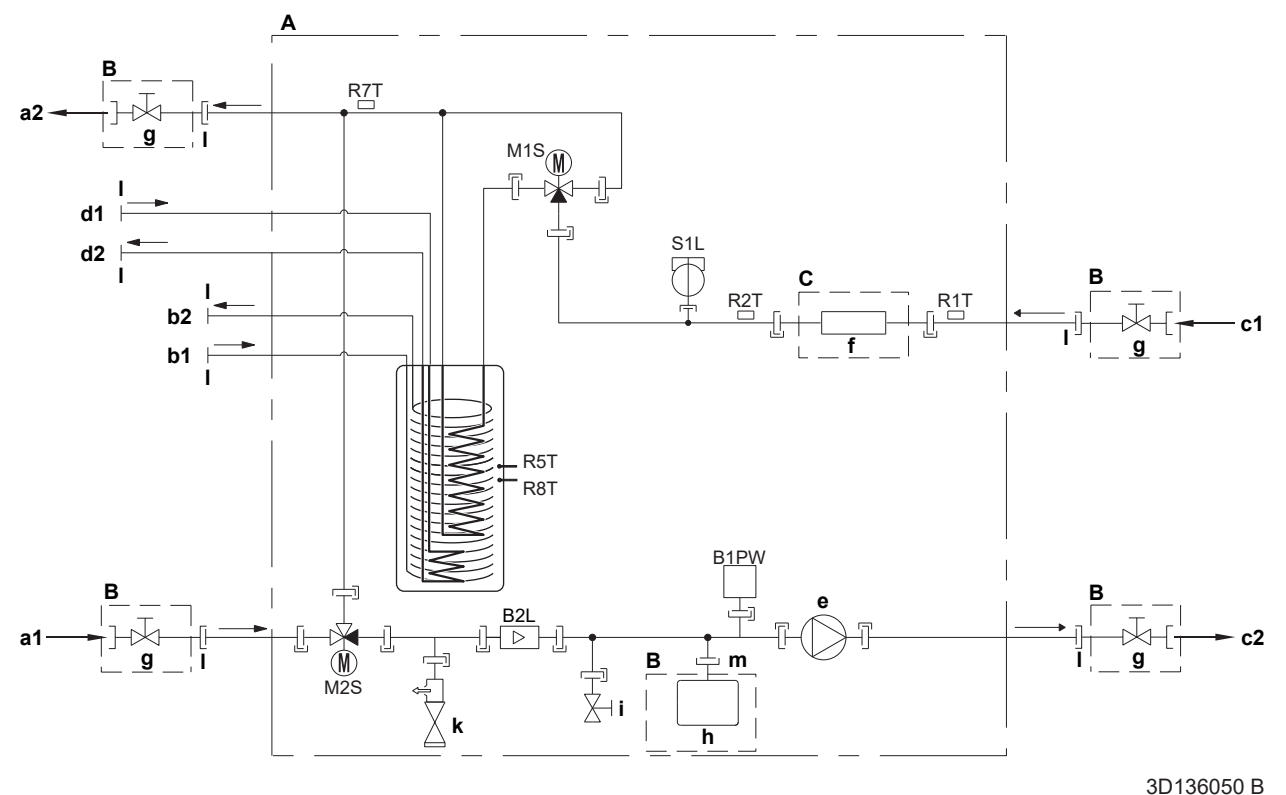

- **A** Innengerät
- **B** Bauseitige Installation
- **C** Optionales
- **a1** WASSEREINLASS für Raumheizung/Kühlen (Schraubverbindung, 1")
- **a2** WASSERAUSLASS für Raumheizung/Kühlen (Schraubverbindung, 1")
- **b1** Brauchwasser Kaltwassereinlass (Schraubverbindung, 1")
- **b2** Brauchwasser Warmwasserauslass (Schraubverbindung, 1")
- **c1** Wassereinlass vom Außengerät (Schraubverbindung, 1")
- **c2** Wasserauslass zum Außengerät (Schraubverbindung, 1")
- **d1** Wassereinlass von der Bivalent-Wärmequelle (Schraubverbindung, 1")
- **d2** Wasserauslass zur Bivalent-Wärmequelle (Schraubverbindung, 1")
- **e** Pumpe
- **f** Reserveheizung
- **g** Absperrventil, Anschluss-Anschluss 1"
- **h** Ausdehnungsgefäß
- **i** Ablassventil
- 
- **k** Sicherheitsventil **l** Außengewinde 1"
- **m** Außengewinde 3/4"
- **B2L** Flusssensor
- **B1PW** Raumheizungswasserdruckfühler<br> **M1S** Speicherventil
- **M1S** Speicherventil
- **M2S** Bypass-Ventil
- **R1T** Thermistor (WASSEREINLASS)
- **R2T** Thermistor (Reserveheizung Wasser-AUSLASS)
- **R5T, R8T** Thermistor (Speicher)
	- **R7T** Thermistor (Speicher Wasserauslass)
	- **S1L** Flussschalter
	- Schraubverbindung
	- Bördelanschluss
	- Schnellkupplung
	- Hart gelötete Verbindung

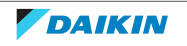

## <span id="page-292-0"></span>16.4 Elektroschaltplan: Außengerät

Der Elektroschaltplan gehört zum Lieferumfang der Einheit und befindet sich auf der Innenseite der Schaltschrank-Abdeckung.

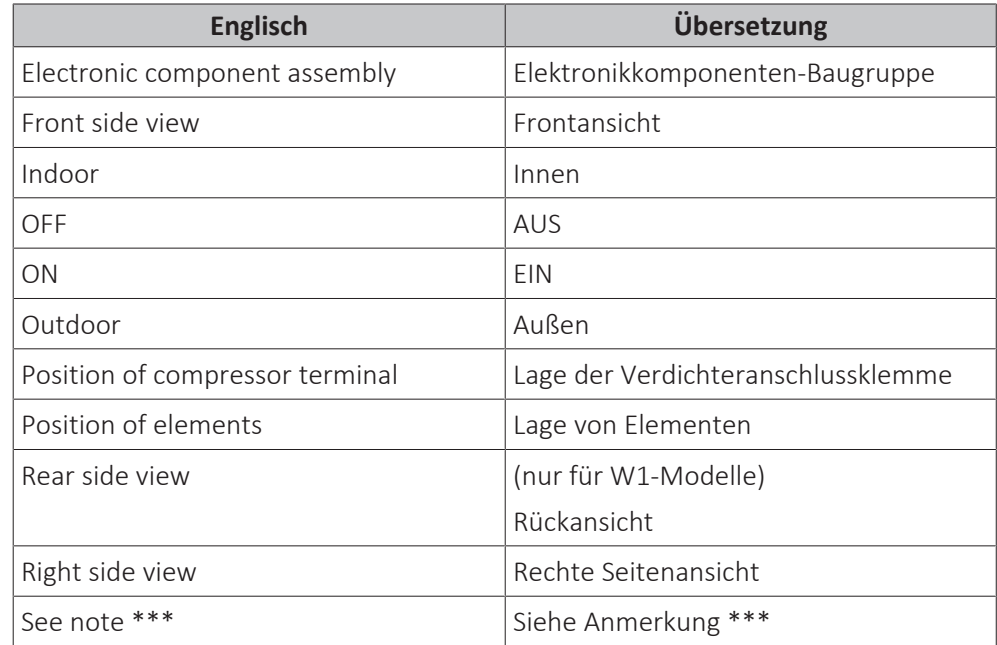

### **Hinweise:**

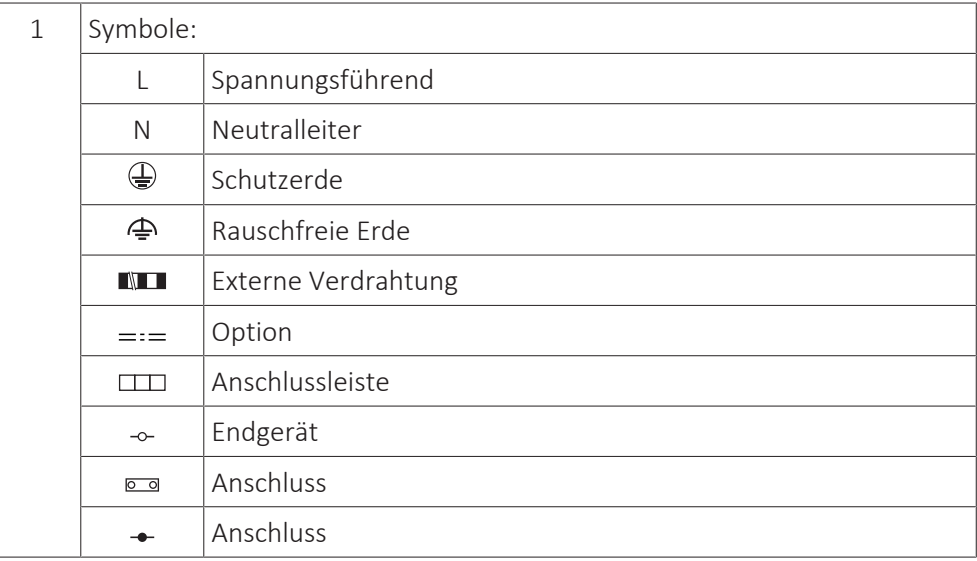

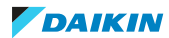

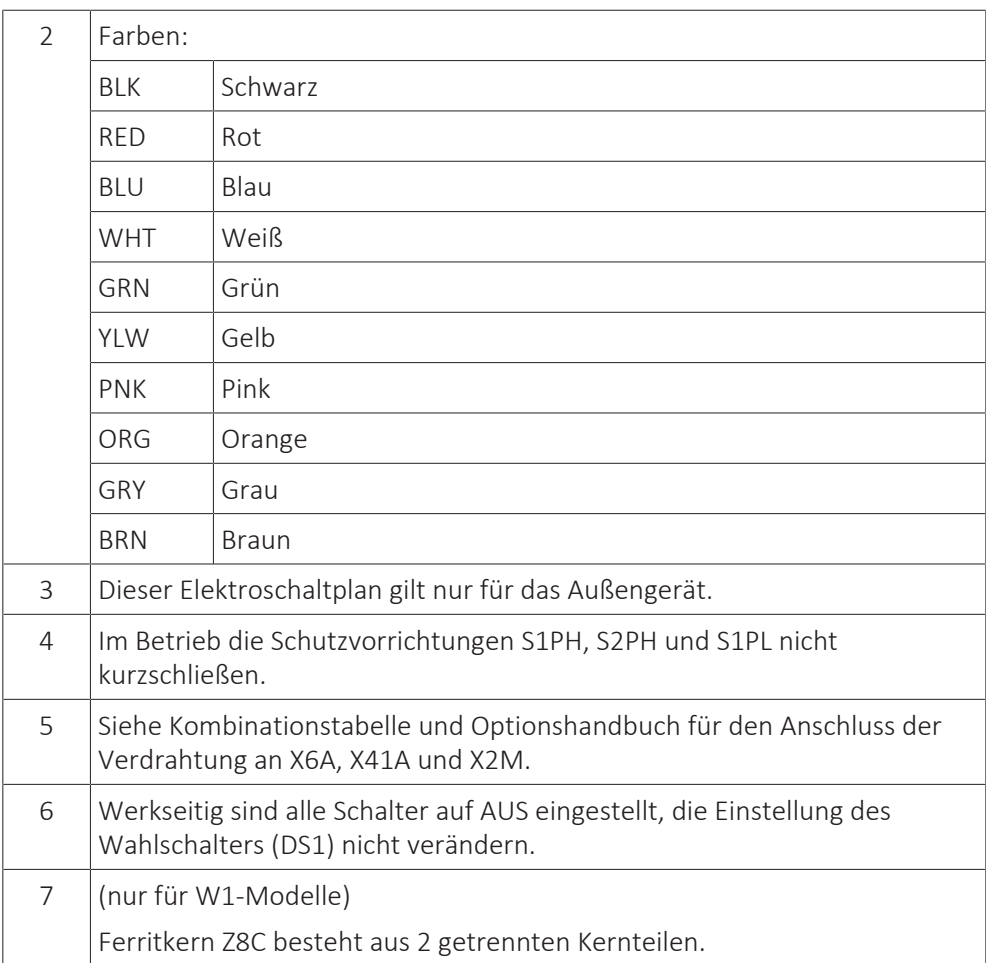

## **Legende im Falle von V3-Modellen:**

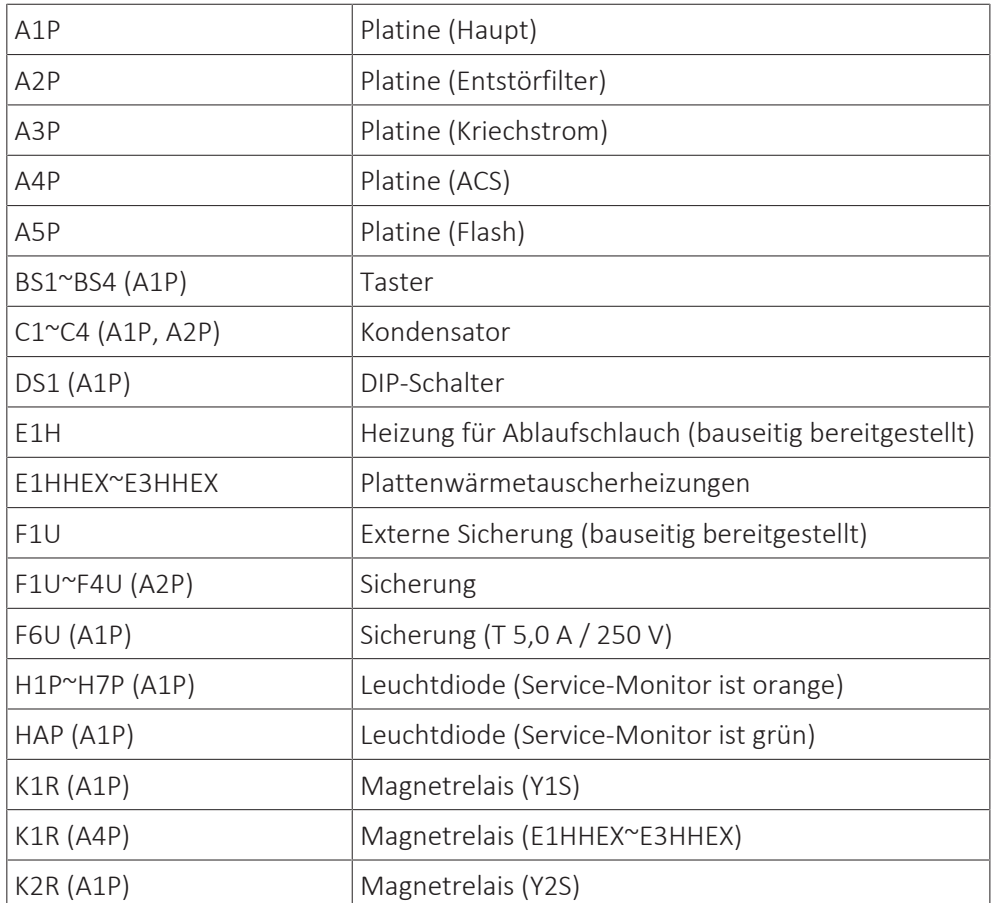

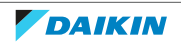

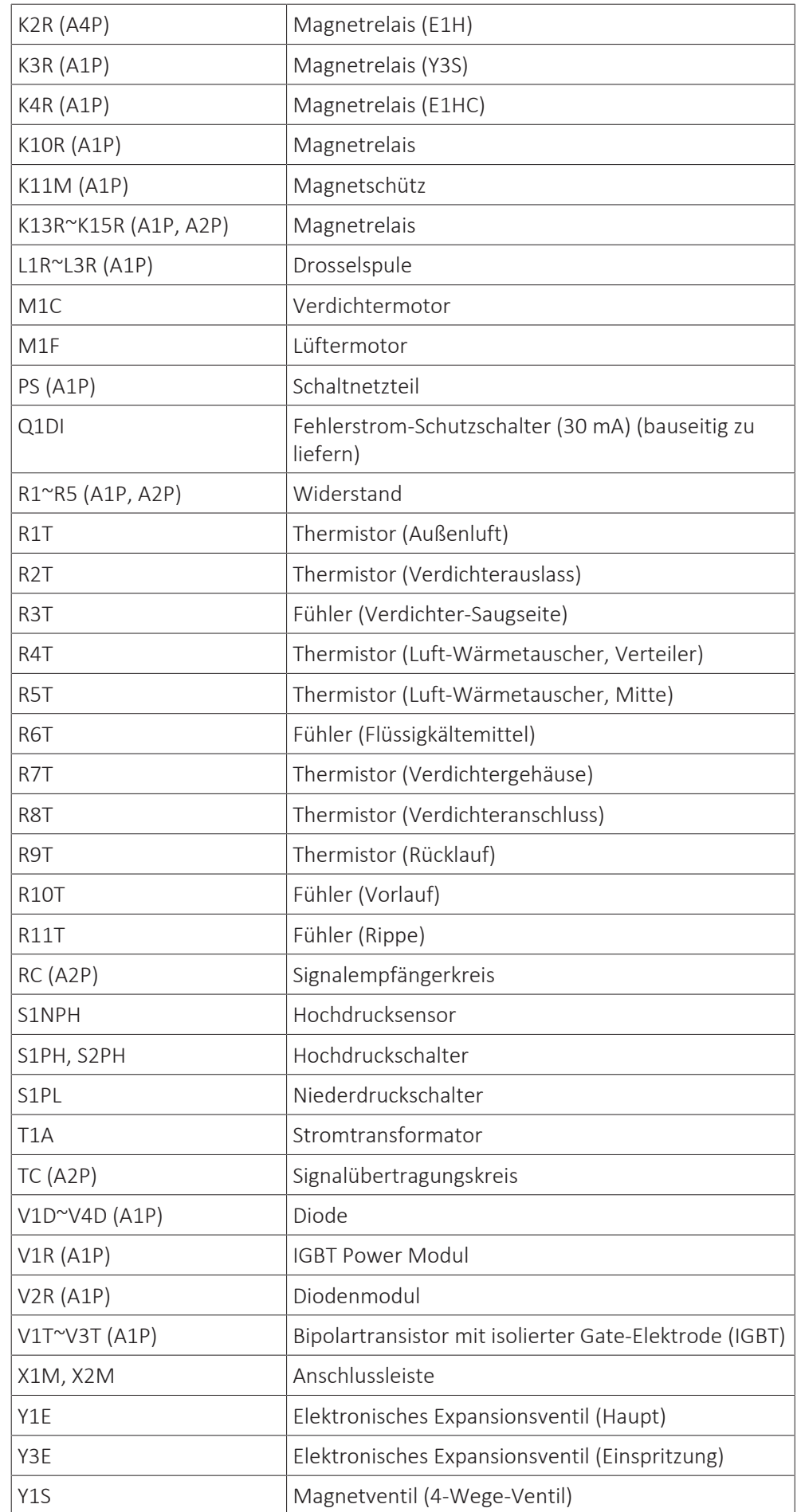

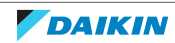

## 16 | Technische Daten

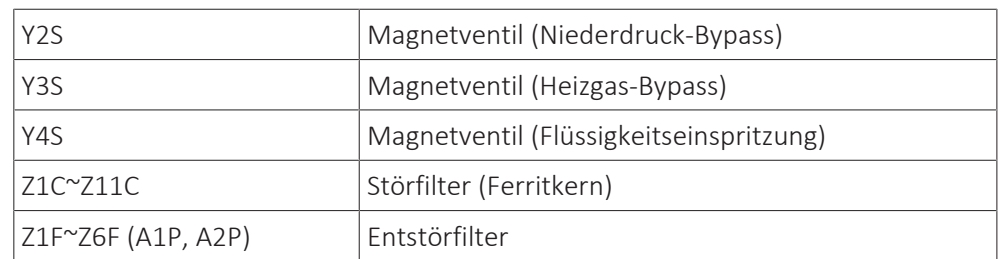

## **Legende bei W1-Modellen:**

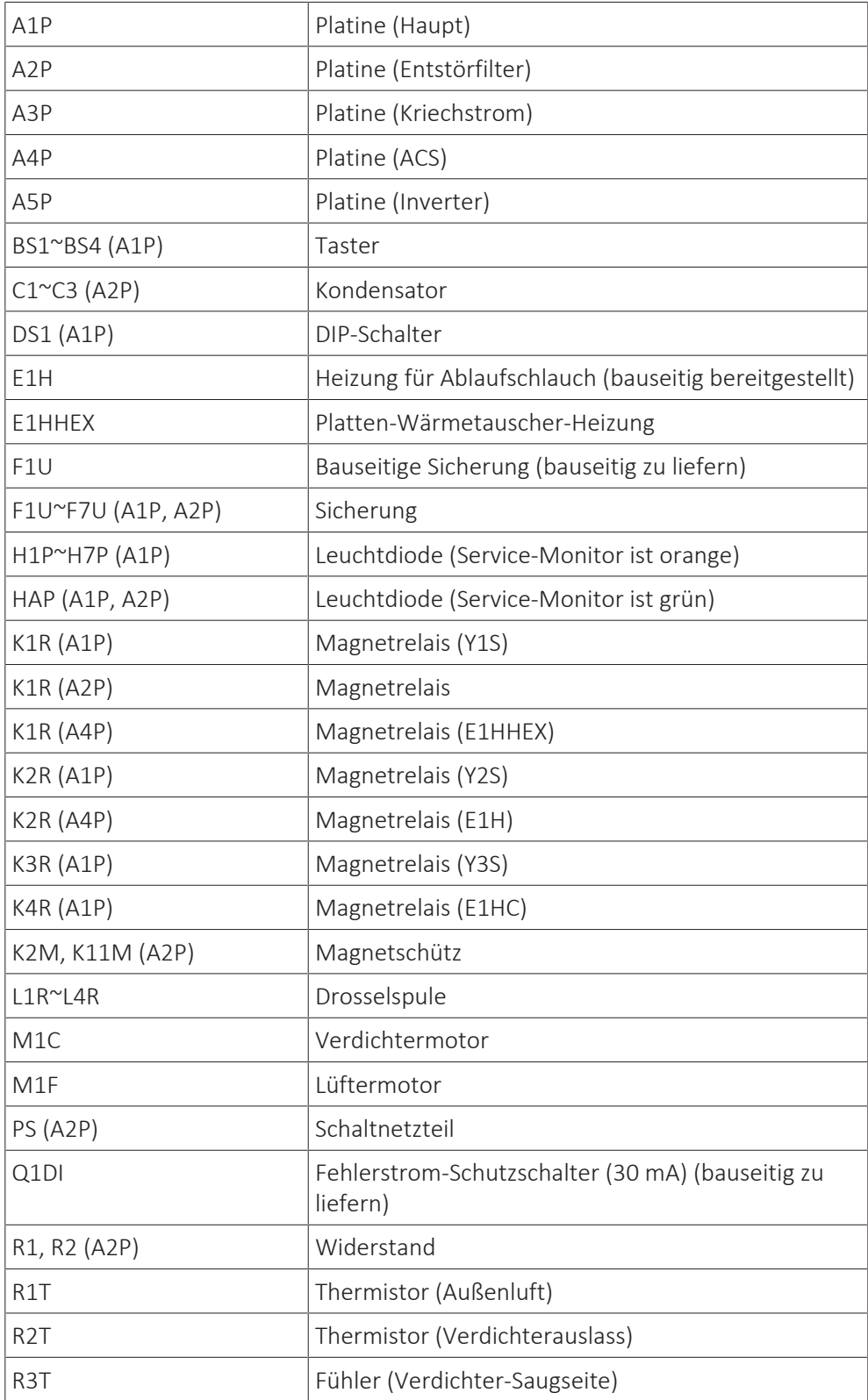

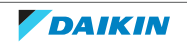

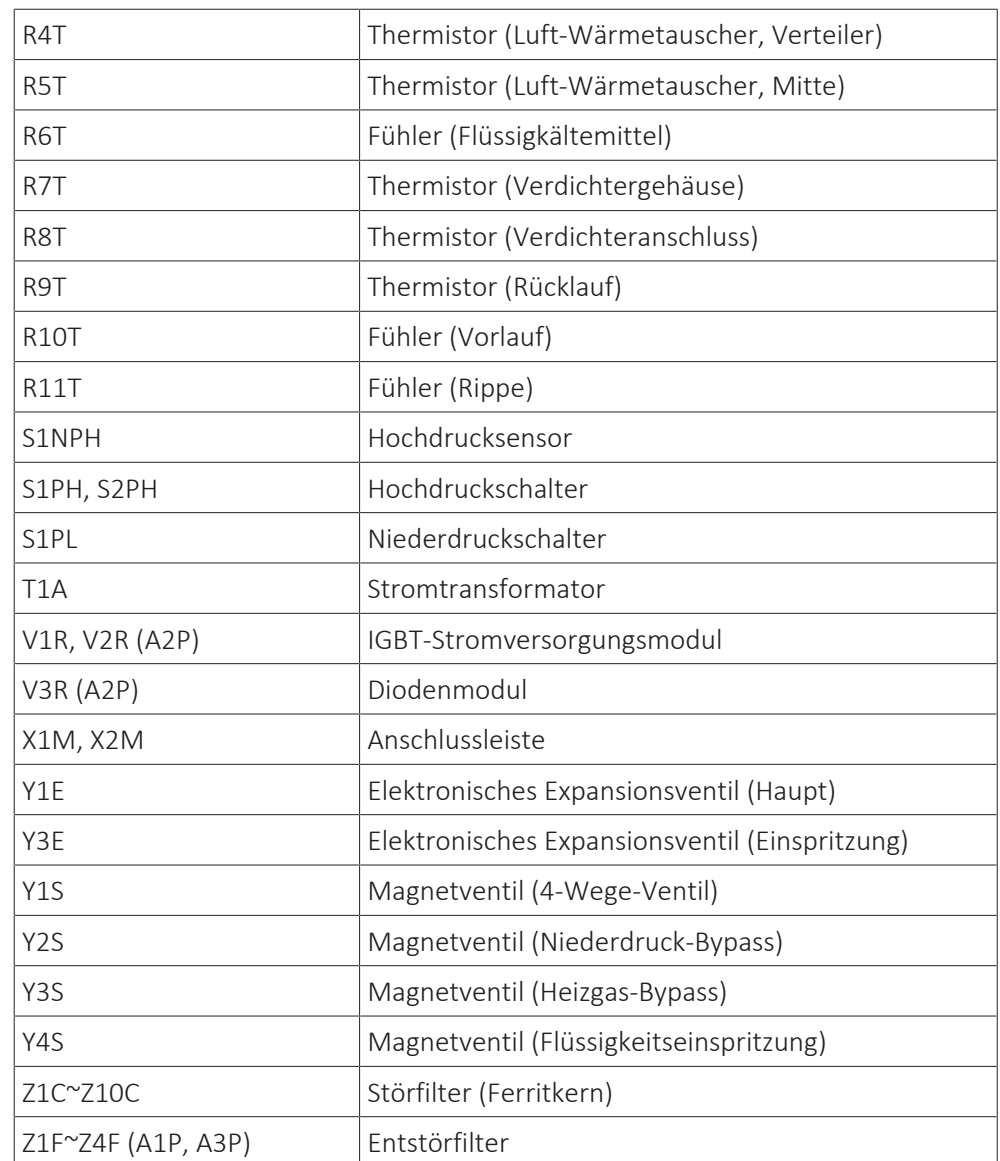

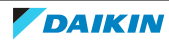

## 16.5 Elektroschaltplan: Innengerät

<span id="page-297-0"></span>Siehe internen Elektroschaltplan (auf der Innenseite der Abdeckung des Schaltkastens der Inneneinheit). Nachfolgend sind die verwendeten Abkürzungen aufgeführt.

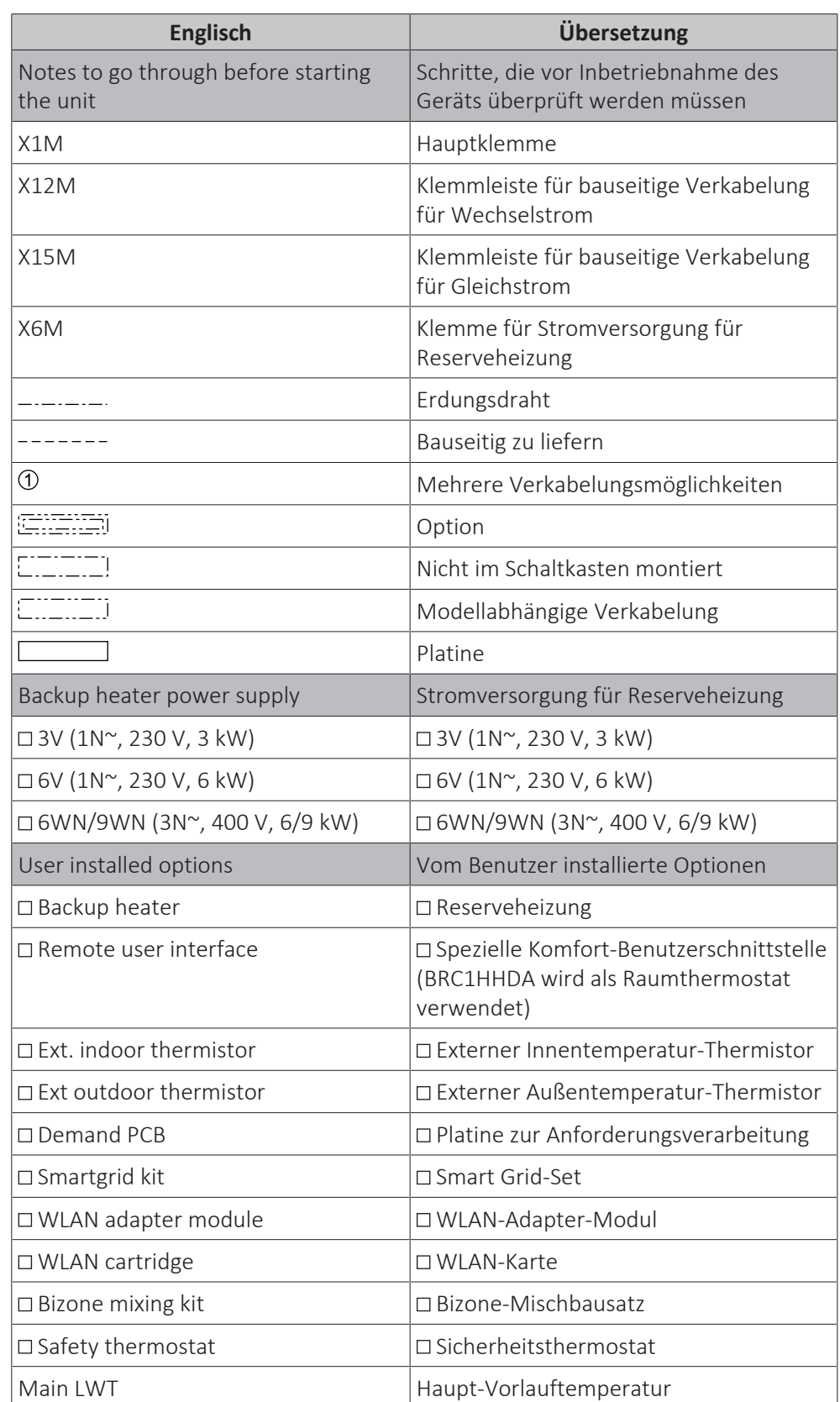

## **Schritte, die vor Inbetriebnahme des Geräts überprüft werden müssen**

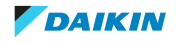

16 | Technische Daten

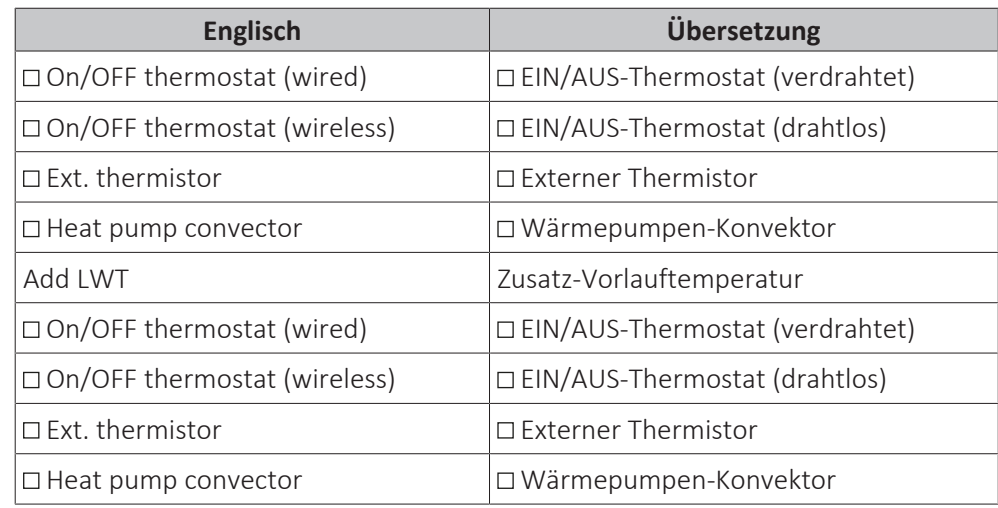

## **Position im Schaltkasten**

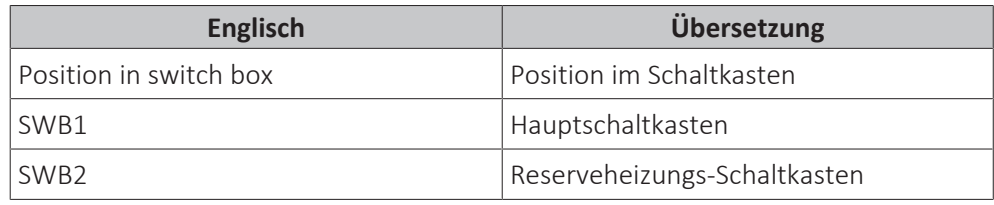

## **Beschriftung**

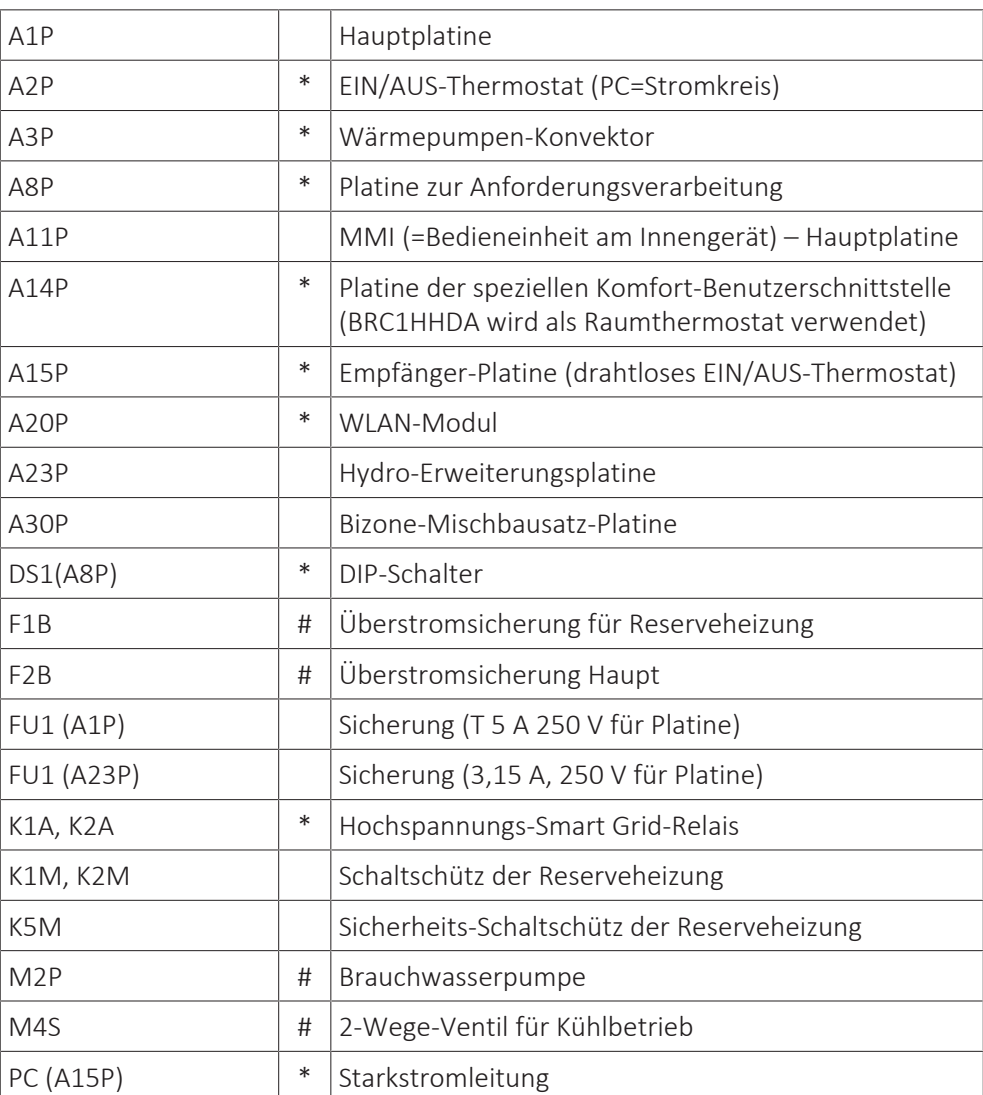

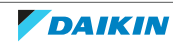

## 16 | Technische Daten

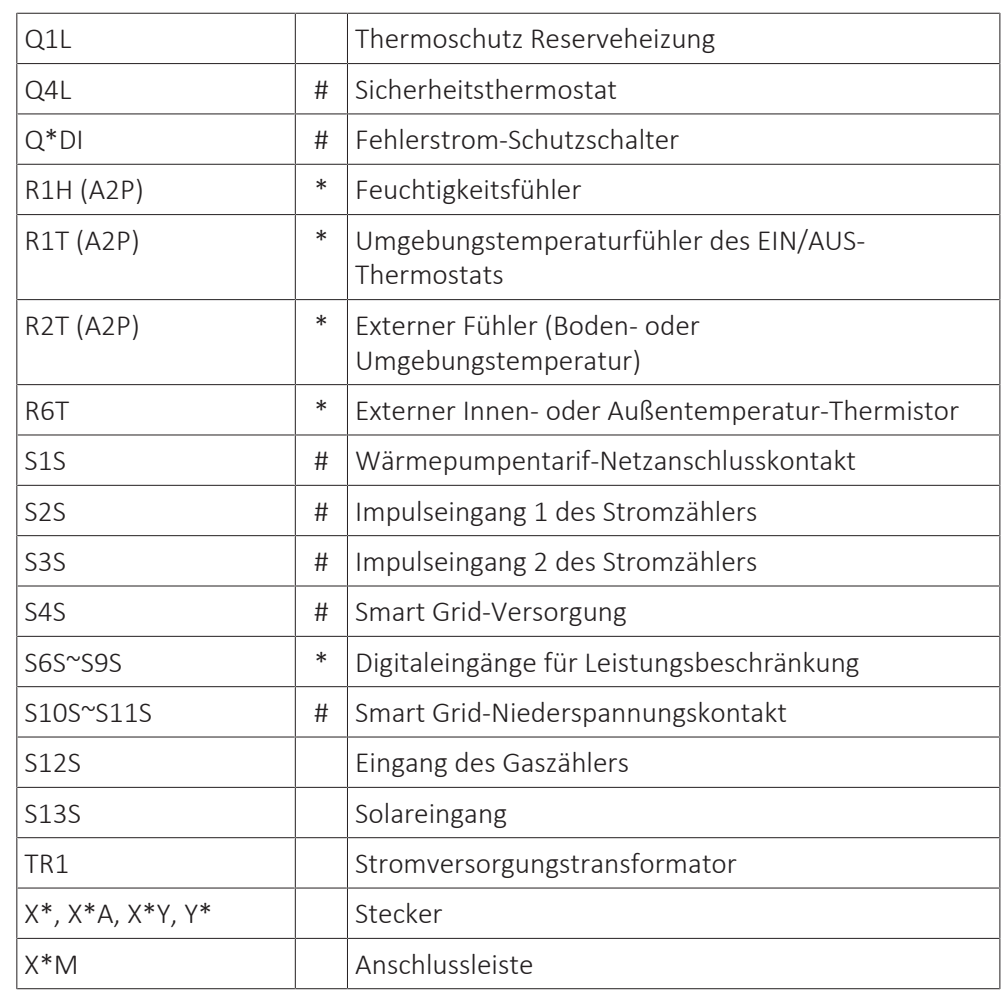

**\*** Optional

**#** Feldversorgung

## **Übersetzung des Texts des Elektroschaltplans**

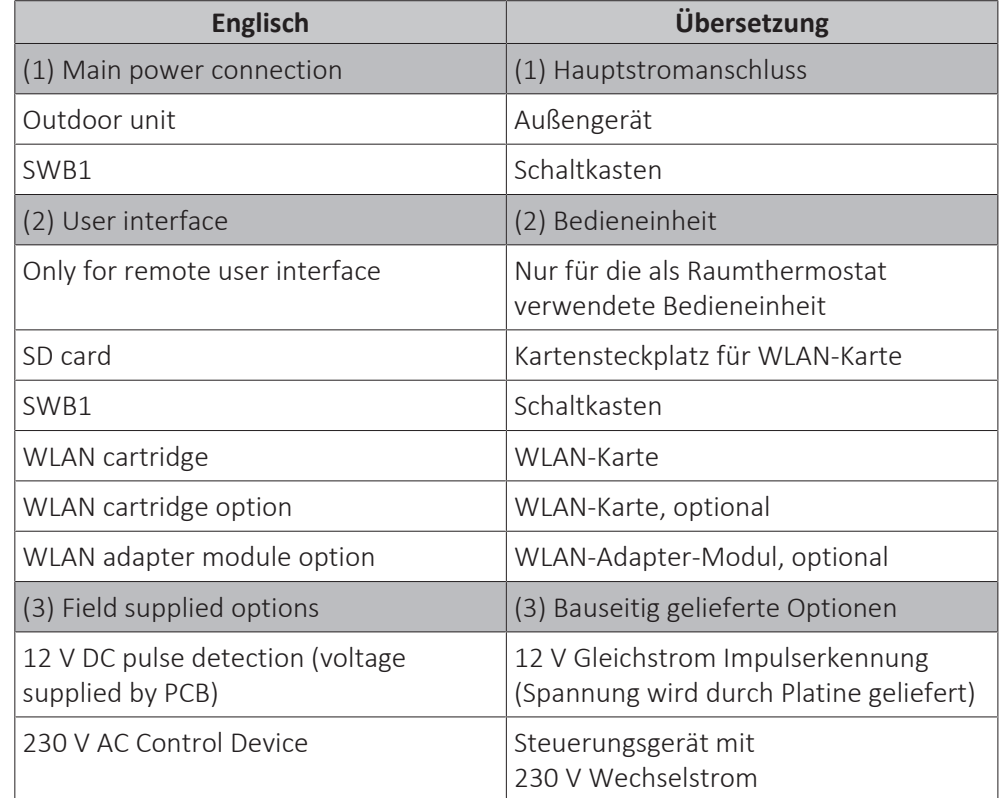

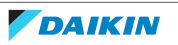

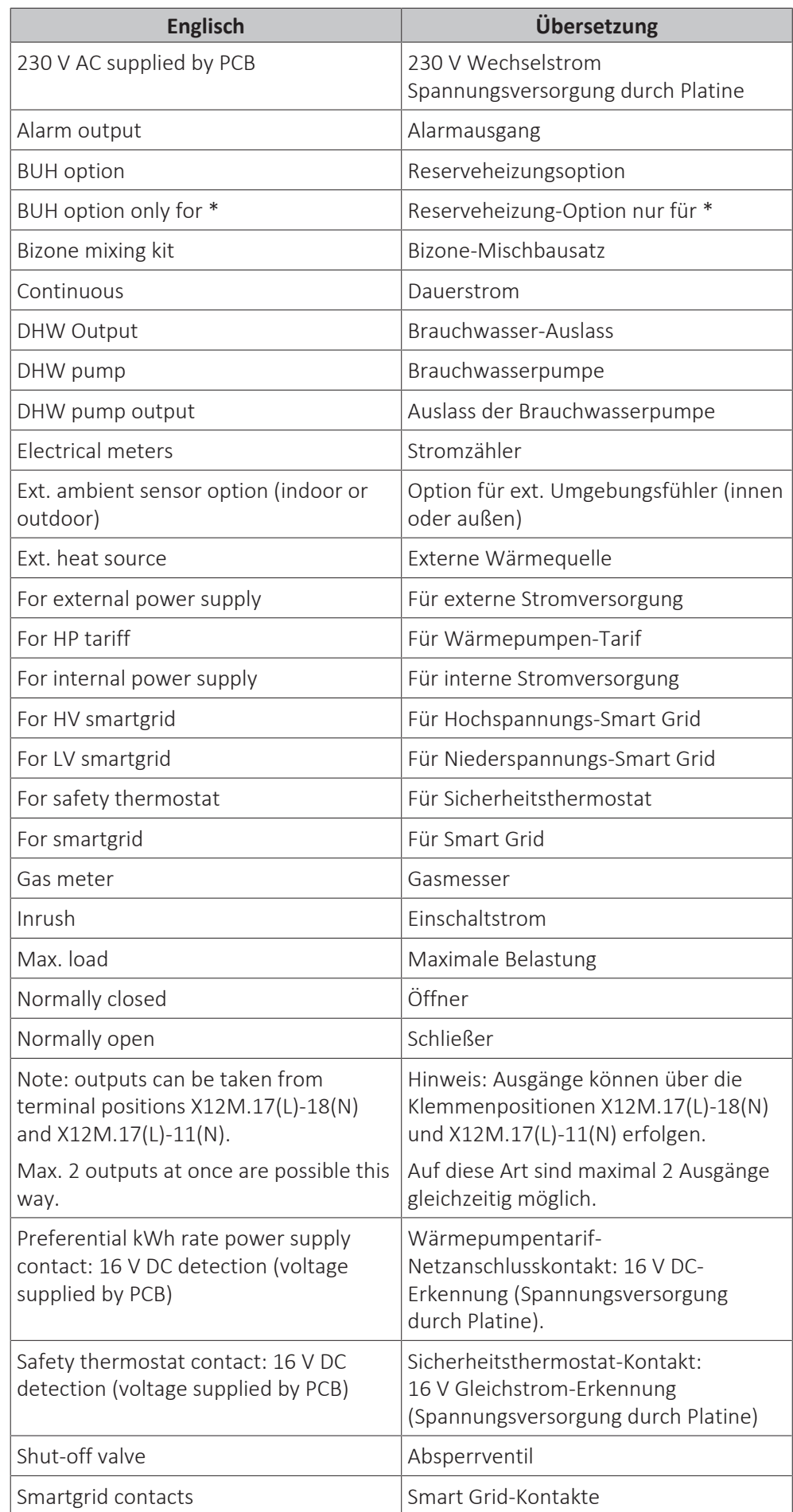

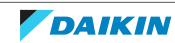

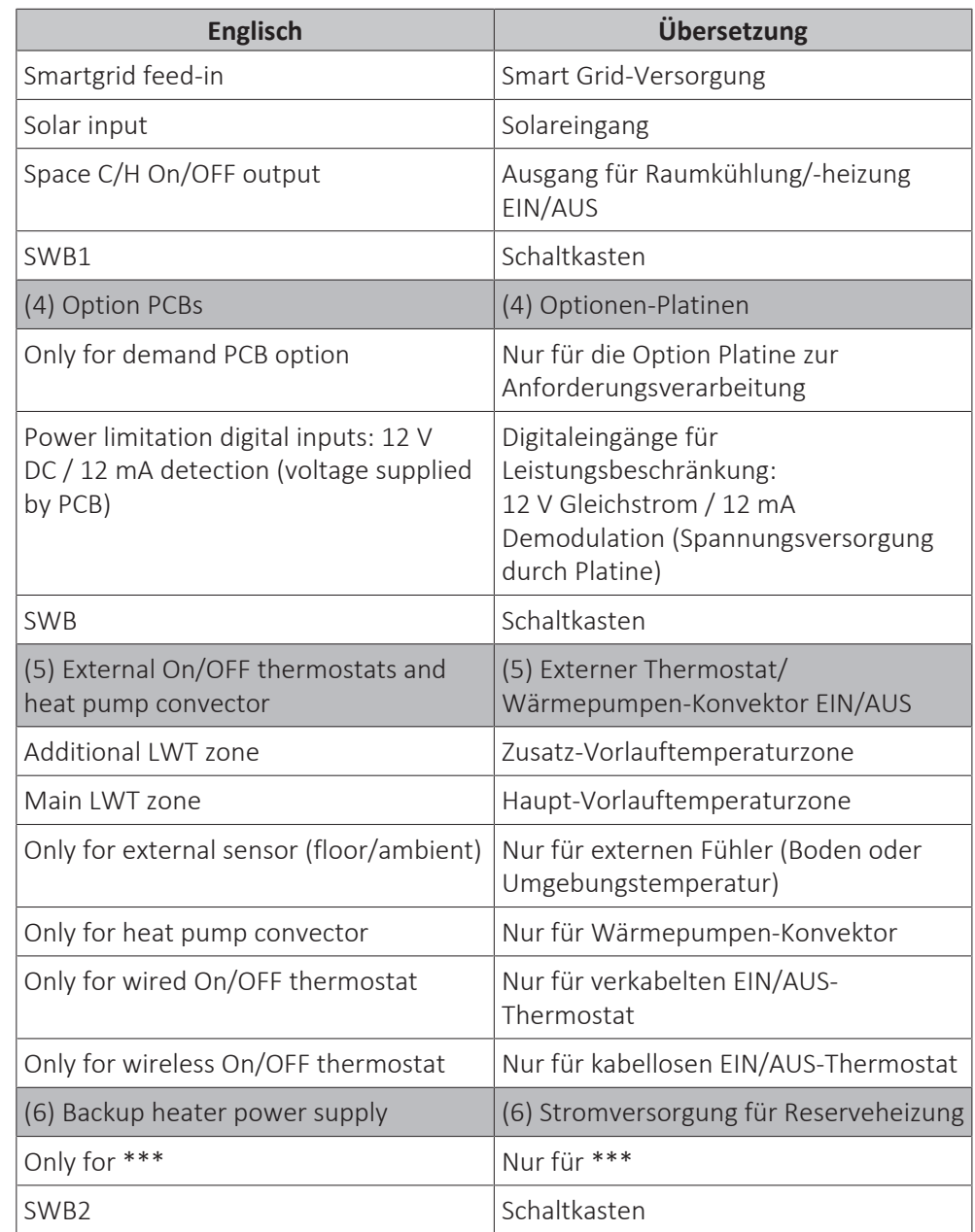

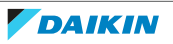

## **Schaltplan**

Weitere Details siehe Geräteverkabelung.

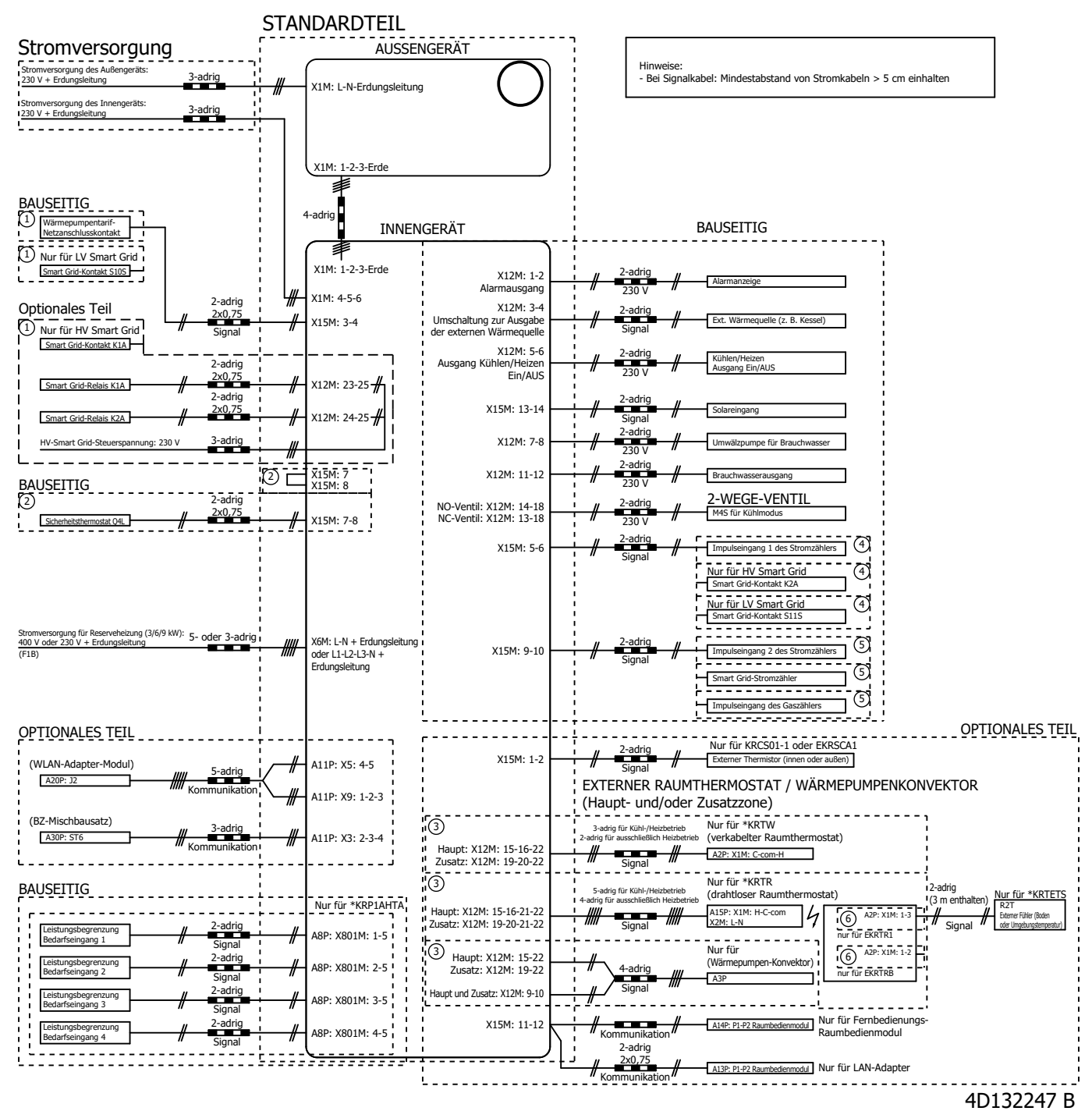

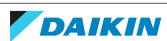

## <span id="page-303-0"></span>16.6 ESP-Kurve: Innengerät

**Hinweis:** Falls die minimale Wasserdurchflussmenge nicht erreicht wird, wird ein Flussfehler ausgegeben.

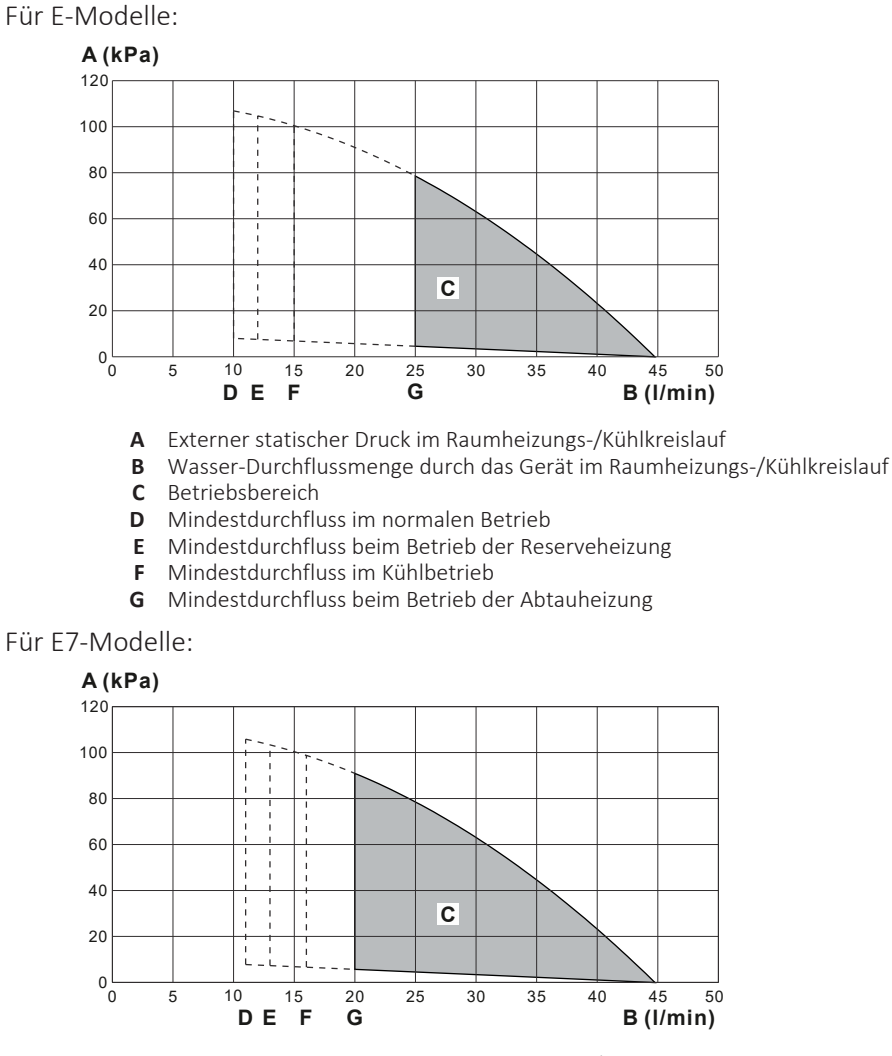

- **A** Externer statischer Druck im Raumheizungs-/Kühlkreislauf
- **B** Wasser-Durchflussmenge durch das Gerät im Raumheizungs-/Kühlkreislauf
- **C** Betriebsbereich
- **D** Mindestdurchfluss im normalen Betrieb
- **E** Mindestdurchfluss beim Betrieb der Reserveheizung
- **F** Mindestdurchfluss im Kühlbetrieb
- **G** Mindestdurchfluss beim Betrieb der Abtauheizung

**Gestrichelte Linien:** Der Betriebsbereich wird nur dann auf geringere Flussraten erweitert, wenn das Gerät nur mit einer Wärmepumpe betrieben wird. (Nicht beim Anlauf, kein Reserveheizungsbetrieb, kein Entfrosten-Betrieb.)

#### **Hinweise:**

- **▪** Die Auswahl eines außerhalb des Betriebsbereichs liegenden Durchflusses kann zur Beschädigung oder zu einer Fehlfunktion des Geräts führen. Siehe auch zulässiger Mindest- und Höchstwert des Wasserflussbereichs bei den technischen Daten.
- **▪** Stellen Sie sicher, dass die Wasserqualität der EU-Richtlinie 2020/2184 entspricht.

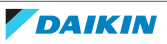

## <span id="page-304-0"></span>16.7 Typenschild: Innengerät

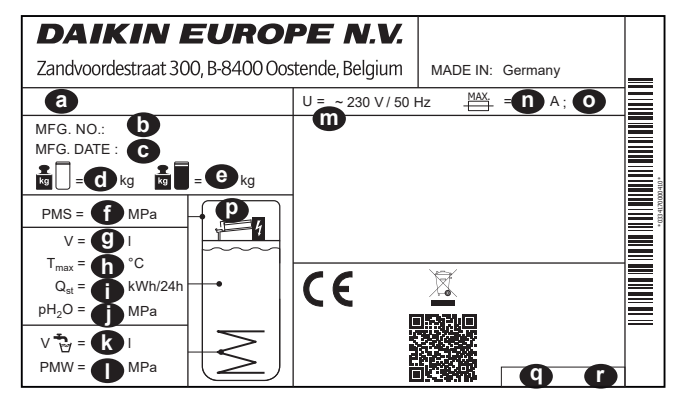

- **a** Modellname
- **b** Fertigungsnummer
- **c** Fertigungsdatum
- **d** Leergewicht
- 
- **e** Gesamtgewicht gefüllt **f** Max. Betriebsdruck PMS (Heizkreislauf)
- **g** Wasservolumen (Speicher)
- **h** Max. Betriebstemperatur T<sub>max</sub> (Speicherwasser)<br>**i** Standard-Wärmeverlust in 24 Stunden bei 60°C
- **i** Standard-Wärmeverlust in 24 Stunden bei 60°C (Speicher)  $Q_{st}$ <br>**i** Betriebsdruck des Speicherwassers pH.O
- 
- **j** Betriebsdruck des Speicherwassers pH<sub>2</sub>O<br>**k** Brauchwasser-Volumen (Wärmetauscher **k** Brauchwasser-Volumen (Wärmetauscher)
- **l** Max. Betriebsdruck PMS (Trinkwasserinstallation)
- **m** Nennspannung U
- **n** Nennstrom der Sicherung
- **o** Schutztyp
- **p** Reserveheizung (optional)
- **q** Teil-Nummer
- **r** Revision

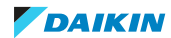

# 17 Glossar

### **Händler**

Vertriebspartner für das Produkt.

## **Autorisierter Installateur**

Technisch ausgebildete Person, die dazu qualifiziert ist, das Produkt zu installieren.

## **Benutzer**

Person, der das Produkt gehört und/oder die das Produkt betreibt.

## **Geltende gesetzliche Vorschriften**

Alle international, in Europa, auf Staatsebene und lokal geltende Richtlinien, Gesetze, Vorschriften und/oder Kodizes, die für ein bestimmtes Produkt oder einen Bereich wichtig und anzuwenden sind.

### **Dienstleistungsunternehmen**

Qualifiziertes Unternehmen, das für die Produkt den erforderlichen Service liefern oder koordinieren kann.

## **Installationsanleitung**

Anleitung zu einem bestimmten Produkt oder einer bestimmten Anwendung; sie beschreibt, wie es installiert, konfiguriert und gewartet wird.

## **Betriebsanleitung**

Anleitung zu einem bestimmten Produkt oder einer bestimmten Anwendung; sie beschreibt, wie es betrieben und bedient wird.

### **Wartungsanleitung**

Anleitung zu einem bestimmten Produkt oder einer bestimmten Anwendung; sie beschreibt (sofern erforderlich), wie es installiert, konfiguriert, betrieben und/oder gewartet wird.

#### **Zubehör**

Kennzeichnungen, Handbücher, Informationsblätter und Ausstattungen, die zusammen mit der Produkt geliefert sind und die gemäß den Instruktionen in der begleitenden Dokumentation installiert werden müssen.

## **Optionale Ausstattung**

Ausstattung, die von Daikin hergestellt oder zugelassen ist, und die gemäß den Instruktionen in der begleitenden Dokumentation mit dem Produkt kombiniert werden kann.

## **Bauseitig zu liefern**

Ausstattung, die NICHT von Daikin hergestellt ist, die gemäß den Instruktionen in der begleitenden Dokumentation mit dem Produkt kombiniert werden kann.

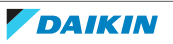

- (\*10) 16P
- (\*9) Ohne Reserveheizung
- (\*8) EKECBUA\*9W
- 
- (\*7) EKECBUA\*6V
- (\*6) EKECBUA\*3V
- (\*5) \*B\*
- 
- (\*4) \*H\*
- 
- 
- (\*3) \*X\*
- 
- (\*2) 500 Speicher\*
- 
- (\*1) 300 Speicher\*
- 
- 
- 
- 
- 
- 
- 
- 

ETSH16P30EF ETSH16P50EF ETSHB16P30EF ETSHB16P50EF ETSX16P30EF ETSX16P50EF ETSXB16P30EF ETSXB16P50EF

**Hinweise**

**Anwendbare Geräte**

## **Tabelle bauseitiger Einstellungen**

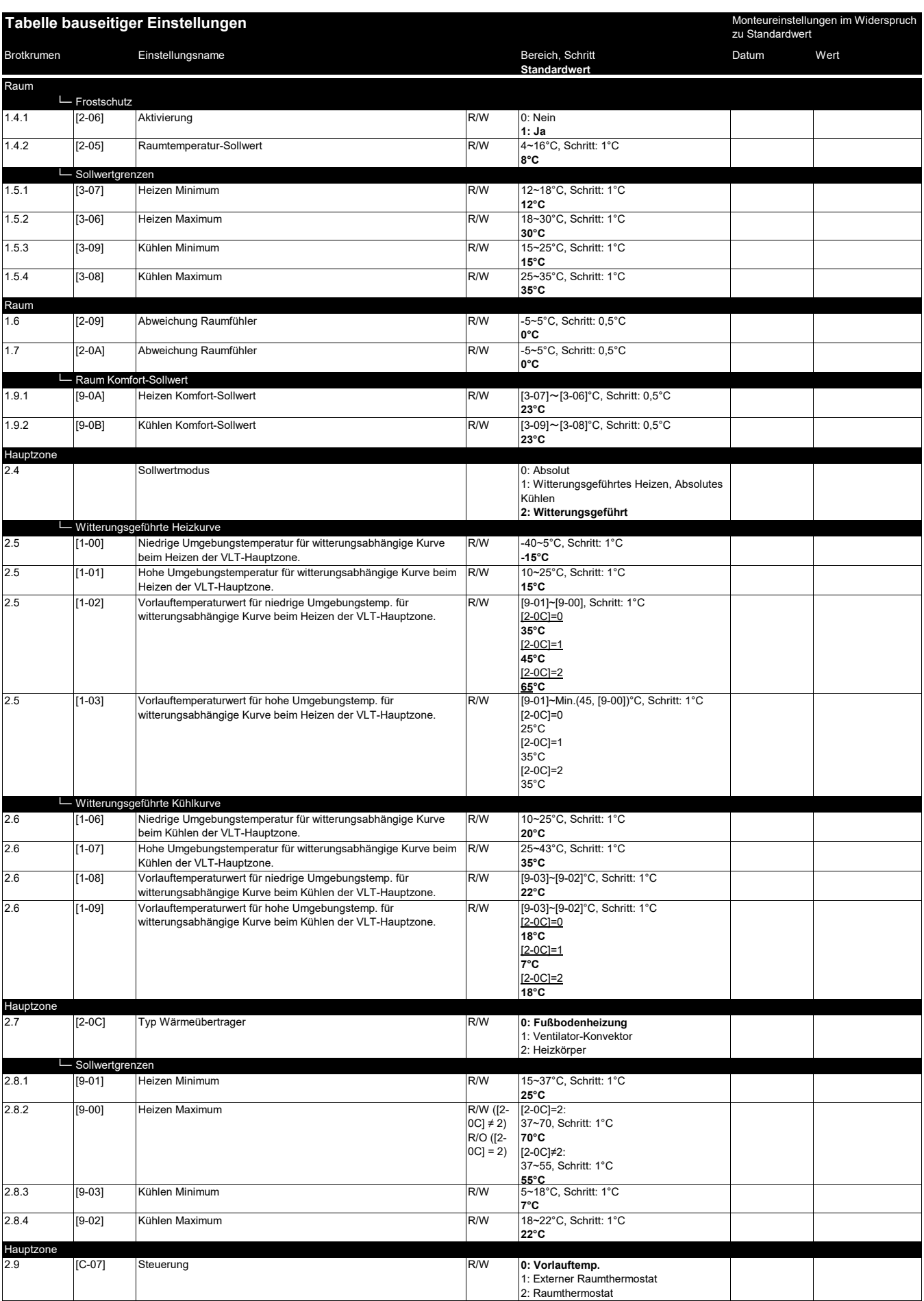

(\*3) \*X\*\_(\*4) \*H\*\_(\*5) \*B\*\_

(\*6) \*EKECBUA\*3V\_(\*7) \*EKECBUA\*6V\_(\*8) \*EKECBUA\*9W\_(\*9) ohne Reserveheizung\_ (\*10) 16P

(\*1) 300 Speicher\_(\*2) 500 Speicher\_ (\*3) \*X\*\_(\*4) \*H\*\_(\*5) \*B\*\_ (\*6) \*EKECBUA\*3V\_(\*7) \*EKECBUA\*6V\_(\*8) \*EKECBUA\*9W\_(\*9) ohne Reserveheizung\_ (\*10) 16P 4P681797-1 - 2022.01

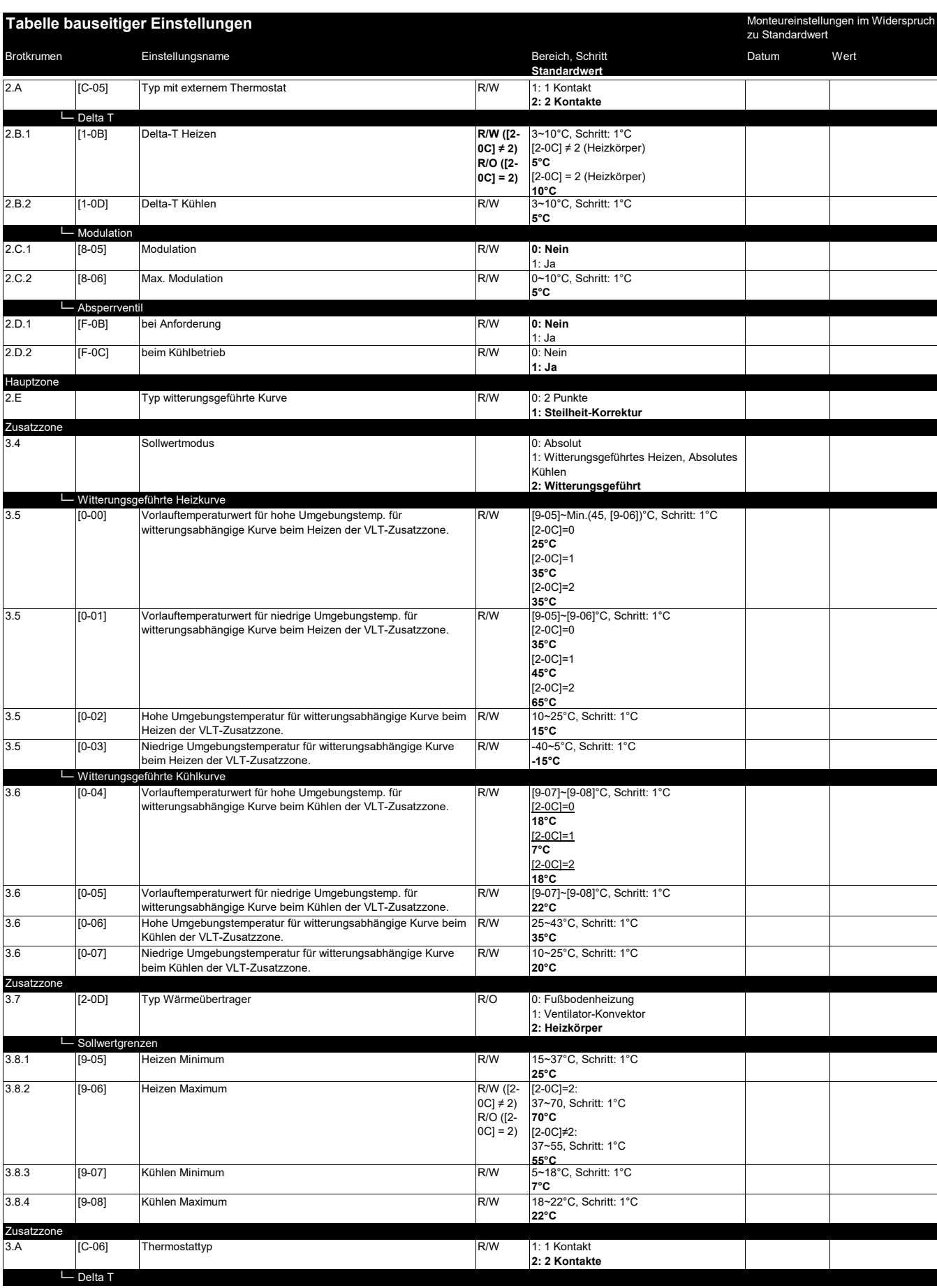

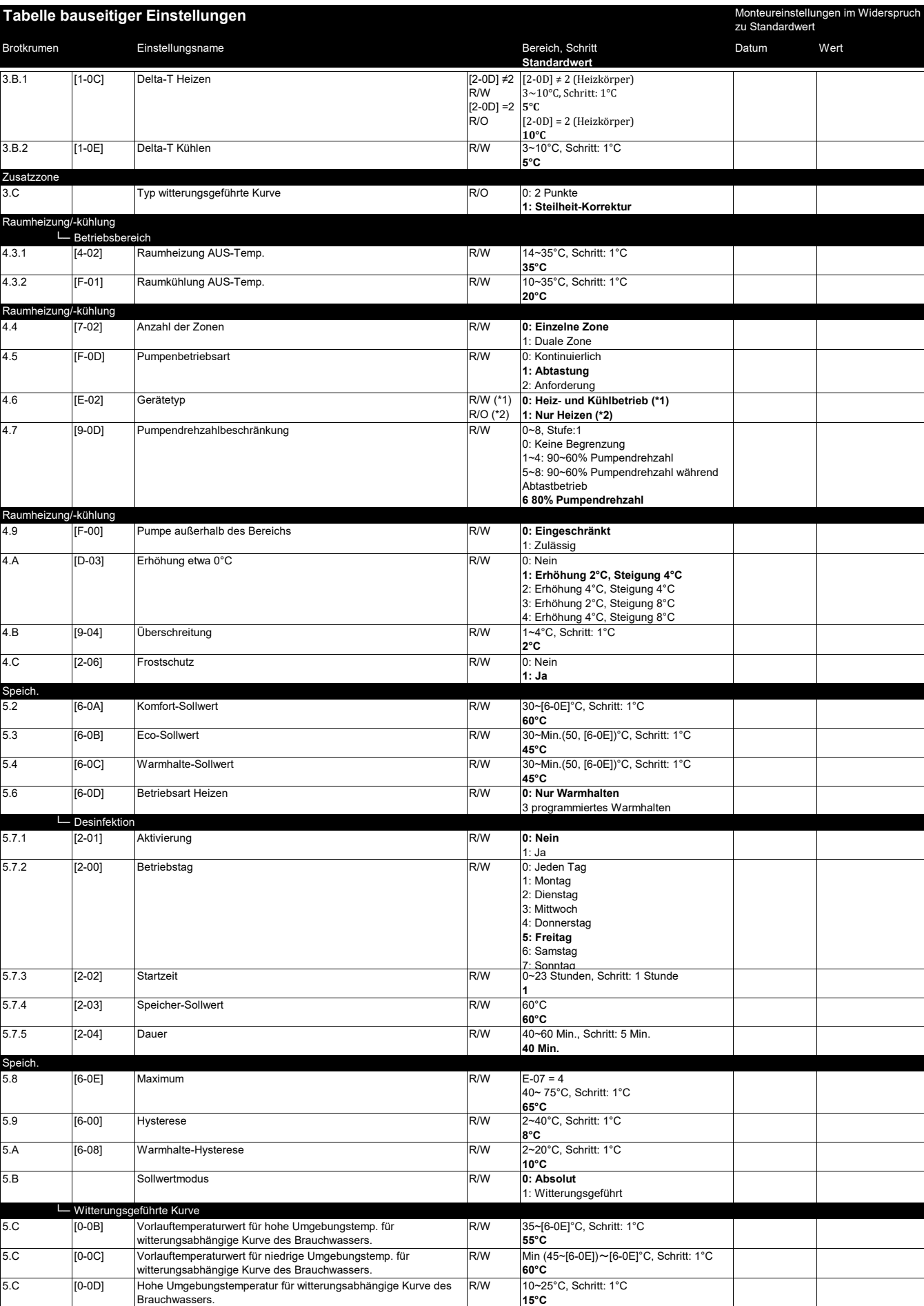

(\*3) \*X\*\_(\*4) \*H\*\_(\*5) \*B\*\_ (\*6) \*EKECBUA\*3V\_(\*7) \*EKECBUA\*6V\_(\*8) \*EKECBUA\*9W\_(\*9) ohne Reserveheizung\_ (\*10) 16P 4P681797-1 - 2022.01

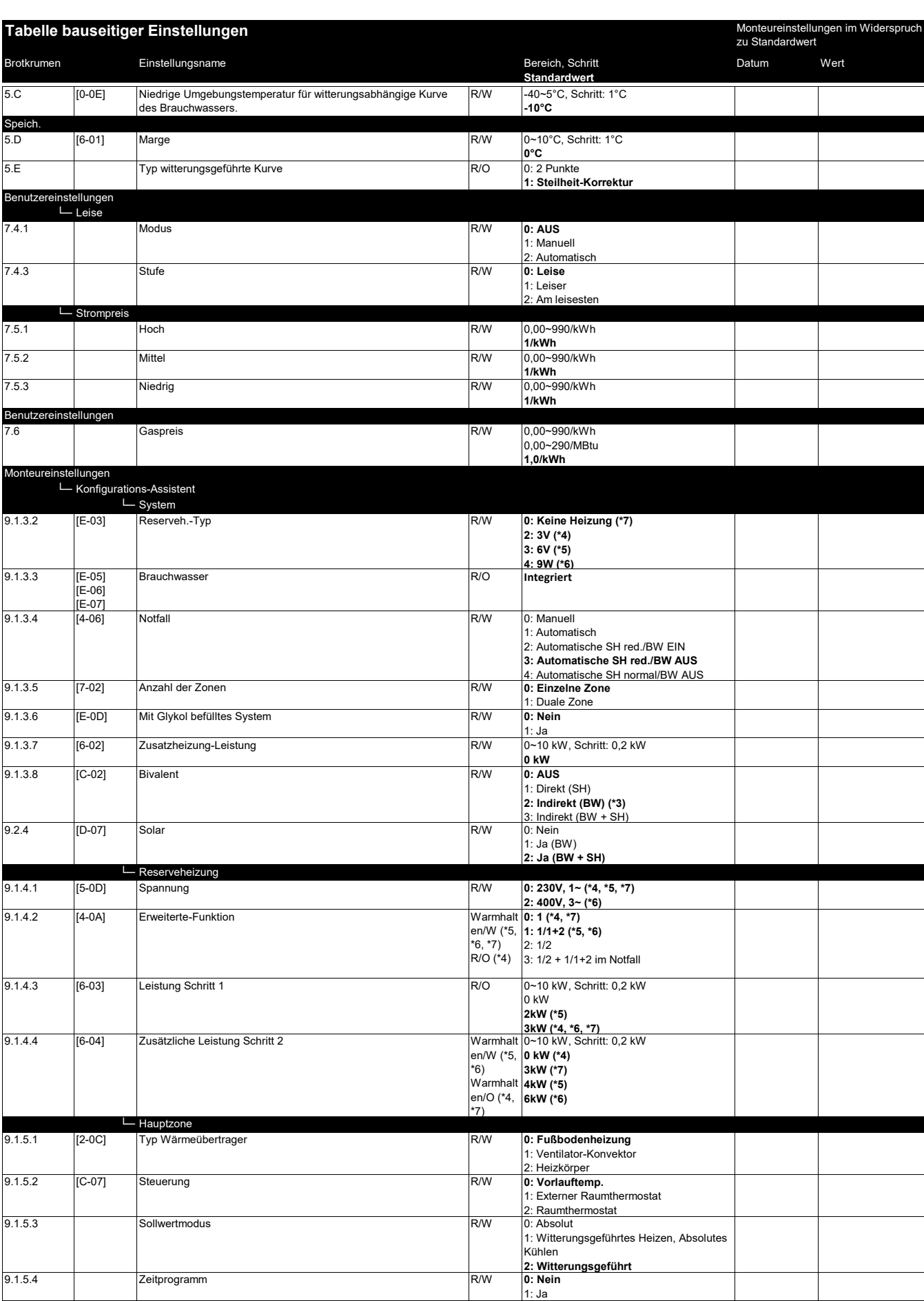

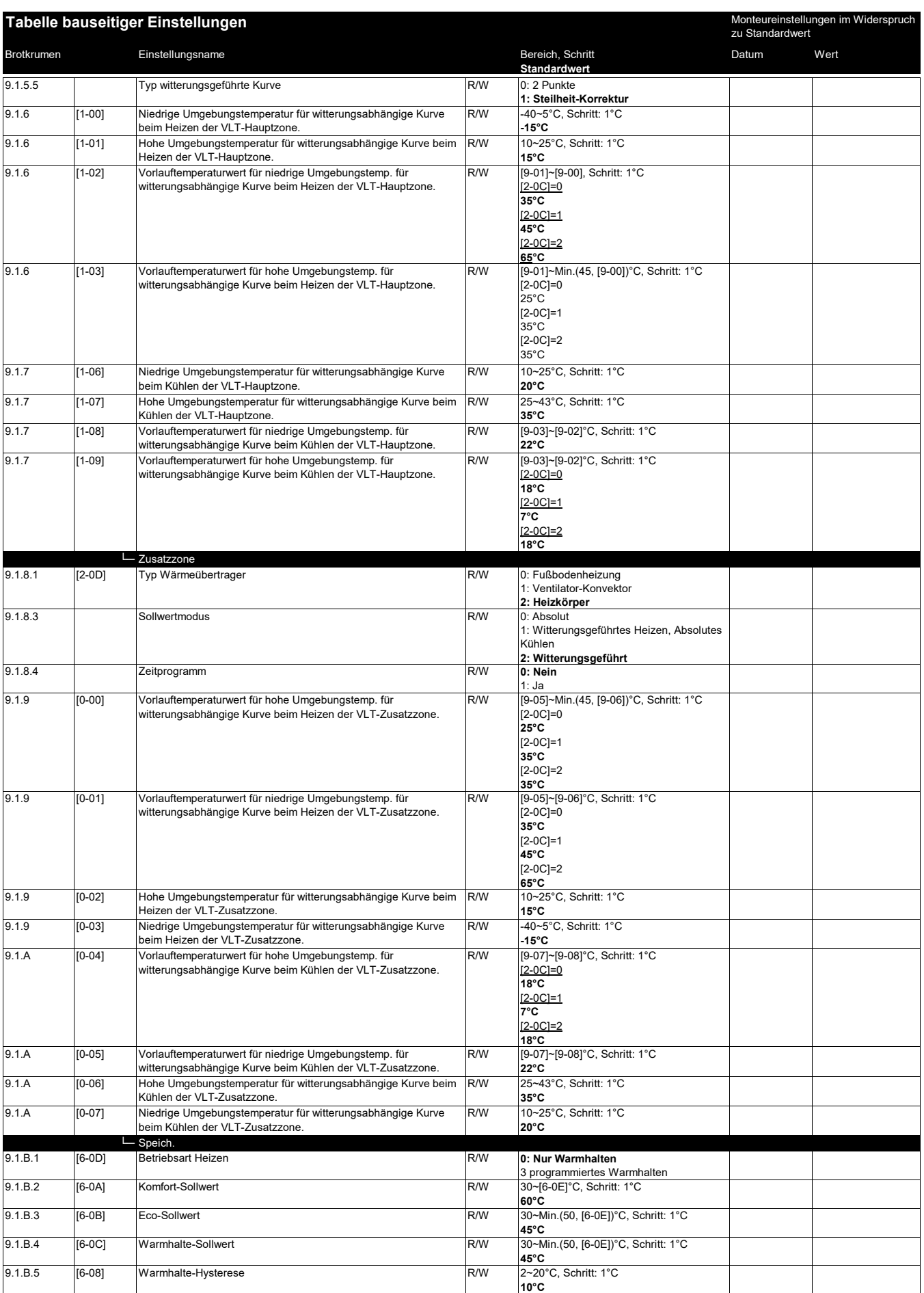

(\*3) \*X\*\_(\*4) \*H\*\_(\*5) \*B\*\_

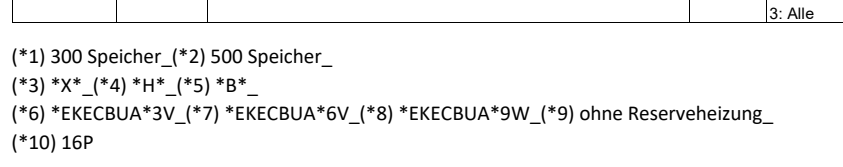

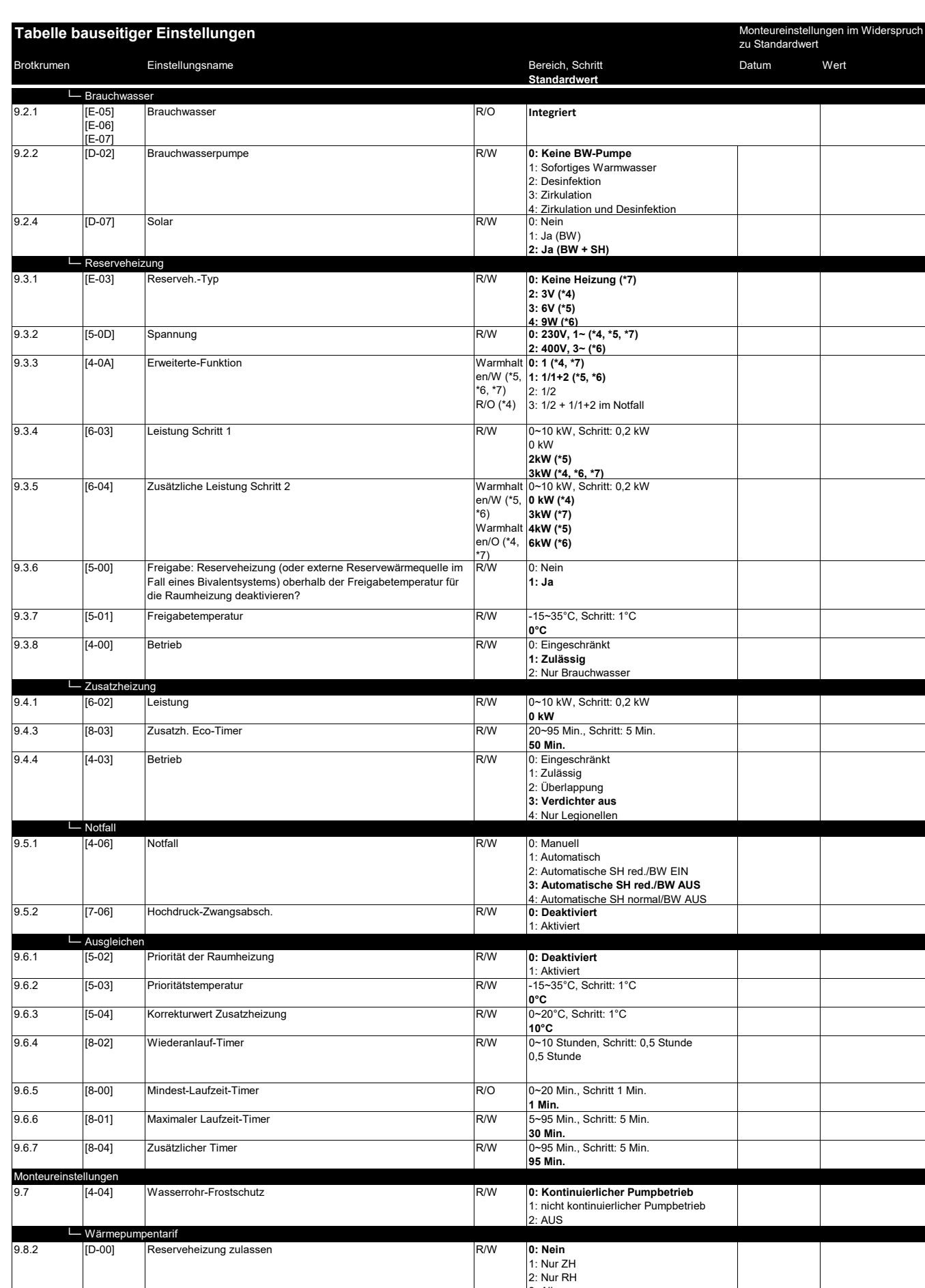

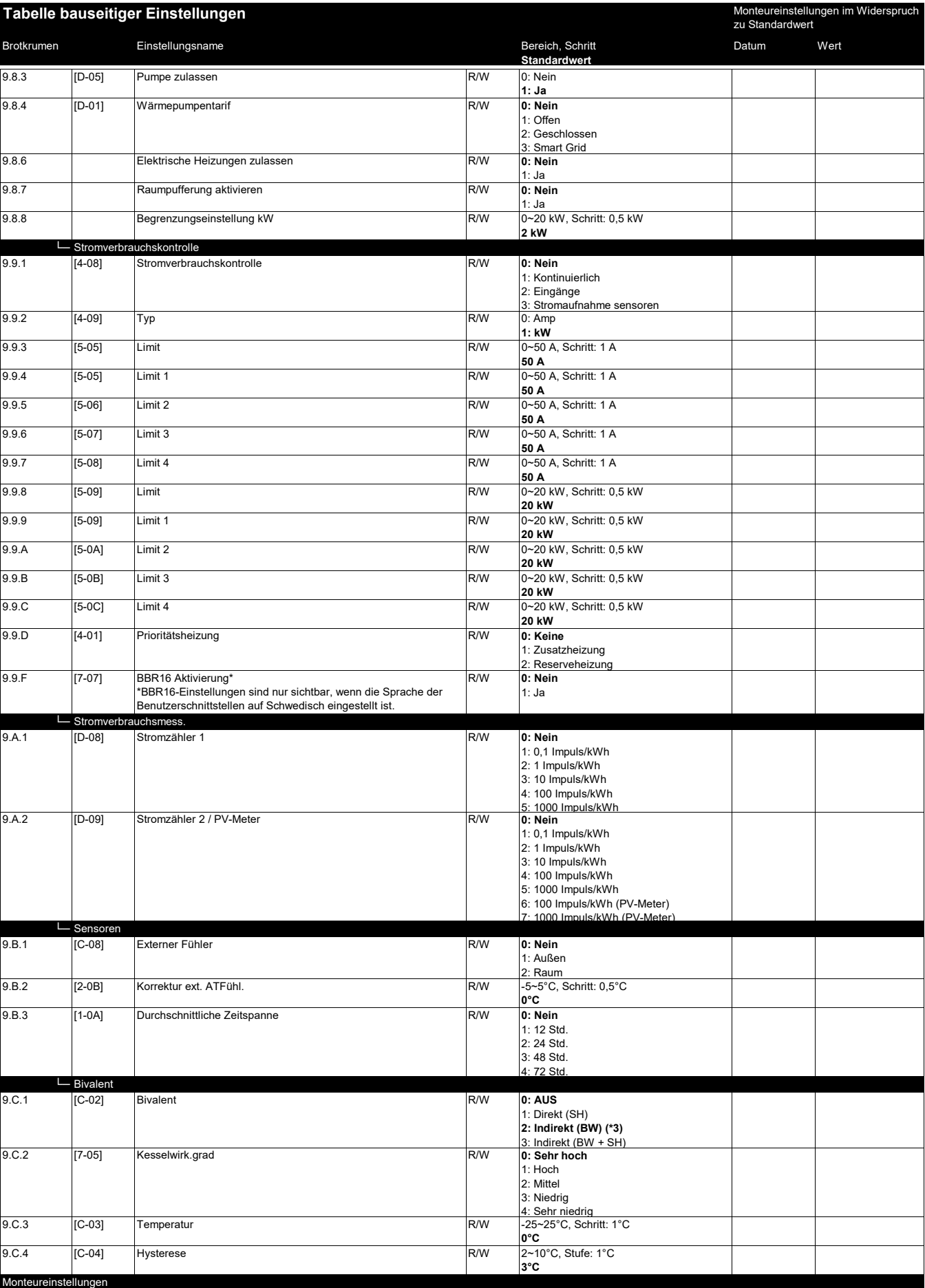

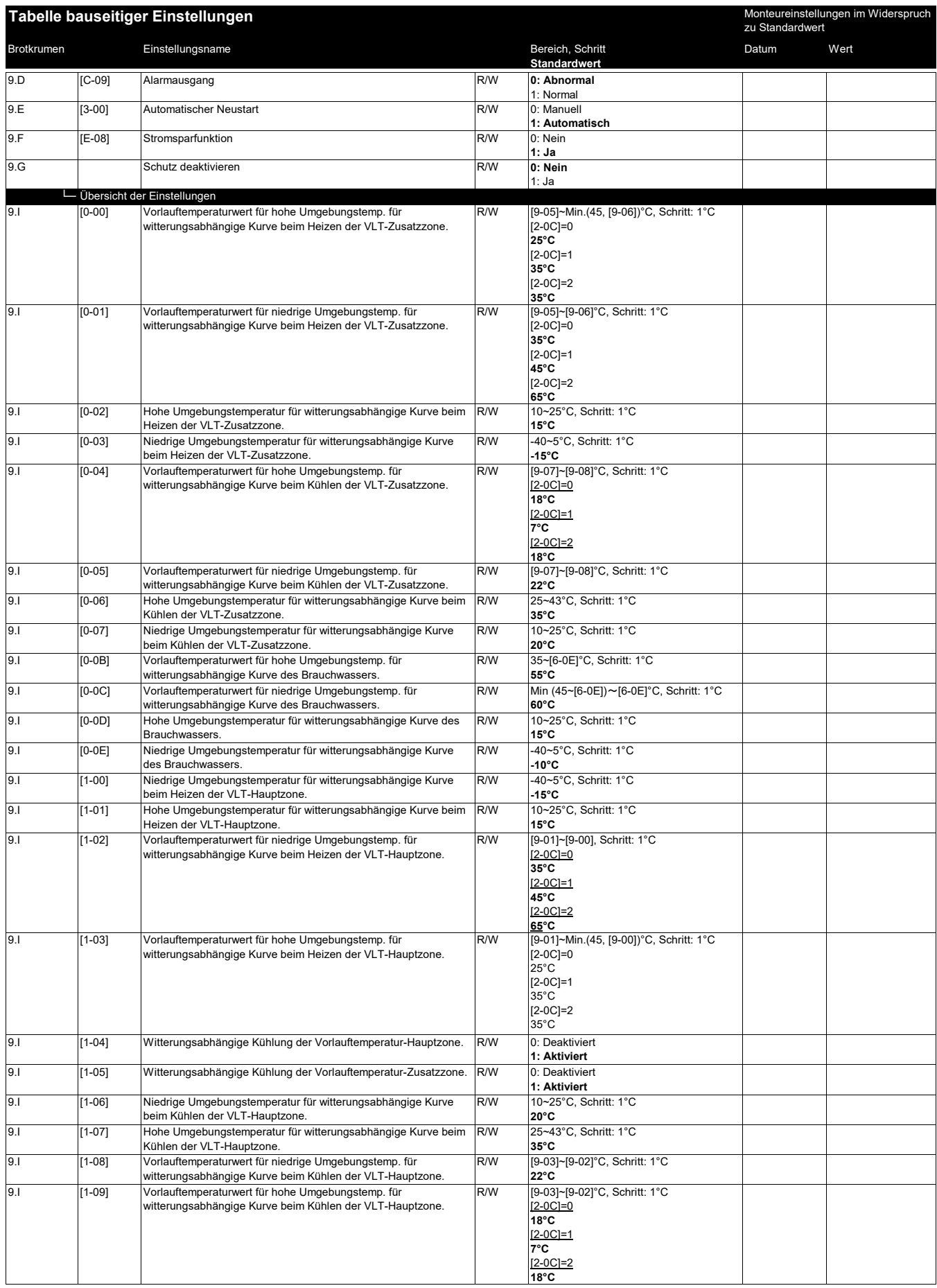

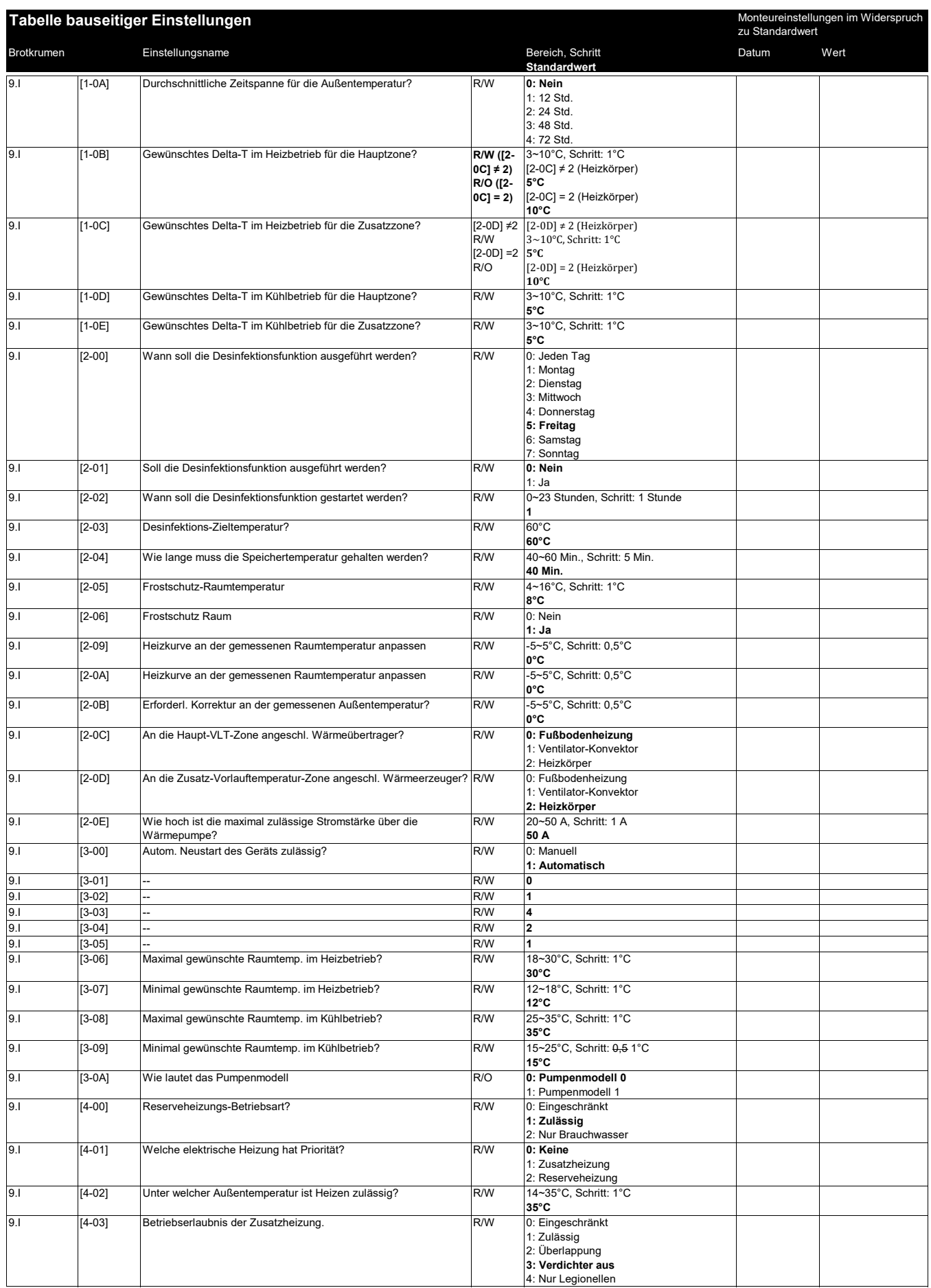

#### (\*3) \*X\*\_(\*4) \*H\*\_(\*5) \*B\*\_ (\*6) \*EKECBUA\*3V\_(\*7) \*EKECBUA\*6V\_(\*8) \*EKECBUA\*9W\_(\*9) ohne Reserveheizung\_ (\*10) 16P 4P681797-1 - 2022.01

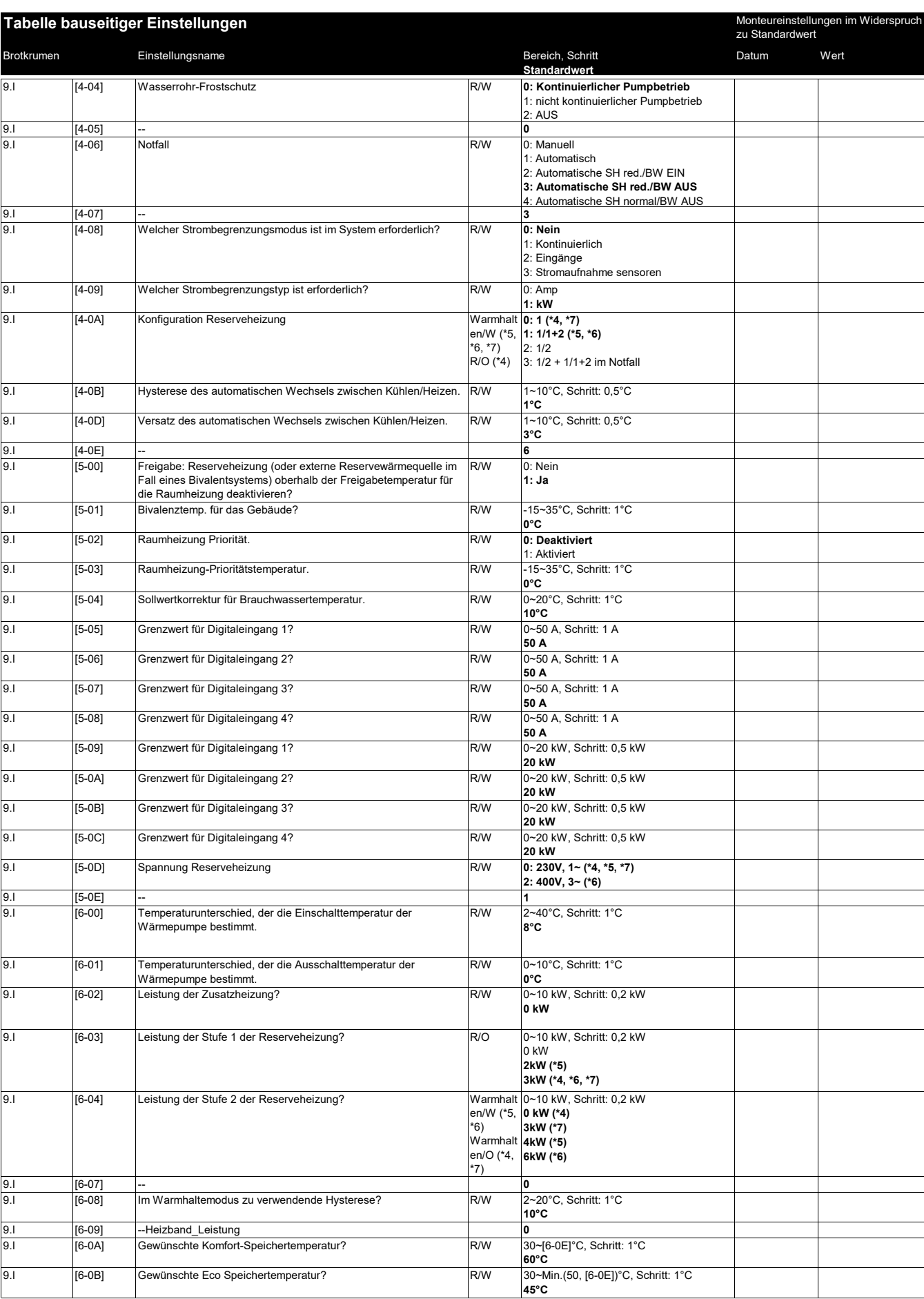

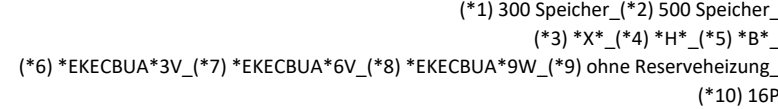

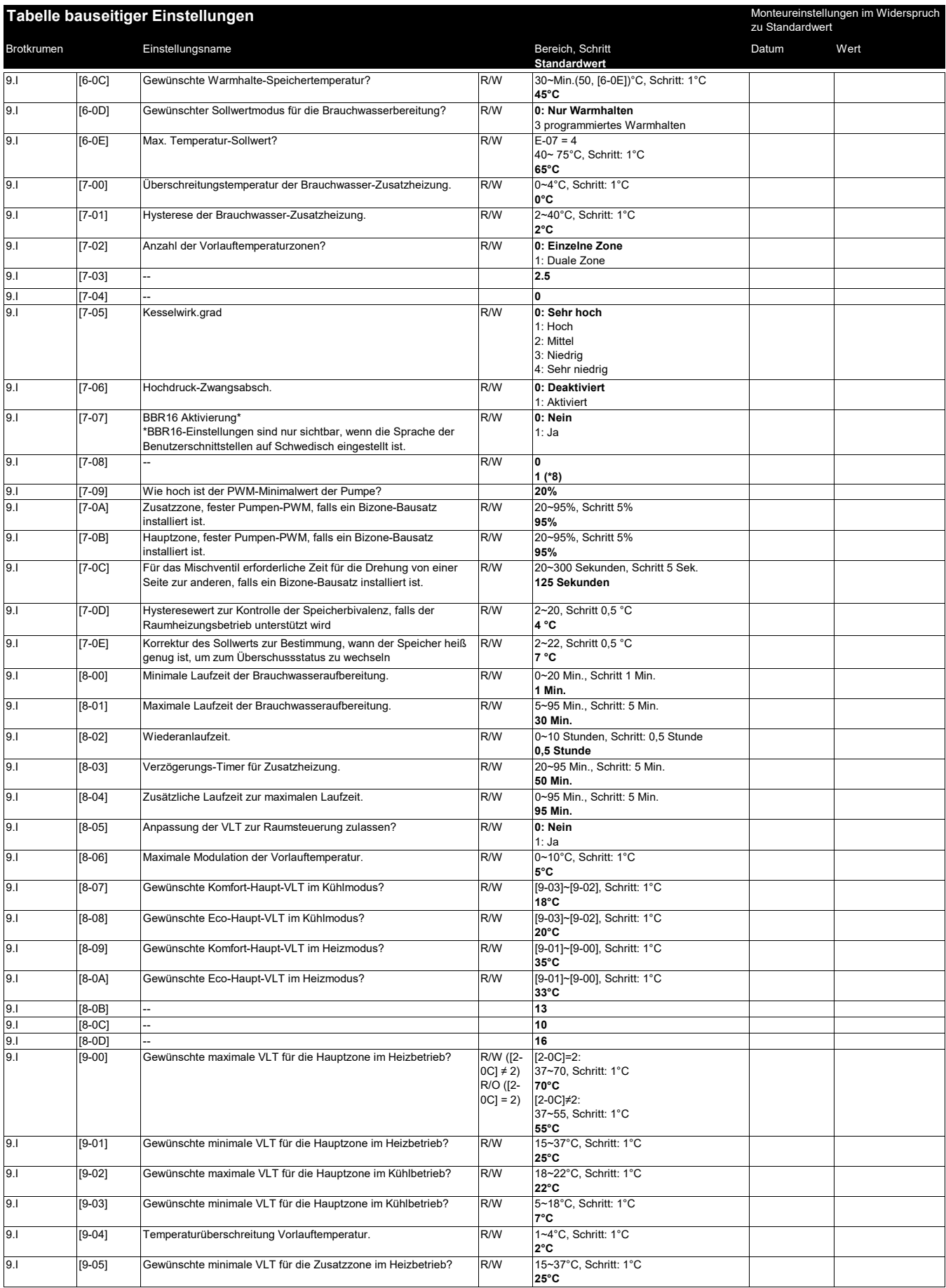

(\*1) 300 Speicher\_(\*2) 500 Speicher\_ (\*3) \*X\*\_(\*4) \*H\*\_(\*5) \*B\*\_ (\*6) \*EKECBUA\*3V\_(\*7) \*EKECBUA\*6V\_(\*8) \*EKECBUA\*9W\_(\*9) ohne Reserveheizung\_ (\*10) 16P 4P681797-1 - 2022.01

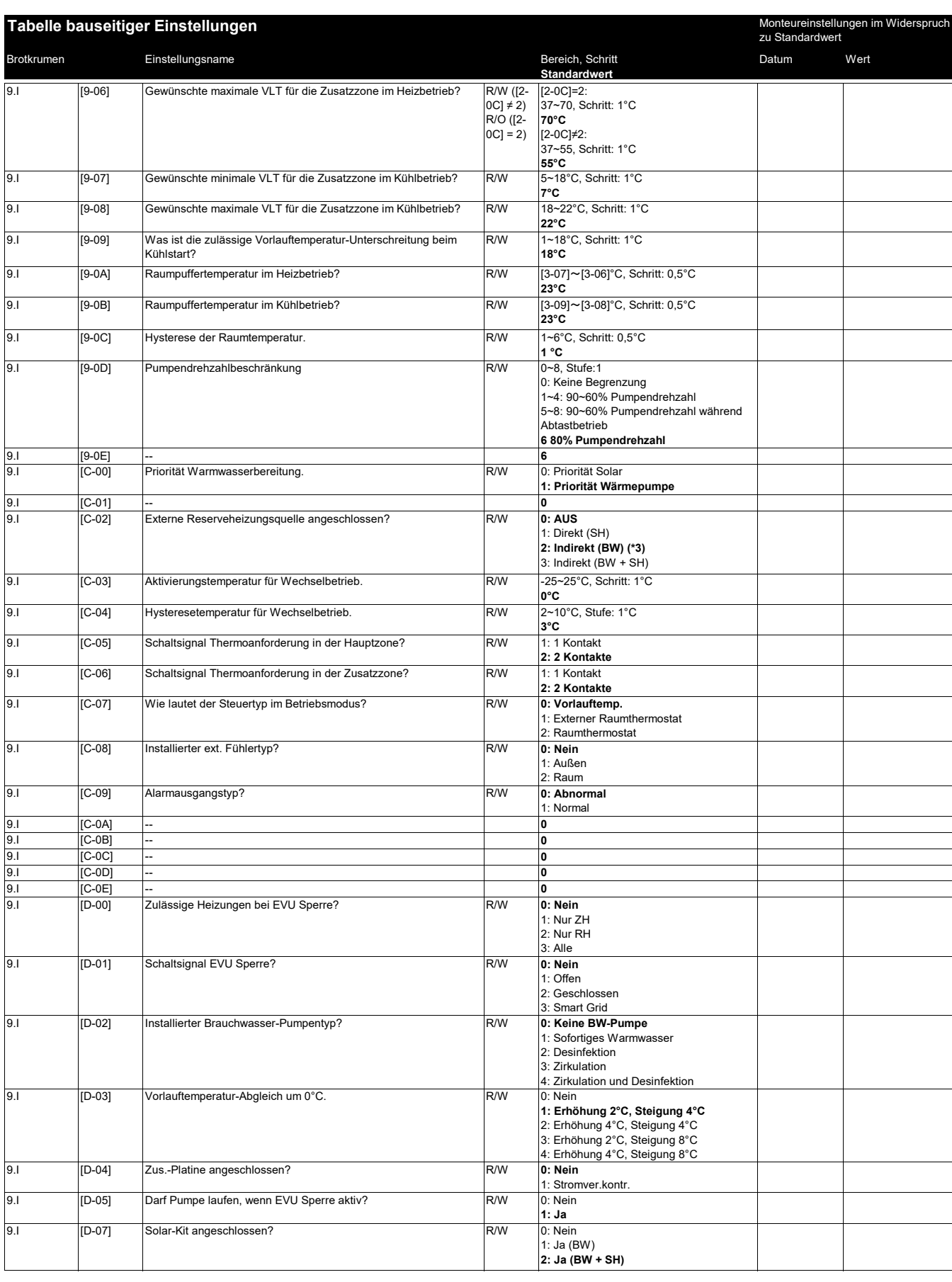

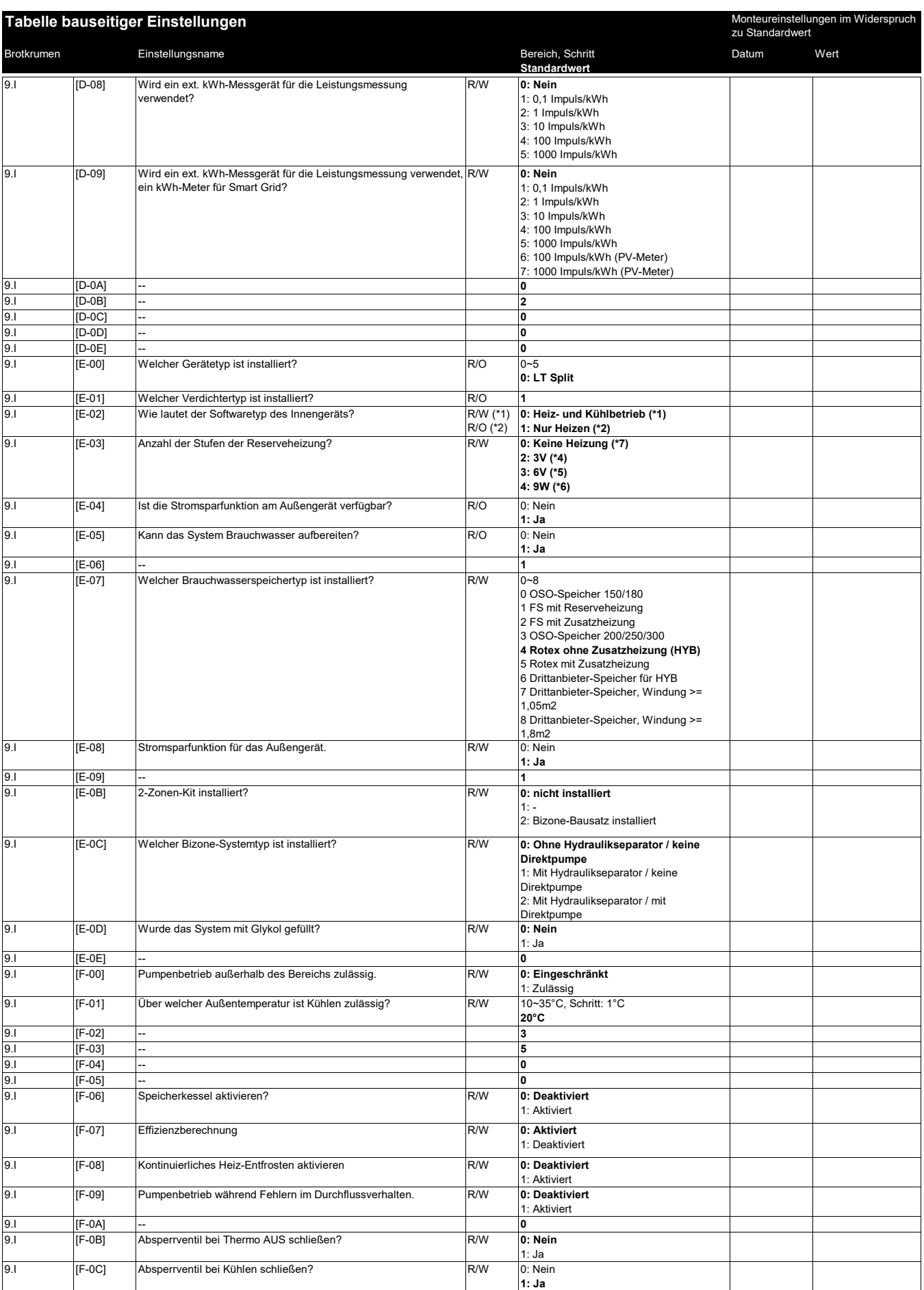

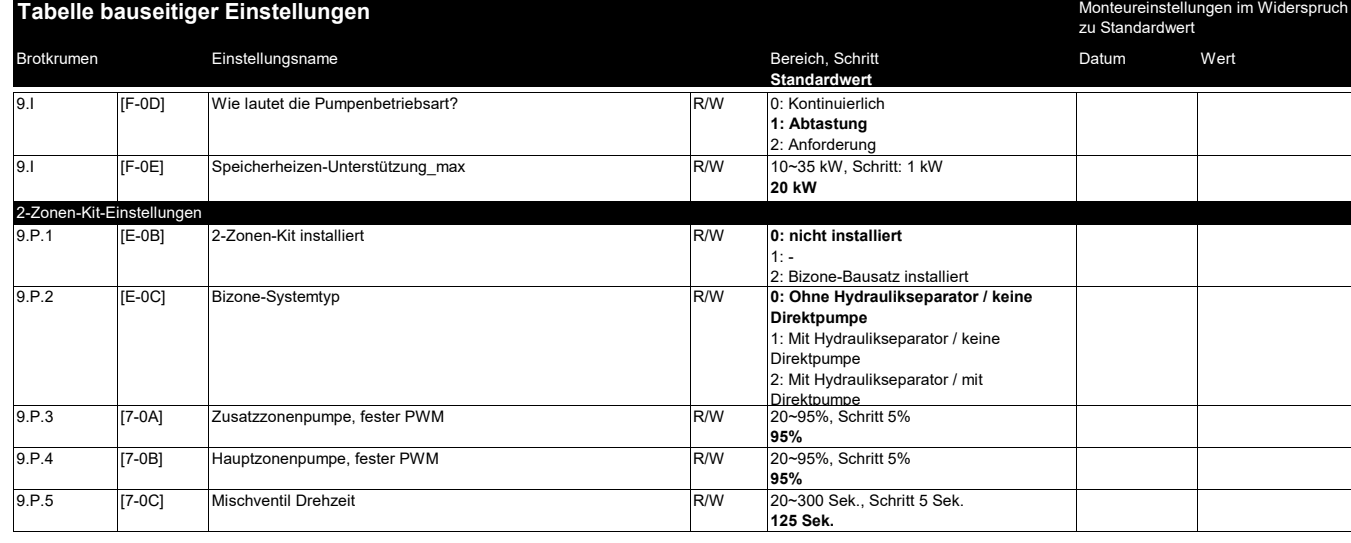

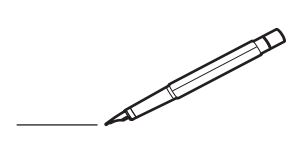

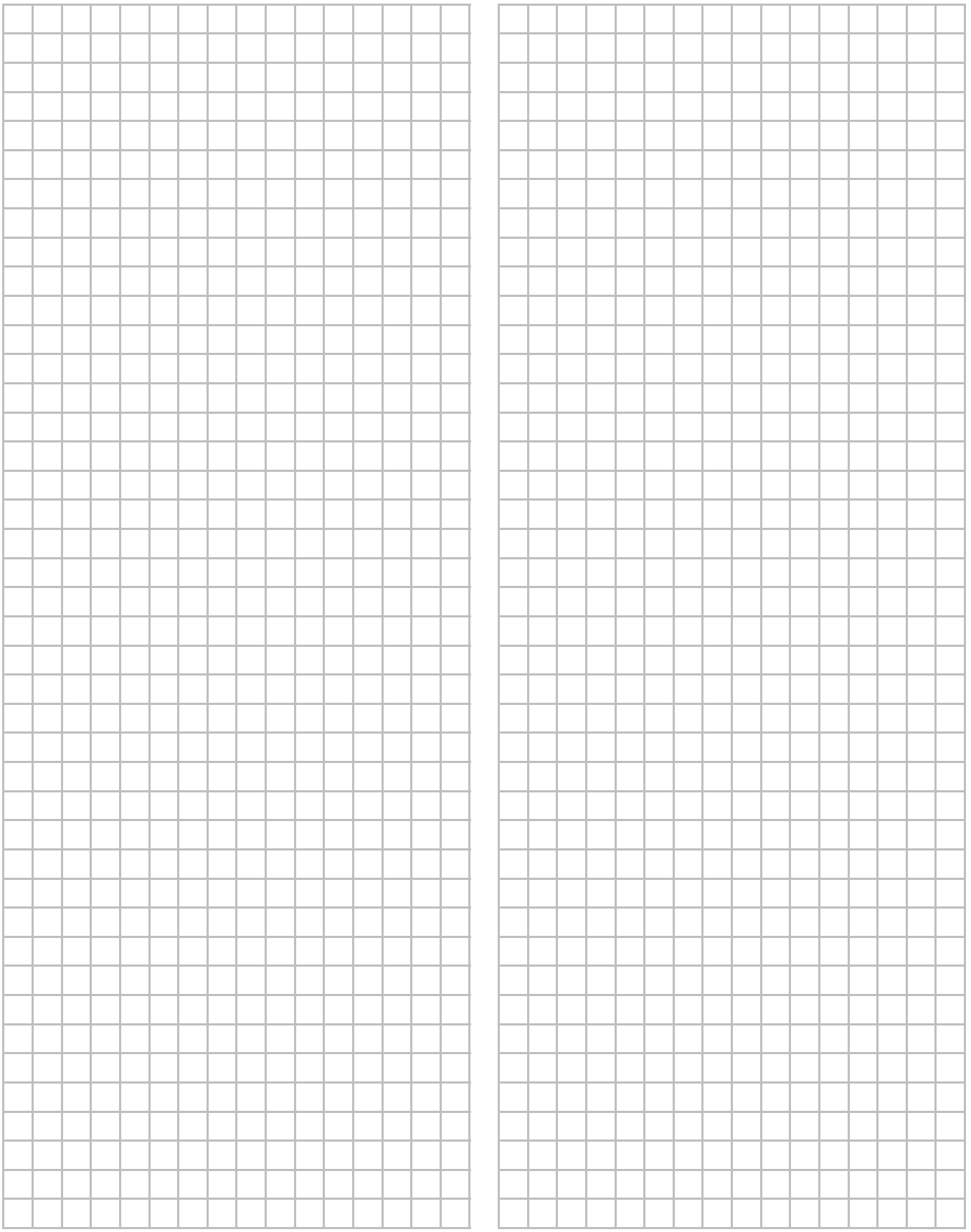

 $\mathscr{L}$ 

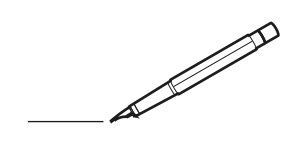

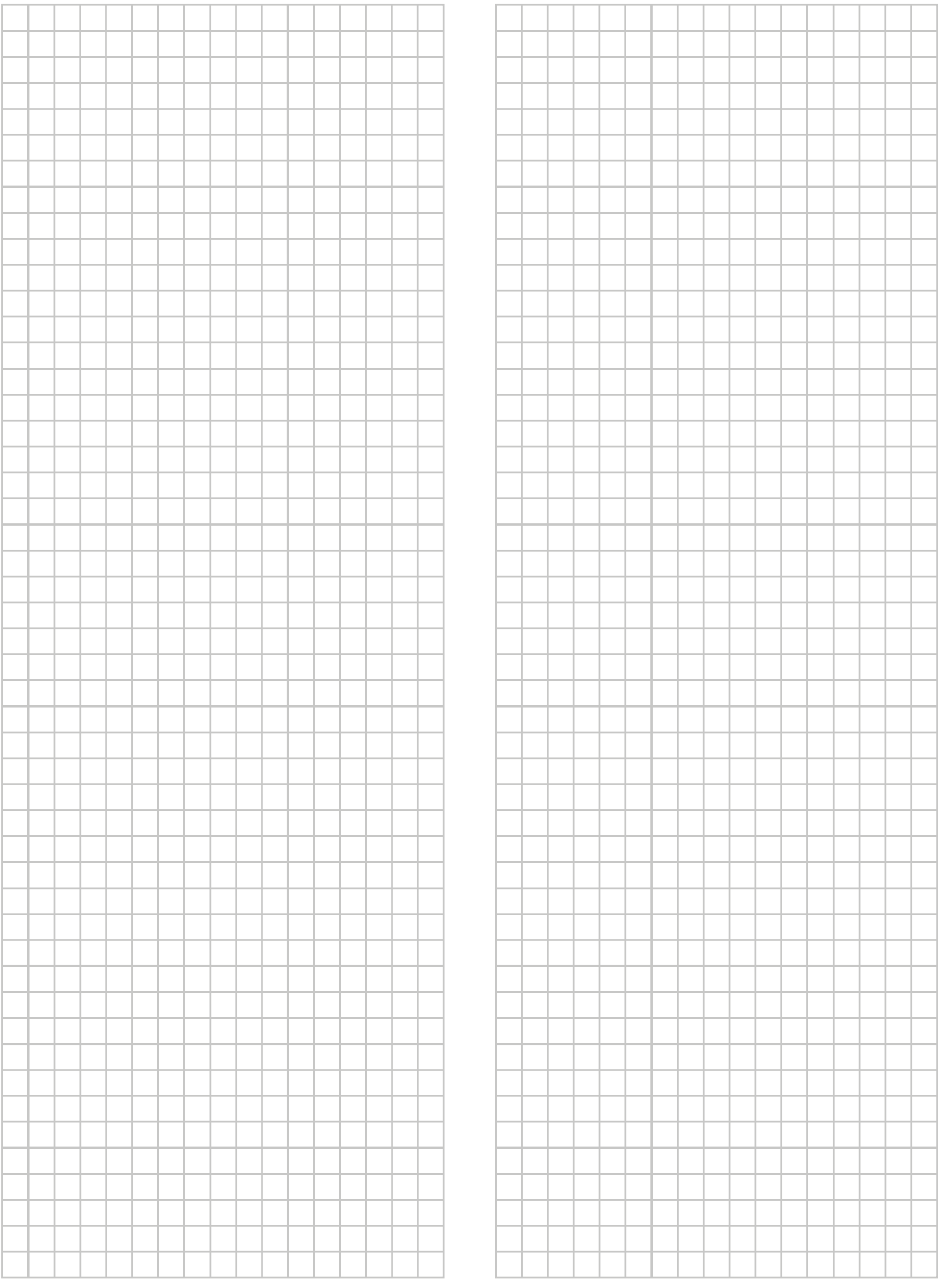

EAL

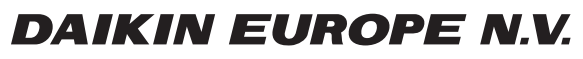

Zandvoordestraat 300, B-8400 Oostende, Belgium

ة 2022 022.09 AP679467-1B<br>Copyright 2022.09<br>Copyright 2022.09